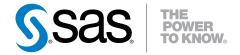

# SAS® Event Stream Processing 3.2 User's Guide

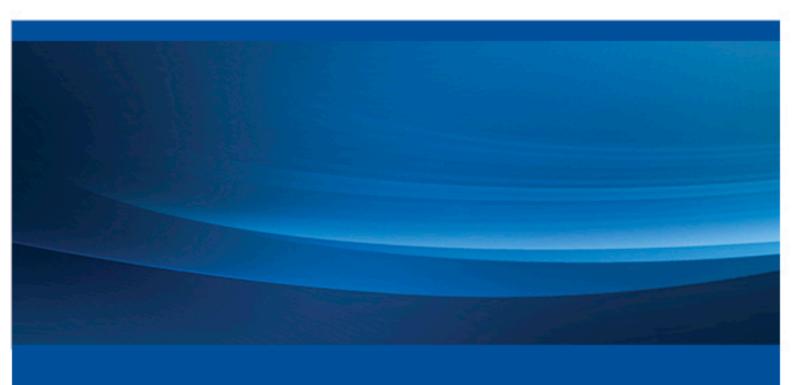

The correct bibliographic citation for this manual is as follows: SAS Institute Inc. 2015. SAS® Event Stream Processing 3.2: User's Guide. Cary, NC: SAS Institute Inc.

#### SAS® Event Stream Processing 3.2: User's Guide

Copyright © 2015, SAS Institute Inc., Cary, NC, USA

All rights reserved. Produced in the United States of America.

For a hard-copy book: No part of this publication may be reproduced, stored in a retrieval system, or transmitted, in any form or by any means, electronic, mechanical, photocopying, or otherwise, without the prior written permission of the publisher, SAS Institute Inc.

For a web download or e-book: Your use of this publication shall be governed by the terms established by the vendor at the time you acquire this publication.

The scanning, uploading, and distribution of this book via the Internet or any other means without the permission of the publisher is illegal and punishable by law. Please purchase only authorized electronic editions and do not participate in or encourage electronic piracy of copyrighted materials. Your support of others' rights is appreciated.

**U.S. Government License Rights; Restricted Rights:** The Software and its documentation is commercial computer software developed at private expense and is provided with RESTRICTED RIGHTS to the United States Government. Use, duplication or disclosure of the Software by the United States Government is subject to the license terms of this Agreement pursuant to, as applicable, FAR 12.212, DFAR 227.7202-1(a), DFAR 227.7202-3(a) and DFAR 227.7202-4 and, to the extent required under U.S. federal law, the minimum restricted rights as set out in FAR 52.227-19 (DEC 2007). If FAR 52.227-19 is applicable, this provision serves as notice under clause (c) thereof and no other notice is required to be affixed to the Software or documentation. The Government's rights in Software and documentation shall be only those set forth in this Agreement.

SAS Institute Inc., SAS Campus Drive, Cary, North Carolina 27513-2414.

November 2015

SAS® and all other SAS Institute Inc. product or service names are registered trademarks or trademarks of SAS Institute Inc. in the USA and other countries. ® indicates USA registration.

Other brand and product names are trademarks of their respective companies.

# Contents

|                | About This Book                                         | <i>lx</i> |
|----------------|---------------------------------------------------------|-----------|
|                | What's New in SAS Event Stream Processing               | xi        |
| Chapter 1 • C  | Overview to SAS Event Stream Processing                 | 1         |
|                | Product Overview                                        |           |
|                | Getting Started with SAS Event Stream Processing        |           |
|                | Writing an Application with SAS Event Stream Processing |           |
| Chapter 2 • U  | Inderstanding Event Stream Processing Modeling Objects  | 11        |
|                | Designing an Event Stream Processing Application        |           |
|                | What is an Event Stream Processing Model?               |           |
|                | Understanding Events                                    |           |
|                | Understanding Event Blocks                              |           |
|                | Implementing Engines                                    |           |
|                | Understanding Projects                                  |           |
|                | Understanding Continuous Queries                        |           |
|                | Understanding Windows                                   | 18        |
| Chapter 3 • U  | Ising Expressions                                       |           |
|                | Overview to Expressions                                 |           |
|                | Understanding Data Type Mappings                        |           |
|                | Using Event Metadata in Expressions                     |           |
|                | Using DataFlux Expression Language Global Functions     |           |
| Chanter 4 • II | Ising the XML Layer                                     | 25        |
| onapter 4 · o  | Using the XML Server                                    |           |
|                | Sending HTTP Requests to the XML Server                 |           |
|                | Using the XML Client                                    |           |
|                | Validating Your XML Code                                |           |
|                | XML Language Elements                                   |           |
|                | XML Code Examples                                       |           |
| Chapter 5 • U  | Ising SAS Event Stream Processing Studio                | 103       |
| •              | Overview to SAS Event Stream Processing Studio          |           |
|                | Using SAS Event Stream Processing Studio                | 103       |
|                | Example: Creating an Aggregation Model                  |           |
|                | Example: Creating a Compute Model                       |           |
|                | Example: Creating a Copy with Slots Model               |           |
|                | Example: Creating a Filter Model                        |           |
|                | Example: Creating a Join Model                          |           |
|                | Example: Creating a Pattern Model                       | 130       |
| Chapter 6 • P  | Programming with the C++ Modeling API                   |           |
|                | Overview to the C++ Modeling API                        |           |
|                | Dictionary                                              | 140       |
| Chapter 7 • C  | Creating Aggregate Windows                              |           |
|                | Overview to Aggregate Windows                           | 165       |

|                 | Flow of Operations                              | . 166 |
|-----------------|-------------------------------------------------|-------|
|                 | Using Aggregate Functions                       |       |
|                 | XML Examples of Aggregate Windows               |       |
|                 |                                                 |       |
| Chapter 8 • Cre | ating Counter Windows                           | 179   |
|                 | Overview to Counter Windows                     | . 179 |
|                 | Examples                                        | 180   |
|                 | •                                               |       |
| Chapter 9 • Cre | ating Functional Windows                        |       |
|                 | Overview to Functional Windows                  | . 183 |
|                 | Using Event Loops                               | . 183 |
|                 | Understanding and Using Function Context        | 184   |
|                 | Functional Window Examples                      | . 189 |
|                 |                                                 |       |
| Chapter 10 • Cr | reating Join Windows                            |       |
|                 | Overview to Join Windows                        |       |
|                 | Understanding Streaming Joins                   |       |
|                 | Creating Empty Index Joins                      |       |
|                 | Examples of Join Windows                        | . 196 |
| 0               | ar Al are ar lar I                              | 400   |
| Chapter 11 • Cr | eating Notification Windows                     |       |
|                 | Overview to Notification Windows                |       |
|                 | Notification Window Delivery Channels           |       |
|                 | Using the Function-Context Element              |       |
|                 | Examples of Notification Windows                | . 207 |
| Chantar 12 . Cr | reating Pattern Windows                         | 245   |
| Chapter 12 • Cr | Overview of Pattern Windows                     |       |
|                 |                                                 |       |
|                 | State Definitions for Operator Trees            |       |
|                 | Restrictions on Patterns                        |       |
|                 | Using Stateless Pattern Windows                 |       |
|                 | Enabling Pattern Compression                    |       |
|                 | Enabling the Heartbeat Interval                 |       |
|                 | Pattern Window Examples                         | . 223 |
| Chanter 13 • Cr | reating Procedural Windows                      | 231   |
| Onapier 15 · Or | Overview to Procedural Windows                  |       |
|                 | Using C++ Window Handlers                       |       |
|                 | Using DS2 Window Handlers                       |       |
|                 |                                                 |       |
|                 | DATA Step Window Handlers                       |       |
|                 | AML Examples of Frocedural Windows              | . 241 |
| Chapter 14 • Ad | dvanced Window Operations                       | 243   |
| •               | Implementing Periodic (or Pulsed) Window Output |       |
|                 | Splitting Generated Events across Output Slots  |       |
|                 | Marking Events as Partial-Update on Publish     |       |
|                 | Understanding Retention                         |       |
|                 | Understanding Primary and Specialized Indexes   |       |
|                 | Persist and Restore Operations                  |       |
|                 | Gathering and Saving Latency Measurements       |       |
|                 | Enabling Finalized Callback                     |       |
|                 | Enaumig Pinanzeu Canuack                        | . 202 |
| Chapter 15 • Us | sing the Publish/Subscribe API                  | 263   |
| ,               | Overview to the Publish/Subscribe API           |       |
|                 | Understanding Publish/Subscribe API Versioning  |       |
|                 | Using the C Publish/Subscribe API               |       |

|                    | Using the Java Publish/Subscribe API                      | 282        |
|--------------------|-----------------------------------------------------------|------------|
|                    | Publish/Subscribe API Support for Google Protocol Buffers | 288        |
|                    | Publish/Subscribe API Support for JSON Messaging          | 291        |
|                    | Publish/Subscribe API Support for XML Messaging           | 293        |
|                    |                                                           |            |
| Chapter 16 • Using | g Connectors                                              |            |
|                    | Overview to Using Connectors                              |            |
|                    | Using the Database Connector                              |            |
|                    | Using File and Socket Connectors                          | 308        |
|                    | Using the IBM WebSphere MQ Connector                      | 314        |
|                    | Using the PI Connector                                    | . 316      |
|                    | Using the Project Publish Connector                       | 320        |
|                    | Using the Rabbit MQ Connector                             | 320        |
|                    | Using the SMTP Subscribe Connector                        | . 326      |
|                    | Using the Sniffer Publish Connector                       |            |
|                    | Using the Solace Systems Connector                        |            |
|                    | Using the Teradata Connector                              |            |
|                    | Using the Tervela Data Fabric Connector                   |            |
|                    | Using the Tibco Rendezvous (RV) Connector                 |            |
|                    | Writing and Integrating a Custom Connector                |            |
|                    |                                                           |            |
| Chapter 17 • Using | g Adapters                                                | 347        |
|                    | Overview to Adapters                                      | . 347      |
|                    | Using the Database Adapter                                | 349        |
|                    | Using the Event Stream Processor Adapter                  |            |
|                    | Using the File and Socket Adapter                         |            |
|                    | Using the IBM WebSphere MQ Adapter                        |            |
|                    | Using the HDAT Reader Adapter                             |            |
|                    | Using the HDFS (Hadoop Distributed File System) Adapter   |            |
|                    | Using the Java Message Service (JMS) Adapter              |            |
|                    | Using the SAS LASR Analytic Server Adapter                |            |
|                    | Using the PI Adapter                                      |            |
|                    | Using the Rabbit MQ Adapter                               |            |
|                    | Using the REST Subscriber Adapter                         |            |
|                    | Using the SAS Data Set Adapter                            |            |
|                    | Using the SMTP Subscriber Adapter                         |            |
|                    | Using the Sniffer Publisher Adapter                       |            |
|                    | Using the Solace Systems Adapter                          |            |
|                    | Using the Teradata Subscriber Adapter                     |            |
|                    | Using the Tervela Data Fabric Adapter                     |            |
|                    | Using the Tibco Rendezvous (RV) Adapter                   |            |
|                    | Using the Twitter Publisher Adapter                       |            |
|                    | Using the Twitter Lucisiter Adapter                       | 307        |
| Chapter 18 • Enab  | ling Encryption on Socket Connections                     | 393        |
| •                  | Overview to Enabling Encryption                           | 393        |
|                    | Understanding SSL Certificate Requirements                |            |
|                    | Understanding the SSL Handshake Process                   |            |
|                    |                                                           |            |
| Chapter 19 • Visua | alizing Event Streams                                     |            |
|                    | Overview to Event Visualization                           |            |
|                    | Using Streamviewer                                        | 395        |
| Chanter 20 - Ench  | ling Guarantood Polivony                                  | 207        |
| Chapter 20 • Eliab | ling Guaranteed Delivery                                  |            |
|                    | Overview to Guaranteed Delivery                           |            |
|                    | Guaranteed Delivery Success Scenario                      | 399<br>400 |
|                    |                                                           |            |

|                 | Additions to the Publish/Subscribe API for Guaranteed Delivery       |       |
|-----------------|----------------------------------------------------------------------|-------|
| Chapter 21 • Ir | mplementing 1+N-Way Failover                                         | 403   |
|                 | Overview to 1+N-Way Failover                                         |       |
|                 | Topic Naming                                                         |       |
|                 | Failover Mechanisms                                                  |       |
|                 | Restoring Failed Active ESP State after Restart                      |       |
|                 | Using ESP Persist/Restore                                            |       |
|                 | Message Sequence Numbers                                             |       |
|                 | Metadata Exchanges (Rabbit MQ and Solace)                            |       |
|                 | Metadata Exchanges (Tervela)                                         |       |
|                 | Required Software Components                                         |       |
|                 | Required Client Configuration                                        |       |
|                 | Required Appliance Configuration (Rabbit MQ)                         |       |
|                 | Required Appliance Configuration (Solace)                            |       |
|                 | Required Appliance Configuration (Tervela)                           |       |
| Chapter 22 • R  | Running an Event Stream Processing Engine in a Hadoop YARN Container | . 415 |
| •               | Overview to YARN                                                     |       |
|                 | Starting the Server in the Hadoop YARN Container                     | 415   |
|                 | Managing the Event Stream Processing Server                          |       |
|                 | Connecting to an Event Stream Processing Server                      |       |
| Chapter 23 • U  | Ising Design Patterns                                                | 419   |
| -               | Overview to Design Patterns                                          | 419   |
|                 | Design Pattern That Links a Stateless Model with a Stateful Model    | 420   |
|                 | Controlling Pattern Window Matches                                   | 421   |
|                 | Augmenting Incoming Events with Rolling Statistics                   |       |
| Chapter 24 • C  | Changing Models Dynamically                                          | 425   |
|                 | Overview                                                             | 425   |
|                 | Safeguards                                                           | 425   |
|                 | Window Modifications                                                 | 426   |
|                 | Restrictions                                                         | 427   |
| Chapter 25 • U  | Ising the Apache Camel Framework                                     | . 429 |
|                 | Overview                                                             | 429   |
|                 | Installing the Apache Camel Framework                                | 430   |
|                 | Installing the RabbitMQ Library                                      | 431   |
|                 | SAS Event Stream Processing Implementation                           | 431   |
|                 | Using Camel Components in a Maven Project                            |       |
|                 | Configuring Endpoints                                                | 433   |
|                 | Using Transformation Beans                                           |       |
|                 | Examples                                                             |       |
| Chapter 26 • A  | Authenticating Clients                                               | 439   |
|                 | Overview                                                             | 439   |
|                 | Server Requirements                                                  | 440   |
|                 | Client Requirements                                                  |       |
|                 | Token Validation                                                     |       |
|                 | CF UAA Client/Server Information                                     |       |
| Chapter 27 • In | mplementing a K-means Clustering Learning Model                      | 443   |
| -               | Overview                                                             |       |
|                 | Parameters                                                           | 443   |

| Appendix 1 • Interpreting Event Codes                                              | 5 |
|------------------------------------------------------------------------------------|---|
| Appendix 2 • Performance Tips                                                      | 7 |
| Appendix 3 • Functional Window and Notification Window Support Functions           |   |
| ppendix 4 • Example: Using a Reserved Word to Obtain an Opcode to Filter Events 50 | 1 |
| ppendix 5 • Example: Using DataFlux Expression Language Global Functions 50        | 5 |
| ppendix 6 • Example: Using Blue Fusion Functions                                   | 1 |
| ppendix 7 • Setting the Logging Level                                              | 5 |
| Recommended Reading                                                                | 9 |
| Glossary                                                                           | 1 |
| Index                                                                              | _ |

# **About This Book**

### **Audience**

This document provides information for event stream processing application developers and users to use SAS Event Stream Processing. It assumes knowledge of object-oriented programming terminology and a solid understanding of object-oriented programming principles. It also assumes a working knowledge of the SQL programming language and of relational database principles.

Use this document with the application programming interface (API) HTML documentation that is shipped with the product. That documentation is generated from product code, and provides a complete reference to programming objects.

# What's New in SAS Event Stream Processing

#### **Overview**

SAS Event Stream Processing 3.2 provides the following enhancements:

- new way to write input handlers
- new compression for pattern windows
- · new functionality for user-defined callback functions
- · redesigned HTTP API
- optional authentication now available
- new persist and recover support to window types
- · new integration with Hadoop YARN
- new support for dynamic event stream processing models
- new learning models provided through k-means clustering
- enhancements to SAS Event Stream Processing Studio
- · new connectors and adapters
- changes to connectors and adapters

# **New Way to Write Input Handlers**

You now write event stream input handlers using DATA step statements. When executed, these input handlers call out to an existing instance of Base SAS. This new way extends the supported languages for procedural window input handlers (C++, DS2, and the DATA step).

For more information, see "DATA Step Window Handlers".

# **New Compression for Pattern Windows**

Active pattern instances keep copies of the events that have made them change state. These copies include the first event of the pattern. Keeping these copies can result in an

increased memory footprint. To ameliorate this problem, pattern windows can now use compression.

Compression comes with a minor performance cost. Events are maintained so that the pattern output definition can reference fields in the compressed events, potentially to establish causality for pattern alerts.

For more information, see "Enabling Pattern Compression".

# **New Functionality for User-defined Callback Functions**

You can now register a user-defined callback function for any window that is called when the window is instantiated before it processes any events. This enables an event stream processing application to initialize some state or connection before events start flowing into the window.

## Redesigned HTTP API

The HTTP application programming interface (API) was redesigned to comply with a more rigorous set of SAS REST standards. For more information, see "Sending HTTP Requests to the XML Server".

Note: You must update existing HTTP requests to the XML server HTTP interface in order to use this new API.

# **Optional Authentication Now Available**

Optional authentication was added to all of the product's network interfaces used in production:

- to the XML server API. The SAS oAuth library is now used to provide flexible authentication options to the interface to the XML server. For more information, see "Using the XML Server".
- to the Java Publish/Subscribe API, C Publish/Subscribe API, and adapters. The SAS oAuth library is now used to provide flexible authentication options to publishing and subscribing clients. For more information, see "Authenticating Clients".

Authentication has not been added to SAS Event Stream Processing Studio. That tool is intended to create and test new models before they are deployed to production.

# **New Persist and Recover Support to Window Types**

Persist and recover support was added to the following window types that had been added to the product in SAS Event Stream Processing 3.1:

- counter windows. For more information, see "Creating Counter Windows".
- functional windows. For more information, see "Creating Functional Windows".
- notification windows. For more information, see "Creating Notification Windows".
- textClassification windows
- textSentiment windows

This addition ensures that all window types support persist and recover.

# **New Integration with Hadoop YARN**

Prior to SAS Event Stream Processing 3.2, the Hadoop adapters provided by the product worked with CSV and HDAT in order to enable Hadoop to publish and subscribe to event stream processing engines. In SAS Event Stream Processing 3.2, the product is more tightly integrated with Hadoop through YARN. Now, event stream processing engine instances can be dynamically created on the compute layer of Hadoop.

For more information, see "Running an Event Stream Processing Engine in a Hadoop YARN Container".

# **New Support for Dynamic Event Stream Processing Models**

The XML server REST API was extended to support submitting changed project models to a running XML server. These changes can include inserted windows, deleted windows, and updated windows. You can make these changes without bringing a running project down. This maintains as much existing state as feasible. However, updates to windows lose state.

For more information, see "Changing Models Dynamically".

# **New Learning Models Provided through K-means** Clustering

K-means clustering was added as a new example that could be used to enable users to leverage these algorithms. One window in this example continuously trains the

clustering knowledge, which is used by another window to score new events relative to a given cluster.

For more information, see "Learning Models Through K-means Clustering".

## **Enhancements to SAS Event Stream Processing** Studio

Enhancements to SAS Event Stream Processing Studio are as follows:

- New embedded user assistance is available.
- When you export a model to an XML file, you now can select the output directory.
- You now can tell whether a window is stateful or stateless.
- Connectors to join windows are now labeled "left" and "right."
- There is a new output schema editing interface for Compute and Join windows. It enables you to edit the entire output schema in a single place and copy fields from other windows.
- You can add finalized-callback functions at the window-level.
- The following changes were made at the project-level:
  - The action attribute was removed.
  - The **heartbeat-interval** and **compress-open-patterns** attributes were added.

For more information about SAS Event Stream Processing Studio, see "Using SAS Event Stream Processing Studio".

# **New Connectors and Adapters**

New connectors and adapters are as follows:

- The Oracle log sniffer adapter can monitor updates, inserts, and deletes to an Oracle table and publish them into an event stream processing engine. This adapter uses replication services to monitor the updates.
- The Greenplum log sniffer adapter can monitor updates, inserts, and deletes to a Greenplum table and publish them into an event stream processing engine. This adapter uses a history table to monitor the updates.
- The Camel adapter enables SAS Event Stream Processing deployments to use the Camel framework to access JAVA endpoints. These endpoints currently consist of approximately 150 formats, protocols, or systems. The new adapter also provides failover support and orchestration. For more information, see "Using the Apache Camel Framework".

## **Changes to Connectors and Adapters**

For more information about connectors, see "Using Connectors". For more information about adapters, see "Using Adapters".

#### Change to the Default Opcode

For the following connectors and adapters, the default opcode is now Insert rather than Upsert:

- Database
- File and Socket
- WebSphere MQ
- PΙ
- Rabbit MQ
- Sniffer Publisher
- Tibco RV
- SAS Data Set
- **HDAT Reader**
- Java Message Service (JMS)
- SAS LASR Analytic Server
- Twitter Publisher

Use the **publishwithupsert** parameter to these connectors and adapters to publish with Upsert instead of Insert.

Note: Applications and XML models that require Upsert events from publishers must update connectors and adapters to use the **publishwithupsert** parameter.

#### Additional Levels of Support

- The SAS LASR Analytical Server adapter is now supported on Microsoft Windows systems when it runs remotely from a SAS LASR Analytic Server.
- Workspace Server password decryption for the SAS Data Set adapter is now supported on Microsoft Windows. You can use an optional switch to the adapter to provide passwords in unencrypted form.
- There is now support for multiple comma-separated items in the hdatmaxstringlength parameter, which is used by the File and Socket subscriber connector and adapter writing SAS HDAT files to HDFS. This support enables variable string lengths on different columns in the HDAT file.
- The JMS adapter now supports encrypted passwords.
- Support to transport JSON has been added to Solace Systems publish/subscribe clients.

- The Sniffer connector and adapter now has the ability to capture the payload of any TCP or UDP traffic on any specified port. It can also capture IP source and destination traffic, TCP or UDP source ports, and TCP or UDP destination ports. Previously, you could capture only specific fields of the payload, and a limited list of ports were supported.
- Support for JSON\_TRUE and JSON\_FALSE types has been added to the JSON library that is used by connectors and adapters.
- The C dfESPpubsubPingHostPort() and pingHostPort() elements have been added to the C and Java publish/subscribe APIs.

#### **New Parameters**

The following new parameters have been added.

| Parameter                   | Description                                                                                                    |
|-----------------------------|----------------------------------------------------------------------------------------------------|
| csvfielddelimiter           | Has been added to the File and Socket, WebSphere MQ, Rabbit MQ, Tibco RV, JMS, and HDFS publisher connectors and adapters. This parameter specifies the character delimiter for field data in input CSV events when the delimiter is not the default ',' character. |
| noautogenfield              | Has been added to the File and Socket, WebSphere MQ, Rabbit MQ, Tibco RV, JMS, and HDFS publisher connectors and adapters. This parameter specifies that input events are missing the key field that is autogenerated by the source window.                         |
| ackwindow<br>acktimer       | Have been added to the Rabbit MQ publisher connector and adapter to enable periodic acknowledgment of messages back to Rabbit MQ when <b>buspersistence</b> is enabled.                                                                                             |
| noautoack                   | Has been added to the Rabbit MQ client subscriber. Using this parameter requires the subscriber to explicitly acknowledge messages, such that failed messages remain on the Rabbit MQ queue.                                                                        |
| indexfieldname              | Has been added to the sniffer publisher connector and adapter to make the index field name configurable.                                                                                                    |
| maxnumthreads               | Has been added to the REST subscriber adapter. This parameter limits the number of concurrent connections to the REST service.                                                                                                    |
| addcsvopcode<br>addcsvflags | Have been added to the File and Socket publisher connector and adapter. These parameters specify the opcode and flag values to add to input CSV that is missing in fields.                                                                                          |
| opaquestring                | This message format has been added to the WebSphere MQ, Rabbit MQ, Tibco RV, and JMS publisher connectors and adapters. This message format specifies that the ASCII input data received from the message bus is injected into the source window unmodified.        |

#### New Parameters xvii

| Parameter  | Description                                                                                                    |
|------------|----------------------------------------------------------------------------------------------------|
| pcapfilter | Has been added to the Sniffer Publisher connector and adapter to specify a pcap filter expression to be used by the pcap driver. |

xviii What's New in SAS Event Stream Processing

# Chapter 1

# Overview to SAS Event Stream Processing

| Product Overview                                                | 1   |
|-----------------------------------------------------------------|-----|
| Getting Started with SAS Event Stream Processing                | 2   |
| Installing and Configuring SAS Event Stream Processing          | . 2 |
| Updating SAS Event Stream Processing Release 3.1 to Release 3.2 | 4   |
| Uninstalling SAS Event Stream Processing                        | 6   |
| Using SAS Event Stream Processing                               | 7   |
| Open SAS Event Stream Processing Studio                         | 8   |
| Viewing Logs                                                    | 8   |
| Writing an Application with SAS Event Stream Processing         | 8   |

#### **Product Overview**

SAS Event Stream Processing enables programmers to build applications that can quickly process and analyze a large number of continuously flowing events. Programmers can build applications using SAS Event Stream Processing Studio, the XML Layer, or the C++ Modeling API that are included with the product. Event streams are published in applications using the C or JAVA publish/subscribe APIs, connector classes, adapter executables, Streamviewer, or SAS Event Stream Processing Studio.

Event stream processing engines with dedicated thread pools can be embedded within new or existing applications. The XML client can be used to feed event stream processing engine definitions (called projects) into an event stream processing XML server.

Event stream processing applications typically perform real-time analytics on streams of events. These streams are continuously published into an event stream processing engine. Typical use cases for event stream processing include but are not limited to the following:

- · capital markets trading systems
- fraud detection and prevention
- · sensor data monitoring and management
- cyber security analytics
- operational systems monitoring and management
- · personalized marketing

Event stream processing enables the user to analyze continuously flowing data over long periods of time where low latency incremental results are important.

# **Getting Started with SAS Event Stream Processing**

#### Installing and Configuring SAS Event Stream Processing

SAS Event Stream Processing supports Linux and Microsoft Windows operating environments.

Instructions to configure SAS Event Stream Processing are provided in a ReadMe file that is available in your software depot. This file provides links to system requirements and to customer documentation.

*Note:* If you want to preserve files from a previous release of SAS Event Stream Processing, rename the associated directories.

Use SAS Deployment Wizard to install SAS Event Stream Processing.

- 1. Start SAS Deployment Wizard from your SAS Software Depot. On a Linux system, run setup.sh at the command prompt. On a Microsoft Windows system, run setup.exe.
- 2. In the Choose Language dialog box, select the language for the SAS Deployment Wizard. Click OK.
- 3. In the Select Deployment Task step, select **Install SAS Software**. Click **Next**.
- 4. If you have multiple products in your software depot, select the SAS Event Stream Processing package on the Select SAS Software Order step.
  - If SAS Event Stream Processing is the only product in your software depot, this step does not occur.
- 5. In the Specify SAS Home step, select the **SASHome** directory or create a new SAS
- 6. In the Select Products to Install step, clear all.

Select the SAS Event Stream Processing Authentication and Encryption, SAS Event Stream Processing Engine, and SAS Event Stream Processing Studio check boxes. Click Next.

Note: The availability of SAS Event Stream Processing Authentication and **Encryption** is restricted to certain countries.

- 7. Depending on your order, you might need to specify the full path to the SAS installation data file and specify regional settings. Click **Next**.
- 8. In the Configure SAS Event Stream Processing Studio step, leave the Configure SAS Event Stream Processing Studio check box selected in order to configure the package. Click Next.
- 9. In the SAS Event Stream Processing Studio Configuration Directory step, specify the directory to use.

Here, the directory /opt/sas/ESPStudioConfig is specified for a Linux configuration.

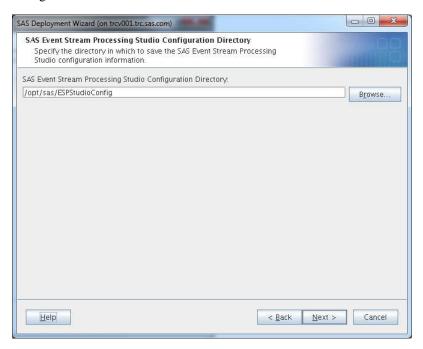

Click Next.

10. In the SAS Event Stream Processing Studio Ports step, specify the ports to be used by the SAS Web Application Server.

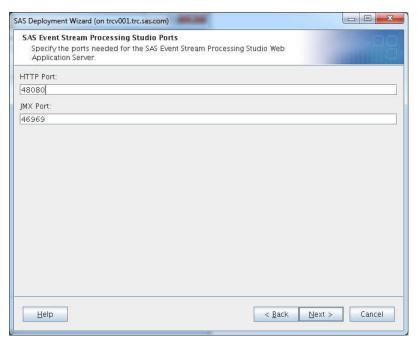

Click Next.

- 11. In the Checking System step, click **Next** when the checking process is complete.
- 12. In the Deployment Summary step, click Start.
- 13. In the Deployment Complete step, click Next.

14. Carefully review the information in the Additional Resources step. When finished, click **Finish** to close the SAS Deployment Wizard.

The EventStreamProcessingStudioInstructions.html file explains how to start and stop the SAS Event Stream Processing Studio web application server. It also specifies the URL to use in order to access SAS Event Stream Processing Studio. This file is located in the documents subdirectory of the SAS Event Stream Processing Studio configuration directory.

You can use the SAS Deployment Manager to uninstall SAS Event Stream Processing Studio. Before you do, you must stop running event stream processing processes.

#### Updating SAS Event Stream Processing Release 3.1 to Release 3.2

Use SAS Deployment Wizard to update SAS Event Stream Processing release 3.1 to release 3.2. You must complete two passes through the SAS Deployment Wizard: one to install SAS Event Stream Processing Studio and the other to install the rest of the product.

- Start SAS Deployment Wizard from your SAS Software Depot. On a Linux system, run setup.sh at the command prompt. On a Microsoft Windows system, run setup.exe.
- 2. In the Choose Language dialog box, select the language for the SAS Deployment Wizard. Click **OK**.
- 3. In the Select Deployment Task step, select Install SAS Software. Click Next.
- 4. If you have multiple orders in your software depot, select the SAS Event Stream Processing package on the Select SAS Software Order step.
  - If SAS Event Stream Processing is the only order in your software depot, this step does not occur.
- In the Specify SAS Home step, select the SASHome directory or create a new SAS Home.
- 6. In the Review Required Updates step, ensure that version 3.1 appears as **Installed** and 3.2 appears as **Updated**. Click **Next**.
- In the Configure SAS Event Stream Processing Studio step, leave the Configure SAS Event Stream Processing Studio check box selected in order to configure the package. Click Next.
- 8. In the SAS Event Stream Processing Studio Configuration Directory step, specify the directory to use.

By default, the directory /sas/ESPStudioConfig/ is specified for a Linux configuration. It is recommended that you append a version-specific subdirectory to this directory (/sas/ESPStudioConfig/3.2.0/

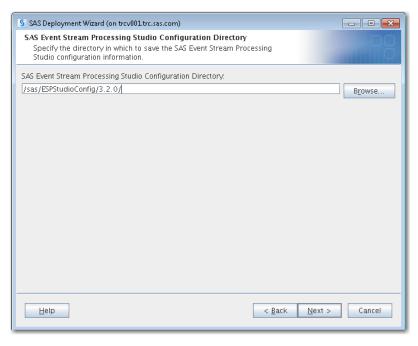

Click Next.

9. In the SAS Event Stream Processing Studio Ports step, specify the ports to be used by the SAS Web Application Server.

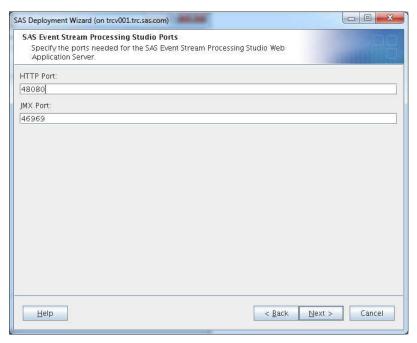

Click Next.

- 10. In the Checking System step, click **Next** when the checking process is complete.
- 11. In the Deployment Summary step, click **Start**.
- 12. In the Deployment Complete step, click Next.

13. Carefully review the information in the Additional Resources step. When finished, click **Finish** to close the SAS Deployment Wizard.

You must restart SAS Deployment Wizard to install the rest of the product:

- Start SAS Deployment Wizard from your SAS Software Depot. On a Linux system, run setup.sh at the command prompt. On a Microsoft Windows system, run setup.exe.
- 2. In the Choose Language dialog box, select the language for the SAS Deployment Wizard. Click **OK**.
- 3. In the Select Deployment Task step, select **Install SAS Software**. Click **Next**.
- 4. If you have multiple orders in your software depot, select the SAS Event Stream Processing package on the Select SAS Software Order step.
  - If SAS Event Stream Processing is the only order in your software depot, this step does not occur.
- In the Specify SAS Home step (which only appears in a Microsoft Windows environment if this is the first SAS product to be installed) select the SASHome directory or create a new SAS Home.
- 6. In the Select Products to Install step, clear all.

Select the SAS Event Stream Processing Authentication and Encryption and SAS Event Stream Processing Engine check boxes. Click Next.

*Note:* The availability of SAS Event Stream Processing Authentication and Encryption is restricted to certain countries.

- 7. Depending on your order, you might need to specify the full path to the SAS installation data file and specify regional settings. Click **Next**.
- 8. In the Checking System step, click **Next** when the checking process is complete.
- 9. In the Deployment Summary step, click Start.
- 10. In the Deployment Complete step, click **Next**.
- 11. Carefully review the information in the Additional Resources step. When finished, click **Finish** to close the SAS Deployment Wizard.

#### Uninstalling SAS Event Stream Processing

Use the SAS Deployment Manager to uninstall SAS Event Stream Processing.

- 1. Log on as the SAS Installer, an administrator, or a user in the Administrators group.
- 2. Stop the SAS Web Application Server.
  - a. On Linux systems, run /sasespstudio.sh stop
  - b. On Microsoft Windows systems:
    - i. Navigate to Start ⇒ Control Panel ⇒ Administrative Tools ⇒ Services.
    - ii. Stop the SAS Event Stream Processing Studio Web Application Server.
- 3. On the host machine for products whose configurations you are removing, navigate to SAS-installation-directory/SASDeploymentManager/9.4.
  - a. On Linux systems, run sasdm.sh.

- b. On Microsoft Windows systems, run sasdm. exe. You can use the shortcut on the Start menu if you want.
- 4. Select the language that you want the SAS Deployment Manager to use.
- 5. On the Select Deployment Manager Task dialog box, choose Uninstall SAS Software. Click Next.
- 6. On the Select SAS Products to Uninstall dialog box, all SAS products are selected. Deselect products that you want to retain. SAS Event Stream Processing Studio should remain selected.

Note: The SAS Event Stream Processing Engine and SAS Event Stream Processing Authentication and Encryption products are not listed.

#### **CAUTION:**

When you uninstall all products, the SAS installation directory is deleted. This deletes the SAS Event Stream Processing Engine and SAS Event Stream Processing Authentication and Encryption packages.

#### Click Next.

- 7. SAS Deployment Wizard scans your system to determine whether any pre-existing SAS files are locked or do not have Write permission. If the wizard lists files in the text box, then while the wizard is running, quit SAS and add Write permission to the files listed. After you have changed permissions as needed, click Next.
- 8. If there are any products that you want to keep, click **Back**. On the Select SAS Products to Uninstall page, deselect the products. Otherwise, click Start. The deployment manager uninstalls the selected SAS products.
- 9. When the Deployment Complete page appears, click **Finish**.
- 10. Navigate to your SAS installation directory and delete the SASEventStreamProcessingEngine directory.

#### Using SAS Event Stream Processing

After you install SAS Event Stream Processing, you write event stream processing applications using SAS Event Stream Processing Studio, the XML server, or the C++ Modeling API and then execute them. Sample programs in both XML and C++ are available in the examples directory of the installation. A readme file in the examples directory describes each example and how to run it.

To use SAS Event Stream Processing on Linux hosts, make the following changes to your environment:

- export DFESP HOME=!SASROOT/SASEventStreamProcessingEngine/ 3.2.0
- export LD LIBRARY PATH=\$LD LIBRARY PATH:\$DFEESP HOME/lib

To use SAS Event Stream Processing on Microsoft Windows hosts, make the following change to your environment: DFESP HOME=!SASROOT \SASEventStreamProcessingEngine\3.2.0.

You need a valid license file in order to run any applications using SAS Event Stream Processing. License files are ordinarily stored in etc/license. If you do not have a license file, contact your SAS representative.

Note: If you store the license file in a different location from etc/license, you need to modify the sample applications and change the calls to

dfESPlibrary::Initialize. For more information, see the API documentation available in \$DFESP HOME/doc/html.

#### Open SAS Event Stream Processing Studio

After you have started the SAS Web Application Server, you can open SAS Event Stream Processing Studio from a URL with the following format:

http://esp studio hostname:port/SASEventStreamProcessingStudio

If you do not know the host name or port, see the EventStreamProcessingStudioInstructions.html file in your configuration directory.

#### Viewing Logs

The logs for the SAS Web Application Server are saved in the following directory: configuration-directory/appserver/dfespvm/logs.

# Writing an Application with SAS Event Stream **Processing**

Use the modeling objects described in Chapter 2, "Understanding Event Stream Processing Modeling Objects," to write an event stream processing application. Follow these steps:

1. Create an engine and instantiate it using XML server or within a C++ application.

For more information about the XML server, see Chapter 4, "Using the XML Layer," on page 25.

For more information about the C++ key modeling objects to use to write an application, see Chapter 6, "Programming with the C++ Modeling API," on page 139.

2. Publish one or more event streams into the engine using the publish/subscribe API, connectors, adapters, SAS Event Stream Processing Studio, Streamviewer, or by using the dfESPcontquery::injectEventBlock() method for C++ models.

You can publish and subscribe one of several ways:

- through the Java or C publish/subscribe API
- through the packaged connectors (in-process classes) or adapters (networked executables) that use the publish/subscribe API, SAS Event Stream Processing Studio, or Streamviewer
- using the in-process callbacks for subscribe or the inject event block method of continuous queries

For more information about the publish/subscribe API, see Chapter 15, "Using the Publish/Subscribe API," on page 263.

Connectors are C++ classes that are instantiated in the same process space as the event stream processor. Connectors can be used from within XML models or C++ models. For more information, see Chapter 16, "Using Connectors," on page 295.

- Adapters use the corresponding connector class to provide stand-alone executables that use the publish/subscribe API. Therefore, they can be networked. For more information, see Chapter 17, "Using Adapters," on page 347.
- 3. Subscribe to relevant window event streams within continuous queries using the publish/subscribe API,, connectors, adapters, SAS Event Stream Processing Studio, Streamviewer, or using the dfESPwindow::addSubscriberCallback() method for C++ models.

When you start a C++ event stream processing application with -b filename, the application writes the events that are not processed because of computational failures to the named log file. When you do not specify this option, the same data is output to stderr. It is recommended to create logs of bad events so that you can monitor them for new insertions.

# Chapter 2

# Understanding Event Stream Processing Modeling Objects

| Designing an Event Stream Processing Application | .1 |
|--------------------------------------------------|----|
| What is an Event Stream Processing Model?        | 2  |
| Understanding Events                             | 3  |
| Understanding Event Blocks                       | 5  |
| Implementing Engines                             | 5  |
| Understanding Projects                           | 6  |
| Understanding Continuous Queries                 | 7  |
| Understanding Windows                            | 8  |

# **Designing an Event Stream Processing Application**

SAS Event Stream Processing enables a programmer to write applications that continuously analyze event streams, or events in motion. Conceptually, an event is something that happens at a determinable time that can be recorded as a collection of fields.

When designing an event stream processing application, you must answer the following questions:

- What event streams are published into an application, and with what protocol and format?
- What happens to the data? That is, how are event streams transformed and analyzed?
- What are the resulting event streams of interest? What applications subscribe these event streams, and in what format and protocol?

Your answers to these questions determine the structure of your model.

# What is an Event Stream Processing Model?

An event stream processing *model* specifies how input event streams from publishers are transformed and analyzed into meaningful resulting event streams consumed by subscribers. The following figure depicts the model hierarchy.

Figure 2.1 The Event Stream Processing Model Hierarchy

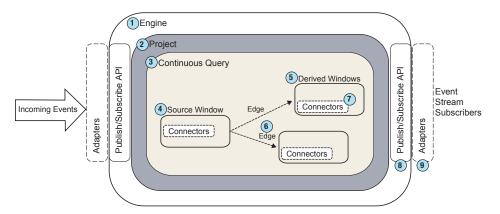

- At the top of the model hierarchy is the *engine*. Each model contains only one engine instance with a unique name. The XML server is an engine instance.
- 2 The engine contains one or more *projects*, each uniquely named. Projects run in a dedicated thread pool whose size is defined as a project attribute. You can specify a port so that projects can be spread across network interfaces for throughput scalability. Using a pool of threads in a project enables the event stream processing engine to use multiple processor cores for more efficient parallel processing.
- A project contains one or more *continuous queries*. A continuous query is represented by a directed graph. This graph is a set of connected nodes that follow a direction down one or more parallel paths. Continuous queries are data flows, which are data transformations and analysis of incoming event streams.
- Each query has a unique name and begins with one or more *source windows*.
- Source windows are typically connected to one or more *derived windows*. Derived windows can detect patterns in the data, transform the data, aggregate the data, analyze the data, or perform computations based on the data. They can be connected to other derived windows.
- Windows are connected by *edges*, which have an associated direction.
- Connectors publish or subscribe event streams to and from an engine. Connectors are in-process to the engine.
- The publish/subscribe API can be used to subscribe to an event stream window either from the same machine or from another machine on the network. Similarly, the publish/subscribe API can be used to publish event streams into a running event stream processor project source window.
- Adapters are stand-alone executable programs that can be networked. Adapters use the publish/subscribe API to publish event streams to do the following:
  - publish event streams to source windows

subscribe to event streams from any window

Several objects in the modeling layers measure time intervals in microseconds. The following intervals are measured in milliseconds:

- time-out period for patterns
- retention period in time-based retention
- pulse intervals for periodic window output

Most non-real-time operating systems have an interrupt granularity of approximately 10 milliseconds. Thus, specifying time intervals smaller than 10 milliseconds can lead to unpredictable results.

*Note:* In practice, the smallest value for these intervals should be 100 milliseconds. Larger values give more predictable results.

# **Understanding Events**

An event is an individual record of an event stream. It is the fundamental building block of event stream processing. It consists of metadata and field data.

The metadata consists of the following:

- an operation code (opcode)
- a set of flags (indicating whether the event is a normal, partial-update, or a retentiongenerated event from retention policy management)
- a set of four microsecond timestamps that can be used for latency measurements

The following opcodes are supported by SAS Event Stream Processing:

| Opcode           | Description                                                                                    |
|------------------|------------------------------------------------------------------------------------------------|
| Delete (D)       | Removes event data from a window                                                               |
| Insert (I)       | Adds event data to a window                                                                    |
| Update (U)       | Changes event data in a window                                                                 |
| Upsert (P)       | Updates event data if the key field already exists. Otherwise, it adds event data to a window. |
| Safe Delete (SD) | Removes event data from a window without generating an error if the event does not exist.      |

One or more fields of an event must be designated as a primary key. Key fields enable the support of opcodes.

Data in an event object is stored in an internal format as described in the schema object. All key values are contiguous and packed at the front of the event. An event object maintains internal hash values based on the key with which it was built. In addition,

there are functions in the **dfESPeventcomp** namespace for a quick comparison of events that were created using the same underlying schema.

When publishing, if you do not know whether an event needs an Update or Insert opcode, use Upsert. The source window where the event is injected determines whether it is handled as an Insert or an Update. The source window then propagates the correct event and opcode to the next set of connected windows in the model or subscribers.

When events are published into source windows, they are converted into binary code with fast field pointers and control information. This conversion improves throughput performance.

You can convert a file or stream of CSV events into a file or stream of binary events. This file or stream can be published into a project and processed at higher rates than the CSV file or stream.

CSV conversion is very CPU intensive, so it is recommended to convert files one time or convert streams at the source. In actual production applications, the data frequently arrives in some type of binary form and needs only reshuffling to be used in SAS Event Stream Processing. Otherwise, the data comes as text that needs to be converted to binary events.

To properly represent string fields in an event, the corresponding CSV string field must follow these rules:

- When a string field includes leading or trailing white space, you must enclose the entire string field in double quotation marks
- When a string field includes the CSV delimiter character (which is ',' by default), you must enclose the entire string field in double quotation marks.
- You must prefix literal double quotation mark (") characters in a string field with a leading escape character (\").
- You must prefix liter escape ('\') characters in a string field with a leading escape character ('\').

For CSV conversion to binary, refer to the example application "csv2bin" under the examples/cxx directory of the SAS Event Stream Processing installation. The readme.examples file in \$DFESP\_HOME/examples explains how to use this example in order to convert CSV files to event stream processor binary files. The example shows you how to perform the conversion in C++ using methods of the C client API. You can also convert using the Java client API.

The following code example reads in binary events from **stdin** and injects the events into a running project. Note that only events for one window can exist in a given file. For example, all the events must be for the same source window. It also groups the data into blocks of 64 input events to reduce overhead, without introducing too much additional latency.

```
if (feof(stdin))
          break;
      sub project->injectData(subscribeServer,
                               trades, ib);
sub_project->quiesce(); // Wait for all input events to be processed.
```

# **Understanding Event Blocks**

Event blocks contain zero or more binary events, and publish/subscribe clients send and receive event blocks to or from the SAS Event Stream Processing. Because publish/ subscribe operations carry overhead, working with event blocks that contain multiple events (for example, 512 events per event block) improves throughput performance with minimal impact on latency.

Event blocks can be transactional or normal.

| Event Block   | Description                                                                                                    |
|---------------|----------------------------------------------------------------------------------------------------|
| Transactional | Processing through the project is atomic. If one event in the event block fails (for example, deleting a non-existing event), then all of the events in the event block fail. Events that fail are logged and placed in an optional bad records file, which can be processed further. |
| Normal        | Processing through the project is not atomic. Events are packaged together for efficiency, but are individually treated once they are injected into a source window.                                                                                                    |

A unique transaction ID is propagated through transformed event blocks as they work their way through an engine model. This persistence enables event stream subscribers to correlate a group of subscribed events back to a specific group of published events through the event block ID.

# Implementing Engines

Engines are the top level container in the event stream processing model hierarchy. Each model contains only one engine instance with a unique name. Engines can be instantiated as stand-alone executables or embedded within an application using the C++ modeling layer

SAS Event Stream Processing provides three modeling APIs to implement engines:

- The XML Layer enables you to define single engine definitions and to define an engine with dynamic project creations and deletions. You can use the XML Layer with other products such as SAS Visual Scenario Designer to perform visual modeling.
- You can use SAS Event Stream Processing Studio to create event stream processing models and generate XML code based on those models.

• The C++ Modeling API enables you to embed an event stream processing engine inside an application process space. It also provides low-level functions that enable an application's main thread to interact directly with the engine.

In the XML Layer, the XML server is an engine process that accepts event stream processing definitions for projects and engines. Because the XML server is an instantiated engine, it ignores any engine specification that you submit to it. Instead, it instantiates the project.

You can embed event stream processing engines within application processes through the C++ Modeling API. The application process that contains the engine can be a server shell, or it can be a working application thread that interacts with the engine threads.

The decision to implement multiple projects or multiple continuous queries depends on your processing needs. For the XML server, multiple projects can be dynamically introduced, destroyed, stopped, or started because the layer is being used as a service. For all modeling layers, multiple projects can be used for different use cases or to obtain different threading models in a single engine instance. You can use:

- a single-threaded model for a higher level of determinism
- a multi-threaded model for a higher level of parallelism

Because you can use continuous queries as a mechanism of modularity, the number of queries that you implement depends on how compartmentalized your windows are. Within a continuous query, you can instantiate and define as many windows as you need. Any given window can flow data to one or more windows. Loop-back conditions are not permitted within continuous queries. You can loop back across continuous queries using the project connector or adapter.

Event streams must be published or injected into source windows through one of the following:

- the publish/subscribe API
- connectors
- adapters
- · HTTP clients
- SAS Event Stream Processing Studio
- Streamviewer
- the continuous-query-inject method in the C++ Modeling API

Within a continuous query, you can define a data flow model using all of the available window types. For a description of these window types, see Table 2.1. Procedural windows enable you to write event stream input handlers using C++ or DS2.

Input handlers written in DS2 can use features of the SAS Threaded Kernel library so that you can run existing SAS models in a procedural window. You can do this only when the existing model is additive in nature and can process one event at a time.

## **Understanding Projects**

A *project* specifies a container that holds one or more continuous queries and is backed by a thread pool of user-defined size. A project can specify the level of determinism for incremental computations. It can also specify an optional port for publish/subscribe scalability.

The data flow model is always computationally deterministic. When a project is multithreaded, intermediate calculations can occur at different times across different project runs. Therefore, when a project watches every incremental computation, the increments could vary across runs even though the unification of the incremental computation is always the same.

Note: Regardless of the determinism level specified or the number of threads used in the engine, each window always processes all data in order. Therefore, data received by a window is never rearranged and processed out of order.

# **Understanding Continuous Queries**

A continuous query specifies a container that holds one or more directed graphs of windows and that enables you to specify the connectivity between windows. The windows within a continuous query can transform or analyze data, detect patterns, or perform computations. Query containers provide functional modularity for large projects. Typically, each container holds a single directed graph.

Continuous query processing follows these steps:

- 1. An event block (with or without atomic properties) that contains one or more events is injected into a source window.
- 2. The event block flows to any derived window that is directly connected to the source window. If transactional properties are set, then the event block of one or more events is handled atomically as it makes its way to each connected derived window. That is, all events must be performed in their entirety.
  - If any event in the event block with transactional properties fails, then all of the events in the event block fail. Failed events are logged. They are written to a bad records file for you to review, fix, and republish when you enable this feature.
- 3. Derived windows transform events into zero or more new events that are based on the properties of each derived window. After new events are computed by derived windows, they flow farther down the model to the next level of connected derived windows, where new events are potentially computed.
- 4. This process ends for each active path down the model for a given event block when either of the following occurs:
  - There are no more connected derived windows to which generated events can be passed.
  - A derived window along the path has produced zero resulting events for that event block. Therefore, it has nothing to pass to the next set of connected derived windows.

For information about the XML code that you can use to implement windows, see Chapter 4, "Using the XML Layer,". For information about the C++ modeling objects to implement windows, see Chapter 6, "Programming with the C++ Modeling API,".

# **Understanding Windows**

A continuous query contains a *source window* and one or more *derived windows*. Windows are connected by *edges*, which have an associated direction.

SAS Event Stream Processing supports the following window types:

 Table 2.1
 Window Types Supported By SAS Event Stream Processing

| Window type    | Description                                                                                                    |
|----------------|----------------------------------------------------------------------------------------------------|
| Source window  | Specifies a source window of a continuous query. All event streams must enter continuous queries by being published or injected into a source window. Event streams cannot be published or injected into any other window type.                                                                                                    |
| Compute window | Defines a compute window, which enables a one-to-one transformation of input events to output events through the computational manipulation of the input event stream fields.                                                                                                    |
|                | You can use the compute window to project input fields from one event to a new event and to augment the new event with fields that result from a calculation. The set of key fields can be changed within the compute window, but use this capability with caution. When you make a key field change within the compute window, the new set of keys must be opcodecompatible with the set of keys from the input streams. That is, Inserts, Updates, and Deletes for the input events' keys must be equivalent Inserts, Update, and Deletes for the new key set. |
| Copy window    | Makes a copy of the parent window. Making a copy can be useful to set<br>new event state retention policies. Retention policies can be set only in<br>source and copy windows.                                                                                                    |
|                | You can set event state retention for a copy window only when the window is not specified to be Insert-only and when the window index is not set to <b>pi_EMPTY</b> . All subsequent sibling windows are affected by retention management. Events are deleted when they exceed the windows retention policy.                                                                                                    |
|                | The following figure depicts the application of a retention type on three copy windows that branch off the same source window. The time interval varies across the copy windows, but they all use sliding retention.                                                                                                    |
|                | Copy Window Sliding Retention 5 minutes                                                                                                    |
|                | Source Window Sliding Retention 10 minutes                                                                                                    |
|                | Copy Window Sliding Retention                                                                                                    |

15 minutes

| Window type                                                                                                    | Description                                                                                                    |
|----------------------------------------------------------------------------------------------------|----------------------------------------------------------------------------------------------------|
| Aggregate<br>window                                                                                                    | An aggregate window is similar to a compute window in that non-key fields are computed. An aggregate window uses the key field or fields for the group-by condition. All unique key field combinations form their own group within the aggregate window. All events with the same key combination are part of the same group. |
|                                                                                                    | For more information, see Chapter 7, "Creating Aggregate Windows,".                                                                                                    |
| Counter window Enables you to see how many events are streaming through years and the rate at which they are being processed. |                                                                                                    |
|                                                                                                    | For more information, see Chapter 8, "Creating Counter Windows,".                                                                                                    |
| Filter window                                                                                                    | Specifies a window with a registered Boolean filter function or expression. This function or expression determines what input events are allowed into the filter window.                                                                                                    |
| Functional window                                                                                                    | Enables you to use different types of functions to manipulate or transform the data in events. Fields in a functional window can be hierarchical, which can be useful for applications such as web analytics.                                                                                                    |
|                                                                                                    | For more information, see Chapter 9, "Creating Functional Windows,".                                                                                                    |
| Join window                                                                                                    | Takes two input windows and a join type. A join window supports equijoins that are one to many, many to one, or many to many. Both inner and outer joins are supported.                                                                                                    |
|                                                                                                    | For more information, see Chapter 10, "Creating Join Windows," on page 191.                                                                                                    |
| Notification<br>Window                                                                                                    | Enables you to send notifications through email, text, or multimedia message. You can create any number of delivery channels to send the notifications. A notification window uses the same underlying language and functions as the functional window.                                                                       |
|                                                                                                    | For more information, see Chapter 11, "Creating Notification Windows,".                                                                                                    |
| Pattern window                                                                                                    | Enables the detection of events of interest. A pattern defined in this window type is an expression that logically connects declared events of interest.                                                                                                    |
|                                                                                                    | To define a pattern window, you need to define events of interests and then connect these events of interest using operators. The supported operators are "AND", "OR", "FBY", "NOT", "NOTOCCUR", and "IS". The operators can accept optional temporal conditions.                                                             |
|                                                                                                    | For more information, see Chapter 12, "Creating Pattern Windows,".                                                                                                    |
| Procedural window                                                                                                    | Enables the specification of an arbitrary number of input windows and input handler functions for each input window (that is, event stream).                                                                                                    |
|                                                                                                    | For more information, see Chapter 13, "Creating Procedural Windows,".                                                                                                    |
| Text Category window                                                                                                    | Enables you to categorize a text field in incoming events. A text category window is Insert-only. The text field could generate zero or more categories with scores.                                                                                                    |
|                                                                                                    | This object enables users who have licensed SAS Contextual Analysis to use its MCO files to initialize a text category window.                                                                                                    |

| Window type           | Description                                                                                                    |  |  |
|-----------------------|----------------------------------------------------------------------------------------------------|--|--|
| Text Context window   | Enables the abstraction of classified terms from an unstructured string field.                                                                                                    |  |  |
|                       | This object enables users who have licensed SAS Contextual Analysis to use its Liti files to initialize a text context window. Use this window type to analyze a string field from an event's input to find classified terms. Events generated from those terms can be analyzed by other window types. For example, a pattern window could follow a text context window to look for tweet patterns of interest. |  |  |
| Text Sentiment window | Determines the sentiment of text in the specified incoming text field and the probability of its occurrence. The sentiment value is "positive," "neutral," or "negative." The probability is a value between 0 and 1. A text sentiment window is Insert-only.                                                                                                    |  |  |
|                       | This object enables users who have licensed SAS Sentiment Analysis to use its SAM files to initialize a text sentiment window.                                                                                                    |  |  |
| Union window          | Specifies a simple join that merges one or more streams with the same schema.                                                                                                    |  |  |
|                       | All input windows to a union window must have the same schema. The default value of the strict flag is <b>true</b> , which means that the key merge from each window must semantically merge cleanly. In that case, you cannot send an Insert event for the same key using two separate input windows of the union window.                                                                                      |  |  |
|                       | When the strict flag is set to <b>false</b> , it loosens the union criteria by replacing all incoming Inserts with Upserts. All incoming Deletes are replaced with safe Deletes. In that case, deletes of a non-existent key fail without generating an error.                                                                                                    |  |  |

## Chapter 3

# **Using Expressions**

| Overview to Expressions                             | 21 |
|-----------------------------------------------------|----|
| Understanding Data Type Mappings                    | 22 |
| Using Event Metadata in Expressions                 | 22 |
| Using DataFlux Expression Language Global Functions | 23 |
| Using Blue Fusion Functions                         | 24 |

## **Overview to Expressions**

Event stream processing applications can use expressions to define the following:

- filter conditions in filter windows
- non-key field calculations in compute, aggregate, and join windows
- matches to window patterns in events of interest
- window-output splitter-slot calculations (for example, use an expression to evaluate where to send a generated event)

You can use user-defined functions instead of expressions in all of these cases except for pattern matching. With pattern matching, you must use expressions.

Writing and registering expressions with their respective windows can be easier than writing the equivalent user-defined functions in C. Expressions run more slowly than functions. For very low-latency applications, you can use user-defined functions to minimize the overhead of expression parsing and processing.

Use prototype expressions whenever possible. Based on results, optimize them as necessary or exchange them for functions. Most applications use expressions instead of functions, but you can use functions when faster performance is critical.

For information about how to specify DataFlux expressions, refer to the *DataFlux Expression Language: Reference Guide*. SAS Event Stream Processing uses a subset of the documented functionality, but this subset is robust for the needs of event stream processing.

Expression engine instances run window and splitter expressions for each event that is processed by the window. You can initialize expression engines before they are used by expression windows or window splitters (that is, before any events stream into those windows). Each expression window and window splitter has its own expression engine instance. Expression engine initialization can be useful to declare and initialize

expression engine variables used in expression window or window splitter expressions. They can also be useful to declare regular expressions used in expressions.

To initialize expression engines for expression windows, use dfESPexpression\_window::expEngInitializeExp(). To initialize expression engines for window splitters, use dfESPwindow::setSplitter(). You can find examples for both types of initialization in the event stream processing installs in \$DFESP\_HOME/examples/cxx. The expression window example is named splitter\_with\_initexp, and the window splitter example is named regex.

## **Understanding Data Type Mappings**

An exact data type mapping does not exist between the data types supported by the SAS Event Stream Processing API and those supported by the DataFlux Expression Engine Language.

The following table shows the supported data type mappings.

Table 3.1 Expression Data Type Mappings Table

| Event Stream Processing Expressions | DataFlux Expressions         | Notes and Restrictions                               |
|-------------------------------------|------------------------------|------------------------------------------------------|
| String (utf8)                       | String (utf8)                | None                                                 |
| date (second granularity)           | date (second granularity)    | Seconds granularity                                  |
| timestamp (microsecond granularity) | date (second granularity)    | Constant milliseconds in dfExpressions not supported |
| Int32 (32 bit)                      | Integer (64 bit)             | 64-bit conversion for dfExpressions                  |
| Int64 (64 bit)                      | Integer (64 bit)             | 64-bit, no conversion                                |
| double (64 bit IEEE)                | real (192 bit fixed decimal) | real 192-bit fixed point, double 64-bit float        |
| money (192 bit fixed decimal)       | real (192 bit fixed decimal) | 192-bit fixed point, no conversion                   |
|                                     |                              |                                                      |

## **Using Event Metadata in Expressions**

SAS Event Stream Processing provides a set of reserved words that you can use to access an event's metadata. You can use these reserved words in filter, compute, and join window expressions and in window output splitter expressions. The metadata is not available to pattern window expressions because pattern windows are insert-only.

| Reserved Word                                  | Opcode                                                   |
|------------------------------------------------|----------------------------------------------------------|
| ESP_OPCODE                                     | i — Insert                                               |
| Use this reserved word to obtain the opcode of | u — Update                                               |
| an event in a given window.                    | p — Upsert                                               |
|                                                | d — Delete                                               |
|                                                | sd — Safe Delete                                         |
|                                                | A safe delete does not generate a "key not found" error. |
| ESP_FLAGS                                      | N — Normal                                               |
| Use this reserved word in expressions to get   | P — Partial                                              |
| the flags of an event in a given window.       | R — Retention Delete                                     |

For an example, see Appendix 4, "Example: Using a Reserved Word to Obtain an Opcode to Filter Events," on page 501.

## **Using DataFlux Expression Language Global Functions**

The DataFlux Expression Language supports global functions, also called user-defined functions (UDFs). You can register them as global functions and reference them from any expression window or window splitter expression. For more information about global functions, see DataFlux Expression Language: Reference Guide.

There are two SAS Event Stream Processing functions to which you can register global functions:

- dfESPexpression window::regWindowExpUDF(udfString, udfName, udfRetType)
- dfESPwindow::regSplitterExpUDF(udfString, udfName, udfRetType)

After you register global functions for a window splitter or an expression window, a splitter expression or a window expression can reference the udfName. The udfName is replaced with the *udfString* as events are processed.

Filter, compute, join, and pattern expression windows support the use of global functions. Aggregate windows do not support global functions because their output fields are create-only through aggregate functions. All windows support global functions for output splitters on the specified window.

For an example, see Appendix 5, "Example: Using DataFlux Expression Language Global Functions," on page 505.

## **Using Blue Fusion Functions**

Event stream processing expressions support the use of the DataFlux Data Management Platform quality functions (Blue Fusion Functions). The following functions are fully documented in the *DataFlux Expression Language: Reference Guide*:

- bluefusion.case
- bluefusion.gender
- bluefusion.getlasterror
- bluefusion.identify
- bluefusion initialize
- bluefusion.loadqkb
- bluefusion.matchcode
- · bluefusion.matchscore
- · bluefusion.pattern
- bluefusion.standardize

To use these functions, you must separately order and download the SAS DataFlux QKB (Quality Knowledge Base). You must set two environment variables as follows:

- DFESP\_QKB to the share folder under the SAS DataFlux QKB installation. After you have installed SAS DataFlux QKB on Linux systems, this share folder is / QKB\_root/data/ci/esp\_version\_number\_no\_dots (for example, /QKB/data/ci/22).
- DFESP QKB LIC to the full file pathname of the SAS DataFlux QKB license.

After you set up SAS DataFlux QKB for SAS Event Stream Processing, you can include these functions in any of your SAS event stream processing expressions. These functions are typically used to normalize event fields in the non-key field calculation expressions in a compute window.

For an example, see Appendix 6, "Example: Using Blue Fusion Functions," on page 511.

## Chapter 4

# Using the XML Layer

| Using the XML Server                                           | 26  |
|----------------------------------------------------------------|-----|
| Starting the Server                                            | 26  |
| Using the Server                                               | 26  |
| Sending HTTP Requests to the XML Server                        | 25  |
| Overview                                                       |     |
| Event Stream Processing Projects                               |     |
| Running Event Stream Processing Projects                       |     |
| Stopped Event Stream Processing Projects                       |     |
| Event Stream Processing Windows                                |     |
| Event Stream Processing Events                                 |     |
| Pattern Events                                                 |     |
| Event Stream Processing Server                                 |     |
| Logging                                                        |     |
| Connectors                                                     | 39  |
| Project Results                                                | 39  |
| Project Validation Results                                     |     |
| Mapping Release 3.1 HTTP Requests to Release 3.2 HTTP Requests | 40  |
| Using the XML Client                                           | 41  |
| Overview to the XML Client                                     | 41  |
| Get the Current Model                                          | 42  |
| Get Event Counts                                               |     |
| Retrieve Events from a Window                                  |     |
| Reload the Model                                               |     |
| Persist the Model                                              |     |
| Start a Project                                                |     |
| Stop a Project                                                 |     |
| Load a Project                                                 |     |
| Delete a Project                                               |     |
| Inject Events into a Source Window                             |     |
| Run a Project and Get Results                                  |     |
| Validate a Model                                               | 50  |
| Validating Your XML Code                                       | 50  |
| XML Language Elements                                          |     |
| Overview to XML Language Elements                              |     |
| XML Language Elements for the Basic Structure of a Model       |     |
| XML Language Elements That Define Window Types                 |     |
| XML Language Elements Relevant to Notification Windows         |     |
| VML Language Flaments Polovent to Join Windows                 | 0.4 |

| XML Language Elements for Events                     | . 87 |
|------------------------------------------------------|------|
| XML Language Elements for Connectors                 | 90   |
| XML Language Elements for Functions                  | 92   |
| XML Language Elements Relevant to the HTTP Interface | 98   |
| XML Code Examples                                    | 99   |
| Window-Source Example                                | . 99 |
| Window-Copy Example                                  | 100  |
| Window-Compute Examples                              | 100  |
| Window-Join Examples                                 | 101  |
|                                                      |      |

## Using the XML Server

#### Starting the Server

The XML server is an engine executable that instantiates and executes projects. Each engine contains zero or more projects. The XML server supports control communication through an HTTP interface, through which you can start, stop, create, and remove projects. You can also publish events and query windows. The XML server supports Insert, Update, Upsert, and Delete opcodes.

The XML server uses pi\_HASH as the default primary index. You can set the primary index at the project, continuous query, or window level.

#### Using the Server

To start the XML server, use the **\$DFESP\_HOME/bin/dfesp\_xml\_server** command.

After starting the server, you can use it in one of two ways:

- execute it as a stand-alone engine with pre-defined projects using the -model argument
- run it as a factory server where projects are dynamically created, started, stopped, and destroyed using the -http-admin argument

All other command arguments are optional. If you invoke the command without arguments, you get a usage statement.

 Table 4.1
 Command Arguments for the XML Server

| Argument         | Description                                                                                                    |
|------------------|----------------------------------------------------------------------------------------------------|
| -auth clientID   | Enables authentication using the specified <i>clientID</i> .                                                                 |
| -model url       | Specifies the URL to the XML model. Use the URL notation for files, specifying the full path to the XML model (file://path). |
| -http-admin port | Specifies the port on which to receive HTTP administration requests.                                                         |
| -pubsub n        | Specifies the publish/subscribe port.                                                                                        |
|                  |                                                                                                    |

| Argument          | Description                                                                                      |  |
|-------------------|--------------------------------------------------------------------------------------------------|--|
| -dateformat f     | Specifies the <b>strptime</b> . string                                                           |  |
| -messages dir     | Specifies the directory in which to search for localized message files.                          |  |
| -xsd file         | Specifies the schema file for validation.                                                        |  |
| -plugindir dir    | Specifies the directory in which to search for dynamically loaded plug-ins, defaults to plugins. |  |
| -logconfig file   | Specifies the SAS logging facility configuration file.                                           |  |
| -loglevel levels  | Sets the initial logging level. Set level to off   trace   debug   info   warn   error   fatal.  |  |
|                   | You can set the initial logging level for individual logging contexts. For example:              |  |
|                   | <pre>dfesp_xml_server -loglevel "esp=trace,common.http=debug"</pre>                              |  |
|                   | sets the level to trace for the ESP logger and to debug for the HTTP classes.                    |  |
| -http-pubsub port | Sets up a publish/subscribe HTTP server that uses the specified <i>port</i> .                    |  |
| -badevents file   | Specifies the file to which bad events are written.                                              |  |
| -restore path     | Specifies the path from which SAS Event Stream Processing restores a project.                    |  |
|                   |                                                                                                  |  |

## **Sending HTTP Requests to the XML Server**

#### Overview

You can use commands to send HTTP requests directly to the XML server. You can send these commands through any client that is capable of formatting an HTTP request.

- a web browser
- the UNIX curl command sends HTTP requests to a web server; responses appear on the console

You can send these commands only when you invoke \$DFESP HOME/bin/ dfesp xml server -http-admin port from the command line.

The resources that are available through these commands include the following:

- event stream processing projects
- running event stream processing projects

- stopped event stream processing projects
- · event stream processing windows
- event stream processing events
- · event stream processing events that reside in open pattern instances
- the event stream processing server
- · logging mechanisms
- metadata that describes available connectors
- · executing a project and returning results
- validating project XML

The context name is ESP, thus making the base URI:

http://www.example.com:port/SASESP

The API responds with a standard error format to any error condition encountered during the processing of a request. For clients that receive JSON, the error format is as shown:

```
{
   "errorCode": integer-error-code,
   "httpStatusCode": integer-HTTP-status code,
   "details": [
        "Additional text to describe the error",
        "There may be 0 or more detail strings"
   ],
   "links": [],
   "message": "error message",
   "remediation": "possible ways to remediate this error
(i.e. list missing fields, fields out of range, etc.)",
   "version": 1
}
```

Otherwise, the error format is as shown:

#### **Event Stream Processing Projects**

| Command | Path      | Description                          | Parameters                                                                                        |
|---------|-----------|--------------------------------------|---------------------------------------------------------------------------------------------------|
| GET     | /projects | Retrieve all projects in the server. | schema Boolean value that indicates whether to include window schema information in the response. |

| Command | Path                                                                                                    | Description                                                                                                    | Parameters                                                                                                    |
|---------|----------------------------------------------------------------------------------------------------|----------------------------------------------------------------------------------------------------|----------------------------------------------------------------------------------------------------|
| GET     | /projects/projectId                                                                                                    | Retrieve the project that is specified by <b>projectId</b> , if the project exists.                                                                                                    | schema  Boolean value that indicates whether to include window schema information in the response.                                                                                                    |
| GET     | <pre>/projects?name= Example: /projects?name=Proj1  Proj2</pre>                                                                                                | Retrieve the projects that are listed in a ' ' separated list of project names. The selection method is http://espsrv01.unx.sas.com:18080/esp/documentation/rest/restSelection.html                                                                                               | schema  Boolean value that indicates whether to include window schema information in the response.                                                                                                    |
| GET     | <pre>/projects?filter= Examples:     /projects?     filter=match(name,         'MyProj[13]')     /projects?     filter=in(name,'My     Proj1','MyProj5')</pre> | Retrieve the projects that are returned by the query specified in the filter parameter. The selection method is http://espsrv01.unx.sas.com:18080/esp/documentation/rest/restFilter.html. The valid attribute names to use in the functions are as follows:  name - project name. | schema  Boolean value that indicates whether to include window schema information in the response.                                                                                                    |
| PUT     | /projects/projectId                                                                                                    | Create a new project named projectId. You can specify a projectUrl parameter that points to the project definition. If the parameter is not set, then the request body is expected to contain the project definition.                                                             | overwrite Boolean value that indicates whether to overwrite the project if it already exists.  connectors Boolean value that indicates whether to start the connectors.  start Boolean value that indicates whether to start the project.  projectUrl Optional value pointing to a URL containing the project definition. |
| PUT     | /projects/projectId/<br>state?value=running                                                                                                    | Set the state of the project that is specified by <b>projectId</b> to running (start the project).                                                                                                    |                                                                                                    |
| PUT     | /projects/projectId/<br>state?value=stopped                                                                                                    | Set the state of the project that is specified by projectId to stopped (stop the project).                                                                                                    |                                                                                                    |

| Command | Path                                                           | Description                                                                                                    | Parameters                                                                     |
|---------|----------------------------------------------------------------|----------------------------------------------------------------------------------------------------|--------------------------------------------------------------------------------|
| PUT     | <pre>/projects/projectId/ state?value=modified</pre>           | Set the state of the project that is specified by <b>projectId</b> to modified (add, modify, or delete windows according to the supplied XML project definition).                      | projectUrl Optional value pointing to a URL containing the project definition. |
|         |                                                                | You can specify a <b>projectUrl</b> parameter that points to the project definition. If the parameter is not set, then the request body is expected to contain the project definition. |                                                                                |
| PUT     | <pre>/projects/projectId/ state?value=persisted</pre>          | Set the state of the project that is specified by <b>projectId</b> to persisted (save the project).                                                                                    | path  The path to be used to store the project data.                           |
| PUT     | <pre>/projects/projectId/ state?value=restored</pre>           | Set the state of the project that is specified by <b>projectId</b> to restored (restore the project).                                                                                  | path  The path of the data from which the project is restored.                 |
| PUT     | <pre>/projects/projectId/ state? value=connectorsStarted</pre> | Set the state of the project that is specified by projectId to connectorsStarted (start the connectors for the project).                                                               |                                                                                |
| DELETE  | /projects                                                      | Delete all projects in the server.                                                                                                    |                                                                                |
| DELETE  | /projects/projectId                                            | Delete the project that is specified by <b>projectId</b> , if the project exists.                                                                                                    |                                                                                |
| DELETE  | /projects?name=<br>Example:                                    | Delete the projects that are listed<br>in a ' ' separated list of project<br>names. The selection method is                                                                            |                                                                                |
|         | /projects?name=Proj1 <br>Proj2                                 | http://espsrv01.unx.sas.com:<br>18080/esp/documentation/rest/<br>restSelection.html                                                                                                    |                                                                                |
| DELETE  | /projects?filter= Examples:                                    | Delete the projects returned by<br>the query that is specified in the<br>filter parameter. The selection                                                                               |                                                                                |
|         | <pre>' /projects? filter=match(name, 'MyProj[13]')</pre>       | method is: http://<br>espsrv01.unx.sas.com:18080/esp/<br>documentation/rest/<br>restFilter.html                                                                                        |                                                                                |
|         | <pre>• /projects?   filter=in(name,'My Proj1','MyProj5')</pre> | The valid attribute names to use in the functions are:                                                                                                    |                                                                                |
|         |                                                                | name - project name.                                                                                                    |                                                                                |

## Running Event Stream Processing Projects

| Command | Path                                                                                                    | Description                                                                                                    | Parameters                                                                                                    |
|---------|----------------------------------------------------------------------------------------------------|----------------------------------------------------------------------------------------------------|----------------------------------------------------------------------------------------------------|
| GET     | /runningProjects                                                                                                    | Retrieve all running projects in the server                                                                                                    | schema Boolean value that indicates whether to include window schema information in the response.                         |
| GET     | /runningProjects/<br>projectId                                                                                                    | Retrieve the running project that is specified by projectId, if the project exists.                                                                                                    | schema Boolean value that indicates whether to include window schema information in the response.                         |
| GET     | <pre>/runningProjects? name= Example: /runningProjects? name=Proj1 Proj2</pre>                                                                                                    | Retrieve the running projects listed in a ' ' separated list of project names. The selection method is http://espsrv01.unx.sas.com: 18080/esp/documentation/rest/restSelection.html                                                                                             | Retrieve the running projects listed in a ' ' separated list of project names. The selection method follows the standards |
| GET     | <pre>/runningProjects? filter= Examples:     /runningProjects?     filter=match(name     ,'MyProj[13]')     /runningProjects?     filter=in(name,'M     yProj1','MyProj5' )</pre> | Retrieve the running projects returned by the query that are specified in the filter parameter. The selection method is http://espsrv01.unx.sas.com: 18080/esp/documentation/rest/restFilter.html  The valid attribute names to use in the functions are:  name - project name. | Retrieve the running projects listed in a ' ' separated list of project names. The selection method follows the standards |
| POST    | /runningProjects                                                                                                    | Start all projects in the server.                                                                                                    |                                                                                                    |
| POST    | /runningProjects/<br>projectId                                                                                                    | Start the project specified by projectId, if the project exists.                                                                                                    |                                                                                                    |
| POST    | <pre>/runningProjects? name= Example: /runningProjects? name=Proj1 Proj2</pre>                                                                                                    | Start the projects listed in a ' ' separated list of project names. The selection method is http:// espsrv01.unx.sas.com: 18080/esp/documentation/ rest/restSelection.html                                                                                                    |                                                                                                    |

| Command | Path                                                              | Description                                                               | Parameters |
|---------|-------------------------------------------------------------------|---------------------------------------------------------------------------|------------|
| POST    | /runningProjects?                                                 | Start the projects that are                                               |            |
|         | filter=                                                           | returned by the query that is                                             |            |
|         | Examples:                                                         | specified in the filter parameter. The selection                          |            |
|         | <ul><li>/runningProjects?</li></ul>                               | method is http://                                                         |            |
|         | <pre>filter=match(name ,'MyProj[13]')     /runningProjects?</pre> | espsrv01.unx.sas.com:<br>18080/esp/documentation/<br>rest/restFilter.html |            |
|         | filter=in(name,'M yProj1','MyProj5'                               | The valid attribute names to use in the functions are:                    |            |
|         | )                                                                 | name - project name.                                                      |            |

## Stopped Event Stream Processing Projects

| Command | Path                                                                                                    | Description                                                                                                    | Parameters                                                                                         |
|---------|----------------------------------------------------------------------------------------------------|----------------------------------------------------------------------------------------------------|----------------------------------------------------------------------------------------------------|
| GET     | /stoppedProjects                                                                                                    | Retrieve all stopped projects in the server                                                                                                    | schema  Boolean value that indicates whether to include window schema information in the response. |
| GET     | /stoppedProjects/<br>projectId                                                                                                    | Retrieve the stopped project specified by <b>projectId</b> , if the project exists.                                                                                                 |                                                                                                    |
| GET     | <pre>/stoppedProjects? name= Example: /stoppedProjects? name=Proj1 Proj2</pre>                                                                                                    | Retrieve the stopped projects listed in a ' ' separated list of project names. The selection method is http://espsrv01.unx.sas.com: 18080/esp/documentation/rest/restSelection.html |                                                                                                    |
| GET     | <pre>/stoppedProjects? filter= Examples:     /stoppedProjects?     filter=match(name     ,'MyProj[13]')     /stoppedProjects?     filter=in(name,'M     yProj1','MyProj5'     )</pre> | espsrv01.unx.sas.com: 18080/esp/documentation/ rest/restFilter.html  The valid attribute names to                                                                                   |                                                                                                    |
| POST    | /stoppedProjects                                                                                                    | Stop all projects in the server.                                                                                                    |                                                                                                    |

| Command | Path                                                                                                    | Description                                                                                                    | Parameters |
|---------|----------------------------------------------------------------------------------------------------|----------------------------------------------------------------------------------------------------|------------|
| POST    | /stoppedProjects/<br>projectId                                                                                                    | Stop the project that is specified by <b>projectId</b> , if the project exists.                                                                                                    |            |
| POST    | <pre>/stoppedProjects? name= Example: /stoppedProjects? name=Proj1 Proj2</pre>                                                                                                    | Stop the projects that are listed in a ' ' separated list of project names. The selection method is http://espsrv01.unx.sas.com: 18080/esp/documentation/rest/restSelection.html                                                                                   |            |
| POST    | <pre>/stoppedProjects? filter= Examples:     /stoppedProjects?     filter=match(name     ,'MyProj[13]')     /stoppedProjects?     filter=in(name,'M     yProj1','MyProj5' )</pre> | Stop the projects that are returned by the query specified in the filter parameter. The selection method is http://espsrv01.unx.sas.com: 18080/esp/documentation/rest/restFilter.html  The valid attribute names to use in the functions are:  name - project name |            |

## **Event Stream Processing Windows**

| Command | Path     | Description                         | Parameters                                                                                                    |
|---------|----------|-------------------------------------|----------------------------------------------------------------------------------------------------|
| GET     | /windows | Retrieve all windows in the server. | schema Boolean value that indicates whether to include window schema information in the response.  count Boolean value that indicates whether to include the number of events contained in the window the response. |

| Command | Path                                                                                                    | Description                                                                                                    | Parameters                                                                                                    |
|---------|----------------------------------------------------------------------------------------------------|----------------------------------------------------------------------------------------------------|----------------------------------------------------------------------------------------------------|
| GET     | /windows/projectId/<br>contqueryId/windowId                                                                                                    | Retrieve the window specified by projectId, contqueryId, and windowId.                                                                                                    | schema Boolean value that indicates whether to include window schema information in the response.  count Boolean value that indicates whether to                                                                    |
|         |                                                                                                    |                                                                                                    | include the number of events contained in the window the response.                                                                                                    |
| GET     | /windows? project=&contquery =&name=&type=  Examples:  ' /windows? project=MyProject 1&contquery=MyQue ry1   MyQuery2  ' /windows? type=window- | Retrieve the windows that match the specified criteria. All of the parameter values are ' ' separated lists of values. The selection method is http://espsrv01.unx.sas.com: 18080/esp/documentation/rest/restSelection.html | schema Boolean value that indicates whether to include window schema information in the response.  count Boolean value that indicates whether to include the number of events contained in the window the response. |
|         | source window- pattern • /windows? name=trades  brokerAlerts                                                                                    |                                                                                                    |                                                                                                    |
| GET     | <pre>/windows?filter= Examples:     /windows?     filter=and(match(     project,'My.*[13]     '),eq(name,'trade     s'))</pre>                  | Retrieve the windows that are returned by the query specified in the filter parameter. The selection method is http://espsrv01.unx.sas.com: 18080/esp/documentation/rest/restFilter.html                                    | schema Boolean value that indicates whether to include window schema information in the response. count Boolean value that                                                                                          |
|         | <ul> <li>/windows?         filter=in(type,'w         indow-         source','window-         pattern')</li> </ul>                               | The valid attribute names to use in the functions are:  • project - project name  • contquery - continuous query name  • name - window name  • type - window type                                                           | indicates whether to include the number of events contained in the window the response.                                                                                                    |

| Command | Path                                                                         | Description                                                                                                    | Parameters                                                                                                    |
|---------|------------------------------------------------------------------------------|----------------------------------------------------------------------------------------------------|----------------------------------------------------------------------------------------------------|
| PUT     | <pre>/windows/projectId/ contqueryId/windowId/ state?value=injected</pre>    | Inject events into the source window specified by projectId, contqueryId, and windowId. You can specify an eventUrl parameter that points to the event data. If the parameter is not set, then the request body is expected to contain the event data. | eventUrl Optional value pointing to a URL containing the event data.  blocksize Optional value specifying the number of events per injection block.  quiesce Optional Boolean value that indicates whether to quiesce the project before sending the response. |
| PUT     | <pre>/windows/projectId/ contqueryId/windowId/ state?value=tracingOn</pre>   | Turn tracing on for the window that is specified by projectId, contqueryId, and windowId.                                                                                                    |                                                                                                    |
| PUT     | <pre>/windows/projectId/ contqueryId/windowId/ state? value=tracingOff</pre> | Turn tracing off for the window that is specified by projectId, contqueryId, and windowId.                                                                                                    |                                                                                                    |

## **Event Stream Processing Events**

| Command | Path                                               | Description                                                                                                    |
|---------|----------------------------------------------------|----------------------------------------------------------------------------------------------------|
| GET     | <pre>/events/projectId/contqueryId/ windowId</pre> | Return all the events from the window that are specified by projectId, contqueryId,                                                                         |
|         | Example: /events/trades/tradecq/ brokerAlerts      | and <b>windowId</b> .                                                                                                    |
|         |                                                    | Parameters are:                                                                                                    |
|         |                                                    | <b>start</b> = zero-based index of the first event to return.                                                                                               |
|         |                                                    | <pre>limit = the number of events to return</pre>                                                                                                    |
|         |                                                    | <pre>sortBy = field:ascending   descending</pre>                                                                                                    |
|         |                                                    | The name of the event <i>field</i> on which to sort with the optional sort direction. When no sort direction is specified, the sort is in descending order. |

| Command | Path                                                                                                    | Description                                                                                                    |
|---------|----------------------------------------------------------------------------------------------------|----------------------------------------------------------------------------------------------------|
| GET     | <pre>/events/projectId/contqueryId/ windowId? field1=value&amp;field2=value&amp; Examples:     /events/trades/tradecq/     brokerAlerts?broker=1012112     /events/trades/tradecq/     brokerAlertsAggr?     brokerName=Joe</pre> | Retrieve all events from the window that are specified by projectId, contqueryId, and windowId that have fields that match the specified parameters. This is the most efficient way to retrieve the events, because it performs binary comparisons on event data.  Parameters are:  start = zero-based index of the first event to return.  limit = the number of events to return  sortBy = field:ascending   descending                                                                                                    |
|         |                                                                                                    | The name of the event <i>field</i> on which to sort with the optional sort direction. When no sort direction is specified, the sort is in descending order.                                                                                                    |
|         |                                                                                                    | The selection method is http://espsrv01.unx.sas.com:18080/esp/documentation/rest/restFilter.html                                                                                                    |
| GET     | <pre>/events/projectId/contqueryId/ windowId?filter= Examples:</pre>                                                                                                    | Retrieve all events that are returned by the query specified in the filter parameter from the window specified by projectId, contqueryId, and windowId. The filter query follows the standards outlined here.  Parameters are:  start = zero-based index of the first event to return  limit = the number of events to return  sortBy = field:ascending   descending The name of the event field on which to sort with the optional sort direction. When no sort direction is specified, the sort is in descending order.  The selection method is: http://espsrv01.unx.sas.com:18080/esp/documentation/rest/restFilter.html |

| Command | Path                                                                                                    | Description                                                                                                    |
|---------|----------------------------------------------------------------------------------------------------|----------------------------------------------------------------------------------------------------|
| GET     | <pre>/events? windowFilter=&amp;eventFilter= Example: /events? windowFilter=in(name,'brokerAlerts','brokersSource')&amp;</pre> | Return all the events from the window(s) matching the windowFilter query that match the eventFilter query. Both filters are optional. Leaving either one out causes all resources of that type (either windows or events) to be included in the result. Both filter queries follow the standards outlined here. |
|         | <pre>eventFilter=eq(brokerName,'St eve')</pre>                                                                                 | Parameters are:                                                                                                    |
|         | eve                                                                                                    | <pre>start = zero-based index of the first event to return</pre>                                                                                                    |
|         |                                                                                                    | <pre>limit = the number of events to return</pre>                                                                                                    |
|         |                                                                                                    | sortBy = field:ascending   descending The name of the event field on which to sort with the optional sort direction. When no sort direction is specified, the sort is in descending order.                                                                                                    |
|         |                                                                                                    | The selection method is: http://espsrv01.unx.sas.com:18080/esp/documentation/rest/restFilter.html                                                                                                    |

#### Pattern Events

| Command | Path                                                         | Description                                                                                                    |
|---------|--------------------------------------------------------------|----------------------------------------------------------------------------------------------------|
| GET     | /patternEvents                                               | Retrieve all events that reside in open patterns in the server.                                                                                                    |
| GET     | <pre>/patternEvents/projectId/ contqueryId/windowId</pre>    | Retrieve all events that reside in open patterns in the pattern window specified by projectId, contqueryId, and windowId.                                             |
| GET     | <pre>/patternEvents? project=&amp;contquery=&amp;name=</pre> | Retrieve all events that reside in open patterns in pattern windows that match the specified criteria. All of the parameter values are ' ' separated lists of values. |
|         |                                                              | The selection method is: http://espsrv01.unx.sas.com:18080/esp/documentation/rest/restSelection.html                                                                  |

| Command | Path                                                                                                    | Description                                                                                                    |
|---------|----------------------------------------------------------------------------------------------------|----------------------------------------------------------------------------------------------------|
| GET     | <pre>/patternEvents? windowFilter=&amp;eventFilter= Example: /patternEvents? windowFilter=in(name,'patwin_ 1','patwin_2')&amp; eventFilter=eq(VID,123456)</pre> | Retrieve all events that reside in open patterns in the pattern windows that are returned by the queries specified in the windowFilter and eventFilter parameters. Both filters are optional. Leaving either one out causes all resources of that type (either windows or events) to be included in the result. |
|         | eventriiter=eq(VID,123456)                                                                                                    | The selection method is: http://espsrv01.unx.sas.com:18080/esp/documentation/rest/restFilter.html                                                                                                    |

## **Event Stream Processing Server**

| Command | Path                              | Description                                                                               | Parameters                                          |
|---------|-----------------------------------|-------------------------------------------------------------------------------------------|-----------------------------------------------------|
| HEAD    | /server                           | Check the availability of the server                                                      |                                                     |
| PUT     | /server/state?<br>value=persisted | Set the state of the server to persisted (save the server state).                         |                                                     |
| PUT     | /server/state?<br>value=reloaded  | Set the state of the server reloaded (reload the model from which the server was booted). | path  The path to be used to store the server data. |
| PUT     | /server/state?<br>value=stopped   | Set the state of the server stopped (request the server to exit).                         |                                                     |

## Logging

| Command | Path              | Description                                                                              |
|---------|-------------------|------------------------------------------------------------------------------------------|
| GET     | /loggers          | Retrieve all the loggers from the server.                                                |
| GET     | /loggers/loggerId | Retrieve the logger that is specified by loggerId from the server, if the logger exists. |

| Command | Path                                       | Description                                                                                                    |
|---------|--------------------------------------------|----------------------------------------------------------------------------------------------------|
| PUT     | /loggers/loggerId/level?<br>value=loglevel | Set the log level of the logger that is specified by loggerId, if the logger exists. The valid log levels are: |
|         |                                            | • trace                                                                                                    |
|         |                                            | • error                                                                                                    |
|         |                                            | • warn                                                                                                    |
|         |                                            | • fatal                                                                                                    |
|         |                                            | • info                                                                                                    |
|         |                                            | • debug                                                                                                    |
|         |                                            | • off                                                                                                    |

### Connectors

| Command | Path           | Description                                       |
|---------|----------------|---------------------------------------------------|
| GET     | /connectorInfo | Return the connector metadata for all connectors. |

## Project Results

| Command | Path            | Description                                                                                                    | Parameters                                                                                                    |
|---------|-----------------|----------------------------------------------------------------------------------------------------|----------------------------------------------------------------------------------------------------|
| POST    | /projectResults | Run a project and send back window contents. You can specify a <b>projectUr1</b> parameter that points to the project definition. If the parameter is not set, then the request body is expected to contain the project definition. | projectUrl Optional value pointing to a URL containing the project definition.  windows A   separated list of window names whose contents is returned upon completion of the project. |

#### **Project Validation Results**

| Command | Path                              | Description                                                                                                    | Parameters                                                                     |
|---------|-----------------------------------|----------------------------------------------------------------------------------------------------|--------------------------------------------------------------------------------|
| POST    | /<br>projectValidationResu<br>lts | Validate project XML. You can specify a projectUrl parameter that points to the project definition. If the parameter is not set, then the request body is expected to contain the project definition. | projectUrl Optional value pointing to a URL containing the project definition. |

### Mapping Release 3.1 HTTP Requests to Release 3.2 HTTP Requests

You must change any HTTP requests that you programmed using SAS Event Stream Processing 3.1 to conform to the new API that is available with release 3.2.

| 3.1 HTTP Request                       | 3.2 HTTP Request                                                 |
|----------------------------------------|------------------------------------------------------------------|
| GET /model                             | GET /projects                                                    |
| GET /model?projects=name               | GET /projects?projectID                                          |
| GET /model?projects=name1,name2        | GET /projects?name=name1 name2                                   |
| GET /count                             | GET /windows?count=true                                          |
| GET /contents/project/query/<br>window | GET /events/projectId/contqueryId/windowId                       |
| GET /reload                            | PUT /server/state?value=reloaded                                 |
| GET /persist?path=directory            | PUT /server/state?<br>value=persisted&path=directory             |
| GET /persist/project? path=directory   | PUT /projects/projectID/state?<br>value=persisted&path=directory |
| GET /restore/project? path=directory   | PUT /projects/projectID/state? value=restored                    |
| GET /start-connectors/project          | PUT /projects/projectId/state? value=connectorsStarted           |
| GET /start-project/project             | PUT /projects/projectId/state? value=running                     |
| GET /stop-project/project              | PUT /projects/projectId/state? value=stopped                     |
|                                        |                                                                  |

| 3.1 HTTP Request                                    | 3.2 HTTP Request                                                     |
|-----------------------------------------------------|----------------------------------------------------------------------|
| GET /delete-project/project                         | DELETE /projects/projectId                                           |
| POST /load-project                                  | PUT projects/projectId                                               |
| POST /run-project                                   | POST /projectResults                                                 |
| POST /inject/project/query/<br>source_window        | PUT /windows/projectId/contqueryId/windowId/state?value=injected     |
| GET /inject-url/project/<br>contquery/source_window | PUT /windows/projectId/contqueryId/<br>windowId/state?value=injected |

## **Using the XML Client**

#### Overview to the XML Client

Use the command line utility dfesp\_xml\_client to communicate with an XML server using the HTTP protocol. You can send GET, POST, PUT, and DELETE requests as you need. GET requests are sent by default.

The client supports communication with the XML server over a secure HTTP channel using HTTPS.

To send HTTP requests to the XML server, use the following command.

**dfesp\_xml\_client** -url *URL* <-headers *headers*><-cert *certificate*> <-pass *passphrase* > <-auth-token*token*> <-auth-token-url *url*> <-post <*URL*>> <-put <*URL*>> <-head> <-delete> <-showheaders>

 Table 4.2
 Command Arguments for the XML Client

| Argument                  | Description                                                                                                    |
|---------------------------|----------------------------------------------------------------------------------------------------|
| -url URL                  | Specifies the URL to which to send an HTTP request.                                                                |
| -headers headers          | Specifies a comma-separated list of colon-separated name-value pairs. These pairs specify headers to URL requests. |
| -cert<br>certificate_file | Specifies the certificate file to which to refer when using HTTPS.                                                 |
| -pass passphrase          | Specifies the SSL passphrase for HTTP.                                                                             |
| -auth-token token         | Specifies the OAuth authentication token to be used when communicating with a server using authentication.         |
| -auth-token-url url       | Specifies the URL from which to get an Oauth authentication token.                                                 |

| Argument          | Description                                                                                |
|-------------------|--------------------------------------------------------------------------------------------|
| -post <url></url> | Specifies to send an HTTP POST request. You can specify a URL to which send the request.   |
| -put <url></url>  | Specifies to send an HTTP PUT request. You can specify a URL to which to send the request. |
| -delete           | Specifies to send an HTTP DELETE request                                                   |
| -head             | Specifies to send an HTTP HEAD request.                                                    |
| -showheaders      | Specify to display the HTTP response headers.                                              |

If you are using HTTPS, specify the applicable certificate and pass phrase information.

#### Get the Current Model

To get the current model from the local host, run the following command line: dfesp xml client -url "http://localhost:46001/SASESP/projects"

```
cts>
   ct name='project'>
      <contqueries>
         <contquery name='query'>
             <windows>
                 <window-source name='trades'/>
                 <window-copy name='frontRunningBuy'/>
                 <window-copy name='frontRunningSell'/>
                 <window-functional name='transform'/>
                 <window-functional name='venueData'/>
                 <window-functional name='brokerAlerts'/>
                 <window-functional name='violations'/>
                 <window-pattern name='frontRunning'/>
                 <window-aggregate name='brokerAlertsAggr'/>
                 <window-counter name='counter'/>
                 <window-source name='brokersSource'/>
                 <window-source name='restrictedSource'/>
                 <window-source name='venuesSource'/>
                 <window-filter name='largeTrades'/>
                 <window-filter name='validBroker'/>
                 <window-join name='addVenueData'/>
                 <window-join name='addBrokerData'/>
                 <window-join name='addRestrictedData'/>
                 <window-filter name='restrictedTrades'/>
                 <window-filter name='openMarking'/>
                 <window-filter name='closeMarking'/>
                 <window-aggregate name='violationCounts'/>
             </windows>
             <edges>
                <edge source='trades' target='largeTrades counter'/>
                 <edge source='frontRunningBuy' target='brokerAlerts violations'/>
                 <edge source='frontRunningSell' target='brokerAlerts violations'/>
                 <edge source='transform'
```

```
target='restrictedTrades openMarking
                               closeMarking frontRunning'/>
                 <edge source='largeTrades venueData' target='addVenueData'/>
                 <edge source='brokerAlerts' target='brokerAlertsAggr'/>
                 <edge source='violations' target='violationCounts'/>
                 <edge source='frontRunning' target='frontRunningBuy' slot='1'/>
                 <edge source='frontRunning' target='frontRunningSell' slot='2'/>
                 <edge source='addVenueData brokersSource' target='addBrokerData'/>
                 <edge source='validBroker restrictedSource'</pre>
                       target='addRestrictedData'/>
                 <edge source='venuesSource' target='venueData'/>
                 <edge source='addBrokerData' target='validBroker'/>
                 <edge source='addRestrictedData' target='transform'/>
                 <edge source='restrictedTrades' target='brokerAlerts violations'/>
                 <edge source='openMarking' target='brokerAlerts violations'/>
                 <edge source='closeMarking' target='brokerAlerts violations'/>
             </edges>
         </contquery>
     </contqueries>
</project>
</projects>
```

#### Get Event Counts

To get the event counts for windows in the model, run the following command: dfesp xml client -url "http://localhost:46001/SASESP/windows? count=true"

```
<windows>
    <window-join contquery='query' count='51158'</pre>
                 name='addBrokerData' project='project'/>
    <window-join contquery='query' count='36578'</pre>
                 name='addRestrictedData' project='project'/>
    <window-join contquery='query' count='51158'</pre>
                 name='addVenueData' project='project'/>
    <window-functional contquery='query' count='121'</pre>
                 name='brokerAlerts' project='project'/>
    <window-aggregate contquery='query' count='5'</pre>
                  name='brokerAlertsAggr' project='project'/>
    <window-source contquery='query' count='5'</pre>
                 name='brokersSource' project='project'/>
    <window-filter contquery='query' count='11'</pre>
                 name='closeMarking' project='project'/>
    <window-counter contquery='query' count='1'</pre>
                 name='counter' project='project'/>
    <window-pattern contquery='query' count='6'</pre>
                 name='frontRunning' project='project'/>
    <window-copy contquery='query' count='2'</pre>
                 name='frontRunningBuy' project='project'/>
    <window-copy contquery='query' count='4'</pre>
                 name='frontRunningSell' project='project'/>
    <window-filter contguery='query' count='51158'</pre>
                 name='largeTrades' project='project'/>
    <window-filter contquery='query' count='94'</pre>
                 name='openMarking' project='project'/>
    <window-source contquery='query' count='10'</pre>
```

```
name='restrictedSource' project='project'/>
    <window-filter contquery='query' count='10'</pre>
                 name='restrictedTrades' project='project'/>
    <window-source contquery='query' count='1000000'</pre>
                 name='trades' project='project'/>
    <window-functional contquery='query' count='36578'</pre>
                 name='transform' project='project'/>
    <window-filter contquery='query' count='36578'</pre>
                 name='validBroker' project='project'/>
    <window-functional contquery='query' count='10'</pre>
                 name='venueData' project='project'/>
    <window-source contquery='query' count='10'</pre>
                 name='venuesSource' project='project'/>
    <window-aggregate contquery='query' count='5'</pre>
                 name='violationCounts' project='project'/>
    <window-functional contquery='query' count='121'</pre>
                  name='violations' project='project'/>
</windows>
```

#### Retrieve Events from a Window

To retrieve events from the window brokerAlerts, run the following command: dfesp xml client -url "http://localhost:46001/SASESP/events/ project/query/brokerAlerts"

```
<events>
   <event window='project/query/brokerAlerts'>
       <broker>1012334
       <brokerName>Lisa/brokerName>
       <closeMarking>0</closeMarking>
       <frontRunningBuy>0</frontRunningBuy>
       <frontRunningSell>0</frontRunningSell>
       <id>14228114</id>
       <openMarking>0</openMarking>
       <restrictedTrades>1</restrictedTrades>
       <total>1</total>
   </event>
   <event window='project/query/brokerAlerts'>
       <broker>1012334
       <brokerName>Lisa/brokerName>
       <closeMarking>1</closeMarking>
       <frontRunningBuy>0</frontRunningBuy>
       <frontRunningSell>0</frontRunningSell>
       <id>14205698</id>
       <openMarking>0</openMarking>
       <restrictedTrades>0</restrictedTrades>
       <total>1</total>
   </event>
   <event window='project/query/brokerAlerts'>
       <broker>1012445
       <brokerName>Curt</brokerName>
       <closeMarking>1</closeMarking>
       <frontRunningBuy>0</frontRunningBuy>
       <frontRunningSell>0</frontRunningSell>
       <id>8175288</id>
       <openMarking>0</openMarking>
```

```
<restrictedTrades>0</restrictedTrades>
        <total>1</total>
   </event>
</events>
```

To retrieve at most three events from all windows in the model with brokerName=Curt, sorted by price, run the following command: \$ dfesp xml client -url "http://localhost:46001/SASESP/events? brokerName=Curt&sortBy=price&start=0&limit=3"

```
<events count='3'>
   <event window='project/query/transform'>
        <broker>1012445
        <brokerAddress>SAS Campus Drive Cary NC 27513/brokerAddress>
        <brokerEmail>919-123-4567</brokerEmail>
        <brokerName>Curt</brokerName>
        <brokerage>ESP</brokerage>
        <buyer>0</buyer>
        <buysellflg>0</buysellflg>
        <closeSeconds>57600</closeSeconds>
        <closeTimeGMT>20:00:00</closeTimeGMT>
        <currency>87236</currency>
        <date>2010-08-04 15:58:31</date>
        <id>10429043</id>
        <msecs>146</msecs>
        <openSeconds>34200</openSeconds>
        <openTimeGMT>13:30:00</openTimeGMT>
        <price>205.230000</price>
        <quant>1000</quant>
        <seller>8359384/seller>
        <symbol>MA</symbol>
        <time>1280951911</time>
        <timeAfterOpen>23311</timeAfterOpen>
        <timeTillClose>89</timeTillClose>
        <tradeSeconds>57511</tradeSeconds>
        <venue>55333</venue>
    </event>
    <event window='project/query/validBroker'>
        <broker>1012445
        <brokerAddress>SAS Campus Drive Cary NC 27513/brokerAddress>
        <brokerEmail>919-123-4567</brokerEmail>
        <brokerName>Curt</brokerName>
        <brokerage>ESP</brokerage>
        <buyer>0</buyer>
        <buysellflg>0</buysellflg>
        <closeSeconds>57600</closeSeconds>
        <closeTimeGMT>20:00:00</closeTimeGMT>
        <currency>87236</currency>
        <id>10429043</id>
        <msecs>146</msecs>
        <openSeconds>34200</openSeconds>
        <openTimeGMT>13:30:00/openTimeGMT>
        <price>205.230000</price>
        <quant>1000</quant>
        <seller>8359384/seller>
        <symbol>MA</symbol>
```

```
<time>1280951911</time>
        <venue>55333</venue>
    </event>
    <event window='project/query/transform'>
        <broker>1012445
        <brokerAddress>SAS Campus Drive Cary NC 27513/brokerAddress>
        <brokerEmail>919-123-4567/brokerEmail>
        <brokerName>Curt</brokerName>
        <brokerage>ESP</brokerage>
        <buyer>0</buyer>
        <buysellflg>0</buysellflg>
        <closeSeconds>57600</closeSeconds>
        <closeTimeGMT>20:00:00</closeTimeGMT>
        <currency>87236</currency>
        <date>2010-08-04 09:30:22</date>
        <id>10417204</id>
        <msecs>6123</msecs>
        <openSeconds>34200</openSeconds>
        <openTimeGMT>13:30:00/openTimeGMT>
        <price>202.190000</price>
        <quant>4300</quant>
        <seller>8382948</seller>
        <symbol>MA</symbol>
        <time>1280928622</time>
        <timeAfterOpen>22</timeAfterOpen>
        <timeTillClose>23378</timeTillClose>
        <tradeSeconds>34222</tradeSeconds>
        <venue>55444</venue>
   </event>
</events>
```

To retrieve events from all aggregate windows in the model, run the following command: \$ dfesp\_xml\_client -url "http://localhost:46001/SASESP/events?windowFilter=eq(type,'window-aggregate')"

```
events count='10'>
    <event window='project/query/brokerAlertsAggr'>
        <brokerName>Joe</brokerName>
        <closeMarking>0</closeMarking>
        <frontRunningBuy>1</frontRunningBuy>
        <frontRunningSell>1</frontRunningSell>
        <openMarking>17</openMarking>
        <restrictedTrades>2</restrictedTrades>
        <total>21</total>
    </event>
    <event window='project/query/brokerAlertsAggr'>
        <brokerName>Curt</brokerName>
        <closeMarking>2</closeMarking>
        <frontRunningBuy>1</frontRunningBuy>
        <frontRunningSell>1</frontRunningSell>
        <openMarking>21</openMarking>
        <restrictedTrades>2</restrictedTrades>
        <total>27</total>
    </event>
    <event window='project/query/brokerAlertsAggr'>
        <brokerName>Steve</brokerName>
        <closeMarking>3</closeMarking>
```

```
<frontRunningBuy>0</frontRunningBuy>
        <frontRunningSell>1</frontRunningSell>
        <openMarking>18</openMarking>
        <restrictedTrades>0</restrictedTrades>
        <total>22</total>
    </event>
    <event window='project/query/brokerAlertsAggr'>
        <brokerName>Lisa/brokerName>
        <closeMarking>3</closeMarking>
        <frontRunningBuy>0</frontRunningBuy>
        <frontRunningSell>0</frontRunningSell>
        <openMarking>23</openMarking>
        <restrictedTrades>3</restrictedTrades>
        <total>29</total>
    </event>
   <event window='project/query/brokerAlertsAggr'>
        <brokerName>Sally</brokerName>
        <closeMarking>3</closeMarking>
        <frontRunningBuy>0</frontRunningBuy>
        <frontRunningSell>1</frontRunningSell>
        <openMarking>15</openMarking>
        <restrictedTrades>3</restrictedTrades>
        <total>22</total>
    </event>
    <event window='project/query/violationCounts'>
        <count>2</count>
        <violation>frontRunningBuy</violation>
    </event>
    <event window='project/query/violationCounts'>
        <count>11</count>
        <violation>closeMarking</violation>
    <event window='project/query/violationCounts'>
        <count>10</count>
        <violation>restrictedTrades</violation>
   </event>
    <event window='project/query/violationCounts'>
        <count>4</count>
        <violation>frontRunningSell</violation>
   </event>
    <event window='project/query/violationCounts'>
        <count>94</count>
        <violation>openMarking</violation>
    </event>
</events>
```

#### Reload the Model

```
To reload the model from the original input model, run the following command:
dfesp xml client -url "http://localhost:46001/SASESP/server/
state?value=reloaded" -put
```

```
<response code='0'>
   <message>esp server reloaded</message>
</response>
```

#### Persist the Model

To save the model to the espdata directory, run the following command: \$ dfesp xml client -url "http://localhost:46001/SASESP/server/ state?value=persisted&path=espdata" -put

```
<response>
    <message>esp successfully saved to 'espdata'</message>
</response>
```

#### Start a Project

To start a project, run the following command: dfesp xml client -url "http://localhost:46001/SASESP/projects/project/state? value=running" -put

```
<message>project 'project' successfully started</message>
</response>
```

#### Stop a Project

To stop a project, run the following command: dfesp xml client -url "http://localhost:46001/SASESP/projects/project/state? value=stopped" -put

```
<response>
    <message>project 'project' successfully stopped</message>
</response>
```

To stop all projects, run the following command: \$ dfesp xml client -url "http://localhost:46001/SASESP/stoppedProjects/project" -post

```
<response>
   <message>project 'project1' successfully stopped
  project 'project2' successfully stopped
  project 'project3' successfully stopped</message>
</response>
```

#### Load a Project

To load the project contained in the file model.xml, run the following command: \$ dfesp xml client -url "http://localhost:46001/SASESP/projects/ project" -put "file://model.xml"

```
<message>load project 'project' succeeded</message>
```

To load a project from an HTTP URL, run the following command: \$ dfesp xml client -url "http://localhost:46001/SASESP/projects/ newproject" -put "http://myserver.com/espmodel.xml"

```
<message>load project 'newproject' succeeded</message>
```

#### Delete a Project

To delete a project, run the following command: dfesp xml client -url "http://esp-base:46001/delete-project/project"

```
http://esp-base:46001/delete-project/project : status 200
<response>
    <message>project 'project' successfully deleted</message>
</response>
```

#### Inject Events into a Source Window

To tell the server to pull events from a specified URL and inject them into project/ query/trades using a block size of 10000, run the following command: dfesp xml client -url "http://localhost:46001/SASESP/windows/ project/query/trades/state?value=injected&eventUrl=file:// trades1M.csv&blocksize=10000" -put

```
<msg>1000000 events injected into source window project/query/trades with blk size 10000</msg>
</response>
```

To read events from the URL specified in the -put command line argument and send them to the server for injection, run the following command: \$ dfesp xml client -url "http://espsrv01:46001/SASESP/windows/project/query/ trades/state?value=injected&blocksize=10000" -put "file:// trades1M.csv"

```
<response>
<msg>1000000 events injected from file://trades1M.csv into source window project/query/trades with blk size 10000</msg>
</response>
```

#### Run a Project and Get Results

To send the project results.xml to the server, have it run, and return the contents of the brokerAlertsAggr window, run the following command: dfesp xml client -url "http://localhost:46001/SASESP/projectResults? windows=brokerAlertsAggr" -post "file://results.xml"

```
<window key='project/query/brokerAlertsAggr'>
    <events>
        <event>
            <brokerName>Joe</brokerName>
            <closeMarking>0</closeMarking>
            <frontRunningBuy>1</frontRunningBuy>
            <frontRunningSell>1</frontRunningSell>
            <openMarking>17</openMarking>
            <restrictedTrades>2</restrictedTrades>
            <total>21</total>
        </event>
        <event>
            <brokerName>Curt</brokerName>
            <closeMarking>2</closeMarking>
            <frontRunningBuy>1</frontRunningBuy>
```

```
<frontRunningSell>1</frontRunningSell>
                <openMarking>21</openMarking>
                <restrictedTrades>2</restrictedTrades>
                <total>27</total>
            </event>
            <event>
                <brokerName>Steve/brokerName>
                <closeMarking>3</closeMarking>
                <frontRunningBuy>0</frontRunningBuy>
                <frontRunningSell>1</frontRunningSell>
                <openMarking>18</openMarking>
                <restrictedTrades>0</restrictedTrades>
                <total>22</total>
            </event>
            <event>
                <brokerName>Lisa/brokerName>
                <closeMarking>3</closeMarking>
                <frontRunningBuy>0</frontRunningBuy>
                <frontRunningSell>0</frontRunningSell>
                <openMarking>23</openMarking>
                <restrictedTrades>3</restrictedTrades>
                <total>29</total>
            </event>
            <event>
                <brokerName>Sally</brokerName>
                <closeMarking>3</closeMarking>
                <frontRunningBuy>0</frontRunningBuy>
                <frontRunningSell>1</frontRunningSell>
                <openMarking>15</openMarking>
                <restrictedTrades>3</restrictedTrades>
                <total>22</total>
            </event>
        </events>
    </window>
    <message>project project successfully run</message>
</results>
```

#### Validate a Model

To validate a project model, run the following command: dfesp\_xml\_client -url "http://localhost:46001/SASESP/projectValidationResults" -post file://model.xml

 $< schema-validation-success \ xsd='file://mnt/data/home/roleve/work/dev/esp3.2/develop/../modeling-xml/schema/model.rng'/> + the schema-validation-success \ xsd='file://mnt/data/home/roleve/work/dev/esp3.2/develop/../modeling-xml/schema/model.rng'/> + the schema-validation-success \ xsd='file://mnt/data/home/roleve/work/dev/esp3.2/develop/../modeling-xml/schema/model.rng'/> + the schema-validation-success \ xsd='file://mnt/data/home/roleve/work/dev/esp3.2/develop/../modeling-xml/schema/model.rng'/> + the schema-validation-success \ xsd='file://mnt/data/home/roleve/work/dev/esp3.2/develop/../modeling-xml/schema/model.rng'/> + the schema-validation-success \ xsd='file://mnt/data/home/roleve/work/dev/esp3.2/develop/../modeling-xml/schema/model.rng'/> + the schema-validation-success \ xsd='file://mnt/data/home/roleve/work/dev/esp3.2/develop/../modeling-xml/schema/model.rng'/> + the schema-validation-success \ xsd='file://mnt/data/home/roleve/work/dev/esp3.2/develop/../modeling-xml/schema/model.rng'/> + the schema-validation-success \ xsd='file://mnt/data/home/roleve/work/dev/esp3.2/develop/../mnt/data/home/roleve/work/dev/esp3.2/develop/../mnt/data/home/roleve/work/$ 

## Validating Your XML Code

To validate XML code that you have written, use the <code>\$DFESP\_HOME/bin/dfesp\_xml\_validate "XML\_file\_to\_validate"</code> command.

The command uses the following to perform a syntactic check on your file:

 the model.rnc XML schema definition file that is located in \$DFESP HOME/etc/xml/schema the jing.jar validation code

*Note:* Do not edit the model.rnc XML schema definition file.

When the validation tool finds a violation of the schema definition, it generates error messages that include line numbers and descriptions.

Follow these suggestions to improve the speed of the model creation process and reduce errors:

- Draw the directed graph that represents the continuous query, identifying the window type of each node. At first, make the model insert-only.
- Connect two windows with an edge. Start the XML server and submit the model to the server.
- Use Streamviewer to publish to and subscribe from windows of the query. This enables you to see whether you are getting the expected data flow.
- Successively add windows to the query, each time testing whether the data flow is as you expected.

## **XML Language Elements**

#### Overview to XML Language Elements

The basic syntax of an XML model for an event stream processing engine is as follows:

```
<engine>
   ojects>
      ++ct>
           <contqueries>
               +<contquery>
                   <windows>
                      +<window-type> </window-type>
                   </windows>
                   <edqes>
                      +<edge> </edge>
                   </edges>
               </contquery>
           </contqueries>
       </project>
  </projects>
</engine>
```

The following set of tables lists the XML language elements that you can use to build models. For each element listed, the following information is provided:

- the required and optional elements that the element can contain
- the required and optional attributes of the element
- a usage example

*Note:* The action= attribute has been removed from the project> language element. You must remove this attribute from any XML model that you have written before you use the model with Release 3.2.

### XML Language Elements for the Basic Structure of a Model

 Table 4.3
 XML Language Elements for the Basic Structure of a Model

| Element | Details      |                                                                                                    |
|---------|--------------|----------------------------------------------------------------------------------------------------|
| engine  | Description: | The global wrapper for an event stream processing engine.                                                                                                    |
|         | Elements:    | projects                                                                                                    |
|         |              | [http-servers]                                                                                                    |
|         | Attributes:  | name=string                                                                                                    |
|         |              | Engine name. A name must start with one of the following characters: _, a-z, A-Z. The rest of the name can include the following characters: _, a-z, A-Z, 0-9.                          |
|         |              | [port=]                                                                                                    |
|         |              | The publish/subscribe port for the engine                                                                                                    |
|         |              | [dateformat=]                                                                                                    |
|         |              | The date format to use when converting dates to or from an internal representation.                                                                                                    |
|         |              | <pre>[on-project-fatal="exit"   "exit- with-core"   "stop-and-remove"]</pre>                                                                                                    |
|         |              | Specify how the engine reacts to fatal errors in project. Do one of the following:                                                                                                    |
|         |              | • Exit with the engine process.                                                                                                    |
|         |              | • Exit and generate a core file for debugging, or stop all processing.                                                                                                    |
|         |              | <ul> <li>Disconnect publish/subscribe, clean up all threads and<br/>memory, and remove the process from the engine,<br/>leaving the engine up and processing other projects.</li> </ul> |
|         |              |                                                                                                    |
|         | Example:     | <pre><engine hh:mm:ss'="" port="31417   dateformat=" yyyyymmdd="">   <pre><pre><pre><pre><pre><pre><pre><pre></pre></pre></pre></pre></pre></pre></pre></pre></engine></pre>            |
|         |              | <pre>  </pre>                                                                                                    |

| Element  | Details      |                                                                                          |
|----------|--------------|------------------------------------------------------------------------------------------|
| projects | Description: | A container for a list of project elements.                                              |
|          | Elements:    | Zero or more project elements                                                            |
|          | Attributes:  | None                                                                                     |
|          | Example:     | <pre><pre><pre><pre><pre><pre><pre><pre></pre></pre></pre></pre></pre></pre></pre></pre> |

| Element | Details      |                                                                                                    |
|---------|--------------|----------------------------------------------------------------------------------------------------|
| project | Description: | The primary unit in the XML server. Contains execution and connectivity attributes and a list of continuous queries to execute. The thread pool size is specified at the project level. Projects have optional ports for bandwidth distribution.                                                                                    |
|         | Elements:    | contqueries                                                                                                    |
|         |              | [project-connectors]                                                                                                    |
|         |              | [properties]                                                                                                    |
|         |              | Each property <i>name=value</i> specified within a <b>properties</b> element encloses text that specifies a token that can be referenced in the model as @TOKEN@.                                                                                                    |
|         | Attributes:  | name=string                                                                                                    |
|         |              | Project name. A name must start with one of the following characters: _, a-z, A-Z. The rest of the name can include the following characters: _, a-z, A-Z, 0-9.                                                                                                    |
|         |              | threads=int                                                                                                    |
|         |              | A positive integer for the number of threads to use from<br>the available thread pool.                                                                                                    |
|         |              | <pre>pubsub= none   auto   manual</pre>                                                                                                    |
|         |              | Publish/subscribe mode for the project.                                                                                                    |
|         |              | <pre>[compress-open-patterns= true   false]</pre>                                                                                                    |
|         |              | Compress stored events in unresolved pattern instances in order to save memory                                                                                                    |
|         |              | [port=port]                                                                                                    |
|         |              | The project-level publish/subscribe port for auto or manual mode                                                                                                    |
|         |              | <pre>[index= pi_RBTREE   pi_HASH   pi_LN_HASH   pi_CL_HASH   pi_FW_HASH   pi_EMPTY]</pre>                                                                                                    |
|         |              | A default index type for all windows in the project that do not explicitly specify an index type.                                                                                                    |
|         |              | [use-tagged-token= true   false]                                                                                                    |
|         |              | Specify whether tagged token data flow semantics should be used for continuous queries.                                                                                                    |
|         |              | [retention-tracking= true   false]                                                                                                    |
|         |              | Specify whether to use retention tracking for the project. This allows two events per key in output event blocks.                                                                                                    |
|         |              | [disk-store-path=string]                                                                                                    |
|         |              | Specify the path for on-disk event storage.                                                                                                    |
|         |              | [heartbeat-interval=unsigned-short-integer]                                                                                                    |
|         |              | Specify how frequently the system sends timer heartbeats to the project. The default value is 1 second. This heartbeat drives wall-clock-based retention and pattern time outs. When a model has an exceptionally large number of unresolved pattern instances, increasing the value of the heartbeat interval can optimize how the |

oject name='analysis' threads='16' Example:

model runs.

| Description:  Elements:  Attributes:  Example:  Description: | A container for the list of contquery elements.  One or more contquery elements.  None. <contqueries></contqueries>                                                                 |
|--------------------------------------------------------------|----------------------------------------------------------------------------------------------------|
| Attributes:  Example:  Description:                          | None. <pre> <contqueries></contqueries></pre>                                                                                                    |
| Example:  Description:                                       | <pre><contqueries></contqueries></pre>                                                                                                    |
| Description:                                                 | <pre></pre>                                                                                                    |
|                                                              | windows and edges. You can use this container to break<br>large models into smaller modules. You can use a project<br>connector or adapter to send event streams from one           |
| Elama :t.:                                                   |                                                                                                    |
| Elements                                                     | windows                                                                                                    |
|                                                              | [edges]                                                                                                    |
| Attributes:                                                  | name=string                                                                                                    |
|                                                              | The name of the continuous query. A name must start with one of the following characters: _, a-z, A-Z. The rest of the name can include the following characters: _, a-z, A-Z, 0-9. |
|                                                              | [trace=string]                                                                                                    |
|                                                              | One or more space-separated window names or IDs.                                                                                                    |
|                                                              | <pre>[index= pi_RBTREE   pi_HASH   ph_LN_HASH   pi_CL_HASH   pi_FW_HASH   pi_EMPTY]</pre>                                                                                           |
|                                                              | A default index type for all windows in the continuous query that do not explicitly specify an index type.                                                                          |
|                                                              | [timing-threshold=value]                                                                                                    |
|                                                              | When a window in the query takes more than <i>value</i> microseconds to compute for a given event or event block, a warning message is logged.                                      |
|                                                              | [include-singletons=true   false]                                                                                                    |
|                                                              | Specify whether to add unattached source windows.                                                                                                    |
| Example:                                                     | <pre><contquery name="cq1"></contquery></pre>                                                                                                    |
|                                                              | Attributes:                                                                                                    |

| Element | Details      |                                                                                   |
|---------|--------------|-----------------------------------------------------------------------------------|
| windows | Description: | A list of window-type elements.                                                   |
|         | Elements:    | window-type, where type can be one of the following types:                        |
|         |              | • aggregate                                                                       |
|         |              | • compute                                                                         |
|         |              | • copy                                                                            |
|         |              | • counter                                                                         |
|         |              | • filter                                                                          |
|         |              | • functional                                                                      |
|         |              | • join                                                                            |
|         |              | <ul> <li>notification</li> </ul>                                                  |
|         |              | • pattern                                                                         |
|         |              | • procedural                                                                      |
|         |              | • source                                                                          |
|         |              | <ul> <li>textCategory</li> </ul>                                                  |
|         |              | • textContext                                                                     |
|         |              | • textSentiment                                                                   |
|         |              | • union                                                                           |
|         | Attributes:  | None                                                                              |
|         | Example:     | <windows></windows>                                                               |
|         |              | <pre><window-source <="" name="factInput" window-source=""></window-source></pre> |
|         |              | <pre><window-source <="" name="dimensionInput" pre=""></window-source></pre>      |
|         |              |                                                                                   |
|         |              | <pre><window-join <="" name="joinedInput" pre=""></window-join></pre>             |
|         |              |                                                                                   |
| edges   | Description: | A container for a list of edge elements.                                          |
|         | Elements:    | One of more edge elements.                                                        |
|         | Attributes:  | None.                                                                             |
|         | Example:     | See edge.                                                                         |

| Element | Details      |                                                                                 |
|---------|--------------|---------------------------------------------------------------------------------|
| edge    | Description: | The connectivity specification between two or more windows.                     |
|         | Attributes:  | source=name                                                                     |
|         |              | String to specify the window name of the leading edge.                          |
|         |              | target=name                                                                     |
|         |              | String to specify one or more names of trailing edges, separated by spaces.     |
|         |              | [slot=int]                                                                      |
|         |              | Integer to specify the slot to use with a splitter.                             |
|         | Example:     | <edges></edges>                                                                 |
|         |              | <pre><edge source="wind001" target'win002'=""></edge></pre>                     |
|         |              | <pre><edge source="wind002" target'win003'=""></edge></pre>                     |
|         |              | <pre><edge source="wind003" target'win004="" win005="" win006'=""></edge></pre> |
|         |              | •••                                                                             |
|         |              |                                                                                 |

## XML Language Elements That Define Window Types

 Table 4.4
 XML Language Elements That Define Window Types

| Element              | Details      |                                                                                                    |
|----------------------|--------------|----------------------------------------------------------------------------------------------------|
| window-<br>aggregate | Description: | An aggregate window.                                                                                                    |
| 55 5                 | Elements:    | [splitter-expr]                                                                                                    |
|                      |              | [spliter-plug]                                                                                                    |
|                      |              | $[\mathtt{finalized-callback}]$                                                                                                    |
|                      |              | schema   schema-string                                                                                                    |
|                      |              | output                                                                                                    |
|                      |              | [expr-initialize]                                                                                                    |
|                      |              | [connectors]                                                                                                    |
|                      | Attributes:  | name="string"                                                                                                    |
|                      |              | Window name. A name must start with one of the following characters: _, a-z, A-Z. The rest of the name can include the following characters: _, a-z, A-Z, 0-9.                                      |
|                      |              | <pre>[index= pi_RBTREE   pi_HASH   pi_LN_HASH   pi_CL_HASH   pi_FW_HASH   pi_EMPTY]</pre>                                                                                                    |
|                      |              | Index type for the window.                                                                                                    |
|                      |              | pubsub= true   false                                                                                                    |
|                      |              | Publish/subscribe mode for the window. When the project-level value of <b>pubsub</b> is <b>manual</b> , <b>true</b> enables publishing and subscribing for the window and <b>false</b> disables it. |
|                      |              | [pubsub-index=value]                                                                                                    |
|                      |              | Publish/subscribe index value.                                                                                                    |
|                      |              | [insert-only]                                                                                                    |
|                      |              | [output-insert-only]                                                                                                    |
|                      |              | [collapse-updates]                                                                                                    |
|                      |              | When <b>true</b> , multiple update blocks are collapsed into a single update block.                                                                                                    |
|                      | Example:     | See "XML Examples of Aggregate Windows".                                                                                                    |

| Element        | Details      |                                                                                                    |
|----------------|--------------|----------------------------------------------------------------------------------------------------|
| window-compute | Description: | A compute window.                                                                                                    |
|                | Elements:    | [splitter-expr]                                                                                                    |
|                |              | [spliter-plug]                                                                                                    |
|                |              | $[\mathtt{finalized-callback}]$                                                                                                    |
|                |              | schema   schema-string                                                                                                    |
|                |              | output                                                                                                    |
|                |              | [expr-initialize]                                                                                                    |
|                |              | [context-plugin]                                                                                                    |
|                |              | [connectors]                                                                                                    |
|                | Attributes:  | name="string"                                                                                                    |
|                |              | Window name. A name must start with one of the following characters: _, a-z, A-Z. The rest of the name can include the following characters: _, a-z, A-Z, 0-9.                                                                                                    |
|                |              | <pre>[index= pi_RBTREE   pi_HASH   pi_LN_HASH   pi_CL_HASH   pi_FW_HASH   pi_EMPTY]</pre>                                                                                                    |
|                |              | Index type for the window.                                                                                                    |
|                |              | pubsub= true   false                                                                                                    |
|                |              | Publish/subscribe mode for the window. When the project-level value of <b>pubsub</b> is <b>manual</b> , <b>true</b> enables publishing and subscribing for the window and <b>false</b> disables it.                                                                                  |
|                |              | [pubsub-index=value]                                                                                                    |
|                |              | Publish/subscribe index value.                                                                                                    |
|                |              | [insert-only]                                                                                                    |
|                |              | [output-insert-only]                                                                                                    |
|                |              | [collapse-updates]                                                                                                    |
|                |              | When <b>true</b> , multiple update blocks are collapsed into a single update block.                                                                                                    |
|                | Example:     | See "Window-Compute Examples".                                                                                                    |
|                |              | Note: For compute windows, each <field-<br>expr&gt; corresponds to a <field>. Thus, the<br/>sequence<output><field-expr></field-expr></output> must match a<br/>corresponding sequence of<br/><fields><field></field></fields>. for more information about these</field></field-<br> |

| Element        | Details      |                                                                                                    |
|----------------|--------------|----------------------------------------------------------------------------------------------------|
| context-plugin | Description: | Specify a function that returns derived context to use with plug-ins.                                                                                                    |
|                | Attributes:  | name="string"                                                                                                    |
|                |              | A name must start with one of the following characters: _, a-z, A-Z. The rest of the name can include the following characters: _, a-z, A-Z, 0-9.                                                |
|                |              | function                                                                                                    |
|                |              | The system looks in plugins/name for the specified function in the shared object or DLL. It calls that function that must return a pointer to a C++ class whose base class must be dfESPcontext. |
|                | Example:     | <pre><context-plugin function="f1" name="p1"></context-plugin></pre>                                                                                                    |
| window-counter | Description: | A counter window.                                                                                                    |
|                | Attributes:  | name="string"                                                                                                    |
|                |              | A name must start with one of the following characters: _, a-z, A-Z. The rest of the name can include the following characters: _, a-z, A-Z, 0-9.                                                |
|                |              | [count-interval='period']                                                                                                    |
|                |              | [clear-interval='cperiod']                                                                                                    |
|                | Examples:    | See Chapter 8, "Creating Counter Windows,".                                                                                                    |

| Element     | Details      |                                                                                                    |
|-------------|--------------|----------------------------------------------------------------------------------------------------|
| window-copy | Description: | A copy window.                                                                                                    |
|             | Elements:    | [splitter-expr]                                                                                                    |
|             |              | [spliter-plug]                                                                                                    |
|             |              | $[{\tt finalized-callback}]$                                                                                                    |
|             |              | [retention]                                                                                                    |
|             |              | [connectors]                                                                                                    |
|             | Attributes:  | name="string"                                                                                                    |
|             |              | Window name. A name must start with one of the following characters: _, a-z, A-Z. The rest of the name can include the following characters: _, a-z, A-Z, 0-9.                                      |
|             |              | <pre>[index= pi_RBTREE   pi_HASH   pi_LN_HASH   pi_CL_HASH   pi_FW_HASH   pi_EMPTY]</pre>                                                                                                    |
|             |              | Index type for the window.                                                                                                    |
|             |              | <pre>pubsub= true   false</pre>                                                                                                    |
|             |              | Publish/subscribe mode for the window. When the project-level value of <b>pubsub</b> is <b>manual</b> , <b>true</b> enables publishing and subscribing for the window and <b>false</b> disables it. |
|             |              | [pubsub-index=value]                                                                                                    |
|             |              | Publish/subscribe index value.                                                                                                    |
|             |              | [insert-only]                                                                                                    |
|             |              | [output-insert-only]                                                                                                    |
|             |              | [collapse-updates]                                                                                                    |
|             |              | When <b>true</b> , multiple update blocks are collapsed into a single update block.                                                                                                    |
|             | Example:     | See "Window-Copy Example".                                                                                                    |

| Element       | Details      |                                                                                                    |
|---------------|--------------|----------------------------------------------------------------------------------------------------|
| window-filter | Description: | A filter window.                                                                                                    |
|               | Elements:    | [splitter-expr]                                                                                                    |
|               |              | [spliter-plug]                                                                                                    |
|               |              | [finalized-callback]                                                                                                    |
|               |              | expression plugin                                                                                                    |
|               |              | [expr-initialize]                                                                                                    |
|               |              | [connectors]                                                                                                    |
|               | Attributes:  | name="string"                                                                                                    |
|               | rittioutes.  |                                                                                                    |
|               |              | Window name. A name must start with one of the following characters: _, a-z, A-Z. The rest of the name can include the following characters: _, a-z, A-Z, 0-9.                                      |
|               |              | <pre>[index= pi_RBTREE   pi_HASH   pi_LN_HASH   pi_CL_HASH   pi_FW_HASH   pi_EMPTY]</pre>                                                                                                    |
|               |              | Index type for the window.                                                                                                    |
|               |              | <pre>pubsub= true   false</pre>                                                                                                    |
|               |              | Publish/subscribe mode for the window. When the project-level value of <b>pubsub</b> is <b>manual</b> , <b>true</b> enables publishing and subscribing for the window and <b>false</b> disables it. |
|               |              | [pubsub-index=value]                                                                                                    |
|               |              | Publish/subscribe index value.                                                                                                    |
|               |              | [insert-only]                                                                                                    |
|               |              | [output-insert-only]                                                                                                    |
|               |              | [collapse-updates]                                                                                                    |
|               |              | When <b>true</b> , multiple update blocks are collapsed into a single update block.                                                                                                    |
|               | Example:     | <pre><window-filter index="pi EMPTY" name="filterSrc"></window-filter></pre>                                                                                                    |
|               |              | <pre><expression></expression></pre>                                                                                                    |
|               |              | not(isnull(src)                                                                                                    |
|               |              | or isnull(customerURI))                                                                                                    |
|               |              |                                                                                                    |
|               |              |                                                                                                    |

| Element               | Details      |                                                                                                    |
|-----------------------|--------------|----------------------------------------------------------------------------------------------------|
| window-<br>functional | Description: | A functional window.                                                                                                    |
|                       | Elements:    | schema                                                                                                    |
|                       |              | defines the output schema.                                                                                                    |
|                       |              | function-context                                                                                                    |
|                       |              | defines the entities used to run functions and generate values in the output event.                                                               |
|                       |              | [generate]                                                                                                    |
|                       |              | contains a function to run that determines whether<br>an output event should be generated from an input<br>event.                                 |
|                       |              | [event-loops]                                                                                                    |
|                       |              | enables you to define ways to generate multiple output events from a single input event                                                           |
|                       | Attributes:  | name="string"                                                                                                    |
|                       |              | A name must start with one of the following characters: _, a-z, A-Z. The rest of the name can include the following characters: _, a-z, A-Z, 0-9. |
|                       | Examples:    | See Chapter 9, "Creating Functional Windows,".                                                                                                    |

| Element     | Details      |                                                                                                    |
|-------------|--------------|----------------------------------------------------------------------------------------------------|
| window-join | Description: | A join window.                                                                                                    |
|             | Elements:    | [splitter-expr]                                                                                                    |
|             |              | [spliter-plug]                                                                                                    |
|             |              | [finalized-callback]                                                                                                    |
|             |              | join                                                                                                    |
|             |              | output                                                                                                    |
|             |              | [expr-initialize]                                                                                                    |
|             |              | [connectors]                                                                                                    |
|             | Attributes:  | name="string"                                                                                                    |
|             |              | Window name. A name must start with one of the following characters: _, a-z, A-Z. The rest of the name can include the following characters: _, a-z, A-Z, 0-9.                                      |
|             |              | <pre>[index= pi_RBTREE   pi_HASH   pi_LN_HASH   pi_CL_HASH   pi_FW_HASH   pi_EMPTY]</pre>                                                                                                    |
|             |              | Index type for the window.                                                                                                    |
|             |              | pubsub= true   false                                                                                                    |
|             |              | Publish/subscribe mode for the window. When the project-level value of <b>pubsub</b> is <b>manual</b> , <b>true</b> enables publishing and subscribing for the window and <b>false</b> disables it. |
|             |              | [pubsub-index=value]                                                                                                    |
|             |              | Publish/subscribe index value.                                                                                                    |
|             |              | [insert-only]                                                                                                    |
|             |              | [output-insert-only]                                                                                                    |
|             |              | [collapse-updates]                                                                                                    |
|             |              | When <b>true</b> , multiple update blocks are collapsed into a single update block.                                                                                                    |
|             |              | <pre>[left-index = pi_RBTREE   pi_HASH   pi_LN_HASH   pi_CL_HASH   pi_FW_HASH   pi_EMPTY  pi_HLEVELDB]</pre>                                                                                        |
|             |              | <pre>[right-index = pi_RBTREE   pi_HASH   pi_LN_HASH   pi_CL_HASH   pi_FW_HASH   pi_EMPTY   pi_HLEVELDB]</pre>                                                                                      |
|             |              | Optional overrides for left and right index types.                                                                                                    |
|             |              | Use the <b>pi_HLEVELDB</b> to use the on-disk store.                                                                                                    |
|             | Example:     | See "Window-Join Examples".                                                                                                    |

| Element        | Details      |                                                                                                    |
|----------------|--------------|----------------------------------------------------------------------------------------------------|
| window-pattern | Description: | A pattern window.                                                                                                    |
|                | Elements:    | [splitter-expr]                                                                                                    |
|                |              | [spliter-plug]                                                                                                    |
|                |              | $[\mathtt{finalized-callback}]$                                                                                                    |
|                |              | schema schema-string                                                                                                    |
|                |              | patterns                                                                                                    |
|                |              | [connectors]                                                                                                    |
|                | Attributes:  | name="string"                                                                                                    |
|                |              | Window name. A name must start with one of the following characters: _, a-z, A-Z. The rest of the name can include the following characters: _, a-z, A-Z, 0-9.                                      |
|                |              | <pre>[index= pi_RBTREE   pi_HASH   pi_LN_HASH   pi_CL_HASH   pi_FW_HASH   pi_EMPTY]</pre>                                                                                                    |
|                |              | Index type for the window.                                                                                                    |
|                |              | pubsub= true   false                                                                                                    |
|                |              | Publish/subscribe mode for the window. When the project-level value of <b>pubsub</b> is <b>manual</b> , <b>true</b> enables publishing and subscribing for the window and <b>false</b> disables it. |
|                |              | [pubsub-index=value]                                                                                                    |
|                |              | Publish/subscribe index value.                                                                                                    |
|                |              | [output-insert-only]                                                                                                    |
|                |              | [collapse-updates]                                                                                                    |
|                |              | When <b>true</b> , multiple update blocks are collapsed into a single update block.                                                                                                    |
|                | Examples:    | See "XML Pattern Window Examples".                                                                                                    |
| patterns       | Description: | A container for a list of pattern elements.                                                                                                    |
|                | Elements:    | One or more pattern elements.                                                                                                    |
|                | Attributes:  | None.                                                                                                    |
|                | Example:     | See "XML Pattern Window Examples".                                                                                                    |

| Element | Details      |                                                                                                    |
|---------|--------------|----------------------------------------------------------------------------------------------------|
| pattern | Description: | A wrapper within a pattern window where events of interest (EOIs), controlling attributes, pattern logic expression, and pattern output rules are grouped.                   |
|         | Elements:    | events                                                                                                    |
|         | Attributes:  | [index=fields]                                                                                                    |
|         |              | A comma-separated list of fields from the input windows that forms an index generation function.                                                                             |
|         | Example:     | See "XML Pattern Window Examples".                                                                                                    |
| logic   | Description: | In a <b>pattern</b> element, a text string that represents the logical operator expression to combine events of interest (EOIs).                                             |
|         | Elements:    | None.                                                                                                    |
|         | Attributes:  | Enclosed text specifies an expression that defines the pattern. For example:  fby (e1, fby (e2, not (e3)), e4, e5, e6) when e1, e2, e3, e4, and e5 are named event elements. |
|         |              | You can add a temporal condition by appending it to the operator with braces. For example:fby{30 seconds}                                                                    |
|         | Example:     | See "XML Pattern Window Examples".                                                                                                    |

| Element               | Details      |                                                                                                    |
|-----------------------|--------------|----------------------------------------------------------------------------------------------------|
| window-<br>procedural | Description: | A procedural window.                                                                                                    |
| -                     | Elements:    | [splitter-expr]                                                                                                    |
|                       |              | [spliter-plug]                                                                                                    |
|                       |              | $[\mathtt{finalized-callback}]$                                                                                                    |
|                       |              | schema   schema-string                                                                                                    |
|                       |              | [connectors]                                                                                                    |
|                       |              | [context-plugin]                                                                                                    |
|                       |              | [plugin]                                                                                                    |
|                       |              | [ds2-code]                                                                                                    |
|                       | Attributes:  | name="string"                                                                                                    |
|                       |              | Window name. A name must start with one of the following characters: _, a-z, A-Z. The rest of the name can include the following characters: _, a-z, A-Z, 0-9.                                      |
|                       |              | <pre>[index= pi_RBTREE   pi_HASH   pi_LN_HASH   pi_CL_HASH   pi_FW_HASH   pi_EMPTY]</pre>                                                                                                    |
|                       |              | Index type for the window.                                                                                                    |
|                       |              | pubsub= true   false                                                                                                    |
|                       |              | Publish/subscribe mode for the window. When the project-level value of <b>pubsub</b> is <b>manual</b> , <b>true</b> enables publishing and subscribing for the window and <b>false</b> disables it. |
|                       |              | [pubsub-index=value]                                                                                                    |
|                       |              | Publish/subscribe index value.                                                                                                    |
|                       |              | [insert-only]                                                                                                    |
|                       |              | [output-insert-only]                                                                                                    |
|                       |              | [collapse-updates]                                                                                                    |
|                       |              | When <b>true</b> , multiple update blocks are collapsed into a single update block.                                                                                                    |
|                       | Example:     | See "XML Examples of Procedural Windows".                                                                                                    |
| ds2-code              | Description: | A block of DS2 code that is used as an input handler for procedural windows.                                                                                                    |
|                       | Elements:    | CDATA that provides a block of DS2 source code to serve as the handler function.                                                                                                    |
|                       | Attributes:  | source=string                                                                                                    |
|                       |              | Name of the input widow for this input handler.                                                                                                    |
|                       | Example:     | See "XML Examples of Procedural Windows".                                                                                                    |
|                       |              |                                                                                                    |

| Element        | Details      |                                                                                                    |
|----------------|--------------|----------------------------------------------------------------------------------------------------|
| context-plugin | Description: | Specify a function that returns derived context to use with plug-ins.                                                                                                    |
|                | Attributes:  | name="string"                                                                                                    |
|                |              | A name must start with one of the following characters: _, a-z, A-Z. The rest of the name can include the following characters: _, a-z, A-Z, 0-9.                                                |
|                |              | function                                                                                                    |
|                |              | The system looks in plugins/name for the specified function in the shared object or DLL. It calls that function that must return a pointer to a C++ class whose base class must be dfESPcontext. |
|                |              | <pre><pre><pre><pre><pre><pre><pre><pre></pre></pre></pre></pre></pre></pre></pre></pre>                                                                                                    |
|                |              | Specify an optional property list.                                                                                                    |
|                | Example:     | <pre><context-plugin< pre=""></context-plugin<></pre>                                                                                                    |
|                |              | <pre>name="p2" function="f2"&gt;</pre>                                                                                                    |

| Element       | Details      |                                                                                                    |
|---------------|--------------|----------------------------------------------------------------------------------------------------|
| window-source | Description: | A source window.                                                                                                    |
|               | Elements:    | [splitter-expr]                                                                                                    |
|               |              | [spliter-plug]                                                                                                    |
|               |              | $[{	t finalized-callback}]$                                                                                                    |
|               |              | schema   schema-string                                                                                                    |
|               |              | [retention]                                                                                                    |
|               |              | [connectors]                                                                                                    |
|               | Attributes:  | name="string"                                                                                                    |
|               |              | Window name. A name must start with one of the following characters: _, a-z, A-Z. The rest of the name can include the following characters: _, a-z, A-Z, 0-9.                                      |
|               |              | <pre>[index= pi_RBTREE   pi_HASH   pi_LN_HASH   pi_CL_HASH   pi_FW_HASH   pi_EMPTY]</pre>                                                                                                    |
|               |              | Index type for the window.                                                                                                    |
|               |              | pubsub= true   false                                                                                                    |
|               |              | Publish/subscribe mode for the window. When the project-level value of <b>pubsub</b> is <b>manual</b> , <b>true</b> enables publishing and subscribing for the window and <b>false</b> disables it. |
|               |              | [pubsub-index=value]                                                                                                    |
|               |              | Publish/subscribe index value.                                                                                                    |
|               |              | [insert-only]                                                                                                    |
|               |              | [output-insert-only]                                                                                                    |
|               |              | [collapse-updates]                                                                                                    |
|               |              | When <b>true</b> , multiple update blocks are collapsed into a single update block.                                                                                                    |
|               |              | <pre>autogen-key={true   false}</pre>                                                                                                    |
|               |              | Auto-generate the key. The source window must be insert-only and have a single INT64 or STRING key.                                                                                                 |
|               | Example:     | See "Window-Source Example".                                                                                                    |

| Element                 | Details      |                                                                                                    |
|-------------------------|--------------|----------------------------------------------------------------------------------------------------|
| window-<br>textcategory | Description: | A window that enables you to categorize a text field in incoming events.                                                                                                    |
|                         | Elements:    | splitter-expr splitter-plug                                                                                                    |
|                         |              | [connectors]                                                                                                    |
|                         | Attributes:  | name="string"                                                                                                    |
|                         |              | Window name. A name must start with one of the following characters: _, a-z, A-Z. The rest of the name can include the following characters: _, a-z, A-Z, 0-9.                                      |
|                         |              | <pre>[index= pi_RBTREE   pi_HASH   pi_LN_HASH   pi_CL_HASH   pi_FW_HASH   pi_EMPTY]</pre>                                                                                                    |
|                         |              | Index type for the window.                                                                                                    |
|                         |              | pubsub= true   false                                                                                                    |
|                         |              | Publish/subscribe mode for the window. When the project-level value of <b>pubsub</b> is <b>manual</b> , <b>true</b> enables publishing and subscribing for the window and <b>false</b> disables it. |
|                         |              | [pubsub-index=value]                                                                                                    |
|                         |              | Publish/subscribe index value.                                                                                                    |
|                         |              | [output-insert-only]                                                                                                    |
|                         |              | [collapse-updates]                                                                                                    |
|                         |              | When <b>true</b> , multiple update blocks are collapsed into a single update block.                                                                                                    |
|                         |              | mco-file                                                                                                    |
|                         |              | Path to the MCO file                                                                                                    |
|                         |              | text-field="fieldname"                                                                                                    |
|                         |              | Name of the field in the input window that contains the text to analyze.                                                                                                    |
|                         | Example:     | <pre><window-textcategory field="msg" file="IPTC.mco" index="pi_EMPTY" mco-="" name="textCategoryWindow" text-=""></window-textcategory></pre>                                                      |

| Element                | Details      |                                                                                                    |
|------------------------|--------------|----------------------------------------------------------------------------------------------------|
| window-<br>textcontext | Description: | A window that enables the abstraction of classified terms from an unstructured string field.                                                                                                    |
|                        | Elements:    | [splitter-expr]                                                                                                    |
|                        |              | [spliter-plug]                                                                                                    |
|                        |              | $[{	t finalized-callback}]$                                                                                                    |
|                        |              | [connectors]                                                                                                    |
|                        | Attributes:  | name="string"                                                                                                    |
|                        |              | Window name. A name must start with one of the following characters: _, a-z, A-Z. The rest of the name can include the following characters: _, a-z, A-Z, 0-9.                                      |
|                        |              | <pre>[index= pi_RBTREE   pi_HASH   pi_LN_HASH   pi_CL_HASH   pi_FW_HASH   pi_EMPTY]</pre>                                                                                                    |
|                        |              | Index type for the window.                                                                                                    |
|                        |              | <pre>pubsub= true   false</pre>                                                                                                    |
|                        |              | Publish/subscribe mode for the window. When the project-level value of <b>pubsub</b> is <b>manual</b> , <b>true</b> enables publishing and subscribing for the window and <b>false</b> disables it. |
|                        |              | [pubsub-index=value]                                                                                                    |
|                        |              | Publish/subscribe index value.                                                                                                    |
|                        |              | [output-insert-only]                                                                                                    |
|                        |              | [collapse-updates]                                                                                                    |
|                        |              | When <b>true</b> , multiple update blocks are collapsed into a single update block.                                                                                                    |
|                        |              | liti-fields="list"                                                                                                    |
|                        |              | Comma-separated list of LITI files.                                                                                                    |
|                        |              | text-field="fieldname"                                                                                                    |
|                        |              | Name of the field in the input window that contains the text to analyze.                                                                                                    |
|                        | Example:     | <pre></pre>                                                                                                    |

| Element                  | Details      |                                                                                                    |
|--------------------------|--------------|----------------------------------------------------------------------------------------------------|
| window-<br>textsentiment | Description: | A text sentiment window.                                                                                                    |
|                          | Elements:    | [splitter-expr splitter-plug]                                                                                                    |
|                          |              | [connectors]                                                                                                    |
|                          | Attributes:  | name="string"                                                                                                    |
|                          |              | A name must start with one of the following characters: _, a-z, A-Z. The rest of the name can include the following characters: _, a-z, A-Z, 0-9.                                                                         |
|                          |              | sam-file                                                                                                    |
|                          |              | Specify the full path to the SAM file. You must have a SAS Text Analytics license for this to run properly.                                                                                                    |
|                          |              | text-field                                                                                                    |
|                          |              | name for the string field in the input event to analyze                                                                                                    |
|                          |              | <pre>[index = pi_RBTREE   pi_HASH   pi_LN_HASH   pi_CL_HASH   pi_FW_HASH   pi_EMPTY]</pre>                                                                                                    |
|                          |              | index type for the window                                                                                                    |
|                          |              | [pubsub = true   false]                                                                                                    |
|                          |              | publish/subscribe mode for the window. When the project-level value of <b>pubsub</b> is <b>manual</b> , a value of <b>true</b> enables publishing and subscribing for the window and a value of <b>false</b> disables it. |
|                          |              | [pubsub-index = value]                                                                                                    |
|                          |              | publish/subscribe index value                                                                                                    |
|                          |              | [output-insert-only]                                                                                                    |
|                          |              | [collapse-updates]                                                                                                    |
|                          |              | When <b>true</b> , multiple update blocks are collapsed into a single update block.                                                                                                    |
|                          | Example:     | <pre><window-textsentiment index="pi_EMPTY" name="sentiment" sam-file="/users/henri/samFile/indep.sam" text-field="msg"></window-textsentiment></pre>                                                                     |
|                          |              |                                                                                                    |

| Element      | Details      |                                                                                                    |
|--------------|--------------|----------------------------------------------------------------------------------------------------|
| window-union | Description: | A union window.                                                                                                    |
|              | Elements:    | [splitter-expr]                                                                                                    |
|              |              | [spliter-plug]                                                                                                    |
|              |              | $[{	t finalized-callback}]$                                                                                                    |
|              |              | [connectors]                                                                                                    |
|              | Attributes:  | name="string"                                                                                                    |
|              |              | Window name. A name must start with one of the following characters: _, a-z, A-Z. The rest of the name can include the following characters: _, a-z, A-Z, 0-9.                                                                                                    |
|              |              | <pre>[index= pi_RBTREE   pi_HASH   pi_LN_HASH   pi_CL_HASH   pi_FW_HASH   pi_EMPTY]</pre>                                                                                                    |
|              |              | Index type for the window.                                                                                                    |
|              |              | pubsub= true   false                                                                                                    |
|              |              | Publish/subscribe mode for the window. When the project-level value of <b>pubsub</b> is <b>manual</b> , <b>true</b> enables publishing and subscribing for the window and <b>false</b> disables it.                                                                       |
|              |              | [pubsub-index=value]                                                                                                    |
|              |              | Publish/subscribe index value.                                                                                                    |
|              |              | [insert-only]                                                                                                    |
|              |              | [output-insert-only]                                                                                                    |
|              |              | [collapse-updates]                                                                                                    |
|              |              | When <b>true</b> , multiple update blocks are collapsed into a single update block.                                                                                                    |
|              |              | [strict = true   false]                                                                                                    |
|              |              | When true, two inserts on the same key from different inputs fail. When false, all input events that are Inserts are treated as Upserts. In this case, two Inserts for the same key on different input windows work, but you cannot determine which one is applied first. |
|              | Example:     | <pre><window-union name="combinedElementAttributeS tats" pubsub="true" strict="false"> </window-union></pre>                                                                                                    |

## XML Language Elements Relevant to Notification Windows

 Table 4.5
 XML Language Elements Relevant to Notification Windows

| Element                 | Dotaila      |                                                                                                    |
|-------------------------|--------------|----------------------------------------------------------------------------------------------------|
| Element                 | Details      |                                                                                                    |
| window-<br>notification | Description: | A notification window.                                                                                                    |
|                         | Elements:    | schema                                                                                                    |
|                         |              | function-context                                                                                                    |
|                         |              | smtp                                                                                                    |
|                         |              | delivery-channels                                                                                                    |
|                         | Attributes:  | name="string"                                                                                                    |
|                         |              | A name must start with one of the following characters: _, a-z, A-Z. The rest of the name can include the following characters: _, a-z, A-Z, 0-9. |
|                         |              | specifies the window name                                                                                                    |
|                         | Example:     | See "Examples of Notification Windows".                                                                                                    |
| smtp                    | Description: | Specify the attributes of the Simple Mail Transfer Protocol (SMTP) server to use for email notifications.                                         |
|                         | Attributes:  | host='host'                                                                                                    |
|                         |              | Fully qualified host name (for example, smtp-server.orion.com)                                                                                    |
|                         |              | [user='username']                                                                                                    |
|                         |              | Fully qualified user name (for example, henri@orion.com)                                                                                          |
|                         |              | [password='password']                                                                                                    |
|                         |              | Host password.                                                                                                    |
|                         |              | [port='port']                                                                                                    |
|                         |              | Host port.                                                                                                    |
|                         | Examples:    | See "Examples of Notification Windows".                                                                                                    |
| delivery-<br>channels   | Description: | A container of elements that specify the delivery channels for a notification window.                                                             |
|                         | Elements:    | email                                                                                                    |
|                         |              | sms                                                                                                    |
|                         |              | mms                                                                                                    |
|                         | Example:     | See "Examples of Notification Windows".                                                                                                    |
|                         |              |                                                                                                    |

| Element | Details      |                                                                                                    |
|---------|--------------|----------------------------------------------------------------------------------------------------|
| email   | Description: | A container of elements that specify an email notification.                                                                                                    |
|         | Elements:    | [deliver]                                                                                                    |
|         |              | email-info                                                                                                    |
|         |              | email-contents                                                                                                    |
|         | Attributes:  | throttle-interval                                                                                                    |
|         |              | specifies a time period in which at most one notification is sent to a recipient.                                                                                                    |
|         |              | test                                                                                                    |
|         |              | a Boolean attribute that specifies whether to run in test<br>mode. When running in test mode, the notification is not<br>sent but written to the console. This can be useful when<br>drafting notification messages. |
|         | Example:     | <pre><email test="true   false" throttle-interval="2"></email></pre>                                                                                                    |
|         |              | <subject>code</subject><br><from>code</from>                                                                                                    |
|         |              | <to>code</to>                                                                                                    |
|         |              |                                                                                                    |
|         |              | <pre><email-contents></email-contents></pre>                                                                                                    |
|         |              | <pre><text-content name="blue"></text-content> <html-content name="red"></html-content> <image-content name="green"></image-content></pre>                                                                           |
|         |              | <pre></pre>                                                                                                    |
|         |              |                                                                                                    |
| deliver | Description: | Contains a function to run in order to determine whether a notification should be sent.                                                                                                    |
|         | Attributes:  | Encloses text that specifies the function to run.                                                                                                    |
|         | Example:     | <pre><deliver> code </deliver></pre>                                                                                                    |

| Element    | Details      |                                                                                       |
|------------|--------------|---------------------------------------------------------------------------------------|
| email-info | Description: | A container of elements that represent data to be used to send an email notification. |
|            | Elements:    | sender                                                                                |
|            |              | recipients                                                                            |
|            |              | subject                                                                               |
|            |              | from                                                                                  |
|            |              | to                                                                                    |
|            |              |                                                                                       |
|            | Example:     | <email-info></email-info>                                                             |
|            |              | <sender>code</sender>                                                                 |
|            |              | <recipients>code</recipients>                                                         |
|            |              | <pre><subject>code</subject></pre>                                                    |
|            |              | <from>code</from>                                                                     |
|            |              | <to>code</to>                                                                         |
|            |              |                                                                                       |
| sender     | Description: | Specifies the sender address for a notification                                       |
|            | Attributes:  | Encloses text that specifies the sender address.                                      |
|            | Example:     | <sender>code</sender>                                                                 |
| recipients | Description: | Specifies the recipients of a notification.                                           |
|            | Attributes:  | Encloses text that specifies the recipients of a notification.                        |
|            | Example:     | <recipients>code</recipients>                                                         |
| subject    | Description: | Specifies the subject of a notification.                                              |
|            | Attributes:  | Encloses text that specifies the subject of the notification.                         |
|            | Example:     | <subject>code</subject>                                                               |
| from       | Description: | Specifies the "from" text of a notification.                                          |
|            | Attributes:  | Encloses the "from" text.                                                             |
|            | Example:     | <from>code</from>                                                                     |
| to         | Description: | Specifies the "to" text of an email notification.                                     |
|            | Attributes:  | Encloses the "to" text.                                                               |
|            | Example:     | <to>code</to>                                                                         |

| Details  Description: | A container of elements that specify the contents of an email notification.                                                                       |
|-----------------------|----------------------------------------------------------------------------------------------------|
|                       |                                                                                                    |
|                       |                                                                                                    |
| Elements:             | text-content                                                                                                    |
|                       | html-content                                                                                                    |
|                       | image-content                                                                                                    |
| Example:              | <pre><email-contents></email-contents></pre>                                                                                                    |
|                       | <pre><text-content name="name"></text-content> <html-content name="name"></html-content> <image-content name="name"></image-content></pre>        |
|                       | <pre></pre>                                                                                                    |
| Description:          | Specifies HTML content for a notification.                                                                                                    |
| Attributes:           | name                                                                                                    |
|                       | A name must start with one of the following characters: _, a-z, A-Z. The rest of the name can include the following characters: _, a-z, A-Z, 0-9. |
|                       | Encloses the HTML code for a notification.                                                                                                    |
| Example:              | <html-content name="name"></html-content>                                                                                                    |
|                       | Description: Attributes:                                                                                                    |

| Element  | Details      |                                                                                                    |
|----------|--------------|----------------------------------------------------------------------------------------------------|
| sms      | Description: | A container of elements that specify an SMS text message.                                                                                                    |
|          | Elements:    | [deliver]                                                                                                    |
|          |              | sms-info                                                                                                    |
|          |              | sms-contents                                                                                                    |
|          | Attributes:  | throttle-interval                                                                                                    |
|          |              | specifies a time period in which at most one notification is sent to a recipient.                                                                                                    |
|          |              | test = true   false                                                                                                    |
|          |              | a Boolean attribute that specifies whether to run in test<br>mode. When running in test mode, the notification is not<br>sent but written to the console. This can be useful when<br>drafting notification messages.                                                                                                    |
|          | Example:     | <pre><sms name'="" test="true   false&lt;/td&gt;&lt;/tr&gt;&lt;tr&gt;&lt;td&gt;&lt;/td&gt;&lt;td&gt;&lt;/td&gt;&lt;td&gt;&lt;pre&gt;&lt;sender&gt;code&lt;/sender&gt; &lt;subject&gt;code&lt;/subject&gt;&lt;/pre&gt;&lt;/td&gt;&lt;/tr&gt;&lt;tr&gt;&lt;td&gt;&lt;/td&gt;&lt;td&gt;&lt;/td&gt;&lt;td&gt;&lt;pre&gt;&lt;from&gt;code&lt;/from&gt;&lt;/pre&gt;&lt;/td&gt;&lt;/tr&gt;&lt;tr&gt;&lt;td&gt;&lt;/td&gt;&lt;td&gt;&lt;/td&gt;&lt;td&gt;&lt;gateway&gt;code&lt;/gateway&gt;&lt;/td&gt;&lt;/tr&gt;&lt;tr&gt;&lt;td&gt;&lt;/td&gt;&lt;td&gt;&lt;/td&gt;&lt;td&gt;&lt;pre&gt;&lt;phone&gt;&lt;/pre&gt;&lt;/td&gt;&lt;/tr&gt;&lt;tr&gt;&lt;td&gt;&lt;/td&gt;&lt;td&gt;&lt;/td&gt;&lt;td&gt;&lt;/sms-info&gt;&lt;/td&gt;&lt;/tr&gt;&lt;tr&gt;&lt;td&gt;&lt;/td&gt;&lt;td&gt;&lt;/td&gt;&lt;td&gt;&lt;pre&gt;&lt;sms-contents&gt; &lt;/pre&gt;&lt;/td&gt;&lt;/tr&gt;&lt;tr&gt;&lt;td&gt;&lt;/td&gt;&lt;td&gt;&lt;/td&gt;&lt;td&gt;&lt;pre&gt;&lt;text-content name=" throttle-interval="interval"> </sms></pre> |
|          |              |                                                                                                    |
| sms-info | Description: | A container of elements that specify information about the SMS text message.                                                                                                    |
|          | Elements:    | sender                                                                                                    |
|          |              | subject                                                                                                    |
|          |              | from                                                                                                    |
|          |              | gateway                                                                                                    |
|          |              | phone                                                                                                    |
|          | Example:     | <sms-info></sms-info>                                                                                                    |
|          |              | <pre><sender>code</sender></pre>                                                                                                    |
|          |              | <pre><subject>code</subject></pre>                                                                                                    |
|          |              | <from>code</from><br><gateway>code</gateway>                                                                                                    |
|          |              | <pre><pre><pre><phone>code</phone></pre></pre></pre>                                                                                                    |
|          |              |                                                                                                    |

| Element      | Details      |                                                                                                    |
|--------------|--------------|----------------------------------------------------------------------------------------------------|
|              |              |                                                                                                    |
| gateway      | Description: | Specifies the recipient's provider's SMS gateway                                                                                                  |
|              | Attributes:  | Encloses text that specifies the gateway                                                                                                    |
|              | Example:     | <pre><gateway>code</gateway></pre>                                                                                                    |
| phone        | Description: | Specifies the recipient phone number                                                                                                    |
|              | Attributes:  | Encloses text that specifies the phone number                                                                                                    |
|              | Example:     | <pre><phone>code</phone></pre>                                                                                                    |
| sms-contents | Description: | A container of elements that specify the contents of an SMS text message.                                                                         |
|              | Elements:    | text-content                                                                                                    |
|              | Example:     | <pre><sms-contents></sms-contents></pre>                                                                                                    |
| text-content | Description: | Specifies plain text to be provided in a notification.                                                                                            |
|              | Attributes:  | name="string"                                                                                                    |
|              |              | A name must start with one of the following characters: _, a-z, A-Z. The rest of the name can include the following characters: _, a-z, A-Z, 0-9. |
|              |              | Encloses the text to be provided in the notification.                                                                                             |
|              | Example:     | <pre><text-content name="name"></text-content></pre>                                                                                              |

| Element  | Details      |                                                                                                    |
|----------|--------------|----------------------------------------------------------------------------------------------------|
| mms      | Description: | A container of elements that specifies an MMS notification.                                                                                                    |
|          | Elements:    | deliver                                                                                                    |
|          |              | mms-info                                                                                                    |
|          |              | mms-contents                                                                                                    |
|          | Attributes:  | throttle-interval                                                                                                    |
|          |              | specifies a time period in which at most one notification is sent to a recipient.                                                                                                    |
|          |              | test= true   false                                                                                                    |
|          |              | a Boolean attribute that specifies whether to run in test<br>mode. When running in test mode, the notification is not<br>sent but written to the console. This can be useful when<br>drafting notification messages.                                                                                                    |
|          | Example:     | <pre><mms name'="" test="true   false&lt;/td&gt;&lt;/tr&gt;&lt;tr&gt;&lt;td&gt;&lt;/td&gt;&lt;td&gt;&lt;/td&gt;&lt;td&gt;&lt;pre&gt;&lt;sender&gt;code&lt;/sender&gt;&lt;/pre&gt;&lt;/td&gt;&lt;/tr&gt;&lt;tr&gt;&lt;td&gt;&lt;/td&gt;&lt;td&gt;&lt;/td&gt;&lt;td&gt;&lt;pre&gt;&lt;subject&gt;code&lt;/subject&gt;&lt;/pre&gt;&lt;/td&gt;&lt;/tr&gt;&lt;tr&gt;&lt;td&gt;&lt;/td&gt;&lt;td&gt;&lt;/td&gt;&lt;td&gt;&lt;gateway&gt;code&lt;/gateway&gt;&lt;/td&gt;&lt;/tr&gt;&lt;tr&gt;&lt;td&gt;&lt;/td&gt;&lt;td&gt;&lt;/td&gt;&lt;td&gt;&lt;pre&gt;&lt;phone&gt;code&lt;/phone&gt;&lt;/pre&gt;&lt;/td&gt;&lt;/tr&gt;&lt;tr&gt;&lt;td&gt;&lt;/td&gt;&lt;td&gt;&lt;/td&gt;&lt;td&gt;&lt;/mms-info&gt;&lt;/td&gt;&lt;/tr&gt;&lt;tr&gt;&lt;td&gt;&lt;/td&gt;&lt;td&gt;&lt;/td&gt;&lt;td&gt;&lt;pre&gt;&lt;mms-contents&gt;      &lt;text-content name=" throttle-interval="interval"></mms></pre> |
|          |              | <pre><image-content name="name"></image-content></pre>                                                                                                    |
|          |              | <pre></pre>                                                                                                    |
|          |              |                                                                                                    |
| mms-info | Description: | A container of elements that specifies the content of an MMS notification.                                                                                                    |
|          | Elements:    | sender                                                                                                    |
|          |              | subject                                                                                                    |
|          |              | gateway                                                                                                    |
|          |              | phone                                                                                                    |
|          | Example:     | <mms-info></mms-info>                                                                                                    |
|          |              | <pre><sender>code</sender></pre>                                                                                                    |
|          |              | <pre><subject>code</subject></pre>                                                                                                    |
|          |              | <gateway>code</gateway>                                                                                                    |
|          |              | <pre><phone>code</phone></pre>                                                                                                    |

| Element              | Details      |                                                                                                    |
|----------------------|--------------|----------------------------------------------------------------------------------------------------|
| image-content        | Description: | Specifies a URL that resolves to image data to be included in a notification.                                                                                             |
|                      | Attributes:  | name                                                                                                    |
|                      |              | A name must start with one of the following characters: _, a-z, A-Z. The rest of the name can include the following characters: _, a-z, A-Z, 0-9.                         |
|                      |              | Encloses text that specifies the URL.                                                                                                    |
|                      | Example:     | <pre><image-content name="name"></image-content></pre>                                                                                                    |
| function-<br>context | Description: | Enables you to define functions to manipulate event data in a notification window.                                                                                        |
|                      | Elements:    | expressions                                                                                                    |
|                      |              | specifies container for expressions                                                                                                    |
|                      |              | properties                                                                                                    |
|                      |              | specifies a container for properties to generate with functions.                                                                                                    |
|                      |              | functions                                                                                                    |
|                      |              | specifies container for functions                                                                                                    |
|                      | Example:     | See "Examples of Notification Windows".                                                                                                    |
| expressions          | Description  | Specifies a container for expressions that you use in a function-context.                                                                                                 |
|                      | Elements:    | expression                                                                                                    |
|                      | Example:     | <pre><expressions>    <expression name="getProtocol">(.*):</expression></expressions></pre>                                                                               |
| expression           | Description: | Specifies an expression that you compile a single time for <b>function-context</b> .                                                                                      |
|                      | Attributes:  | name                                                                                                    |
|                      |              | Name of the expression. A name must start with one of the following characters: _, a-z, A-Z. The rest of the name can include the following characters: _, a-z, A-Z, 0-9. |
|                      |              | Each <b>expression</b> element encloses text that specifies a valid POSIX regular expression.                                                                             |
|                      | Example:     | <pre><expression name="getProtocol">(.*):</expression></pre>                                                                                                    |

| Element      | Details      |                                                                                                    |
|--------------|--------------|----------------------------------------------------------------------------------------------------|
| properties   | Description  | Specifies a container for properties to generate with functions. Each specified property is used to generate values to extract from incoming events.                        |
|              | Elements:    | property-map                                                                                                    |
|              |              | property-xml                                                                                                    |
|              |              | property-json                                                                                                    |
|              |              | property-string                                                                                                    |
|              |              | property-list                                                                                                    |
|              |              | property-set                                                                                                    |
|              | Example:     | <pre><pre><pre><pre><pre><pre><pre><pre></pre></pre></pre></pre></pre></pre></pre></pre>                                                                                    |
|              |              | <pre><pre><pre><pre><pre><pre><pre><pre></pre></pre></pre></pre></pre></pre></pre></pre>                                                                                    |
|              |              |                                                                                                    |
|              |              | <pre><pre><pre><pre><pre><pre><pre><pre></pre></pre></pre></pre></pre></pre></pre></pre>                                                                                    |
|              |              | <pre><pre><pre><pre><pre><pre><pre><pre></pre></pre></pre></pre></pre></pre></pre></pre>                                                                                    |
|              |              | <pre><pre><pre><pre><pre><pre><pre><pre></pre></pre></pre></pre></pre></pre></pre></pre>                                                                                    |
|              |              | [code]                                                                                                    |
|              |              |                                                                                                    |
|              |              | <pre><pre><pre><pre><pre><pre><pre><pre></pre></pre></pre></pre></pre></pre></pre></pre>                                                                                    |
|              |              | [code]                                                                                                    |
|              |              |                                                                                                    |
|              |              | <pre> </pre>                                                                                                    |
| property-map | Description: | Executes the function to generate a map of name-value pairs to be used for value lookups by name.                                                                           |
|              | Attributes:  | name                                                                                                    |
|              |              | The name of the property. A name must start with one of the following characters: _, a-z, A-Z. The rest of the name can include the following characters: _, a-z, A-Z, 0-9. |
|              |              | outer                                                                                                    |
|              |              | the outer delimiter to use in parsing data                                                                                                    |
|              |              | 1 &                                                                                                    |
|              |              | inner                                                                                                    |
|              |              |                                                                                                    |
|              |              | inner                                                                                                    |
|              |              | inner the inner delimiter to use in parsing data                                                                                                    |

| Element             | Details      |                                                                                                    |
|---------------------|--------------|----------------------------------------------------------------------------------------------------|
| property-xml        | Description: | Executes the function to generate an XML object that can be used for XPath queries.                                                                                         |
|                     | Attributes:  | name                                                                                                    |
|                     |              | The name of the property. A name must start with one of the following characters: _, a-z, A-Z. The rest of the name can include the following characters: _, a-z, A-Z, 0-9. |
|                     |              | code                                                                                                    |
|                     |              | encloses text that specifies the function to run to generate valid XML                                                                                                    |
|                     | Example:     | <pre><pre><pre><pre><pre><pre><pre><pre></pre></pre></pre></pre></pre></pre></pre></pre>                                                                                    |
| property-json       | Description: | Executes the function to generate a JSON object that can be used for JSON lookups.                                                                                          |
|                     | Attributes:  | name                                                                                                    |
|                     |              | The name of the property. A name must start with one of the following characters: _, a-z, A-Z. The rest of the name can include the following characters: _, a-z, A-Z, 0-9. |
|                     |              | code                                                                                                    |
|                     |              | encloses text that specifies the function to run to generate valid JSON                                                                                                    |
|                     | Example:     | <pre><pre><pre><pre><pre><pre><pre>property-json name=''&gt;[code]</pre></pre></pre></pre></pre></pre></pre>                                                                |
| property-<br>string | Description: | Executes the function to generate a string for general use in functions.                                                                                                    |
|                     | Attributes:  | name="string"                                                                                                    |
|                     |              | The name of the property. A name must start with one of the following characters: _, a-z, A-Z. The rest of the name can include the following characters: _, a-z, A-Z, 0-9. |
|                     |              | code                                                                                                    |
|                     |              | encloses text that specifies the function to run to generate a string value                                                                                                 |
|                     |              | generate a string value                                                                                                    |

| Element       | Details      |                                                                                                    |
|---------------|--------------|----------------------------------------------------------------------------------------------------|
| property-list | Description: | Executes the function to generate a list of strings to be used for indexed access.                                                                                          |
|               | Attributes:  | name="string"                                                                                                    |
|               |              | The name of the property. A name must start with one of the following characters: _, a-z, A-Z. The rest of the name can include the following characters: _, a-z, A-Z, 0-9. |
|               |              | delimiter                                                                                                    |
|               |              | the delimiter to use when parsing data                                                                                                    |
|               |              | code                                                                                                    |
|               |              | encloses text that specifies the function to run to generate data to be base into a value list                                                                              |
|               | Example:     | <pre><pre><pre><pre>cproperty-list name='proplist' delimiter=''&gt;     [code]</pre></pre></pre></pre>                                                                      |
|               |              |                                                                                                    |
| property-set  | Description: | Executes the function to generate a set of strings to be used for value lookups.                                                                                            |
|               | Attributes:  | name="string"                                                                                                    |
|               |              | The name of the property. A name must start with one of the following characters: _, a-z, A-Z. The rest of the name can include the following characters: _, a-z, A-Z, 0-9. |
|               |              | delimiter                                                                                                    |
|               |              | the delimiter to use when parsing data                                                                                                    |
|               |              | code                                                                                                    |
|               |              | encloses text that specifies the function to run to generate data to be base into a value set                                                                               |
|               | Example:     | <pre><pre><pre><pre><pre><pre><pre>code]</pre></pre></pre></pre></pre></pre></pre>                                                                                          |
|               |              |                                                                                                    |

## XML Language Elements Relevant to Join Windows

 Table 4.6
 XML Language Elements Relevant to Join Windows

| Element    | Details      |                                                                                                    |
|------------|--------------|----------------------------------------------------------------------------------------------------|
| conditions | Description: | A list of left/right field match pairs for joins.                                                  |
|            | Elements:    | fields                                                                                             |
|            | Attributes:  | Enclosed text specifies a list of one or more field elements that specify the equijoin conditions. |
|            | Example:     | See "Window-Join Examples".                                                                        |
| fields     | Description: | A container for a list of field elements.                                                          |
|            | Elements:    | One or more <b>field</b> elements.                                                                 |
|            |              | For window-join: none.                                                                             |
|            | Attributes:  | None.                                                                                              |
|            |              | For window-join:                                                                                   |
|            |              | left=name.                                                                                         |
|            |              | A field name from the left input table.                                                            |
|            |              | right=name                                                                                         |
|            |              | A field name from the right input table.                                                           |
|            | Example:     | See field.                                                                                         |
|            |              | For window-join, see "Window-Join Examples".                                                       |

| Element | Details      |                                                                                                    |
|---------|--------------|----------------------------------------------------------------------------------------------------|
| field   | Description: | A definition or a reference to a column in an event.                                                                                                    |
|         | Elements:    | None.                                                                                                    |
|         | Attributes:  | type= int32   int64   double   string<br>  money   date   stamp                                                                                                    |
|         |              | name=field_name                                                                                                    |
|         |              | [key= true   false]                                                                                                    |
|         |              | The default is <b>false</b> .                                                                                                    |
|         | Example:     | <pre><schema name="input_readings"> <fields></fields></schema></pre>                                                                                                    |
|         |              | <pre><field key="true" name="ID" type="int32"></field>   <field name="sensorName" type="string"></field>   <field name="sensorValue" type="double"></field>   </pre>                          |
|         |              |                                                                                                    |
| join    | Description: | A container in a join window that collects common join attributes and the <b>conditions</b> element.                                                                                          |
|         | Elements:    | conditions                                                                                                    |
|         | Attributes:  | <pre>type = fullouter   leftouter   rightouter   inner</pre>                                                                                                    |
|         |              | Join type.                                                                                                    |
|         |              | [no-regenerate = true   false]                                                                                                    |
|         |              | When true, do not regenerate join changes when the dimension table changes.                                                                                                    |
|         |              | use-secondary-index = true   false                                                                                                    |
|         |              | When true, automatically generate and maintain a secondary index to assist table computation when the dimension table changes.                                                                |
|         |              | <i>Note:</i> The first <b>edge</b> element that involves the join window is considered the left window, and the second <b>edge</b> element of the join window is considered the right window. |
|         | Example:     | See "Window-Join Examples".                                                                                                    |

| Element                          | Details      |                                                                                                    |
|----------------------------------|--------------|----------------------------------------------------------------------------------------------------|
| left-fields<br> right-<br>fields | Description: | Specify fields from the left input or the right input to the join window to use in output elements.                          |
|                                  | Attributes:  | Enclosed text specifies a comma-separated list of fields to use from the input window. You can use '*' to select all fields. |
|                                  | Examples:    | Select all fields from the left input:                                                                                       |
|                                  |              | <left-fields>'*'<left-fields></left-fields></left-fields>                                                                    |
|                                  |              | Select two fields from the right input:                                                                                      |
|                                  |              | <right-fields>'ID, symbol'</right-fields>                                                                                    |

# XML Language Elements for Events

 Table 4.7
 XML Language Elements for Events

| Element | Details      |                                                                                                    |
|---------|--------------|----------------------------------------------------------------------------------------------------|
| events  | Description: | A wrapper for a list of event elements.                                                                                                    |
|         | Elements:    | One or more <b>event</b> elements.                                                                                                    |
|         |              | logic                                                                                                    |
|         |              | output                                                                                                    |
|         |              | [timefields]                                                                                                    |
|         | Attributes:  | None.                                                                                                    |
|         | Example:     | See "XML Pattern Window Examples".                                                                                                    |
| event   | Description: | The definition of an event of interest (EOI) for pattern matching.                                                                                                    |
|         | Elements:    | None.                                                                                                    |
|         | Attributes:  | name="string"                                                                                                    |
|         |              | User-specified ID for the event or data source. A name must start with one of the following characters: _, a-z, A-Z. The rest of the name can include the following characters: _, a-z, A-Z, 0-9. |
|         |              | source=name                                                                                                    |
|         |              | Name of the input window from which this event originates.                                                                                                    |
|         |              | Enclosed text specifies a WHERE clause that is evaluated by the expression engine.                                                                                                    |
|         | Example:     | See "XML Pattern Window Examples".                                                                                                    |
|         |              |                                                                                                    |

| Element             | Details      |                                                                                                    |
|---------------------|--------------|----------------------------------------------------------------------------------------------------|
| timefields          | Description: | A container of a list of timefield elements.                                                                         |
|                     | Elements:    | timefield                                                                                                    |
|                     | Attributes:  | None.                                                                                                    |
|                     | Examples:    | <pre><timefields>   <timefield></timefield> </timefields></pre>                                                      |
| timefield           | Description: | The field and source pair that specifies the field in a window to be used to drive the time (instead of clock time). |
|                     | Elements:    | None.                                                                                                    |
|                     | Attributes:  | field=name                                                                                                    |
|                     |              | User-specified name of the time field.                                                                               |
|                     |              | source=window                                                                                                    |
|                     |              | Name of an input window to which to attach this time field.                                                          |
|                     | Example:     | <pre><timefield field="firstrun" source="win1"></timefield></pre>                                                    |
| event-loops         | Description: | Specify a container for event loops.                                                                                 |
|                     | Elements:    | event-loop-json                                                                                                    |
|                     |              | event-loop-xml                                                                                                    |
|                     | Attributes:  | None                                                                                                    |
|                     | Examples:    | See Chapter 9, "Creating Functional Windows,".                                                                       |
| event-loop-<br>json | Description: | Use specified or referenced JSON to generate an event                                                                |
| Json                | Elements:    | use-json json reference                                                                                              |
|                     |              | json                                                                                                    |
|                     |              | function-context                                                                                                    |
|                     | Attributes:  | data='data'                                                                                                    |
|                     | Examples:    | See Chapter 9, "Creating Functional Windows,".                                                                       |

| Element     | Details      |                                                                                                    |
|-------------|--------------|----------------------------------------------------------------------------------------------------|
| event-loop- | Description: | Use specified or referenced XML to generate an event                                                         |
|             | Elements:    | use-xml xml reference                                                                                        |
|             |              | xpath                                                                                                    |
|             |              | function-context                                                                                             |
|             | Attributes:  | data='data'                                                                                                  |
|             | Example:     | See Chapter 9, "Creating Functional Windows,".                                                               |
| use-json    | Description: | Use JSON code in an event loop.                                                                              |
|             | Elements:    | None                                                                                                    |
|             | Attributes:  | Enclosed text specifies the JSON code to use in the event loop.                                              |
|             | Examples:    | See Chapter 9, "Creating Functional Windows,".                                                               |
| use-xml     | Description: | Use XML code in an event loop                                                                                |
|             | Elements:    | None                                                                                                    |
|             | Attributes:  | Enclosed text specifies the XML code to use in the event loop.                                               |
|             | Examples:    | See Chapter 9, "Creating Functional Windows,".                                                               |
| json        | Description: | Specify the JSON expression to use in an event loop.                                                         |
|             | Elements:    | None                                                                                                    |
|             | Attributes:  | Enclosed text specifies the JSON expression in order to retrieve zero or more entities during an event loop. |
|             | Example:     | See Chapter 9, "Creating Functional Windows,".                                                               |
| xpath       | Description: | Specify an XML expression to use in an event loop.                                                           |
|             | Elements:    | None                                                                                                    |
|             | Attributes:  | Enclosed text specifies an XML expression in order to retrieve zero or more entities during an event loop.   |
|             | Examples:    | See Chapter 9, "Creating Functional Windows,".                                                               |

## XML Language Elements for Connectors

 Table 4.8
 XML Language Elements for Connectors

| Element    | Details      |                                                                                                    |
|------------|--------------|----------------------------------------------------------------------------------------------------|
| connectors | Description: | A list of connector elements.                                                                                                    |
|            | Elements:    | One or more connector elements.                                                                                                    |
|            | Attributes:  | None.                                                                                                    |
|            | Example:     | See connector.                                                                                                    |
| connector  | Description: | A publish or subscribe source-sink for events.                                                                                                    |
|            | Elements:    | properties                                                                                                    |
|            |              | Each <b>property name=value</b> specified within a <b>properties</b> element encloses text that specify a valid connector property value.                                                                                                    |
|            | Attributes:  | name = string                                                                                                    |
|            |              | Name used as a reference by connector groups.                                                                                                    |
|            |              | <pre>class = fs   db   mq   pi   project<br/>  smtp   sol   tdata   tibrv   tva  <br/>rmq   sniffer</pre>                                                                                                    |
|            |              | For more information about these connector classes and valid connector properties, see Chapter 16, "Using Connectors,".                                                                                                    |
|            |              | type= publish   subscribe                                                                                                    |
|            | Example:     | <pre><connectors>   <connector class="fs" fsname'="" type="publish&gt;   &lt;pre&gt;&lt;pre&gt;&lt;pre&gt;&lt;pre&gt;properties&gt;&lt;/pre&gt;&lt;/td&gt;&lt;/tr&gt;&lt;tr&gt;&lt;td&gt;&lt;/td&gt;&lt;td&gt;&lt;pre&gt;&lt;pre&gt;&lt;pre&gt;&lt;pre&gt;&lt;pre&gt;&lt;pre&gt;&lt;pre&gt;&lt;pre&gt;&lt;/td&gt;&lt;/tr&gt;&lt;tr&gt;&lt;td&gt;&lt;/td&gt;&lt;td&gt;&lt;pre&gt;pub&lt;/pre&gt;&lt;/pre&gt;&lt;/td&gt;&lt;/tr&gt;&lt;tr&gt;&lt;td&gt;&lt;/td&gt;&lt;td&gt;&lt;pre&gt;&lt;pre&gt;&lt;pre&gt;&lt;pre&gt;&lt;pre&gt;&lt;pre&gt;&lt;pre&gt;&lt;pre&gt;&lt;/td&gt;&lt;/tr&gt;&lt;tr&gt;&lt;td&gt;&lt;/td&gt;&lt;td&gt;&lt;pre&gt;syslog&lt;/pre&gt;property&gt; &lt;pre&gt;cproperty name="></connector></connectors></pre> |
|            |              | <pre><pre><pre><pre><pre><pre>data/clean.log.bi</pre></pre></pre></pre></pre></pre>                                                                                                    |
|            |              | <pre></pre>                                                                                                    |
|            |              | true                                                                                                    |
|            |              | <pre><pre><pre><pre><pre><pre><pre><pre></pre></pre></pre></pre></pre></pre></pre></pre>                                                                                                    |
|            |              | true                                                                                                    |
|            |              | <pre><pre><pre><pre><pre><pre><pre><pre></pre></pre></pre></pre></pre></pre></pre></pre>                                                                                                    |
|            |              | 128                                                                                                    |
|            |              |                                                                                                    |
|            |              |                                                                                                    |
|            |              |                                                                                                    |

| Element              | Details      |                                                                                                    |  |
|----------------------|--------------|----------------------------------------------------------------------------------------------------|--|
| connector-           | Description: | Connector within a connector group.                                                                                                    |  |
| <u>-</u>             | Attributes:  | name=string                                                                                                    |  |
|                      |              | Name of the connector entry. A name must start with one of the following characters: _, a-z, A-Z. The rest of the name can include the following characters: _, a-z, A-Z, 0-9. |  |
|                      |              | <pre>state = "finished"   "running"   "stopped"</pre>                                                                                                    |  |
| connector-<br>groups | Description: | A container for connector-group elements.                                                                                                    |  |
|                      | Elements:    | One or more <b>connector-group</b> elements.                                                                                                    |  |
| connector-<br>group  | Description: | A container of connector-entry elements.                                                                                                    |  |
| group                | Elements:    | One or more connector-entry elements.                                                                                                    |  |
|                      | Attributes:  | name=string                                                                                                    |  |
|                      |              | Name of the connector group. A name must start with one of the following characters: _, a-z, A-Z. The rest of the name can include the following characters: _, a-z, A-Z, 0-9. |  |
| project-             | Description: | A container for connector-orchestration.                                                                                                    |  |
|                      | Elements:    | One or more connector-groups elements.                                                                                                    |  |
|                      |              | One or more <b>edge</b> elements.                                                                                                    |  |
|                      |              | <i>Note:</i> Project-connector edges connect connectorgroups, and do not posses a <b>slot</b> attribute.                                                                       |  |

## XML Language Elements for Functions

 Table 4.9
 XML Language Elements for Functions

| Element             | Details      |                                                                                                    |
|---------------------|--------------|----------------------------------------------------------------------------------------------------|
| context-<br>plugin  | Description: | A wrapper for a shared library and function name. The function, when called, returns a dfESPpcontext for procedural windows and a dfESPscontext for compute windows.                                                |
|                     | Elements:    | None.                                                                                                    |
|                     | Attributes:  | name=sharedlib                                                                                                    |
|                     |              | The shared library that contains the context generation function. A name must start with one of the following characters: _, a-z, A-Z. The rest of the name can include the following characters: _, a-z, A-Z, 0-9. |
|                     |              | function=name                                                                                                    |
|                     |              | The function that when called returns a new derived context for the procedural window's handler routines.                                                                                                    |
|                     | Example:     | See "XML Examples of Procedural Windows".                                                                                                    |
| expression          | Description: | An interpreted expression in the DataFlux expression languages. Variables are usually fields from events or are variables declared in the <b>expr-initialize</b> element.                                           |
|                     | Elements:    | None.                                                                                                    |
|                     | Attributes:  | Enclosed text is the expression to be processed.                                                                                                    |
|                     | Example:     | <pre><expression>quantity &gt;= 100</expression></pre>                                                                                                    |
| expr-<br>initialize | Description: | An initialization expression code block, common to window types that allow the use of expressions.                                                                                                    |
|                     | Elements:    | initializer                                                                                                    |
|                     |              | udfs                                                                                                    |
|                     | Example:     | See "Window-Compute Examples".                                                                                                    |

| Element    | Details      |                                                                                                    |  |  |  |
|------------|--------------|----------------------------------------------------------------------------------------------------|--|--|--|
| field-expr | Description: | An algebraic expression whose value is assigned to a field                                                                                                    |  |  |  |
|            | Elements:    | None.                                                                                                    |  |  |  |
|            | Attributes:  | Enclosed text specifies the value of aggregate expression. Includes one or more of the following fields:                                                                                                    |  |  |  |
|            |              | • ESP_aSum(fieldName)                                                                                                    |  |  |  |
|            |              | • ESP_aMax(fieldName)                                                                                                    |  |  |  |
|            |              | • ESP_aMin(fieldName)                                                                                                    |  |  |  |
|            |              | • ESP_aAve(fieldName)                                                                                                    |  |  |  |
|            |              | • ESP_aStd(fieldName)                                                                                                    |  |  |  |
|            |              | • ESP_aWAve(fieldName, fieldName)                                                                                                    |  |  |  |
|            |              | • ESP_aCount(fieldName)                                                                                                    |  |  |  |
|            |              | • ESP_aLast(fieldName)                                                                                                    |  |  |  |
|            |              | <ul> <li>ESP_aFirst(fieldName)</li> </ul>                                                                                                    |  |  |  |
|            |              | <ul> <li>ESP_aLastNonDelete(fieldName)</li> </ul>                                                                                                    |  |  |  |
|            |              | <ul> <li>ESP_aLastOpCode(fieldName)</li> </ul>                                                                                                    |  |  |  |
|            |              | • ESP_aGUID()                                                                                                    |  |  |  |
|            |              | • ESP_aCountOpCodes(1 2 3)                                                                                                    |  |  |  |
|            |              | For more information, see "Aggregate Functions for Aggregate Window Field Calculation Expressions".                                                                                                    |  |  |  |
|            |              | For window-join, the enclosed text is any valid SAS DataFlux scalar expression that uses input field names and variables from the expr-initialize block. Prefix input field names from the left table with 1_ and input field names from the right input table with r |  |  |  |
|            | Example:     | See "Window-Compute Examples" on page 100.                                                                                                    |  |  |  |
| ield-plug  | Description: | A function in a shared library whose returned value is assigned to a field.                                                                                                    |  |  |  |
|            | Elements:    | None.                                                                                                    |  |  |  |
|            | Attributes:  | plugin=name                                                                                                    |  |  |  |
|            |              | Name of the shared library.                                                                                                    |  |  |  |
|            |              | function=name                                                                                                    |  |  |  |
|            |              | Name of the function in the shared library.                                                                                                    |  |  |  |
|            |              | [additive = true   false]                                                                                                    |  |  |  |
|            |              | Defaults to false.                                                                                                    |  |  |  |
|            | Example:     | See "Window-Compute Examples".                                                                                                    |  |  |  |

| Element              | Details      |                                                                                                    |  |
|----------------------|--------------|----------------------------------------------------------------------------------------------------|--|
| field-<br>selection  | Description: | A reference to a field whose value is assigned to another field.                                                                                                    |  |
|                      | Elements:    | None.                                                                                                    |  |
|                      | Attributes:  | name=ID                                                                                                    |  |
|                      |              | Selected field in the output schema. A name must start with one of the following characters: _, a-z, A-Z. The rest of the name can include the following characters: _, a-z, A-Z, 0-9.                  |  |
|                      |              | source=output_window_field                                                                                                    |  |
|                      |              | The output_window_field takes the following form:1_field_name   rfield_name., where 1_ indicates that the field comes from the left window and r_ indicates that the field comes from the right window. |  |
|                      | Example:     | See "Window-Join Examples" on page 101.                                                                                                    |  |
| finalized-           | Description: | Enable finalized callback.                                                                                                    |  |
| callback             |              | For more information, see "Enabling Finalized Callback".                                                                                                    |  |
|                      | Attributes:  | name=string                                                                                                    |  |
|                      |              | Specifies the name of the shared library that contains the callback function.                                                                                                    |  |
|                      |              | function=string                                                                                                    |  |
|                      |              | Specifies the name of the function.                                                                                                    |  |
|                      | Example:     | <finalized-callback function="fin_callback" name="library"></finalized-callback>                                                                                                    |  |
| function-<br>context | Description: | Defines entities to run functions and generate values in an output event.                                                                                                    |  |
|                      | Elements:    | expressions                                                                                                    |  |
|                      |              | properties                                                                                                    |  |
|                      |              | functions                                                                                                    |  |
|                      | Attributes:  | None                                                                                                    |  |
|                      | Examples:    | See Chapter 9, "Creating Functional Windows,".                                                                                                    |  |

| Element     | Details      |                                                                                                    |  |  |
|-------------|--------------|----------------------------------------------------------------------------------------------------|--|--|
| function    | Description: | Specify a function to execute.                                                                                                    |  |  |
|             | Elements:    | None                                                                                                    |  |  |
|             | Attributes:  | name=funcname                                                                                                    |  |  |
|             |              | A name must start with one of the following characters: _, a-z, A-Z. The rest of the name can include the following characters: _, a-z, A-Z, 0-9.                     |  |  |
|             |              | Enclosed text specifies code for the function.                                                                                                    |  |  |
|             | Examples:    | See Chapter 9, "Creating Functional Windows,".                                                                                                    |  |  |
| generate    | Description: | Specify a function to run that determines whether an output event should be generated from an input event.                                                            |  |  |
|             | Elements:    | None                                                                                                    |  |  |
|             | Attributes:  | Enclosed text specifies code for the function.                                                                                                    |  |  |
|             | Examples:    | See Chapter 9, "Creating Functional Windows,".                                                                                                    |  |  |
| initializer | Description: | Information used to initialize the expression engine.                                                                                                    |  |  |
|             | Elements:    | None                                                                                                    |  |  |
|             | Attributes:  | <pre>type = 'int32'   'int64'   'double'   'string'   'money'   'date'   'stamp'</pre>                                                                                |  |  |
|             |              | Enclosed text specifies the block of code used to initialize<br>the expression engine. Variables in the initialization block<br>can be used in the filter expression. |  |  |
| output      | Description: | A wrapper that is used within several window subtypes to specify how window output is generated.                                                                      |  |  |
|             | Elements:    | field-expr   field-plug                                                                                                    |  |  |
|             |              | Specifically for window-join: field-expr   field-plug   field-selection                                                                                               |  |  |
|             | Attributes:  | None.                                                                                                    |  |  |
|             | Example:     | See "Window-Compute Examples".                                                                                                    |  |  |

| Element   | Details      |                                                                                                    |
|-----------|--------------|----------------------------------------------------------------------------------------------------|
| plugin    | Description: | A shared library and function name pair that specifies filter window functions and procedural window handlers.                                                                                                    |
|           | Elements:    | None.                                                                                                    |
|           | Attributes:  | name=shared_lib                                                                                                    |
|           |              | Shared library that contains the specified function. A name must start with one of the following characters: _, a-z, A-Z. The rest of the name can include the following characters: _, a-z, A-Z, 0-9.             |
|           |              | function=name                                                                                                    |
|           |              | The specified function.                                                                                                    |
|           | Example:     | See "XML Examples of Procedural Windows".                                                                                                    |
| retention | Description: | Specify the retention policy and value of the retention element.                                                                                                    |
|           | Elements:    | None.                                                                                                    |
|           | Attributes:  | <pre>type= bytime_jumping   bytime_sliding   bycount_jumping   bycount_sliding</pre>                                                                                                    |
|           |              | Retention type:                                                                                                    |
|           |              | <pre>bytime_jumping : Automatically generate deletes based on time, purging all events each interval</pre>                                                                                                    |
|           |              | <b>bytime_sliding</b> : Automatically generate deletes based on time, continuously purging events.                                                                                                    |
|           |              | <pre>bycount_jumping: Automatically generate deletes based on count, purging all events each interval</pre>                                                                                                    |
|           |              | bycount_sliding: Automatically generate deletes based on count, continuously purging events.                                                                                                    |
|           |              | Enclosed text specifies the value of the retention element. When specifying a time-based retention policy, specify number of seconds. When specifying a count-based retention policy, specify a maximum row count. |
|           |              | [field=name]                                                                                                    |
|           |              | Name of a field of type datetime or timestamp. Used to drive the time-based retention policies. If not specified, wall clock time is used.                                                                         |
|           |              | <i>Note:</i> Clock time is set relative to GMT.                                                                                                    |
|           | Example:     | <pre><retention type="bycount_sliding">4096</retention></pre>                                                                                                    |

| Element           | Details      |                                                                                                    |
|-------------------|--------------|----------------------------------------------------------------------------------------------------|
| schema            | Description: | A named list of fields.                                                                                                    |
|                   | Elements:    | fields                                                                                                    |
|                   | Attributes:  | [name=schema_name]                                                                                                    |
|                   |              | A name must start with one of the following characters: _, a-z, A-Z. The rest of the name can include the following characters: _, a-z, A-Z, 0-9. |
|                   |              | [copy=string]                                                                                                    |
|                   |              | name of the window from which to copy schema. Keys in the copied schema become the keys for this schema.                                          |
|                   | Example:     | See field.                                                                                                    |
| schema-           | Description: | Compact notation to specify a schema.                                                                                                    |
| string            | Elements:    | None.                                                                                                    |
|                   | Attributes:  | Enclosed text specifies the schema.                                                                                                    |
|                   | Example:     | <pre><schema-string>ID*:int32,     sensorName:string,     sensorValue:double </schema-string></pre>                                               |
| splitter-<br>expr | Description: | A wrapper to define an expression that directs events to one of <i>n</i> different output slots.                                                  |
|                   | Elements:    | expression                                                                                                    |
|                   |              | Value of the expression element.                                                                                                    |
|                   |              | [expr-initialize]                                                                                                    |
|                   |              | Initialization expression element.                                                                                                    |
|                   | Example:     | <pre><splitter-expr>   <expr-initialize></expr-initialize></splitter-expr></pre>                                                                  |
|                   |              | <pre><expr-initialize> </expr-initialize></pre>                                                                                                   |

| Element           | Details      |                                                                                                    |
|-------------------|--------------|----------------------------------------------------------------------------------------------------|
| splitter-<br>plug | Description: | An alternative way to specify splitter functions using a shared library and a function call.                                                                                                    |
|                   | Attributes:  | string                                                                                                    |
|                   |              | Name of shared library containing the splitter function. A name must start with one of the following characters: _, a-z, A-Z. The rest of the name can include the following characters: _, a-z, A-Z, 0-9. |
|                   |              | function=function_name                                                                                                    |
|                   | Example:     | <pre><splitter-plug function="splitter" name="libmethod"></splitter-plug></pre>                                                                                                    |
| udfs              | Description: | A container of a list of <b>udf</b> elements.                                                                                                    |
|                   | Elements:    | udf                                                                                                    |
| udf               | Description: | Information about user-defined functions.                                                                                                    |
|                   | Attributes:  | name= string                                                                                                    |
|                   |              | Name of the user-defined function. A name must start with one of the following characters: _, a-z, A-Z. The rest of the name can include the following characters: _, a-z, A-Z, 0-9.                       |
|                   |              | <pre>type = 'int32'   'int64'   'double'   'string'   'money'  'date'   'stamp'</pre>                                                                                                    |
|                   |              | Enclosed text specifies the user-defined expression body.                                                                                                    |

## XML Language Elements Relevant to the HTTP Interface

 Table 4.10
 XML Language Elements Relevant to the HTTP Interface

| Element               | Details      |                                                                                            |
|-----------------------|--------------|--------------------------------------------------------------------------------------------|
| http-admin-<br>server | Description: | Enables the configuration of the port through which the XML server receives HTTP requests. |
|                       | Elements:    | <ssl_t></ssl_t>                                                                            |
|                       | Attributes:  | port=portnum                                                                               |
|                       |              | Specify the port number on which to listen for HTTP administration requests                |
|                       | Examples:    | <http-admin-server port="46001"></http-admin-server>                                       |

| Element                    | Details      |                                                                                                    |
|----------------------------|--------------|----------------------------------------------------------------------------------------------------|
| http-<br>pubsub-<br>server | Description: | Enables the configuration of the HTTP publish/subscribe interface.                                                                         |
| Berver                     | Elements:    | <ssl_t></ssl_t>                                                                                                    |
|                            | Attributes:  | port=portnum                                                                                                    |
|                            |              | Specify the port number to use for the publish/subscribe HTTP server.                                                                      |
|                            | Examples:    | <http-pubsub-server port="46002"></http-pubsub-server>                                                                                     |
| http-<br>servers           | Description: | A container for HTTP server elements.                                                                                                    |
|                            | Elements     | http-admin-server http-pubsub-server                                                                                                    |
|                            | Attributes:  | None                                                                                                    |
|                            | Examples:    | <http-servers> <http-admin-server port="46001"></http-admin-server> <http-pubsub-server port="46002"></http-pubsub-server> </http-servers> |
| ssl                        | Description: | Pass security information in order for HTTP-based connections to be encrypted.                                                             |
|                            |              | <i>Note:</i> Models that include this element cannot be imported into SAS Event Stream Processing Studio.                                  |
|                            | Attributes:  | certificate=name                                                                                                    |
|                            |              | Name of the SSL certificate                                                                                                    |
|                            |              | passphrase=phrase                                                                                                    |
|                            |              | SSL passphrase                                                                                                    |
|                            | Examples:    | <ssl certificate="name," passphrase="phrase/"></ssl>                                                                                       |

## **XML Code Examples**

#### Window-Source Example

```
<window-source name='logReadings' index='pi_EMPTY'>
<description>
     <! [CDATA [
       Illustration of a source window with a single key field
       and a file/socket connector that populates the source
       window from a file in syslog format. The connector is
       set to accommodate a growing file, that is, one that is
       actively being written to.
```

```
]]>
</description>
  <schema>
      <fields>
         <field name='ID' type='int32' key='true'/>
         <field name='udate' type='date'/>
         <field name='hostname' type='string'/>
         <field name='message' type='string'/>
      </fields>
   </schema>
   <connectors>
       <connector class='fs'>
         cproperties>
             cproperty name='type'>pub</property>
             cproperty name='fstype'>syslog</property>
             cproperty name='fsname'>data/2013-10-11-clean.log.bi/property>
             cproperty name='growinginputfile'>true/property>
             cproperty name='transactional'>true/property>
             cproperty name='blocksize'>128</property>
         </properties>
        </connector>
    </connectors>
</window-source>
```

#### Window-Copy Example

```
<window-copy name='SrcIPCollision'>
   <description>
       <! [CDATA[
         Illustration of a copy window that retains the most recent
         4096 events passed into the copy window. The file/socket
         connector subscribes to the copy window, and outputs the
         windows data to the file named "SrcIPCollision.csv"
         11>
   </description>
   <retention type='bycount sliding'>4096</retention>
   <connectors>
      <connector class='fs'>
        cproperties>
           cproperty name='type'>sub/property>
           cproperty name='fstype'>csv</property>
           cproperty name='fsname'>SrcIPCollision.csv</property>
           cproperty name='snapshot'>true/property>
        </properties>
      </connector>
   </connectors>
</window-copy>
```

#### Window-Compute Examples

```
field expression to increment the counter, and store this
        incrementing counter in the match field.
       11>
 </description>
 <expr-initialize>
   <initializer type='int32'>
   integer counter counter=0
    </initializer>
 </expr-initialize>
 <schema>
   <fields>
     <field name='ID' type='int32' key='true'/>
     <field name='name' type='string'/>
     <field name='city' type='string'/>
     <field name='match' type='int32'/>
   </fields>
   </schema>
   <output>
     <field-expr>name</field-expr>
      <field-expr>city</field-expr>
      <field-expr>counter=counter+1 return counter</field-expr>
   </output>
</window-compute>
<window-compute name='compute'>
 <description>
      <! [CDATA [
        Illustration of a compute window that uses a compiled C
        function (named "rowid") in the shared library (named
     "libmethod.so" on linux or "libmethod.dll" on windows)
    to compute the contents of the output field "rowid".
       ]]>
 </description>
 <schema>
   <fields>
      <field name='Id' type='int32' key='true'/>
     <field name='rowid' type='int64'/>
   </fields>
  </schema>
   <output>
      <field-plug plugin='libmethod' function='rowid'/>
   </output>
</window-compute>
```

#### Window-Join Examples

```
<window-join name='join w'>
  <description>
      <! [CDATA [
        Illustration of a join window that matches events
    on two fields, "element" and "attribute" present
    in both the left and right input windows. The output fields
    are populated via selecting various fields from the left
    and right input windows using the l_<fieldname> and
       r_<fieldname> conventions.
       ]]>
```

```
</description>
 <join type='leftouter'>
    <conditions>
      <fields left='element' right='element'/>
      <fields left='attribute' right='attribute'/>
   </conditions>
 </join>
 <output>
   <field-selection name='ID' source='l_ID'/>
   <field-selection name='element' source='l element'/>
   <field-selection name='attribute' source='l_attribute'/>
   <field-selection name='value' source='l_value'/>
   <field-selection name='timestamp' source='l_timestamp'/>
   <field-selection name='status' source='l status'/>
   <field-selection name='switch' source='r_switch'/>
 </output>
</window-join>
<window-join name='AddTraderName'>
 <description>
      <! [CDATA [
       Illustration of a join window that matches events on
    the single field, "traderID (in the left input window)"
    and "ID" (in the right input window). The output fields
    are populated via simple algebraic equations from the left
    and right input windows using the l_{<fieldname>} and
       r <fieldname> conventions.
       ]]>
 </description>
 <join type='leftouter'>
   <conditions>
      <fields left='traderID' right='ID' />
   </conditions>
 </join>
 <output>
   <field-expr name='security' type='string'>l security</field-expr>
   <field-expr name='quantity' type='int32'>l_quantity</field-expr>
   <field-expr name='price' type='double'>100.0*l price</field-expr>
   <field-expr name='traderID' type='int64'>l_traderID</field-expr>
   <field-expr name='time' type='stamp'>l_time</field-expr>
   <field-expr name='name' type='string'>r_name</field-expr>
 </output>
</window-join>
```

## Chapter 5

# Using SAS Event Stream Processing Studio

| Overview to SAS Event Stream Processing Studio | 103   |
|------------------------------------------------|-------|
| Using SAS Event Stream Processing Studio       | . 103 |
| Example: Creating an Aggregation Model         | 105   |
| Example: Creating a Compute Model              | . 111 |
| Example: Creating a Copy with Slots Model      | 115   |
| Example: Creating a Filter Model               | 121   |
| Example: Creating a Join Model                 | . 125 |
| Example: Creating a Pattern Model              | 130   |

## **Overview to SAS Event Stream Processing Studio**

SAS Event Stream Processing Studio is a web-based client that enables you to create and test event stream processing models through a visual user interface. The client generates XML code based on the models that you create. This visual tool shows a model as a data flow diagram, enabling you to see and control how windows relate and flow into one another.

Note: On Linux and Microsoft Windows platforms, it is recommended that you use Google Chrome or Mozilla Firefox to open and use SAS Event Stream Processing Studio. In addition, SAS Event Stream Processing Studio requires the use of cookies to maintain the session state. For detailed information about browser support, click

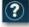

and select About ⇒ Browsers and Devices.

## **Using SAS Event Stream Processing Studio**

To use SAS Event Stream Processing Studio:

1. Enter the following URL in your browser:

http://host:port/SASEventStreamProcessingStudio

The *host* is the system where SAS Event Stream Processing Studio is installed. The *port* is provided to you during product configuration, and is the HTTP port.

The initial SAS Event Stream Processing Studio window appears.

If this is the first time you are using SAS Event Stream Processing Studio, the window is blank. If not, models listed are those that have already been created or imported into the modeler.

- 2. To open an existing model, click the name. The workspace opens, displaying a diagram of the selected model.
- 3. To create a new model, click **New**. You are prompted to choose a new engine or a new project.

If you select engine, the workspace opens with an engine that contains one project, which contains one continuous query.

If you select project, the workspace opens with a project that contains one continuous query.

4. When you first open or create a model, the XML Factory Server window appears. Enter the **Host**, **Admin Port**, and **HTTP Pub/Sub Port** values that you used to start the XML server.

For information about how to start an XML server, see "Starting the Server" on page 26.

The model appears in the left pane. The properties of the selected modeling object appears in the right pane.

- 5. To design your model, you must select containers and windows. The following selections are available:
  - To select and drag continuous queries to a project, click Containers and select and drag Continuous Query into your project.
  - (Engine models only) To select and drag additional projects into your engine, click **Containers** and select and drag **Project** into your engine.
  - To select and drag windows to a continuous query, click Windows and select and drag the windows that you want to use into your query. A source window is required for every continuous query. Source windows are then connected to one or more derived windows (for example, a pattern or join window).

| To dock these selections to the left of the model, click | : |  |
|----------------------------------------------------------|---|--|
|----------------------------------------------------------|---|--|

**Objects Panel**. You can then drag objects from the docked panel to the model as needed.

6. When you are ready to run your model, you can use the **Test** button to see how it runs.

*Note:* Test mode is supported only for projects. It is not supported for engines.

- a. Click Test. The Test window appears.
- Click on a window and select Subscribe. Event data appears in the Results section.
- c. Click Close to close the Test window.
- 7. When you are finished making changes to a model, click to save your changes.

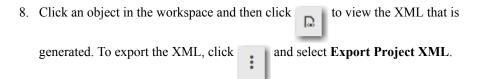

Click to exit a model.

> You are prompted to save any outstanding changes. After responding, you are returned to the SAS Event Stream Processing Studio window.

10. To delete a model, click **Select** on the initial SAS Event Stream Processing window. Select the check box next to a model name and click . The model is removed.

Click Cancel to return to the main window.

11. To exit SAS Event Stream Processing Studio, close the tab or window in which the application is running.

Use the **Import** button to import an existing XML program into SAS Event Stream Processing Studio.

## **Example: Creating an Aggregation Model**

The following example creates a simple model that links a source window to an aggregation window. This model uses trade data from the XML pattern example to compile details about total trade volume for each stock trade that appears in a trading CSV file. It aggregates the total volume of stock that has been traded for each stock symbol as each event is streamed into the project.

Note: In this example, the aggregate window is fed a stateless stream of Inserts with no limits set. Aggregate windows are stateful. They group data and compress these groups into single events. If this aggregate model were to be used in a practical example, it could grow in an unbounded way. It is recommended that you insert a copy window with a retention policy before the aggregate window (for example, only keeping an hour's worth of data) to control this growth.

- 1. Open SAS Event Stream Processing Studio. Click New. Select New Project.
- 2. Enter valid values in the Host, Admin Port, and HTTP Pub/Sub Port fields of the XML Factory Server window. A blank project appears with a blank continuous query within it.
- 3. In the project space, click by the Name field on the Properties pane to

rename the project. The Rename window appears. Enter Aggregating Trade Data and click OK.

- 4. Select Auto for Subscribe Mode.
- 5. Click **Windows**, select **Source**, and drag it to the continuous query. The workspace now looks like this:

#### Aggregating\_Trade\_Data

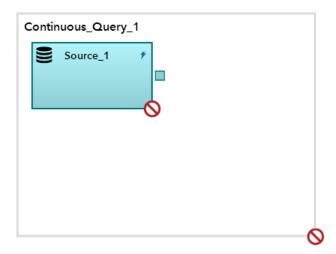

6. Click on the source window. In the properties for the source window, click the Name field on the Properties pane to rename the source window. The Rename window appears. Enter Trade\_Data and click OK.

7. Specify a schema for the **Trade\_Data** window by expanding the section and clicking . You are prompted to enter a new field for the schema. You must specify one field to be the **Key** field.

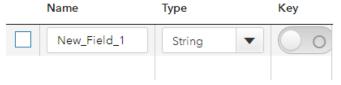

Click + to enter each new field.

Enter the following values to specify a schema for this source window:

| Name     | Туре   | Key |
|----------|--------|-----|
| ID       | Int32  | Y   |
| symbol   | String | N   |
| currency | Int32  | N   |
| udate    | Int64  | N   |
| msecs    | Int32  | N   |
| price    | Double | N   |
| quant    | Int32  | N   |
| venue    | Int32  | N   |

| Name       | Туре      | Key |
|------------|-----------|-----|
| broker     | Int32     | N   |
| buyer      | Int32     | N   |
| seller     | Int32     | N   |
| buysellflg | Int32     | N   |
| tradetime  | Timestamp | N   |

- 8. Create a publisher connector to the 50k.csv file used in this example. You can find an example of the aggregation CSV file in the \$DFESP HOME/examples/xml/ pattern\_empty\_index\_xml directory. Do the following:
  - a. Expand **Publisher Connectors**. Click \_\_\_\_\_. The Connector window appears.
  - b. Enter Trade Data File for Name.
  - c. Select File and Socket for Type.
  - d. Enter the path to the CSV file for File name. For example, you might enter / home/sas/esp32/SASEventStreamProcessingEngine/3.2.0/ examples/xml/pattern empty index xml/50k.csv.
  - e. Select csv for File type.
  - f. Click **OK** to return to the source window properties pane.
- 9. Expand Advanced Set-Up. Select PI EMPTY for Index type.

Note that the index icon in the source window changes from the standard icon (\*\*) to an icon that indicates the index for the window is empty ( ).

- 10. Select the **Only accept insert events**check box.
- 11. Click Windows, select Aggregate, and drag it to the continuous query. The workspace now looks like this:

#### Aggregating\_Trade\_Data

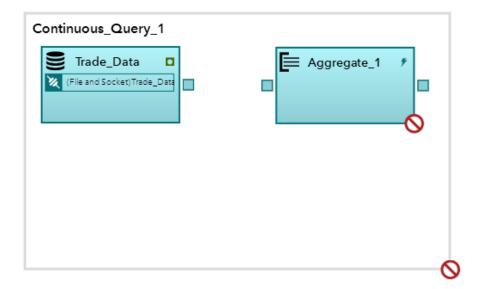

12. Connect the windows through an edge. Click on the small box to the right side of the Trade\_Data window, and drag the arrow to the left side of the Aggregate\_1 window.

#### Aggregating\_Trade\_Data

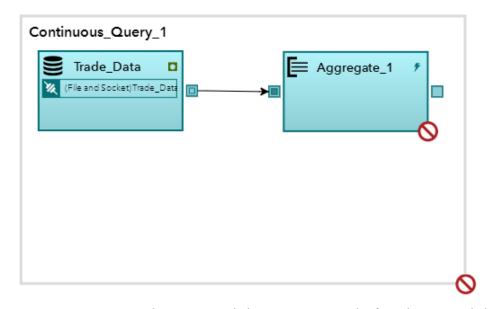

The aggregate window now accepts trades from the source window. When the aggregate window has been properly configured, aggregate operations can be performed on that data.

13. Click the aggregate window. Click by the **Name** field on the **Properties** pane

to rename the aggregate window. The Rename window appears. Enter Agg\_Trade\_Vol and click **OK**.

14. Under **Output: Key Fields**, click . The Select Keys selection box appears.

Select symbol and click OK.

15. Under **Output: Calculated Fields**, do the following:

- a. Select Aggregate Function for Calculation method.
- . The Calculated Fields window appears. b. Under Calculated Fields, click
- c. Click and enter the following information:

| Name         | Туре  | Aggregate Function |
|--------------|-------|--------------------|
| Total_Volume | Int32 | ESP_aSum(quant)    |

- d. Click **OK** to return to the aggregate window properties pane.
- 16. Specify the subscriber connector:
  - a. Expand **Subscriber Connectors**. Click . The Connector window appears.
  - b. Enter Aggregate\_Results\_File for Name.
  - c. Select File and Socket for Type.
  - d. Enter the path to the CSV file for File name. For example, you might enter / home/sas/esp32/SASEventStreamProcessingEngine/3.2.0/ examples/xml/pattern\_empty\_index\_xml/ aggregate results.csv.
  - e. Select csv for File type.
  - f. Click **OK** to return to the aggregate window properties pane.
- 17. Expand Advanced Set-Up and select PI\_EMPTY for Index type.
- 18. Select the check box for **Only accept insert events**.
- . The workspace now looks like this:

#### Aggregating\_Trade\_Data

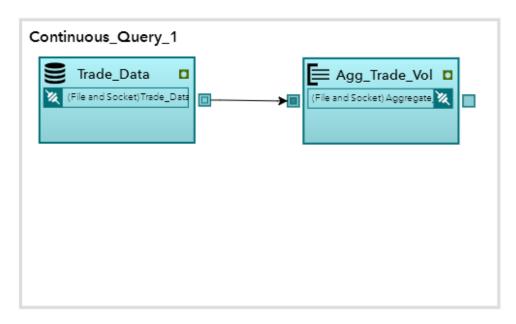

- 20. Test the project. Click **Test**. The Test window appears.
- 21. Click on each window (the source window and the aggregate window) in the test diagram and select **Subscribe**. A green check mark appears in the corner of each window, and a **Results** tab for each window appears in the space below.
  - Click to view all of the result windows at once.
- 22. To run the test, click . The results show the symbol and total volume of the stock that was traded for that symbol (up to that point in time) as data is updated.

  Results appear in the tile view similar to the following:

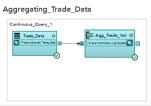

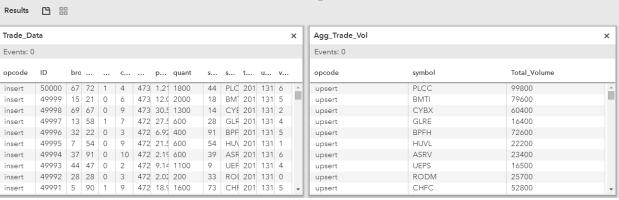

You can also review the results by opening the aggregate\_results.csv file in your output directory.

23. To stop the test and close the Test window, click \_\_\_\_, and then click Close.

## **Example: Creating a Compute Model**

The following example creates a simple model linking a source window to a compute window. This model uses trade data to calculate the marked up value of each stock trade that appears in a trading CSV file.

- 1. Open SAS Event Stream Processing Studio. Click New. Select New Project.
- 2. Enter valid values in the Host, Admin Port, and HTTP Pub/Sub Port fields of the XML Factory Server window. A blank project appears with a blank continuous query within it.
- by the Name field on the Properties pane to 3. In the project space, click rename the project. The Rename window appears. Enter Compute Trade Markup and click OK.
- 4. Select Auto for Subscribe Mode.
- 5. Click Windows, select Source, and drag it to the continuous query. The workspace now looks like this:

#### Compute\_Trade\_Markup

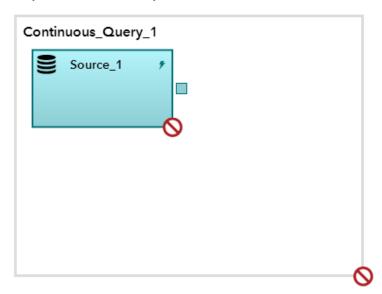

6. In the properties for the source window, click by the **Name** field on the

**Properties** pane to rename the source window. The Rename window appears. Enter Trade Data and click OK.

7. Specify a schema for the **Trade\_Data** window by expanding the section and clicking . You are prompted to enter a new field for the schema. You must specify one field to be the **Key** field.

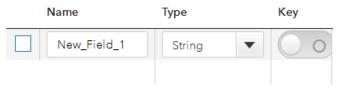

Click + to enter each new field.

Enter the following values to specify a schema for this source window:

| Name   | Туре   | Key |
|--------|--------|-----|
| ID     | Int32  | Y   |
| symbol | String | N   |
| price  | Double | N   |
| markup | Double | N   |

- 8. Create a publisher connector to the input.csv file used in this example. You can find an example of the CSV file in the **\$DFESP\_HOME/examples/xml/compute\_context\_xml** directory. Do the following:
  - a. Expand **Publisher Connectors**. Click \_\_\_\_\_. The Connector window appears.
  - b. Enter Trade Data File for Name.
  - c. Select File and Socket for Type.
  - d. Enter the path to the CSV file for File name. For example, you might enter / home/sas/esp32/SASEventStreamProcessingEngine/3.2.0/ examples/xml/compute context xml/input.csv.
  - e. Select csv for File type.
  - f. Click **OK** to return to the source window properties pane.
- 9. Click **Windows**, select **Compute**, and drag it to the continuous query. The workspace now looks like this:

#### Compute\_Trade\_Markup

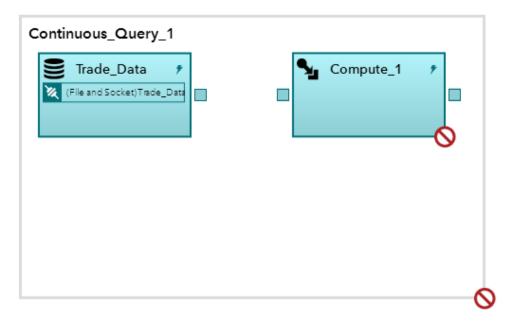

10. Connect the windows through an edge. Click on the small box to the right side of the Trade\_Data window, and drag the arrow to the left side of the Compute\_1 window.

#### Compute\_Trade\_Markup

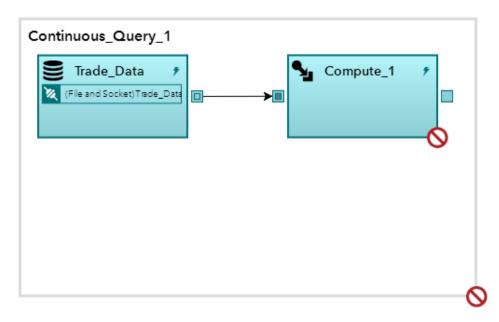

The compute window now accepts data from the source window, and compute operations can be performed on that data.

by the Name field on the Properties pane 11. Click the compute window. Click

to rename the compute window. The Rename window appears. Enter Compute Markup and click OK.

12. Under Output Schema, select Expression for Calculation method.

- 13. Click . The Output Schema: Compute\_Markup dialog box appears. Do the following:
  - a. Click 🛐 . Select ID, symbol, price, and markup, and then click OK.
  - b. Click + and enter the following information:

| Name         | Туре   | Expression             |
|--------------|--------|------------------------|
| Markup_Price | Double | price*(1+(markup/100)) |

- c. Click **OK** to return to the compute window properties pane.
- 14. Specify the subscriber connector:
  - a. Expand **Subscriber Connectors**. Click + . The Connector window appears.
  - b. Enter Markup Results File for Name.
  - c. Select File and Socket for Type.
  - d. Enter the path to the CSV file for File name. For example, you might enter / home/sas/esp32/SASEventStreamProcessingEngine/3.2.0/ examples/xml/pattern\_empty\_index\_xml/markup\_results.csv.
  - e. Select csv for File type.
  - f. Click **OK** to return to the compute window properties pane.
- 15. Click . The workspace now looks like this:

#### Compute\_Trade\_Markup

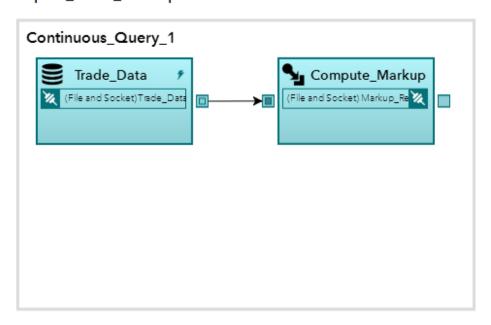

16. Test the project. Click **Test**. The Test window appears.

17. Click on each window (the source window and the compute window) in the test diagram and select **Subscribe**. A green check mark appears in the corner of each window, and a **Results** tab for each window appears in the space below.

to view all of the result windows at once.

18. To run the test, click . The results show the price and markup followed by the calculated marked up price.

Results appear in the tile view similar to the following:

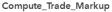

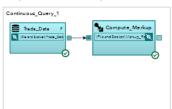

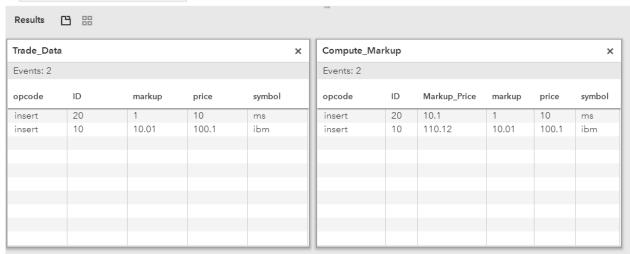

You can also review the results by opening the markup\_results.csv file in your output directory.

, and then click Close. 19. To stop the test and close the Test window, click

## **Example: Creating a Copy with Slots Model**

The following example creates a model linking a source window to multiple copy windows that have been slotted according to a splitter function. In this example, a trading file contains a stream containing three different IDs. The model splits the file into multiple output files using the ID, which in this example pertains to a specific stock.

- 1. Open SAS Event Stream Processing Studio. Click New. Select New Project.
- 2. Enter valid values in the Host, Admin Port, and HTTP Pub/Sub Port fields of the XML Factory Server window. A blank project appears with a blank continuous query within it.

- 3. In the project space, click by the **Name** field on the **Properties** pane to rename the project. The Rename window appears. Enter **Copy\_With\_Slots** and click **OK**.
- 4. Select Auto for Subscribe Mode.
- 5. Click **Windows**, select **Source**, and drag it to the continuous query. The workspace now looks like this:

#### Copy\_With\_Slots

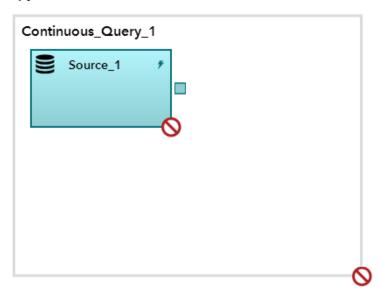

6. Click by the Name field on the Properties pane to rename the source window. The Rename window appears. Enter Trading Source and click OK.

7. Specify a schema for the **Trading\_Source** window by expanding the section and clicking \_\_\_\_\_\_. You are prompted to enter a new field for the schema. You must specify one field to be the **Key** field.

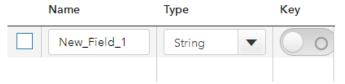

Click to enter each new field. Enter the following values to specify a schema for this source window:

| Name   | Туре   | Кеу |
|--------|--------|-----|
| ID     | Int32  | Y   |
| symbol | String | N   |
| price  | Double | N   |

- 8. Create a publisher connector to the input.csv file used in this example. You can find an example of the copy with slots CSV file in \$DFESP HOME/examples/xml/ copy with slots xml. Do the following:
  - a. Expand **Publisher Connectors**. Click \_\_\_\_\_. The Connector window appears.
  - b. Enter Source File for Name.
  - Select File and Socket for Type.
  - d. Enter the path to the CSV file for File name. For example, you might enter / home/sas/esp32/SASEventStreamProcessingEngine/3.2.0/ examples/xml/copy\_with\_slots\_xml/input.csv.
  - e. Select csv for File type.
  - f. Click **OK** to return to the source window properties pane.
- 9. Expand Split Output. Check Split output to multiple recipients.
- 10. Select Expression for Split method.
- 11. Check **Define Expression Engine user-defined functions**, and click

User Defined Function window appears. Do the following:

- a. Enter splitter for Function Name.
- b. Select Int32 for Return Type.
- c. Enter ID for Function Body.
- d. Click **OK** to return to the source window properties.
- 12. Enter splitter() for Split Expression.
- 13. In the project space, click Windows, select Copy, and drag it to the continuous query. Repeat this process two additional times to create three copy windows in total. The workspace now looks like this:

#### Copy\_With\_Slots

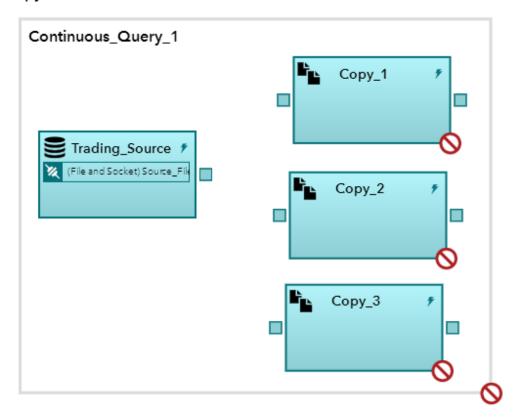

- 14. Enter properties for the first copy window:
  - a. Select the Copy\_1 window. Click by the Name field on the Properties

    pane to rename the copy window. The Rename window appears. Enter

    ID equals 1 and click OK.
  - b. Expand **Subscriber Connectors**. Click + . The Connector window appears.
  - c. Enter ID\_1\_File for Name.
  - d. Select File and Socket for Type.
  - e. Enter the path to the CSV file for **File name**. For example, you might enter / home/sas/esp32/SASEventStreamProcessingEngine/3.2.0/examples/xml/copy\_with\_slots\_xml/ID1.csv.
  - f. Select **csv** for **File type**.
  - g. Click **OK** to return to the copy window properties pane.
- 15. Enter properties for the second copy window:
  - a. Select the Copy\_2 window. Click by the Name field on the Properties
     pane to rename the copy window. The Rename window appears. Enter ID\_equals\_2 and click OK.
  - b. Expand **Subscriber Connectors**. Click \_\_\_\_\_\_. The Connector window appears.
  - c. Enter ID\_2\_File for Name.

- d. Select File and Socket for Type.
- e. Enter the path to the CSV file for **File name**. For example, you might enter / home/sas/esp32/SASEventStreamProcessingEngine/3.2.0/ examples/xml/copy\_with\_slots\_xml/ID2.csv.
- f. Select csv for File type.
- g. Click **OK** to return to the copy window properties pane.
- 16. Enter properties for the third copy window:
  - a. Select the Copy\_3 window. Click by the Name field on the Properties pane to rename the copy window. The Rename window appears. Enter ID equals 3 and click OK.
  - b. Expand Subscriber Connectors. Click . The Connector window appears.
  - c. Enter ID 3 File for Name.
  - d. Select File and Socket for Type.
  - e. Enter the path to the CSV file for **File name**. For example, you might enter / home/sas/esp32/SASEventStreamProcessingEngine/3.2.0/ examples/xml/copy with slots xml/ID3.csv.
  - f. Select csv for File type.
  - g. Click **OK** to return to the copy window properties pane.
- 17. Click the box on the right side of the Trading CSV File window, and drag the arrow to the left side of the ID equals 1 window. In the Edge properties pane, enter 1 for Slot number.
- 18. Click the box on the right side of the Trading CSV File window, and drag the arrow to the left side of the ID\_equals\_2 window. In the Edge properties pane, enter 2 for Slot number.
- 19. Click the box on the right side of the Trading CSV File window, and drag the arrow to the left side of the ID\_equals\_3 window. In the Edge properties pane, enter 3 for Slot number.
- . The workspace now looks like this:

### Copy\_With\_Slots

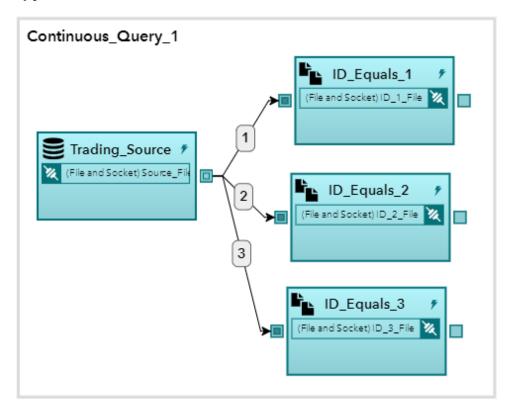

- 21. Test the project. Click **Test**. The Test window appears.
- 22. Click each window (the source window and each copy window) in the test diagram and select **Subscribe**. A green check mark appears in the corner of each window, and a **Results** tab for each window appears in the space below.
  - Click to view all of the result windows at once.
- 23. To run the test, click . Results appear in the tile view similar to the following:

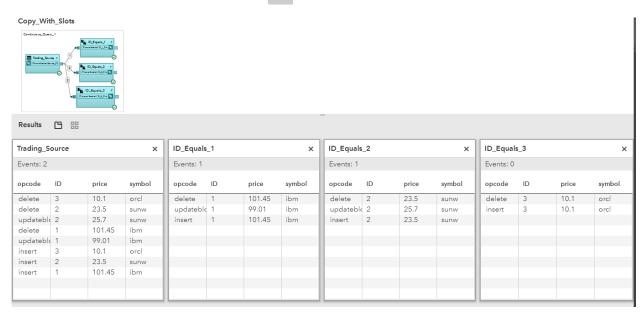

24. To stop the test and close the Test window, click , and then click Close.

## **Example: Creating a Filter Model**

The following example creates a simple model linking a source window to a filter window.

- 1. Open SAS Event Stream Processing Studio. Click New. Select New Project.
- 2. Enter valid values in the Host, Admin Port, and HTTP Pub/Sub Port fields of the XML Factory Server window. A blank project appears with a blank continuous query within it.
- 3. In the project space, click by the **Name** field on the **Properties** pane to rename the project. The Rename window appears. Enter Filtering Trade Data and click OK.
- 4. Select Auto for Subscribe Mode.
- 5. Click Windows, select Source, and drag it to the continuous query. The workspace now looks like this:

#### Filtering\_Trade\_Data

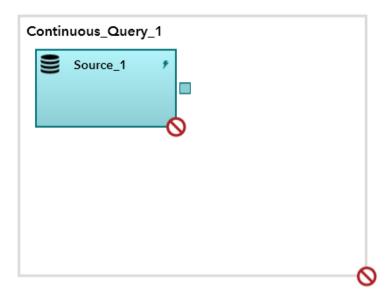

by the Name field on the Properties pane to rename the source

window. The Rename window appears. Enter Trade Data and click OK.

7. Specify a schema for the **Trade Data** window by expanding the section and . You are prompted to enter a new field for the schema. You must specify one field to be the **Key** field.

Click + to enter each new field.

Enter the following values to specify a schema for this source window:

| Name   | Туре   | Key |
|--------|--------|-----|
| ID     | Int32  | Y   |
| symbol | String | N   |
| quant  | Int32  | N   |
| price  | Double | N   |

- 8. Create a publisher connector to the input.csv file used in this example. You can find an example of the copy with slots CSV file in **\$DFESP\_HOME/examples/xml/filter\_exp\_xml**. Do the following:
  - a. Expand **Publisher Connectors**. Click + . The Connector window appears.
  - b. Enter Source File for Name.
  - c. Select File and Socket for Type.
  - d. Enter the path to the CSV file for File name. For example, you might enter / home/sas/esp32/SASEventStreamProcessingEngine/3.2.0/examples/xml/filter\_exp\_xml/input.csv.
  - e. Select csv for File type.
  - f. Click **OK** to return to the source window properties pane.
- 9. Click **Windows**, select **Filter**, and drag it to the continuous query. The workspace now looks like this:

#### Filtering\_Trade\_Data

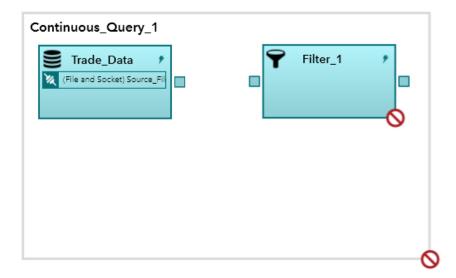

10. Connect an edge from the source window to the filter window. Click the box to the right side of the Trade Data window, and drag the arrow to the left side of the Filter 1 window.

#### Filtering\_Trade\_Data

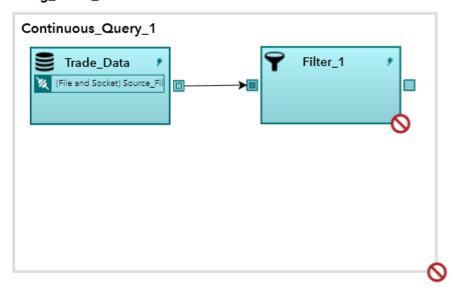

The filter window now accepts trades from the source window, and filter operations can be performed on that data.

- 11. Click on the filter window. Rename the filter window Filter Large Trades.
- 12. Expand the Output Fields section. Select Expression and enter quant>=3000 in the Expression box.
- 13. Specify the subscriber connector:
  - . The Connector window appears. a. Expand **Subscriber Connectors**. Click
  - b. Enter Filter\_Results\_File for Name.

- c. Select File and Socket for Type.
- d. Enter the path to the CSV file for File name. For example, you might enter / home/sas/esp32/SASEventStreamProcessingEngine/3.2.0/examples/xml/filter\_exp\_xml/large\_trades.csv.
- e. Select csv for File type.
- f. Click **OK** to return to the filter window properties pane.
- 14. To save the new model, click
- 15. Click . The workspace now looks like this:

#### Filtering\_Trade\_Data

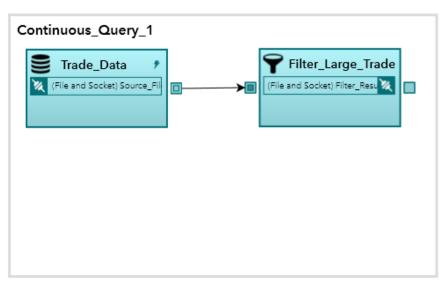

- 16. Test the project. Click **Test**. The Test window appears.
- 17. Click each window (the source window and the filter window) in the test diagram and select **Subscribe**. A green check mark appears in the corner of each window, and a **Results** tab for each window appears in the space below.

Click to view all of the result windows at once.

18. To run the test, click . The results show which trades were 3000 or more in volume.

Results appear in the tile view similar to the following:

#### Filtering\_Trade\_Data Continuous Query 1 🜳 Filter\_Large\_Trade Trade\_Data File and Socket) Filter\_Resu 🎉 🧏 (File and Socket) Source\_Fil Results 凹 ----Trade Data × Filter\_Large\_Trades × Events: 2 Events: 2 opcode ID price quant symbol opcode ID price quant symbol insert 30 2.11 3000 ACL insert 30 2.11 3000 ACL delete 20 26.67 1000 ms insert 20 26.99 3000 MS 3000 MS updatebloo 20 26.99 delete 10 164.1 2000 ibm 20 1000 insert 26.67 ms 10 2000 164.1 insert ibm

You can also review the results by opening the large trades.csv file in your output directory.

19. To stop the test and close the Test window, click , and then click Close.

## **Example: Creating a Join Model**

The following example creates a model that links two source windows together by a join window. In this example, one CSV file contains trades, whereas another CSV file contains name of traders. The model joins the two files into a single output file using the trader ID.

- 1. Open SAS Event Stream Processing Studio. Click New. Select New Project.
- 2. Enter valid values in the Host, Admin Port, and HTTP Pub/Sub Port fields of the XML Factory Server window. A blank project appears with a blank continuous query within it.
- 3. In the project space, click by the **Name** field on the **Properties** pane to rename the project. The Rename window appears. Enter Join Sources by ID and click OK.
- 4. Select Auto for Subscribe Mode.
- 5. Click **Windows**, select **Source**, and drag it to the continuous query. Repeat this process with a second source window. The workspace now looks like this:

#### Join\_Sources\_by\_ID

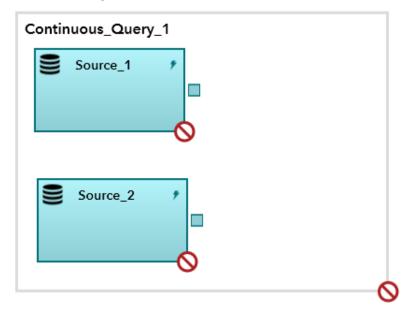

- 6. Select the Source\_1 window. Click by the Name field on the Properties pane to rename the source window. The Rename window appears. Enter Trades\_CSV\_File and click OK.
- 7. Specify a schema for the **Trades\_CSV\_File** window by expanding the section and clicking . You are prompted to enter a new field for the schema. You must specify one field to be the **Key** field.

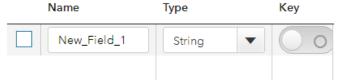

Click to enter each new field. Enter the following values to specify a schema for this source window:

| Name     | Туре   | Key |
|----------|--------|-----|
| tradeID  | Int32  | Y   |
| symbol   | String | N   |
| quantity | Int32  | N   |
| price    | Double | N   |
| traderID | Int32  | N   |

- 8. Create a publisher connection to the trades.csv file used in this example. You can find an example of the join CSV file in \$DFESP HOME/examples/xml/ join select xml. Do the following:
  - a. Expand **Publisher Connectors**. Click The Connector window appears.
  - b. Enter Trades File for Name.
  - Select File and Socket for Type.
  - d. Enter the path to the CSV file for **File name**. For example, you might enter / home/sas/esp32/SASEventStreamProcessingEngine/3.2.0/ examples/xml/join select xml/trades.csv.
  - e. Select csv for File type.
  - f. Click **OK** to return to the source window properties pane.
- 9. Select the Source\_2 window. Click by the Name field on the Properties pane to rename the second source window. The Rename window appears. Enter

and clicking \_\_\_\_ . You are prompted to enter a new field for the schema. You must

Traders CSV File and click OK. 10. Specify a schema for the Traders CSV File window by expanding the section

specify one field to be the **Key** field.

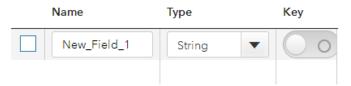

to enter each new field. Enter the following values to specify a schema

for this source window:

| Name     | Туре   | Key |
|----------|--------|-----|
| traderID | Int32  | Y   |
| name     | String | N   |

- 11. Create a publisher connection to the traders.csv file used in this example. You can find an example of this CSV file in \$DFESP HOME/examples/xml/ join select xml. Do the following:
  - a. Expand **Publisher Connectors**. Click The Connector window appears.
  - b. Enter Traders File for Name.
  - Select File and Socket for Type.
  - d. Enter the path to the CSV file for **File name**. For example, you might enter / home/sas/esp32/SASEventStreamProcessingEngine/3.2.0/ examples/xml/join select xml/traders.csv.
  - e. Select csv for File type.

- f. Click **OK** to return to the source window properties pane.
- 12. In the project space, click **Windows**, select **Join**, and drag it to the continuous query. The workspace now looks like this:

### Join\_Sources\_by\_ID

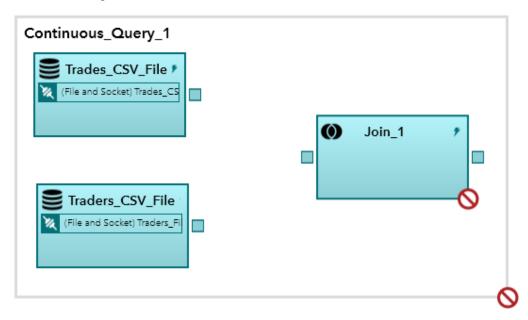

- 13. Click the small box to the right side of the Trades\_CSV\_File window, and drag the arrow to the left side of the Join 1 window.
- 14. Click on small box to the right side of the Traders\_CSV\_File window, and drag the arrow to the left side of the Join\_1 window.
- 15. Enter properties for the join window:
  - a. Select the Join\_1 window. Click by the Name field on the Properties

    pane to rename the copy window. The Rename window appears. Enter

    Join by Trader ID and click OK.
  - b. Under **Join Conditions**, click **+** . Select **traderID** for both the left and right source.
  - c. Select Inner for Join type.
- 16. Expand Output Fields. Select Select Fields for Calculation method.
- 17. Click . The Output Schema window appears.
- 18. Click \_ . The Copy Fields window appears.
- 19. Select **Trades\_CSV\_File** from the **Window** drop-down list. Select **symbol**, **quantity**, and **price**. Click **OK** to return to the Output Schema window.
- 20. Click 📻 a second time. The Copy Fields window appears.
- 21. Select **Traders\_CSV\_File** from the **Window** drop-down list. Select **name**, and then click **OK** to return to the Output Schema window.

- 22. Click **OK** to return to the join window properties pane.
- 23. Expand Subscriber Connectors. Click The Connector window appears.
- 24. Enter Join Results File for Name.
- 25. Select File and Socket for Type.
- 26. Enter the path to the CSV file for **File name**. For example, you might enter / home/sas/esp32/SASEventStreamProcessingEngine/3.2.0/ examples/xml/join select xml/join results.csv.
- 27. Select csv for File type.
- 28. Click **OK** to return to the join window properties pane.
- 29. Click . The workspace now looks like this:

#### Join\_Sources\_by\_ID

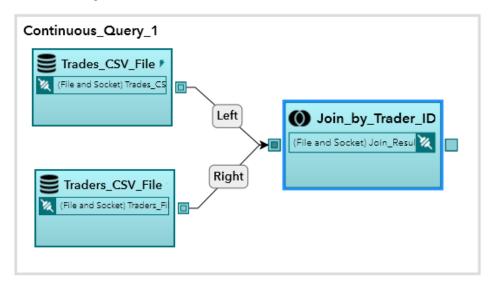

- 30. Test the project. Click **Test**. The Test window appears.
- 31. Click the join window in the test diagram and select **Subscribe**. A green check mark appears in the corner of the join window. The results for the join window appear in the space below.
- 32. To run the test, click . Results appear in the output similar to the following:

#### Join\_Sources\_by\_ID

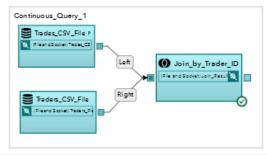

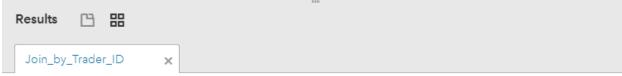

| opcode      | tradeID | name                | price  | quantity | symbol |
|-------------|---------|---------------------|--------|----------|--------|
| delete      | 50      | Jonathan Stealsalot | 26.68  | 6000     | ms     |
| delete      | 30      | Fredrick Ripsmeoff  | 100.61 | 2000     | ibm    |
| updateblock | 30      | Fredrick Ripsmeoff  | 101.65 | 2500     | ibm    |
| insert      | 60      | James Isatheif      | 87.18  | 16000    | orcl   |
| insert      | 50      | Jonathan Stealsalot | 26.68  | 6000     | ms     |
| insert      | 40      | Bernie Madon        | 4.61   | 10000    | java   |
| insert      | 30      | Fredrick Ripsmeoff  | 100.61 | 2000     | ibm    |
| insert      | 20      | Bernie Madon        | 26.67  | 1000     | ms     |
|             |         |                     |        |          |        |
|             |         |                     |        |          |        |

33. To stop the test and close the Test window, click \_\_\_\_, and then click Close.

## **Example: Creating a Pattern Model**

The following example creates a model that links a source window to a pattern window, in this case for the purposes of catching front running. For an overview of pattern windows, see "Overview of Pattern Windows" on page 215.

- 1. Open SAS Event Stream Processing Studio. Click New. Select New Project.
- Enter valid values in the Host, Admin Port, and HTTP Pub/Sub Port fields of the XML Factory Server window. A blank project appears with a blank continuous query within it.
- 3. In the project space, click by the Name field on the Properties pane to rename the project. The Rename window appears. Enter Pattern\_Matching\_Incoming\_Trade\_Data and click OK.
- 4. Select Auto for Subscribe Mode.

5. Click **Windows**, select **Source**, and drag it to the continuous query. The workspace now looks like this:

#### Pattern\_Matching\_Incoming\_Trade\_Data

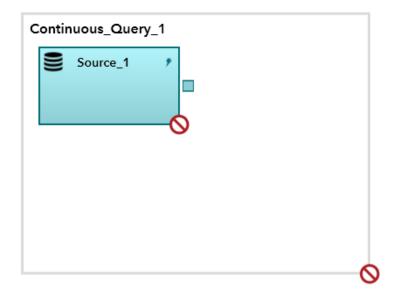

- by the Name field on the Properties pane to rename the source
  - window. The Rename window appears. Enter Incoming Trades and click OK.
- 7. Specify schema for the Incoming\_Trades window by expanding the section and clicking \_\_\_\_ . You are prompted to enter a new field for the schema. You must specify one field to be the Key field.

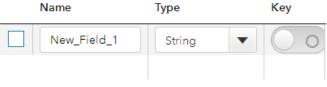

Click to enter each new field.

Enter the following values to specify a schema for this source window:

| Name     | Туре   | Key |
|----------|--------|-----|
| ID       | Int32  | Y   |
| symbol   | String | N   |
| currency | Int32  | N   |
| udate    | Int64  | N   |
| msecs    | Int32  | N   |

| Name       | Туре      | Key |
|------------|-----------|-----|
| price      | Double    | N   |
| quant      | Int32     | N   |
| venue      | Int32     | N   |
| broker     | Int32     | N   |
| buyer      | Int32     | N   |
| seller     | Int32     | N   |
| buysellflg | Int32     | N   |
| trade_time | Timestamp | N   |

- 8. Create a publisher connection to the 50k.csv file used in this example. You can find an example of the pattern matching CSV file in the \$DFESP HOME/ examples/xml/pattern empty index xml directory. Do the following:
  - a. Expand **Publisher Connectors**. Click \_\_\_\_\_ . The Connector window appears.
  - b. Enter Trade Data for Name.
  - c. Select File and Socket for Type.
  - d. Enter the path to the CSV file for File name. For example, you might enter / home/sas/esp32/SASEventStreamProcessingEngine/3.2.0/ examples/xml/pattern empty index xml/50k.csv.
  - e. Select csv for File type.
  - f. Click **OK** to return to the source window properties pane.
- 9. Pattern windows are insert-only with respect to both their input windows and the output that they produce. Therefore, to avoid errors, you should make the window stateless (that is, use an empty index).

Expand Advanced Set-Up. Select PI\_EMPTY for the Index type and check Only accept insert events.

*Note*: Typically, it is recommended that you include a copy window with a retention policy that follows any insert-only window, but this is outside the scope of this example.

10. Click **Windows**, select **Pattern**, and drag it to the continuous query. The workspace now looks like this:

#### Pattern\_Matching\_Incoming\_Trade\_Data

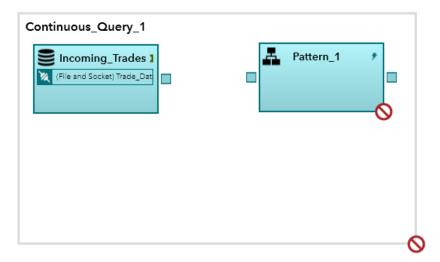

11. Click the small box to the right side of the Incoming Trades window, and drag the arrow to the left side of the pattern window.

#### Pattern\_Matching\_Incoming\_Trade\_Data

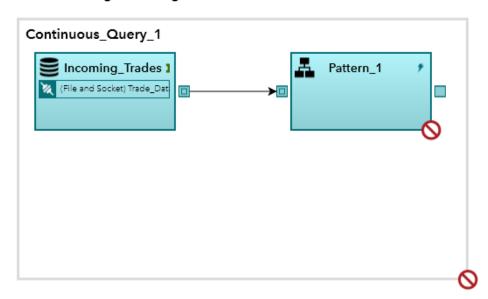

The pattern window now accepts trades from the source window and looks for a trading pattern.

- 12. Click on the pattern window. Rename the pattern window Trading Pattern.
- 13. Enter ID as Key.
- 14. Under **Patterns**, click | \_\_\_\_\_ |. The Pattern window appears.
- 15. The pattern contains two events of interest. The first event consists of the sale of a certain stock, where the broker is also the seller. The second event happens when the same broker sells stock for another buyer. This could indicate front running.

In the Pattern window, do the following:

a. Enter Broker\_Surveillance\_Model for Name.

- b. At the top of the pattern drop-down list, select In the following order, all of these.
- c. Click and enter 600 seconds for Time limit. This catches any events of interest that are within 10 minutes of each other.
- d. Enter e1 for the Name of the first event of interest. The Input Window should read Incoming Trades.
- e. Enter or select the following criteria to catch the first event:

| Binding variable or field | Operator | Equation |
|---------------------------|----------|----------|
| buysellflg                | ==       | 0        |
| broker                    | ==       | seller   |
| s                         | ==       | symbol   |
| b                         | ==       | broker   |

- f. Add a second event of interest. Click | at the top of the Pattern window and select Add Event of Interest. Enter e2 for the Name of the second event of interest. The Input Window should read Incoming Trades.
- g. Enter or select the following criteria to catch the first event:

| Binding variable or field | Operator | Equation |
|---------------------------|----------|----------|
| buysellflg                | ==       | 0        |
| broker                    | !=       | seller   |
| S                         | ==       | symbol   |
| b                         | ==       | broker   |

- h. Click **OK** to close the Pattern window and return to the pattern window properties pane.
- 16. The pattern needs to check within the specified time period. Do the following:
  - . The Time Keepers window a. Expand **Pattern Time Limits** and click appears.
  - b. Select Timestamp field in the Time Keeper column and trade time in the Timestamp Field column. Click OK to close the Time Keepers window and return to the pattern window properties pane.
- 17. Specify the output schema:
  - . The Output Fields window appears. a. Expand **Output Schema** and click

b. On the **Output Fields** tab, for each field you want to add, click the following fields to output:

| Name      | Туре   |
|-----------|--------|
| ID1       | Int32  |
| ID2       | Int32  |
| broker1   | Int32  |
| price1    | Double |
| price2    | Double |
| quantity1 | Int32  |
| quantity2 | Int32  |

c. On the Broker\_Surveillance\_Model tab, for each pattern, specify the value of the fields from the pattern. Select the following values for each field:

| Name      | Type of Value | Event | Field  |
|-----------|---------------|-------|--------|
| ID1       | Field         | e1    | ID     |
| ID2       | Field         | e2    | ID     |
| broker1   | Field         | e1    | broker |
| price1    | Field         | e1    | price  |
| price2    | Field         | e2    | price  |
| quantity1 | Field         | e1    | quant  |
| quantity2 | Field         | e2    | quant  |

- d. Click **OK** to close the Output Fields window and return to the pattern window properties pane.
- 18. Specify the subscriber connector:
  - a. Expand **Subscriber Connectors**. Click + 1. The Connector window appears.
  - b. Enter Pattern Results File for Name.
  - c. Select File and Socket for Type.
  - d. Enter the path to the CSV file for File name. For example, you might enter / home/sas/esp32/SASEventStreamProcessingEngine/3.2.0/ examples/xml/pattern empty index xml/pattern results.csv.

- e. Select csv for File type.
- f. Click **OK** to return to the pattern window properties pane.
- 19. Expand Advanced Set-Up and select PI\_EMPTY for Index type.
- 20. Click . The workspace now looks like this:

#### Pattern\_Matching\_Incoming\_Trade\_Data

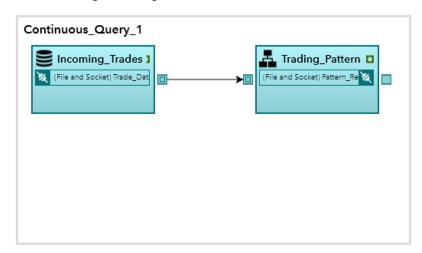

- 21. Test the project. Click **Test**. The Test window appears.
- 22. Click each window (the source window and the pattern window) in the test diagram and select **Subscribe**. A green check mark appears in the corner of each window, and a **Results** tab for each window appears in the space below.

Click to view all of the result windows at once.

23. To run the test, click . The results show the trade ID for event 1, the trade ID for event 2, the ID of the broker involved in both trades (which match along both broker and stock), and the price and quantity of the stock that was traded. More information can be included by modifying the **Output Schema** in the pattern window properties.

Results appear in the tile view similar to the following:

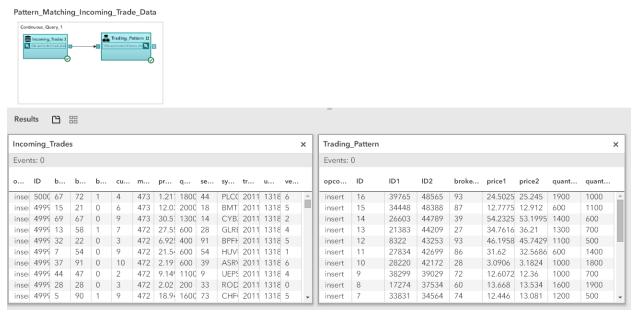

, and then click Close. 24. To stop the test and close the Test window, click

# Chapter 6

# Programming with the C++ Modeling API

| Overview to the C++ Modeling API |     |
|----------------------------------|-----|
| Dictionary                       |     |
| dfESPengine                      |     |
| dfESPdatavar                     |     |
| dfESPschema                      | 143 |
| dfESPevent                       |     |
| dfESPeventblock                  |     |
| dfESPproject                     |     |
| dfESPcontquery                   |     |
| dfESPwindow source               |     |
| dfESPwindow aggregate            |     |
| dfESPwindow_copy                 |     |
| dfESPwindow compute              |     |
| dfESPwindow_counter              |     |
| dfESPwindow filter               |     |
| dfESPwindow functional           |     |
| dfESPwindow join                 |     |
| dfESPwindow_notification         |     |
| dfESPwindow_pattern              |     |
| dfESPwindow_procedural           |     |
| dfESPwindow_textCategory         |     |
| dfESPwindow_textContext          |     |
| dfESPwindow_textSentiment        |     |
| dfESPwindow union                |     |

## Overview to the C++ Modeling API

The C++ Modeling API provides a set of classes with member functions for each of the modeling objects. These classes enable event stream processing application developers to build event stream processing engines as a stand-alone event stream processing server. Each engine contains one or more projects.

Alternatively, you can embed an event stream processing engine into the process space of either an existing application or a new application. In that case, the main application thread is focused on its own chores. It interacts with the embedded engine as needed. Each project in the engine has its own dedicated thread pool.

The following sections describe common C++ modeling objects. Open \$DFESP\_HOME/doc/html/index.html in a web browser to access the complete class and method documentation for C++ modeling objects.

For information about how to define models using the XML Layer, see Chapter 4, "Using the XML Layer," on page 25.

For information about how to control the order in which connectors execute, see "Orchestrating Connectors" on page 298.

## **Dictionary**

## dfESPengine

specifies the top-level container or manager of an event stream processing instance. An engine can be a stand-alone executable or embedded in a C++ application. Engines contain one or more projects. dfESPengine is a singleton class instance; any process can have at most one dfESPengine within it.

## **Syntax**

**DFESP\_API static dfESPengine** \*dfESPengine::initialize(int argc, char \*argv[], dfESPstring *id*, pubsubSpec\_t pubsub, dfESPLoggingLevel *logLevel*=dfESPLLInfo, const char \**logConfigFile*=NULL, const char \**licKeyFile*=NULL);

#### Required Arguments

id

specifies the engine ID

#### argc

argument count as passed into main

#### argv

argument vector as passed into main.

Accepts the following options:

- -t textfile.name to write output
- -b badevent.name to write events that failed to be applied to a window index
- -r restore.path to restore a previously persisted engine state.
- h http-pubsub-port to specify a port for a restful publish/subscribe interface.
   Use this to access the server from Streamviewer.

#### pubsub

indicates whether to enable (pubsub\_ENABLE(port\_number)) or disable (pubsub DISABLE) publish/subscribe for the engine.

#### **Optional Arguments**

#### logLevel

the lower threshold for displayed log messages. The default value is dfESPLLInfo.

#### logConfigFile

a logging facility configuration file. The default is to configure logging to go to standard output.

#### licKeyFile

a fully qualified pathname to a license file. The default is \$DFESP HOME/etc/ license/esp.lic.

#### **Details**

You can use the following method to tell an engine how to handle fatal errors that occur in a project.

static DFESP\_API void dfESPengine::setProjectFatalDisposition (projectFatal\_t dispositionFlag) Set the *dispositionFlag* to one of the following values:

| Value                                             | Description                                                                                                    |
|---------------------------------------------------|----------------------------------------------------------------------------------------------------|
| <pre>dfESPengine::projectFatal_EX IT_ENGINE</pre> | exit with the engine process                                                                                                    |
| dfESPengine::projectFatal_EX IT_ENGINE_WITH_CORE  | exit and generate a core file for debugging, and stop all processing                                                                                            |
| dfESPengine::projectFatal_EX IT_PROJECT           | disconnect publish/subscribe, clean up all threads and memory, and remove the process from the engine while leaving the engine up and processing other projects |

## **Example**

The following example creates, starts, stops, and shuts down an engine.

```
// Create the engine container.
dfESPengine *engine;
engine = dfESPengine::initialize(argc, argv, "engine", pubsub_DISABLE);
// Create the rest of the model and then start the projects.
//
      Creating the rest of the model is covered in the
//
       subsequent sections.
engine->startProjects();
// The project is running in the background and you can begin
       publishing event streams into the project for execution.
/* Now cleanup and shutdown gracefully */
// First, stop the projects.
engine->stopProjects();
// Next, shutdown the engine and its services (this frees all
      the modeling resources from the engine down through
//
       the windows).
engine->shutdown();
```

#### dfESPdatavar

represents a variable that can hold any data type that the event stream processing engine supports. It is essentially a C union of event stream processing data types.

## **Syntax**

```
// construct a new NULL datavar type
DFESP API dfESPdatavar(dfESPdatatype data type);
// construct a new NULL datavar type from an existing datavar
DFESP API dfESPdatavar(dfESPdatavar *dv);
// construct a new NULL datavar type from binary data
DFESP_API dfESPdatavar(dfESPdatatype data type, void *b);
// construct a new NULL datavar type from a string
DFESP API dfESPdatavar(dfESPdatatype data type, const char *s);
// construct a new NULL datavar type from a string
DFESP API dfESPdatavar(char *dateFormat, dfESPdatatype data type, const char *s);
```

#### Required Arguments

#### data type

can be one of the following values:

- ESP INT32
- ESP INT64
- ESP DOUBLE (IEEE)
- ESP UTF8STR
- **ESP DATETIME** (second granularity)
- **ESP TIMESTAMP** (microsecond granularity)
- ESP MONEY (192-bit fixed decimal)

specifies the binary data to convert

A dfESPdatavar of any of these types can be NULL. Two dfESPdatavars that are each NULL are not considered equal if the respective types do not match.

#### dateFormat

```
specifies the date format to use — supersedes the engine date format
S
   specifies the string used to convert to the new data type
dv
   specifies the existing data variable to replicate
b
```

## **Example**

Create an empty dfESPdatavar and then set the value as follows:

```
dfESPdatavar *dv = new dfESPdatavar(dfESPdatavar::ESP INT32);
```

```
dv->setI32(13);
```

Get access to raw data in the dfESPdatavar using code like this:

```
void *p = dv->getRawdata(dfESPdatavar::ESP INT32);
```

This returns a pointer to actual data, so in this int32 example, you can follow with code like this:

```
int32 t x;
memcpy((void *)&x, p, sizeof(int32 t));
```

This copies the data out of the dfESPdatavar. You can also use the getI32 member function (a get and set function exists for each data type) as follows:

```
int32 t x;
x = dv - > getI32();
```

Many convenience functions are available and a complete list is available in the modeling API documentation included with the installation.

#### dfESPschema

represents a set of fields that together define event structures. Schemas include the specification of one or more key fields for the event structure that it defines. Each schema field has a name, a data type, and an indication as to whether it is part of the event key.

## **Syntax**

```
DFESP API dfESPschema(dfESPstring id);
DFESP API dfESPschema(dfESPstring id, dfESPstring schemaString);
```

#### Required Arguments

id

user-supplied ID of the schema

#### schemaString

```
specify a serialized representation of the schema. Use the following form:
field1[*]:type,...,fieldn[*]:type
```

#### Details

A dfESPschema never represents field data, only the structure of the fields. When a dfESPschema object is created, it maintains the field names, fields types, and field key designation in the original order the fields (called the external order) and in the packing order (called the internal order) for the fields.

SAS Event Stream Processing does not put restrictions on the field names in a schema. Even so, you need to keep in mind that many times field names are used externally. For example, there could be connectors or adapters that read the schema and use field names to reference external columns in databases or in other data sources. It is therefore highly recommenced that you start field names with an alphanumeric character, and use no special characters within the name.

In external order, you specify the keys to be on any fields in the schema. In internal order, the key fields are shifted left to be packed at the start of the schema. For example, using a compact character representation where an "\*" marks key fields, you specify this:

```
"ID1*:int32,symbol:string,ID2*:int64,price:double"
```

This represents a valid schema in external order. If you use this to create a dfESPschema object, then the object also maintains the following:

```
"ID1*:int32, ID2*:int64,symbol:string,price:double"
```

This is the same schema in internal order. It also maintains the permutation vectors required to transform the external form to the internal form and vice versa.

Creating a dfESPschema object is usually completed by passing the character representation of the schema to the constructor in external order, for example:

```
dfESPschema *s = new
    dfESPschema("mySchema","ID1*:int32,symbol:string,ID2*:
    int64,price:double");
```

A variety of methods are available to get the names, types, and key information of the fields in either external or internal order. There are also methods to serialize the schema back to the compact string form from its internal representation.

#### dfESPevent

contains a packed binary representation of a set of field values. Events contain metadata and payload. Metadata includes items such as opcodes, indicators, timestamps (for latency measurements), and flags. Payload consists of the field values.

## **Syntax**

```
// create a container to hold a reference-counted packed binary record DFESP API dfESPevent();
```

// create an event with fields from format string using the provided delimiter **DFESP\_API dfESPevent**(dfESPschema \*schemaPtr, char \*format, bool &failure, char delimiter=',', bool autogen=false);

//create an event with fields from format string using the provided delimiter and date format **DFESP\_API dfESPevent**(char \*dateFormat, dfESPschema \*schemaPtr, char \*format, bool &failure, char delimiter=',', bool autogen=false);

#### Required Arguments

#### dateFormat

specifies the date format to use — supersedes the date format specified for the engine.

#### schemaPtr

user-supplied schema pointer

#### format

```
\{i | u | p | d\}, \{n | p\}, f1, f2, ..., fn \text{ where}
```

i | u | p | d means Insert, Update, Upsert, and Delete respectively

n | p means normal event or partial-update event

f1, f2,..., fn are the fields that make up the data portion of the event

#### failure

TRUE when the call fails, and FALSE otherwise

#### **Optional Arguments**

#### delimiter

specifies the field delimiter. The default value is ",".

#### autogen

indicates whether to auto-generate key fields for source data. The default value is false.

#### **Details**

The dfESPevent class has member functions for both accessing and setting the metadata associated with the event. For information about these functions, see the detailed class and method documentation that is available at \$DFESP HOME/doc/ html.

The field data portion of an event is accessible from the dfESPevent in the following ways:

- Event field data can be copied out of an event into a dfESPdatavar using the copyByIntID() or copyByExtID() methods.
- A dfESPdatavar can be set to point into the allocated memory of the dfESPevent using the getByIntID() or getByExtID() methods.
- A pointer into the dfESPevent packed field data can be obtained through the getPtrByIntIndex() method.

To assure the best performance, work with binary events whenever possible.

Additional aspects of the dfESPevent class include the ability to do the following:

- Write a compact serialized form of the event to a file using the fwrite() method.
- · Read in the serialized event into a memory buffer through the getSerializeEvent() method.
- Create a new event by passing the serialized version of the event to the dfESPevent constructor.

#### dfESPeventblock

An event block typically contains one or more events. Event blocks are published into source windows and maintained as a container with a unique ID throughout the processing of it within continuous queries. Events within event blocks usually are transformed as event blocks are processed by windows within a continuous query.

## **Syntax**

// create an event block containing this single event

**DFESP API static dfESPeventblockPtr** \*dfESPeventblock::newEventBlock(dfESPeventPtr ep);

// create an event block of this type for the event pointer list provided

#### DFESP API static dfESPeventblockPtr

\*dfESPeventblock::newEventBlock(dfESPptrList<dfESPeventPtr> \*lst, dfESPeventblocktype type);

// create an event block of this type for the event pointer vector provided

#### DFESP API static dfESPeventblockPtr

\*dfESPeventblock::newEventBlock(dfESPptrVect<dfESPeventPtr> \*vec, dfESPeventblocktype type);

// create a duplicate event block

**DFESP API static dfESPeventblockPtr** \*dfESPeventblock::newEventBlock(dfESPeventblockPtr eb);

#### Required Arguments

```
ep
    specifies an event pointer

type
    specifies the event block type (dfESPeventblock::ebtTRANS | ebtNORMAL)

lst
    specifies the event pointer list

vec
    specifies the event pointer vector
eb
    specifies the event block pointer
```

#### **Details**

Publishing clients can use this object to generate a dfESPeventblock object. An event block is maintained as it is passed between windows in an application, as well as to subscribing clients. The dfESPeventblock object can report the number of items that it contains and return a pointer to a contained dfESPevent when given an index.

A unique embedded transaction ID is generated for event blocks as they are absorbed into a continuous query. Event blocks can also be assigned a unique ID by the publisher. In addition to the event block ID, the publisher can set a host and port field in event blocks to establish where the event block is coming from. This meta information is used by the guaranteed delivery feature to ensure that event blocks make their way from a publisher.

Event blocks progress through the continuous queries and on to one or more guaranteed subscribers. The event block meta information is carried with the event block from the start of processing at a source window. The meta information progresses through all stages of computation in derived windows and on to any subscribing clients. You can use the publisher assigned ID, host, and port to tie an output dfESPeventblock back to an input dfESPeventblock.

Create new dfESPeventblock objects with either transactional

(dfESPeventblock::ebt\_TRANS) or normal

(dfESPeventblock::ebt\_NORMAL) event semantics. Transaction semantics imply that each dfESPevent contained in the block must be able to be applied to the index in a given window. Otherwise, none of the events are applied to the index.

For example, suppose an dfESPeventblock has 100 events and the first event is a delete event. Further suppose that the delete event fails to be applied because the underlying event to be deleted is not present. In that case, the remaining 99 events are ignored, logged, and written to a bad records file (optional). Normal semantics imply that each event in a dfESPeventblock is treated as an individual event. Therefore, the failure for one event to apply to an index causes only that event to not be incorporated into the window.

A dfESPeventblock with more than one event, but without transactional properties set, can be used to improve performance during the absorption of the event block into the appropriate source window. You use this to trade off a little bit of latency for a large gain in throughput. It is best to test the event block optimal size trade-off. For example,

placing 256 events into an event block gives both great latency and throughput. This performance varies depending on the width of the events.

## dfESPproject

specifies a container that typically holds one or more continuous queries. A project is backed by a thread pool of user-defined size and an optional port.

## **Syntax**

// create project with given id, tagged token off, and no depot location for caching store **DFESP API dfESPproject** \*dfESPengine::newProject(dfESPstring id);

// create project with id, tagged token on or off,

// and depot location (which could be an empty string for none)

#### DFESP API dfESPproject

\*dfESPengine::newProject(dfESPstring id, bool useTaggedToken, dfESPstring depotLocation);

#### Required Arguments

id

specifies the project ID

#### use Tagged Token

indicates whether to use project tagged token

#### depotLocation

specifies where to place the project caching store or stores when a window uses a caching index (for example, pihleveldb). This can be an empty string for no caching store.

#### **Details**

The levels of determinism supported by a project are as follows:

- full concurrency (default) data received by a window is processed as soon as it is received and forwarded on to any dependent window. This is the highest performing mode of computation. In this mode, a project can use any number of threads as specified by the setNumberOfThreads (max thread) method.
- tagged token implements single-transaction in, single-transaction out semantics at each node of the model. In this mode, a window imposes a diamond patter, splitting the output and then rejoining the split paths together. It merges outputs (per unique transaction) from each path into a single transaction. A single transaction in the top of the diamond produces a single output at the bottom.

The newProject() method for the dfESPengine class takes a final parameter (true false) that indicates whether tagged token data flow should be enabled. If you do not specify this optional parameter, the value defaults to false.

Thus, to specify full concurrency:

```
dfESPproject *project = engine->newProject("MyProject");
dfESPproject *project = engine->newProject("MyProject", false);
```

And to specify tagged token:

```
dfESPproject *project = engine->newProject("MyProject", true);
```

For easier debugging and full consistency in output for testing, run with tagged token **true**. Set the number of threads in a project to 1. This is the slowest way to run a project. Nonetheless, as long as you are using time-based retention policies, you can be assured that the output is consistent from run to run.

## **Example**

The following code fragment shows how to create a project, add a memory store, set the thread pool size, and add continuous queries. It is run with a level of determinism of full consistency.

```
// Create the project containers.
dfESPproject *project = engine->newProject("MyProject");
project->setNumThreads(3); //set the thread pool size for project.
// After you have started the projects using the startProjects()
//
      method shown in the dfESPengine section above, then you
//
      can publish or use dfESPproject::injectData() to inject
      event blocks into the source windows. You can also use
//
//
      the dfESPproject::quiesce() method to block until all
//
       of the data in the continuous queries of the project are
       quiesced. You might also want to do this before stopping
//
       the projects.
project->quiesce();
project->stopProject();
```

## dfESPcontquery

specifies a container that holds one or more directed graphs of windows. Many projects have a single continuous query container. You can use continuous queries to implement functional modularity for large projects. You can use the project connector to publish event streams from a window in one continuous query to a source window in another continuous query, in the same or in another project.

## **Syntax**

**DFESP API dfESPcontquery** \*dfESPproject::newContquery(dfESPstring id);

#### Required Argument

id

specifies the continuous query ID

## Example

Suppose that there are two windows, swA and swB, that are joined to form window jwC. Window jwC is aggregated into window awD. Build the continuous query as follows, using the addEdge function:

```
dfESPcontquery *cq;
cq = project->newContquery("continuous query #1");
```

```
cq->addEdge(swA, jwC); // swA --> jwC
cq->addEdge(swB, jwC); // swB --> jwC
cq->addEdge(jwC, awD); // jwC --> awD
```

This fully specifies the continuous query with window connectivity, which is a directed graph.

## dfESPwindow source

specifies a window that is used to ingest event streams of a defined schema into a continuous query. Source windows can have retention policies. Event streams can be published only into source windows.

## **Syntax**

#### DFESP API dfESPwindow source

\*dfESPcontquery::newWindow\_source(dfESPstring id, pindex\_t index, dfESPstring schema);

#### Required Arguments

id

specifies the window ID

#### index

primary index. Six types of primary indexes are supported. For more information, see "Understanding Primary and Specialized Indexes".

#### schema

user-supplied string that specifies the structure of the fields of event data.

#### **Details**

The source window is the only window type to which event streams can be published. All other window types are called derived windows, which transform or analyze event streams coming into them from other windows.

## **Example**

Here is an example of how to specify a source window:

```
dfESPwindow source *sw;
dfESPstring sch = dfESPstring("ID*:int32,symbol:string,price:double");
sw = cq->newWindow source("mySourceWindow, dfESPindextypes::pi HASH, sch);
```

You can set event state retention for source windows and copy windows only when the window is not specified to be insert-only and when the window index is not set to **PI EMPTY**. All subsequent sibling windows are affected by retention management. Events are deleted automatically by the engine when they exceed the window's retention policy.

Set the retention type on a window with the setRetentionParms () call. You can set type by count or time, and as either jumping or sliding.

Under the following circumstances, a source window can auto-generate the key value:

- the source window is Insert only
- there is only one key for the window

the key type is INT64 or string

When these conditions are met and the **setAutoGenerateKey()** call is made, you do not have to supply the key value for the incoming event. The source window overwrites the value with an automatically generated key value. For INT64 keys, the value is an incremental count (0, 1, 2, ...). For STRING keys, the value is a Globally Unique Identifier (GUID).

## dfESPwindow\_aggregate

specifies a window that aggregates events from its incoming event stream. Aggregation is based on the key fields specified for the aggregate window schema. The result is a collection of groups with aggregated fields.

## **Syntax**

#### DFESP\_API dfESPwindow\_aggregate

\*dfESPcontquery::newWindow aggregate(dfESPstring id, pindex t index, dfESPstring schema);

#### Required Arguments

id

specifies the window ID

#### index

primary index. Six types of primary indexes are supported. For more information, see "Understanding Primary and Specialized Indexes".

#### schema

specifies an aggregate schema. The specification is the same as for any other window schema, except that key field(s) are the group-by mechanism.

#### See Also

"Creating Aggregate Windows."

## dfESPwindow\_copy

specifies a window that maintains a copy of the events from its parent window. Copy windows inherit their parent's schema. Copy windows are typically used to establish new retention policies.

## **Syntax**

#### DFESP API dfESPwindow copy

\*dfESPcontquery::newWindow\_copy(dfESPstring id, pindex\_t index);

#### Required Arguments

id

specifies the window ID

#### index

primary index. Six types of primary indexes are supported. For more information, see "Understanding Primary and Specialized Indexes".

#### **Details**

Set the retention type on a window with the setRetentionParms () call. You can set type by count or time, and as either jumping or sliding. You can define retention policies only in source and copy windows.

## **Example**

Here is an example of how to specify a copy window:

```
dfESPwindow copy *cw;
cw = cq->newWindow copy("myCopyWindow",
     dfESPindextypes::pi HASH);
```

You can set event state retention for copy windows only when the window is not specified to be insert-only and when the window index is not set to pi EMPTY. All subsequent sibling windows are affected by retention management. Events are deleted when they exceed the windows retention policy.

Set the retention type on a window with the setRetentionParms () call. You can set type by count or time, and as either jumping or sliding.

## dfESPwindow\_compute

specifies a window that enables users to define projections or transformations on input events fields in order to produce new compute window events. There is a one-to-one cardinality between input events and generated events for this window type.

## **Syntax**

#### DFESP\_API dfESPwindow\_compute

\*dfESPcontquery::newWindow compute(dfESPstring id, pindex t index, dfESPstring schema);

#### Required Arguments

id

user-supplied identifier of the compute window

#### index

primary index. Six types of primary indexes are supported. For more information, see "Understanding Primary and Specialized Indexes".

#### schema

user-supplied name of the schema as specified by dfESPstring.

#### **Details**

Usually, the keys of a compute window are obtained from the keys of its input window. However, key values can be changed by designating the new fields as key fields in the dfESPcompute window schema. When you change the key value in the compute window, the new key must also form a primary key for the window. If it does not, you might encounter errors because of unsuccessful Insert, Update, and Delete operations.

## **Examples**

#### Example 1

Here is an example of a specification of a compute window:

As with the source window, you use dfESPstring to specify a schema. For example

```
dfESPstring sch = dfESPstring("ID*:int32,symbol:string,price:double");
```

A compute window needs a field calculation method registered for each non-key field so that it computes the field value based on incoming event field values. These field calculation methods can be specified as either of the following:

- a collection of function pointers to C or C++ functions that return **dfESPdatavar** values and are passed an event as input
- expressions that use the field names of the input event to compute the values for the derived event fields

#### Example 2

The following example creates a compute window using a collection of function pointers.

Assume the following schema for input events:

```
"ID*:int32, symbol:string, quantity:int32, price:double"
```

The compute window passes through the input symbol and price fields. Then it adds a computed field (called cost) to the end of the event, which multiplies the price with the quantity.

A scalar function provides the input event and computes *price* \* *quantity*. Functions that take events as input and returns a scalar value as a dfESPdatavar use a prototype of type dfESPscalar func that is defined in the header file dfESPfuncptr.h.

Here is the scalar function:

```
dfESPdatavar *priceBYquant(dfESPschema*is, dfESPevent *nep,
     dfESPevent *oep, dfESPscontext *ctx) {
  //
  // If you are getting an update, then nep is the updated
          record, and oep is the old record.
  //
  //
   // Create a null return value that is of type double.
  dfESPdatavar *ret = new dfESPdatavar(dfESPdatavar::ESP DOUBLE);
  // If you were called because a delete is being issued, you do not
          compute anything new.
   //
  if (nep->getOpcode() == dfESPeventcodes::eo DELETE)
     return ret;
  void *qPtr = nep->getPtrByIntIndex(2); // internal index of
       quant is 2
  void *pPtr = nep->getPtrByIntIndex(3); // internal index of
       price is 3
   if ((qPtr != NULL) && (pPtr != NULL)) {
     double price;
```

```
memcpy((void *) &price, pPtr, sizeof(double));
  int32_t quant;
  memcpy((void *) &quant, qPtr, sizeof(int32 t));
   ret->setDouble(quant*price);
return ret;
```

Note the dfESPscontext parameter. This parameter contains the input window pointer, the output schema pointer, and the ID of the field in the output schema computed by the function. Parameter values are filled in by the engine and passed to all compute functions. Go to \$DFESP HOME/examples/cxx/compute context for another example that shows how to use this parameter.

The following code defines the compute window and registers the non-key scalar functions:

```
dfESPstring sch =
       dfESPstring("ID*:int32,symbol:string, price:double,cost:double");
dfESPwindow compute *cw;
cw = cq->newWindow compute("myComputeWindow",
                           dfESPindextypes::pi HASH, sch);
// Register as many function pointers as there are non-key
        fields in the output schema. A null for non-key
        field j means copy non-key field j from the input
//
//
        event to non-key field j of the output event.
cw->addNonKeyFieldCalc((dfESPscalar func)NULL); // pass
     through the symbol
cw->addNonKeyFieldCalc((dfESPscalar func)NULL); // pass
     through the price value
cw->addNonKeyFieldCalc(priceBYquant); // compute
     cost = price * quantity
```

This leaves a fully formed compute window that uses field expression calculation functions

#### Example 3

The following example creates a compute window using field calculation expressions rather than a function. It uses the same input schema and compute window schema with the following exceptions:

- 1. You do not need to write field expression calculation functions.
- 2. You need to call addNonKeyFieldCalc() using expressions.

Note: Defining the field calculation expressions is typically easier. Field expressions can perform slower than calculation functions.

```
dfESPstring sch =
       dfESPstring("ID*:int32,symbol:string,price:double,cost:double");
dfESPwindow compute *cw;
cw = cq->newWindow compute("myComputeWindow",
                           dfESPindextypes::pi_HASH, sch);
// Register as many field expressions as there are non-key
```

```
// fields in the output schema.
cw->addNonKeyFieldCalc("symbol"); // pass through the symbol
    value
cw->addNonKeyFieldCalc("price"); // pass through the price
    value
cw->addNonKeyFieldCalc("price*quantity"); // compute cost
    = price * quantity
```

Note: The field calculation expressions can contain references to field names from the input event schema. They do not contain references to fields in the compute window schema. Thus, you can use similarly named fields across these schemas (for example, symbol and price).

*Note:* Currently, you cannot specify both field calculation expressions and field calculation functions within a given window.

For more information, see the *DataFlux Expression Language: Reference Guide*.

## dfESPwindow counter

specifies a window that determines event volumes and throughput rate over a defined recurring interval.

## **Syntax**

#### DFESP API dfESPwindow counter

\*dfESPcontquery::newWindow counter(dfESPstring id, pindex t index);

### Required Arguments

id

specifies the window ID

#### index

primary index. Six types of primary indexes are supported. For more information, see "Understanding Primary and Specialized Indexes".

#### **Details**

The schema for counter windows is fixed as follows:

```
"input*:string,totalCount:int64,totalSeconds:int64,
totalRate:double,intervalCount:int64,intervalSeconds:int64,intervalRate:double"
```

The key field input is the input window ID, so that there is always only one event per parent input window.

## **Example**

```
counter->setCountInterval("2 seconds");
counter->setClearInterval("10 seconds");
contquery->addEdge(source, 0, counter);
```

## dfESPwindow filter

specifies a window that filters the incoming event stream based on a filter expression or a user-defined function

## **Syntax**

#### DFESP API dfESPwindow filter

\*dfESPcontquery::newWindow filter(dfESPstring id, pindex t index);

#### Required Arguments

id

specifies the window ID

#### index

primary index. Six types of primary indexes are supported. For more information, see "Understanding Primary and Specialized Indexes".

#### **Details**

The filter function or expression is set by the

dfESPwindow filter::setFilter() method. This function or expression is called each time that a new event block arrives in the filter window. The function or expression uses the fields of the events that arrive to determine the Boolean result. If the function or expression evaluates to true, then the event passes through the filter. Otherwise, the event does not pass into the filter window.

There are two ways to specify the Boolean filter associated with a filter window:

- through a C function that returns a dfESPdatavar of type int32 (return value != 0 ==> true; == 0 ==> false)
- by specifying an expression as a character string so that when it is evaluated it returns true or false

## **Examples**

#### Example 1

The following example writes and registers a filter user-defined function:

```
// When quantity is >= 1000, let the event pass
//
//
dfESPdatavarPtr booleanScalarFunction(dfESPschema *is,
dfESPeventPtr ep, dfESPeventPtr oep) {
     // Get the input argument out of the record.
     dfESPdatavar dv(dfESPdatavar::ESP INT32);
     // Declare a dfESPdatavar that is an int32.
     ep->copyByIntID(2, dv); // extract field #2 into the datavar
```

```
// Create a new dfESP datavar of int32 type to hold the
// 0 or 1 that this Boolean function returns.
//
dfESPdatavarPtr prv = new dfESPdatavar(dfESPdatavar::ESP_INT32);

// If field is null, filter always fails.
//
if (dv.isNull()) {
    prv->setI32(0); // the return value to 0
} else {
    // Get the int32 value from the datavar and compare to 1000 if (dv.getI32() < 1000) {
        prv->setI32(0); // set return value to 0
} else {
        prv->setI32(1); // set return value to 1
}
return prv; // return it.
```

Place the following code inside main():

The **setFilter** function calls the filter function named booleanScalarFunction that you had previously registered.

#### Example 2

The following code example uses filter expressions.

For more information about user-supplied filter expressions, see the *DataFlux Expression Language: Reference Guide*.

## dfESPwindow\_functional

specifies a window that enables a user to specify transformations and manipulations of incoming events. Transformations and manipulations are performed through specific functions, and can result in each input event generating zero or more functional window events. Incoming event string fields could contain hierarchical data such as JSON or XML.

## **Syntax**

#### DFESP API dfESPwindow functional

\*dfESPcontquery::newWindow functional(dfESPstring id, pindex t index, dfESPstring schema);

#### Required Arguments

id

specifies the window ID

#### index

primary index. Six types of primary indexes are supported. For more information, see "Understanding Primary and Specialized Indexes".

#### schema

user-defined functional window schema

#### **Details**

For more information about the functions that you can use to transform or manipulate incoming events, see "Functional Window and Notification Window Support Functions".

For technical details, see "Creating Functional Windows".

## dfESPwindow join

specifies a window that joins two incoming event streams based on the specified join type and condition

## **Syntax**

#### DFESP API dfESPwindow join

\*dfESPcontquery::newWindow join(dfESPstring id, joinsub t jt, pindex t index, bool useSecondary=false, bool noregenerates=false);

### Required Arguments

```
id
```

specifies the window ID

jt

type of join (dfESPwindow join::dfESPjointypes) to be applied

primary index. Six types of primary indexes are supported. For more information, see "Understanding Primary and Specialized Indexes".

## **Optional Arguments**

#### useSecondary

a Boolean value that determines whether the join window should auto-generate a secondary index. The default value is false.

#### noregenerates

a Boolean value that, when true, implies changes to the dimensional window and does not cause a rescan of the fact window to produce a block of lookup updates. The default value is false

#### **Details**

The key values of the join-window schema are calculated depending on the join type, join condition, and input window schema keys. Join windows support equijoins 1-1 (left, right, or full outer or inner), 1-M and M-1 (left, right, outer or inner), and M-M (inner).

Specify the join condition using the **setJoinConditions()** member function of the join window class.

#### See Also

"Creating Join Windows".

## dfESPwindow notification

species a window that enables the event stream processing engine to send notifications through email, text, or multimedia messages. It enables the creation of a number of delivery channels through which to send notifications. Notification windows do not generate events, and are workflow in nature. They have a schema that is used to support the functions used in the notification window.

## **Syntax**

#### DFESP API dfESPwindow notification

\*dfESPcontquery::newWindow notification(dfESPstring id, dfESPstring schema);

#### Required Arguments

id

specifies the window ID

#### schema

optional window schema that is strictly used by notification window functions. The value can be NULL.

#### **Details**

For more information about the functions that you can use, see "Functional Window and Notification Window Support Functions".

For more information, see "Creating Notification Windows".

## Example

The following code sample sets up an email notification to a broker.

```
dfESPwindow_notification *notification =
    contquery->newWindow_notification("notify",NULL);
    notification->setSmtpConnection("mailhost.fyi.orion.com");

dfESPemail *email = notification->addEmail();
email->setThrottleInterval("5 minutes");
email->setSender("john.doe@orion.com");
email->setRecipients("$email");
email->setRecipients("$email");
email->setSubject("Investment Opportunity");
email->setFrom("ESP");
email->setTo("Wealthy Trader");
email->setTo("Wealthy Trader");
email->setTestMode(true);
```

## dfESPwindow pattern

specifies a window that enables the creation of one or more pattern definitions. Patterns are defined to detect correlations of multiple events across a set of events-of-interest conditions and temporal conditions.

## **Syntax**

#### DFESP API dfESPwindow pattern

\*dfESPcontquery::newWindow\_pattern(dfESPstring id, pindex\_t index, dfESPstring schema);

#### Required Arguments

specifies the window ID

#### index

primary index. Six types of primary indexes are supported. For more information, see "Understanding Primary and Specialized Indexes".

#### schema

schema of the pattern window

#### See Also

"Creating Pattern Windows".

## dfESPwindow\_procedural

specifies a window that enables users to register event stream input handlers for the window. The input handlers process incoming event streams using C++, DS2, or callouts to Base SAS through DATA step statements. Procedural windows can have one or more input event streams, each requiring its own input handler.

## **Syntax**

#### DFESP API dfESPwindow procedural

\*dfESPcontquery::newWindow procedural(dfESPstring id, pindex t index, dfESPstring schema);

#### Required Arguments

id

specifies the window ID

#### index

primary index. Six types of primary indexes are supported. For more information, see "Understanding Primary and Specialized Indexes".

schema of the procedural window defined by dfESPstring

#### See Also

"Creating Procedural Windows".

## dfESPwindow\_textCategory

specifies a window that enables you to use a SAS Text Analytics MCO file to get the categories of a document in each event's specified string field. This window type is insert only. For each input event, the window generates zero or more category events.

## **Syntax**

#### DFESP API dfESPwindow textCategory

\*dfESPcontquery::newWindow\_textCategory(dfESPstring id, pindex\_t index, dfESPstring mcoFile, dfESPstring inputFieldName);

#### Required Arguments

id

specifies the window ID

#### index

primary index. Six types of primary indexes are supported. For more information, see "Understanding Primary and Specialized Indexes".

#### mcoFile

path to the MCO file

#### *inputFieldName*

user-supplied name for the string field in the input event to analyze

#### **Details**

Because this window is insert-only, the following is recommended:

- you follow the window with a copy window so that events can be retained as needed
- you use an empty index for the window

You need a SAS Contextual Analysis license so that you can provide the required *mcoFile* .

Text category windows generate their own schema, which is as follows:

```
key_fields_of_input_window, CategoryNumber*:int32, Category:string, score:double.
```

The key fields for the window are key\_fields\_of\_input\_window and CategoryNumber.

## dfESPwindow\_textContext

specifies a window that uses SAS Text Analytics LITI files to extract text and classify terms using a specified input event string field. This window type is insert only. For each input event, zero or more events are created for this window, depending on how many classified terms are discovered by the text engine.

## **Syntax**

#### DFESP API dfESPwindow textContext

\*dfESPcontquery::newWindow\_textContext(dfESPstring id, pindex\_t index, dfESPstring litiFiles, dfESPstring inputFieldName);

#### Required Arguments

id

specifies the window ID

#### index

primary index. Six types of primary index are supported. For more information, see "Understanding Primary and Specialized Indexes".

#### litiFiles

comma separated list of Liti file paths.

#### *inputFieldName*

user-supplied name for the string field in the input event to analyze

#### **Details**

You need a SAS Contextual Analysis license so that you can provide the required litiFiles.

The schema of events output by the textContext window is as follows:

```
"input event key fields*, termID*:int64, term:string, termLen:int32,
tag:string, tagLen:int32, locStart:int32, locEnd:int32, wordStart:int32,
wordEnd:int32"
```

## **Example**

The following example uses an empty index for the textContext window, which is insert only. That way, the window does not grow endlessly. The textContext window is followed by a copy window that uses retention to control the growth of the classified terms.

```
// Build the source window. We specify the window name, the schema
// for events, the depot used to generate the index and handle
// event storage, and the type of primary index, in this case a
// hash tree
//
dfESPwindow source *sw 01;
  sw_01 = cq_01->newWindow_source("sourceWindow_01",
                                  dfESPindextypes::pi HASH,
                                  dfESPstring("ID*:int32,tstamp:date,msg:string"));
// Build the textContext window. Specify the window name, the depot
// used for retained events, the type of primary index, the Liti
// files specification string, and the input string field to analyze.
//
// Note that the index for this window is an empty index. This means
// that events created in this window will not be retained in this
// window. This is because textContext windows are insert only,
// hence there is no way of deleting these events using retention
// so without using an empty index this window would grow indefinitely.
// To run this example, you need to have licensed SAS
// Contextual Analysis, whose install contains these Liti language files.
// You need to change the litFiles string below to point to your
// installation of the Liti files. Otherwise the text analytics engine
// will not be initialized and classified terms will not be found.
```

```
//
dfESPwindow_textContext *tcw_01;
dfESPstring litiFiles = "/wire/develop/TableServer/src/common/dev/
                         mva-v940m1/tktg/misc/en-ne.li,
                         /wire/develop/TableServer/src/common/dev/
                         mva-v940m1/tktg/misc/ro-ne.li";
// Place a copy window after the textContext window so that
// it can be used to hold the textContext events with an established
// retention policy. This is a design pattern for insert-only windows.
tcw_01 = cq_01->newWindow_textContext("textContextWindow_01",
                                      dfESPindextypes::pi_EMPTY,
                                      litiFiles, "msg");
// Create the copy window.
dfESPwindow_copy *cw_01;
cw 01 = cq_01->newWindow_copy("copyWindow_01",
                              dfESPindextypes::pi RBTREE);
// Now set the window's retention policy to a sliding window of 5 mins.
// This example only has 3 events being injected so the retention
     policy will not take effect, but if we published enough data
//
     into this model then it would start retaining older events out
     using retention deletes once they aged past 5 mins.
cw 01->setRetentionParms(dfESPindextypes::ret BYTIME SLIDING, 300);
```

Suppose you supply the following strings to the textContext window:

```
"i,n,1,2010-09-07 16:09:01,I love my Nissan pickup truck"
"i,n,2,2010-09-07 16:09:21, Jerry went to dinner with Renee for last Sunday"
"i,n,3,2010-09-07 16:09:43, Jennifer recently got back from Japan where
she did game design project work at a university there"
```

Here are the results.

```
event[0]: <I,N: 1,0,Nissan pickup,13,VEHICLE,7,10,22,3,5>
event[1]: <I,N: 2,0,Sunday,6,DATE,4,41,46,8,9>
event[2]: <I,N: 2,1,Renee,5,PROP MISC,9,26,30,5,6>
event[3]: <I,N: 3,0,Japan,5,LOCATION,8,32,36,5,6>
event[4]: <I,N: 3,1,game design project work,24,NOUN GROUP,10,52,75,9,13>
event[5]: <I,N: 3,2,Jennifer,8,PROP MISC,9,0,7,0,1>
```

## dfESPwindow textSentiment

specifies a window that uses a SAS Text Analytics SAM file to get the sentiment of a document that is in the specified incoming event string field. This window type is insert only. Each input event creates a new text sentiment event.

### **Syntax**

#### DFESP API dfESPwindow textSentiment

\*dfESPcontquery::newWindow textSentiment(dfESPstring id, pindex t index, dfESPstring samFile, dfESPstring inputFieldName);

### Required Arguments

id

specifies the window ID

#### index

primary index. Six types of primary indexes are supported. For more information, see "Understanding Primary and Specialized Indexes".

path to the SAM file

#### *inputFieldName*

user-supplied name of the string field in the input event to analyze

#### **Details**

Because this window is insert-only, the following is recommended:

- you follow the window with a copy window so that events can be retained as needed
- you use an empty index for the window

You need a SAS Sentiment Analysis license so that you can provide the required samFile .

The window generates its own schema, which is as follows:

key fields of input window, sentiment:string, probability:double.

The sentiment value is "positive", "neutral", or "negative", and the probability is a value between 0 and 1.

### dfESPwindow\_union

specifies a window that unites two or more event streams using a strict or a loose policy

### **Syntax**

#### DFESP API dfESPwindow union

\*dfESPcontquery::newWindow union(dfESPstring id, pindex t index, bool strict=false);

#### Required Arguments

id

specifies the window ID

#### index

primary index. Six types of primary indexes are supported. For more information, see "Understanding Primary and Specialized Indexes".

#### **Optional Argument**

#### strict

the strict flag — true for strict union and false for loose unions. The default value is false.

### **Details**

Union windows support both a strict union and a loose union of events from two or more parent windows. The loose variant (strict = false) turns Updates into Upserts and Deletes into Safe Deletes. A Safe Delete fails quietly when the event to be deleted does not exist.

### **Example**

Here is an example of how to create a union window:

### Chapter 7

## **Creating Aggregate Windows**

| Overview to Aggregate Windows                                             | 65  |
|---------------------------------------------------------------------------|-----|
| Flow of Operations                                                        | 66  |
| Using Aggregate Functions                                                 | 66  |
| Overview to Using Aggregate Functions                                     | 66  |
| Aggregate Functions for Aggregate Window Field Calculation Expressions 10 | 67  |
| Using an Aggregate Function to Add Statistics to an Incoming Event        | 69  |
| Writing and Using an Aggregate Function                                   | 7(  |
| Writing Non-Additive Aggregate Functions                                  | 7 ] |
| Writing Additive Aggregate Functions                                      | 72  |
| XML Examples of Aggregate Windows                                         | 76  |

## **Overview to Aggregate Windows**

Aggregate windows are similar to compute windows in that non-key fields are computed. However, key fields are specified, and not inherited from the input window. Key fields must correspond to existing fields in the input event. Incoming events are placed into aggregate groups with each event in a group that has identical values for the specified key fields.

For example, suppose that the following schema is specified for input events:

"ID\*:int32,symbol:string,quantity:int32,price:double"

Suppose that you specify the schema for an aggregate window as follows:

"symbol\*:string,totalQuant:int32,maxPrice:double"

When events arrive in the aggregate window, they are placed into aggregate groups based on the value of the **symbol** field. Aggregate field calculation functions (written in C++) or expressions that are registered to the aggregate window must appear in the non-key fields, in this example **totalQuant** and **maxPrice**. Either expressions or functions must be used for all of the non-key fields. They cannot be mixed. The functions or expressions are called with a group of events as one of their arguments every time a new event comes in and modifies one or more groups.

These groups are internally maintained in the dfESPwindow\_aggregate class as dfESPgroupstate objects. Each group is collapsed every time that a new event is added or removed from a group by running the specified aggregate functions or

expressions on all non-key fields. The purpose of the aggregate window is to produce one aggregated event per group.

### **Flow of Operations**

The flow of operations while processing an aggregate window is as follows:

- 1. An event, **E** arrives and the appropriate group is found, called **G**. This is done by looking at the values in the incoming event that correspond to the key fields in the aggregate window
- 2. The event **E** is merged into the group **G**. The key of the output event is formed from the group-by fields of **G**.
- 3. Each non-key field of the output schema is computed by calling an aggregate function with the group **G** as input. The aggregate function computes a scalar value for the corresponding non-key field.
- 4. The correct output event is generated and output.

### **Using Aggregate Functions**

### Overview to Using Aggregate Functions

During aggregation, events that enter an aggregate window are placed into a group based on the aggregate window's key fields. Aggregate functions are run on each group to compute each non-key field of the aggregate window.

In a sense, the aggregate window partitions input events according to its keys. These partitions are called aggregate groups. The functions that are specified for non-key fields of the aggregate window are special functions. They operate on groups of values and collapse the group to a single scalar value.

Here is a simple example of aggregation:

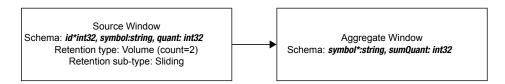

The key of the aggregate window is **symbol**. It has only one non-key field, **sumQuant**, which is the sum of the field **quant** arriving from the source window.

The function that computes sums of field values is ESP\_aSum(fieldname). Here, the aggregate window has one non-key field that is computed as ESP\_aSum(quant). Conceptually, when an event enters the aggregate window, it is added to the group, and the function ESP aSum(quant) is run, producing a new sum for the group.

### Aggregate Functions for Aggregate Window Field Calculation Expressions

The following aggregate functions are available for aggregate window field calculation expressions:

| Aggregate Function            | Returns                                                                                                    |
|-------------------------------|----------------------------------------------------------------------------------------------------|
| ESP_aAve(fieldname)           | average of the group                                                                                                    |
| ESP_aCount()                  | number of events in the group                                                                                                    |
| ESP_aCountDistinct(fieldname) | the number of distinct non-null values in the column specified by field name within a group                                               |
| ESP_aCountNonNull(fieldname)  | the number of events with non-null values in<br>the column for the specified field name<br>within the group                               |
| ESP_aCountNull(fieldname)     | the number of events with null values in the column for the specified field name within the group                                         |
| ESP_aCountOpcodes(opcode)     | count of the number of events matching opcode for group                                                                                   |
| ESP_aFirst(fieldname)         | the first event added to the group                                                                                                    |
| ESP_aGUID()                   | a unique identifier                                                                                                    |
| ESP_aLag(fieldname,lag_value) | a lag value where the following holds:                                                                                                    |
|                               | <ul> <li>ESP_aLag(fieldname,0) ==<br/>ESPaLast(fieldname)</li> </ul>                                                                      |
|                               | • <b>ESP_aLag</b> ( <i>fieldname</i> , 1) returns the second lag. This is the previous value of <i>fieldname</i> that affected the group. |
| ESP_aLast(fieldname)          | field from the last record that affected the group                                                                                        |
| ESP_aLastOpcodes(opcode)      | the opcode of the last record to affect the group                                                                                         |
| ESP_aMax(fieldname)           | maximum of the group                                                                                                    |
| ESP_aMin(fieldname)           | minimum of the group                                                                                                    |
| ESP_aMode(fieldname)          | mode, or most popular of the group                                                                                                    |
| ESP_aStd(fieldname)           | standard deviation of the group                                                                                                    |
|                               |                                                                                                    |

| Aggregate Function                             | Returns                |
|------------------------------------------------|------------------------|
| ESP_aSum(fieldname)                            | sum of the group       |
| ESP_aWAve(weight_fieldname, payload_fieldname) | weighted group average |

The following functions are always additive:

- ESP aAve
- ESP aCount
- ESP aCountOpcodes
- ESP aCountDistinct
- ESP aGUID
- ESP aLastOpcode
- ESP aMode
- ESP aStd
- ESP aSum
- ESP aWAve

The following functions are additive only when they get Inserts:

- ESP aCountNonNull
- ESP aCountNull
- ESP aFirst
- ESP aLast
- ESP aMax
- ESP\_aMin

You can easily use the built-in aggregate functions for non-key field calculation expressions as follows:

Using aggregate field expressions is simpler than aggregate functions, but they perform slower, and the number of functions is limited.

Note: In ESP\_aSum, ESP\_aMax, ESP\_aMin, ESP\_aAve, ESP\_aStd, and ESP\_aWAve, null values in a field are ignored. Therefore, they do not contribute to the computation.

The functions ESP\_aSum, ESP\_aFirst, ESP\_aWAve, ESP\_aStd, ESP\_aCount, ESP\_aLast, ESP\_aFirst, ESP\_aLastNonDelete, ESP\_aLastOpCode, ESP\_aCountOpcodes are all additive. That is, they can be calculated from retained state and the values determined from the incoming event. They do not need to maintain a group state. This means that if these are the only functions used in a

dfESPwindow aggrgate instance, special optimizations are made and speed-ups of an order of magnitude in the aggregate window processing can occur.

The dfESPgroupstate class is used internally to maintain the groups in an aggregation and an instance of the dfESPgroupstate is passed to aggregate functions. The signature of an aggregate function is as follows:

```
typedef dfESPdatavarPtr (*dfESPaggregate func)(dfESPschema *is,
                                 dfESPeventPtr nep, dfESPeventPtr oep,
                                 dfESPgroupstate *gs);
```

You can find this definition in the api/dfESPfuncptr.h file.

The dfESPgroupstate object does not only act as a container for a set of events belonging to the same group, but it also maintains a state vector of dfESPdatavars, one state vector per non-key field, that can be used by aggregate functions to store a field's state. This enables quick incremental aggregate function updates when a new group member arrives.

### Using an Aggregate Function to Add Statistics to an Incoming **Event**

You can use the ESP\_aLast(fieldName) aggregate function to pass incoming fields into the aggregate event that is created. This can be useful to add statistics to events through the aggregate window without having to use an aggregate window followed by a join window. Alternatively, using a join window after an aggregate window joins the aggregate calculations or event to the same event that feeds into the aggregate window. But the results in that case might not be optimal.

For example, suppose that this is the incoming event schema:

```
"ID*:int64,symbol:string,time:datetime,price:double"
```

Suppose that with this incoming event schema, you want to add an aggregate statistic:

```
"ID*:int64,symbol:string,time:datetime,price:double,ave price:double"
```

There, the average is calculated over the group with the same "symbol."

Alternatively, you can define a single aggregate stream, with the following schema:

```
"ID:int64,symbol*:string,time:datetime,price:double,ave price:double"
```

*Note:* The group-by is the key of the aggregation, which is "symbol".

Next, use dfESPwindow aggregate::addNonKeyFieldCalc(expression) to register the following aggregation functions for each non-key field of this window, which in this case are "ID," "time," "price," and "ave price":

```
awPtr->addNonKeyFieldCalc("ESP aLast(ID)");
awPtr->addNonKeyFieldCalc("ESP aLast(time)");
awPtr->addNonKeyFieldCalc("ESP aLast(price)");
awPtr->addNonKeyFieldCalc("ESP_aAve(price)");
```

Suppose that the following events come into the aggregate window:

```
insert: 1, "ibm", 09/13/2001T10:48:00, 100.00
insert: 2, "orc", 09/13/2001T10:48:01, 127.00
insert: 3, "ibm", 09/13/2001T10:48:02, 102.00
insert: 4, "orc", 09/13/2001T10:48:03, 125.00
insert: 5, "orc", 09/13/2001T10:48:04, 126.00
```

The aggregate stream produces the following:

```
insert: 1, "ibm", 09/13/2001T10:48:00, 100.00, 100.00
insert: 2, "orc", 09/13/2001T10:48:01, 127.00, 127.00
update: 3, "ibm", 09/13/2001T10:48:00, 102.00, 101.00
update: 4, "orc", 09/13/2001T10:48:01, 125.00, 126.00
update: 5, "orc", 09/13/2001T10:48:01, 126.00, 126.00
```

By using aLast (fieldname) and then adding the aggregate fields of interest, you can avoid the subsequent join window. This makes the modeling cleaner.

### Writing and Using an Aggregate Function

Write aggregate functions with zero, one, two or three arguments. The arguments must be either integer-valued DataFlux expressions, integer constants, or field names in the input schema for the aggregation.

The most commonly used aggregate functions are one parameter functions with an input schema field name (for example, the built-in aggregation function

ESP aMax (fieldname)). For field names in the input schema, the field index into the input event is passed into the aggregate function, not the value of the field. This is important when you deal with groups. You might need to iterate over all events in the group and extract the values by event index from each input event.

After you write an aggregate function, embed it in C++ code in order to use it in your event stream processing application. How to do this is documented in an example provided in \$DFESP HOME/examples/cxx/aggregate userdef.

Copy your function into \$DFESP HOME/examples/cxx/ aggregate userdef/src/functions.cpp. Suppose your function is named My Aggregation Function. At the bottom of functions.cpp, create a wrapper function for your aggregation function.

```
// the uMyFunction wrapper:
    // every aggregation function must be wrapped like this.
   //
    int dfESPaggrfunc uMyFunctionWrapper(dfESP EXPengine t *e,
                                         dfESP_EXPsym_value_t *returnval,
                                         int parmcount,
                                         dfESP_EXPsym_value_t **parms)
       return dfESPaggrfunc_Wrapper((void *)my_aggrergation_function, e,
                                             returnval, parmcount, parms);
```

Create an entry in the user-defined function list for the wrapper function.

```
// SAS Event Stream Processing calls this function to get all user-defined
         aggregation functions during the initialization stage.
   //
   void add user aggrFunctions() {
       dfESPengine *e = dfESPengine::getEngine();
       dfESPptrList<aggr function t *> &uFuncts = e->getUDAFs();
       // push back as many user defined functions as you like:
       // the parameters are: <callable name>, <function pointer>,
       // <num args>, <additive flag>, <additive flag for insert only>,
       // <description>
```

```
uFuncts.push back(new aggr function t("USER myFunction",
    (void *)dfESPaggrfunc_uMyFunctionWrapper,
            1, true, true, "description"));
```

Adjust the number of arguments, additive flags, and the description field accordingly. The sample code \$DFESP HOME/examples/cxx/aggregate userdef/src/ functions.cpp provides two complete examples. The makefile distributed with the sample code produces a shared library in the aggregate userdef/plugins directory. Copy this plug-in to \$DFESP HOME/lib and name it libdfxesp udafDmajor.minor.

### Writing Non-Additive Aggregate Functions

The simplest aggregate sum function does not maintain state and is not additive. The function iterates through each event in a group to aggregate. It requires the aggregation window to maintain a copy of every input event for all groups.

The following code performs these basic steps:

- 1. Look at the input and output types and verify compatibility.
- 2. Initialize a return variable of the specified output type.
- 3. Loop across all events in the group and perform the aggregation function.
- 4. Check for computational errors and return the error or the result.

```
// a non-additive summation function
   //
   // vgs is the groupstate object passed as a (void *) pointer
   // fID is the filed ID in internal field order of the field on
        which we sum.
   dfESPdatavarPtr uSum nadd(void *vgs, size t fID) {
       dfESPdatavar
                       *rdv;
       // placeholder for return value
       dfESPgroupstate *gs = (dfESPgroupstate *)vgs;
       // the passed groupstate cast back to dfESPgroupstate object.
       // get the 1) aggregate schema (output schema)
       // and 2) the schema of input events
       dfESPschema *aSchema = gs->getAggregateSchema();
       dfESPschema *iSchema = qs->qetInputSchema();
       // get the type of 1) the field we are computing in the aggregate schema
       // and 2) the input field we are summing.
        //
       dfESPdatavar::dfESPdatatype aType =
         aSchema->getTypeEO(gs->getOperField());
       dfESPdatavar::dfESPdatatype iType =
         iSchema->getTypeIO(fID);
       dvn error t retCode = dvn noError;
        // return code for using the datavar numerics package.
        // If the input fields or the output field is non-numeric,
```

```
// flag an error.
//
if ((!isNumeric(aType)) | (!isNumeric(iType))) {
cerr << "summation must work on numeric input, produce numeric output."
    << endl;
return NULL;
// in the ESP type system, INT32 < INT64 < DOUBLE < DECSECT.
// This checks compatibility. The output type must be greater
// equal the input type. i.e. we cannot sum a column of int64
   and puit them into an int32 variable.
//
if (iType > aType) {
cerr << "output type is not precise enough for input type" << endl;</pre>
return NULL;
dfESPeventPtr nev = gs->getNewEvent();
dfESPeventPtr oev = gs->getOldEvent();
// create the datavar to return, of the output type and set to zero.
rdv->makeZero();
dfESPeventPtr gEv = gs->getFirst(); // get the first event in the group.
{\tt dfESPdatavar\ iNdv(iType);} \qquad \qquad //\ {\tt a\ place\ to\ hold\ the\ input\ variable.}
while (gEv) {
                                // iterarate until no more events.
   gEv->copyByIntID(fID, &iNdv); // extract value from record into iNdv;
   if (!iNdv.isNull()) {
                                // input not null
       if ((retCode = dv_add(rdv, rdv, &iNdv)) != dvn_noError)
                                // rdv = add(rdv, iNdv)
          break;
   }
   gEv = gs->getNext(); // get the first event in the group.
}
rdv->null();
                                 // return a null value.
 cerr << "uSum() got an arithmetic error in summing up values" << endl;</pre>
return rdv;
```

#### Writing Additive Aggregate Functions

Aggregate functions that compute themselves based on previous field state and a new field value are called additive aggregation functions. These functions provide computational advantages over aggregate functions.

An additive aggregate function can be complex for two reasons:

They must look at the current state (for example, the last computed state).

They must evaluate the type of incoming event to make proper adjustments.

Suppose that you keep the state of the last value of the group's summation of a field. When a new event arrives, you can conditionally adjust the state base on whether the incoming event is an Insert, Delete, or Update. For an Insert event, you simply increase the state by the new value. For a Delete, you decrease the state by the deleted value. For an Update, you increase and decrease by the new and old values respectively. Now the function never has to loop through all group values. It can determine the new sum based on the previous state and the latest event that affects the group.

The following code performs these basic steps:

- 1. Look at the input and output types and verify compatibility.
- 2. Initialize a return variable of the specified output type.
- 3. Determine whether the function has been called before. That is, is there a previous state value?
  - If so, retrieve it for use.
  - If not, create a new group with an arriving insert so that you can set the state to the incoming value.
- 4. Switch on the opcode and adjust the state value.
- 5. Check for computational errors and return the error value or the state value as the result.

```
// an additive summation function
   //
   // vgs is the groupstate object passed as a (void *) pointer
   // fID is the filed ID in internal field order of the field on
   //
         which we sum.
   dfESPdatavarPtr uSum add(void *vgs, size t fID) {
       dfESPdatavar
                       *rdv;
       // placeholder for return value
       dfESPgroupstate *gs = (dfESPgroupstate *)vgs;
        // the passed groupstate cast back to dfESPgroupstate object.
       // get the 1) aggregate schema (output schema)
       // and 2) the schema of input events
       dfESPschema *aSchema = gs->getAggregateSchema();
       dfESPschema *iSchema = gs->getInputSchema();
        // get the type of 1) the field we are computing in the aggregate schema
        // and 2) the input field we are summing.
       //
       dfESPdatavar::dfESPdatatype aType =
         aSchema->getTypeEO(gs->getOperField());
       dfESPdatavar::dfESPdatatype iType =
         iSchema->getTypeIO(fID);
       dvn error t retCode = dvn noError;
        // return code for using the datavar numerics package.
        // If the input fields or the output field is non-numeric,
```

```
// flag an error.
//
if ((!isNumeric(aType)) | (!isNumeric(iType))) {
cerr << "summation must work on numeric input, produce numeric output."</pre>
    << endl;
return NULL;
// in the ESP type system, INT32 < INT64 < DOUBLE < DECSECT.
// This checks compatibility. The output type must be greater
// equal the input type. i.e. we cannot sum a column of int64
// and puit them into an int32 variable.
//
if (iType > aType) {
cerr << "output type is not precise enough for input type" << endl;</pre>
return NULL;
}
// fetch the input event from the groupstate object (nev)
// and, in the case of an update, the old event that
// is being updated (oev)
//
dfESPeventPtr nev = gs->getNewEvent();
dfESPeventPtr oev = gs->getOldEvent();
// Get the new value out of the input record
dfESPdatavar iNdv(iType);
// a place to hold the input variable.
dfESPdatavar iOdv(iType);
// a place to hold the input variable (old in upd case).
nev->copyByIntID(fID, iNdv);
// extract input value (no copy) to it (from new record)
// Get the old value out of the input record (update)
//
if (oev) {
   oev->copyByIntID(fID, iOdv);
// extract input value to it (old record)
}
// Note: getStateVector() returns a reference to the state vector for
        the field we are computing inside the group state object.
//
dfESPptrVect<dfESPdatavarPtr> &state = gs->getStateVector();
// create the datavar to return, of the output type and set to zero.
rdv->makeZero();
// If the state has never been set, we set it and return.
//
if (state.empty()) {
   dv_assign(rdv, &iNdv);
    // result = input
```

```
state.push_back(new dfESPdatavar(rdv));
        // make a copy and push as state
        return rdv;
    }
   // at this point we have a state,
    // so lets see how we should adjust it based on opcode.
    //
   dfESPeventcodes::dfESPeventopcodes opCode = nev->getOpcode();
   bool badOpcode = false;
    int c = 0;
    switch (opCode) {
    case dfESPeventcodes::eo INSERT:
        if (!iNdv.isNull())
            retCode = dv_add(state[0], state[0], &iNdv);
        break;
    case dfESPeventcodes::eo_DELETE:
        if (!iNdv.isNull())
            retCode = dv_subtract(state[0], state[0], &iNdv);
        break:
    case dfESPeventcodes::eo_UPDATEBLOCK:
        retCode = dv_compare(c, &iNdv, &iOdv);
        if (retCode != dvn_noError) break;
        if (c == 0) // the field value did not change.
            break;
        if (!iNdv.isNull())
        // add in the update value
            retCode = dv_add(state[0], state[0], &iNdv);
        if (retCode != dvn noError) break;
        if (!iOdv.isNull())
        // subtract out the old value
            retCode = dv_subtract(state[0], state[0], &iOdv);
        break:
    default:
    cerr << "got a bad opcode when running uSum add()" << endl;</pre>
   badOpcode = true;
    }
    if ( badOpcode | | (retCode != dvn_noError) ) {
        rdv->null();
        // return a null value.
    cerr << "uSum() got an arithmetic error summing up values" << endl;</pre>
        dv_assign(rdv, state[0]);
    // return the adjusted state value
    return rdv;
}
```

Even though it is possible to use the Sum () aggregate function to iterate over the group and compute a new sum when a new group changes, faster results are obtained when you maintain the Sum () in a dfESPdatavar in the dfESPgroupstate object and increment or decrement the object by the incoming value, provided that the new event is an Insert, Update, or Delete. The function then adjusts this field state so that it is up-todate and can be used again when another change to the group occurs.

### **XML Examples of Aggregate Windows**

```
<window-aggregate name='readingsPerElementAndAttribute'>
  <schema>
    <fields>
      <field name='element' type='string' key='true'/>
     <field name='attribute' type='string' key='true'/>
     <field name='value' type='double'/>
      <field name='timestamp' type='stamp'/>
     <field name='elementReadingCount' type='int64'/>
     <field name='startTime' type='stamp'/>
     <field name='endTime' type='stamp'/>
     <field name='valueAve' type='double'/>
     <field name='valueMin' type='double'/>
     <field name='valueMax' type='double'/>
      <field name='valueStd' type='double'/>
    </fields>
   </schema>
   <output>
      <field-expr>ESP aLast(value)</field-expr>
     <field-expr>ESP aLast(timestamp)</field-expr>
     <field-expr>ESP aCountOpcodes(1)</field-expr>
      <field-expr>ESP aFirst(timestamp)</field-expr>
      <field-expr>ESP aLast(timestamp)</field-expr>
     <field-expr>ESP aAve(value)</field-expr>
     <field-expr>ESP aMin(value)</field-expr>
      <field-expr>ESP aMax(value)</field-expr>
      <field-expr>ESP aStd(value)</field-expr>
    </output>
</window-aggregate>
<window-aggregate name='aw 01'>
 <schema>
    <fields>
       <field name='symbol' type='string' key='true'/>
       <field name='totalQuant' type='int32'/>
       <field name='maxPrice' type='double'/>
    </fields>
   </schema>
   <output>
     <field-plug function='summationAggr' plugin='libmethod' additive='true'/>
     <field-plug function='maximumAggr' plugin='libmethod' additive='false'/>
  </output>
   <connectors>
      <connector class='fs'>
         cproperties>
            cproperty name='type'>sub/property>
            cproperty name='fstype'>csv/property>
            cproperty name='fsname'>aggregate.csv</property>
            property name='snapshot'>true
         </properties>
      </connector>
    </connectors>
```

</window-aggregate>

### Chapter 8

# **Creating Counter Windows**

| Overview to Counter Windows | 179 |
|-----------------------------|-----|
| Examples                    | 180 |
| XML Code Examples           | 180 |
| C++ Code Examples           | 181 |

### **Overview to Counter Windows**

A counter window enables you to see how many events are going through your model and the rate at which they are being processed.

The XML element to create a counter window is as follows:

<window-counter name='name' count-interval='period' clear-interval='cperiod'/>

| Field                     | Description                                                                                          |
|---------------------------|----------------------------------------------------------------------------------------------------|
| name                      | The name of the window.                                                                              |
| count-interval (optional) | Period of time for which to generate a current event processing rate, specified in '[value] [unit]'. |
| clear-interval (optional) | Period of inactivity after which all counter data is reset to 0, specified in '[value] [unit]'.      |

You cannot configure the schema for a counter window; it is hardcoded as follows:

"input\*:string,totalCount:int64,totalSeconds:int64,totalRate:double,intervalCount:int64,intervalSeconds:int64,intervalRate:double".

The value of *input* is the name of the window that sent the event to the counter window.

The opcode for generated events is based on the index of the counter window. If the index is pi\_EMPTY, the opcode is Insert. For any other index value, the opcode is Upsert.

When you specify a **count-interval**, the counter window reports performance statistics regularly at that interval. Event generation can be driven by either the arrival of an event or by the window receiving a heartbeat. The window checks to see whether it is

time to report the values and generate an event. This event contains overall values plus the interval values:

If you do not specify **count-interval**, an event with performance numbers is generated each time the window receives a heartbeat. This event contains only overall values:

```
<window-counter name='counter'/>
    <event opcode='upsert' window='trades/trades/counter'>
        <value name='input'>trades</value>
        <value name='totalCount'>7815189</value>
        <value name='totalRate'>132461</value>
        <value name='totalSeconds'>59</value>
        </event>
```

To use a counter window, add an edge with the counter window as the target and the window to monitor as the source. You can connect multiple windows to the same counter window. Streamviewer can subscribe to the counter window to show the results. Alternatively, you can add the counter window to the trace attribute of the <contquery> element that prints formatted events to standard output.

### **Examples**

#### XML Code Examples

```
<value name='input'>source</value>
  <value name='intervalCount'>293771</value>
  <value name='intervalRate'>146886</value>
   <value name='intervalSeconds'>2</value>
  <value name='totalCount'>499189</value>
   <value name='totalRate'>124797</value>
   <value name='totalSeconds'>4</value>
</event>
<event opcode='upsert' window='project/query/counter'>
  <value name='input'>source</value>
  <value name='intervalCount'>283473</value>
  <value name='intervalRate'>141736</value>
  <value name='intervalSeconds'>2</value>
   <value name='totalCount'>782662</value>
   <value name='totalRate'>130444</value>
   <value name='totalSeconds'>6</value>
</event>
<event opcode='upsert' window='project/query/counter'>
  <value name='input'>source</value>
   <value name='intervalCount'>217338</value>
   <value name='intervalRate'>108669</value>
  <value name='intervalSeconds'>2</value>
  <value name='totalCount'>1000000</value>
   <value name='totalRate'>125000</value>
   <value name='totalSeconds'>8</value>
</event>
```

<event opcode='upsert' window='project/query/counter'>

#### C++ Code Examples

```
dfESPproject
                    *project = engine->newProject("project");
dfESPcontquery
                      *contquery = project->newContquery("contquery");
                      *source = contquery->newWindow_source("source",
dfESPwindow_source
                             dfESPindextypes::pi RBTREE,
                             dfESPstring("ID*:int32,symbol:string,valstr:string"));
dfESPschema
                   *schema = source->getSchema();
dfESPwindow counter
                       *counter = contquery->
                      newWindow_counter("counterWindow",dfESPindextypes::pi_RBTREE);
counter->setCountInterval("2 seconds");
counter->setClearInterval("10 seconds");
contquery->addEdge(source, 0, counter);
```

### Chapter 9

## **Creating Functional Windows**

| Overview to Functional Windows           | 1 | 183 |
|------------------------------------------|---|-----|
| Using Event Loops                        | 1 | 183 |
| Understanding and Using Function Context | 1 | 184 |
| Overview to Function Context             | 1 | 84  |
| Types of Functions You Can Use           | 1 | 84  |
| Using Expressions                        | 1 | 85  |
| Specifying Properties                    | 1 | 85  |
| Function-Context Example                 | 1 | 88  |
| Functional Window Examples               | 1 | 189 |
| Stock Trades                             | 1 | 89  |
| C++ Code Example                         | 1 | 90  |

### **Overview to Functional Windows**

A functional window enables you to use different types of functions to manipulate or transform event data. You define a schema and then a *function context* that contains functions and supporting entities such as regular expressions, XML, and JSON. When an event enters a functional window, the window looks for a function with a name that corresponds to each field in its schema. If the function exists, it is run and the resulting value is entered into the output event. If no function is specified for a field, and a field with the same name exists in the input schema, the input value is copied directly into the output event.

You can use the XML element **<generate>** to specify a function to run in order to determine whether you want to generate an event from an input event.

You can generate multiple output events from a single input event using the **<event-loop>** element. You can specify a function to create some type of data and then grab any number of entities from that created data. For each of these entities, you can generate an event using a function context specific to that event loop.

### **Using Event Loops**

Event loops enable you to generate any number of events from a single input event. You can specify any number of event loops. Each loop deals with a particular type of data.

For each input event, a functional window does the following for each event loop entry:

- Uses a function or reference to generate the data to be used as input to the loop. For
  example, in an event-loop-xml loop, you would specify the use-xml element to
  generate valid XML. This content can be either a function or a reference to a
  property in the window's function-context.
- 2. Applies an appropriate expression, such as XPATH or JSON, to the data to retrieve 0 or more entities.
- 3. For each of these entities, sets a data item specified by the data attribute to the string value of the entity. Then, any functions in the function-context are run and an event is generated. Any property or event value in the window's function context is accessible to the loop's function context. Also, the variable specified by the data attribute is accessible via '\$' notation.

### **Understanding and Using Function Context**

#### **Overview to Function Context**

The function context enables you to define functions within a functional window. You can use regular expressions, XML and XPATH, JSON, and other capabilities to transform data from different types of complex input into usable output.

### Types of Functions You Can Use

You can use two types of functions within a function context:

- general functions
- functions specific to event stream processing

You can reference event fields in either the input event or the output event using the '\$' notation: \$ [name of field]

Here are the data mappings relevant to using functions in a function context:

| string  | ESP_UTF8STR |
|---------|-------------|
| float   | ESP_DOUBLE  |
| long    | ESP_INT64   |
| integer | ESP_INT32   |
| Boolean | ESP_INT32   |

For example, suppose that you have a name field in the input event and you wanted to generate an occupation field in the output event. You could code the function as follows:

```
<function name='occupation'>
ifNext
```

```
equals($name,'larry'),'plumber',
   equals ($name, 'moe'), 'electrician',
   equals($name,'curly'),'carpenter'
</function>
```

You can also reference fields in the output event. Continuing the above example, perhaps you want to add the hourlyWage field to the output event depending on the value of occupation:

```
<function name='hourlyWage'>
ifNext
   equals($occupation,'plumber'),85.0,
   equals ($occupation', 'electrician'), 110.0,
   equals($occupation,'carpenter'),60.0
</function>
```

*Note:* It is critical to pay attention to the sequence of fields when you define functions. If a function references an output event field, then that field must be computed before the referring field.

### Using Expressions

Use the **<expressions>** element to specify POSIX regular expressions that are compiled a single time.

```
<expressions>
     <expression name='expname'>[posix regular expression]/expression>
  </expressions>
```

After you specify an expression, you can reference it from within a function using the following notation:

```
<function name='myData'>rgx(#expname, $inputField, 1) </function>
```

Suppose that you were getting a data field that contained a URI, and you wanted to extract the protocol from the URI. If you use <function

name='protocol'>rgx('(.\*):',\$uri,1)</function>, the regular expression is compiled each time that the function is run. However, if you use the following code:

```
<expressions>
  <expression name='getProtocol'>(.*):</expression>
</expressions>
<function name='protocol'>rgx(#getProtocol,$uri,1)</function>
```

The expression is compiled a single time and used each time that the function is run.

### Specifying Properties

Properties are similar to expressions in that they are referenced from within functions using the '#' notation: #[property-type]

There are five types of properties:

- map executes the function to generate a map of name-value pairs to be used for value lookups by name
- set executes the function to generate a set of strings to be used for value lookups
- **XML** executes the function to generate an XML object that can be used for XPATH queries.
- **JSON** executes the function to generate a JSON object that can be used for JSON lookups
- string executes the function to generate a string for general use in functions

Each property is generated using functions. These functions can reference properties defined before them in the XML.

Here is how you would code each property type

| Property Type                                                                                   | Description                                                                                                    |  |
|-------------------------------------------------------------------------------------------------|----------------------------------------------------------------------------------------------------|--|
| <pre><pre><pre><pre><pre><pre><pre><pre></pre></pre></pre></pre></pre></pre></pre></pre>        | <ul> <li>name - the name of the property</li> <li>outer - the outer delimiter to use in parsing the data</li> <li>inner - the inner delimiter to use in parsing the data</li> <li>code - the function to run to generate the data to be parsed into a name-value map</li> <li>For example, suppose there exists an input field data that looks like this: firstname=joe;lastname=smit h;occupation=software</li> </ul> |  |
|                                                                                                 | You could create the following property- map: <pre> map: <pre>map name='myMap' outer=';' inner='='&gt;\$data </pre></pre>                                                                                                    |  |
| <pre><pre><pre><pre>cproperty-xml name='name'&gt;[code]</pre><pre>code]</pre></pre></pre></pre> | <ul> <li>name - the name of the property</li> <li>code - the function to run to generate valid XML</li> </ul>                                                                                                    |  |
| <pre><pre><pre><pre>cproperty-json name='name'&gt;[code]</pre> json&gt;</pre></pre></pre>       | <ul> <li>name - the name of the property</li> <li>code - the function to run to generate valid JSON</li> </ul>                                                                                                    |  |
| <pre><pre><pre><pre><pre><pre><pre><pre></pre></pre></pre></pre></pre></pre></pre></pre>        | <ul> <li>name - the name of the property</li> <li>code - the function to run to generate<br/>a string value</li> </ul>                                                                                                    |  |

| Property Type                                                                            | Description                                                                                                    |  |
|------------------------------------------------------------------------------------------|----------------------------------------------------------------------------------------------------|--|
| <pre><pre><pre><pre><pre><pre><pre><pre></pre></pre></pre></pre></pre></pre></pre></pre> | <ul> <li>name - the name of the property</li> <li>delimiter - the delimiter to use in parsing the data</li> </ul>                                                                                                    |  |
|                                                                                          | • <b>code</b> - the function to run to generate the data to be parsed into a value set                                                                                                    |  |
|                                                                                          | For example, suppose there exists an input field data that looks like this:  ibm, sas, oracle This would yield the following property set: <pre><pre>cproperty- set name='mySet' delimiter=','&gt;\$data</pre> property-set&gt;</pre> |  |

Suppose you had some employee information streaming into the model.

```
<event>
   <value name='map'>name:[employee name];
          position:[employee position]
   </value>
   <value name='developerInfo'>
       <![CDATA[<info>this is developer info</info>]]>
   </value>
   <value name='managerInfo'>
       <![CDATA[<info>this is manager info</info>]]>
   </value>
</event>
```

You can create a property-map to store employee data and then examine the position field in order to create a property-xml containing the appropriate data. If the employee is a developer, the XML is from developerInfo. Otherwise, it uses managerInfo. Your function-context would look like this:

```
<function-context>
  cproperties>
    cproperty-map name='myMap' outer=';' inner=':'>$map
    $developerInfo,$managerInfo)
    </property-xml>
  </properties>
  <functions>
    <function name='employee'>mapValue(#myMap,'name')</function>
    <function name='info'>xpath(#myXml,'text()')</function>
  </functions>
</function-context>
```

Streaming in the following event:

```
<event>
  <value name='map'>
    name:curly;position:developer<
   /value>
  <value name='developerInfo'>
    <![CDATA[<info>this is developer info</info>]]>
   </value>
```

#### Yields the following result:

### Function-Context Example

```
<function-context>
   <expressions>
     <expression name='myexp'>posix_regular_expression/expression>
   </expressions>
   cproperties>
     cproperty-map name='map' outer=';' inner='='>code/property-map>
     cproperty-xml name='xmlprop'>code/property-xml>
     cproperty-json name='jsonprop'>code/property-json>
     cproperty-string name='string'>code/property-string>
     cproperty-set name='mySet' delimiter=','>codeproperty-set>
      . . .
   </properties>
   <functions>
      <function name='mySum'>code</function>
      . . .
   </functions>
</function-context>
```

### **Functional Window Examples**

#### Stock Trades

Suppose that you had stock trade information streaming into an event stream processing model. You want to generate an event anytime that a huge trade (> 150000 shares) takes place during the first or last 15 minutes of the trading day.

Your model includes the following source window:

```
<window-source name='source' insert-only='true'>
  <schema>
      <fields>
         <field name='id' type='int32' key='true'/>
        <field name='symbol' type='string'/>
        <field name='currency' type='int32'/>
         <field name='time' type='int64'/>
        <field name='msecs' type='int32'/>
        <field name='price' type='double'/>
         <field name='quant' type='int32'/>
         <field name='venue' type='int32'/>
        <field name='broker' type='int32'/>
        <field name='buyer' type='int32'/>
         <field name='seller' type='int32'/>
         <field name='buysellflg' type='int32'/>
      </fields>
   </schema>
</window-source>
```

You stream events from the source window into a filter window to obtain huge trades:

```
<window-filter name='hugeTrades'>
   <expression><![CDATA[quant>150000]]></expression>
</window-filter>
```

That data flows into the functional window:

```
<window-functional name='transform'>
   <schema>
      <fields>
         <field name='id' type='int32' key='true'/>
         <field name='symbol' type='string'/>
         <field name='timeString' type='string'/>
         <field name='hourOfDay' type='double'/>
         <field name='quant' type='int32'/>
      </fields>
   </schema>
   <function-context>
      <functions>
         <function name='timeString'>
            timeString($time)
         </function>
         <function name='hourOfDay'>
            precision(quotient(timeSecondOfDay($time),3600),2)
          </function>
```

```
</functions>
</function-context>
</window-functional>
```

Several fields in are defined in the schema of the functional window. However, functions are defined only for a few fields. The remaining fields are copied from the input event.

You include functions to do the following things: format a time into a readable form in the timeString field, and then calculate a floating-point value representing the hour of the day on which the trade was made.

```
<function name='hourOfDay'>
          precision(quotient(timeSecondOfDay($time),3600),2)
          </function>
```

This function produces a floating-point value that you can stream to a filter in order to get early and late huge trades.

Running several million trades through the model generates output like the following:

#### C++ Code Example

### Chapter 10

## **Creating Join Windows**

| Overview to Join Windows                  | 191 |
|-------------------------------------------|-----|
| Understanding Streaming Joins             | 192 |
| Overview to Streaming Joins               | 192 |
| Using Secondary Indices                   | 194 |
| Using Regeneration versus No Regeneration | 195 |
| Creating Empty Index Joins                | 195 |
| Examples of Join Windows                  | 196 |

### **Overview to Join Windows**

A join window takes two input windows and a join type. For example,

- · left outer window
- · right outer window
- inner join
- full outer join

A join window takes a set of join constraints and a non-key field signature string. It also takes one of the following for the calculation of the join non-key fields when new input events arrive:

- a join selection string that is a one-to-one mapping of input fields to join fields
- field calculation expressions
- field calculation functions

A join window produces a single output stream of joined events. Because an engine is based on primary keys and supports Inserts, Updates, and Deletes, there are some restrictions placed on the types of joins that can be used.

The left window is the first window added as a connecting edge to the join window. The second window added as a connecting edge is the right window.

### **Understanding Streaming Joins**

#### Overview to Streaming Joins

Given a left window, a right window, and a set of join constraints, a streaming join can be classified into one of three different types.

| Join Type                                      | Description                                                                                                    |  |
|------------------------------------------------|----------------------------------------------------------------------------------------------------|--|
| one-to-one joins                               | An event on either side of the join can match at most one event from the other side of the join. This type of join always involves two dimension tables.                  |  |
| one-to-many joins<br>(or many-to-one<br>joins) | An event that arrives on one side of the join can match many rows of the join. An event that arrives on the other side of the join can match at most one row of the join. |  |
|                                                | There are two conditions for a join to be classified as a one-to-many (or many-to-one) join:                                                                              |  |
|                                                | • a change to one side of the join can affect many rows                                                                                                    |  |
|                                                | • a change to the other side can affect at most one row                                                                                                    |  |
|                                                | Both conditions must be met.                                                                                                    |  |
| many-to-many<br>joins                          | A single event that arrives on either side of the join can match more than one event on the other side of the join.                                                       |  |

*Note:* The following definition is essential to understanding streaming joins: an X-to-Y join is a join where the following holds:

- a single event from the left window can effect at most X events in the join window
- a single event in the right window can effect at most Y events in the join window.

The join constraints are an n-tuple of equality expressions. Each expression involves one field from the left window and one field from the right. For example: ( $left.f_1 = right.f_{10}$ ), ( $left.f_2 = right.f_2$ ), ... ( $left.field_{10} = right.field_1$ ).

In a streaming context, every window has a primary key that enables the insertion, deletion, and updating of events. The keys for a join window are derived from the total set of keys from the left window and the right window. When an event arrives on either side, you must be able to compute how the join changes, given the nature of the arriving data (Insert, Update, or Delete). The theory of join-key derivation that SAS Event Stream Processing follows maintains consistency for the most common join cases.

Some of the basic axioms used in the join-key derivation are as follows:

- For a left-outer join, the keys of the join cannot contain any keys from the right window. A joined event is output when a left event arrives. There is no matching event on the right.
- For a right-outer join, the keys of the join cannot contain any keys from the left window. A joined event is output when a right event arrives. There is no matching event on the left.

- For a many-to-many join, the keys of the joins need to be the union of the keys for the left and right windows. To understand this axiom, think of an event coming in on one side of the join that matches multiple events on the other side of the join. In this case, all the keys of the many side must be included. Otherwise, you cannot distinguish the produced events. Because the single event that matches many events can come on the other side of the join, reverse the above statement to determine what happens in a streaming context. All keys from the left and right side of the join must be present.
- For one-to-many or many-to-one joins, the side of the join that matches multiple events is the side from which that the join windows keys derive. This is the case when there is a single event on the other side.

Join windows are either dimension windows or fact windows. Dimension windows are those whose entire set of key fields participate in the join constraints. Fact windows are those that have at least one key field that does not participate in the join constraints.

The following table summarizes the allowed join sub-types and key derivation based on the axioms and the specified join-constraints.

| Classification | Left<br>Window | Right<br>Window     | Allowed<br>Type | Key<br>Derivation                                                      | Streaming<br>Window |
|----------------|----------------|---------------------|-----------------|------------------------------------------------------------------------|---------------------|
| one-to-one Dim | Dimension      | Dimension Dimension | Left Outer      | join keys are<br>keys of left<br>window                                | Left                |
|                |                |                     | Right Outer     | join keys are<br>keys of right<br>window                               | Right               |
|                |                |                     | Full Outer      | join keys are<br>keys of left<br>window<br>(arbitrary<br>choice)       | Left                |
|                |                |                     | Inner           | join keys are<br>keys of left<br>window<br>(arbitrary<br>choice)       | Left                |
| one-to-many    | Fact           | Dimension           | Left Outer      | join keys are<br>keys of left<br>window (right<br>window is<br>lookup) | Left                |
|                |                |                     | Inner           | join keys are<br>keys of left<br>window (right<br>window is<br>lookup) | Left                |

| Classification | Left<br>Window | Right<br>Window | Allowed<br>Type | Key<br>Derivation                                                              | Streaming<br>Window |
|----------------|----------------|-----------------|-----------------|--------------------------------------------------------------------------------|---------------------|
| many-to-one    | Dimension      | Fact            | Right Outer     | join keys are<br>keys of right<br>window (left<br>window is<br>lookup)         | Right               |
|                |                |                 | Inner           | join keys are<br>keys of right<br>window (left<br>window is<br>lookup)         | Right               |
| many-to-many   | Fact           | Fact            | Inner           | join keys are<br>the full set of<br>keys from the<br>left and right<br>windows | None                |

*Note:* When all the keys of a window are used in a join constraint, adding additional non-key fields on the side of the constraint is not honored. For example, suppose that the set of left-hand fields that participate in a join constraint contain all of the keys of the left window. Any non-key fields in that set are ignored.

### **Using Secondary Indices**

For allowed one-to-many and many-to-one joins, a change to the fact table enables immediate lookup of the matching record in the dimension table through its primary index. All key values of the dimension table are mapped in the join constraints. However, a change to the dimension table does not include a single primary key for a matching record in the fact table. This illustrates the many-to-one nature of the join. By default, matching records in the fact table are sought through a table scan.

For very limited changes to the dimension table there is no additional secondary index maintenance, so the join processing can be optimized. Here, the dimension table is a static lookup table that can be pre-loaded. All subsequent changes happen on the fact table.

When a large number of changes are possible to the dimension table, it is suggested to enable a secondary index on the join. Automatic secondary index generation is enabled by specifying a join parameter when you construct a new join window. This causes a secondary index to be generated and maintained automatically when the join type involves a dimension table. This has the advantage of eliminating all table scans when changes are made to the dimension table. There is a slight performance penalty when you run with secondary indices turned on. The index needs to be maintained with every update to the fact table. However, this secondary index maintenance is insignificant compared with elimination of table scans. With large tables, you can achieve time savings of two to three orders of magnitude through the use of secondary indices.

For many-to-many joins, enabling on secondary indices is recommended.

### Using Regeneration versus No Regeneration

The default join behavior is to always regenerate the appropriate rows of a join window when a change is made to either side of the joins. The classic example of this is a left outer join: the right window is the lookup window, and the left table is the fact (streaming) window. The lookup side of the join is usually pre-populated, and as events stream though the left window, they are matched and the joined events output. Typically, this is a one-to-one relation for the streaming side of the join: one event in, one combined event out. Sometimes a change is made on the dimension side. This change can be in the form of an update to an event, a deletion of an event, or an insertion of a new event. The default behavior is to issue a change set of events that keeps the join consistent.

In regeneration mode, the behavior of a left outer join on a change to the right window (lookup side) is as follows:

- Insert: find all existing fact events that match the new event. If any are found, issue an update for each of these events. They would have used nulls for fields of the lookup side when they were previously processed
- Delete: find fact events that match the event to be deleted. If any are found, issue an update for each of these events. They would have used matching field values for the lookup event, and now they need to use nulls as the lookup event is removed.
- Update: Behaves like a delete of the old event followed by an insert of the new event. Any of the non-key fields of the lookup side that map to keys of the streaming side are taken into account. It is determined whether any of these fields changed value.

With no-regeneration mode, when there is a left outer join on a change to the right window (lookup side), changes to the dimension (lookup) table affect only new fact events. All previous fact events that have been processed by the join are not regenerated. This frequently occurs when a new dimension window is periodically flushed and reloaded.

The join window has a no-regenerates flag that is false by default. This gives the join full-relational join semantics. Setting this flag to true for your join window enables the no-regenerates semantics. Setting the flag to true is permitted for any of the left or right outer joins, along with one-to-many, many-to-one, and one-to-one inner joins. When a join window is running in no-regenerates mode, it optimizes memory usage by omitting the reference-counted copy of the fact window's index that is normally maintained in the join window.

### **Creating Empty Index Joins**

Suppose there is a lookup table and an insert-only fact stream. You want to match the fact stream against the lookup table (generating an Insert) and pass the stream out of the join for further processing. In this case, the join does not need to store any fact data. Because no fact data is stored, any changes to the dimension data affect only subsequent rows. The changes cannot go back through existing fact data (because the join is stateless) and issue updates. You must enable the no-regenerates property to ensure that the join does not try to go back through existing data.

Suppose there is a join of type LEFT OUTER or RIGHT OUTER. The index type is set to pi EMPTY, rendering a stateless join window. The no-regenerates flag is set to

TRUE. This is as lightweight a join as possible. The only retained data in the join is a local reference-counted copy of the dimensions table data. This copy is used to perform lookups as the fact data flows into, and then out of, the join.

On a join window, you cannot specify insert-only for left and right inputs independently. Specifying insert-only for both sides of the join by setting the join window to "insert only" is too restrictive. This would not permit changes to the lookup, or non-streaming side of the join. You must follow these rules to ensure expected results.

- A many-to-many join cannot have an empty index.
- The streaming side of a join, as specified in the join classification table, can receive only inserts.

### **Examples of Join Windows**

The following example shows a left outer join. The left window processes fact events and the right window processes dimension events.

If sw\_01 is the window identifier for the left input window and sw\_02 is the window identifier for the right input window, your code would look like this:

Note the following:

• Join constraints take the following form. They specify what fields from the left and right events are used to generate matches.

```
"l fieldname=r fieldname, ...,l fieldname=r fieldname"
```

• Join selection takes the following form. It specifies the list of non-key fields that are included in the events generated by the join window.

```
"\{1|r\} fieldname, ...\{1|r\} fieldname"
```

• Field signatures take the following form. They specify the names and types of the non-key fields of the output events. The types can be inferred from the fields specified in the join selection. However, when using expressions or user-written functions (in C++), the type specification cannot be inferred, so it is required:

```
"fieldname:fieldtype, ..., fieldname:fieldtype
```

When you use non-key field calculation expressions, your code looks like this:

```
jw->addNonKeyFieldCalc("l_symbol");
jw->addNonKeyFieldCalc("l_price");
jw->addNonKeyFieldCalc("l_traderID");
jw->addNonKeyFieldCalc("r_name");
jw->setFieldSignatures("sym:string,price:double,tID:int32,
     traderName:string");
```

This shows one-to-one mapping of input fields to join non-key fields. You can use calculation expressions and functions to generate the non-key join fields using arbitrarily complex combinations of the input fields.

# Chapter 11

# **Creating Notification Windows**

| Overview to Notification Windows                  | 199         |
|---------------------------------------------------|-------------|
| Notification Window Delivery Channels             | <b>20</b> 1 |
| Overview to Notification Window Delivery Channels |             |
| Using the Email Delivery Channel                  | 201         |
| Using the SMS Delivery Channel                    | 202         |
| Using the MMS Delivery Channel                    |             |
| Using the Function-Context Element                | 204         |
| Examples of Notification Windows                  |             |
| Building a Streaming Performance Monitor          | 207         |
| Catching Front Running Traders                    | 208         |
| Example Written in C++                            | 214         |

### **Overview to Notification Windows**

Notification windows enable you to send notifications through email (SMTP), text (SMS), and or multimedia message (MMS). These windows, like functional windows, enable you to define a function context to transform incoming events before processing them for possible notifications. Each of the different types of notification has its own configuration requirements. For example, an email requires that the configuration specify the event field that contains the 'send to' email address. SMS and MMS require phone numbers and phone provider gateway information.

You can format notifications as you want and include the event values within the message. To include event values, include the name of the field, preceded by a \$ character, in your message formatting:

Notification windows enable you to create any number of delivery channels to send notifications. You can specify functions to determine whether to send the notification. Given the potentially massive amounts of streaming data that could cause an avalanche of notifications, you can specify a throttle interval for each channel. If you set the interval to '1 hour', you send at most one notification from that channel to any recipient every hour.

Notification windows never generate events. Nevertheless, you can use the **schema** element to specify values for the function-context to generate. You can use these values to format notification messages.

The full XML configuration of a notification window is as follows:

```
<window-notification name=''>
  <schema>
   . . .
   </schema>
   <function-context>...</function-context>
   <smtp host='host'</pre>
        user='user'
        password='password'
        port='port' (opt, default='25') />
   <delivery-channels>
      <email throttle-interval='' test='true | false'>
         <deliver>[code]</deliver>
         <email-info>
           <sender>[code]</sender>
            <recipients>[code]</recipients>
            <subject>[code]</subject>
            <from>[code]</from>
            <to>[code]</to>
         </email-info>
         <email-contents>
            <text-content name=''>...</text-content>
            <html-content name=''>...</html-content>
            <image-content name=''>...</image-content>
         </email-contents>
      </email>
      <sms throttle-interval='' test='true | false'>
        <deliver>[code]</deliver>
         <sms-info>
           <sender>[code]</sender>
           <subject>[code]</subject>
            <from>[code]</from>
            <gateway>[code]
            <phone>[code]</phone>
         </sms-info>
         <sms-contents>
            <text-content name=''>...</text-content>
         </sms-contents>
      </sms>
      <mms throttle-interval='' test='true | false'>
        <deliver>[code]</deliver>
         <mms-info>
            <sender>[code]</sender>
            <subject>[code]</subject>
            <gateway>[code]/gateway>
```

```
<phone>[code]</phone>
         </mms-info>
         <mms-contents>
            <text-content name=''>...</text-content>
            <image-content name=''>...</image-content>
         </mms-contents>
      </mms>
   </delivery-channels>
</window-notification>
```

Notification windows use Simple Mail Transfer Protocol (SMTP) to send email, Short Message Service (SMS), and Multimedia Messaging Service (MMS) messages. To use these delivery channels, you must specify an smtp element to provide information about an SMTP server:

```
<smtp host='host' user='user' password='password' port='port' (opt, default='25') />
```

Only the host attribute of the element is required, because many SMTP servers run on the default port and do not require authentication:

```
<smtp host='mailhost.fyi.sas.com' />
```

However, it is a good practice to supply values for all the attributes of the smtp element:

```
<smtp host='smtp-server.ec.rr.com'</pre>
             user='esptest@ec.rr.com'
             password='esptest1' port='587' />
```

## **Notification Window Delivery Channels**

### Overview to Notification Window Delivery Channels

The notification window uses three types of delivery channel:

- email sends a multipart email message that contains text, HTML, and images to a specified email address
- sms sends an SMS text message that contains text to an email address in the format phoneNumber@gateway
- mms sends a Multimedia Messaging Service (MMS) message that contains text and images to an email address in the format phoneNumber@gateway

### Using the Email Delivery Channel

Here is XML code to use the **email** delivery channel:

```
<email throttle-interval='' test='true | false'>
  <deliver>[code]</deliver>
   <email-info>
     <sender>[code]</sender>
      <recipients>[code]</recipients>
      <subject>[code]</subject>
```

The email element contains the following attributes:

- throttle-interval specifies a time period in which at most one notification is sent to a recipient
- test is a Boolean attribute that specifies whether to run in test mode. When running in test mode, the notification is not sent but written to the console. This can be useful when drafting notification messages.

The **deliver** element is optional. It contains a function to run in order to determine whether the notification should be sent.

The email-info element contains functions or hardcoded values that represent the data to be used to send an email notification. It contains the following elements:

- the sender email address
- the recipients to whom the email message is sent
- the subject of the email
- the from text of the email message
- the to text of the email
- The email-contents element, which contains the following elements:
  - the text-content element encloses the plain text content of the message
  - the html-content element encloses the HTML content of the message
  - the image-content element encloses a URL to image data

These elements can be interspersed in any way you want. The content of each element is included in the message in the order in which it appears. Any image data is retrieved and base64 encoded before being inserted into the message.

### Using the SMS Delivery Channel

Here is XML code to use the **sms** delivery channel:

```
</sms-contents>
</sms>
```

The sms element contains the following attributes:

- throttle-interval specifies a time period in which at most one notification is sent a recipient.
- test is a Boolean attribute that specifies whether to run in test mode. When running in test mode, the notification is not sent but written to the console. This can be useful when drafting notification messages.

The deliver element is optional. It contains a function to run in order to determine whether the notification should be sent.

The sms-info element contains functions or hardcoded values that represent the data to be used to send an email notification. It contains the following elements:

- the sender email address.
- the subject of the email.
- the from text of the email message.
- the gateway element specifies the recipient's provider's SMS gateway. For example, AT&T is txt.att.net. Sprint is messaging.sprintpcs.com.
- the sms-contents element contains the body of the message to be sent. It contains the following element:
  - the text-content element encloses the plain text content of the message.

### Using the MMS Delivery Channel

Here is XML code to use the MMS delivery channel:

```
<mms throttle-interval='' test='true | false'>
  <deliver>[code]</deliver>
   <mms-info>
     <sender>[code]</sender>
     <subject>[code]</subject>
      <gateway>[code]/gateway>
      <phone>[code] </phone>
   </mms-info>
   <mms-contents>
      <text-content name=''>...</text-content>
     <image-content name=''>...</image-content>
      . . .
   </mms-contents>
</mms>
```

The mms element contains the following attributes:

- throttle-interval specifies a time period in which at most one notification is sent to a recipient.
- test is a Boolean attribute that specifies whether to run in test mode. When running in test mode, the notification is not sent but written to the console. This can be useful when drafting notification messages.

The deliver element is optional. It contains a function to run in order to determine whether the notification should be sent.

The mms-info element contains functions or hardcoded values that represent the data to be used to send an email notification. It contains the following elements:

- the sender email address.
- the subject of the email.
- the gateway element specifies the recipient's provider's SMS gateway. For example, AT&T is txt.att.net. Sprint is messaging.sprintpcs.com.
- the recipient phone number.
- the mms-contents element contains the body of the message to be sent. It contains the following elements:
  - the text-content element encloses the plain text content of the message.
  - the image-content element encloses a URL to image data.

These elements can be interspersed in any way you want. The content of each element is included in the message in the order it appears. Any image data is retrieved and base64 encoded before being inserted into the message.

### **Using the Function-Context Element**

The **function-context** element enables you to define functions to manipulate event data. You can use regular expressions, XML and XPath, or JSON to transform data from complex input information into more usable data.

Here is XML code that uses the function-context element:

```
<function-context>
  <expressions>
     <expression name=''>[Regular Expression]</expression>
  </expressions>
  properties>
     cproperty-map name='' outer='' inner=''>[code]
     cproperty-xml name=''>[code]
     cproperty-json name=''>[code]</property-json>
     cproperty-string name=''>[code]</property-string>
     cproperty-list name='' delimiter=''>[code]cproperty-list>
     cproperty-set name='' delimiter=''>[code]
  </properties>
  <functions>
     <function name=''>[code]</function>
  </functions>
</function-context>
```

You can use two types of functions in the function-context element:

- general functions (for example, abs, ifNext, and so on)
- functions that are specific to event stream processing (for example, eventNumber)

You can reference event fields in either the input event or the output event using the \$ notation (for example, \$ [name of field]).

Suppose that you have a name field in the input event and you want to generate an occupation field in the output event based on the value of name. In this case, you could use the following function:

```
<function name='occupation'>
ifNext
(
   equals($name,'larry'),'plumber',
   equals($name, 'moe'), 'electrician',
   equals($name,'curly'),'carpenter'
</function>
```

Now suppose that you want to add an hourlyWage to the output event that depends on occupation:

```
<function name='hourlyWage'>
ifNext
   equals($occupation,'plumber'),85.0,
   equals ($occupation', 'electrician'), 110.0,
   equals($occupation,'carpenter'),60.0
</function>
```

Note: Sequence is important when you define functions in the function-context element. When a function references an output event field, that field needs to be computed before the referring field.

Use POSIX regular expressions in your code. Several functions are available to deal with regular expressions. Because regular expressions must be compiled before they can be used, use the expressions element to specify that expressions are compiled a single time when the function context is created. Then, the expression can be referenced from within functions using the following notation:

```
#[name of expression]
<function name='myData'>rgx(#myExpression,$inputField,1)
</function>
```

For example, suppose you receive a data field that contains a URI and you want to extract the protocol from it. When you use the following function, the regular expression is compiled each time that the function runs:

```
<function name='protocol'>rgx('(.*):',$uri,1)
```

If you use the following code, the expression is compiled a single time and used each time that the function runs:

```
<expressions>
   <expression name='getProtocol'>(.*):
  </expression>
</expressions>
<function name='protocol'>rgx(#getProtocol,$uri,1)
```

Reference properties from within functions using the # notation:

```
#[name of property].
```

The **properties** element is a container for the following elements:

| Element         | Description                                                                                      |
|-----------------|--------------------------------------------------------------------------------------------------|
| property-map    | executes the function to generate a map of name-value pairs to be used for value lookups by name |
| property-list   | executes the function to generate a list of strings to be used for indexed access                |
| property-set    | executes the function to generate a set of strings to be used for value lookups                  |
| property-xml    | executes the function to generate an XML object that can be used for XPath queries               |
| property-json   | executes the function to generate a JSON object that can be used for JSON lookups                |
| property-string | executes the function to generate a string for general use in functions                          |

Each property is generated using functions. These functions can reference properties defined before them in the XML.

Suppose you had employee information streaming into the model.

```
<event>
     <value name='map'>name:[employee name];position:[employee position]</value>
     <value name='developerInfo'><![CDATA[<info>this is developer info</info>]]></value>
     <value name='managerInfo'><![CDATA[<info>this is manager info</info>]]></value>
</event>
```

You can use the **property-map** element to store employee data and examine the **position** field of the event in order to create a **property-xml** that contains the appropriate data. When the employee is a developer, the XML is created from **developerInfo**. Otherwise, it uses **managerInfo**.

Specify the **function-context** element as follows:

When you stream the following events:

```
<value name='managerInfo'><![CDATA[<info>this is manager info</info>]]></value>
</event>
<event>
  <value name='map'>name:moe;position:manager</value>
   <value name='developerInfo'><![CDATA[<info>this is developer info</info>]]></value>
   <value name='managerInfo'><![CDATA[<info>this is manager info</info>]]></value>
```

The function-context yields the following:

```
<event opcode='insert' window='project/query/transform'>
  <value name='employee'>curly</value>
   <value name='id'>fd26bf36-3d65-4d17-8dc6-317409bbf5b6</value>
   <value name='info'>this is developer info</value>
</event>
<event opcode='insert' window='project/query/transform'>
  <value name='employee'>moe</value>
  <value name='id'>84c56bb7-9f3c-4cb8-93a5-8dc2f75d353b</value>
   <value name='info'>this is manager info</value>
```

For more information about how to define each property, see "XML Language Elements Relevant to Notification Windows".

## **Examples of Notification Windows**

#### **Building a Streaming Performance Monitor**

Suppose that you want to stream a counter window into a filter window in order to check whether total throughput rate has dropped below 130,000 events per second. When that condition occurs, the event streams into a notification window that sends an SMS text message alerting someone of the slow streaming condition.

Here is the counter window:

```
<window-counter name='counter'</pre>
                        count-interval='2 seconds'
                        clear-interval='30 seconds'/>
```

It feeds the following filter window:

```
<window-filter name='poorPerformance'>
   <expression><![CDATA[totalSeconds > 10 and totalRate<130000]]></expression>
</window-filter>
```

Note that the totalSeconds > 10. You anticipate clocking slower rates as the data begins to stream.

Next, feed the event that indicates poor performance into a notification window:

```
<window-notification name='reportPerformance'>
   <smtp host='mailhost.fyi.sas.com' />
   <delivery-channels>
      <sms test='false' throttle-interval='2 hours'>
         <sms-info>
            <sender>brenda.doe@orion.com</sender>
```

You do not need extra schema or function context in this example. All the information you want to send is in the input event. The event generated by a counter window that looks like this:

Grab the totalRate field and send it in an SMS text message along with the number of seconds that events have been streaming. The recipient gets an SMS text message with this data.

#### Catching Front Running Traders

The following example catches stock traders when they attempt front running buys. A broker caught in the act is sent an email, an SMS text message, and an MMS message. The message includes graphic details of the trades involved in the violation, and for the channels that permit graphics, contains an image of someone in a jail cell. All relevant message routing information is included in the broker dimension data:

```
i,n,1012112,Frodo,ESP,940 Orion Suite 201 Cary NC 27513,,frodo.doe@orion.com,5556466705,txt.att.net,mms.att.net
i,n,1012223,Sam,ESP,940 Orion Suite 201 Cary NC 27513,,sam.doe@orion.com,5556466706,txt.att.net,mms.att.net
i,n,1012445,Pippin,ESP,940 Orion Suite 201 Cary NC 27513,pippin.doe@orion.com,5556466707,txt.att.net,mms.att.net
i,n,1012334,Merry,ESP,940 Orion Suite 201 Cary NC 27513,merry.doe@orion.com,5556466708,txt.att.net,mms.att.net
i,n,101667,Gandalf,ESP,940 Orion Suite 201 Cary NC 27513,gandalf.doe@orion.com,5556466709,txt.att.net,mms.att.net
i,n,1012001,Aragorn,ESP,940 Orion Suite 201 Cary NC 27513,aragorn.doe@orion.com,5556466710,txt.att.net,mms.att.net
```

Note that the last four fields contain the email, phone number, and SMS and MMS gateways for each broker.

First, data streams into the model through a source window.

```
<connector class='fs'>
         cproperties>
           cproperty name='type'>pub/property>
           cproperty name='fstype'>csv/property>
            cproperty name='fsname'>data/brokers.csv/property>
         </properties>
     </connector>
   </connectors>
</window-source>
```

A pattern window is constructed to detect front running violations. The pattern window needs to carry a lot of information because it deals with up to three trades. Each trade contains broker and customer information as well as the trade data. All of this data must be available to format a notification message.

The pattern window looks like this:

```
<window-pattern name='frontRunning'>
   <schema>
      <fields>
        <field name='id' type='int64' key='true' />
         <field name='broker' type='int32' />
         <field name='brokerName' type='string' />
         <field name='email' type='string' />
         <field name='phone' type='string' />
         <field name='sms' type='string' />
         <field name='mms' type='string' />
         <field name='customer' type='int32' />
         <field name='symbol' type='string' />
         <field name='tstamp1' type='string' />
         <field name='tstamp2' type='string' />
         <field name='tstamp3' type='string' />
        <field name='tradeId1' type='int32' />
         <field name='tradeId2' type='int32' />
         <field name='tradeId3' type='int32' />
         <field name='price1' type='double' />
         <field name='price2' type='double' />
         <field name='price3' type='double' />
         <field name='quant1' type='int32' />
         <field name='quant2' type='int32' />
         <field name='quant3' type='int32' />
         <field name='slot' type='int32' />
      </fields>
   </schema>
   <splitter-expr>
      <expression>slot</expression>
   </splitter-expr>
   <patterns>
      <pattern index='broker,symbol'>
         <events>
            <event name='e1'>((buysellflg == 1)
            and (broker == buyer)
            and (s == symbol)
            and (b == broker)
            and (p == price))</event>
            <event name='e2'>((buysellflg == 1)
            and (broker != buyer)
```

```
and (s == symbol)
       and (b == broker))</event>
      <event name='e3'><![CDATA[((buysellflg == 0)</pre>
       and (broker == seller)
       and (s == symbol)
       and (b == broker)
       and (p < price))]] ></event>
   </events>
   \langle \logic \rangle \{1 \text{ hour} \} (\{1 \text{ hour} \} (\{1 \text{ hour} \} (\{1, e2\}), e3) \rangle / \logic \rangle
   <output>
      <field-selection name='broker' node='e1'/>
      <field-selection name='brokerName' node='e1'/>
      <field-selection name='brokerEmail' node='e1'/>
      <field-selection name='brokerPhone' node='e1'/>
      <field-selection name='brokerSms' node='e1'/>
      <field-selection name='brokerMms' node='e1'/>
      <field-selection name='buyer' node='e2'/>
      <field-selection name='symbol' node='e1'/>
      <field-selection name='date' node='e1'/>
      <field-selection name='date' node='e2'/>
      <field-selection name='date' node='e3'/>
      <field-selection name='id' node='e1'/>
      <field-selection name='id' node='e2'/>
      <field-selection name='id' node='e3'/>
      <field-selection name='price' node='e1'/>
      <field-selection name='price' node='e2'/>
      <field-selection name='price' node='e3'/>
      <field-selection name='quant' node='e1'/>
      <field-selection name='quant' node='e2'/>
      <field-selection name='quant' node='e3'/>
      <field-expr>1</field-expr>
   </output>
</pattern>
<pattern index='broker,symbol'>
   <events>
      <event name='e1'>((buysellflg == 0)
       and (broker == seller)
       and (s == symbol)
       and (b == broker))</event>
      <event name='e2'>((buysellflg == 0)
       and (broker != seller)
       and (s == symbol)
       and (b == broker))</event>
   </events>
   <logic>fby{10 minutes}(e1,e2)</logic>
   <output>
      <field-selection name='broker' node='e1'/>
      <field-selection name='brokerName' node='e1'/>
      <field-selection name='brokerEmail' node='e1'/>
      <field-selection name='brokerPhone' node='e1'/>
      <field-selection name='brokerSms' node='e1'/>
      <field-selection name='brokerMms' node='e1'/>
      <field-selection name='seller' node='e2'/>
      <field-selection name='symbol' node='e1'/>
      <field-selection name='date' node='e1'/>
      <field-selection name='date' node='e2'/>
```

```
<field-expr> </field-expr>
               <field-selection name='id' node='e1'/>
               <field-selection name='id' node='e2'/>
               <field-expr>0</field-expr>
               <field-selection name='price' node='e1'/>
               <field-selection name='price' node='e2'/>
               <field-expr>0</field-expr>
               <field-selection name='quant' node='e1'/>
               <field-selection name='quant' node='e2'/>
               <field-expr>0</field-expr>
               <field-expr>2</field-expr>
            </output>
         </pattern>
      </patterns>
   </window-pattern>
An event streams into the notification window.
   <window-notification name='traderBusted'>
      <smtp host='smtp-server.ec.rr.com'</pre>
            user='esptest@ec.rr.com'
            password='esptest1' port='587' />
      <schema>
         <fields>
            <field name='id' type='int64' key='true' />
            <field name='broker' type='int32' />
            <field name='brokerName' type='string' />
            <field name='email' type='string' />
            <field name='phone' type='string' />
            <field name='sms' type='string' />
            <field name='mms' type='string' />
            <field name='customer' type='int32' />
            <field name='symbol' type='string' />
            <field name='tstamp1' type='string' />
            <field name='tstamp2' type='string' />
            <field name='tstamp3' type='string' />
            <field name='tradeId1' type='int32' />
            <field name='tradeId2' type='int32' />
            <field name='tradeId3' type='int32' />
            <field name='price1' type='double' />
            <field name='price2' type='double' />
            <field name='price3' type='double' />
            <field name='quant1' type='int32' />
            <field name='quant2' type='int32' />
            <field name='quant3' type='int32' />
            <field name='slot' type='int32' />
            <field name='day' type='string' />
            <field name='price1' type='double' />
            <field name='price2' type='double' />
            <field name='price3' type='double' />
            <field name='time1' type='string' />
            <field name='time2' type='string' />
            <field name='time3' type='string' />
            <field name='profit' type='double' />
         </fields>
      </schema>
      <function-context>
```

```
cproperties>
     cproperty-list name='time1' delimiter=' '>$tstamp1/property-list>
     cproperty-list name='time2' delimiter=' '>$tstamp2/property-list>
     </properties>
  <functions>
     <function name='profit'>product($quant3,diff($price3,$price1))</function>
     <function name='day'>listItem(#time1,0)</function>
     <function name='time1'>listItem(#time1,1)</function>
     <function name='time2'>listItem(#time2,1)</function>
     <function name='time3'>listItem(#time3,1)</function>
     <function name='price1'>precision($price1,2)</function>
     <function name='price2'>precision($price2,2)</function>
     <function name='price3'>precision($price3,2)</function>
  </functions>
</function-context>
<delivery-channels>
  <email test='true' throttle-interval='1 day'>
     <deliver>contains(toLower($brokerName),'@BROKER@')</deliver>
     <email-info>
        <sender>esptest@ec.rr.com</sender>
        <recipients>$email</recipients>
        <from>ESP Broker Surveillance</from>
        <to>$brokerName</to>
        <subject>You have been caught cheating, $brokerName</subject>
     </email-info>
     <email-contents>
        <html-content><![CDATA[
        <body>You bought <b>$quant1</b> shares of <b>$symbol</b>
              for $<b>$price1</b> on <b>$day</b> at <b>$time1</b>.
              You then bought <b>$symbol</b> for customer <b>$customer</b>
              at <b>$time2</b>, after which you sold <b>$quant3</b> shares of
              <br/> b$symbol</b> at <br/> b$time3</b> for $<br/>price3</b>,
              thus making you a profit of $<b>$profit</b>. <br/><br/></body>
        ]] ></html-content>
        <image-content type='image'>
         http://esp-base:18080/esp/stuff/jail.jpg
        </image-content>
     </email-contents>
  </email>
  <mms test='true' throttle-interval='1 day'>
     <deliver>contains(toLower($brokerName),'@BROKER@')</deliver>
     <mms-info>
        <sender>esptest@ec.rr.com</sender>
        <subject>You have been caught cheating, $brokerName</subject>
        <gateway>$mms</gateway>
        <phone>$phone</phone>
     </mms-info>
     <mms-contents>
        <text-content>You bought $quant1 shares of $symbol
         for $$price1 on $day at $time1. You then bought $symbol for customer
         $customer at $time2, after which you sold $quant3 shares of $symbol
         at $time3 for $$price3, thus making you a profit of $$profit.
        </text-content>
        <image-content type='image'>
         http://esp-base:18080/esp/stuff/x.jpg
```

```
</image-content>
         </mms-contents>
      </mms>
      <sms test='true' throttle-interval='1 day'>
         <deliver>contains(toLower($brokerName),'@BROKER@')</deliver>
         <sms-info>
            <sender>esptest@ec.rr.com</sender>
            <subject>You have been caught, $brokerName</subject>
            <from>ESP Broker Surveillance</from>
            <gateway>$sms/gateway>
            <phone>$phone</phone>
         </sms-info>
         <sms-contents>
            <text-content>You bought $quant1 shares of $symbol
            for $$price1 on $day at $time1. You then bought $symbol
            for customer $customer at $time2, after which you sold
            $quant3 shares of $symbol at $time3 for $$price3,
            thus making you a profit of $$profit.</text-content>
         </sms-contents>
      </sms>
   </delivery-channels>
</window-notification>
```

Because this example uses MMS, you need to define a different SMTP server. Any email account referenced by that server must be specified in your SMTP configuration. The window calculates fields to use when formatting notification messages to the broker. A schema and a function context are defined.

When an event comes in, functions are run on the input event and schema data is created. You can use values from either the input event or the schema data in the message content. For example:

```
We noticed you bought <br/>b>$quant1</b> shares of <br/>b>$symbol</b> for $<br/>b>$price1</b>
on \begin{subarray}{l} \begin{subarray}{l} \
 customer <b>$customer</b> at <b>$time2</b>, after which
you sold \b \ shares of \b \ symbol \b \ at \b \ time \b \
 for $<b>$price3</b>, thus making you a profit of $<b>$profit</b>.
```

Note the number of variable references, some to the schema data (quant1, price1, price3, ...), and some to the input data (symbol). Variable references are also used to resolve the routing information for the notification:

```
<recipients>$email</recipients>
<qateway>$sms/qateway>
<phone>$phone</phone>
```

A function is used to determine when to send the notification. The same deliver function is used for all channels.

```
<deliver>contains(toLower($brokerName),'@BROKER@')</deliver>
```

Whenever you see the notation @TOKEN@ in an XML model, this means that the token is resolved when the project is loaded. These tokens can be resolved in one of three ways:

- on the command line, for example, dfesp xml server -BROKER pippin
- in your environment, for example, \$ export BROKER=pippin
- in the properties for a project, for example, cproperty name='BROKER'>pippin</property>

In this case, you can specify which broker to use to send a notification.

### Example Written in C++

```
dfESPwindow_notification *notification =
       contquery->newWindow_notification("notify",NULL);
       notification->setSmtpConnection("mailhost.fyi.sas.com");
dfESPemail *email = notification->addEmail();
email->setThrottleInterval("5 minutes");
email->setSender("brenda.doe@orion.com");
email->setRecipients("$email");
email->setSubject("Investment Opportunity");
email->setFrom("ESP");
email->setTo("Wealthy Trader");
email->addText("You traded $quant shares of $symbol at $$price.
               You must have a lot of money!");
email->setTestMode(true);
contquery->addEdge(joinBrokerData,0,notification);
```

# Chapter 12

# **Creating Pattern Windows**

| Overview of Pattern Windows          |     |
|--------------------------------------|-----|
| State Definitions for Operator Trees |     |
| Restrictions on Patterns             | 220 |
| Using Stateless Pattern Windows      | 222 |
| Enabling Pattern Compression         | 222 |
| Enabling the Heartbeat Interval      | 223 |
| Pattern Window Examples              |     |
| XML Pattern Window Examples          |     |

### **Overview of Pattern Windows**

To create a pattern window, you do the following:

- specify a list of events of interest (EOIs)
- connect those events into an expression that use logical operators and optional temporal conditions

Specify EOIs by providing the following:

- a pointer for the window from where the event is coming
- a string name for the EOI
- a WHERE clause on the fields of the incoming event, which can include a number of unification variables (bindings)

The valid logical operators for the pattern logic used by SAS Event Stream Processing are as follows:

| Logical Operator | Function                                                    |
|------------------|-------------------------------------------------------------|
| and              | All of its operands are true. Takes any number of operands. |
| or               | Any of its operands are true. Takes any number of operands. |

| Logical Operator | Function                                                                    |
|------------------|-----------------------------------------------------------------------------|
| fby              | Each operand is followed by the one after it. Takes any number of operands. |
| not              | The operand is not true. Takes one operand.                                 |
| notoccur         | The operand never occurs. Takes one operand.                                |
| is               | Ensure that the following event is as specified.                            |

To apply a temporal condition to the **fby** function, append the condition to the function inside braces. For example, specify

```
fby{1 hour}(event1, event2)
```

when event2 happens within an hour of event1. Specify

```
fby{10 minutes}(event1, event2, event3)
```

when event3 happens within ten minutes of event2, and event2 happens within ten minutes of event1

Temporal conditions can be driven in real time or can be defined by a date-time or timestamp field. This field appears in the schema that is associated with the window that feeds the pattern window. In this case, you must ensure that incoming events are in order with respect to the field-based date-time or timestamp.

Here is an XML example of a pattern from a broker surveillance model:

```
<pattern>
        <events>
            <event name='e1'>((buysellflg==1) and (broker == buyer)
            and (s == symbol) and (b == broker) and (p == price))</event>
            <event name='e2'>((buysellflg==1) and (broker != buyer)
            and (s == symbol) and (b == broker))</event>
            <event name='e3'><![CDATA[((buysellflg==0) and (broker == seller)</pre>
            and (s == symbol) and (b == broker) and (p < price))]] >< / event >
        <logic>fby{1 hour}(fby{1 hour}(e1,e2),e3)</logic>
        </output>
   </pattern>
    <pattern>
        <events>
            <event name='e1'>((buysellflq==0) and (broker == seller)
            and (s == symbol) and (b == broker))</event>
            <event name='e2'>((buysellflq==0) and (broker != seller)
            and (s == symbol) and (b == broker))</event>
        </events>
        <logic>fby{10 minutes}(e1,e2)</logic>
    </pattern>
</patterns>
</window-pattern>
```

Here is an XML example of a pattern from an e-commerce model:

```
<pattern>
```

```
<events>
        <event name='e1'>eventname=='ProductView'
        and c==customer and p==product</event>
        <event name='e2'>eventname=='AddToCart'
        and c==customer and p==product</event>
        <event name='e3'>eventname=='CompletePurchase'
        and c==customer</event>
        <event name='e4'>eventname=='Sessions'
        and c==customer</event>
        <event name='e5'>eventname=='ProductView'
        and c==customer and p!=product</event>
        <event name='e6'>eventname=='EndSession'
        and c==customer</event>
    </events>
    <logic>fby(e1,fby(e2,not(e3)),e4,e5,e6)</logic>
</pattern>
```

You can define multiple patterns within a pattern window. Each pattern typically has multiple EOIs, possibly from multiple windows or just one input window.

Suppose there is a single window that feeds a pattern window, and the associated schema is as follows:

```
ID*:int32,symbol:string,price:double,buy:int32,tradeTime:date
```

Suppose further that are two EOIs and that their relationship is temporal. You are interested in one event followed by the other within some period of time. This is depicted in the following code segment:

```
// Someone buys (or sells IBM) at price > 100.00
//
       followed within 5 seconds of selling (or buying) SUN at price
//
         > 25.00
dfESPpatternUtils::patternNode *1,*r, *f;
1 = p 01->addEvent(sw 01, "e1",
                   "((symbol==\"IBM\") and (price > 100.00)
                   and (b == buy))");
r = p 01->addEvent(sw 01, "e2",
                   "((symbol==\"SUN\") and (price > 25.000)
                   and (b == buy))");
f = p_01 - fby_0p(1, r, 5000000); // note 5,000,000 microseconds
     = 5 seconds
```

Here there are two EOIs, 1 and r. The beginning of the WHERE clauses is standard: symbol==constant and price>constant. The last part of each WHERE clause is where event unification occurs.

Because b is not a field in the incoming event, it is a free variable that is bound when an event arrives. It matches the first portion of the WHERE clause for event 1 (for example, an event for IBM with price > 100.00.) In this case, b is set to the value of the field buy in the matched event. This value of b is then used in evaluating the WHERE clause for subsequent events that are candidates for matching the second event of interest r. The added unification clause and (b == buy) in each event of interest ensures that the same value for the field buy appears in both matching events.

The FBY operator is sequential in nature. A single event cannot match on both sides. The left side must be the first to match on an event, and then a subsequent event could match on the right side.

When you want to apply a temporal condition to the FBY operator, append the condition to the function inside braces. For example:

```
fby{1 hour}(event1,event2)
fby{10 minutes}(event1,event2,event3)
```

In the first line of code, event2 happens within an hour of event1. In the second line, event3 happens within ten minutes of event2, which happens within ten minutes of event1.

The AND and OR operators are not sequential. Any incoming event can match EOIs on either side of the operator and for the first matching EOI causes the variable bindings. Take special care in this case, as this is rarely what you intend when you write a pattern.

For example, suppose that the incoming schema is as defined previously and you define the following pattern:

Now suppose an event comes into the window where symbol is "IBM" and price is "102.1". Because this is an AND operator, no inherent sequencing is involved, and the WHERE clause is satisfied for both sides of the "and" by the single input event. Thus, the pattern becomes true, and event 1 is the same as event r. This is probably not what you intended. Therefore, you can make slight changes to the pattern as follows:

After you make these changes, the price clauses in the two WHERE clauses disambiguate the events so that a single event cannot match both sides. This requires two unique events for the pattern match to occur.

Suppose that you specify a temporal condition for an AND operator such that event  $\mathbf{1}$  and event  $\mathbf{r}$  must occur within five seconds of one another. In that case, temporal conditions for each of the events are optional.

### **State Definitions for Operator Trees**

Operator trees can have one of the following states:

- initial no events have been applied to the tree
- waiting an event has been applied causing a state change, but the left (and right, if applicable) arguments do not yet permit the tree to evaluate to TRUE or FALSE

TRUE or FALSE - sufficient events have been applied for the tree to evaluate to a logical Boolean value

The state value of an operator sub-tree can be FIXED or not-FIXED. When the state value is FIXED, no further events should be applied to it. When the state value is not-FIXED, the state value could change based on application of an event. New events should be applied to the sub-tree.

When a pattern instance fails to emit a match and destroys itself, it folds. The instance is freed and removed from the active pattern instance list. When the top-level tree in a pattern instance (the root node) becomes FALSE, the pattern folds. When it becomes TRUE, the pattern emits a match and destroys itself.

An operator tree (OPT) is a tree of operators and EOIs. Given that EO refers to an event of interest or operator tree (*EOI* | *OPT*):

#### not EOI

becomes TRUE and FIXED or FALSE and FIXED on the application of a single event. It becomes TRUE if the event is applied it does not satisfy the event of interest, and FALSE if it does

#### not OPT

is a Boolean negation. This remains in the waiting state until *OPT* evaluates to TRUE or FALSE. Then it performs the logical negation. It only becomes FIXED when OPT becomes FIXED

#### notoccur EOI

becomes TRUE on application of an event that does not satisfy the EOI, but it is not marked FIXED. This implies that more events can be applied to it. As soon as it sees an event that matches the EOI, it becomes FALSE and FIXED

#### notoccur OPT

this is not allowed

#### EO or EO

is an event that is always applied to all non-FIXED sub-trees. It becomes TRUE when one of its two sub-trees become TRUE. It becomes FALSE when both of the sub-trees becomes FASLE. It is FIXED when one of its sub-trees is TRUE and FIXED if both of its sub-trees are FALSE and not FIXED

#### EO and EO

is an event that is always applied to all non-FIXED sub-trees. It becomes TRUE when both of its two sub-trees become TRUE. It becomes FALSE when one of the sub-trees becomes FALSE. It is FIXED when one of its sub-trees is FALSE and FIXED or both of its sub-trees are TRUE and FIXED

#### EO FBY EO

attempts to complete the left hand side (LHS) with the minimal number of event applications before applying events to the right hand side (RHS). The apply rule is as follows:

- If the LHS is not TRUE or FALSE, apply event to the LHS until it become TRUE or FALSE.
- If the LHS becomes FALSE, set the followed by state to FALSE and become FIXED.
- If the LHS becomes TRUE, apply all further events to the RHS until the RHS becomes TRUE or FALSE. If the RHS becomes FALSE, set the FBY state to FALSE and FIXED, if it becomes TRUE set the FBY state to TRUE and FIXED.

This algorithm seeks the minimal length sequence of events that completes an FBY pattern.

#### is EOI

becomes TRUE on the application of an event that satisfies the EOI and FALSE otherwise. Becomes FIXED on the first application of an event.

#### is OPT

this is not allowed

| Sample operator trees and events                 | Description                                                          |
|--------------------------------------------------|----------------------------------------------------------------------|
| (a fby b)                                        | Detect a,, b, where can be any sequence.                             |
| ( a fby ( (notoccur c) and b ) )                 | Detect a,, b: but there can be no c between a and b.                 |
| ( a fby (not c) ) fby (not (not b))              | Detect a, X, b: when X cannot be c.                                  |
| ( ( (a fby b) fby (c fby d) ) and (notoccur k) ) | Detect a,, b,, c,, d: but k does not occur anywhere in the sequence. |
| a fby (notoccur(c) and b)                        | Detect an FBY b with no occurrences of c in the sequence.            |
| is(a) fby is(b)                                  | Detect an FBY b directly, with nothing between a and b.              |
| a fby (b fby ((notoccur c) and d))               | Detect a b d, with no occurrences of c between a and b.              |
| (notoccur c) and (a fby (b fby d))               | Detect a b d, with no occurrences of c anywhere.                     |

# **Restrictions on Patterns**

The following restrictions apply to patterns that you define in pattern windows:

- The data type of the key field must be int64.
- An event of interest should be used in only one position of the operator tree. For example, the following code would return an error:

```
// Someone buys (or sells) IBM at price > 100.00
//
        followed within 5 seconds of selling (or buying)
//
        SUN at price > 25.00 or someone buys (or sells)
//
        SUN at price > 25.00 followed within 5 seconds
//
              of selling (or buying) IBM at price > 100.00
//
dfESPpatternUtils::patternNode *1,*r, *lp, *rp, *fp;
1 = p_01->addEvent(sw_01, "e1",
                    "((symbol==\"IBM\") and (price > 100.00)
                   and (b == buy))");
r = p_01- addEvent(sw_01, "e2", "((symbol==\"SUN\") and
                    (price > 25.000) and (b == buy))");
lp = p_01 \rightarrow fby_op(l, r, 5000000); // note microseconds
```

```
rp = p_01 - sty_op(r, 1, 5000000);
                                    // note microseconds
fp = p_01->or_op(lp, rp, 5000000);
```

To obtain the desired result, you need four events of interest as follows:

```
dfESPpatternUtils::patternNode *10,*r0, *11, *r1, *lp, *rp, *fp;
10 = p_01-addEvent(sw_01, "e1", "((symbol==\"IBM\") and
                                   (price > 100.00) and (b == buy))");
r0 = p 01-addEvent(sw 01, "e2", "((symbol==\"SUN\") and
                                   (price > 25.000) and (b == buy))");
11 = p_01- addEvent(sw_01, "e3", "((symbol==\"IBM\") and
                                   (price > 100.00) and (b == buy))");
r1 = p_01- addEvent(sw_01, "e4", "((symbol==\"SUN\") and
                                  (price > 25.000) and (b == buy))");
lp = p_01 - stby_op(10, r0, 5000000); // note microseconds
rp = p 01->fby_op(l1, r1, 5000000); // note microseconds
fp = p_01->or_op(lp, rp, 5000000);
```

Pattern windows work only on Insert events.

If there might be an input window generating updates or deletions, then you must place a procedural window between the input window and the pattern window. The procedural window then filters out or transforms non-insert data to insert data.

Patterns also generate only Inserts. The events that are generated by pattern windows are indications that a pattern has successfully detected the sequence of events that they were defined to detect. The schema of a pattern consists of a monotonically increasing pattern HIT count in addition to the non-key fields that you specify from events of interest in the pattern.

```
dfESPpattern::addOutputField() and dfESPpattern::addOutputExpression()
```

When defining the WHERE clause expression for pattern events of interests, binding variables must always be on the left side of the comparison (like bindvar == field) and cannot be manipulated.

For example, the following addEvent statement would be flagged as invalid:

```
e1 = consec->addEvent(readingsWstats, "e1",
     "((vmin < aveVMIN) and (rCNT==MeterReadingCnt) and (mID==meterID))");
e2 = consec->addEvent(readingsWstats, "e2",
     "((mID==meterID) and (rCNT+1==MeterReadingCnt) and (vmin < aveVMIN))");
op1 = consec->fby_op(e1, e2,28800000001);
```

Consider the WHERE clause in e1. It is the first event of interest to match because the operator between these events is a followed-by. It ensures that event field vmin is less than field aveVMIN. When this is true, it binds the variable rCNT to the current meter reading count and binds the variable mID to the meterID field.

Now consider e2. Ensure the following:

- the meterID is the same for both events
- the meter readings are consecutive based on the meterReadingCnt
- vmin for the second event is less than aveVMIN

The error in this expression is that it checked whether the meter readings were consecutive by increasing the **rCNT** variable by 1 and comparing that against the current meter reading. Variables cannot be manipulated. Instead, you confine manipulation to the right side of the comparison to keep the variable clean.

The following code shows the correct way to accomplish this check. You want to make sure that meter readings are consecutive (given that you are decrementing the meter reading field of the current event, rather than incrementing the variable).

## **Using Stateless Pattern Windows**

Pattern windows are insert-only with respect to both their input windows and the output that they produce. The output of a pattern window is a monotonically increasing integer ID that represents the number of patterns found in the pattern window. The ID is followed by an arbitrary number of non-key fields assembled from the fields of the events of interest for the pattern. Because both the input and output of a pattern window are unbounded and insert-only, they are natural candidates for stateless windows (that is, windows with index type pi\_EMPTY). Usually, you want to have a copy window with a retention policy follow any insert-only window.

Pattern windows are automatically marked as insert-only. They reject records that are not ilnserts. Thus, no problems are encountered when you use an index type of pi\_EMPTY with pattern windows. If a source window feeds the pattern window, it needs to be explicitly told that it is insert-only, using the dfespwindow::setInsertOnly() call. This causes the source window to reject any events with an opcode other than Insert, and permits an index type of pi EMPTY to be used.

Stateless windows are efficient with respect to memory use. More than one billion events have been run through pattern detection scenarios such as this with only modest memory use (less than 500MB total memory).

```
Source Window [insert only, pi_EMPTY index] --> PatternWindow[insert only,
    pi EMPTY index]
```

### **Enabling Pattern Compression**

When an event affects a pattern and partially completes it, the event is stored in the pattern instance for future use. When a pattern event completes through a later sequence of events, the stored event is accessed. When the system has an exceptionally large number of partially completed patterns, a large amount of memory might be required the associated stored events. To address this issue, you can compress partially completed patterns and then uncompress them upon pattern completion.

There are two ways to enable pattern compression on projects:

- In C++, call dfESPproject::setPatternCompression(true) before a project is started.
- In XML, use the compress-open-patterns='true' attribute on a project element.

Pattern compression can be useful when a project has a very large number of open patterns waiting for possible completion. It can decrease pattern memory usage by as much as 40% at the expense of a slight increase in CPU usage.

### **Enabling the Heartbeat Interval**

Patterns that can time out are sent heartbeats by the system. When there are millions of open, uncompleted patterns, the default heartbeat interval of one second is too short. In this case, the system attempts to time out every pattern each second, and that can slow system performance.

To remedy this problem, tune the heartbeat interval:

- In C++, call dfESPproject::setHeartbeatInterval(int number-of**seconds**) before you start the project.
- In XML, use the following attribute on the project element: heartbeatinterval='number-of-seconds'

Set the *number-of-seconds* as high as is practical.

### **Pattern Window Examples**

### C++ Pattern Window Example

Here is a complete example of a simple pattern window. For more examples, refer to the packaged examples provided with the product.

```
#define MAXROW 1024
#include <iostream>
// Include class definitions for modeling objects.
//
#include "dfESPwindow_source.h"
#include "dfESPwindow pattern.h"
#include "dfESPevent.h"
#include "dfESPcontquery.h"
#include "dfESPengine.h"
#include "dfESPproject.h"
using namespace std;
// Declare a context data structures to ensure the
    callback function thread safe and set window name
//
struct callback ctx {
   dfESPthreadUtils::mutex *lock;
    dfESPstring windowName;
   };
//
      This is a simple callback function that can be registered
//
      for a window's new event updates. It receives the schema
      of the events it is passed, and a set of 1 or more events
```

```
//
     bundled into a dfESPeventblock object. It also has an optional
//
     context pointer for passing state into this cbf. In this case
     the context structure is used to ensure that the function is
//
     thread safe.
//
//
void winSubscribeFunction(dfESPschema *os, dfESPeventblockPtr ob, void *cntx) {
   callback_ctx *ctx = (callback_ctx *)cntx;
   ctx->lock->lock();
    int count = ob->getSize();
// get the size of the Event Block
   if (count>0) {
       char buff[MAXROW+1];
        for (int i=0; i<count; i++) {
           ob->getData(i)->toStringCSV(os, (char *)buff, MAXROW);
// get event as CSV
           cout << buff << endl;</pre>
// print it
           if (ob->getData(i)->getOpcode() == dfESPeventcodes::eo UPDATEBLOCK)
               ++i;
// skip the old record in the update block
           } //for
        } //if
   ctx->lock->unlock();
int main(int argc, char *argv[]) {
   // ----- BEGIN MODEL (CONTINUOUS QUERY DEFINITIONS) -----
    //
   // Create the single engine top level container which sets up dfESP
         fundamental services such as licensing, logging, pub/sub, and threading.
   // Engines typically contain 1 or more project containers.
   // @param argc the parameter count as passed into main.
   // @param argv the paramter vector as passed into main.
   // currently the dfESP library only looks for -t <textfile.name> to write output,
   //
               -b <badevent.name> to write any bad events (events that failed
   //
                  to be applied to a window index).
   //
               -r <restore.path> path used to restore a previously persisted
   //
                  engine state.
   // @param id the user supplied name of the engine.
   // @param pubsub pub/sub enabled/disabled and port pair, formed
             by calling static function dfESPengine::pubsubServer()
   //
   // @param logLevel the lower threshold for displayed log messages
   //

    default: dfESPLLInfo,

             @see dfESPLoggingLevel
   // @param logConfigFile a log4SAS configuration file
             - default: configure logging to go to standard out.
   // @param licKeyFile a FQPN to a license file
            - default: $DFESP HOME/etc/license/esp.lic
   // @return the dfESPengine instance.
   //
   dfESPengine *myEngine =
         dfESPengine::initialize(argc, argv, "engine", pubsub_DISABLE);
```

```
if (myEngine == NULL) {
   cerr <<"Error: dfESPengine::initialize() failed using framework defaults\n";</pre>
    return 1;
    }
// Define the project, this is a container for one or more
   continuous queries.
//
dfESPproject *project_01 = myEngine->newProject("project_01");
// Define a continuous query object. This is the first level
// container for windows. It also contains the window to window
//
     connectivity information.
//
dfESPcontquery *cq 01;
cq_01 = project_01->newContquery("contquery_01");
// Build the source window. We specify the window name, the schema
// for events, and the type of primary index, in this case a
    red/black tree index.
//
dfESPwindow source *sw 01;
sw_01 = cq_01->newWindow_source("sourceWindow_01", dfESPindextypes::pi_RBTREE,
   dfESPstring("ID*:int32,symbol:string,price:double,buy:int32,tradeTime:date"));
dfESPwindow_pattern *pw_01;
pw_01 = cq_01->newWindow pattern("patternWindow_01", dfESPindextypes::pi_RBTREE,
   dfESPstring("ID*:int64, ID1:int32, ID2:int32"));
// Create a new pattern
//
dfESPpattern* p 01 = pw 01->newPattern();
    { dfESPpatternUtils::patternNode *e1, *e2, *o1;
   // Pattern of interest: someone buys IBM at price > 100.00
    // followed within 5 second of buying SUN at price > 25.00.
   e1 = p 01->addEvent(sw 01, "e1",
        "((symbol==\"IBM\") and (price > 100.00) and (b == buy))");
    e2 = p_01->addEvent(sw_01, "e2",
        "((symbol==\"SUN\") and (price > 25.000) and (b == buy))");
   o1 = p 01->fby op(e1, e2, 5000000); // e1 fby e2 within 5 sec
   p_01->setPattern(o1); //set the pattern top of op tree
   // Setup the generated event for pattern matches.
   p_01->addOutputField("ID", e1);
   p 01->addOutputField("ID", e2);
   p 01->addTimeField(sw 01, "tradeTime");
   //set tradeTime field for temporal check
    }
   // Add the subscriber callback to the pattern window.
    // Callback context structure is used to ensure the function
    // thread safe.
   callback_ctx pattern_ctx;
   pattern_ctx.lock = dfESPthreadUtils::mutex::mutex_create();
```

```
// create the lock
pw_01->addSubscriberCallback(winSubscribeFunction, (void *)&pattern_ctx);
// Add the connectivity information to the continuous query. This
//
    means sw_o1 --> pw_01
cq_01->addEdge(sw_01, pw_01);
// Define the project's thread pool size and start it.
// **Note** after we start the project here, we do not see
     anything happen, as no data has yet been put into the
//
     continuous query.
//
project_01->setNumThreads(2);
myEngine->startProjects();
//
// ----- END MODEL (CONTINUOUS QUERY DEFINITION) ------
//
// At this point the project is running in the background using
// the defined thread pool. We'll use the main thread that
// we are in to inject some data.
// Generate some test event data and inject it into the source window.
bool eventFailure;
dfESPptrVect<dfESPeventPtr> trans;
dfESPevent *p;
p = new dfESPevent(sw_01->getSchema(),
                   (char *)"i,n,1,IBM,101.45,0,2011-07-20 16:09:01",
                   eventFailure);
if (eventFailure) {
    cerr << "Creating event failed. Aborting..." << endl;</pre>
    abort();
    }
trans.push back(p);
dfESPeventblockPtr ib = dfESPeventblock::newEventBlock(&trans,
    dfESPeventblock::ebt TRANS);
trans.free();
project_01->injectData(cq_01, sw_01, ib);
p = new dfESPevent(sw 01->getSchema(),
                   (char *) "i,n,2,IBM,101.45,1,2011-07-20 16:09:02",
                   eventFailure);
if (eventFailure) {
    cerr << "Creating event failed. Aborting..." << endl;</pre>
    abort();
    }
trans.push back(p);
ib = dfESPeventblock::newEventBlock(&trans, dfESPeventblock::ebt_TRANS);
trans.free();
```

```
project_01->injectData(cq_01, sw_01, ib);
p = new dfESPevent(sw 01->getSchema(),
                   (char *)"i,n,3,SUN,26.0,1,2011-07-20 16:09:04",
                   eventFailure);
if (eventFailure) {
    cerr << "Creating event failed. Aborting..." << endl;</pre>
    abort();
    }
trans.push back(p);
ib = dfESPeventblock::newEventBlock(&trans, dfESPeventblock::ebt_TRANS);
trans.free();
project_01->injectData(cq_01, sw_01, ib);
p = new dfESPevent(sw_01->getSchema(),
                   (char *)"i,n,4,SUN,26.5,0,2011-07-20 16:09:05",
                   eventFailure);
if (eventFailure) {
    cerr << "Creating event failed. Aborting..." << endl;</pre>
    abort();
trans.push_back(p);
ib = dfESPeventblock::newEventBlock(&trans, dfESPeventblock::ebt_TRANS);
trans.free();
project_01->injectData(cq_01, sw_01, ib);
p = new dfESPevent(sw_01->getSchema(),
                   (char *)"i,n,5,IBM,101.45,1,2011-07-20 16:09:08",
                   eventFailure);
if (eventFailure) {
    cerr << "Creating event failed. Aborting..." << endl;</pre>
    abort();
    }
trans.push_back(p);
ib = dfESPeventblock::newEventBlock(&trans, dfESPeventblock::ebt_TRANS);
trans.free();
project_01->injectData(cq_01, sw_01, ib);
project_01->quiesce();
// wait until system stops processing before shutting down
// Now shutdown.
myEngine->shutdown();
return 0;
```

After you execute this code, you obtain these results:

```
I,N: 0,2,3
I,N: 1,1,4
```

#### XML Pattern Window Examples

```
<schema-string>
id*:int64,broker:int32,brokerName:string,typeFlg:int32,symbol:
     string, tstamp1:date, tstamp2:date, tstamp3:date, tradeId1:
     int32, tradeId2:int32, tradeId3:int32
</schema-string>
<patterns>
  <pattern>
    <events>
      <event name='e1'>((buysellflg==1) and (broker == buyer)
                         and (s == symbol) and (b == broker)
                         and (p == price))
      </event>
      <event name='e2'>((buysellflg==1) and (broker != buyer)
                         and (s == symbol) and (b == broker))
      </event>
      <event name='e3'><![CDATA[</pre>
        buysellflg==0) and (broker == seller)
        and (s == symbol) and (b == broker)
        and (p < price))]]></event>
    </events>
    <logic>fby(e1,e2,e3)</logic>
    <output>
     <field-selection name='broker' node='e1'/>
     <field-selection name='brokerName' node='e1'/>
     <field-expr>1</field-expr>
    <field-selection name='symbol' node='e1'/>
    <field-selection name='date' node='e1'/>
     <field-selection name='date' node='e2'/>
     <field-selection name='date' node='e3'/>
    <field-selection name='id' node='e1'/>
    <field-selection name='id' node='e2'/>
     <field-selection name='id' node='e3'/>
    </output>
  </pattern>
  <pattern>
    <events>
      <event name='e1'>((buysellflg==0) and (broker == seller)
                         and (s == symbol) and (b == broker))
      </event>
      <event name='e2'>((buysellflg==0) and (broker != seller)
                         and (s == symbol) and (b == broker))
      </event>
    </events>
    <logic>fby(e1,e2)</logic>
    <output>
      <field-selection name='broker' node='e1'/>
      <field-selection name='brokerName' node='e1'/>
     <field-expr>2</field-expr>
     <field-selection name='symbol' node='e1'/>
      <field-selection name='date' node='e1'/>
      <field-selection name='date' node='e2'/>
     <field-expr> </field-expr>
      <field-selection name='id' node='e1'/>
      <field-selection name='id' node='e2'/>
      <field-expr>0</field-expr>
    </output>
```

```
</pattern>
                           </patterns>
                       </window-pattern>
<window-pattern name='sigma2Pattern calc' index='pi EMPTY' >
          <schema>
             <fields>
                <field name='alertID' type='int64' key='true'/>
                <field name='ID1' type='int64'/>
                <field name='element1' type='string'/>
                <field name='attribute1' type='string'/>
                <field name='timestamp1' type='stamp'/>
                <field name='value1' type='double'/>
                <field name='valueAve1' type='double'/>
                <field name='valueMin1' type='double'/>
                <field name='valueMax1' type='double'/>
                <field name='valueStd1' type='double'/>
                <field name='ID2' type='int64'/>
                <field name='element2' type='string'/>
                <field name='attribute2' type='string'/>
                <field name='timestamp2' type='stamp'/>
                <field name='value2' type='double'/>
                <field name='valueAve2' type='double'/>
                <field name='valueMin2' type='double'/>
                <field name='valueMax2' type='double'/>
                <field name='valueStd2' type='double'/>
              </fields>
           </schema>
           <patterns>
              <pattern index='element,attribute'>
                 <events>
                    <event source='original2stdDevCheck' name='e1'>
                      (value< (valueAve-2*valueStd))
                                 and (r_cnt==elementReadingCount)
                                 and (pid==element and aid==attribute)
                    </event>
                    <event source='original2stdDevCheck' name='e2'>
                      (pid==element and aid==attribute)
                       and (r_cnt>=elementReadingCount-2)
                       and (value< (valueAve-2*valueStd))
                    </event>
                 </events>
                 <logic>fby{18600000001 seconds}(e1, e2)</logic>
                 <output>
                    <field-selection name='sequence' node='e1'/>
                    <field-selection name='element' node='e1'/>
                    <field-selection name='attribute' node='e1'/>
                    <field-selection name='timestamp' node='e1'/>
                    <field-selection name='value' node='e1'/>
                    <field-selection name='valueAve' node='e1'/>
                    <field-selection name='valueMin' node='e1'/>
                    <field-selection name='valueMax' node='e1'/>
                    <field-selection name='valueStd' node='e1'/>
                    <field-selection name='sequence' node='e2'/>
                    <field-selection name='element' node='e2'/>
                    <field-selection name='attribute' node='e2'/>
```

```
<field-selection name='timestamp' node='e2'/>
            <field-selection name='value' node='e2'/>
            <field-selection name='valueAve' node='e2'/>
            <field-selection name='valueMin' node='e2'/>
            <field-selection name='valueMax' node='e2'/>
            <field-selection name='valueStd' node='e2'/>
         </output>
      </pattern>
   </patterns>
</window-pattern>
               <pattern>
                       <events>
                           <event name='e1'>eventname=='ProductView'
                                     and c==customer and p==product</event>
                           <event name='e2'>eventname=='AddToCart'
                                     and c==customer and p==product</event>
                           <event name='e3'>eventname=='CompletePurchase'
                                     and c==customer</event>
                           <event name='e4'>eventname=='Sessions'
                                     and c==customer</event>
                           <event name='e5'>eventname=='ProductView'
                                     and c==customer and p!=product</event>
                           <event name='e6'>eventname=='EndSession'
                                     and c==customer</event>
                       </events>
                       <logic>fby(e1,fby(e2,not(e3)),e4,e5,e6)</logic>
```

# Chapter 13

# **Creating Procedural Windows**

| Overview to Procedural Windows                                   | 231 |
|------------------------------------------------------------------|-----|
| Using C++ Window Handlers                                        | 232 |
| Using DS2 Window Handlers                                        | 234 |
| Overview of DS2 Window Handlers                                  |     |
| General Structure of a DS2 Input Handler                         | 235 |
| Examples                                                         |     |
| Event Stream Processor to DS2 Data Type Mappings and Conversions | 237 |
| DATA Step Window Handlers                                        | 238 |
| Overview                                                         |     |
| Configuration                                                    | 238 |
| Referencing SAS Event Stream Processing in a DATA Step           | 239 |
| Supported Data Types                                             | 240 |
| Known Limitations                                                | 240 |
| XML Examples of Procedural Windows                               | 241 |

### **Overview to Procedural Windows**

A procedural window enables the specification of an arbitrary number of input windows and input handler functions for each input window. You can write procedural window input handlers in C++ or DS2. When an input event arrives, the input handler registered for the matching window is called. The events produced by this input handler function are then output.

Figure 13.1 Procedural Window with Input Handlers

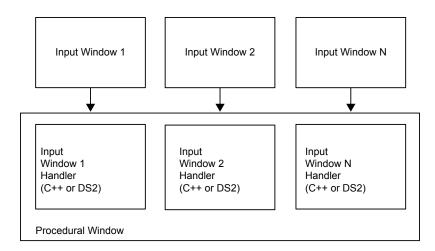

In order for the state of the procedural window to be shared across handlers, an instance-specific context object (such as dfESPpcontext) is passed to the handler function. Each handler has full access to what is in the context object. The handler can store data in this context for use by other handlers, or by itself during future invocations.

# **Using C++ Window Handlers**

Here is an example of the signature of a procedural window handler written in C++.

The procedural context is passed to the handler. The input schema, the new event, and the old event (in the case of an update) are passed to the handler when it is called. The final parameters are the schema of the output event (the structure of events that the procedural window produces) and a reference to a vector of output events. It is this vector where the handler needs to push its computed events.

Only one input window is defined, so define only one handler function and call it when a record arrives.

```
case dfESPeventcodes::eo_UPDATEBLOCK:
              ctx->numUpdates++;
              break;
           case dfESPeventcodes::eo_DELETE:
              ctx->numDeletes++;
              break;
         }
       // Build a vector of datavars, one per item in our output
       //
               schema, which looks like: "ID*:int32,insertCount:
       //
               int32, updateCount:int32, deleteCount:int32"
   dfESPptrVect<dfESPdatavarPtr> vect;
   os->buildEventDatavarVect(vect);
   // Set the fields of the record that we are going to produce.
   vect[0]->setI32(1); // We have a key of only 1, we keep updating one record.
   vect[1]->setI32(ctx->numInserts);
   vect[2] ->setI32(ctx->numUpdates);
   vect[3] ->setI32(ctx->numDeletes);
   // Build the output Event, and push it to the list of output
           events.
   dfESPeventPtr ev = new dfESPevent();
   ev->buildEvent(os, vect, dfESPeventcodes::eo_UPSERT,
                  dfESPeventcodes::ef_NORMAL);
   oe.push back(ev);
   // Free space used in constructing output record.
   vect.free();
   return true;
The following example shows how this fits together in a procedural window:
   dfESPproject *project 01;
   project_01 = theEngine->newProject("project_01");
   dfESPcontquery *cq_01;
   cq 01 = project 01->newContquery("cq 01");
   dfESPstring source sch = dfESPstring("ID*:int32,symbol:
                                         string, price: double");
   dfESPstring procedural_sch = dfESPstring("ID*:int32,insertCount:
                                             int32, updateCount:int32,
                                             deleteCount:int32");
   dfESPwindow source *sw;
   sw = cq_01->newWindow_source("source window",
                                 dfESPindextypes::pi_HASH,
                                 source sch);
   dfESPwindow procedural *pw;
   pw = cq_01->newWindow_procedural("procedural window",
                                     dfESPindextypes::pi_RBTREE,
```

```
procedural_sch);

// Create our context, and register the input window and

// handler.

//
derivedContext *mc = new derivedContext();
mc->registerMethod(sw, opcodeCount);

pw->registerMethodContext(mc);
```

Now whenever the procedural window sees an event from the source window (sw), it calls the handler opcodeCount with the context mc, and produces an output event.

An application can use the **dfESPengine::logBadEvent()** member function from a procedural window to log events that it determines are invalid. For example, you can use the function to permit models to perform data quality checks and log events that do not pass. There are two common reasons to reject an event:

- The event contains a null value in one of the key fields.
- The opcode that is specified conflicts with the existing window index (for example, two Inserts of the same key, or a Delete of a non-existing key).

## **Using DS2 Window Handlers**

#### Overview of DS2 Window Handlers

When you write a procedural window handler in the DS2 programming language, the program is declared as a character string and set in the procedural windows context.

Here is a simple example:

```
char *DS2_program_01 =
    "ds2_options cdump;"
    "data esp.out;"
    " dcl double cost;"
    " method run();"
    " set esp.in;"
    " cost = price * quant;"
    " end;"
    "enddata;"
```

The window handler is then added to the procedural window's context, before the context is registered with the procedural window proper.

```
/* declare the next context */
dfESPpcontext *pc_01 = new dfESPpcontext;
/* register the DS2 handler in the context */
pc_01->registerMethod_ds2(sw_01, DS2_program_01);
/* register the context with the procedural window */
pw 01->registerMethodContext(pc 01);
```

All fields of the input window are seen as variables in DS2 programs, so can be used in calculations. The variable \_opcode is available and takes the integer values 1 (Insert), 2 (Update), 3(Delete), 4 (Upsert), or 5 (Safe Delete). The variable \_flag is available and takes the integer values 1 (Normal) or 3(Retention). The variables exported from the DS2 program are all the input variables plus any global variables declared. This set of

variables is then filtered by the schema field names of the procedural window to form the output event.

You can retain the state of a variable in a DS2 program. The state remains valid during the life of the project. For example, the retain statement in the following DS2 data block makes the sequence variable static, maintaining state from call to call. The variable is tracked between rows within an event block and across event blocks.

```
<ds2-code source='MMD1'>
   <! CDATA
      ds2 options cdump;
      data esp.out;
         dcl integer sequence;
         retain sequence 0;
          method run();
             set esp.in;
             sequence = sequence + 1;
           end;
      enddata;
  ]]>
</ds2-code>
```

### General Structure of a DS2 Input Handler

DS2 input handlers use the following boilerplate definition:

```
ds2 options cdump;
   data esp.out;
      global variable declaration; /* global variable block
       method run();
          set esp.in;
           computations; /* computational statements */
        end;
enddata;
```

### **Examples**

```
input schema:
         "ID*:int32,symbol:string,size:int32,price:double"
  output (procedural schema):
          "ID*:int32, symbol:string, size:int32, price:double, cost:double"
   ds2 options cdump;
   data esp.out;
       dcl double cost;
       method run();
          set esp.in;
          cost = price * size; /* compute the total cost */
       end;
   enddata;
```

Here is a procedural window with one input window that does no computation. It remaps the key structure, and omits some of the input fields:

```
input schema:
         "ID*:int32, symbol:string, size:int32, price:double, traderID:int32"
```

```
output (procedural schema):
    "kID*:int64,symbol:string,cost:double"

ds2_options cdump;
data esp.out;
    dcl double cost;
dcl bigint kID;
method run();
    set esp.in;
    kID = 1000000000*traderID; /* put traderID in digits 10,11, ...*/
    kID = kID + ID; /* put ID in digits 0,1, ... 9 */
    cost = price * size; /* compute the total cost */
end;
enddata;
```

Note: This DS2 code produces the following output: {ID, symbol, size, price, traderID, cost, kID}, which when filtered through the output schema is as follows: {kID, symbol, cost}

Here is a procedural window with one input window that augments an input event with a letter grade based on a numeric grade in the input:

```
input schema:
         "studentID*:int32,testNumber*:int32,testScore:double"
   output (procedural schema):
         "studentID*:int32,testNumber*:int32,testScore:double,testGrade:string"
   ds2 options cdump;
   data esp.out;
       dcl char(1) testGrade;
       method run();
          set esp.in;
                testGrade = select
                when (testScore >= 90) 'A'
                when (testScore >= 80) 'B'
                when (testScore >= 70) 'C'
                when (testScore >= 60) 'D'
                when (testScore >= 0) 'F'
        end;
   enddata;
```

Here is a procedural window with one input window that augments an input event with the timestamp of when it was processed by the DS2 Handler:

```
input schema:
    "ID*:int32,symbol:string,size:int32,price:double"

output (procedural schema):
    "ID*:int32,symbol:string,cost:double,processedStamp:stamp"

ds2_options cdump;
data esp.out;
method run();
set esp.in;
processedStamp = to_timestamp(datetime());
```

```
end;
enddata;
```

Here is a procedural window with one input window that filters events with an even ID. It produces two identical events (with different keys) for those events with an odd ID:

```
input schema:
             "ID*:int32,symbol:string,size:int32,price:double"
      output (procedural schema):
             "ID*:int32, symbol:string, size:int32, price:double"
       ds2_options cdump;
       data esp.out;
           method run();
               set esp.in;
               if MOD(ID, 2) = 0 then return;
               output;
               ID = ID + 1;
               output;
           end;
       enddata;
Given this input:
1, ibm, 1000, 100.1
    2,nec,2000,29.7
    3, ibm, 2000, 100.7
    4,apl,1000,300.2
The following output is produced:
   1, ibm, 1000, 100.1
       2, ibm, 1000, 100.1
       3, ibm, 2000, 100.7
```

### Event Stream Processor to DS2 Data Type Mappings and **Conversions**

4, ibm, 2000, 100.7

The following mapping of event stream processor to DS2 data types is supported:

| Event Stream Processor Data<br>Type | DS2 Data Type  |
|-------------------------------------|----------------|
| ESP_INT32                           | TKTS_INTEGER   |
| ESP_INT64                           | TKTS_BIGINT    |
| ESP_DOUBLE                          | TKTS_DOUBLE    |
| ESP_TIMESTAMP                       | TKTS_TIMESTAMP |
| ESP DATETIME                        | TKTS DATE      |
|                                     | TKTS TIME      |

| Event Stream Processor Data<br>Type | DS2 Data Type |
|-------------------------------------|---------------|
| ESP_UTF8STR                         | TKTS_VARCHAR  |
|                                     | TKTS CHAR     |

The ESP MONEY data type is not supported.

Here is a conversion matrix. If a data type does not appear in the matrix (for example, NVarchar), conversion is not supported for it.

| From/To   | Integer | BigInt | Double | Date | Time | Timestamp | Char | Varchar |
|-----------|---------|--------|--------|------|------|-----------|------|---------|
| int32     | X       |        |        |      |      |           |      |         |
| int64     |         | X      |        |      |      |           |      |         |
| double    |         |        | X      |      |      |           |      |         |
| datetime  |         |        |        | x    | X    | x         |      |         |
| timestamp |         |        |        | x    | X    | x         |      |         |
| utf8str   |         |        |        |      |      |           | X    | X       |

## **DATA Step Window Handlers**

### Overview

When you write a procedural window handler using DATA step statements, the window:

- · receives an incoming event
- executes DATA step code against the data in the event
- returns an output event

All fields in the input window are seen as variables by the DATA step.

Use a SET statement to receive the event and populate the DATA step variables. Use an OUTPUT statement to create an Upsert event, which is returned to the procedural window. Both the SET and OUTPUT statements reference the event stream processing libref, which requires the sasioesp load module to be in the SAS search path.

### Configuration

When you configure a model that contains a procedural window that executes DATA step code, the project must contain the <ds-initializer> element:

/>

- The sas-log-location is optional. If you do not specify it, the SAS log is placed in the directory where the event stream processing server was started.
- The sas-connection-key is optional. This key is used as the shared memory and semaphore key to communicate with Base SAS. It is a system-level resource (like a port) and needs to be unique per event stream processing server executing on the system. When there is only one event stream processing server running on the system, specify the default value of 5555.
- The sas-command starts a SAS session. It requires the -path option in order to find the SAS Event Stream Processing access engine.

Within the procedural window itself, specify the <ds-code> element as follows:

```
<ds-code source='request'</pre>
        trace='false'
        ds-file='@SAS_SOURCE_DIR@/score.sas'
        connection-timeout='5'
        max-string-length='32'
  />
```

- The source attribute designates the source window to which the remaining attributes apply.
- The trace flag turns on output to the SAS log. Use this flag only during the model development phase with small amounts of test data.
- The ds-file attribute identifies which SAS program executes on events that arrive from the source window.
- The connection-timeout is measured in seconds. The default value is 60 seconds. Consider increasing the value under the following circumstances:
  - when your SAS code is complex
  - when your code takes a long time to compile
  - when Base SAS performs extensive one time initialization, such as loading hash
- The max-string-length attribute communicates to Base SAS the maximum length of any string sent in an event from SAS Event Stream Processing to Base SAS.

### Referencing SAS Event Stream Processing in a DATA Step

Reference SAS Event Stream Processing in a DATA step as follows:

```
data esp.output;
     set esp.input;
     score = a * ranuni(104) + b;
  run;
```

- The DATA statement must designate esp.output as the output data set. When an observation is output to that data set, it actually is returned to the procedural window as an Upsert event.
- The SET statement waits for the arrival of an event, and moves event data into DATA step variables.

### Supported Data Types

The following mapping of event stream processor to DATA step data types is supported:

| Event Stream Processor Data<br>Type | DATA Step Data Type                                                                                                    |
|-------------------------------------|----------------------------------------------------------------------------------------------------|
| ESP_INT32                           | Numeric variable. ESP NULL values map to SAS missing values, and vice versa.                                                       |
| ESP_INT64                           | Numeric variable. ESP NULL values map to SAS missing values, and vice versa.                                                       |
| ESP_DOUBLE                          | Numeric variable. ESP NULL values map to SAS missing values, and vice versa.                                                       |
| ESP_TIMESTAMP ESP DATETIME          | Numeric variable whose value is the number of seconds since Jan 1, 1960. ESP NULL values map to SAS missing values and vice versa. |
| ESP_UTF8STR                         | Character Variable. SAS Character variables are trimmed before being returned to SAS Event Stream Processing.                      |
| ESP_MONEY                           | Not supported.                                                                                                    |

### **Known Limitations**

- Currently this functionality is supported only on Linux platforms
- Some DATA step statements and options do not make sense when you use them in a real-time event processing context. For example, you should not use the END= option in the SET statement. In a real-time system, it is not known whether there are more records to come.
- The procedural window uses shared memory and system semaphores to communicate with Base SAS. These are system wide resources, similar to sockets. Therefore, event stream processing servers that run on the same system cannot use the same set of keys to communicate with Base SAS. You can use the sasconnection-key attribute on the ds-initialize element to alter the starting key for one of the event stream processing servers.
- SAS Event Stream Processing supports mixed-case field names. Base SAS does not.
- SAS Event Stream Processing supports varying length strings. The SAS access engine interface does not. Use the max-string-length attribute on the procedural window's ds-code element to declare the length of the maximum expected string value that is sent to Base SAS.

## **XML Examples of Procedural Windows**

You can write procedural windows in XML using the window-procedural element. For more information about this element, see Chapter 4, "Using the XML Layer,".

```
<window-procedural name='pw 01'>
  <context-plugin name='libmethod' function='get derived context'/>
 <schema>
   <fields>
     <field name='ID' type='int32' key='true' />
     <field name='insertCount' type='int32' />
     <field name='updateCount' type='int32'/>
     <field name='deleteCount' type='int32'/>
   </fields>
 </schema>
  <plugin source='sourceWindow 01' name='libmethod' function='countOpcodes'/>
    <connectors>
      <connector class='fs'>
        cproperties>
         cproperty name='type'>sub/property>
         cproperty name='fstype'>csv</property>
         cproperty name='fsname'>procedural1.csv/property>
          cproperty name='snapshot'>true/property>
        </properties>
     </connector>
    </connectors>
</window-procedural>
<window-procedural name='finalEmptySrcStats'>
 <schema>
   <fields>
      <field name='key' type='int32' key='true'/>
     <field name='srcNullCount' type='int32'/>
     <field name='srcNullCount' type='int32'/>
     <field name='srcZoneURINullCount' type='int32'/>
     <field name='cURINullCount' type='int32'/>
   </fields>
 </schema>
  <ds2-code source='emptySrcStats compute'>
    <! [CDATA [
      ds2 options cdump;
                data esp.out;
                 dcl integer key;
                   method run();
                       set esp.in;
                       key = 1;
                       _opcode = 4;
                    end;
                enddata;
    ]]>
 </ds2-code>
</window-procedural>
```

## Chapter 14

## **Advanced Window Operations**

| Implementing Ferrodic (or Fulsed) window Output               | . 243 |
|---------------------------------------------------------------|-------|
| Splitting Generated Events across Output Slots                | . 244 |
| Overview                                                      |       |
| Splitter Functions                                            | 244   |
| Splitter Expressions                                          |       |
| Marking Events as Partial-Update on Publish                   | . 246 |
| Overview                                                      |       |
| Publishing Partial Events into a Source Window                | 246   |
| Examples                                                      |       |
| Understanding Retention                                       | 248   |
| Understanding Primary and Specialized Indexes                 | 250   |
| Overview                                                      |       |
| Fully Stateful Indexes                                        | 251   |
| Using the pi HLEVELDB Primary Index with Big Dimension Tables | 252   |
| Non-Stateful Index                                            | 256   |
| Persist and Restore Operations                                | 257   |
| Gathering and Saving Latency Measurements                     | . 259 |
| Enabling Finalized Callback                                   | 262   |

# Implementing Periodic (or Pulsed) Window Output

In most cases, the SAS Event Stream ProcessingAPI is fully event driven. That is, windows continuously produce output as soon as they transform input. But there might be times when you want a window to hold data and then output a canonical batch of updates. In this case, operations to common key values are collapsed into a single operation.

Here are two cases where batched output might be useful:

 Visualization clients might want to get updates once a second because they cannot visualize changes any faster than this. When the event data is pulsed, the clients take advantage of the reduction of event data to visualize through the collapse around common key values. A window that follows the pulsed window is interested in comparing the deltas between periodic snapshots from that window.

Use the following call to add output pulsing to a window:

```
dfESPwindow::setPulseInterval(size_t us);
```

*Note:* Periodicity is specified in microseconds. However, given the clock resolution of most non-real-time operating systems, the minimum value that you should specify for a pulse period is 100 milliseconds.

## **Splitting Generated Events across Output Slots**

### Overview

All window types can register a splitter function or expression to determine what output slot or slots should be used for a newly generated event. This enables you to send generated events across a set of output slots.

Most windows send all generated events out of output slot 0 to zero of more downstream windows. For this reason, it is not standard for most models to use splitters. Using window splitters can be more efficient than using filter windows off a single output slot. This is especially true, for example, when you are performing an alpha-split across a set of trades or a similar task.

Using window splitters is more efficient than using two or more subsequent filter windows. This is because the filtering is performed a single time at the window splitter rather than multiple times for each filter. This results in less data movement and processing.

### Splitter Functions

Here is a prototype for a splitter function.

This splitter function receives the schema of the events supplied, the new and old event (only non-null for update block), and it returns a slot number.

Here is how you use the splitter for the source window (sw\_01) to split events across three copy windows: cw\_01, cw\_02, cw\_03.

```
sw_01->setSplitter(splitterFunction);
cq_01->addEdge(sw_01, 0, cw_01);
cq_01->addEdge(sw_01, 1, cw_02);
cq_01->addEdge(sw_01, -1, cw_03);
```

The dfESPwindow::setSplitter() member function is used to set the user-defined splitter function for the source window. The dfESPcontquery::addEdge() member function is used to connect the copy windows to different output slots of the source window.

When adding an edge between windows in a continuous query, specify the slot number of the parent window where the receiving window receives its input events. If the slot number is -1, it receives all the data produced by the parent window regardless of the splitter function.

If no splitter function is registered with the parent window, the slots specified are ignored, and each child window receives all events produced by the parent window.

*Note:* Do not write a splitter function that randomly distributes incoming records. Also, do not write a splitter function that relies on a field in the event that might change. The change might cause the updated event to generate a different slot value than what was produced prior to the update. This can cause an Insert to follow one path and a subsequent Update to follow a different path. This generates inconsistent results, and creates indices in the window that are not valid.

### Splitter Expressions

When you define splitter expressions, you do not need to write the function to determine and return the desired slot number. Instead, the registered expression does this using the splitter expression engine. Applying expressions to the previous example would look as follows, assuming that you split on the field name "splitField", which is an integer:

```
sw_01->setSplitter("splitField%2");
cq 01->addEdge(sw 01, 0, cw 01);
cq_01->addEdge(sw_01, 1, cw_02);
cq 01->addEdge(sw 01, -1, cw 03);
```

Here, the dfESPwindow::setSplitter() member function is used to set the splitter expression for the source window. Using splitter expressions rather than functions can lead to slower performance because of the overhead of expression parsing and handling. Most of the time you should not notice differences in performance.

dfESPwindow::setSplitter() has two additional optional parameters with defaults set to NULL.

- initExp enables you to specify an initialization expression for the expression engine used for this window's splitter.
- initRetType enables you to specify a return datavar value in those cases when you want to pass state from the initialization expression to the C++ application thread that makes the call. Most initialization expressions do not use return values from the initialization.

This initialization message enables you to specify some setup state, perhaps variable declarations and initialization, that you can use later in the splitter expression processing.

The full syntax for this call is as follows:

```
dfESPdatavarPtr setSplitter(const char* splitterExp, const char*
                              initExp=NULL, dfESPdatavar::dfESPdatatype
                              initRetType=dfESPdatavar::ESP NULL);
```

You can find an example of window output splitter initialization in splitter with initexp in \$DFESP HOME/examples/cxx. The example uses the following setSplitter call where the initialize declares and sets an expression engine variable to 1:

```
(void)sw_01->setSplitter("counter=counter+1; return counter%2",
                                       "integer counter\r\ncounter=1");
```

For each new event the initialize increments and mods the counter so that events rotate between slots 0 and 1

## Marking Events as Partial-Update on Publish

### Overview

In most cases, events are published into an engine with all fields available. Some of the field values might be null. Events with Delete opcodes require only the key fields to be non-null.

There are times when only the key fields and the fields being updated are desired or available for event updates. This is typical for financial feeds. For example, a broker might want to update the price or quantity of an outstanding order. You can update selected fields by marking the event as partial-update (rather than normal).

When you mark events as partial-update, you provide values only for the key fields and for fields that are being updated. In this case, the fields that are not updated are marked as data type dfESPdatavar:: ESP LOOKUP. This marking tells SAS Event Stream Processing to match key fields of an event retained in the system with the current event and not to update the current event's fields.

In order for a published event to be tagged as a partial-update, the event must contain all non-null key fields that match an existing event in the source window. Partial updates are applied to source windows only.

When using transactional event blocks that include partial events, be careful that all partial updates are for key fields that are already in the source window. You cannot include the insert of the key values with an update to the key values in a single event block with transactional properties. This attempt fails and is logged because transactional event blocks are treated atomically. All operations in that block are checked against an existing window state before the transactional block is applied as a whole.

### Publishing Partial Events into a Source Window

Consider these three points when you publish partial events into a source window.

In order to construct the partial event, you must represent all the fields in the event. Specify either the field type and value or a placeholder field that indicates that the field value and type are missing. In this way, the existing field value for this key field combination remains for the updated event. These field values and types can be provided as datavars to build the event. Alternatively, they can be provided as a comma-separated value (CSV) string.

If you use CSV strings, then use '\'U' (such as, control-U, decimal value 21) to specify that the field is a placeholder field and should not be updated. On the other hand, if you use datavars to represent individual fields, then those fully specified fields should be valid. Enter them as datavars with values (non-null or null). Specify the placeholder fields as empty datavars of type dfESPdatavar::ESP LOOKUP.

No matter what form you use to represent the field values and types, the representation should be included in a call for the partial update to be published. In addition to the fields, use a flag to indicate whether the record is a normal or partial update. If you specify partial update, then the event must be an Update or an Upsert that is resolved to an Update. Using partial-update fields makes sense only in the context of updating an existing or retained source window event. This is why the

opcode for the event must resolve to Update. If it does not resolve to Update, an event merge error is generated.

If you use an event constructor to generate this binary event from a CSV string, then the beginning of that CSV string contains "u,p" to show that this is a partial-update. If instead, you use event->buildEvent() to create this partial update event, then you need to specify the event flag parameter as

dfESPeventcodes::ef PARTIALUPDATE and the event opcode parameter as dfESPeventcodes::eo UPDATE.

One or more events are pushed onto a vector and then that vector is used to create the event block. The event block is then published into a source window. For performance reasons, each event block usually contains more than a single event. When you create the event block, you must specify the type of event block as transactional or atomic using dfESPeventblock::ebt TRANS or as normal using dfESPeventblock::ebt NORMAL.

Do not use transactional blocks with partial updates. Such usage treats all events in the event block as atomic. If the original Insert for the event is in the same event block as a partial Update, then it fails. The events in the event block are resolved against the window index before the event block is applied atomically. Use normal event blocks when you perform partial Updates.

### **Examples**

Here are some sample code fragments for the variations on the three points described in the previous section.

Create a partial Update datavar and push it onto the datavar vector.

```
// Create an empty partial-update datavar.
dfESPdatavar* dvp = new dfESPdatavar(dfESPdatavar::ESP LOOKUP);
// Push partial-update datavar onto the vector in the appropriate
// location.
// Other partial-update datavars might also be allocated and pushed to the
// vector of datavars as required.
dvVECT.push back(dvp); // this would be done for each field in the update
```

Create a partial Update using partial-update and normal datavars pushed onto that vector.

```
// Using the datavar vector partially defined above and schema,
// create event.
dfESPeventPtr eventPtr = new dfESPevent();
eventPtr->buildEvent(schemaPtr, dvVECT, dfESPeventcodes::eo UPDATE,
dfESPeventcodes::ef PARTIALUPDATE);
```

Define a partial update event using CSV fields where '^u' values represent partial-update fields. Here you are explicitly showing '^u'. However, in actual text, you might see the character representation of Ctrl-U because individual editors show control characters in different ways.

Here, the event is an Update (due to 'u'), which is partial-update (due to 'p'), key value is 44001, "ibm" is the instrument that did not change. The instrument is included in the field. The price is 100.23, which might have changed, and 3000 is the quantity, which might have changed, so the last three of the fields are not updated.

```
p = new dfESPevent(schema 01,
(char *) "u,p,44001,ibm,100.23,3000,^U,^U,^U");
```

## **Understanding Retention**

Any source or copy window can set a retention policy. A window's retention policy governs how it introduces Deletes into the event stream. These Deletes work their way along the data flow, recomputing the model along the way. Internally generated Deletes are flagged with a retention flag, and all further window operations that are based on this Delete are flagged.

For example, consider a source window with a sliding volume-based retention policy of two. That source window always contains at most two events. When an Insert arrives causing the source window to grow to three events, the event with the oldest modification time is removed. A Delete for that event is executed.

| Retention Type | Description                                                                                                    |
|----------------|----------------------------------------------------------------------------------------------------|
| time-based     | Retention is performed as a function of the age of events. The age of an event is calculated as current time minus the last modification time of the event. Time can be driven by the system time or by a time field that is embedded in the event. A window with time-based retention uses current time set by the arrival of an event. |
| volume-based   | Retention is based on a specified number of records. When the volume increases beyond that specification, the oldest events are removed.                                                                                                    |

Both time and volume-based retention can occur in one of two variants:

| Retention<br>Variant | Description                                                                                                    |
|----------------------|----------------------------------------------------------------------------------------------------|
| sliding              | Specifies a continuous process of deleting events. Think of the retention window sliding continuously. For a volume-based sliding window, when the specified threshold is hit, one delete is executed for each insert that comes in. |
| jumping              | Specifies a window that completely clears its contents when a specified threshold value is hit. Think of a ten-minute jumping window as one that deletes its entire contents every 10 minutes.                                       |

A canonical set of events is a collapsed minimal set of events such that there is at most one event per key. Multiple updates for the same key and insert + multiple updates for the same key are collapsed. A window with retention generates a canonical set of changes (events). Then it appends retention-generated Deletes to the end of the canonical event set. At the end of the process, it forms the final output block.

Windows with retention produce output event blocks of the following form: {<canonical output events>, <canonical retention deletes>}. All other windows produce output blocks of the following form: {<canonical output events>}.

Consider the following model:

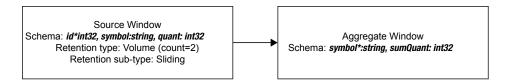

The following notation is used to denote events [<opcode>/<flags>:

f1, ..., fn]

- Opcode
  - i insert
  - d delete
  - **ub** update block any event marked as **ub** is always followed by an event marked as d
- Flags
  - n normal
  - **r** retention generated

Suppose that the following events are streamed into the model:

| Source In        | Source Out — Aggregate In | Aggregate Out                |
|------------------|---------------------------|------------------------------|
| [i/n: 1,ibm,10]  | [i/n: 1,ibm,10]           | [i/n: ibm,10]                |
| Source In        | Source Out — Aggregate In | Aggregate Out                |
| [i/n: 2,ibm,11]  | [i/n: 2,ibm,11]           | [ub/n: ibm,21] [d/n: ibm,10] |
| Source In        | Source Out — Aggregate In | Aggregate Out                |
| [i/n: 3,sas,100] | [i/n: 3,sas,100]          | [i/n: sas,100]               |
|                  | [d/r: 1,ibm,10]           | [ub/r: ibm,11] [d/r: ibm,21] |
| Source In        | Source Out — Aggregate In | Aggregate Out                |
| [i/n: 4,ibm,12]  | [i/n: 4,ibm,12]           | [ub/r: ibm,12]               |
|                  | [d/r: 2,ibm,11]           | [d/r: ibm,11]                |

When you run in retention-tracking mode, retention and non-retention changes are pulled through the system jointly. When the system processes a user event, the system generates a retention Delete. Both the result of the user event and the result of the retention Delete are pushed through the system. You can decide how to interpret the

result. In normal retention mode, these two events can be combined to a single event by rendering its output event set canonical.

| Source In        | Source Out — Aggregate In | Aggregate Out                |
|------------------|---------------------------|------------------------------|
| [i/n: 1,ibm,10]  | [i/n: 1,ibm,10]           | [i/n: ibm,10]                |
| Source In        | Source Out — Aggregate In | Aggregate Out                |
| [i/n: 2,ibm,11]  | [i/n: 2,ibm,11]           | [ub/n: ibm,21] [d/n: ibm,10] |
| Source In        | Source Out — Aggregate In | Aggregate Out                |
| [i/n: 3,sas,100] | [i/n: 3,sas,100]          | [i/n: sas,100]               |
|                  | [d/r: 1,ibm,10]           | [ub/r: ibm,11] [d/r: ibm,21] |
| Source In        | Source Out — Aggregate In | Aggregate Out                |
| [i/n: 4,ibm,12]  | [i/n: 4,ibm,12]           | [ub: ibm,23] [d/n: ibm,11]   |
|                  | [d/r: 2,ibm,11]           | [ub/r: ibm,12] [d/r: ibm,23] |
|                  |                           |                              |

Here, the output of the aggregate window, because of the last input event, is non-canonical. In retention tracking mode, you can have two operations per key when the input events contain a user input for the key and a retention event for the same key.

*Note:* A window with pulsed mode set always generates a canonical block of output events. For the pulse to function as designed, the window buffers output events until a certain threshold time. The output block is rendered canonical before it is sent.

## **Understanding Primary and Specialized Indexes**

### Overview

In order to process events with opcodes, each window must have a primary index. That index enables the rapid retrieval, modification, or deletion of events in the window.

Windows can have other indexes that serve specialized purposes.

- source and copy windows have an additional index to aid in retention
- aggregate windows have an aggregation index to maintain the group structure
- Join windows have left and right local indexes along with optional secondary indexes. These help avoid locking and maintain data consistency.

Table 14.1 Index Types Associated with Each Window Type

| Window<br>Type        | Primary<br>Index | Retention<br>Index | Aggregation Index | Left Local<br>Index          | Right Local<br>Index         |
|-----------------------|------------------|--------------------|-------------------|------------------------------|------------------------------|
| Filter<br>Window      | Yes              |                    |                   |                              |                              |
| Compute<br>Window     |                  |                    |                   |                              |                              |
| Pattern<br>Window     |                  |                    |                   |                              |                              |
| Procedural<br>Window  |                  |                    |                   |                              |                              |
| Textcontext<br>Window |                  |                    |                   |                              |                              |
| Source<br>Window      | Yes              | Yes                |                   |                              |                              |
| Copy<br>Window        |                  |                    |                   |                              |                              |
| Aggregate<br>Window   | Yes              |                    | Yes               |                              |                              |
| Join Window           | Yes              |                    |                   | Yes<br>Optional<br>secondary | Yes<br>Optional<br>secondary |

The dfESPeventdepot object that is used to store windows supports six types of primary indices: five are stateful, and one is not.

### Fully Stateful Indexes

The following index types are fully stateful:

| Index Type | Description                                                                                                    |
|------------|----------------------------------------------------------------------------------------------------|
| pi_RBTREE  | Specifies red-black tree, logarithmic Insert, Deletes are $O(log(n))$ — provides smooth latencies. Stores events in memory.                                                                           |
| pi_HASH    | Specifies a typical open hash algorithm. Stores events in memory. In general this index provides faster results than pi_RBTREE. Unless properly sized, using this index might lead to latency spikes. |
| pi_CL_HASH | Specifies a closed hash. This index provides faster results than pi_HASH.                                                                                                    |
| pi_FW_HASH | Specifies a forward hash. This index creates a smaller memory footprint than other hash indexes, but might yield poorer delete performance.                                                           |
| pi_LN_HASH | Specifies a linked hash. This index performs slightly more slowly than other hash index and uses more memory than pi_CL_HASH.                                                                         |

| Index Type  | Description                                                                                                    |
|-------------|----------------------------------------------------------------------------------------------------|
| pi_HLEVELDB | On disk stateful index for large source or copy windows and for the left or right local dimension index in a join. Can be used when there is no retention, aggregation, or a need for a secondary index |

For information about the closed hash, forward hash, and linked hash variants, see "Miscellaneous Container Templates" at http://www.medownloads.com/download-Miscellaneous-Container-Templates-147179.htm.

Events are absorbed, merged into the window's index, and a canonical version of the change to the index is passed to all output windows. Any window that uses a fully stateful index has a size equal to the cardinality of the unique set of keys, unless a time or size-based retention policy is enforced.

When no retention policy is specified, a window that uses one of the fully stateful indices acts like a database table or materialized view. At any point, it contains the canonical version of the event log. Because common events are reference-counted across windows in a project, you should be careful that all retained events do not exceed physical memory.

Use the Update and Delete opcodes for published events (as is the case with capital market orders that have a lifecycle such as create, modify, and close order). However, for events that are Insert-only, you must use window retention policies to keep the event set bound below the amount of available physical memory.

### Using the pi HLEVELDB Primary Index with Big Dimension Tables

### Overview

A common use case is to stream fact data into an engine and join it with dimension data for further processing. This works well under the following two conditions:

- The model is stateless or is controlled by retention.
- The entire dimension table fits into memory.

However, when the dimension table consists of tens or hundreds of million rows, this common use case becomes problematic. You can increase system memory to an extent, after which price and hardware limitations affect the size of the data that can be effectively processed.

With massive dimension tables, you can use the pi HLEVELDB index to store events in an on-disk store. This produces large on-disk event indexes with a correspondingly small RAM footprint. Using this index type is helpful in the following circumstances:

- Throughput is measured in tens of thousands of events per second or more.
- The window is not implementing retention or aggregation.
- No secondary index is used.

### Stateless Left Outer Join: One-Time Bulk Load with No-Regeneration

Consider the following case. A stateless left outer join streams Insert-only data through the left window (fact) and matches it against dimensional data on the right. It passes Inserts out of the join. It uses the no-regenerates option of the join window, so future inserts to the dimension table affect only future streaming fact events.

In this model, you first prime the dimension table with a large volume of Inserts, perhaps hundreds of millions of rows. Specify that the right local index of the join have index type pi HLEVELDB. This stores the dimension data in the right local index in an on-disk store. After the dimension data has been fully loaded, the fact stream can be started. Join matches are made against the dimensional events in the on-disk store, using an MRU memory cache for lookups and a filter to minimize disk seeks.

Figure 14.1 Streaming Data into a Join Window Using Two Different Stateful Index Types

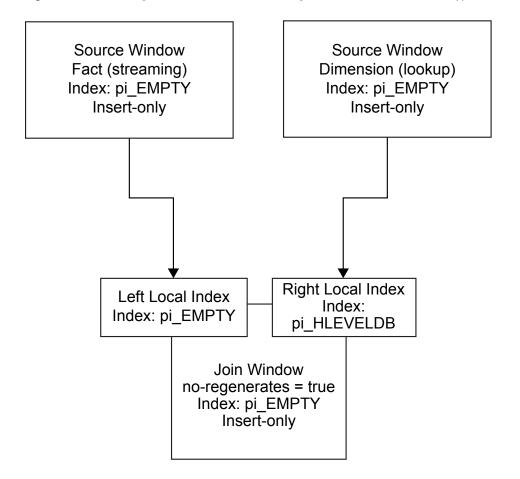

The following C++ code fragment implements the model.

```
dfESPproject *project 01 = theEngine->newProject("project 01");
       project 01->setPubSub(dfESPproject::ps MANUAL);
                               project 01->newContquery("cq 01");
    dfESPcontquery *cq 01 =
         dfESPstring schema 01 =
          dfESPstring("S ID*:string,S Plan:string,S gid:string,S flag:string");
    dfESPwindow source *Dim =
           cq_01->newWindow_source((dfESPstring)"Dim",
                  dfESPindextypes::pi EMPTY, schema 01);
          Dim->setInsertOnly();
    dfESPwindow source *Fact = cq 01->newWindow source((dfESPstring)"Fact",
                            dfESPindextypes::pi EMPTY, schema 01);
        Fact->setInsertOnly();
    dfESPwindow join *Join =
```

### Stateless Left Outer Join: Dimensional Updates with No-Regeneration

Now suppose you want to periodically update or reload the dimension table in this model. Thus, the dimensional data is no longer Insert only. To correctly resolve opcodes, the source window into which the dimensional data flows must have a stateful index.

To do this, you modify the previous model to put the dimension source data in an ondisk store. Store the following indexes to disk:

- 1. the primary index for the dimension source window
- 2. the right local index for the join

Again, the join is set to **no-regenerates** so that dimensional changes affect only new data. Because the **pi\_HLEVELDB** index type does not support a retention policy, the dimension data should be naturally bounded. That is, it can encompass a very large number of events, but not an infinite number.

Figure 14.2 Streaming Data into a Join Window When the Dimension Table Uses the pi\_HLEVELDB Index Type

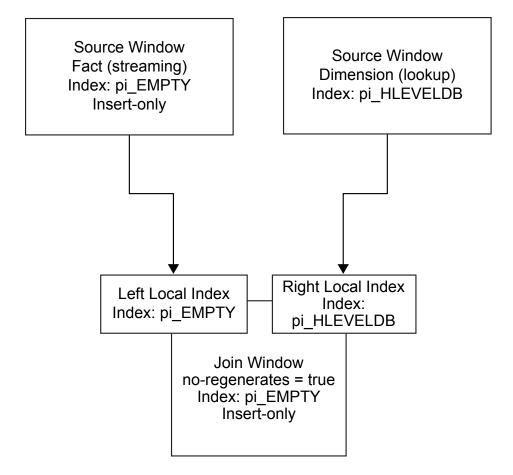

The following XML code implements the model:

```
cproject name='pr_01' pubsub='manual' threads='4' disk-store-path='/tmp/jones>
     <contqueries>
        <contquery name='cq_01'>
         <windows>
            <window-source name='Dim' index='pi_HLEVELDB'>
              <schema>
               <fields>
                  <field name='S_ID' type='string' key='true' />
                  <field name='S_Plan' type='string' />
                  <field name='S_gid' type='string' />
                  <field name='S_flag' type='string' />
                </fields>
              </schema>
            </window-source>
            <window-source name='Fact' index='pi_EMPTY' insert-only='true'>
              <schema>
               <fields>
                 <field name='S ID' type='string' key='true' />
                  <field name='S_Plan' type='string' />
                  <field name='S gid' type='string' />
                  <field name='S_flag' type='string' />
                </fields>
              </schema>
```

```
</window-source>
        <window-join name='join_w' index='pi_EMPTY'>
          <join type='leftouter' left='Fact' right='Dim'</pre>
                right-index='pi_HLEVELDB' no-regenerates='true'>
            <conditions>
              <fields left='S_ID' right='S_ID'/>
            </conditions>
          </join>
          <output>
            <field-selection name='r S ID' source='r S ID'/>
            <field-selection name='l_S_Plan' source='l_S_Plan'/>
            <field-selection name='r_S_Plan' source='r_S_Plan'/>
          </output>
        </window-join>
     </windows>
     <edqes>
        <edge source='Fact' target='join_w'/>
        <edge source='Dim' target='join_w'/>
     </edges>
    </contquery>
 </contqueries>
</project>
```

### Non-Stateful Index

The non-stateful index is a source window that can be set to use the index type **pi\_EMPTY**. It acts as a pass-through for all incoming events. This index does not store events.

The following restrictions apply to source windows that use the empty index type.

- No restrictions apply if the source window is set to "Insert only.". For more information, see the **setInsertOnly** call in "dfESPwindow\_source" on page 149.
- If the source window is not Insert-only, then it must be followed by a copy window with a stateful index. This restriction enables the copy window to resolve Updates, Upserts, and Deletes that require a previous window state. Otherwise, the Updates, Upserts, and Deletes are not properly handled and passed to subsequent derived windows farther down the model. As a result, the window cannot compute incremental changes correctly.

Using empty indices and retention enables you to specify multiple retention policies from common event streams coming in through a source window. The source window is

used as an absorption point and pass-through to the copy windows, as shown in the following figure.

Figure 14.3 Copy Windows

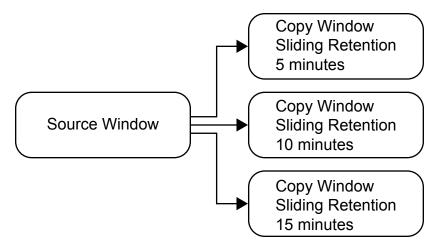

## **Persist and Restore Operations**

SAS Event Stream Processing enables you to do the following:

- persist a complete model state to a file system
- restore a model from a persist directory that had been created by a previous persist operation
- persist and restore an entire engine
- persist and restore a project

To create a persist object for a model, provide a pathname to the class constructor: dfESPpersist (char \*baseDir); The baseDir parameter can point to any valid directory, including disks shared among multiple running event stream processors.

After providing a pathname, call either of these two public methods:

```
bool persist();
bool restore(bool dumpOnly=false);
// dumpOnly = true means do not restore, just walk and print info
```

The persist () method can be called at any time. Be aware that it is expensive. Event block injection for all projects is suspended, all projects are quiesced, persist data is gathered and written to disk, and all projects are restored to normal running state.

The restore() method should be invoked only before any projects have been started. If the persist directory contains no persist data, the restore() call does nothing.

The persist operation is also supported by the C and Java publish/subscribe APIs. These API functions require a *host:port* parameter to indicate the target engine.

The C publish/subscribe API method is as follows: int C dfESPpubsubPersistModel(char \*hostportURL, const char \*persistPath)

The Java publish/subscribe API method is as follows: boolean persistModel(String hostportURL, String persistPath)

One application of the persist and restore feature is saving state across event stream processor system maintenance. In this case, the model includes a call to the **restore()** function described previously before starting any projects. To perform maintenance at a later time on the running engine:

- 1. Pause all publish clients in a coordinated fashion.
- 2. Make one client execute the publish/subscribe persist API call described previously.
- 3. Bring the system down, perform maintenance, and bring the system back up.
- 4. Restart the event stream processor model, which executes the **restore()** function and restores all windows to the states that were persisted in step 2.
- 5. Resume any publishing clients that were paused in step 1.

To persist an entire engine, use the following functions:

```
bool dfESPengine::persist(const char * path);
void dfESPengine::set restorePath(const char *path);
```

The path that you specify for persist can be the same as the path that you specify for set restorePath.

To persist a project, use the following functions:

```
bool dfESPproject::persist(const char *path)
bool dfESPproject::restore(const char *path);
```

Start an engine and publish data into it before you persist it. It can be active and receiving data when you persist it.

To persist an engine, call dfESPengine::persist(path);. The system does the following:

- 1. pauses all incoming messages (suspends publish/subscribe)
- 2. finish processing any queued data
- 3. after all queued data has been processed, persist the engine state to the specified directory, creating the directory if required
- 4. after the engine state is persisted, resume publish/subscribe and enable new data to flow into the engine

To restore an engine, initialize it and call

```
dfESPengine::set_restorePath(path); After the call to
dfESPengine::startProjects() is made, the entire engine state is restored.
```

To persist a project call dfESPproject::persist(path); The call turns off publish/subscribe, quiesces the system, persists the project, and then re-enables publish/subscribe. The path specified for restore is usually the same as that for persist.

To restore the project, call dfESPproject::restore(path); before the project is started. Then call dfESPengine::startProject(project);

## **Gathering and Saving Latency Measurements**

The dfESPlatencyController class supports gathering and saving latency measurements on an event stream processing model. Latencies are calculated by storing 64-bit microsecond granularity timestamps inside events that flow through windows enabled for latency measurements.

In addition, latency statistics are calculated over fixed-size aggregations of latency measurements. These measurements include average, minimum, maximum, and standard deviation. The aggregation size is a configurable parameter. You can use an instance of the latency controller to measure latencies between any source window and some downstream window that an injected event flows through.

The latency controller enables you to specify an input file of event blocks. The rate at which those events are injected into the source window. It buffers the complete input file in memory before injecting to ensure that disk reads do not skew the requested inject

Specify an output text file that contains the measurement data. Each line of this text file contains statistics that pertain to latencies gathered over a bucket of events. The number of events in the bucket is the configured aggregation size. Lines contain statistics for the next bucket of events to flow through the model, and so on.

Each line of the output text file consists of three tab-separated columns. From left to right, these columns contain the following:

- the maximum latency in the bucket
- the minimum latency in the bucket
- the average latency in the bucket

You can configure the aggregation size to any value less than the total number of events. A workable value is something large enough to get meaningful averages, yet small enough to get several samples at different times during the run.

If publish/subscribe clients are involved, you can also modify publisher/subscriber code or use the file/socket adapter to include network latencies as well.

To measure latencies inside the model only:

- 1. Include "int/dfESPlatencyController.h" in your model, and add an instance of the dfESPlatencyController object to your main().
- 2. Call the following methods on your dfESPlatencyController object to configure it:

| Method                                      | Description                                         |
|---------------------------------------------|-----------------------------------------------------|
| <pre>void set_playbackRate(int32_t r)</pre> | Sets the requested inject rate.                     |
| <pre>void set_bucketSize(int32_t bs)</pre>  | Sets the bucketSize parameter previously described. |

| Method                                    | Description                                                         |
|-------------------------------------------|---------------------------------------------------------------------|
| <pre>void set_maxEvents(int32_t me)</pre> | Sets the maximum number of events to inject.                        |
| <pre>void set_oFile(char *ofile)</pre>    | Sets the name of the output file containing latency statistics.     |
| <pre>void set_iFile(char *ifile)</pre>    | Sets the name of the input file containing binary event block data. |

- 3. Add a subscriber callback to the window where you would like the events to be timestamped with an ending timestamp. Inside the callback add a call to this method on your dfESPlatencyController object: void record\_output\_events (dfESPeventblock \*ob). This adds the ending timestamp to all events in the event block.
- 4. After starting projects, call these methods on your dfESPlatencyController object:

| Method                                                 | Description                                                                                                    |
|--------------------------------------------------------|----------------------------------------------------------------------------------------------------|
| <pre>void set_injectPoint(dfESPwindow_source *s)</pre> | Sets the source window in which you want events time stamped with a beginning timestamp.                                            |
| <pre>void read_and_buffer()</pre>                      | Reads the input event blocks from the configured input file and buffers them.                                                       |
| <pre>void playback_at_rate()</pre>                     | Time stamps input events<br>and injects them into the<br>model at the configured<br>rate, up to the configured<br>number of events. |

5. Quiesce the model and call this method on your dfESPlatencyControllerobject: void generate\_stats(). This writes the latency statistics to the configured output file.

To measure model and network latencies by modifying your publish/subscribe clients:

- 1. In the model, call the dfESPengine setLatencyMode() function before starting any projects.
- 2. In your publisher client application, immediately before calling C\_dfESPpublisherInject(), call C\_dfESPlibrary\_getMicroTS() to get a current timestamp. Loop through all events in the event block and for each one call C\_dfESPevent\_setMeta(event, 0, timestamp) to write the timestamp to the event. This records the publish/subscribe inject timestamp to meta location 0.

- 3. The model inject and subscriber callback timestamps are recorded to meta locations 2 and 3 in all events automatically because latency mode is enabled in the engine.
- 4. Add code to the inject loop to implement a fixed inject rate. See the latency publish/ subscribe client example for sample rate limiting code.
- 5. In your subscriber client application, include "int/ dfESPlatencyController.h" and add an instance of the dfESPlatencyController object.
- 6. Configure the latency controller bucketSize and playbackRate parameters as described previously.
- 7. Pass your latency controller object as the context to C dfESPsubscriberStart() so that your subscriber callback has access to the latency controller.
- 8. Make the subscriber callback pass the latency controller to C dfESPlatencyController recordExtraOutputEvents(), along with the event block. This records the publish/subscribe callback timestamp to meta location 4.
- 9. When the subscriber client application has received all events, you can generate statistics for latencies between any pair of the four timestamps recorded in each event. First call C dfESPlatencyController setOFile() to set the output file. Then write the statistics to the file by calling
  - C dfESPlatencyController generateStats() and passing the latency controller and the two timestamps of interest. The list of possible timestamp pairs and their time spans are as follows:
  - (0, 2) from inject by the publisher client to inject by the model
  - (0, 3) from inject by the publisher client to subscriber callback by the model
  - (0, 4) from inject by the publisher client to callback by the subscriber client (full path)
  - (2, 3) from inject by the model to subscriber callback by the model
  - (2, 4) from inject by the model to callback by the subscriber client
  - (3, 4) from subscriber callback by the model to callback by the subscriber client
- 10. To generate further statistics for other pairs of timestamps, reset the output file and call C dfESPlatencyController generateStats() again.

To measure model and network latencies by using the file/socket adapter, run the publisher and subscriber adapters as normal but with these additional switches:

| Publisher    |                                                             |  |  |
|--------------|-------------------------------------------------------------|--|--|
| —r rate      | Specifies the requested transmit rate in events per second. |  |  |
| -m maxevents | Specifies the maximum number of events to publish.          |  |  |
| -p           | Specifies to buffer all events prior to publishing.         |  |  |
| -n           | Enables latency mode.                                       |  |  |

| Specifies the requested transmit rate in events per second. |
|-------------------------------------------------------------|
| Specifies the aggregation bucket size.                      |
| Enables latency mode.                                       |
|                                                             |

The subscriber adapter gathers all four timestamps described earlier for the windows specified in the respective publisher and subscriber adapter URLs. At the end of the run, it writes the statistics data to files in the current directory. These files are named "latency transmit rate high timestamp low timestamp", where the high and low timestamps correspond to the timestamp pairs listed earlier.

## **Enabling Finalized Callback**

Some data structures are fully created when windows and edges are made, but are finalized just before the project is started. These data structures include derived schema and certain types of window indexes. The finalized callback function is called when all data structures are completely initialized, but before any events start to flow into the window. The finalized callback function can initialize some state or connection information that is required by an application or XML model.

Enable finalized callback as follows:

- Use the following function in C++: dfESPwindow::addFinalizeCallback(dfESPwindowCB func cbf)
- Use the finalized-callback element in XML. Specify the name of the library that contains the window callback function and the name of the function that the window calls.

```
<finalized-callback name='library' function='fin_callback'>
```

For an example, see \$DFESP HOME/examples/xml/procedural kmeans.

## Chapter 15

## Using the Publish/Subscribe API

| Overview to the Publish/Subscribe API                                 | . 263 |
|-----------------------------------------------------------------------|-------|
| Understanding Publish/Subscribe API Versioning                        | . 264 |
| Using the C Publish/Subscribe API                                     | . 265 |
| The C Publish/Subscribe API from the Engine's Perspective             | . 265 |
| The C Publish/Subscribe API from the Client's Perspective             | . 266 |
| Functions for the C Publish/Subscribe API                             | . 267 |
| Using the Java Publish/Subscribe API                                  | . 282 |
| Overview to the Java Publish/Subscribe API                            | . 282 |
| Using High-Level Publish/Subscribe Methods                            | 283   |
| Using Methods That Support Google Protocol Buffers                    | . 285 |
| Using User-supplied Callback Functions                                | . 285 |
| Using Alternative Transport Libraries for Java Clients                | . 286 |
| Publish/Subscribe API Support for Google Protocol Buffers             | 288   |
| Overview to Publish/Subscribe API Support for Google Protocol Buffers | . 288 |
| Converting Nested and Repeated Fields in Protocol Buffer              |       |
| Messages to an Event Block                                            | . 289 |
| Converting Event Blocks to Protocol Buffer Messages                   | . 290 |
| Support for Transporting Google Protocol Buffers                      | . 290 |
| Publish/Subscribe API Support for JSON Messaging                      | 291   |
| Overview                                                              | . 291 |
| Converting Nested Fields in JSON Messages to an Event Block           | 292   |
| Converting Event Blocks to JSON Messages                              | . 292 |
| Support for Transporting JSON Messages                                | . 293 |
| Publish/Subscribe API Support for XML Messaging                       | 293   |

## Overview to the Publish/Subscribe API

SAS Event Stream Processing provides publish/subscribe application programming interfaces (APIs) for C and for Java. Use these APIs to do the following:

- publish event streams into a running event stream processor project source window
- subscribe to an event stream window, either from the same machine or from another machine on the network

The APIs support TCP/IP networking. Thus, publish and subscribe applications can run on any machine with network access to an event stream processing engine, or on the engine platform itself. APIs are available on all architectures supported by SAS Event Stream Processing.

The publish/subscribe APIs handle cross-platform usage. For example, you can subscribe using the Java API to event streams in an engine that runs on Linux even though the byte order Endianness is different.

You can also subscribe to an event stream so that it can be continuously loaded into a database for persistence. In this case, you more likely would use an event stream processor database connector or adapter.

Connectors are in-process classes that publish and subscribe to and from event stream processing windows. For more information, see Chapter 16, "Using Connectors," on page 295.

Adapters are stand-alone executable files that publish and subscribe, potentially over a network. For more information, see Chapter 17, "Using Adapters," on page 347.

*Note:* The APIs provide cross-platform connectivity and Endianness compatibility between the application and other networked applications, clients, and data feeds. The APIs are IPv4 compliant.

## **Understanding Publish/Subscribe API Versioning**

Publish/subscribe API versioning enables the server side of a client connection request to check the following information about the clients:

- protocol version
- command version (the release number)

It checks to determine whether this information matches that of the server or is forward compatible with the server. Versioning enables SAS Event Stream Processing to support forward compatibility for older publish/subscribe clients whenever feasible. When the server is initialized, the version number is logged with the following message:

```
dfESPengine version %s completed initialization
```

When a publish/subscribe client successfully connects, the following message is logged:

```
Client negotiation successful, client version: %d, server version: %d, continuous query: %s, window: %s, total active clients = %d
```

On the other hand, when the client connection is incompatible, the following message is logged:

```
version mismatch; server is %d, client is %d
```

When the client version is unknown during the connection request (that is, when the software release is earlier than 1.2), then the following message is logged:

```
Client version %d is unknown, and can be incompatible
```

You can read this log to determine the version number for the server and client. However, the success messages (like the server message from server initialize) are written using level information. Therefore, you see these only if you are logging messages (including informational and higher).

## Using the C Publish/Subscribe API

### The C Publish/Subscribe API from the Engine's Perspective

To enable publish/subscribe for the engine instance using the C++ Modeling API, you must provide a port number to the pubsub ENABLE() parameter in the dfESPengine::initialize() call as follows:

```
dfESPengine *engine;
engine = dfESPengine::initialize(argc, argv, "engine",
pubsub_ENABLE(33335));
if (engine == NULL) {
     cerr <<"Error: dfESPengine::initialize() failed\n";</pre>
     return 1:
```

Clients can use that port number (in this example 33335) to establish publish/subscribe connections. If publish/subscribe is not required, then use pubsub DISABLE for that parameter.

If publish/subscribe is required and clients must be authenticated, use pubsub ENABLE OAUTH (port, clientId), where clientId is a CF UAA Oauth server client ID. For more information, see <reference to Authentication chapter>

To initialize publish/subscribe capabilities for a project, project->setPubSub() is called before calling engine->startProjects().

For example:

```
project->setPubSub(dfESPproject::ps_AUTO);
engine->startProjects();
```

This code opens a server listener socket on port 33335 to enable client subscribers and publishers to connect to the engine application or server for publish/subscribe services. After the connection request is made for publish/subscribe by a client (as described below), an ephemeral port is returned, which the publish/subscribe API uses for this connection.

In cases when you need to override ephemeral ports for a specific port (for security purposes), specify project->setPubSub with a second parameter that is the preferred port to be used for the actual connections to this project.

For example:

```
project->setPubSub(dfESPproject::ps AUTO, 33444);
```

The first parameter of project->setPubSub() applies only to subscription services and it specifies how windows in the project are enabled to support client subscriptions. Specifying ps AUTO enables clients to subscribe to all window output event streams in the project.

Alternatively, you can enable windows manually by specifying ps MANUAL. For nontrivial projects, enable the specific windows of interest manually because automatically enabling all windows has a noticeable impact on overall performance. You can also specify **ps NONE**, which disables subscribing for all windows.

If you use ps\_MANUAL in project->setPubSub() to specify manual enabling of window subscribes, then use enableWindowSubs() for each desired window to enable the subscribe as follows:

```
project->enableWindowSubs(dfESPwindow *w);
```

If, however, you specified ps\_AUTO or ps\_NONE in setPubSub(), then subsequent calls to enableWindowSubs() are ignored and generate a warning.

*Note:* Clients can publish an event stream into any source window (and only source windows) in a project that is currently running. All source windows are enabled for publishing by default.

### The C Publish/Subscribe API from the Client's Perspective

Clients that subscribe from or publish to an engine's event streams using the C API need to first initialize services on the client (using C\_dfESPpubsubInit()). Next, they need to start a subscription using C\_dfESPsubscriberStart() and publisher using C\_dfESPpublisherStart(), and then connect to the application or server using C\_dfESPpubsubConnect().

Clients that implement a publisher can then call C\_dfESPpublisherInject() as needed to publish event blocks into the source window specified in the URL passed to C dfESPpublisherStart().

The specifics of the client publish/subscribe API are as follows.

- Your client application must include the header file C\_dfESPpubsubApi.h to provide publisher and subscriber services. In addition to the API calls, this file also defines the signatures of the user-supplied callback functions, of which there are currently two: the subscribed event block handler and the publish/subscribe failure handler.
- The subscribed event block handler is used only by subscriber clients. It is called when a new event block from the application or server arrives. After processing the event block, the client is responsible for freeing it by calling C\_dfESPeventblock\_destroy(). The signature of this user-defined callback is as follows, where "eb" is the event block just read, "schema" is the schema of the event for client processing, and ctx is an optional context object containing call state:

- The second callback function, C\_dfESPpubsubErrorCB\_func(), is optional for both subscriber and publisher clients. If supplied (that is, no NULL), it is called for every occurrence of an abnormal event within the client services, such as an unsolicited disconnect. This enables the client to handle and possibly recover from publish/subscribe services errors. The signature for this callback function is below, where the following is true:
  - failure is either pubsubFail\_APIFAIL, pubsubFail\_THREADFAIL, or pubsubFail SERVERDISCONNECT
  - code provides the specific code of the failure
  - ctx is an optional context object containing call state

```
typedef void (*C_dfESPpubsubErrorCB_func)(C_dfESPpubsubFailures
failure, C dfESPpubsubFailureCodes code);
```

 The C\_dfESPpubsubFailures and C\_dfESPpubsubFailureCodes enums are defined in C\_dfESPpubsubFailures.h.

- A publisher client uses the C dfESPpublisherInject() API function to publish event blocks into a source window in the application or server. The event block is injected into the source window running in the continuous query and project specified in the URL passed to C dfESPpublisherStart(). A client can publish events to multiple windows in a project by calling C dfESPpublisherStart() once for each window and then passing the appropriate client object to C dfESPpublisherInject() as needed.
- A client can query the application or server at any time to discover currently running windows, continuous queries, and projects in various granularities. This information is returned to the client in the form of a list of strings that represent names, which might subsequently be used to build URL strings to pass to C dfESPsubscriberStart() or C dfESPpublisherStart(). See the function description for a list of supported queries.

### Functions for the C Publish/Subscribe API

The functions provided for client publish/subscribe in the publish/subscribe API are as follows. You can use them for simple connections or for more robust and complex connections with multiple connections or recovery handling by the client.

### int C\_dfESPpubsubInit(C\_dfESPLoggingLevel level, const char \*logConfigPath)

Parameters: level

the logging level

logConfigPath

the full pathname to the log configuration file

Return values:

success

0

failure — an error is written to the log

Note: This function initializes client publisher and subscriber services, and must be called (only once) before making any other client calls, with the exception of C dfESPpubsubSetPubsubLib().

### clientObjPtr C dfESPpublisherStart(char \*serverURL, C dfESPpubsubErrorCB func errorCallbackFunction, void \*ctx)

Parameters: serverURL

> string representing the destination host, port, project, continuous query, and window

serverURL format

"dfESP://host:port/project/contquery/window"

errorCallbackFunction

either NULL or a user-defined function pointer for handling client service failures

ctx

optional context pointer for passing state into this call

## clientObjPtr C\_dfESPpublisherStart(char \*serverURL, C\_dfESPpubsubErrorCB\_func errorCallbackFunction, void \*ctx)

Return value:

a pointer to a client object that is passed to all API functions described below or NULL if there was a failure (error written to the log).

*Note:* This function validates and retains the connection parameters for a specific publisher client connection.

### clientObjPtr C\_dfESPGDpublisherStart()

Parameters:

Same parameters and return value as **C\_dfESPpublisherStart()**. Additional required parameter: a Guaranteed Delivery callback function pointer of type **C\_dfESPGDpublisherCB\_func**. Additional required parameter: filename of this publisher's guaranteed delivery configuration file.

## clientObjPtr C\_dfESPsubscriberStart(char \*serverURL, C\_dfESPsubscriberCB\_func callbackFunction, C\_dfESPpubsubErrorCB\_ func errorCallbackFunction, void \*ctx)

#### Parameters:

#### serverURL

string representing the destination host, port, project, continuous query, and window in the engine. Also specifies the client snapshot requirement - if "true" the client receives the current snapshot state of the window prior to any incremental updates.

Specifying the client collapse requirement is optional. By default, it is false. When true, UPDATE\_BLOCK events are converted to UPDATE events in order to make subscriber output publishable.

### serverURL format

"dfESP://host:port/project/contquery/window?
snapshot=true | false <?collapse=true | false><?
rmretdel=true | false>"

### callbackFunction

a pointer to a user-defined function for handling received event blocks. This function must call <code>C\_dfESPeventblock\_destroy()</code> to free the event block.

### errorCallbackFunction

either NULL or a user-defined function pointer for handling subscription service failures

### ctx

optional context pointer for parsing state into this call

#### Return value:

a pointer to a client object that is passed to all API functions described below, or NULL if there was a failure (error written to the log).

*Note:* This function validates and retains the connection parameters for a specific subscriber client connection.

### clientObjPtr C\_dfESPGDsubscriberStart()

Parameters: Same parameters and return value as C dfESPsubscriberStart().

Additional required parameter: filename of this subscriber's guaranteed

delivery configuration file.

### int C\_dfESPpubsubConnect(clientObjPtr client)

Parameter: client

> pointer to a client object returned by C dfESPsubscriberStart() or C dfESPpublisherStart() or C dfESPGDsubscriberStart() or C dfESPGDpublisherStart()

Return values:

success

0

failure — error written to the log

*Note:* This function attempts to establish a connection with the application or server.

### int C\_dfESPpubsubDisconnect(clientObjPtr client, int block)

Parameters: client

> pointer to a client object returned by C dfESPsubscriberStart() or C\_dfESPpublisherStart() or C dfESPGDsubscriberStart() or C dfESPGDpublisherStart()

block

set to 1 to wait for all queued events to be processed, else 0

Return values: 1

success

0

failure - error written to the log

*Note:* This function closes the connection associated with the passed client object.

### int C\_dfESPpubsubStop(clientObjPtr client, int block)

Parameters: client

> pointer to a client object returned by C dfESPsubscriberStart() or C dfESPpublisherStart() or C dfESPGDsubscriberStart() or C dfESPGDpublisherStart()

block

set to 1 to wait for all queued events to be processed, else 0

### int C\_dfESPpubsubStop(clientObjPtr client, int block)

Return values:

1

success

0

failure — error written to the log

*Note:* This function stops the client session and removes the passed client object.

### int C\_dfESPpublisherInject(clientObjPtr client, C\_dfESPeventblock eventBlock)

Parameters: client

pointer to a client object returned by
C\_dfESPpublisherStart() or
C dfESPGDsubscriberStart()

#### eventBlock

the event block to inject into the engine. The block is injected into the source window, continuous query, and project associated with the passed client object.

Return values:

success

0

failure — error written to the log

*Note:* This function implements the client publisher function by publishing events into the engine. Event blocks can be built using other additional functions provided in the event stream processor objects C API.

### C\_dfESPstringV C\_dfESPpubsubQueryMeta(char \*queryURL)

Parameter: queryURL

string representing the query to be posted to the engine.

Return value:

a vector of strings representing the list of names comprising the response to the query, or NULL if there was a failure (error written to the log). The end of the list is denoted by an empty string. The caller is responsible for freeing the vector by calling C dfESPstringV free().

*Note:* This function implements a general event stream processor metadata query mechanism. This mechanism enables a client to discover projects, continuous queries, windows, window schema, and window edges currently running in the engine. This mechanism has no dependencies or interaction with any other activity performed by the client. The function opens an independent socket to send the query and closes the socket upon receiving the query reply.

### Supported formats of queryURL

"dfESP://host:port?get=projects"

returns names of currently running projects

| Supported formats of <i>queryURL</i>                              |                                                                                                    |
|-------------------------------------------------------------------|----------------------------------------------------------------------------------------------------|
| <pre>"dfESP://host:port?get=projects_pubsubonly"</pre>            | returns names of<br>currently running<br>projects with<br>publish/subscribe<br>enabled                                            |
| "dfESP://host:port?get=queries"                                   | returns names of<br>continuous queries<br>in currently running<br>projects                                                        |
| "dfESP://host:port/project?<br>get=windows_sourceonly"            | returns names of<br>source windows in<br>the specified project<br>if the project is<br>running                                    |
| "dfESP://host:port/project?<br>get=windows_derivedonly"           | returns names of<br>derived windows in<br>the specified project<br>if the project is<br>running                                   |
| "dfESP://host:port?get=queries_pubsubonly"                        | returns names of<br>continuous queries<br>containing publish/<br>subscribe enabled<br>windows in<br>currently running<br>projects |
| "dfESP://host:port?get=windows"                                   | returns names of<br>windows in<br>currently running<br>projects                                                                   |
| "dfESP://host:port?get=windows_pubsubonly"                        | returns names of<br>publish/subscribe<br>enabled windows in<br>currently running<br>projects                                      |
| "dfESP://host:port/project/contquery?<br>get=windows_sourceonly"  | returns names of<br>source windows in<br>the specified<br>continuous query<br>and project, if the<br>project is running           |
| "dfESP://host:port/project/contquery?<br>get=windows_derivedonly" | returns names of<br>derived windows in<br>the specified<br>continuous query<br>and project, if the<br>project is running          |

| Supported formats of queryURL                                    |                                                                                                    |
|------------------------------------------------------------------|----------------------------------------------------------------------------------------------------|
| "dfESP://host:port/project?get=windows"                          | returns names of<br>windows in the<br>specified project, if<br>running                                                                   |
| "dfESP://host:port/project?<br>get=windows_pubsubonly"           | returns names of<br>publish/subscribe-<br>enabled windows in<br>the specified project<br>if running                                      |
| "dfESP://host:port/project?get=queries"                          | returns names of<br>continuous queries<br>in the specified<br>project, if running                                                        |
| "dfESP://host:port/project?<br>get=queries_pubsubonly"           | returns names of<br>continuous queries<br>containing publish/<br>subscribe-enabled<br>windows in the<br>specified project, if<br>running |
| "dfESP://host:port/project/contquery?<br>get=windows"            | returns names of<br>windows in the<br>specified continuous<br>query and project, if<br>running                                           |
| "dfESP://host:port/project/contquery?<br>get=windows_pubsubonly" | returns names of<br>publish/subscribe-<br>enabled windows in<br>the specified<br>continuous query<br>and project, if<br>running          |
| "dfESP://host:port/project/contquery/window?<br>get=schema"      | returns a single<br>string that is the<br>serialized version of<br>the window schema                                                     |
| "dfESP://host:port/project/contquery/window?<br>get=edges"       | returns the names of<br>all the window's<br>edges                                                                                        |
| "dfESP://host:port/project/contquery/window?<br>get=rowcount"    | returns the number of rows currently in the window                                                                                       |

#### C\_dfESPstringV C\_dfESPpubsubGetModel(char \*queryURL)

Parameter:

#### queryURL

string representing the query to be posted to engine.

Supported formats of *queryURL* are as follows:

- "dfESP://host:port" returns names of all windows in the model and their edges
- "dfESP://host:port/project" returns names of all windows in the project and their edges
- "dfESP://host:port/project/contquery" returns names of all windows in the continuous query and their edges

Return value:

A vector of strings representing the response to the query, or NULL if there was a failure (error written to the log). The format of each string is "project/ query/window: edge1, edge2, ...". The end of the list is denoted by an empty string. The caller is responsible for freeing the vector by calling C dfESPstringV free().

*Note:* This function allows a client to discover an engine by returning the complete set of windows in the model or project or continuous query, along with the window's edges. It has no dependencies or interaction with any other activity performed by the client. It opens an independent socket to send the query and closes the socket upon receiving the query reply.

#### void C\_dfESPpubsubShutdown()

Shutdown publish/subscribe services

#### int C\_dfESPpubsubPersistModel(char \*hostportURL, const char \*persistPath)

Parameters hostportURL

string in the form "dfESP://host:port"

#### persistpath

the absolute or relative pathname for the persist file on the target platform

1 Return

values: success

0

failure — error written to the log

Note: This function instructs the engine at the hostportURL to persist its current state to disk. It has no dependencies or interaction with any other activity performed by the client. It opens an independent socket to send the request and closes the socket upon receiving the request return code.

#### int C\_dfESPpubsubQuiesceProject(char \*projectURL, clientObjPtr client)

Parameters projectURL

string in the form "dfESP://host:port/project"

client
optional pointer to a client object returned by
C\_dfESPsubscriberStart() or C\_dfESPpublisherStart()
or C\_dfESPGDsubscriberStart() or
C\_dfESPGDpublisherStart(). If not null, wait for the specified
client's queued events to be processed before quiescing the project.

Return 1 values: success 0

failure — error written to the log.

*Note:* This function instructs the engine at the *projectURL* to quiesce the project in *projectURL*. This call is synchronous, meaning that when it returns the project has been quiesced.

#### int C\_dfESPsubscriberMaxQueueSize(char \*serverURL, int maxSize, int block)

Parameters: serverURL

String for the server URL in one of the following forms:

- "dfESP://host:port"
- "dfESP://host:port/project"
- "dfESP://host:port/project/contquery"
- "dfESP://host:port/project/contquery/ window"

maxsize

the maximum number of event blocks that can be queued for any single subscriber to a window in the *serverURL* 

block

set to 1 to wait for queue size to fall below maxSize, else disconnect the client

Return values:

211222

success

0

1

failure - error written to the log

*Note:* Use this function to configure the maximum size of all queues used to enqueue event blocks sent to subscribers in a project, query, or window. Use it to limit the amount of memory consumed by these queues. The block parameter specifies the behavior when the maximum is hit.

#### int C\_dfESPpubsubSetPubsubLib(C\_dfESPpsLib psLib)

Parameters:

#### psLib

Number representing the client/server transport

Supported values of *psLib* are as follows:

- ESP PSLIB NATIVE (default)
- ESP PSLIB SOLACE In this mode a client configuration file named solace.cfg must be present in the current directory to provide appliance connectivity parameters.
- ESP PSLIB TERVELA In this mode, a client configuration file named client.config must be present in the current directory to provide appliance connectivity parameters.
- ESP\_PSLIB\_RABBITMQ In this mode, a client configuration filename rabbitmq.cfg must be present in the current directory to provide Rabbit MQ server connectivity parameters.

Solace configuration file format:

```
solace
{
SESSION HOST = "10.37.150.244:55555"
SESSION_USERNAME = "pub1"
SESSION_PASSWORD = "pub1"
SESSION VPN NAME = "SAS"
SESSION_RECONNECT_RETRIES = "3"
SESSION REAPPLY SUBSCRIPTIONS = true
SESSION TOPIC DISPATCH = true
}
sas
buspersistence = false
queuename = "myqueue"
protobuf = false
protofile = "./GpbHistSimFactory.proto"
protomsg = "GbpTrade"
json = false
```

Tervela configuration file format:

```
USERNAME
                    esp
PASSWORD
                    esp
PRIMARY TMX
                    10.37.8.175
LOGIN TIMEOUT
                    45000
GD CONTEXT NAME
                    tvaIF
GD MAX OUT
                    10000
```

#### int C\_dfESPpubsubSetPubsubLib(C\_dfESPpsLib psLib)

RabbitMQ rabbitmg configuration host = "my.machine.com" file format: port = "5672" exchange = "SAS" userid = "guest" password = "guest" sas buspersistence = false queuename = "subpersist" protobuf = false protofile = "./GpbHistSimFactory.proto" protomsg = "GpbTrade" json = false noreplay = false noautoack = false

> *Note:* The **buspersistence** and **queuename** parameters mean different things for subscribers or publishers of Rabbit MQ messages. For a publisher, queuename is always ignored. If buspersistence = false, messages are sent in non-persistent delivery mode. Otherwise, delivery mode is persistent. For a subscriber, queuename is always used when creating the receive queue. If buspersistence = false, all queues and exchanges created by the client are non-durable and auto-delete. If buspersistence = true, all exchanges and queues are durable and not auto-delete. The **noreplay** parameter is false by default. When set to true, messages received from Rabbit MQ are acknowledged even when buspersistence is enabled. By default, the noautoack parameter is set to false. When set to true, messages received from Rabbit MQ are explicitly acknowledged instead of implicitly acknowledged through the Rabbit MQ autoack. This means that any errors detected in received message processing suppress the ack and leave the message on the Rabbit MQ queue.

Return values: 1 success
0 failure

#### int C\_dfESPpubsubSetPubsubLib(C\_dfESPpsLib psLib)

*Note:* This function call is optional, but if called it must be called before calling C dfESPpubsubInit (). It modifies the transport used between the client and the engine from the default peer-to-peer TCP/IP based socket connection that uses the ESP publish/ subscribe protocol. Instead, you can specify ESP PSLIB SOLACE, ESP PSLIB TERVELA, or ESP PSLIB RABBITMO to indicate that the client's TCP/IP peer is a Solace appliance, a Tervela appliance, or a Rabbit MQ server. This mode requires that the engine runs a Solace, Tervela, or Rabbit MQ connector to provide the corresponding inverse client to the appliance. The topic names used by the appliance are coordinated by the publish/subscribe client and connector to correctly route event blocks through the appliance.

Note: When using the Solace, Tervela, or Rabbit MQ transports, the following publish/ subscribe API functions are not supported:

```
C dfESPpubsubGetModel()
C dfESPGDpublisherStart()
C_dfESPGDpublisherGetID()
C dfESPGDsubscriberStart()
C dfESPGDsubscriberAck()
C dfESPpubsubSetBufferSize()
C dfESPpubsubQuiesceProject()
C dfESPsubscriberMaxQueueSize()
C dfESPpubsubPingHostPort()
```

#### C\_dfESPGDsubscriberAck(clientObjPtr client, CdfESPeventblock eventblock)

Parameters:

- client pointer to a client object returned by C dfESPGDsubscriberStart()
- eventBlock pointer to the event block being acknowledged back to the publisher. The event block must not be freed before this function returns.

Return values:

- 1 = success
- 0 = failure

#### C\_dfESPGDpublisherCB\_func()

Parameters:

Signature of the guaranteed delivery publisher callback function passed to C dfESPGDpublisherStart(). This function is invoked by the API to return the guaranteed delivery status of a published event block back to the publisher.

- · Parameter 1: READY or ACK or NACK (acknowledged or not acknowledged).
- Parameter 2: 64-bit event block ID
- Parameter 3: the user context pointer passed to C dfESPGDpublisherStart()

Return value: Void

#### C\_dfESPGDpublisherGetID()

Return value: 64-bit event block ID. Might be called by a publisher to obtain sequentially

unique IDs to be written to event blocks before injecting them to a

guaranteed delivery-enabled publish client.

#### int C\_dfESPpubsubSetBufferSize(clientObjPtr client, int32\_t mbytes)

Parameters: client

pointer to a client object returned by

C dfESPsubscriberStart(),C dfESPpublisherStar

t(), C dfESPGDsubscriberStart(), or

C dfESPGDpublisherStart()

mbytes

the read and write buffer size, in units of 1MB

Return values: 1

success

0

failure

Note: This function call is optional, but if called it must be called after

C dfESPsubscriberStart(), C dfESPpublisherStart(),

 ${\tt C\_dfESPGDsubscriberStart(), or C\_dfESPGDpublisherStart()} \ \ and \ before$ 

C\_dfESPpubsubConnect(). It modifies the size of the buffers used for socket Read and Write operations. By default this size is 16MB

#### int C\_dfESPpubsubPingHostPort(char \*serverURL)

Parameters: serverURL

A string with the format "dfESP://host:port"

Return values: 1

port is open and it is a publish/subscribe port

0

port is not open or is not a publish/subscribe port

*Note:* This function pings a running engine to determine whether the specified port is open. It also exchanges and verifies a magic number in order to confirm that the open port is a publish/subscribe port.

#### int C\_dfESPpubsubSetTokenLocation(char \*tokenLocation)

Parameters: tokenLocation

full path and filename of the file that contains the token

#### int C\_dfESPpubsubSetTokenLocation(char \*tokenLocation)

Return values:

success

0

failure

Note: This function sets the location of the file in the local file system that contains the OAuth token that is required for authentication by the publish/subscribe server.

#### protobuffObjPtr C\_dfESPpubsublnitProtobuff(char \*protoFile, char \*msgName, C\_dfESPschema C\_schema, char \*dateFormat, C\_dfESPeventcodes defaultOpcode)

Parameters: protoFile

Path to the Google .proto file that contains the message definition.

msqName

Name of the target message definition in the Google .proto file.

C schema

Pointer to the window schema.

dateFormat

Date format for CSV conversions. Set to null for the default format.

defaultOpcode

The opcode to insert into events that are built from a serialized protobuf.

Return value: A pointer to a protobuff object, which is passed to all other

protobuff API functions. NULL when there is a failure.

#### C dfESPeventblock C dfESPprotobuffToEb(protobuffObjPtr protobuff, void \*serializedProtobuff)

Parameters: protobuff

pointer to the object created by

C dfESPpubsubInitProtobuff()

serialized Protobuff

pointer to serialized protobuff received on a socket

Return value: Event block pointer

#### void \*C\_dfESPebToProtobuff(protobuffObjPtr protobuff, C\_dfESPeventblock C\_eb, int32\_t index)

Parameters: protobuff

pointer to the object created by

C dfESPpubsubInitProtobuff()

C eb

event block pointer

index

index of the event to convert in the event block

## void $^*C_dfESPebToProtobuff(protobuffObjPtr protobuff, C_dfESPeventblock C_eb, int32_t index)$

Return value: pointer to serialized protobuff

#### void C\_dfESPdestroyProtobuff(protobuffObjPtr protobuff, void \*serializedProtobuff)

Parameters: **protobuff** 

pointer to the object created by

C dfESPpubsubInitProtobuff()

serialized Protobuff

pointer to serialized **protobuff** received on a socket

## jsonObjPtr C\_dfESPpubsubInitJson(C\_dfESPschema *C\_schema*, char \*dateFormat C\_dfESPeventcodes defaultOpcode)

Parameters: C schema

pointer to the window schema

dateFormat

Date format for CSV conversions. Set to null for the default format.

defaultOpcode

the opcode to insert into events that are built from JSON that contain no

opcode field

Return value: A pointer to a JSON object, which is passed to all other JSON API

functions. NULL when there is a failure.

## C\_dfESPeventblock C\_dfESPjsonToEb(jsonObjPtr json, void \*serializedJson, int32\_t maxEvents)

Parameters: jsoi

pointer to the object created by C\_dfESPpubsubInitJson()

serializedJson

pointer to a serialized JSON received on a socket

maxEvents

limit the number of events created to this value. A value of 0 means no

limit.

Return value: event block pointer

#### void \*C\_dfESPebToJson(jsonObjPtr json, C\_dfESPeventblock C\_eb)

Parameters: jsor

pointer to the object created by C dfESPpubsubInitJson()

C eb

event block pointer

Return value: pointer to a serialized JSON

#### C\_dfESPeventblockV C\_dfESPxmlToEb(xmlObjPtr xml, void \*serializedXml, int32\_t maxEvents)

xmlParameters:

> pointer to the object created by C dfESPpubsubInitXml()

serializedXml

pointer to serialized XML received on a

socket maxEvents

the maximum number of events processed.

A value of 0 means no limit.

Return value: event block pointer

#### xmlObjPtr C\_dfESPpubsublnitXml(C\_dfESPschema C\_schema, char \*dateFormat, C\_dfESPeventcodes defaultOpcode)

Parameters: C schema

pointer to the window schema

dateFormat

date format for CSV conversions. Set to

null for the default format.

defaultOpcode

the opcode to insert into events that are build from XML that contain no opcode

Return value: A pointer to an XML object. This pointer is

passed to all other XML API functions. The

value is null when there is a failure.

#### void \*C\_dfESPebToXml(xmlObjPtr xml, C\_dfESPeventblock C\_eb)

Parameters: xml

> pointer to the object created by C dfESPpubsubInitXml()

event block pointer

Return value: pointer to serialized XML

A C library provides a set of functions to enable client developers to analyze and manipulate the event stream processing objects from the application or server. These functions are a set of C wrappers around a small subset of the methods provided in the C ++ Modeling API. With these wrappers, client developers can use C rather than C++. Examples of these objects are events, event blocks, and schemas. A small sampling of

these calls follows. For the full set of calls, see the API reference documentation available at \$DFESP HOME/doc/html.

| To get the size of an event block:                                    | <pre>C_ESP_int32_t eventCnt = C_dfESPeventblock_getSize(eb);</pre>      |
|-----------------------------------------------------------------------|-------------------------------------------------------------------------|
| To extract an event from an event block:                              | <pre>C_dfESPevent ev = C_dfESPeventblock_getEvent(eb, eventIndx);</pre> |
| To create an object (a string representation of schema in this case): | <pre>C_ESP_utf8str_t schemaCSV = C_dfESPschema_serialize(schema);</pre> |
| To free an object (a vector of strings in this case):                 | <pre>C_dfESPstringV_free(metaVector);</pre>                             |

### Using the Java Publish/Subscribe API

#### Overview to the Java Publish/Subscribe API

SAS Event Stream Processing and its C publish/subscribe API use the SAS logging library, whereas the Java publish/subscribe API uses the Java logging APIs in the java.util.logging package. Please refer to that package for log levels and specifics about Java logging.

The Java publish/subscribe API is provided in two packages. These packages define the following public interfaces:

- com.sas.esp.api.pubsub
  - com.sas.esp.api.pubsub.clientHandler
  - com.sas.esp.api.pubsub.clientCallbacks
- com.sas.esp.api.server
  - com.sas.esp.api.server.datavar
  - com.sas.esp.api.server.event
  - com.sas.esp.api.server.eventblock
  - com.sas.esp.api.server.library
  - com.sas.esp.api.server.schema

A client can query the Event Stream Processor application or server at any time to discover currently running windows, continuous queries, and projects in various granularities. This information is returned to the client in the form of a list of strings that represent names. This list can be used to build URL strings to pass to subscriberStart() or publisherStart().

The parameters and usage for the Java publish/subscribe API are the same as for the equivalent calls for the C publish/subscribe API.

The C API references and Java interface references are available at \$DFESP\_HOME/doc/html.

#### Using High-Level Publish/Subscribe Methods

The following high-level publish/subscribe methods are defined in the following interface reference: com.sas.esp.api.pubsub.clientHandler.

| Method                                                                                                    | Description                                                    |
|----------------------------------------------------------------------------------------------------|----------------------------------------------------------------|
| boolean init(Level level)                                                                                      | Initialize publish/subscribe services                          |
| dfESPclient publisherStart(String serverURL, clientCallbacks userCallbacks, Object ctx)                        | Start a publisher.                                             |
| dfESPclient subscriberStart(String serverURL, clientCallbacks userCallbacks, Object ctx)                       | Start a subscriber                                             |
| boolean connect(dfESPclient client)                                                                            | Connect to the Event Stream<br>Processor application or server |
| <pre>boolean publisherInject((dfESPclient client, dfESPeventblock eventblock)</pre>                            | Publish event blocks                                           |
| ArrayList< String > queryMeta (String queryURL)                                                                | Query model metadata                                           |
| ArrayList< String > getModel(String queryURL)                                                                  | Query model windows and their edges                            |
| boolean disconnect (dfESPclient client, boolean block)                                                         | Disconnect from the event stream processor                     |
| boolean stop (dfESPclient client, boolean block)                                                               | Stop a subscriber or publisher                                 |
| void shutdown ()                                                                                               | Shutdown publish/subscribe services                            |
| boolean setBufferSize(dfESPclient client, int mbytes)                                                          | Change the default socket read and write buffer size           |
| dfESPclient GDsubscriberStart (String serverURL, clientCallbacks userCallbacks, Object ctx, String configFile) | Start a guaranteed delivery subscriber                         |

| Method                                                                                                    | Description                                                                                                    |
|----------------------------------------------------------------------------------------------------|----------------------------------------------------------------------------------------------------|
| dfESPclient GDpublisherStart (String serverURL, clientCallbacks userCallbacks, Object ctx, String configFile) | Start a guaranteed delivery publisher                                                                                                    |
| <pre>long GDpublisherGetID()</pre>                                                                            | Get a sequentially unique ID to<br>write to an event block to be<br>published using guaranteed delivery                                                                                                    |
| boolean GDsubscriberAck(dfESPclient client, dfESPeventblock eventblock)                                       | Trigger a guaranteed delivery acknowledgment                                                                                                    |
| boolean persistModel(String hostportURL, String persistPath)                                                  | Instruct a running engine to persist its current state to disk                                                                                                    |
| <pre>boolean quiesceProject(String projectURL, dfESPclient client)</pre>                                      | Instruct a running engine to quiesce a specific project in the model.                                                                                                    |
| <pre>boolean subscriberMaxQueueSize(String serverURL, int maxSize, boolean block)</pre>                       | Configure the maximum size of the queues in the event stream processing server that are used to enqueue event blocks sent to subscribers. Set block to 1 to wait for queue size to fall belowmaxSize, else disconnect the client. |
| boolean pingHostPort(String hostportURL)                                                                      | Pings a running engine to see whether the specified publish/subscribe port is open. Also, exchanges and verifies a magic number in order to confirm that the open port is a publish/subscribe port.                               |
| boolean setTokenLocation(String tokenLocation)                                                                | Sets the location of the file in the local file system that contains the OAuth token required for authentication by the publish/ subscribe server.                                                                                |

For more information, see \$DFESP\_HOME/doc/html/index.html. Search the Classes page for client handler.

#### Using Methods That Support Google Protocol Buffers

The following methods support Google Protocol Buffers. They are defined in this interface reference: com.sas.esp.api.pubsub.protobufInterface.

| Method                                                                                                    | Description                                                      |
|----------------------------------------------------------------------------------------------------|------------------------------------------------------------------|
| boolean init(String<br>fileDescriptorSet, String<br>msgName, dfESPschema schema,<br>EventOpcodes defaultOpcode) | Initialize the library that supports Google Protocol Buffers.    |
| dfESPeventblock<br>protobufToEb(byte[]<br>serializedProtobuf)                                                   | Convert a <b>protobuf</b> message to an event block.             |
| <pre>byte[] ebToProtobuf(dfESPeventblock eb, int index)</pre>                                                   | Convert an event in an event block to a <b>protobuf</b> message. |

For more information, see "Publish/Subscribe API Support for Google Protocol Buffers" on page 288.

#### Using User-supplied Callback Functions

The com.sas.esp.api.pubsub.clientCallbacks interface reference defines the signatures of the user-supplied callback functions. There currently are three functions:

- the subscribed event block handler
- the publish/subscribe failure handler
- the guaranteed delivery ACK-NACK handler

The subscribed event block handler is used only by subscriber clients. It is called when a new event block from the application or server arrives. After processing the event block, the client is responsible for freeing it by calling eventblock destroy(). The signature of this user-defined callback is as follows where "eventBlock" is the event block just read, "schema" is the schema of the event for client processing, and "ctx" is an optional context pointer for maintaining call state:

void com.sas.esp.api.pubsub.clientCallbacks.dfESPsubscriberCB func (dfESPeventblock eventBlock, dfESPschema schema, Object ctx)

The second callback function for publish/subscribe client error handling is optional for both subscriber and publisher clients. If supplied (that is, not NULL), it is called for every occurrence of an abnormal event within the client services, such as an unsolicited disconnect. This enables the client to gracefully handle and possibly recover from publish/subscribe services errors. The signature for this callback function is below where

- failure is either pubsubfail APIFAIL, pubsubfail THREADFAIL, or pubsubfail SERVERDISCONNECT.
- code provides the specific code of the failure.
- ctx is an optional context pointer to a state data structure.

void com.sas.esp.api.pubsub.clientCallbacks.dfESPpubsubErrorCB\_func
 (clientFailures failure, clientFailureCodes code, Object ctx)

clientFailures and client FailureCodes are defined in interface references com.sas.esp.api.pubsub.clientFailures and com.sas.esp.api.pubsub.clientFailureCodes.

The guaranteed delivery ACK-NACK handler is invoked to provide the status of a specific event block, or to notify the publisher that all subscribers are connected and publishing can begin. The signature for this callback function is as follows:

void com.sas.esp.api.pubsub.clientCallbacks.dfESPGDpublisherCB\_func
 (clientGDStatus eventBlockStatus, long eventBlockID, Object ctx)

#### where

- eventBlockStatus is either ESP\_GD\_READY, ESP\_GD\_ACK, or ESP\_GD\_NACK
- eventBlockID is the ID written to the event block prior to publishing
- ctx is an optional context pointer to a state data structure

#### Using Alternative Transport Libraries for Java Clients

Alternative transport libraries enable a Java publish/subscribe client application to send and receive event blocks through a mechanism other than a direct TCP/IP connection to the client:

- Rabbit MQ Java libraries enable sending and receiving through the Rabbit MQ server.
- Solace Java libraries enable sending and receiving through the Solace appliance.
- Tervela Java libraries enable sending and receiving through the Tervela appliance.

These libraries enable the Java equivalent of the C publish/subscribe API method, substituting a Solace transport or a Tervela transport. When the engine is configured for 1 + N-Way Failover using Rabbit MQ, Solace, or Tervela, Java publish/subscribe clients must use the corresponding client library to guarantee successful failover.

To substitute one of these libraries in your Java publish/subscribe client application, insert the corresponding JAR filename in front of dfx-esp-api.jar in your classpath, as shown here:

- For Rabbit MQ, the JAR file is dfx-esp-rabbitmq-api.jar.
- For Solace, the JAR file is dfx-esp-solace-api.jar.
- For Tervela, the JAR file is dfx-esp-tervela-api.jar.

If you are using the Rabbit MQ library, you must also install the native Rabbit MQ Java client libraries (rabbitmq-client.jar) on your system. Obtain them at http://www.rabbitmq.com/java-client.html. Then add rabbitmq-client.jar to your classpath.

Your current working directory must also include a corresponding configuration file as shown here:

- For RabbitMQ this file must be named rabbitmq.cfg.
- For Solace, it must be named solace.cfg.
- For Tervela, it must be named client.config.

Here is a sample configuration file for RabbitMQ:

```
rabbitmq =
{
host = "my.machine.com";
port = "5672";
exchange = "SAS";
userid = "guest";
password = "guest";
sas =
buspersistence = false;
queuename = "subpersist";
protobuf = false;
protofile = "./GpbHistSimFactory.proto";
protomsg = "GpbTrade";
noreplay = false;
```

The buspersistence and queuename parameters mean different things for publishers and subscribers.

- For a publisher, queuename is always ignored. If buspersistence = false, messages are sent in non-persistent delivery mode. Otherwise, delivery mode is persistent.
- For a subscriber, buspersistence = false means that all queues and exchanges created by the client are non-durable and auto-delete and that the queuename parameter is ignored. If buspersistence = true, all exchanges and queues are durable and not auto-delete and the queuename in the durable receive queue is fixed.

The **noreplay** parameter is false by default. When set to true, received messages are acknowledged even when buspersistence is enabled.

Here is a sample configuration file for Solace:

```
solace =
session = ( "host", "10.37.150.244:55555",
"username", "sub1", "password",
"sub1", "vpn_name", "SAS");
context = ( "CONTEXT_TIME_RES_MS", "50",
"CONTEXT_CREATE_THREAD", "1" );
sas=
buspersistence = false;
queuename = "myqueue";
protobuf = false;
protofile = "./GpbHistSimFactory.proto";
protomsg = "GpbTrade";
}
```

Here is a sample configuration file for Tervela:

USERNAME esp
PASSWORD esp
PRIMARY\_TMX 10.37.8.175
LOGIN\_TIMEOUT 45000
GD\_CONTEXT\_NAME tvalF
GD\_MAX\_OUT 10000

# Publish/Subscribe API Support for Google Protocol Buffers

## Overview to Publish/Subscribe API Support for Google Protocol Buffers

SAS Event Stream Processing provides a library to support Google Protocol Buffers. This library provides conversion methods between an event block in binary format and a serialized Google protocol buffer (protobuf).

To exchange a **protobuf** with an event stream processing server, a publish/subscribe client using the standard publish/subscribe API can call

C\_dfESPpubsubInitProtobuff() to load the library that supports Google Protocol Buffers. Then a publisher client with source data in protobuf format can call C\_dfESPprotobuffToEb() to create event blocks in binary format before calling C\_dfESPpublisherInject(). Similarly, a subscriber client can convert a received events block to a protobuf by calling C\_dfESPebToProtobuff() before passing it to a protobuf handler.

*Note:* The server side of an event stream processing publish/subscribe connection does not support Google Protocol Buffers. It continues to send and receive event blocks in binary format only.

The SAS Event Stream Processing Java publish/subscribe API contains a protobuf JAR file that implements equivalent methods for Java publish/subscribe clients. In order to load the library that supports Google Protocol Buffers, you must have installed the standard Google Protocol Buffers run-time library. The SAS Event Stream Processing run-time environment must be able to find this library. For Java, you must have installed the Google protobuf JAR file and have included it in the run-time class path.

A publish/subscribe client connection exchanges events with a single window using that window's schema. Correspondingly, a protobuf enabled client connection uses a single fixed protobuf message type, as defined in a message block in a .proto file. The library that supports Google Protocol buffers dynamically parses the message definition, so no precompiled message-specific classes are required. However, the Java library uses a .desc file instead of a .proto file, which requires you to run the Google protoc compiler on the .proto file in order to generate a corresponding .desc file.

For C clients, the name of the .proto file and the enclosed message are both passed to the library that supports Google Protocol Buffers in the

**C\_dfESPpubsubInitProtobuff()** call. This call returns a **protobuf** object instance, which is then passed in all subsequent **protobuf** calls by the client. This instance is specific to the **protobuf** message definition. Thus, it is valid as long as the client connection to a specific window is up. When the client stops and restarts, it must obtain a new **protobuf** object instance.

For Java clients, the process is slightly different. The client creates an instance of a dfESPprotobuf object and then calls its init () method. Subsequent protobuf calls are made using this object's methods, subject to the same validity scope described for the C++ protobuf object.

Conversion between a binary event block and a protobuf is accomplished by matching fields in the protobuf message definition to fields in the schema of the associated publish/subscribe window. Ensure that the protobuf message definition and the window schema are compatible. When the protobuf message definition contains optional fields, ensure that they are included in the window schema. If a received protobuf message is missing an optional field, the corresponding field in the event is set to null. Conversely, when building a protobuf and a field of an event contains null, the corresponding protobuf field is left unset, and therefore must be defined as optional in the .proto file.

The following mapping of event stream processor to Google Protocol Buffer data types are supported:

| Event Stream Processor Data Type          | Google Protocol Buffer Data Type |
|-------------------------------------------|----------------------------------|
| ESP_DOUBLE                                | TYPE_DOUBLE                      |
|                                           | TYPE_FLOAT                       |
| ESP_INT64                                 | TYPE_INT64                       |
|                                           | TYPE_UINT64                      |
|                                           | TYPE_FIXED64                     |
|                                           | TYPE_SFIXED64                    |
|                                           | TYPE_SINT64                      |
| ESP_INT32                                 | TYPE_INT32                       |
|                                           | TYPE_UINT32                      |
|                                           | TYPE_FIXED32                     |
|                                           | TYPE_SFIXED32                    |
|                                           | TYPE_SINT32                      |
|                                           | TYPE_ENUM                        |
| ESP_UTF8STR                               | TYPE_STRING                      |
| ESP_DATETIME                              | TYPE_INT64                       |
| ESP_TIMESTAMP                             | TYPE_INT64                       |
| Other mappings are currently unsupported. |                                  |
|                                           |                                  |

#### Converting Nested and Repeated Fields in Protocol Buffer Messages to an Event Block

Provided that they are supported, you can repeat the message fields of a protobuf. A message field of TYPE MESSAGE can be nested, and possibly repeated as well. All of these cases are supported when converting a **protobuf** message to an event block, observing the following policies:

- A protobuf message that contains nested messages requires that the corresponding schema be a flattened representation of the protobuf message. For example, a protobuf message that contains three fields where the first is a nested message with four fields, the second is not nested, and the third is a nested message with two fields requires a schema with 4 + 1 + 2 = 7 fields. Nesting depth is unbounded.
- A single **protobuf** message is always converted to an event block that contains a single event, provided that no nested message field is repeated.
- When a protobuf message has a non-message type field that is repeated, all the
  elements in that field are gathered into a single comma-separated string field in the
  event. For this reason, any schema field that corresponds to a repeated field in a
  protobuf message must have type ESP\_UTF8STR, regardless of the field type in
  the protobuf message.
- A protobuf message that contains nested message fields that are repeated is always converted to an event block that contains multiple events. There is one event for each element in every nested message field that is repeated.

#### Converting Event Blocks to Protocol Buffer Messages

Converting an event block to a **protobuf** is conceptually similar to converting nested and repeated fields in a **protobuf** to an event block, but the process requires more code. Every event in an event block is converted to a separate **protobuf** message. For this reason, the **C\_dfespebtoprotobuff()** library call takes an index parameter that indicates which event in the event block to convert. The library must be called in a loop for every event in the event block.

The conversion correctly loads any nested fields in the resulting **protobuf** message. Any repeated fields in the resulting **protobuf** message contain exactly one element, because event blocks do not support repeated fields.

Note: Event block to protobuf conversions support only events with the Insert opcode, because event opcodes are not copied to protobuf messages. Conversions of protobuf to event blocks use the opcode that is specified in the C C\_dfesppubsubInitProtobuff() function or Java init() function. When protobufs are invoked by a connector or adapter, the opcode is Insert unless the connector or adapter is configured to use Upsert.

#### Support for Transporting Google Protocol Buffers

Support for Google Protocol Buffers is available when you use the connectors and adapters that are associated with the following message buses:

- IBM WebSphere MQ
- Rabbit MQ
- Solace
- Tervela
- Tibco/RV

These connectors and adapters support transport of a **protobuf** through the message bus, instead of binary event blocks. This allows a third-party publisher or subscriber to connect to the message bus and exchange a **protobuf** with an engine without using the

publish/subscribe API. The protobuf message format and window schema must be compatible.

The connector or adapter requires configuration of the .proto file and message name through the protofile and protomsg parameters. The connector converts a protobuf to and from an event block using the SAS Event Stream Processing library that supports Google Protocol Buffers. In addition, the C and Java Solace publish/ subscribe clients also support Google Protocol Buffers when configured to do so in the solace.cfg client configuration file. Similarly, C RabbitMQ publish/subscribe clients support Google Protocol Buffers when they are configured to do so in the rabbitmq.cfg client configuration file. A protobuf enabled client publisher converts an event block to a protobuf to transport through the message bus to a thirdparty consumer of Google Protocol Buffers. Likewise, a protobuf-enabled client subscriber receives a protobuf from the message bus and converts it to an event block.

## **Publish/Subscribe API Support for JSON** Messaging

#### Overview

SAS Event Stream Processing provides a C library to support JSON messaging. The library provides conversion methods between an event block in binary format and a serialized JSON message.

To exchange a JSON message with an event stream processing server, a publish/ subscribe client that uses the standard publish/subscribe API can call C dfESPpubsubInitJson() to load the library that supports JSON. Then a publisher client with source data in JSON format can call C dfESPjsonToEb() to create event blocks in binary format. It can then call C dfESPpublisherInject().

Similarly, a subscriber client can convert a received events block to a JSON message by calling C dfESPebToJson() before passing it to a JSON message handler.

*Note:* The server side of an event stream processing publish/subscribe connection does not support JSON messages. It continues to send and receive event blocks in binary format only.

A publish/subscribe client connection exchanges events with a single window using that window's schema. Correspondingly, a JSON-enabled client connection exchanges messages with a fixed JSON schema. However, there is no static definition of this schema. A schema mismatch between a JSON message and the related window schema is detected only at run time.

The C dfESPpubsubInitJson () call returns a JSON object instance, which is then passed in all subsequent JSON calls by the client. This object instance is valid only while the client connection to a specific window is up. When the client stops and restarts, it must obtain a new JSON object instance.

Fundamentally, a single JSON message maps to a single event. However, a JSON message can contain multiple events when you enclose them within a JSON array.

#### Converting Nested Fields in JSON Messages to an Event Block

The window schema must be a flattened representation of the JSON event schema, where window field names are a concatenation of any nested JSON tag names, separated by underscores.

Within a JSON event schema, unlimited nesting of arrays and objects is supported.

When a JSON event contains an array field, all the elements in that array are gathered into a single comma-separated string field in the event. For this reason, any schema field that corresponds to an array field in a JSON event must have type ESP UTF8STR, regardless of the field type within the JSON event schema.

The event built from a JSON event always has the Insert opcode. The exception is when the JSON event contains a field named opcode. In that case, the value of that field is used to set the event opcode. When other JSON fields do not match fields in the source window schema, the inject operation fails.

Table 15.1 Valid Values for the Opcode Field in a JSON Event

| Value   | Opcode      |
|---------|-------------|
| i       | Insert      |
| I       |             |
| u       | Update      |
| <u></u> |             |
| d       | Delete      |
| D       |             |
| p       | Upsert      |
| P       |             |
| s       | Safe delete |
| S       |             |

By default, the event block is type= normal. When events in an event block array are contained within an additional array (that is, enclosed in an additional pair of brackets), the event block is type= transactional.

#### Converting Event Blocks to JSON Messages

All JSON events that are created from an event contain an opcode field. Valid values are listed in Table 15.1 on page 292.

Because the input is an event block, the resulting JSON message always has an array as its root object. Each array entry represents a single event.

Data variable type **ESP MONEY** is not supported.

Data variable types **ESP TIMESTAMP** and **ESP DATETIME** are converted to a JSON string that contains the CSV representation of the field value.

#### Support for Transporting JSON Messages

Support for JSON messaging is available when you use the connectors and adapters associated with the following message buses:

- IBM WebSphere MQ
- RabbitMO
- Solace
- Tervela
- Tibco/RV

These connectors and adapters support transport of JSON encoded messages through the message bus, instead of binary event blocks. This enables a third-party publisher or subscriber to connect to the message bus and exchange JSON messages with an engine without using the publish/subscribe API.

No message-format configuration is required. If the JSON schema and window schema are incompatible, a publisher that converts JSON to event blocks fails when an event block is injected. The connector converts JSON to and from an event block using the SAS Event Stream Processing library that supports JSON conversion.

C RabbitMQ and Solace Systems publish/subscribe clients support JSON when configured to do so in the rabbitmq.cfq or solace.cfq client configuration files. A JSON-enabled client publisher converts an event block to a JSON message to transport through the message bus to a third-party consumer of JSON messages. Likewise, a JSON enabled client subscriber receives a JSON message from the message bus and converts it to an event block.

## Publish/Subscribe API Support for XML Messaging

SAS Event Stream Processing provides a C library to support XML messaging. This library is analogous to the JSON messaging library described previously. It provides the following API functions:

- C dfESPpubsubInitXml()
- C dfESPxmlToEb()
- C dfESPebToXml()

These functions perform the same operations as the corresponding JSON functions in the JSON library.

## Chapter 16

# **Using Connectors**

| Overview to Using Connectors                                | <b>29</b> 6 |
|-------------------------------------------------------------|-------------|
| What Do Connectors Do?                                      | 296         |
| Connector Examples                                          |             |
| Obtaining Connectors                                        |             |
| Activating Optional Plug-ins                                |             |
| Setting Configuration Parameters                            |             |
| Setting Configuration Parameters in a File                  |             |
| Orchestrating Connectors                                    | 298         |
| Using the Database Connector                                | 300         |
| Overview to Using the Database Connector                    |             |
| Subscriber Event Stream Processor to SQL Data Type Mappings |             |
| Publisher SQL to Event Stream Processor Data Type Mappings  |             |
| Connectivity to Netezza Databases                           |             |
| Using Log Miner Modes                                       | 306         |
| Using File and Socket Connectors                            | 308         |
| Overview to File and Socket Connectors                      | 308         |
| CSV File and Socket Connector Data Format                   |             |
| XML File and Socket Connector Data Format                   |             |
| JSON File and Socket Connector Data Format                  |             |
| Syslog File and Socket Connector Notes                      |             |
| HDAT Subscribe Socket Connector Notes                       |             |
| Using the IBM WebSphere MQ Connector                        | 314         |
| Using the PI Connector                                      | 316         |
| Using the Project Publish Connector                         | 320         |
| Using the Rabbit MQ Connector                               | 320         |
| Using the SMTP Subscribe Connector                          | 326         |
| Using the Sniffer Publish Connector                         | 327         |
| Using the Solace Systems Connector                          | 330         |
| Using the Teradata Connector                                | 334         |
| Using the Tervela Data Fabric Connector                     | 336         |
| Using the Tibco Rendezvous (RV) Connector                   | 341         |
| , ,                                                         |             |
| Writing and Integrating a Custom Connector                  |             |
| Writing a Custom Connector  Integrating a Custom Connector  |             |
| THE STAINS A CUSION CONNECTOR                               |             |

### **Overview to Using Connectors**

#### What Do Connectors Do?

Connectors use the SAS Event Stream Processing publish/subscribe API to do one of the following:

- publish event streams into source windows. Publish operations do the following, usually continuously:
  - read event data from a specified source
  - inject that event data into a specific source window of a running event stream processor
- subscribe to window event streams. Subscribe operations write output events from a
  window of a running event stream processor to the specified target (usually
  continuously).

Connectors do not simultaneously publish and subscribe.

You can find connectors in libraries that are located at \$DFESP\_HOME/lib/plugins. On Microsoft Windows platforms, you can find them at %DFESP\_HOME%\bin \plugins.

All connector classes are derived from a base connector class that is included in a connector library. The base connector library includes a connector manager that is responsible for loading connectors during initialization. This library is located in \$DFESP\_HOME/lib/libdfxesp\_connectors-Maj.Min, where Maj.Min indicates the release number for the distribution.

#### Connector Examples

Connector examples are available in \$DFESP\_HOME/examples/cxx. The sample\_connector directory includes source code for a user-defined connector derived from the dfespconnector base class. It also includes sample code that invokes a sample connector. For more information about how to write a connector and getting it loaded by the connector manager, see "Writing and Integrating a Custom Connector" on page 344.

The remaining connector examples implement application code that invokes existing connectors. These connectors are loaded by the connector manager at initialization. Those examples are as follows:

- · db connector publisher
- db\_connector\_subscriber
- json connector\_publisher
- json connector subscriber
- · socket connector publisher
- socket\_connector\_subscriber
- xml\_connector\_publisher
- xml\_connector\_subscriber

#### Obtaining Connectors

To obtain a new instance of a connector in a C++ application, call the dfESPwindow::getConnector() method. Pass the connector type as the first parameter, and pass a connector instance name as an optional second parameter

```
dfESPConnector *inputConn =
static cast<dfESPCConnector *>(input->getConnector("fs","inputConn"));
dfESPConnector *inputConn=...
```

The packaged connector types are as follows:

- db
- fs
- mq
- project
- rmq
- sniffer
- smtp
- sol
- tdata
- tva
- tibrv
- рi

After a connector instance is obtained, any of its base class public methods can be called. This includes setParameter(), which can be called multiple times to set required and optional parameters. Parameters must be set before the connector is started.

The type parameter is required and is common to all connectors. It must be set to pub or sub.

Additional connector configuration parameters are required depending on the connector type, and are described later in this section.

#### Activating Optional Plug-ins

The SDFESP HOME/lib/plugins directory contains the complete set of plug-in objects supported by SAS Event Stream Processing. Plug-ins that contain " cpi" in their filename are connectors.

The connectors excluded file in the \$DFESP HOME/etc directory contains a list of connectors. When the connector manager starts, SAS Event Stream Processing loads all connectors found in the /plugins directory, except those that are listed in connectors.excluded.

By default, connectors excluded specifies connectors that require third-party libraries that are not shipped with SAS Event Stream Processing. This prevents those connectors from being automatically loaded and generating errors due to missing dependencies.

You can edit connectors.excluded as needed. You can list any of the valid connector types in connectors.excluded.

#### Setting Configuration Parameters

Use the **setParameter()** method to set required and optional parameters for a connector. You can use **setParameter()** as many times as you need. You must set a connector's parameters before starting it.

The **type** parameter is required and is common to all connectors. It must be set to **pub** or **sub**. What additional connector configuration parameters are required depends on the connector type.

#### Setting Configuration Parameters in a File

You can completely or partially set configuration parameters in a configuration file. You specify a set of parameters and give that set a section label. You then can use setParameter() to set the configfilesection parameter equal to the section label. This configures the entire set. If any parameters are redundant, a parameter value that you configure separately using setParameter() takes precedence.

When you configure a set of parameters, the connector finds the section label in /etc/connectors.config and configures the parameters listed in that section.

The following lines specify a set of connector parameters to configure and labels the set TestConfig

```
[testconfig]
type=pub
host=localhost
port=33340
project=sub_project
continuousquery=subscribeServer
window=tradesWindow
fstype=binary
fsname=./sorted trades1M 256perblock.bin
```

You can list as many parameters as you want in a section so labeled.

#### **Orchestrating Connectors**

By default, all connectors start automatically when their associated project starts and they run concurrently. Connector orchestration enables you to define the order in which connectors within a project execute, depending on the state of the connector. You can thereby create self-contained projects that orchestrate all of their inputs. Connector orchestration can be useful to load reference data, inject bulk data into a window before injecting streaming data, or with join windows.

You can represent connector orchestration as a directed graph, similar to how you represent a continuous query. In this case, the nodes of the graph are connector groups, and the edges indicate the order in which groups execute.

Connectors ordinarily are in one of three states: stopped, running, or finished. Subscriber connectors and publisher connectors that are able to publish indefinitely (for example, from a message bus) never reach finished state.

In order for connector execution to be dependent on the state of another connector, both connectors must be defined in different connector groups. Groups can contain multiple connectors, and all dependencies are defined in terms of the group, not the individual connectors.

When you add a connector to a group, you must specify a corresponding connector state as well. This state defines the target state for that connector within the group. When all connectors in a group reach their target state, all other groups dependent on that group are satisfied. When a group becomes satisfied, all connectors within that group enter running state.

Consider the following configuration that consists of four groups: G1, G2, G3, and G4:

```
G1: {<connector pub A, FINISHED>, <connector sub B, RUNNING>}
G2: {<connector_pub_C, FINISHED>}
G3: {<connector_pub_D, RUNNING>}
G4: {<connector_sub_E, RUNNING>}
```

And then consider the following orchestration:

- G1 -> G3: start the connectors in G3 after all of the connectors in G1 reach their target states.
- G2 -> G3: start the connectors in G3 after all of the connectors in G2 reach their target states. Given the previous orchestration, this means that G3 does not start until the connectors in G1 and in G2 reach their target states.
- G2 -> G4: start the connectors in G4 after all of the connectors in G2 reach their target states.

Because G1 and G2 do not have dependencies on other groups, all of the connectors in those groups start right away. The configuration results in the following orchestration:

- 1. When the project is started, connector pub A, connector sub B, and connector pub C start immediately.
- 2. When connector pub C finishes, connector sub E is started.
- 3. connector pub D only starts after all conditions for G3 are met, that is, when conditions for G1 and G2 are satisfied. Thus, it starts only when connector pub A is finished, connector sub B is running, and connector\_pub\_C is finished.

A connector group is defined by calling the project newConnectorGroup() method, which returns a pointer to a new dfESPconnectorGroup instance. If you pass only the group name, the group is not dependent on any other group. Conversely, you can also pass a vector or variable list of group instance pointers. This defines the list of groups that must all become satisfied in order for the new group to run.

After you define a group, you can add connectors to it by calling the dfESPconnectorGroup::addConnector() method. This takes a connector instance (returned from dfESPwindow::getConnector()), and its target state.

The C++ code to define this orchestration is as follows:

```
dfESPconnectorGroup*G1= project->newConnectorGroup("G1");
G1-> addConnector(pub A, dfESPabsConnector::state FINISHED);
G1-> addConnector(sub_B, dfESPabsConnector::state_RUNNING);
dfESPconnectorGroup*G2= project->newConnectorGroup("G2");
G2-> addConnector(pub_C, dfESPabsConnector::state_FINISHED);
dfESPConnectorGroup*G3= project->newConnectorGroup("G3",2,G1,G2);
G3-> addConnector(pub D, dfESPabsConnector::state RUNNING);
dfESPConnectorGroup*G4= project->newConnectorGroup("G4",1,G2);
G4-> addConnector(sub E, dfESPabsconnector::state RUNNING);
```

The corresponding XML code is as follows:

```
connectors>
       <connector-groups>
         <connector-group name='G1'>
            <connector-entry</pre>
              connector='contQuery_name/window_for_pub_A/pb A'
              state='finished'/>
            <connector-entry</pre>
              connector='contQuery_name/window_for_sub_B/sub_B'
              state='running'/>
         </connector-group>
         <connector-group name='G2'>
            <connector-entry</pre>
              connector='contQuery_name/window_for_pub_C/pub_C'
              state='finished'/>
         </connector-group>
         <connector-group name='G3'>
            <connector-entry</pre>
               connector='contQuery_name/window_for_pub_D/pub_D'
               state='running'/>
         </connector-group>
         <connector-group name='G4'>
            <connector-entry</pre>
               connector='contQuery name/window for sub E/sub E'
               state='running'/>
          </connector-group>
        </connector-groups>
        <edges>
         <edge source='G1' target='G3'/>
         <edge source='G2' target='G3'/>
         <edge source='G2' target='G4'/>
        </edges>
```

## **Using the Database Connector**

#### Overview to Using the Database Connector

The database connector provided by SAS Event Stream Processing supports both publish and subscribe operations. It uses the DataDirect ODBC driver. Currently, it is certified for the following databases:

- Oracle
- MySQL
- IBM DB2
- Greenplum
- PostgreSQL
- SAP Sybase ASE
- Teradata

- Microsoft SQL Server
- **IBM Informix**
- Sybase IQ

The connector requires that database connectivity be available through a system Data Source Name (DSN). This DSN and the associated database user credentials are required configuration parameters for the connector.

For SAS Event Stream Processing installations not on Microsoft Windows, the DataDirect drivers are located in \$DFESP HOME/lib. The DSN required for your specific database connection is configured in an odbc.ini file that is pointed to by the ODBCINI environment variable. A default odbc.ini template file is available in \$DFESP HOME/etc.

Alternatively, two useful tools to configure and verify the DataDirect drivers and your database connection are available in \$DFESP HOME/bin:

- dfdbconf Use this interactive ODBC Configuration Tool to add an ODBC DSN. Run \$DFESP HOME/bin/dfdbconf. Select a driver from the list of available drivers and set the appropriate parameters for that driver. The new DSN is added to the odbc.ini file. In the odbc.ini file, replace **SDFESP HOME** with the full path for the driver.
- dfdbview This interactive tool enables the user to manually connect to the database and perform operations using SQL commands.

For Windows installations, ensure that the optional ODBC component is installed. Then you can configure a DSN using the Windows ODBC Data Source Administrator. This application is located in the Windows Control Panel under Administrative Tools. Beginning in Windows 8, the icon is named ODBC Data Sources. On 64-bit operating systems, there are 32-bit and 64-bit versions.

Perform the following steps to create a DSN in a Windows environment:

- 1. Enter odbc in the Windows search window. The default ODBC Data Source Administrator is displayed.
- 2. Select the **System DSN** tab and click **Add**.
- 3. Select the appropriate driver from the list and click **Finish**.
- 4. Enter your information in the Driver Setup dialog box.
- 5. Click **OK** when finished.

This DSN is supplied as a parameter to the database connector.

The connector publisher obtains result sets from the database using a single SQL statement configured by the user. Additional result sets can be obtained by stopping and restarting the connector. The connector subscriber writes window output events to the database table configured by the user.

Use the following parameters with database connectors

Table 16.1 Required Parameters for Subscriber Database Connectors

| Parameter | Description             |
|-----------|-------------------------|
| type      | Specifies to subscribe. |

| Parameter     | Description                                                                                         |
|---------------|----------------------------------------------------------------------------------------------------|
| connectstring | Specifies the database DSN and user credentials in the format "DSN= dsn; uid=userid; pwd=password;" |
| tablename     | Specifies the target table name.                                                                    |
| snapshot      | Specifies whether to send snapshot data.                                                            |

 Table 16.2
 Required Parameters for Publisher Database Connectors

| Parameter     | Description                                                                                        |
|---------------|----------------------------------------------------------------------------------------------------|
| type          | Specifies to publish.                                                                              |
| connectstring | Specifies the database DSN and user credentials in the format "DSN=dsn; uid=userid; pwd=password;" |

 Table 16.3
 Optional Parameters for Subscriber Database Connectors

| Parameter         | Description                                                                                                    |
|-------------------|----------------------------------------------------------------------------------------------------|
| rmretdel          | Specifies to remove all delete events from event blocks received by a subscriber that were introduced by a window retention policy.                      |
| configfilesection | Specifies the name of the section in /etc/connectors.config to parse for configuration parameters. Specify the value as [configfilesection].             |
| commitrows        | Specifies the minimum number of output rows to buffer.                                                                                                   |
| commitsecs        | Specifies the maximum number of seconds to hold onto an incomplete commit buffer.                                                                        |
| ignoresqlerrors   | Enables the connector to continue to write Inserts, Updates, and Deletes to the database table despite an error in a previous Insert, Update, or Delete. |
| maxcolbinding     | Specifies the maximum supported width of string columns. The default value is 4096.                                                                      |

 Table 16.4
 Optional Parameters for Publisher Database Connectors

| Parameter | Description                                                                                   |
|-----------|-----------------------------------------------------------------------------------------------|
| blocksize | Specifies the number of events to include in a published event block. The default value is 1. |

| Parameter             | Description                                                                                                    |
|-----------------------|----------------------------------------------------------------------------------------------------|
| transactional         | Sets the event block type to transactional. The default value is normal.                                                                                              |
| selectstatement       | Specifies the SQL statement to be executed on the source database. Required when oraclelogminer and greenplumlogminer are not enabled.                                |
| configfilesection     | Specifies the name of the section in /etc/ connectors.config to parse for configuration parameters. Specify the value as [configfilesection].                         |
| oraclelogminer        | Enables Oracle log miner mode. "Using Log Miner Modes" on page 306.                                                                                                   |
| greenplumlogminer     | Enables Greenplum log miner mode. "Using Log Miner Modes" on page 306.                                                                                                |
| logminerschemaowner   | Specifies the schema owner when using Oracle or Greenplum log miner mode.                                                                                             |
|                       | For more information, see "Using Log Miner Modes" on page 306.                                                                                                    |
| logminertablename     | Specifies the table name when using Oracle or Greenplum log miner mode.                                                                                               |
|                       | For more information, see "Using Log Miner Modes" on page 306.                                                                                                    |
| logminerstartdatetime | Specifies the start date time when using Oracle or Greenplum log miner mode.                                                                                          |
|                       | For more information, see "Using Log Miner Modes" on page 306.                                                                                                    |
| logminerdbname        | Specifies the <b>gpperfmon</b> database that contains the <b>queries_history</b> table for Greenplum log miner mode. Use the following format: "dd-mmm-yyy hh:mm:ss". |
| publishwithupsert     | Specifies to build events with the opcode = Upsert instead of Insert.                                                                                                 |
| maxcolbinding         | Specifies the maximum supported width of string columns. The default value is 4096.                                                                                   |

The number of columns in the source or target database table and their data types must be compatible with the schema of the involved event stream processor window.

#### Subscriber Event Stream Processor to SQL Data Type Mappings

For databases that have been certified to date, the event stream processor to SQL data type mappings are as follows.

| Subscriber Event<br>Stream Processor<br>Data Type | SQL Data Type                                                                                                    |
|---------------------------------------------------|----------------------------------------------------------------------------------------------------|
| ESP_UTF8STR                                       | SQL_CHAR, SQL_VARCHAR, SQL_LONGVARCHAR, SQL_WCHAR, SQL_WVARCHAR, SQL_WLONGVARCHAR, SQL_BINARY, SQL_VARBINARY, SQL_LONGVARBINARY, SQL_GUID   |
| ESP_INT32                                         | SQL_INTEGER, SQL_BIGINT, SQL_DECIMAL, SQL_BIT, SQL_TINYINT, SQL_SMALLINT                                                                    |
| ESP_INT64                                         | SQL_BIGINT, SQL_DECIMAL, SQL_BIT, SQL_TINYINT, SQL_SMALLINT                                                                                 |
| ESP_DOUBLE                                        | SQL_DOUBLE, SQL_FLOAT, SQL_REAL, SQL_NUMERIC, SQL_DECIMAL                                                                                   |
| ESP_MONEY                                         | SQL_DOUBLE (converted to ESP_DOUBLE), SQL_FLOAT, SQL_REAL, SQL_NUMERIC (converted to SQL_NUMERIC), SQL_DECIMAL (converted to SQL_NUMERIC)   |
| ESP_DATETIME                                      | SQL_TYPE_DATE (only sets year/month/day), SQL_TYPE_TIME (only sets/hours/minutes/seconds), SQL_TYPE_TIMESTAMP (sets fractional seconds = 0) |
| ESP_TIMESTAMP                                     | SQL_TYPE_TIMESTAMP                                                                                                    |

#### Publisher SQL to Event Stream Processor Data Type Mappings

The SQL to event stream processor data type mappings are as follows:

| Publisher SQL Data Type | Event Stream Processor Data Types |
|-------------------------|-----------------------------------|
| SQL_CHAR                | ESP_UTF8STR                       |
| SQL_VARCHAR             | ESP_UTF8STR                       |
| SQL_LONGVARCHAR         | ESP_UTF8STR                       |
| SQL_WCHAR               | ESP_UTF8STR                       |
| SQL_WVARCHAR            | ESP_UTF8STR                       |
| SQL_WLONGVARCHAR        | ESP_UTF8STR                       |

| Publisher SQL Data Type | Event Stream Processor Data Types                                                                                                    |
|-------------------------|----------------------------------------------------------------------------------------------------|
| SQL_BIT                 | ESP_INT32, ESP_INT64                                                                                                    |
| SQL_TINYINT             | ESP_INT32, ESP_INT64                                                                                                    |
| SQL_SMALLINT            | ESP_INT32, ESP_INT64                                                                                                    |
| SQL_INTEGER             | ESP_INT32, ESP_INT64                                                                                                    |
| SQL_BIGINT              | ESP_INT64                                                                                                    |
| SQL_DOUBLE              | ESP_DOUBLE, ESP_MONEY (upcast from ESP_DOUBLE)                                                                                                    |
| SQL_FLOAT               | ESP_DOUBLE, ESP_MONEY (upcast from ESP_DOUBLE)                                                                                                    |
| SQL_REAL                | ESP_DOUBLE                                                                                                    |
| SQL_TYPE_DATE           | ESP_DATETIME (sets only year/month/day)                                                                                                    |
| SQL_TYPE_TIME           | ESP_DATETIME (sets only hours/minutes/seconds)                                                                                                    |
| SQL_TYPE_TIMESTAMP      | ESP_TIMESTAMP, ESP_DATETIME                                                                                                    |
| SQL_DECIMAL             | ESP_INT32 (only if scale = 0, and precision must be <= 10), ESP_INT64 (only if scale = 0, and precision must be <= 20), ESP_DOUBLE                                         |
| SQL_NUMERIC             | ESP_INT32 (only if scale = 0, and precision must be <= 10), ESP_INT64 (only if scale = 0, and precision must be <= 20), ESP_DOUBLE, ESP_MONEY (converted from SQL_NUMERIC) |
| SQL_BINARY              | ESP_UTF8STR                                                                                                    |
| SQL_VARBINARY           | ESP_UTF8STR                                                                                                    |
| SQL_LONGVARBINARY       | ESP_UTF8STR                                                                                                    |

#### Connectivity to Netezza Databases

Netezza drivers are not shipped with SAS Event Stream Processing. Nevertheless, you can use the database connector with a Netezza database table by following these steps:

- 1. Install the appropriate Netezza driver for your target platform.
- 2. Modify the odbc.ini file to include data source "NZSQL = NetezzaSQL", and add a corresponding [NZSQL] section.
- 3. Modify the odbcinist.ini file to add "NetezzaSQL = Installed" to the [ODBC Drivers] section, and add a corresponding [NetezzaSQL] section.

- 4. Ensure that odbc.ini and odbcinst.ini are in the same directory.
- 5. Set the value of the ODBCINI environment variable to "<path>odbc.ini".
- Set the value of the NZ\_ODBC\_INI\_PATH environment variable to "<path to odbc.ini>".
- 7. Set the value of the database connector connectstring parameter to "DSN=NZSQL; uid=<uid>; pwd=<pwd>".

#### **Using Log Miner Modes**

#### **Overview**

The database connector can run in one of two special log miner modes: Oracle or Greenplum. These modes apply to a publisher only. They are designed to fetch rows from an Oracle Log Miner database or from a queries\_history table in a Greenplum gpperfmon database. After rows are fetched, an event per row is published into a source window with a fixed, well-known subset of fields.

You configure log miner mode by enabling the appropriate parameter: oraclelogminer or greenplumlogminer.

#### **Using Oracle Log Miner Mode**

The user name that you configure through the logminerschemaowner parameter must have the following privileges on the Oracle Log Miner database:

SELECT CATALOG ROLE, EXECUTE CATALOG ROLE,

**SELECT\_ANY\_TRANSACTION**. The connector then repeatedly executes a select operation to pull records from the log, given a user-provided start time. Every subsequent select specifies a start time that is equal to the last select's end time.

Specifically, the connector defines the initial start and end times with the following statement:

```
dbms_logmnr.start_logmnr(OPTIONS=>
DBMS_LOGMNR.DICT_FROM_ONLINE_CATALOG
+DBMS_LOGMNR.CONTINUOUS_MINE,STARTTIME=>logminerstartdatetime,
ENDTIME=>now);
```

The connector runs the repeated query with the following statement:

```
Select OPERATION, TIMESTAMP, SQL_REDO, CSF from v
$logmnr_contents where SEG_OWNER='logminerschemaowner' and
SEG_NAME='logminertablename'and OPERATION in
('INSERT','UPDATE','DELETE');
```

The connector then processes **SQL\_REDO** responses that contain Insert/Update/Delete operations. These statements are converted to events and injected into the source window, whose schema must begin with the following fields:

```
"index*:int64,ts:stamp,sql_operation:string,sql_timestamp:stamp,schema:string,tablename:string,sql where:string"
```

The connector completes these fields as follows:

- index: a unique incrementing value
- ts: the timestamp when the SQL\_REDO was received
- sql\_operation: INSERT/UPDATE/DELETE

- sql timestamp: the timestamp in the SQL REDO response
- schema: the logminerschemaowner configured on the connector
- tablename: the logminertablename configured on the connector
- sql where: the contents of the WHERE clause in Update and Delete statements, excluding the ROWID value. Null for Insert.

The remainder of the schema must contain string fields named after columns returned in the SQL REDO Insert/Update/Delete responses. The values in these columns are copied into the corresponding source window schema fields.

For Update and Delete events, values from the WHERE clause are copied first. For Update events, values from the set clause are copied next, overwriting any values that were copied from the WHERE clause.

### Using Greenplum Log Miner Mode

In this mode, the connector first checks for the presence of a work table named cq logminerstartdatetime. If the table exists, it is truncated, else it is created with a single column: (last ctime timestamp (0) without time zone). The connector then adds a row to the table that contains the value of logminerstartdatetime. Then the connector repeatedly executes the following SQL code in one-second intervals against the table queries history until a nonzero row count is returned:

```
SELECT COUNT(1) FROM queries history WHERE ctime > (select
max(last ctime) FROM "cq logminerstartdatetime") AND db =
`logminerdbname' AND username= `logminerschemaowner' AND
query text LIKE '%logminertablename%';
```

When a nonzero row count is returned, the work table is updated as follows:

```
INSERT INTO "cq logminerstartdatetime" SELECT max(ctime) FROM
queries history WHERE ctime > (SELECT max(last ctime) FROM
"cq logminerstartdatetime");
```

Then rows are fetched from table queries history as follows:

```
SELECT ctime, query text FROM queries history WHERE ctime >
(SELECT max(last ctime) FROM "cq logminerstartdatetime" WHERE
last ctime < (SELECT max(last ctime) FROM</pre>
"cq logminerstartdatetime")) AND db = 'logminerdbname' AND
username = 'logminerschemaowner' AND query text LIKE
'%logminertablename%';
```

After all rows are fetched, the connector loops back and begins looking for another nonzero row count in table queries history. Fetched rows are converted to events and injected into the source window.

The source window schema requirements and field contents are the same as for **SQL REDO** response processing in Oracle Log Miner mode.

## **Using File and Socket Connectors**

#### Overview to File and Socket Connectors

File and socket connectors support both publish and subscribe operations on files or socket connections that stream the following data types:

- binary
- csv
- xml
- json
- syslog (only supports publish operations)
- sashdat (only supports subscribe operations, and only as a client type socket connector)

The file or socket nature of the connector is specified by the form of the configured **fsname**. A name in the form of *host*: *port* is a socket connector. Otherwise, it is a file connector.

When the connector implements a socket connection, it might act as a client or server, regardless of whether it is a publisher or subscriber. When you specify both *host* and *port* in the fsname, the connector implements the client. The configured host and port specify the network peer implementing the server side of the connection. However, when *host* is blank (that is, when fsname is in the form of ": port"), the connection is reversed. The connector implements the server and the network peer is the client.

Use the following parameters when you specify file and socket connectors.

 Table 16.5
 Required Parameters for File and Socket Connectors

| Parameter | Description                                                                                                    |
|-----------|----------------------------------------------------------------------------------------------------|
| type      | Specifies whether to publish or subscribe                                                                                                    |
| fstype    | binary/csv/xml/json/syslog/hdat                                                                                                    |
| fsname    | Specifies the input file for publishers, output file for subscribers, or socket connection in the form of <i>host: port</i> . Leave <i>host</i> blank to implement a server instead of a client. |

Table 16.6 Required Parameters for Subscriber File and Socket Connectors

| Parameter | Description                              |
|-----------|------------------------------------------|
| snapshot  | Specifies whether to send snapshot data. |

 Table 16.7
 Optional Parameters for Subscriber File and Socket Connectors

| Parameter           | Description                                                                                                    |
|---------------------|----------------------------------------------------------------------------------------------------|
| collapse            | Converts UPDATE_BLOCK events to UPDATE events in order to make subscriber output publishable. The default value is disabled.                                                                                                    |
| periodicity         | Specifies the interval in seconds at which the subscriber output file is closed and a new output file opened. When configured, a timestamp is appended to all output filenames for when the file was opened. This parameter does not apply to socket connectors with fstype other than hdat.                                                          |
| maxfilesize         | Specifies the maximum size in bytes of the subscriber output file. When reached, a new output file is opened. When configured, a timestamp is appended to all output filenames. This parameter does not apply to socket connectors with fstype other than hdat.                                                                                       |
| dateformat          | Specifies the date format. The default value is "%Y-%m-%d%H:%M:%S".                                                                                                    |
| hdatfilename        | Specifies the name of the Objective Analysis Package Data (HDAT) file to be written to the Hadoop Distributed File System (HDFS). Include the full path, as shown in the HDFS browser when you browse the name node specified in the fsname parameter. Do not include the .sashdat extension. Applies only to and is required for the hdat connector. |
| hdfsblocksize       | Specifies in Mbytes the block size used to write a Objective Analysis Package Data (HDAT) file. Applies only to and is required for the hdat connector.                                                                                                    |
| hdatmaxstringlength | Specifies in bytes the fixed size of string fields in Objective Analysis Package Data (HDAT) files. You must specify a multiple of 8. Strings are padded with spaces. Applies only to and is required for the hdat connector.                                                                                                    |
|                     | To specify unique string lengths per column, configure a comma-separated string of values, using no spaces. Every value must be a multiple of 8, and the number of values must be equal to the number of string fields in the subscribed window schema.                                                                                               |
| hdatnumthreads      | Specifies the size of the thread pool used for multi-threaded writes to data node socket connections. A value of 0 or 1 indicates that writes are single-threaded and use only a name-node connection. Applies only to and is required for the hdat connector.                                                                                        |
| hdatmaxdatanodes    | Specifies the maximum number of data node connections. The default value is the total number of live data nodes known by the name mode. This parameter is ignored when hdatnumthreads <=1. Applies only to the hdat connector.                                                                                                    |

| Parameter         | Description                                                                                                    |
|-------------------|----------------------------------------------------------------------------------------------------|
| hdfsnumreplicas   | Specifies the number of Hadoop Distributed File System (HDFS) replicas created with writing a Objective Analysis Package Data (HDAT) file. The default value is 1. Applies only to the hdat connector. |
| rmretdel          | Specifies to remove all delete events from event blocks received by a subscriber that were introduced by a window retention policy.                                                                    |
| configfilesection | Specifies the name of the section in /etc/ connectors.config to parse for configuration parameters. Specify the value as [configfilesection]                                                           |
| hdatlasrhostport  | Specifies the SAS LASR Analytic Server host and port. Applies only to the hdat connector.                                                                                                    |
| hdatlasrkey       | Specifies the path to tklasrkey.sh. Applies only to the hdat connector.                                                                                                    |

 Table 16.8
 Optional Parameters for Publisher File and Socket Connectors

| Parameter         | Description                                                                                                    |
|-------------------|----------------------------------------------------------------------------------------------------|
| blocksize         | Specifies the number of events to include in a published event block. The default value is 1.                                                                                                    |
| transactional     | Sets the event block type to transactional. The default value is normal.                                                                                                    |
| dateformat        | Specifies the date format. The default value is "%Y-%m-%d%H:%M:%S".                                                                                                    |
| growinginputfile  | Enables reading from a growing input file by publishers. The default value is disabled. When enabled, the publisher reads indefinitely from the input file until the connector is stopped or the server drops the connection. This parameter does not apply to socket connectors. |
| maxevents         | Specifies the maximum number of events to publish.                                                                                                    |
| prebuffer         | Controls whether event blocks are buffered to an event block vector before doing any injects. The default value is false. Not valid with <b>growinginputfile</b> or for a socket connector                                                                                        |
| header            | Specifies the number of input lines to skip before starting publish operations. The default value is 0. This parameter only applies to csv and syslog publish connectors.                                                                                                    |
| configfilesection | Specifies the name of the section in /etc/ connectors.config to parse for configuration parameters. Specify the value as [configfilesection]                                                                                                    |

| Parameter            | Description                                                                                                    |
|----------------------|----------------------------------------------------------------------------------------------------|
| ignorecsvparseerrors | Specifies that when a field in an input CSV file cannot be parsed, a null value is inserted, and publishing continues.  |
| csvfielddelimiter    | Specifies the character delimiter for field data in input CSV events. The default delimiter is the , character.         |
| noautogenfield       | Specifies that input events are missing the key field that is autogenerated by the source window.                       |
| addcsvopcode         | Prepends an opcode and comma to input CSV events. The opcode is Insert unless <b>publishwithupsert</b> is enabled.      |
| addcsvflags          | Specifies the event type to insert into input CSV events (with a comma). Valid values are "normal" and "partialupdate". |
| publishwithupsert    | Specifies to build events with opcode = Upsert instead of Insert.                                                       |

#### CSV File and Socket Connector Data Format

A CSV publisher converts each line into an event. The first two values of each line are expected to be an opcode and an event flag. Use the addcsvopcode and addcsvflags parameters when any line in the CSV file does not include an opcode and event flag.

### XML File and Socket Connector Data Format

The following XML elements are valid:

- <data>
- <events>
- <transaction>
- <event>
- <opcode>
- <flags>

In addition, any elements that correspond to event data field names are valid when contained within an event. Required elements are <events> and <event>, where <events> contains one or more <event> elements. This defines an event block. type = transactional. Otherwise, events are included in event blocks with type = normal.

A single <data> element always wraps the complete set of event blocks in output XML. A closing <data> element on input XML denotes the end of streamed event blocks. Events are created from input XML with opcode=INSERT and flags=NORMAL, unless otherwise denoted by an <opcode> or <flags> element.

Valid data for the opcode element in input data includes the following:

| Opcode      |
|-------------|
| Insert      |
| Update      |
| Upsert      |
| Delete      |
| Safe delete |
|             |

Valid data for the flags element in input data includes the following:

- "n" the event is normal
- "p" the event is partial update

The subscriber writes only Insert, Update, and Delete opcodes to the output data.

Non-key fields in the event are not required in input data, and their value = NULL if missing, or if the fields contain no data. The subscriber always writes all event data fields.

Any event field can include the "partialupdate" XML attribute. If its value is "true", and the event contains a flags element that specifies partial update, the event is built with the partial update flag. The field is flagged as a partial update with a null value.

#### JSON File and Socket Connector Data Format

A JSON publisher requires that the input JSON text conform to the following format:

```
[[event block n], [event block n+1], [event block n+2],...]
```

The outermost brackets define an array of event blocks. Each nested pair of brackets defines an array of events that corresponds to an event block. See "Publish/Subscribe API Support for JSON Messaging" on page 291 for the semantics to convert this array to and from an event block.

A JSON subscriber writes JSON text in the same format expected by the JSON publisher. In addition to the schema fields, the subscriber always includes an opcode field whose value is the event opcode. Each event block in the output JSON is separated by a comma and new line.

### Syslog File and Socket Connector Notes

The syslog file and socket connector is supported only for publisher operations. It collects syslog events, converts them into ESP event blocks, and injects them into one or more source windows in a running ESP model.

The input syslog events are read from a file or named pipe written by the syslog daemon. Syslog events filtered out by the daemon are not seen by the connector. When reading from a named pipe, the following conditions must be met:

• The connector must be running in the same process space as the daemon.

- The pipe must exist.
- The daemon must be configured to write to the named pipe.

You can specify the **growinginputfile** parameter to read data from the file or named pipe as it is written.

The connector reads text data one line at a time, and parses the line into fields using spaces as delimiters.

The first field in the window schema must be a key field of type INT32. The other fields in the corresponding window schema must be of type ESP UTF8STR or ESP DATETIME. The number of schema fields must not exceed the number of fields parsed in the syslog file.

A sample schema is as follows:

```
<schema>
  <fields>
     <field name='ID' type='int32' key='true'/>
     <field name='udate' type='date'/>
     <field name='hostname' type='string'/>
    <field name='message' type='string'/>
</schema>
```

#### **HDAT Subscribe Socket Connector Notes**

This connector writes Objective Analysis Package Data (HDAT) files in SASHDAT format. This socket connector connects to the name node specified by the fsname parameter. The default LASR name node port is 15452. You can configure this port. Refer to the SAS Hadoop plug-in property for the appropriate port to which to connect.

The SAS Hadoop plug-in must be configured to permit puts from the service. Configure the property com.sas.lasr.hadoop.service.allow.put=true. By default, these puts are enabled. Ensure that this property is configured on data nodes in addition to the name node.

If run multi-threaded (as specified by the hdatnumthreads parameter), the connector opens socket connections to all the data nodes that are returned by the name node. It then writes subscriber event data as Objective Analysis Package Data (HDAT) file parts to all data nodes using the block size specified by the hdfsblocksize parameter. These file parts are then concatenated to a single file when the name node is instructed to do so by the connector.

The connector automatically concatenates file parts when stopped. It might also stop periodically as specified by the optional periodicity and maxfilesize parameters.

By default, socket connections to name nodes and to data nodes have a default time out of five minutes. This time out causes the server to disconnect the event stream processing connector after five minutes of inactivity on the socket. It is recommended that you disable the time out by configuring a value of 0 on the SAS Hadoop plug-in configuration property com.sas.lasr.hadoop.socket.timeout.

Because SASHDAT format consists of static row data, the connector ignores Delete events. It treats Update events the same as Insert events.

When you specify the lasrhostport parameter, the HDAT file is written and then the file is loaded into a LASR in-memory table. When you specify the periodicity or maxfilesize parameters, each write of the HDAT file is immediately followed by a load of that file.

## Using the IBM WebSphere MQ Connector

The IBM WebSphere MQ connector (MQ) supports the IBM WebSphere Message Queue Interface for publish and subscribe operations. The subscriber receives event blocks and publishes them to an MQ queue. The publisher is an MQ subscriber, which injects received event blocks into source windows.

The IBM WebSphere MQ Client run-time libraries must be installed on the platform that hosts the running instance of the connector. The run-time environment must define the path to those libraries (for example, specifying LD\_LIBRARY\_PATH on Linux platforms).

The connector operates as an MQ client. It requires that you define the environment variable MQSERVER to specify the connector's MQ connection parameters. This variable specifies the server's channel, transport type, and host name. For more information, see your WebSphere documentation.

The topic string used by an MQ connector is a required connector parameter. In addition, an MQ subscriber requires a parameter that defines the message format used to publish events to MQ. An MQ publisher can consume any message type that is produced by an MQ subscriber.

An MQ publisher requires two additional parameters that are related to durable subscriptions. The publisher always subscribes to an MQ topic using a durable subscription. This means that the publisher can re-establish a former subscription and receive messages that had been published to the related topic while the publisher was disconnected.

These parameters are as follows:

- subscription name, which is user supplied and uniquely identifies the subscription
- subscription queue, which is the MQ queue opened for input by the publisher

The MQ persistence setting of messages written to MQ by an MQ subscriber is always equal to the persistence setting of the MQ queue.

Use the following parameters for MQ connectors.

 Table 16.9
 Required Parameters for Subscriber MQ Connectors

| Parameter | Description                                    |
|-----------|------------------------------------------------|
| type      | Specifies to subscribe.                        |
| mqtopic   | Specifies the MQ topic name.                   |
| mqtype    | Specifies binary, CSV, JSON, or opaque string. |
| snapshot  | Specifies whether to send snapshot data.       |

 Table 16.10
 Required Parameters for Publisher MQ Connectors

| Parameter  | Description                         |
|------------|-------------------------------------|
| type       | Specifies to publish.               |
| mqtopic    | Specifies the MQ topic name.        |
| mqsubname  | Specifies the MQ subscription name. |
| mqsubqueue | Specifies the MQ queue.             |
| mqtype     | Specifies binary, CSV, or JSON.     |
|            |                                     |

 Table 16.11
 Optional Parameters for Subscriber MQ Connectors

| Parameter         | Description                                                                                                    |
|-------------------|----------------------------------------------------------------------------------------------------|
| collapse          | Enables conversion of UPDATE_BLOCK events to make subscriber output publishable. The default value is disabled.                                                                                                    |
| queuemanager      | Specifies the MQ queue manager.                                                                                                    |
| dateformat        | Specifies the date format. The default value is "%Y-%m-%d%H:%M:%S".                                                                                                    |
| rmretdel          | Specifies to remove all delete events from event blocks received by a subscriber that were introduced by a window retention policy.                                                                                                    |
| configfilesection | Specifies the name of the section in /etc/connectors.config to parse for configuration parameters. Specify the value as [configfilesection].                                                                                                 |
| protofile         | Specifies the .proto file that contains the Google Protocol Buffers message definition. This definition is used to convert event blocks to protobuf messages. When you specify this parameter, you must also specify the protomsg parameter. |
| protomsg          | Specifies the name of a Google Protocol Buffers message in the .proto file that you specified with the protofile parameter. Event blocks are converted into this message.                                                                    |

 Table 16.12
 Optional Parameters for Publisher MQ Connectors

| Parameter | Description                                                                                   |
|-----------|-----------------------------------------------------------------------------------------------|
| blocksize | Specifies the number of events to include in a published event block. The default value is 1. |

| Parameter            | Description                                                                                                    |
|----------------------|----------------------------------------------------------------------------------------------------|
| transactional        | Sets the event block type to transactional. The default value is normal.                                                                                                    |
| dateformat           | Specifies the date format. The default value is "%Y-%m-%d%H:%M:%S".                                                                                                    |
| queuemanager         | Specifies the MQ queue manager.                                                                                                    |
| configfilesection    | Specifies the name of the section in /etc/connectors.config to parse for configuration parameters. Specify the value as [configfilesection].                                                                                                 |
| ignorecsvparseerrors | When a field in an input CSV event cannot be parsed, insert a null value and continue publishing.                                                                                                    |
| protofile            | Specifies the .proto file that contains the Google Protocol Buffers message definition. This definition is used to convert event blocks to protobuf messages. When you specify this parameter, you must also specify the protomsg parameter. |
| protomsg             | Specifies the name of a Google Protocol Buffers message in the .proto file that you specified with the protofile parameter. Event blocks are converted into this message.                                                                    |
| csvfielddelimiter    | Specifies the character delimiter for field data in input CSV events. The default delimiter is the , character.                                                                                                    |
| noautogenfield       | Specifies that input events are missing the key field that is autogenerated by the source window.                                                                                                    |
| publishwithupsert    | Specifies to build events with opcode = Upsert instead of Insert.                                                                                                    |

# **Using the PI Connector**

The PI Connector supports publish and subscribe operations for a PI Asset Framework (AF) server. The model must implement a window of a fixed schema to carry values that are associated with AF attributes owned by AF elements in the AF hierarchy. The AF data reference can be defined as a PI Point for these elements.

*Note:* Support for the PI Connector is available only on 64–bit Microsoft Windows platforms.

The PI Asset Framework (PI AF) Client from OSIsoft must be installed on the Microsoft Windows platform that hosts the running instance of the connector. The connector loads the OSIsoft.AFSDK.DLL public assembly, which requires .NET 4.0 installed on the target platform. The run-time environment must define the path to OSIsoft.AFSDK.dll.

The Microsoft Visual C++ Redistributable for Visual Studio 2012 package must be installed on the Microsoft Windows platform. The library for this connector is built with

a different version of tools than those used by SAS Event Stream Processing libraries in order to achieve .NET 4.0 compatibility.

The window that is associated with the connector must use the following schema:

 ${\tt ID \verb|^*:int32|, elementindex:string|, element:string|, attribute:string|, value:variable:|,}$ timestamp:stamp,status:string

Use the following schema values.

| Schema Value | Description                                                                                                    |  |
|--------------|----------------------------------------------------------------------------------------------------|--|
| elementindex | Value of the connector <i>afelement</i> configuration parameter. Specify either an AF element name or an AF element template name. |  |
| element      | Name of the AF element associated with the value.                                                                                  |  |
| attribute    | Name of the AF attribute owned by the AF <i>element</i> .                                                                          |  |
| value        | Value of the AF attribute.                                                                                                    |  |
| timestamp    | Timestamp associated with the value.                                                                                               |  |
| status       | Status associated with the <i>value</i> .                                                                                          |  |

Note: The type of the value field is determined by the type of the AF attribute as defined in the AF hierarchy.

The following mapping of event stream processor data type to AF attributes is supported:

| Event Stream Processor<br>Data Type | AF Attribute       |
|-------------------------------------|--------------------|
| ESP_DOUBLE                          | TypeCode::Single   |
|                                     | TypeCode::Double   |
| ESP_INT32                           | TypeCode::Byte     |
|                                     | TypeCode::SByte    |
|                                     | TypeCode::Char     |
|                                     | TypeCode::Int16    |
|                                     | TypeCode::UInt16   |
|                                     | TypeCode::Int32    |
|                                     | TypeCode::UInt32   |
| ESP_INT64                           | TypeCode::Int64    |
|                                     | TypeCode::UInt64   |
| ESP_UTF8STR                         | TypeCode::String   |
| ESP_TIMESTAMP                       | TypeCode::DateTime |

If an attribute has TypeCode::Object, the connected uses the type of the underlying PI point. Valid event stream processing data types to PI point mappings are as follows:

| Event Stream Processor<br>Data Type | PI Point                                  |
|-------------------------------------|-------------------------------------------|
| ESP_INT32                           | PIPointType::Int16 PIPointType::Int32     |
| ESP_DOUBLE                          | PIPointType::Float16 PIPointType::Float32 |
| ESP_TIMESTAMP                       | PIPointType::Timestamp                    |
| ESP_UTF8STR                         | PIPointType::String                       |

Use the following parameters with PI connectors:

 Table 16.13
 Required Parameters for Subscriber PI Connectors

| Parameter         | Description                                                                                                    |  |
|-------------------|----------------------------------------------------------------------------------------------------|--|
| type              | Specifies to subscribe.                                                                                                    |  |
| afelement         | Specifies the AF element or element template name. Wildcards are supported.                                                                                                    |  |
| iselementtemplate | Specifies whether the <b>afelement</b> parameter is an element template name. By default, the <b>afelement</b> parameter specifies an element name. Valid values are <b>TRUE</b> or <b>FALSE</b> . |  |
| snapshot          | Specifies whether to send snapshot data.                                                                                                    |  |

 Table 16.14
 Required Parameters for Publisher PI Connectors

| Parameter         | Description                                                                                                    |  |
|-------------------|----------------------------------------------------------------------------------------------------|--|
| type              | Specifies to publish.                                                                                                    |  |
| afelement         | Specifies the AF element or element template name. Wildcards are supported.                                                                      |  |
| iselementtemplate | Specifies that the <b>afelement</b> parameter is an element template name. By default, the <b>afelement</b> parameter specifies an element name. |  |

 Table 16.15
 Optional Parameters for Subscriber PI Connectors

| Parameter         | Description                                                                                                    |  |
|-------------------|----------------------------------------------------------------------------------------------------|--|
| rmretdel          | Remove all delete events from event blocks received by the subscriber that were introduced by a window retention policy.                                      |  |
| pisystem          | Specifies the PI system. The default is the PI system that is configured in the PI AF client.                                                                 |  |
| afdatabase        | Specifies the AF database. The default is the AF database that is configured in the PI AF client.                                                             |  |
| afrootelement     | Specifies the root element in the AF hierarchy from which to search for parameter <b>afelement</b> . The default is the top-level element in the AF database. |  |
| afattribute       | Specifies a specific attribute in the element. The default is all attributes in the element.                                                                  |  |
| configfilesection | Specifies the name of the section in /etc/connectors.config to parse for configuration parameters. Specify the value as [configfilesection].                  |  |

 Table 16.16
 Optional Parameters for Publisher PI Connectors

| Parameter         | Description                                                                                                    |
|-------------------|----------------------------------------------------------------------------------------------------|
| blocksize         | Specifies the number of events to include in a published event block. The default value is 1.                                                                            |
| transactional     | Sets the event block type to transactional. The default value is normal.                                                                                                 |
| pisystem          | Specifies the PI system. The default is the PI system that is configured in the PI AF client.                                                                            |
| afdatabase        | Specifies the AF database. The default is the AF database that is configured in the PI AF client.                                                                        |
| afrootelement     | Specifies the root element in the AF hierarchy from which to search for the parameter <b>afelement</b> . The default is the top-level element in the AF database.        |
| afattribute       | Specifies a specific attribute in the element. The default is all attributes in the element.                                                                             |
| archivetimestamp  | Specifies that all archived values from the specified timestamp onwards are to be published when connecting to the PI system. The default is to publish only new values. |
| configfilesection | Specifies the name of the section in /etc/connectors.config to parse for configuration parameters. Specify the value as [configfilesection].                             |

| Parameter         | Description                                                       |  |
|-------------------|-------------------------------------------------------------------|--|
| publishwithupsert | Specifies to build events with opcode = Upsert instead of Insert. |  |

## **Using the Project Publish Connector**

Use the project publish connector to subscribe to event blocks that are produced by a window from a different project within the event stream processing model. The connector receives that window's event blocks and injects them into its associated window. Window schemas must be identical. When the source project is stopped, the flow of event blocks to the publisher is stopped.

The project publish connector has a reference-counted copy of the events so that only a single copy of the event is in memory.

Table 16.17 Required Parameters for the Project Publish Connector

| Parameter              | Description                                        |
|------------------------|----------------------------------------------------|
| type                   | Specifies to publish.                              |
| srcproject             | Specifies the name of the source project.          |
| srccontinuous<br>query | Specifies the name of the source continuous query. |
| srcwindow              | Specifies the name of the source window.           |

Table 16.18 Optional Parameters for the Project Publish Connector

| Parameter             | Description                                                                                                    |
|-----------------------|----------------------------------------------------------------------------------------------------|
| maxevents             | Specifies the maximum number of events to publish.                                                                                           |
| configfilesec<br>tion | Specifies the name of the section in /etc/connectors.config to parse for configuration parameters. Specify the value as [configfilesection]. |

# **Using the Rabbit MQ Connector**

The Rabbit MQ connector communicates with a Rabbit MQ server for publish and subscribe operations. The bus connectivity provided by the connector eliminates the need for the engine to manage individual publish/subscribe connections. The connector achieves a high capacity of concurrent publish/subscribe connections to a single engine.

A Rabbit MQ subscriber connector receives event blocks and publishes them to a Rabbit MQ routing key. A Rabbit MQ publisher connector reads event blocks from a dynamically created Rabbit MQ queue and injects them into an event stream processing source window.

Event blocks as transmitted through the Rabbit MQ server can be encoded as binary, CSV, Google protobufs, or JSON messages. The connector performs any conversion to and from binary format. The message format is a connector configuration parameter.

The Rabbit MQ connector supports hot failover operation. This mode requires that you install the presence-exchange plug-in on the Rabbit MO server. You can download that plug-in from https://github.com/tonyg/presence-exchange.

Ensure that the presence-exchange version that you use matches that of the installed Rabbit MO server. For example, if you use server version 3.5.x, you can use presenceexchange version 3.5.y, where x and y differ but both are version 3.5. Mismatched versions (for example, 3.4.x and 3.3.y) might work in some cases, but this type of mismatch is not recommended.

A corresponding event stream processing publish/subscribe client plug-in library is available. This library enables a standard event stream processing publish/subscribe client application to exchange event blocks with an event stream processing server through a Rabbit MQ server. The exchange takes place through the Rabbit MQ server instead of through direct TCP connections. To enable this exchange, add a call to C dfESPpubsubSetPubsubLib().

When configured for hot failover operation, the active/standby status of the connector is coordinated with the Rabbit MQ server. Thus, a standby connector becomes active when the active connector fails. All involved connectors must meet the following conditions to guarantee successful switchovers:

- They must belong to identical ESP models.
- They must initiate message flow at the same time. This is required because message IDs must be synchronized across all connectors.

When a new subscriber connector becomes active, outbound message flow remains synchronized. This is due to buffering of messages by standby connectors and coordination of the resumed flow with the Rabbit MQ server. The size of the message buffer is a required parameter for subscriber connectors.

You can configure a subscriber Rabbit MO connector to send a custom snapshot of window contents to any subscriber client. The client must have established a new connection to the Rabbit MQ server. This enables late subscribers to catch up upon connecting. This functionality also requires that you install the presence-exchange plugin on the Rabbit MO server.

When the connector starts, it subscribes to topic "urlhostport/M" (where urlhostport is a connector configuration parameter). This enables the connector to receive metadata requests from clients that publish or subscribe to a window in an engine associated with that *host:port* combination. Metadata responses consist of some combination of the following:

- project name of the window associated with the connector
- query name of the window associated with the connector
- window name of the window associated with the connector
- the serialized schema of the window

You must install Rabbit MQ client run-time libraries on the platform that hosts the running instance of the connector. The connector uses the rabbitmq-c v0.5.2 C

libraries, which you can download from https://github.com/alanxz/rabbitmq-c. The runtime environment must define the path to those libraries (for example, specifying LD\_LIBRARY\_PATH on Linux platforms).

For queues that are created by a publisher, the optional **buspersistence** parameter controls both **auto-delete** and **durable**.

| Setting of the buspersistence parameter | Effect                                        |
|-----------------------------------------|-----------------------------------------------|
| true                                    | <pre>auto-delete = false durable = true</pre> |
| false                                   | auto-delete = true<br>durable = false         |

The following holds when consuming from those queues:

| Setting of the buspersistence parameter | Effect                                    |
|-----------------------------------------|-------------------------------------------|
| true                                    | <pre>exclusive = true noack = false</pre> |
| false                                   | exclusive = false noack = true            |

When the publisher connector creates a durable receive queue with auto-delete disabled, it consumes from that queue with noack = false but does not explicitly acknowledge messages. This enables a rebooted event stream processing server to receive persisted messages. To have a buspersistent publisher occasionally acknowledge groups of messages older than a specified age, configure the combination of ackwindow and acktimer parameters. This keeps the message queue from growing unbounded, avoiding administrator intervention.

The queue name is equal to the buspersistencequeue parameter appended with the configured topic parameter. The buspersistencequeue parameter must be unique on all publisher connectors that use the same Rabbit MQ exchange. The publisher connector enforces this by consuming the queue in exclusive mode when buspersistence is enabled.

For a subscriber connector, enabling **buspersistence** means that messages are sent with the delivery mode set to **persistent**.

For exchanges that are created by a publish or a subscribe, **buspersistence** controls only **durable**. That is, when **buspersistence** = **true**, **durable** = **true**, and when **buspersistence** = **false**, **durable** = **false**.

 Table 16.19
 Required Parameters for Subscriber Rabbit MQ Connectors

| Parameter | Description             |
|-----------|-------------------------|
| type      | Specifies to subscribe. |

| Parameter       | Description                                                                                                    |
|-----------------|----------------------------------------------------------------------------------------------------|
| rmquserid       | Specifies the user name required to authenticate the connector's session with the Rabbit MQ server.                                                                                                    |
| rmqpassword     | Specifies the password associated with rmquserid.                                                                                                    |
| rmqhost         | Specifies the Rabbit MQ server host name.                                                                                                    |
| rmqport         | Specifies the Rabbit MQ server port.                                                                                                    |
| rmqexchange     | Specifies the Rabbit MQ exchange created by the connector, if nonexistent.                                                                                                    |
| rmqtopic        | Specifies the Rabbit MQ routing key to which messages are published.                                                                                                    |
| rmqtype         | Specifies binary, CSV, or JSON.                                                                                                    |
| urlhostport     | Specifies the <i>host:port</i> field in the metadata topic subscribed to on start-up to field metadata requests.                                                                                                    |
| numbufferedmsgs | Specifies the maximum number of messages buffered by a standby subscriber connector. When exceeded, the oldest message is discarded. When the connector goes active, the buffer is flushed and buffered messages are sent to the fabric as required to maintain message ID sequence. |
| snapshot        | Specifies whether to send snapshot data. This parameter is invalid if buspersistence or hotfailover is enabled.                                                                                                    |

 Table 16.20
 Required Parameters for Publisher Rabbit MQ Connectors

| Parameter   | Description                                                                                         |
|-------------|----------------------------------------------------------------------------------------------------|
| type        | Specifies to publish.                                                                               |
| rmquserid   | Specifies the user name required to authenticate the connector's session with the Rabbit MQ server. |
| rmqpassword | Specifies the password associated with rmquserid.                                                   |
| rmqhost     | Specifies the Rabbit MQ server host name.                                                           |
| rmqport     | Specifies the Rabbit MQ server port.                                                                |
| rmqexchange | Specifies the Rabbit MQ exchange created by the connector, if nonexistent.                          |
| rmqtopic    | Specifies the Rabbit MQ routing key to which messages are published.                                |
|             |                                                                                                    |

| Parameter   | Description                                                                                                    |  |
|-------------|----------------------------------------------------------------------------------------------------|--|
| rmqtype     | Specifies binary, CSV, JSON, or opaque string.                                                                   |  |
| urlhostport | Specifies the <i>host:port</i> field in the metadata topic subscribed to on start-up to field metadata requests. |  |

 Table 16.21
 Optional Parameters for Subscriber Rabbit MQ Connectors

| Parameter             | Description                                                                                                    |  |
|-----------------------|----------------------------------------------------------------------------------------------------|--|
| collapse              | Enables conversion of UPDATE_BLOCK events to make subscriber output publishable. The default value is <b>disabled</b> .                                                                                                  |  |
| rmretdel              | Specifies to remove all delete events from event blocks received by a subscriber that were introduced by a window retention policy.                                                                                      |  |
| hotfailover           | Enables hot failover mode.                                                                                                    |  |
| dateformat            | Specifies the date format. The default value is "%Y-%m-%d %H: %M:%S".                                                                                                    |  |
| buspersistence        | Specify to send messages using persistent delivery mode.                                                                                                    |  |
| protofile             | Specifies the .proto file that contains the Google Protocol Buffers message definition used to convert event blocks to protobuf messages. When you specify this parameter, you must also specify the protomsg parameter. |  |
| protomsg              | Specifies the name of a Google Protocol Buffers message in the .proto file that you specified with the protofile parameter. Event blocks are converted into this message.                                                |  |
| csvincludeschema      | Specifies "never", "once", or "pereventblock". The default value is "never". When rmqtype = CSV, prepend output CSV with the window's serialized schema.                                                                 |  |
| useclientmsgid        | When performing a failover operation and extracting a message ID from an event block, use the client-generated message ID instead of the engine-generated message ID.                                                    |  |
| configfilesectio<br>n | Specifies the name of the section in /etc/connectors.config to parse for configuration parameters. Specify the value as [configfilesection].                                                                             |  |

 Table 16.22
 Optional Parameters for Publisher Rabbit MQ Connectors

| Parameter     | Description                                                                                  |
|---------------|----------------------------------------------------------------------------------------------|
| transactional | When rmqtype = CSV, sets the event block type to transactional. The default value is normal. |

| Parameter                | Description                                                                                                    |
|--------------------------|----------------------------------------------------------------------------------------------------|
| blocksize                | When <b>rmqytype</b> = <b>CSV</b> , specifies the number of events to include in a published event block. The default value is 1.                                                                                                    |
| dateformat               | Specifies the date format. The default value is "%Y-%m-%d%H:%M:%S".                                                                                                    |
| buspersistence           | Controls both auto-delete and durable.                                                                                                    |
| buspersistencequeue      | Specify the queue name used by a persistent publisher.                                                                                                    |
| ignorecsvparseerror<br>s | Specifies that when a field in an input CSV file cannot be parsed, a null value is inserted, and publishing continues.                                                                                                    |
| protofile                | Specifies the .proto file that contains the Google Protocol Buffers message definition used to convert event blocks to protobuf messages. When you specify this parameter, you must also specify the protomsg parameter.                                                                                                    |
| protomsg                 | Specifies the name of a Google Protocol Buffers message in the .proto file that you specified with the protofile parameter. Event blocks are converted into this message.                                                                                                    |
| configfilesection        | Specifies the name of the section in /etc/connectors.config to parse for configuration parameters. Specify the value as [configfilesection].                                                                                                    |
| csvfielddelimiter        | Specifies the character delimiter for field data in input CSV events. The default delimiter is the , character.                                                                                                    |
| noautogenfield           | Specifies that input events are missing the key field that is autogenerated by the source window.                                                                                                    |
| ackwindow                | Specifies the time period (in seconds) to leave messages that are received from Rabbit MQ unacknowledged. Applies only when buspersistence = true, when, by default, messages are never acknowledged. When configured, messages are acknowledged this number of seconds after having been received. Must be configured if acktimer is configured. |
| acktimer                 | Specifies the time interval (in seconds) for how often to check whether to send acknowledgments that are triggered by the <b>ackwindow</b> parameter. Must be configured if <b>ackwindow</b> is configured.                                                                                                    |
| publishwithupsert        | Specifies to build events with opcode = Upsert instead of Insert.                                                                                                    |

# **Using the SMTP Subscribe Connector**

You can use the Simple Mail Transfer Protocol (SMTP) subscribe connector to e-mail window event blocks or single events, such as alerts or items of interest. This connector is subscribe-only. The connection to the SMTP server uses port 25. No user authentication is performed, and the protocol runs unencrypted.

The e-mail sender and receiver addresses are required information for the connector. The e-mail subject line contains a standard event stream processor URL in the form "dfESP://host:port/project/contquery/window", followed by a list of the key fields in the event. The e-mail body contains data for one or more events encoded in CSV format.

The parameters for the SMTP connector are as follows:

 Table 16.23
 Required Parameters for the SMTP Connector

| Parameter     | Description                                                                |
|---------------|----------------------------------------------------------------------------|
| type          | Specifies to subscribe.                                                    |
| smtpserver    | Specifies the SMTP server host name or IP address.                         |
| sourceaddress | Specifies the e-mail address to be used in the "from" field of the e-mail. |
| destaddress   | Specifies the e-mail address to which to send the e-mail message.          |
| snapshot      | Specifies whether to send snapshot data.                                   |

Table 16.24 Optional Parameters for SMTP Connectors

| Parameter         | Description                                                                                                    |
|-------------------|----------------------------------------------------------------------------------------------------|
| collapse          | Enables conversion of UPDATE_BLOCK events to make subscriber output publishable. The default value is disabled.                                         |
| emailperevent     | Specifies true or false. The default is false. If false, each e-mail body contains a full event block. If true, each mail body contains a single event. |
| rmretdel          | Specifies to remove all delete events from event blocks received by a subscriber that were introduced by a window retention policy.                     |
| configfilesection | Specifies the name of the section in /etc/connectors.config to parse for configuration parameters. Specify the value as [configfilesection].            |

## **Using the Sniffer Publish Connector**

The sniffer connector captures packets from a local network interface in promiscuous mode and builds an event per received packet to be injected into a source window. An instance of the connector is configured with the interface name, a protocol, and a comma separated list of fields to be extracted and included in the event. Additional connectors can be instanced to capture additional packets in any combination of interface/protocol/ fields, and injected to any source window.

Protocol support is currently limited to the following:

- HTTP packets sent to port 80 over TCP
- Radius Accounting-Request packets sent to port 1813 over UDP. Only attribute values between 1 and 190 inclusive are supported. If you capture the Attribute-Specific field of a Vendor-Specific attribute, you must configure the vendorid and vendortype connector parameters.
- Traffic on other ports is supported only to the extent that the IP source and destination address, TCP or UDP source and destination port, and the verbatim payload are captured. Other packet fields are not available for capture.

Support is included for an optional 802.1Q VLAN tag header following the Ethernet header, but in all other cases the IP header must directly follow the Ethernet header.

The connector uses the **libpcap** libraries, which are not shipped with ESP. You must install these libraries separately on the target machine. They are available for download at http://www.tcpdump.orgor, for Microsoft Windows, http://www.winpcap.org.

Most kernels protect against applications opening raw sockets. On Linux platforms, the connector logs the following error message unless the application is given permission to open raw sockets:

"You don't have permission to capture on that device (socket: Operation not permitted)"

To grant suitable permissions to the server that is running the connector, run the following command: setcap cap\_net\_raw,cap\_net\_admin=eip executable. You must have root privileges to run the command.

A side effect of granting these permissions is that the application no longer uses the shell's LD LIBRARY PATH environment variable. For the SAS Event Stream Processing server application, this means that it must have an alternative method of finding shared objects in \$DFESP HOME/lib. Use the ldconfig command to update the shared library cache with the **SDFESP HOME/lib** directory before running the SAS Event Stream Processing server.

The packetfields configuration parameter uses SAS Event Stream Processing schema-like syntax, and must match the source window schema. There are three exceptions:

- The source window schema must contain an additional index:int64 field that contains an increasing index value and that serves as the key field.
- The source window schema must also contain an additional frame time:stamp field that contains the timestamp created by the pcap driver.
- When the optional addtimestamp connector configuration parameter is specified, the source window schema must also contain a ts:stamp field to hold the timestamp. This field is created by the connector and holds the current time.

The index and frame\_time fields must be the first two fields in the window schema. The ts field must be the last field in the window schema.

When the blocksize parameter is configured with a value greater than 1, the connector builds event blocks of size no greater than the configured blocksize. It can build event blocks with a smaller size when the pcap driver buffer has filled up, or when the read timeout on the socket opened by the pcap driver has expired. This ensures that the connector injects all events available from packets received on the interface as soon as possible, without having to wait to fill an event block.

When the protocol parameter is not set to 80 or 1813, the fields supported in packetfields are the IP source and destination address, the TCP or UDP source and destination ports, and "payload:string".

When a received packet is malformed or contains an invalid parameter or length, the connector generally logs an **info** level message, ignores the packet, and continues.

For testing, you can receive packets from a .pcap capture file instead of a network interface. You can specify the name of this capture file in the connector interface parameter. When the connector cannot find a matching interface name, it treats the name as a .pcap filename.

Table 16.25 Required Parameters

| Parameter | Definition                                                                                                    |
|-----------|----------------------------------------------------------------------------------------------------|
| type      | Specifies to publish. The required value is pub.                                                                                                    |
| interface | Specifies the name of the network interface on the local machine from which to capture packets.                                                        |
| protocol  | Specifies the port number associated with the protocol type of packets to be captured. You can specify this as a comma-separated list of port numbers. |

| Parameter    | Definition                                                                                                    |
|--------------|----------------------------------------------------------------------------------------------------|
| packetfields | Specifies the packet fields to be extracted from a captured packet and included in the published event. Use SAS Event Stream Processing schema syntax. This value does not include the index:int64 frame_time:stamp, or ts:stamp fields. |
|              | Separate nested fields with an underscore character. Match field names to standard names as displayed by the Wireshark opensource packet analyzer. You must remove spaces and hyphens to maintain field name integrity.                  |
|              | An example for Radius is as follows:  "radius_AcctStatusType:int32,radi us_EventTimestamp:stamp,radius_Fr amedIPAddress:string,radius_UserN ame:string".                                                                                 |
|              | An example for HTTP is as follows:  "ip_Source:string,ip_Destination: string,http_Host:string,http_Refe rer:string,http_UserAgent:string, http_GET_RequestURI:string".                                                                   |
|              | If protocol is not set to 80 or 1813, the only supported values are the IP source and destination address, the TCP or UDP source and destination ports, and "payload:string".                                                            |

 Table 16.26
 Optional Parameters

| Parameter         | Description                                                                                                    |
|-------------------|----------------------------------------------------------------------------------------------------|
| transactional     | Sets the event block type to transactional. The default value is normal.                                                                                                    |
| blocksize         | Specifies the number of events to include in a published event block. The default value is 1.                                                                                                    |
| addtimestamp      | Specifies to append an <b>ESP_TIMESTAMP</b> field to each published event. The field value is the current time when the packet was received by the connector. This field must be present in the source window schema, but it is not required in the connector <b>packetfields</b> parameter. |
| configfilesection | Specifies the name of the section in /etc/connectors.config to parse for configuration parameters. Specify the value as [configfilesection].                                                                                                    |

| Parameter         | Description                                                                                                    |
|-------------------|----------------------------------------------------------------------------------------------------|
| vendorid          | Specifies the <b>vendor-Id</b> field to match when capturing the <b>Attribute- Specific</b> field in a <b>Vendor-Specific</b> attribute in a Radius Accounting-Request packet.   |
| vendortype        | Specifies the <b>vendor-Type</b> field to match when capturing the <b>Attribute- Specific</b> field in a <b>Vendor-Specific</b> attribute in a Radius Accounting-Request packet. |
| indexfieldname    | Specifies the name to use instead of index for the index:int64 field in the source window schema.                                                                                |
| publishwithupsert | Specifies to build events with opcode = Upsert instead of Insert.                                                                                                    |
| pcapfilter        | Specifies a filter expression as defined in the pcap documentation. Passed to the pcap driver to filter packets received by the connector.                                       |

## **Using the Solace Systems Connector**

The Solace Systems connector communicates with a hardware-based Solace fabric for publish and subscribe operations.

A Solace Systems subscriber connector receives event blocks and publishes them to this Solace topic:

"host:port/projectname/queryname/windowname/0

A Solace Systems publisher connector reads event blocks from the following Solace topic

"host:port/projectname/queryname/windowname/I

and injects them into the corresponding source window.

As a result of the bus connectivity provided by the connector, the engine does not need to manage individual publish/subscribe connections. A high capacity of concurrent publish/subscribe connections to a single event stream processing engine is achieved.

The Solace Systems run-time libraries must be installed on the platform that hosts the running instance of the connector. The run-time environment must define the path to those libraries (for example, specifying LD\_LIBRARY\_PATH on Linux platforms).

The Solace Systems connector operates as a Solace client. All Solace connectivity parameters are required as connector configuration parameters.

You must configure the following items on the Solace appliance to which the connector connects:

- a client user name and password to match the connector's soluserid and solpassword configuration parameters
- a message VPN to match the connector's solvpn configuration parameter
- On the message VPN, you must enable "Publish Subscription Event Messages".
- On the message VPN, you must enable "Client Commands" and "Show Commands" under "SEMP over Message Bus".
- On the message VPN, you must configure a nonzero "Maximum Spool Usage".
- When hot failover is enabled on subscriber connectors, you must create a single exclusive queue named "active esp" in the message VPN. Set the queue owner to the appropriate client user name. The subscriber connector that successfully binds to this queue becomes the active connector.
- When buspersistence is enabled, you must enable "Publish Client Event Messages" on the message VPN.
- When buspersistence is enabled, you must create exclusive queues for all subscribing clients. The queue name must be equal to the buspersistenceque queue configured on the publisher connector (for "/I" topics), or the queue configured on the client subscriber (for "/O" topics). Add the corresponding topic to each configured queue.
- When buspersistence is enabled or hot failover is enabled on subscriber connectors, you must enable "Allow Guaranteed Endpoint Create", "Allow Guaranteed Message Send", and "Allow Guaranteed Message Receive" in your client profile.

When the connector starts, it subscribes to topic "urlhostport/M" (where urlhostport is a connector configuration parameter). This enables the connector to receive metadata requests from clients that publish or subscribe to a window in an ESP engine associated with that *host:port* combination. Metadata responses consist of some combination of the project, query, and window names of the window associated with the connector, as well as the serialized schema of the window.

Solace Systems subscriber connectors support a hot failover mode. The active/standby status of the connector is coordinated with the fabric so that a standby connector becomes active when the active connector fails. Several conditions must be met to guarantee successful switchovers:

- All involved connectors must be active on the same set of topics.
- All involved connectors must initiate message flow at the same time. This is required because message IDs must be synchronized across all connectors.
- Google protocol buffer support must not be enabled, because these binary messages do not contain a usable message ID.

When a new subscriber connector becomes active, outbound message flow remains synchronized due to buffering of messages by standby connectors and coordination of the resumed flow with the fabric. The size of this message buffer is a required parameter for subscriber connectors.

You can configure Solace Systems connectors to use a persistent mode of messaging instead of the default direct messaging mode. (See the description of the buspersistence configuration parameter.) This mode might require regular purging of persisted data by an administrator, if there are no other automated mechanism to age out persisted messages. The persistent mode reduces the maximum throughput of the fabric, but it enables a publisher connector to connect to the fabric after other connectors have already processed data. The fabric updates the connector with persisted messages and synchronizes window states with the other engines in a hot failover group.

Solace Systems subscriber connectors subscribe to a special topic that enables them to be notified when a Solace client subscribes to the connector's topic. When the connector is configured with snapshot enabled, it sends a custom snapshot of the window contents to that client. This enables late subscribers to catch up upon connecting.

Solace Systems connector configuration parameters named "sol..." are passed unmodified to the Solace API by the connector. See your Solace documentation for more information about these parameters.

Use the following parameters with Solace Systems connectors

 Table 16.27
 Required Parameters for Subscriber Solace Systems Connectors

| Parameter       | Description                                                                                                    |
|-----------------|----------------------------------------------------------------------------------------------------|
| type            | Specifies to subscribe.                                                                                                    |
| soluserid       | Specifies the user name required to authenticate the connector's session with the appliance.                                                                                                    |
| solpassword     | Specifies the password associated with soluserid.                                                                                                    |
| solhostport     | Specifies the appliance to connect to, in the form "host:port".                                                                                                    |
| solvpn          | Specifies the appliance message VPN to assign the client to which the session connects.                                                                                                    |
| soltopic        | Specifies the Solace destination topic to which to publish.                                                                                                    |
| urlhostport     | Specifies the <i>host:port</i> field in the metadata topic subscribed to on start-up to field metadata requests.                                                                                                    |
| numbufferedmsgs | Specifies the maximum number of messages buffered by a standby subscriber connector. If exceeded, the oldest message is discarded. If the connector goes active the buffer is flushed, and buffered messages are sent to the fabric as required to maintain message ID sequence. |
| snapshot        | Specifies whether to send snapshot data.                                                                                                    |

Table 16.28 Required Parameters for Publisher Solace Systems Connectors

| Parameter   | Description                                                                                  |
|-------------|----------------------------------------------------------------------------------------------|
| type        | Specifies to publish.                                                                        |
| soluserid   | Specifies the user name required to authenticate the connector's session with the appliance. |
| solpassword | Specifies the password associated with soluserid.                                            |

| Parameter   | Description                                                                                                    |
|-------------|----------------------------------------------------------------------------------------------------|
| solhostport | Specifies the appliance to connect to, in the form "host:port".                                                  |
| solvpn      | Specifies the appliance message VPN to assign the client to which the session connects.                          |
| soltopic    | Specifies the Solace topic to which to subscribe.                                                                |
| urlhostport | Specifies the <i>host:port</i> field in the metadata topic subscribed to on start-up to field metadata requests. |

 Table 16.29
 Optional Parameters for Subscriber Solace Systems Connectors

| Enables conversion of UPDATE_BLOCK events to make subscriber output publishable. The default value is disabled.                                                                                                    |
|----------------------------------------------------------------------------------------------------|
|                                                                                                    |
|                                                                                                    |
| Enables hot failover mode.                                                                                                    |
| Sets the Solace message delivery mode to Guaranteed Messaging. The default value is Direct Messaging.                                                                                                    |
| Specifies to remove all delete events from event blocks received by a subscriber that were introduced by a window retention policy.                                                                                      |
| Specifies the .proto file that contains the Google Protocol Buffers message definition used to convert event blocks to protobuf messages. When you specify this parameter, you must also specify the protomsg parameter. |
| Specifies the name of a Google Protocol Buffers message in the .proto file that you specified with the protofile parameter. Event blocks are converted into this message.                                                |
| Specifies the name of the section in /etc/ connectors.config to parse for configuration parameters. Specify the value as [configfilesection].                                                                            |
| Enables transport of event blocks encoded as JSON messages.                                                                                                    |
|                                                                                                    |

Table 16.30 Optional Parameters for Publisher Solace Systems Connectors

| Parameter           | Description                                                                                                    |
|---------------------|----------------------------------------------------------------------------------------------------|
| buspersistence      | Creates the Guaranteed message flow to bind to the topic endpoint provisioned on the appliance that the published Guaranteed messages are delivered and spooled to. By default this flow is disabled, because it is not required to receive messages published using Direct Messaging. |
| buspersistencequeue | Specifies the name of the queue to which the Guaranteed message flow binds.                                                                                                    |
| protofile           | Specifies the .proto file that contains the Google Protocol Buffers message definition used to convert event blocks to protobuf messages. When you specify this parameter, you must also specify the protomsg parameter.                                                               |
| protomsg            | Specifies the name of a Google Protocol Buffers message in the .proto file that you specified with the protofile parameter. Event blocks are converted into this message.                                                                                                    |
| configfilesection   | Specifies the name of the section in /etc/ connectors.config to parse for configuration parameters. Specify the value as [configfilesection].                                                                                                    |
| json                | Enables transport of event blocks encoded as JSON messages.                                                                                                    |

## **Using the Teradata Connector**

The Teradata connector uses the Teradata Parallel Transporter (TPT) API to support subscribe operations against a Teradata server.

The Teradata Tools and Utilities (TTU) package must be installed on the platform running the connector. The run-time environment must define the path to the Teradata client libraries in the TTU. For Teradata ODBC support while using the load operator, you must also define the path to the Teradata TeraGSS libraries in the TTU. To support logging of Teradata messages, you must define the NLSPATH environment variable appropriately. For example, with a TTU installation in /opt/teradata, define NLSPATH as "/opt/teradata/client/version/tbuild/msg64/%N". The connector has been certified using TTU version 14.10.

For debugging, you can install optional PC-based Teradata client tools to access the target database table on the Teradata server. These tools include the GUI SQL workbench (Teradata SQL Assistant) and the DBA/Admin tool (Teradata Administrator), which both use ODBC.

You must use one of three TPT operators to write data to a table on the server:stream, update, or load.

| Operator | Description                                                                                                    |
|----------|----------------------------------------------------------------------------------------------------|
| stream   | Works like a standard ESP database subscriber connector, but with improved throughput gained through using the TPT. Supports insert, update, and delete events. As it receives events from the subscribed window, it writes them to the target table. If you set the required tdatainsertonly configuration parameter to false, serialization is automatically enabled in the TPT to maintain correct ordering of row data over multiple sessions.                                                                                                    |
| update   | Supports insert/update/delete events but writes them to the target table in batch mode. The batch period is a required connector configuration parameter. At the cost of higher latency, this operator provides better throughput with longer batch periods (for example minutes instead of seconds).                                                                                                    |
| load     | Supports insert events. Requires an empty target table. Provides the most optimized throughput. Staggers data through a pair of intermediate staging tables. These table names and connectivity parameters are additional required connector configuration parameters. In addition, the write from a staging table to the ultimate target table uses the generic ODBC driver used by the database connector. Thus, the associated connect string configuration and odbc.ini file specification is required. The staging tables are automatically created by the connector. If the staging tables and related error and log tables already exist when the connector starts, it automatically drops them at start-up. |

 Table 16.31
 Required Parameters for Teradata Connectors

| Parameter        | Description                                                           |
|------------------|-----------------------------------------------------------------------|
| type             | Specifies to subscribe                                                |
| desttablename    | Target table name.                                                    |
| tdatausername    | User name for the user account on the target Teradata server.         |
| tdatauserpwd     | User password for the user account on the target Teradata server.     |
| tdatatdpid       | Target Teradata server name                                           |
| tdatamaxsessions | Maximum number of sessions created by the TPT to the Teradata server. |
| tdataminsessions | Minimum number of sessions created by the TPT to the Teradata server. |
| tdatadriver      | The operator: stream, update, or load.                                |

| Parameter       | Description                                                                                                    |
|-----------------|----------------------------------------------------------------------------------------------------|
| tdatainsertonly | Specifies whether events in the subscriber event stream processing window are insert only. Must be true when using the load operator. |
| snapshot        | Specifies whether to send snapshot data.                                                                                              |

 Table 16.32
 Optional Parameters for Teradata Connectors

| Parameter         | Description                                                                                                    |
|-------------------|----------------------------------------------------------------------------------------------------|
| rmretdel          | Removes all delete events from event blocks received by the subscriber that were introduced by a window retention policy.                                                                                                    |
| tdatabatchperiod  | Specifies the batch period in seconds. Required when using the update operator, otherwise ignored.                                                                                                    |
| stage1tablename   | Specifies the first staging table. Required when using the load operator, otherwise ignored.                                                                                                    |
| stage2tablename   | Specifies the second staging table. Required when using the load operator, otherwise ignored.                                                                                                    |
| connectstring     | Specifies the connect string used to access the target and staging tables. Use the form "DSN=dsnname; UID=userid; pwd=password". Required when using the load operator, otherwise ignored.                                                                                                    |
| tdatatracelevel   | Specifies the trace level for Teradata messages written to the trace file in the current working directory. The trace file is named <i>operator</i> 1.txt. Default is 1 (TD_OFF). Other valid values are: 2 (TD_OPER), 3 (TD_OPER_CLI), 4 (TD_OPER_OPCOMMON), 5 (TD_OPER_SPECIAL), 6 (TD_OPER_ALL), 7 (TD_GENERAL), and 8 (TD_ROW). |
| configfilesection | Specifies the name of the section in /etc/connectors.config to parse for configuration parameters. Specify the value as [configfilesection].                                                                                                    |

# **Using the Tervela Data Fabric Connector**

The Tervela Data Fabric connector communicates with a software or hardware-based Tervela Data Fabric for publish and subscribe operations.

A Tervela subscriber connector receives events blocks and publishes to the following Tervela topic:

"SAS. ENGINES. engine name. project name. query name. windown ame. OUT."

A Tervela publisher connector reads event blocks from the following Tervela topic: "SAS.ENGINES.enginename.projectname.queryname.windowname.IN" and injects them into source windows.

As a result of the bus connectivity provided by the Tervela Data Fabric connector, the engine does not need to manage individual publish/subscribe connections. A high capacity of concurrent publish/subscribe connections to a single ESP engine is achieved.

You must install the Tervela run-time libraries on the platform that hosts the running instance of the connector. The run-time environment must define the path to those libraries (specify LD LIBRARY PATH on Linux platforms, for example).

The Tervela Data Fabric Connector has the following characteristics:

- It works with binary event blocks. No other event block formats are supported.
- It operates as a Tervela client. All Tervela Data Fabric connectivity parameters are required as connector configuration parameters.

Before using Tervela Data Fabric connectors, you must configure the following items on the Tervela TPM Provisioning and Management System:

- a client user name and password to match the connector's tvauserid and tvapassword configuration parameters
- the inbound and outbound topic strings and associated schema
- publish or subscribe entitlement rights associated with a client user name

When the connector starts, it publishes a message to topic SAS.META.tvaclientname (where tvaclientname is a connector configuration parameter). This message contains the following information:

- The mapping of the ESP engine name to a *host:port* field potentially used by an ESP publish/subscribe client. The *host:port* string is the required urlhostport connector configuration parameter, and is substituted by the engine name in topic strings used on the fabric.
- The project, query, and window names of the window associated with the connector, as well as the serialized schema of the window.

All messaging performed by the Tervela connector uses the Tervela Guaranteed Delivery mode. Messages are persisted to a Tervela TPE appliance. When a publisher connector connects to the fabric, it receives messages already published to the subscribed topic over a recent time period. By default, the publisher connector sets this time period to eight hours. This enables a publisher to catch up with a day's worth of messages. Using this mode requires regular purging of persisted data by an administrator when there are no other automated mechanism to age out persisted messages.

Tervela subscriber connectors support a hot failover mode. The active/standby status of the connector is coordinated with the fabric so that a standby connector becomes active when the active connector fails. Several conditions must be met to guarantee successful switchovers:

- The engine names of the ESP engines running the involved connectors must all be identical. This set of ESP engines is called the failover group.
- All involved connectors must be active on the same set of topics.
- All involved subscriber connectors must be configured with the same tvaclientname.
- All involved connectors must initiate message flow at the same time, and with the TPE purged of all messages on related topics. This is required because message IDs must be synchronized across all connectors.

• Message IDs that are set by the injector of event blocks into the model must be sequential and synchronized with IDs used by other standby connectors. When the injector is a Tervela publisher connector, that connector sets the message ID on all injected event blocks, beginning with ID = 1.

When a new subscriber connector becomes active, outbound message flow remains synchronized due to buffering of messages by standby connectors and coordination of the resumed flow with the fabric. The size of this message buffer is a required parameter for subscriber connectors.

Tervela connector configuration parameters named **tva...** are passed unmodified to the Tervela API by the connector. See your Tervela documentation for more information about these parameters.

Use the following parameters with Tervela connectors:

 Table 16.33
 Required Parameters for Subscriber Tervela Connectors

| Parameter       | Description                                                                                                    |
|-----------------|----------------------------------------------------------------------------------------------------|
|                 |                                                                                                    |
| type            | Specifies to subscribe.                                                                                                    |
| tvauserid       | Specifies a user name defined in the Tervela TPM. Publishtopic entitlement rights must be associated with this user name.                                                                                                    |
| tvapassword     | Specifies the password associated with tvauserid.                                                                                                    |
| tvaprimarytmx   | Specifies the host name or IP address of the primary TMX.                                                                                                    |
| tvatopic        | Specifies the topic name for the topic to which to subscribed. This topic must be configured on the TPM for the GD service and tvauserid must be assigned the Guaranteed Delivery subscribe rights for this Topic in the TPM.                                                                    |
| tvaclientname   | Specifies the client name associated with the Tervela Guaranteed Delivery context. If hot failover is enabled, this name must match the <b>tvaclientname</b> of other subscriber connectors in the failover group. Otherwise, the name must be unique among all instances of Tervela connectors. |
| tvamaxoutstand  | Specifies the maximum number of unacknowledged messages that can be published to the Tervela fabric (effectively the size of the publication cache). Should be twice the expected transmit rate.                                                                                                 |
| numbufferedmsgs | Specifies the maximum number of messages buffered by a standby subscriber connector. When exceeded, the oldest message is discarded. If the connector goes active the buffer is flushed, and buffered messages are sent to the fabric as required to maintain message ID sequence.               |
| urlhostport     | Specifies the "host/port" string sent in the metadata message published by the connector on topic SAS.META.tvaclientname when it starts.                                                                                                    |

| Parameter | Description                              |
|-----------|------------------------------------------|
| snapshot  | Specifies whether to send snapshot data. |

 Table 16.34
 Required Parameters for Publisher Tervela Connectors

| Parameter     | Description                                                                                                    |
|---------------|----------------------------------------------------------------------------------------------------|
| type          | Specifies to publish.                                                                                                    |
| tvauserid     | Specifies a user name defined in the Tervela TPM. Subscribe-topic entitlement rights must be associated with this user name.                                                                                                    |
| tvapassword   | Specifies the password associated with tvauserid.                                                                                                    |
| tvaprimarytmx | Specifies the host name or IP address of the primary TMX.                                                                                                    |
| tvatopic      | Specifies the topic name for the topic to which to publish. This topic must be configured on the TPM for the GD service.                                                                                                    |
| tvaclientname | Specifies the client name associated with the Tervela Guaranteed Delivery context. Must be unique among all instances of Tervela connectors.                                                                                                    |
| tvasubname    | Specifies the name assigned to the Guaranteed Delivery subscription being created. The combination of this name and tvaclientname are used by the fabric to replay the last subscription state. If a subscription state is found, it is used to resume the subscription from its previous state. If not, the subscription is started new, starting with a replay of messages received in the past eight hours. |
| urlhostport   | Specifies the "host:port" string sent in the metadata message published by the connector on topic SAS.META.tvaclientname when it starts.                                                                                                    |

 Table 16.35
 Optional Parameters for Subscriber Tervela Connectors

| Parameter       | Description                                                                                                    |
|-----------------|----------------------------------------------------------------------------------------------------|
| collapse        | Enables conversion of UPDATE_BLOCK events to make subscriber output publishable. The default value is disabled.          |
| hotfailover     | Enables hot failover mode                                                                                                |
| tvasecondarytmx | Specifies the host name or IP address of the secondary TMX. Required if logging in to a fault-tolerant pair.             |
| tvalogfile      | Causes the connector to log to the specified file instead of to syslog (on Linux or Solaris) or Tervela.log (on Windows) |

| Parameter         | Description                                                                                                    |
|-------------------|----------------------------------------------------------------------------------------------------|
| tvapubbwlimit     | Specifies the maximum bandwidth, in Mbps, of data published to the fabric. The default value is 100 Mbps.                                                                                                    |
| tvapubrate        | Specifies the rate at which data messages are published to the fabric, in Kbps. The default value is 30,000 messages per second.                                                                                                    |
| tvapubmsgexp      | Specifies the maximum amount of time, in seconds, that published messages are kept in the cache in the Tervela API. This cache is used as part of the channel egress reliability window (if retransmission is required). The default value is 1 second. |
| rmretdel          | Specifies to remove all delete events from event blocks received by a subscriber that were introduced by a window retention policy.                                                                                                    |
| configfilesection | Specifies the name of the section in /etc/connectors.config to parse for configuration parameters. Specify the value as [configfilesection].                                                                                                    |
| protofile         | Specifies the .proto file that contains the Google Protocol Buffers message definition. This definition is used to convert event blocks to protobuf messages. When you specify this parameter, you must also specify the protomsg parameter.            |
| protomsg          | Specifies the name of a Google Protocol Buffers message in the .proto file that you specified with the protofile parameter. Event blocks are converted into this message.                                                                               |
| json              | Enables transport of event blocks encoded as JSON messages.                                                                                                    |

 Table 16.36
 Optional Parameters for Publisher Tervela Connectors

| Parameter         | Description                                                                                                    |
|-------------------|----------------------------------------------------------------------------------------------------|
| tvasecondarytmx   | Specifies the host name or IP address of the secondary TMX. Required when logging in to a fault-tolerant pair.                               |
| tvalogfile        | Causes the connector to log to the specified file instead of to syslog (on Linux or Solaris) or Tervela.log (on Windows)                     |
| configfilesection | Specifies the name of the section in /etc/connectors.config to parse for configuration parameters. Specify the value as [configfilesection]. |

| Parameter | Description                                                                                                    |
|-----------|----------------------------------------------------------------------------------------------------|
| protofile | Specifies the .proto file that contains the Google Protocol Buffers message definition. This definition is used to convert event blocks to protobuf messages. When you specify this parameter, you must also specify the protomsg parameter. |
| protomsg  | Specifies the name of a Google Protocol Buffers message in the .proto file that you specified with the protofile parameter. Event blocks are converted into this message.                                                                    |
| json      | Enables transport of event blocks encoded as JSON messages.                                                                                                    |

# Using the Tibco Rendezvous (RV) Connector

The Tibco Rendezvous (RV) connector supports the Tibco RV API for publish and subscribe operations through a Tibco RV daemon. The subscriber receives event blocks and publishes them to a Tibco RV subject. The publisher is a Tibco RV subscriber, which injects received event blocks into source windows.

The Tibco RV run-time libraries must be installed on the platform that hosts the running instance of the connector. The run-time environment must define the path to those libraries (for example, specifying LD LIBRARY PATH on Linux platforms).

The system path must point to the Tibco/RV/bin directory so that the connector can run the RVD daemon.

The subject name used by a Tibco RV connector is a required connector parameter. A Tibco RV subscriber also requires a parameter that defines the message format used to publish events to Tibco RV. The format options are CSV or binary. A Tibco RV publisher can consume any message type produced by a Tibco RV subscriber.

By default, the Tibco RV connector assumes that a Tibco RV daemon is running on the same platform as the connector. Alternatively, you can specify the connector tibrvdaemon configuration parameter to use a remote daemon.

Similarly, you can specify the optional tibrvservice and tibrvnetwork parameters to control the Rendezvous service and network interface used by the connector. For more information, see your Tibco RV documentation.

The Tibco RV connector relies on the default multicast protocols for message delivery. The reliability interval for messages sent to and from the Tibco RV daemon is inherited from the value in use by the daemon.

Use the following parameters with Tibco RV connectors:

Table 16.37 Required Parameters for Subscriber Tibco RV Connectors

| Parameter | Description             |
|-----------|-------------------------|
| type      | Specifies to subscribe. |

| Parameter    | Description                              |
|--------------|------------------------------------------|
| tibrvsubject | Specifies the Tibco RV subject name.     |
| tibrvtype    | Specifies binary, CSV, or JSON.          |
| snapshot     | Specifies whether to send snapshot data. |

 Table 16.38
 Required Parameters for Publisher Tibco RV Connectors

| Parameter    | Description                                    |
|--------------|------------------------------------------------|
| type         | Specifies to publish.                          |
| tibrvsubject | Specifies the Tibco RV subject name.           |
| tibrvtype    | Specifies binary, CSV, JSON, or opaque string. |

 Table 16.39
 Optional Parameters for Subscriber Tibco RV Connectors

| Parameter         | Description                                                                                                    |
|-------------------|----------------------------------------------------------------------------------------------------|
| collapse          | Enables conversion of UPDATE_BLOCK events to make subscriber output publishable. The default value is disabled.                                                                                                    |
| tibrvservice      | Specifies the Rendezvous service used by the Tibco RV transport created by the connector. The default service name is "rendezvous".                                                                                                    |
| tibrvnetwork      | Specifies the network interface used by the Tibco RV transport created by the connector. The default network depends on the type of daemon used by the connector.                                                                            |
| tibrvdaemon       | Specifies the Rendezvous daemon used by the connector. The default is the default socket created by the local daemon.                                                                                                    |
| rmretdel          | Specifies to remove all delete events from event blocks received by a subscriber that were introduced by a window retention policy.                                                                                                    |
| dateformat        | Specifies the date format. The default value is "%Y-%m-%d %H:%M:%S".                                                                                                    |
| configfilesection | Specifies the name of the section in /etc/connectors.config to parse for configuration parameters. Specify the value as [configfilesection].                                                                                                 |
| protofile         | Specifies the .proto file that contains the Google Protocol Buffers message definition. This definition is used to convert event blocks to protobuf messages. When you specify this parameter, you must also specify the protomsg parameter. |

| Parameter | Description                                                                                                    |
|-----------|----------------------------------------------------------------------------------------------------|
| protomsg  | Specifies the name of a Google Protocol Buffers message in the .proto file that you specified with the protofile parameter. Event blocks are converted into this message. |

 Table 16.40
 Optional Parameters for Publisher Tibco RV Connectors

| Parameter            | Description                                                                                                    |
|----------------------|----------------------------------------------------------------------------------------------------|
| blocksize            | Specifies the number of events to include in a published event block. The default value is 1.                                                                                                    |
| transactional        | Sets the event block type to transactional. The default value is normal.                                                                                                    |
| dateformat           | Specifies the date format. The default value is "%Y-%m-%d %H:%M:%S".                                                                                                    |
| tibrvservice         | Specifies the Rendezvous service used by the Tibco RV transport created by the connector. The default service name is "rendezvous".                                                                                                    |
| tibrvnetwork         | Specifies the network interface used by the Tibco RV transport created by the connector. The default network depends on the type of daemon used by the connector.                                                                            |
| tibrvdaemon          | Specifies the Rendezvous daemon used by the connector. The default is the default socket created by the local daemon.                                                                                                    |
| configfilesection    | Specifies the name of the section in /etc/connectors.config to parse for configuration parameters. Specify the value as [configfilesection].                                                                                                 |
| ignorecsvparseerrors | When a field in an input CSV event cannot be parse, insert a null value and continue publishing.                                                                                                    |
| protofile            | Specifies the .proto file that contains the Google Protocol Buffers message definition. This definition is used to convert event blocks to protobuf messages. When you specify this parameter, you must also specify the protomsg parameter. |
| protomsg             | Specifies the name of a Google Protocol Buffers message in the .proto file that you specified with the protofile parameter. Event blocks are converted into this message.                                                                    |
| csvfielddelimiter    | Specifies the character delimiter for field data in input CSV events. The default delimiter is the , character.                                                                                                    |
| noautogenfield       | Specifies that input events are missing the key field that is autogenerated by the source window.                                                                                                    |

| Parameter         | Description                                                       |
|-------------------|-------------------------------------------------------------------|
| publishwithupsert | Specifies to build events with opcode = Upsert instead of Insert. |

## **Writing and Integrating a Custom Connector**

#### Writing a Custom Connector

When you write your own connector, the connector class must inherit from base class dfESPconnector.

Connector configuration is maintained in a set of key or value pairs where all keys and values are text strings. A connector can obtain the value of a configuration item at any time by calling <code>getParameter()</code> and passing the key string. An invalid request returns an empty string.

A connector can implement a subscriber that receives events generated by a window, or a publisher that injects events into a window. However, a single instance of a connector cannot publish and subscribe simultaneously.

A subscriber connector receives events by using a callback method defined in the connector class that is invoked in a thread owned by the engine. A publisher connector typically creates a dedicated thread to read events from the source. It then injects those events into a source window, leaving the main connector thread for subsequent calls made into the connector.

A connector must define these static data structures:

| Static Data Structure   | Description                                                                                                    |
|-------------------------|----------------------------------------------------------------------------------------------------|
| dfESPconnectorInfo      | Specifies the connector name, publish/subscribe type, initialization function pointer, and configuration data pointers. |
| subRequiredConfig       | Specifies an array of dfESPconnectorParmInfo_t entries listing required configuration parameters for a subscriber.      |
| sizeofSubRequiredConfig | Specifies the number of entries in subRequiredConfig.                                                                   |
| pubRequiredConfig       | Specifies an array of dfESPconnectorParmInfo_t entries listing required configuration parameters for a publisher.       |
| sizeofPubRequiredConfig | Specifies the number of entries in pubRequiredConfig.                                                                   |

| Static Data Structure   | Description                                                                                                    |
|-------------------------|----------------------------------------------------------------------------------------------------|
| subOptionalConfig       | Specifies an array of dfESPconnectorParmInfo_t entries listing optional configuration parameters for a subscriber. |
| sizeofSubOptionalConfig | Specifies the number of entries in subOptionalConfig.                                                              |
| pubOptionalConfig       | Specifies an array of dfESPconnectorParmInfo_t entries listing optional configuration parameters for a publisher.  |
| sizeofPubOptionalConfig | Specifies the number of entries in pubOptionalConfig.                                                              |

A connector must define these static methods:

| Static Method                                                                             | Description                               |
|-------------------------------------------------------------------------------------------|-------------------------------------------|
| dfESPconnector<br>*initialize(dfESPengine * <i>engine,</i><br>dfESPpsLib_t <i>psLib</i> ) | Returns an instance of the connector.     |
| dfESPconnectorInfo<br>*getConnectorInfo()                                                 | Returns the dfESPconnectorInfo structure. |

You can invoke these static methods before you create an instance of the connector.

A connector must define these virtual methods:

| Virtual Method     | Description                                                                                                    |
|--------------------|----------------------------------------------------------------------------------------------------|
| start()            | Starts the connector. Must call base class method checkConfig() to validate connector configuration before starting. Must also call base class method start(). Must set variable _started = true upon success. |
| stop()             | Stops the connector. Must call base class method stop(). Must leave the connector in a state whereby start() can be subsequently called to restart the connector.                                              |
| callbackFunction() | Specifies the method invoked by the engine to pass event blocks generated by the window to which it is connected.                                                                                              |

| Virtual Method          | Description                                                                                                    |
|-------------------------|----------------------------------------------------------------------------------------------------|
| errorCallbackFunction() | Specifies the method invoked by the engine to report errors detected by the engine. Must call user callback function <b>errorCallback</b> , if nonzero. |

A connector must set its running state for use by the connector orchestrator. It does this by calling the dfespconnector::setState() method. The two relevant states are state\_RUNNING and state\_FINISHED. All connectors must set state\_RUNNING when they start. Only connectors that actually finish transferring data need to set state\_FINISHED. Typically, setting state in this way is relevant only for publisher connectors that publish a finite number of event blocks.

Finally, a derived connector can implement up to ten user-defined methods that can be called from an application. Because connectors are plug-ins loaded at run time, a user application cannot directly invoke class methods. It is not linked against the connector.

The base connector class defines virtual methods userFunction\_01 through userFunction\_10, and a derived connector then implements those methods as needed. For example:

```
void * myConnector::userFunction 01(void *myData) {
```

An application would invoke the method as follows:

```
myRC = myConnector->userFunction_01((void *)myData);
```

#### Integrating a Custom Connector

All connectors are managed by a global connector manager. The default connectors shipped with SAS Event Stream Processing are automatically loaded by the connector manager during product initialization. Custom connectors built as libraries and placed in <code>\$DFESP\_HOME/lib/plugins</code> are also loaded during initialization, with the exception of those listed in <code>\$DFESP\_HOME/etc/connectors.excluded</code>.

After initialization, the connector is available for use by any event stream processor window defined in an application. As with any connector, an instance of it can be obtained by calling the window getConnector() method and passing its user-defined method. You can configure the connector using setParameter() before starting the project.

# Chapter 17

# **Using Adapters**

| Overview to Adapters                                    | 347 |
|---------------------------------------------------------|-----|
| Using the Database Adapter                              | 349 |
| Using the Event Stream Processor Adapter                | 351 |
| Using the File and Socket Adapter                       | 352 |
| Using the IBM WebSphere MQ Adapter                      | 355 |
| Using the HDAT Reader Adapter                           | 357 |
| Using the HDFS (Hadoop Distributed File System) Adapter | 358 |
| Using the Java Message Service (JMS) Adapter            | 361 |
| Using the SAS LASR Analytic Server Adapter              | 365 |
| Using the PI Adapter                                    | 367 |
| Using the Rabbit MQ Adapter                             | 369 |
| Using the REST Subscriber Adapter                       | 371 |
| Using the SAS Data Set Adapter                          | 373 |
| Using the SMTP Subscriber Adapter                       | 376 |
| Using the Sniffer Publisher Adapter                     | 377 |
| Using the Solace Systems Adapter                        | 379 |
| Using the Teradata Subscriber Adapter                   | 381 |
| Using the Tervela Data Fabric Adapter                   | 383 |
| Using the Tibco Rendezvous (RV) Adapter                 | 385 |
| Using the Twitter Publisher Adapter                     | 387 |

## **Overview to Adapters**

Adapters are stand-alone executable files that use the publish/subscribe API to do the following:

- publish event streams into an engine
- subscribe to event streams from engine windows

Many adapters are executable versions of connectors. Thus, the required and optional parameters of most adapters directly map to the parameters of the corresponding connector. Unlike connectors, adapters can be networked.

Adapters are written in C++ or Java.

| Language | Adapter                               |
|----------|---------------------------------------|
| C++      | Database                              |
|          | Event Stream Processor                |
|          | File and Socket                       |
|          | IBM WebSphere MQ                      |
|          | PI                                    |
|          | Rabbit MQ                             |
|          | SMTP Subscriber                       |
|          | Sniffer Publisher                     |
|          | Solace Systems                        |
|          | Teradata Subscriber                   |
|          | Tervela Data Fabric                   |
| Java     | HDAT Reader                           |
|          | HDFS (Hadoop Distributed File System) |
|          | Java Message Service (JMS)            |
|          | SAS LASR Analytic Server              |
|          | REST Subscriber                       |
|          | SAS Data Set                          |
|          | Twitter Publisher                     |

Similar to connectors, adapters can obtain their configuration parameters from a file. C+ + adapters use the configuration file \$DFESP\_HOME/etc/connectors.config.

Java adapters use \$DFESP\_HOME/etc/javaadapters.config.

You can specify a section label in the configuration file using the -c argument on the command line when you run the adapter. For more information, see "Setting Configuration Parameters in a File" on page 298.

All adapters can publish or subscribe using a Rabbit MQ server. Each adapter has a configuration parameter to tell it to use the Rabbit MQ transport type. When using the Rabbit MQ transport type, an adapter uses a code library to implement the Rabbit MQ protocol. Adapters written in C++ use the rabbitmq-c libraries. Adapters written in Java use dfx-esp-rabbitmq-api.jar.

You can find adapters in the following directory:

\$DFESP\_HOME/bin

### **Using the Database Adapter**

The database adapter supports publish and subscribe operations on databases using DataDirect drivers. The adapter is certified for the following platforms:

- Oracle
- MySQL
- IBM DB2
- Greenplum
- PostgreSQL
- SAP Sybase ASE
- Teradata
- Microsoft SQL Server
- **IBM Informix**
- Sybase IQ

However, drivers exist for many other databases and appliances. This adapter requires that database connectivity be available by using a Data Source Name (DSN) configured in the odbc.ini file. The file is pointed to by the ODBCINI environment variable.

Note: The database adapter uses generic DataDirect ODBC drivers for the Teradata platform. A separately packaged adapter uses the Teradata Parallel Transporter for improved performance.

Subscriber usage:

```
dfesp db adapter -k sub -h url -c connectstring-t tablename
<-g gdconfig> <-l native | solace | tervela | rabbitmq>
<-j trace | debug | info | warn | error | fatal | off>
<-y logconfigfile> <-C [configfilesection]><-x commitrows><-z commitsecs>
<-q><-N maxcolbinding><-E tokenlocation>
```

Publisher usage:

```
dfesp db adapter -k pub —h url -c connectstring<-s selectstatement>
<-b blocksize> <-e> <-g gdconfig> <-l native | solace | tervela | rabbitmq>
<-j trace | debug | info | warn | error | fatal | off> <-y logconfigfile> <-C [configfilesection]>
<-S logminerschemaowner > <-T logminertablename > <-D logminerstartdatetime>
<-O><-G><-B logminerdbname><-R><-N maxcolbinding><-E tokenlocation>
```

| Parameter | Definition                                                     |
|-----------|----------------------------------------------------------------|
| -k        | Specifies "sub" for subscriber use and "pub" for publisher use |

| Parameter                                            | Definition                                                                                                    |
|------------------------------------------------------|----------------------------------------------------------------------------------------------------|
| -h url                                               | Specifies the dfESP publish and subscribe standard URL in the form "dfESP://host:port/project/continuousquery/window.                                                                                                    |
|                                                      | Append ?snapshot=true   false for subscribers.                                                                                                    |
|                                                      | Append ?rmretdel=true   false for subscribers if needed.                                                                                                    |
| -c connectstring                                     | <pre>database connection string, in the form "DSN=data_source_name&lt;;uid=userid&gt;&lt;;pwd=pas sword&gt;"</pre>                                                                                                    |
| -t tablename                                         | Specifies the subscriber target database table.                                                                                                    |
| -s selectstatement                                   | Specifies the publisher source database SQL statement.                                                                                                    |
| -b blocksize                                         | Specifies the block size. The default value = 1.                                                                                                    |
| -l native   solace  <br>tervela   rabbitmq           | Specifies the transport type. If you specify solace, tervela, or rabbitmq transports instead of the default native transport, use the required client configuration files specified in the description of the C++ C_dfesppubsubSetPubsubLib() API call. |
| -j trace   debug   info   warn   error   fatal   off | Sets the logging level for the adapter. This is the same range of logging levels that you can set in the C_dfESPpubsubInit() publish/subscribe API call and in the engine initialize() call.                                                            |
| -e                                                   | Specifies that events are transactional.                                                                                                    |
| -g gdconfig                                          | Specifies the guaranteed delivery configuration file.                                                                                                    |
| -y logconfigfile                                     | Specifies the log configuration file.                                                                                                    |
| -x commitrows                                        | Specifies the minimum number of rows to buffer.                                                                                                    |
| -z commitsecs                                        | Specifies the maximum number of seconds to hold onto an incomplete commit buffer.                                                                                                    |
| -đ                                                   | Specifies to ignore errors when executing SQL Inserts, Updates, or Deletes.                                                                                                    |
| -C [configfilesection]                               | Specifies the name of the section in /etc/connectors.config to parse for configuration parameters.                                                                                                    |
| -S logminerschemaowner                               | Specifies the schema owner for Oracle or Greenplum log miner mode.                                                                                                    |
| -0                                                   | Enables Oracle log miner mode.                                                                                                    |
|                                                      |                                                                                                    |

| Parameter                | Definition                                                                                                    |
|--------------------------|----------------------------------------------------------------------------------------------------|
| -G                       | Enables Greenplum log miner mode.                                                                                                    |
| -T logminertablename     | Specifies the table name for Oracle or Greenplum log miner mode.                                                                                     |
| -D logminerstartdatetime | Specifies the start date time for Oracle or Greenplum log miner mode. Use the following format: "dd-mmm-yyyy hh:mm:ss"                               |
| -Blogminerdbname         | Specifies the <b>gpperfmon</b> database that contains the <b>queries_history</b> table.                                                              |
| -R                       | Specifies to build events with opcode = Upsert instead of Insert.                                                                                    |
| -N maxcolbinding         | Specifies the maximum supported width of string columns. The default value is 4096.                                                                  |
| -E tokenlocation         | Specifies the location of the file in the local filesystem that contains the OAuth token required for authentication by the publish/subscribe server |

## **Using the Event Stream Processor Adapter**

The event stream processor adapter enables you to subscribe to a window and publish what it passes into another source window. This operation can occur within a single event stream processor. More likely it occurs across two event stream processors that are run on different machines on the network.

No corresponding event stream processor connector is provided.

Usage:

**dfesp\_esp\_adapter** -s url -p url

| Parameter | Definition                                                                                                    |
|-----------|----------------------------------------------------------------------------------------------------|
| -s url    | Specifies the subscribe standard URL in the form "dfESP://host:port/project/contquery/window?snapshot=true   false>?collapse=true   false" |
| -p url    | Specifies the publish standard URL in the form dfESP://host:port/project/contquery/window                                                  |

The eventblock size and transactional nature is inherited from the subscribed window.

## **Using the File and Socket Adapter**

The file and socket adapter supports publish and subscribe operations on files or socket connections that stream the following data types:

- dfESP binary
- **CSV**
- XML
- **JSON**
- syslog
- hdat

Subscriber use:

```
dfesp fs adapter -k sub - h url -f fsname-t binary | csv | xml | json | hdat
<-c period> <-s maxfilesize> <-d dateformat>
<-r rate> <-a aggrsize> <-n>
<-g gdconfig> <-l native | solace | tervela | rabbitmq>
<-j trace | debug | info | warn | error | fatal | off> <-y log configfile> <-o hdat filename>
<-q hdat max data nodes> <-u hdfs blocksize> <-v hdfs numreplicas>
<-w hdat numthreads> <-z hdat max stringlength><-C [configfilesection]>
<-H hdatlasrhostport> <-K hdatalasrkey> <-E tokenlocation>
```

#### Publisher use:

```
dfesp fs adapter-k pub -h url -f fsname
-t binary | csv | xml | json | syslog <-b blocksize> <-d dateformat>
<-r rate> <-m maxevents> <-e> <-i> <-p> <-n> <-g gdconfig>
```

<-l native | solace | tervela | rabbitmq> <-j trace | debug | info | warn | error | fatal | off>

<-y log configfile> <-x header> <-Q> <-C [configfilesection]> <-I>

<-D csvfielddelimiter><-A><-O><-F eventtype><-R><-E tokenlocation>

| Parameter | Definition                                                                                                    |
|-----------|----------------------------------------------------------------------------------------------------|
| -k        | Specifies "sub" for subscriber use and "pub" for publisher use                                                             |
| -h url    | Specifies the dfESP publish and subscribe standard URL in the form dfESP://host:port/project/continuousquery/window        |
|           | Append the following for subscribers: ?snapshot=true   false. Append the following for subscribers if needed:              |
|           | • ?collapse=true   false                                                                                                   |
|           | • ?rmretdel=true   false                                                                                                   |
| -f fsname | Specifies the subscriber output file, publisher input file, or socket "host:port". Leave host blank to implement a server. |

| Parameter                                                  | Definition                                                                                                    |
|------------------------------------------------------------|----------------------------------------------------------------------------------------------------|
| -t binary   csv   xml<br>  json   syslog   hdat            | Specifies the file system type. The syslog value is valid only for publishers. The hdat value is valid only for subscribers.                                                                                                    |
| -c period                                                  | Specifies output file time (in seconds). The active file is closed and a new active file opened with the timestamp appended to the filename                                                                                                    |
| -s maxfilesize                                             | Specifies the output file volume (in bytes). The active file is closed and a new active file opened with the timestamp appended to the filename.                                                                                                    |
| -d dateformat                                              | Specifies the date format. The default value = %Y-%m-%d %H:%M:%S                                                                                                    |
| -r rate                                                    | Specifies the requested transmit rate in events per second.                                                                                                    |
| -a aggrsize                                                | Specifies, in latency mode, statistics for aggregation block size.                                                                                                    |
| -n                                                         | Specifies latency mode.                                                                                                    |
| -g gdconfig                                                | Specifies the guaranteed delivery configuration file.                                                                                                    |
| -l native   solace   tervela   rabbitmq                    | Specifies the transport type. If you specify solace, tervela, or rabbitmq transports instead of the default native transport, use the required client configuration files specified in the description of the C++ C_dfesppubsubSetPubsubLib() API call. |
| -j trace   debug  <br>info   warn   error  <br>fatal   off | Set the logging level for the adapter. This is the same range of logging levels that you can set in the C_dfESPpubsubInit() publish/subscribe API call and in the engine initialize() call.                                                             |
| -b blocksize                                               | Set the block size. The default value = 1.                                                                                                    |
| -m maxevents                                               | Specifies the maximum number of events to publish.                                                                                                    |
| - e                                                        | Specifies that events are transactional.                                                                                                    |
| -i                                                         | Reads from growing file.                                                                                                    |
| -p                                                         | Buffers all event blocks before publishing them.                                                                                                    |
| -y logconfigfile                                           | Specifies the log configuration file.                                                                                                    |
| -x header                                                  | Specifies the number of header lines to ignore.                                                                                                    |
| -o hdat_filename                                           | Specifies the filename to write to Hadoop Distributed File System (HDFS).                                                                                                    |
|                                                            |                                                                                                    |

| Parameter                   | Definition                                                                                                    |
|-----------------------------|----------------------------------------------------------------------------------------------------|
| -q hdat_max_datanodes       | Specifies the maximum number of data nodes. The default value is the number of live data nodes.                                                       |
| -u hdfs_blocksize           | Specifies the Hadoop Distributed File System (HDFS) block size in MB.                                                                                 |
| -v hdfs_numreplicas         | Specifies the Hadoop Distributed File System (HDFS) number of replicas. The default value is 1.                                                       |
| -w hdat_numthreads          | Specifies the adapter thread pool size. A value <= 1 means that no data nodes are used.                                                               |
| -z<br>hdat_max_stringlength | Specifies the fixed size to use for string fields in HDAT records. The value must be a multiple of 8.                                                 |
| -Q                          | For the publisher, quiesces the project after all events are injected into the source window.                                                         |
| -C [configfilesection]      | Specifies the name of the section in /etc/connectors.config to parse for connection parameters.                                                       |
| -I                          | When a field in an input CSV event cannot be parsed, inserts a null value and continue publishing.                                                    |
| -H hdatlasrhostport         | Specifies the LASR Analytic Server host and port.                                                                                                    |
| -K hdatlasrkey              | Specifies the path to TKlasrkey.sh                                                                                                    |
| -D csvfielddelimiter        | Specifies the character delimiter for field data in input CSV events. The default delimiter is the , character.                                       |
| -A                          | Specifies that input events are missing the key field that is autogenerated by the source window.                                                     |
| -0                          | Prepends an opcode and comma to input CSV events. The opcode is Insert unless -R is enabled.                                                          |
| -F eventtype                | Specifies the event type to Insert into input CSV events (with comma). Valid values are "normal" and "partialupdate".                                 |
| -R                          | Specifies to build events with opcode = Upsert instead of Insert.                                                                                     |
| -E tokenlocation            | Specifies the location of the file in the local filesystem that contains the OAuth token required for authentication by the publish/subscribe server. |

## Using the IBM WebSphere MQ Adapter

The IBM WebSphere MQ adapter supports publish and subscribe operations on IBM WebSphere Message Queue systems. To use this adapter, you must install IBM WebSphere MQ Client run-time libraries and define the environment variable MQSERVER to specify the adapter's MQ connection parameters.

Subscriber usage:

```
dfesp mq adapter -k sub -h url —f mqtopic-t mqtype
<-q mqqueuemanager> <d dateformat> <-g gdconfig>
<-l native | solace | tervela | rabbitmq>
<-j trace | debug | info | warn | error | fatal | off> <-y logconfigfile><-C [configfilesection]>
<-a protofile> <-m protomsg> <-E tokenlocation>
```

#### Publisher usage:

```
dfesp mq adapter -k pub -h url —f mqtopic -t mqtype
—n mqsubname —s mqsubqueue <-q mqqueuemanager>
<-b blocksize> <-d dateformat> <-e> <-g gdconfig>
<-l native | solace | tervela | rabbitmq>
<-j trace | debug | info | warn | error | fatal | off> <-y logconfigfile> <-C [configfilesection]> <-I>
<-a protofile> <-m protomsg>< -D csvfielddelimiter>< -A> <-R> <-E tokenlocation>
```

| Parameter           | Definition                                                                                                    |
|---------------------|----------------------------------------------------------------------------------------------------|
| -k                  | Specify "sub" for subscriber use and "pub" for publisher use                                                         |
| -h url              | Specify the dfESP publish and subscribe standard URL in the form "dfESP://host:port/project/continuousquery/window". |
|                     | Append the following for subscribers: ?snapshot=true   false.                                                        |
|                     | Append the following for subscribers if needed:                                                                      |
|                     | • ?collapse=true   false                                                                                             |
|                     | • ?rmretdel=true   false                                                                                             |
| -f mqtopic          | Specify the MQ topic name.                                                                                           |
| -t mqtype           | Specify binary, CSV, or JSON. For publishers, opaquestring is also supported.                                        |
| -n <i>mqsubname</i> | Specify the MQ subscription name.                                                                                    |
| -s mqsubqueue       | Specify the MQ queue name.                                                                                           |
| -q mqqueuemanager   | Specify the MQ queue manager name.                                                                                   |
| -b blocksize        | Specify the blocksize. The default value = 1.                                                                        |
|                     |                                                                                                    |

| Parameter                                                  | Definition                                                                                                    |
|------------------------------------------------------------|----------------------------------------------------------------------------------------------------|
| -d dateformat                                              | Specify the date format. The default value = %Y-%m-%d %H:%M:%S                                                                                                    |
| - e                                                        | Specify that events are transactional.                                                                                                    |
| -g gdconfig                                                | Specify the guaranteed delivery configuration file.                                                                                                    |
| -1 native   solace   tervela   rabbitmq                    | Specify the transport type. If you specify solace, tervela, or rabbitmq transports instead of the default native transport, use the required client configuration files specified in the description of the C++ C_dfesppubsubSetPubsubLib() API call. |
| -j trace   debug  <br>info   warn   error  <br>fatal   off | Set the logging level for the adapter. This is the same range of logging levels that you can set in the C_dfESPpubsubInit() publish/subscribe API call and in the engine initialize() call.                                                           |
| -y logconfigfile                                           | Specify the log configuration file.                                                                                                    |
| -C [configfilesection]                                     | Specify the name of the section in /etc/connectors.config to parse for configuration parameters.                                                                                                    |
| <b>-</b> I                                                 | When a field in an input CSV event cannot be parsed, insert a null value and continue publishing.                                                                                                    |
| -a protofile                                               | Specify the .proto file that contains the message used for Google Protocol buffer support.                                                                                                    |
| -m protomsg                                                | Specify the message itself in the .proto file that is specified by the protofile parameter.                                                                                                    |
| -D csvfielddelimiter                                       | Specifies the character delimiter for field data in input CSV events. The default delimiter is the , character.                                                                                                    |
| -A                                                         | Specifies that input events are missing the key field that is autogenerated by the source window.                                                                                                    |
| -R                                                         | Specifies to build events with opcode = Upsert instead of Insert.                                                                                                    |
| -E tokenlocation                                           | Specifies the location of the file in the local file system that contains the OAuth token required for authentication by the publish/subscribe server.                                                                                                |

## **Using the HDAT Reader Adapter**

The HDAT reader adapter resides in dfx-esp-hdatreader-adapter.jar, which bundles the Java publisher SAS Event Stream Processing client. The adapter converts each row in an HDAT file into an ESP event and injects event blocks into a source window of an engine. Each event is built with an UPSERT opcode.

The number of fields in the target source window schema must match the number of columns in the HDAT row data. Also, all HDAT column types must be numeric, except for columns that correspond to an ESP field of type UTF8STR. In that case, the column must contain character data.

The source Hadoop Distributed File System (HDFS) and the name of the file within the file system are passed as required parameters to the adapter. The client target platform must define the environment variable DFESP HDFS JARS. This specifies the location of the Hadoop JAR files.

Usage:

**\$DFESP HOME/bin/dfesp hdat publisher** -u *url* -f *hdfs* -i *inputfile* <-b *blocksize*> <-t> <-ggdconfigfile> <-1 native | solace | tervela | rabbitmq> <-o severe | warning | info> <-c [configfilesection]> <-s> <-O tokenlocation>

| Parameter        | Definition                                                                                                    |
|------------------|----------------------------------------------------------------------------------------------------|
| -u url           | Specifies the publish and subscribe standard URL in the form "dfESP://host:port/project/continuousquery/window".                                                   |
| -f hdfs          | Specifies the target file system, in the form "hdfs://host:port". Specifies the file system that is normally configured in property fs.defaultFS in core-site.xml. |
| -i inputfile     | Specifies the input CSV file, in the form "/path/filename.csv".                                                                                                    |
| -b blocksize     | Specifies the number of events per event block.                                                                                                    |
| -t               | Specifies that event blocks are transactional. The default is normal.                                                                                              |
| - d dateformat   | Specifies the format of <b>ESP_DATETIME</b> and <b>ESP_TIMESTAMP</b> fields in CSV events.                                                                         |
|                  | The default values are "yyyy-MM-ddHH:mm:ss" for ESP_DATETIME and "yyyy-MM-ddHH:mm:ss.SSS" for ESP_TIMESTAMP.                                                       |
| - g gdconfigfile | Specifies the guaranteed delivery configuration file for the client.                                                                                               |

| Parameter                                  | Definition                                                                                                    |
|--------------------------------------------|----------------------------------------------------------------------------------------------------|
| -l native   solace  <br>tervela   rabbitmq | Specifies the transport type. When you specify solace, tervela, or rabbitmq transports instead of the default native transport, use the required client configuration files specified in "Using Alternative Transport Libraries for Java Clients" on page 286. |
| -o severe   warning   info                 | Specifies the application logging level.                                                                                                    |
| -C [configfilesection]                     | Specifies the name of the section in file /etc/<br>javaadapters.config to parse for configuration<br>parameters.                                                                                                    |
| -s                                         | Specifies to build events with opcode = Upsert instead of Insert.                                                                                                    |
| -O tokenlocation                           | Specifies the location of the file in the local file system that contains the OAuth token required for authentication by the publish/subscribe server.                                                                                                    |

# **Using the HDFS (Hadoop Distributed File System) Adapter**

The HDFS adapter resides in dfx-esp-hdfs-adapter.jar, which bundles the Java publisher and subscriber SAS Event Stream Processing clients. The subscriber client receives event blocks and writes events in CSV format to an HDFS file. The publisher client reads events in CSV format from an HDFS file and injects event blocks into a source window of an engine.

The target HDFS and the name of the file within the file system are both passed as required parameters to the adapter.

The subscriber client enables you to specify values for HDFS block size and number of replicas. You can configure the subscriber client to periodically write the HDFS file using the optional **periodicity** or **maxfilesize** parameters. If so configured, a timestamp is appended to the filename of each written file.

You can configure the publisher client to read from a growing file. In that case, the publisher runs indefinitely and publishes event blocks whenever the HDFS file size increases.

You must define the DFESP\_HDFS\_JARS environment variable for the client target platform. This variable specifies the location of the Hadoop JAR files.

Subscriber usage:

```
$DFESP_HOME/bin/dfesp_hdfs_subscriber -u url -f hdfs -t outputfile <-b hdfsblocksize> <-n hdfsnumreplicas> <-m maxfilesize> <-p periodicity> <-d dateformat> <- g gdconfigfile> <-l native | solace | tervela | rabbitmq> <-o severe | warning | info> <-C [configfilesection]> <-O tokenlocation>
```

| Parameter                               | Definition                                                                                                    |
|-----------------------------------------|----------------------------------------------------------------------------------------------------|
| - u url                                 | Specifies the dfESP subscribe standard URL in the form dfESP://host:port/project/continuousquery/window.                                                                                                    |
|                                         | Append the following for subscribers: ?snapshot=true   false.                                                                                                    |
|                                         | Append the following for subscribers if needed:                                                                                                    |
|                                         | • ?collapse=true   false                                                                                                    |
|                                         | • ?rmretdel=true   false                                                                                                    |
| -f hdfs                                 | Specifies the target file system, in the form "hdfs://host:port". Specifies the file system normally configured in property fs.defaultFS in file core-site.xml.                                                                                                |
| -t outputfile                           | Specifies the output CSV file, in the form "/path/filename.csv".                                                                                                    |
| -b hdfsblocksize                        | Specifies the HDFS block size in MB. The default value is 64MB.                                                                                                    |
| -n hdfsnumreplicas                      | Specifies the HDFS number of replicas. The default value is 1.                                                                                                    |
| -m maxfilesize                          | Specifies the output file periodicity in bytes.                                                                                                    |
| -p periodicity                          | Specifies the output file periodicity in seconds.                                                                                                    |
| - d dateformat                          | Specifies the format of <b>ESP_DATETIME</b> and <b>ESP_TIMESTAMP</b> fields in CSV events.                                                                                                    |
|                                         | The default values are "yyyy-MM-ddHH:mm:ss" for ESP_DATETIME and "yyyy-MM-ddHH:mm:ss.SSS" for ESP_TIMESTAMP.                                                                                                    |
| -1 native   solace   tervela   rabbitmq | Specifies the transport type. When you specify solace, tervela, or rabbitmq transports instead of the default native transport, use the required client configuration files specified in "Using Alternative Transport Libraries for Java Clients" on page 286. |
| - g gdconfigfile                        | Specifies the guaranteed delivery configuration file for the client.                                                                                                    |
| -o severe   warning   info              | Specifies the application logging level.                                                                                                    |
| -C [configfilesection]                  | Specifies the name of the section in the file /etc/javaadapters.config to parse for configuration parameters.                                                                                                    |
| -O tokenlocation                        | Specifies the location of the file in the local file system that contains the OAuth token required for authentication by the publish/subscribe server.                                                                                                    |

#### Publisher usage:

**\$DFESP\_HOME/bin/dfesp\_hdfs\_publisher** -u *url* -f *hdfs* -i *inputfile* <-b *blocksize*>

<-t> <-d dateformat> <- g gdconfigfile>

<-l native | solace | tervela | rabbitmq> <-o severe | warning | info> <-C [configfilesection]> < -e> <-m csvfielddelimiter> <-n > <-O tokenlocation>

| Parameter                                  | Definition                                                                                                    |
|--------------------------------------------|----------------------------------------------------------------------------------------------------|
| –u <i>url</i>                              | Specifies the publish and subscribe standard URL in the form "dfESP://host:port/project/continuousquery/window".                                                                                                    |
| -f hdfs                                    | Specifies the target file system, in the form "hdfs://host:port".                                                                                                    |
| -i inputfile                               | Specifies the input CSV file, in the form "/path/filename.csv".                                                                                                    |
| -b blocksize                               | Specifies the number of events per event block.                                                                                                    |
| -t                                         | Specifies that event blocks are transactional. The default is normal.                                                                                                    |
| - d dateformat                             | Specifies the format of <b>ESP_DATETIME</b> and <b>ESP_TIMESTAMP</b> fields in CSV events.                                                                                                    |
|                                            | The default values are "yyyy-MM-ddHH:mm:ss" for ESP_DATETIME and "yyyy-MM-ddHH:mm:ss.SSS" for ESP_TIMESTAMP.                                                                                                    |
| - g gdconfigfile                           | Specifies the guaranteed delivery configuration file for the client.                                                                                                    |
| -l native   solace  <br>tervela   rabbitmq | Specifies the transport type. When you specify solace, tervela, or rabbitmq transports instead of the default native transport, use the required client configuration files specified in "Using Alternative Transport Libraries for Java Clients" on page 286. |
| -o severe   warning  <br>info              | Specifies the application logging level.                                                                                                    |
| -C [configfilesection]                     | Specifies the name of the section in file /etc/ javaadapters.config to parse for configuration parameters.                                                                                                    |
| -e                                         | If a field in an input CSV event cannot be parsed, insert a null value and continue publishing.                                                                                                    |
| -m csvfielddelimiter                       | Specifies the character delimiter for field data in input CSV events. The default delimiter is the , character.                                                                                                    |
| -n                                         | Specifies that input events are missing the key field that is autogenerated by the source window.                                                                                                    |

| Parameter        | Definition                                                                                                    |
|------------------|----------------------------------------------------------------------------------------------------|
| -O tokenlocation | Specifies the location of the file in the local file system that contains the OAuth token required for authentication by the publish/subscribe server. |

## Using the Java Message Service (JMS) Adapter

The Java Message Service (JMS) adapter resides in dfx-esp-jms-adapter.jar, which bundles the Java publisher and subscriber clients. Both are JMS clients. The subscriber client receives event blocks and is a JMS message producer. The publisher client is a JMS message consumer and injects event blocks into a source window of an engine.

The subscriber client requires a command line parameter that defines the type of JMS message used to contain events. The publisher client consumes the following JMS message types:

- BytesMessage an Event Streams Processing event block
- TextMessage an Event Streams Processing event in CSV or XML format
- MapMessage an Event Stream Processing event with its field names and values mapped to corresponding MapMessage fields

A JMS message in TextMessage format can contain an XML document encoded in a third-party format. You can substitute the corresponding JAR file in the class path in place of dfx-esp-jms-native jar, or you can use the -x switch in the JMS adapter script. Currently, dfx-esp-jms-axeda.jar is the only supported alternative.

The JMS password must be passed in unencrypted form unless -E is configured. The encrypted version of the password can be generated using OpenSSL, which must be installed on your system. If you have installed the SAS Event Stream Processing System Encryption and Authentication Overlay, you can use the included OpenSSL executable. Use the following command on the console to use OpenSSL to display your encrypted password:

echo "jmspassword" | openssl enc -e -aes-128-cbc -a -salt-pass pass:SASespJMSadapterUsedByUser="jmsuserid"

When running with an alternative XML format, you must specify the JAXB JAR files in the environment variable DFESP\_JAXB\_JARS. You can download JAXB from https:// jaxb.java.net.

The client target platform must connect to a running JMS broker (or JMS server). The environment variable DFESP JMS JARS must specify the location of the JMS broker JAR files. The clients also require a jndi.properties file, which you must specify through the DFESP JMS PROPERTIES environment variable. This properties file specifies the connection factory that is needed to contact the broker and create JMS connections, as well as the destination JMS topic or queue.

You can override the default JNDI names that are looked up by the adapter to find the connection factory and queue or topic. Do this by configuring the jndidestname and jndifactname adapter parameters. When the destination requires credentials, you can specify these as optional parameters on the adapter command line.

A sample jndi.properties file is included in the etc directory of the SAS Event Stream Processing installation.

Subscriber usage:

 $\textbf{\$DFESP\_HOME/bin/dfesp\_jms\_subscriber} \ -\text{u} \ \textit{url} \ -\text{m} \ \text{BytesMessage} \ | \ \text{TextMessage} \ | \ \text{MapMessage}$ <-i jmsuserid> <-p jmspassword><-x native | axeda><-d dateformat> <- g gdconfigfile> <-l native | solace | tervela | rabbitmq> <-o severe | warning | info> <-c [configfilesection]> <-f protofile> <-r protomsg> <-j jndidestname> <-a jndifactname> <-O tokenlocation> <-E>

| Parameter                                        | Definition                                                                                                    |
|--------------------------------------------------|----------------------------------------------------------------------------------------------------|
| – u url                                          | Specifies the dfESP subscribe standard URL in the form dfESP://host:port/project/continuousquery/window.                                                                                                    |
|                                                  | Append the following for subscribers: ?snapshot=true   false.                                                                                                    |
|                                                  | Append the following for subscribers if needed:                                                                                                    |
|                                                  | • ?collapse=true   false                                                                                                    |
|                                                  | • ?rmretdel=true   false                                                                                                    |
| - d dateformat                                   | Specifies the format of <b>ESP_DATETIME</b> and <b>ESP_TIMESTAMP</b> fields in CSV events.                                                                                                    |
|                                                  | The default values are "yyyy-MM-ddHH:mm:ss" for ESP_DATETIME and "yyyy-MM-ddHH:mm:ss.SSS" for ESP_TIMESTAMP.                                                                                                    |
| -m BytesMessage  <br>TextMessage  <br>Mapmessage | Specifies the JMS message type.                                                                                                    |
| -i jmsuserid                                     | Specifies the user ID for the JMS destination.                                                                                                    |
| -p jmspassword                                   | Specifies the password for the JMS destination.                                                                                                    |
| -x native   axeda                                | Specifies the XML format for TextMessage. Specifies native when the message is in CSV format.                                                                                                    |
| -l native   solace  <br>tervela   rabbitmq       | Specifies the transport type. When you specify solace, tervela, or rabbitmq transports instead of the default native transport, use the required client configuration files specified in "Using Alternative Transport Libraries for Java Clients" on page 286. |
| - g gdconfigfile                                 | Specifies the guaranteed delivery configuration file for the client.                                                                                                    |
| -o severe   warning  <br>info                    | Specifies the application logging level.                                                                                                    |
| -c [configfilesection]                           | Specifies the name of the section of /etc/<br>javaadapters.config to parse for configuration<br>parameters.                                                                                                    |

| Parameter        | Definition                                                                                                    |
|------------------|----------------------------------------------------------------------------------------------------|
| -f protofile     | Specifies the .proto file that contains the message used for Google Protocol buffer support.                                                                    |
| -r protomsg      | Specifies the message itself in the .proto file that is specified by the protofile parameter.                                                                   |
| -j jndidestname  | Specifies the JNDI name to look up for the JMS destination. The default value is "jmsDestination". This option overrides settings in jndi.properties.           |
| -a jndifactname  | Specifies the JNDI name to look up for the JMS connection factory. The default value is "ConnectionFactory". This option overrides settings in jndi.properties. |
| -O tokenlocation | Specifies the location of the file in the local file system that contains the OAuth token required for authentication by the publish/subscribe server.          |
| -E               | Specifies that the JMS password is encrypted.                                                                                                    |

#### Publisher usage:

#### **\$DFESP\_HOME/bin/dfesp\_jms\_publisher** -u *url* <-b *blocksize*><-i *jmsuserid*>

- <-p jmspassword> <-x native | axeda><-t> <-d dateformat> <- g gdconfigfile>
- <-l native | solace | tervela | rabbitmq> <-o severe | warning | info> <-c [configfilesection]> <-e>
- <-f protofile> <-r protomsg> <-j jndidestname> <-a jndifactname>
- < -m csvfield delimiter > <-q > <-n > <-s > <-O token location > <-E >

| Parameter         | Definition                                                                                                    |
|-------------------|----------------------------------------------------------------------------------------------------|
| -u url            | Specifies the publish and subscribe standard URL in the form "dfESP://host:port/project/continuousquery/window" |
| -b blocksize      | Specifies the number of events per event block.                                                                 |
| -i jmsuserid      | Specifies the user ID for the JMS destination.                                                                  |
| -p jmspassword    | Specifies the password for the JMS destination.                                                                 |
| -x native   axeda | Specifies the XML format for TextMessage. Specifies native when the message is in CSV format.                   |
| -t                | Specifies that event blocks are transactional. The default is normal.                                           |
| - d dateformat    | Specifies the format of <b>ESP_DATETIME</b> and <b>ESP_TIMESTAMP</b> fields in CSV events.                      |
|                   | The default values are "yyyy-MM-ddHH:mm:ss" for ESP_DATETIME and "yyyy-MM-ddHH:mm:ss.SSS" for ESP_TIMESTAMP.    |

| Parameter                               | Definition                                                                                                    |
|-----------------------------------------|----------------------------------------------------------------------------------------------------|
| - g gdconfigfile                        | Specifies the guaranteed delivery configuration file for the client.                                                                                                    |
| -1 native   solace   tervela   rabbitmq | Specifies the transport type. When you specify solace, tervela, or rabbitmq transports instead of the default native transport, use the required client configuration files specified in "Using Alternative Transport Libraries for Java Clients" on page 286 |
| -o severe   warning   info              | Specifies the application logging level.                                                                                                    |
| -c [configfilesection]                  | Specifies the name of the section in /etc/<br>javaadapters.config to parse for configuration<br>parameters.                                                                                                    |
| -e                                      | When a field in an input CSV event cannot be parsed, inserts a null value and continue publishing.                                                                                                    |
| -f protofile                            | Specifies the .proto file that contains the message used for Google Protocol buffer support.                                                                                                    |
| -r protomsg                             | Specifies the message itself in the .proto file that is specified by the protofile parameter.                                                                                                    |
| -j jndidestname                         | Specifies the JNDI name to look up for the JMS destination. The default value is "jmsDestination". This option overrides settings in jndi.properties.                                                                                                    |
| -a jndifactname                         | Specifies the JNDI name to look up for the JMS connection factory. The default value is "ConnectionFactory".  This option overrides settings in jndi.properties.                                                                                              |
| -m csvfielddelimiter                    | Specifies the character delimiter for field data in input CSV events. The default delimiter is the , character.                                                                                                    |
| -d                                      | Specifies that a received JMS string message should be treated as an opaque string.                                                                                                    |
| -n                                      | Specifies that input events are missing the key field that is autogenerated by the source window.                                                                                                    |
| -s                                      | Specifies to build events with opcode = Upsert instead of Insert.                                                                                                    |
| -O tokenlocation                        | Specifies the location of the file in the local file system that contains the OAuth token required for authentication by the publish/subscribe server.                                                                                                    |
| - E                                     | Specifies that the JMS password is encrypted.                                                                                                    |

## **Using the SAS LASR Analytic Server Adapter**

The SAS LASR Analytic Server adapter supports publish and subscribe operations on the SAS LASR Analytic Server.

Note: Running this adapter in a UNIX environment requires the installation of an SSH client.

Note: Running this adapter in a Microsoft Windows environment requires the installation of the SAS Event Stream Processing System Encryption and Authentication Overlay.

Note: When the SAS LASR Analytic Server is running in SMP mode, the LASR adapter must be running on the same computer system.

Subscriber usage:

```
dfesp lasr adapter -k sub -h url1<, url2,...urlN> -H lasrurl -t table -X tklasrkeypath
<-s tabschema | —a obstoanalyze> <-d dformat> <-A commit> <-S true | false>
<-b blocksize> <-n true | false> <-l loglevel> <-z bufsize>
<-C [configfilesection] > <-g gdconfigfile> <-L native | solace | tervela | rabbitmq>
<-O tokenlocation>
```

#### Publisher usage:

**dfesp lasr adapter** -k pub -h *url1*<, *url2*,...*urlN*> -H *lasrurl* -t *table* -X *tklasrkeypath* <-S true | false> <-d *dformat>* <-e true | false> <-E true | false> <-b *blocksize>* <-l loglevel> <-q action | —Q action> <-z bufsize><-C [configfilesection]> <-g gdconfigfile> <-L native | solace | tervela | rabbitmq> <-u true | false> <-O tokenlocation>

| Parameter        | Description                                                                                                    |
|------------------|----------------------------------------------------------------------------------------------------|
| -k sub   pub     | Specifies subscribe or publish.                                                                                |
| -h url           | Specifies the publish and subscribe standard URL in the form dfESP://host:port/project/continuousquery/window. |
|                  | You must append the following for subscribers: ? snapshot=true   false.                                        |
|                  | Append the following for subscribers if needed: ? collapse=true   false?rmretdel=true   false.                 |
|                  | Note: You can specify multiple URLs.                                                                           |
| -H lasrurl       | Specifies the SAS LASR Analytic Server URL in the form "host:port".                                            |
| -t table         | Specifies the full name of the LASR table.                                                                     |
| -X tklasrkeypath | Specifies the path to tklasrkey.shfor Linux or tklasrkey.bat for Microsoft Windows.                            |

| Parameter              | Description                                                                                                    |
|------------------------|----------------------------------------------------------------------------------------------------|
| -s tabschema           | Specifies the explicit SAS LASR Analytic Server schema in the form "rowname1:sastype1:sasformat1:label1,rownameN:sast ypeN:sasformatN:labelN.                                                                                                    |
|                        | <i>Note:</i> When you omit the <i>sasformat</i> , no SAS format is applied to the row. When you omit the <i>label</i> , no label is applied to the row. If you previously specified -a, this option is ignored.                                                                                                    |
| -a obstoanalyze        | Specifies the number of observations to analyze in order to define the output SAS LASR Analytic Server structure. The default value is 4096. When you specify -s, this option is ignored.                                                                                                    |
| -d dformat             | Specifies the format of <b>ESP_DATETIME</b> and <b>ESP_TIMESTAMP</b> fields in CSV events.                                                                                                    |
|                        | The default values are "yyyy-MM-ddHH:mm:ss" for ESP_DATETIME and "yyyy-MM-ddHH:mm:ss.SSS" for ESP_TIMESTAMP.                                                                                                    |
| -A commit              | Specifies the number of observations to commit to the server. A value < 0 specifies the time in seconds between auto-commit operations. A value > 0 specifies the number of records that, after reached, forces an auto-commit operation. A value of 0 specifies no auto-commit operation. The default value is 0. |
| -S true   false        | Specifies whether to observe strict SAS LASR Analytic Server adapter schema.                                                                                                    |
| -b <i>blocksiz</i> e   | For a subscriber, specifies the buffer size (number of observations) to be flushed to the server. For a publisher, specifies the event block size to be published to a source window. The default is 1.                                                                                                    |
| -n true   false        | Specifies whether to create-recreate a LASR table.                                                                                                    |
| -l loglevel            | Specifies the Java standard logging level. Valid values are OFF   SEVERE   WARNING   INFO   CONFIG   FINE   FINER   FINEST   ALL. The default value is INFO.                                                                                                    |
| -z bufsize             | Specifies the socket buffer size.                                                                                                    |
| -C [configfilesection] | Specifies the name of a section in /etc/ javaadapters.config to parse for configuration parameters.                                                                                                    |
| -e true   false        | Specifies whether event blocks are transactional. If false, event blocks are normal. The default value is false.                                                                                                    |

| Parameter                               | Description                                                                                                    |
|-----------------------------------------|----------------------------------------------------------------------------------------------------|
| -E true   false                         | For a publisher, specify whether the adapter fetches all data from the LASR table. When false, data is cached.                                                                                                    |
| -q action                               | For a publisher, specify the action to get results from the LASR table. For example, specify -q "fetch field1 / to=100 where field2=2".                                                                                                    |
| -Q action                               | For a publisher, specify the action to get cached results from the LASR table. For example, specify -q "fetch field1 / to=100 where field2=2".                                                                                                    |
| -L native   solace   tervela   rabbitmq | Specifies the transport type. When you specify solace, tervela, or rabbitmq transports instead of the default native transport, use the required client configuration files specified in "Using Alternative Transport Libraries for Java Clients" on page 286. |
| -g gdconfig                             | Specifies the guaranteed delivery configuration file.                                                                                                    |
| -u true   false                         | When true, specifies to build events with opcode = Upsert instead of Insert. The default value is false.                                                                                                    |
| -O tokenlocation                        | Specifies the location of the file in the local file system that contains the OAuth token that is required for authentication by the publish/subscribe server.                                                                                                 |

## **Using the PI Adapter**

The PI adapter supports publish and subscribe operations against a PI Asset Framework (PI) server. You must install the PI AF Client from OSISoft in order to use the adapter.

Subscriber usage:

**dfesp pi adapter** -k sub -h *url* -s *afelement*<-t> <-p *pisystem*><-d *afdatabase*> <-r afrootelement><-a afattribute><-g gdconfig><-l native | solace | tervela | rabbitmq> <-j trace | debug | info | warn | error | fatal> <-y logconfigfile> <-C [configfilesection]> <-E tokenlocation>

Publisher usage:

dfesp pi adapter -k pub-h url -s afelement<-t> <-p pisystem><-d afdatabase><-r afrootelement> <-a afattribute><-c>-b blocksize> <-e><-g gdconfig> <-l native | solace | tervela | rabbitmq> <-j trace | debug | info | warn | error | fatal> <-y logconfigfile> <-C [configfilesection]> <-R> <-E tokenlocation>

| Parameter | Definition                                                               |
|-----------|--------------------------------------------------------------------------|
| -k        | Specifies <b>sub</b> for subscriber use and <b>pub</b> for publisher use |

| Parameter                                                  | Definition                                                                                                    |
|------------------------------------------------------------|----------------------------------------------------------------------------------------------------|
| -h url                                                     | Specifies the dfESP publish and subscribe standard URL in the form dfESP://host:port/project/continuousquery/window.                                                                                                    |
|                                                            | Append the following for subscribers: ?snapshot=true   false.                                                                                                    |
|                                                            | Append the following for subscribers if needed: ? collapse=true   false?rmretdel=true   false.                                                                                                    |
| -s afelement                                               | Specifies the AF element or element template name. Wildcards are supported.                                                                                                    |
| -t                                                         | Specifies that <i>afelement</i> is the name of an element template.                                                                                                    |
| -p pisystem                                                | Specifies the PI system.                                                                                                    |
| -d afdatabase                                              | Specifies the AF database                                                                                                    |
| -r afrootelement                                           | Specifies a root element in the AF hierarchy from which to search for <i>afelement</i> .                                                                                                    |
| -a afattribute                                             | Specifies an attribute in <i>afelement</i> and ignore other attributes there.                                                                                                    |
| -b blocksize                                               | Specifies the block size. The default value is 1.                                                                                                    |
| -c archivetimestamp                                        | Specifies that when connecting to the AF server, retrieve all archived values from the specified timestamp onwards.                                                                                                    |
| —е                                                         | Specifies that events are transactional.                                                                                                    |
| g gdconfig                                                 | Specifies the guaranteed delivery configuration file.                                                                                                    |
| -l native   solace  <br>tervela   rabbitmq                 | Specifies the transport type. If you specify solace, tervela, or rabbitmq transports instead of the default native transport, use the required client configuration files specified in the description of the C++ C_dfesppubsubSetPubsubLib() API call. |
| -j trace   debug  <br>info   warn   error  <br>fatal   off | Set the logging level for the adapter. This is the same range of logging levels that you can set in the C_dfESPpubsubInit() publish/subscribe API call and in the engine initialize() call.                                                             |
| -y logconfigfile                                           | Specifies the log configuration file.                                                                                                    |
| -C [configfilesection]                                     | Specifies the name of the section of /etc/ connectors.config to parse for configuration parameters.                                                                                                    |

| Parameter        | Definition                                                                                                    |
|------------------|----------------------------------------------------------------------------------------------------|
| -R               | Specifies to build events with opcode = Upsert instead of Insert.                                                                                              |
| -E tokenlocation | Specifies the location of the file in the local file system that contains the OAuth token that is required for authentication by the publish/subscribe server. |

## **Using the Rabbit MQ Adapter**

The Rabbit MQ adapter supports publish and subscribe operations on a Rabbit MQ server. You must install the rabbitmq-c V0.5.2 client run-time libraries to use the adapter.

Subscriber usage:

**dfesp\_rmq\_adapter** -k sub -h *url* -u *rmquserid* -p *rmqpassword* -s *rmqhost* 

- -r rmqport -v rmqexchange -t rmqtopic -z binary | csv | json
- -o urlhostport -n numbufferedmsgs <-d dateformat> <-x > <-f protofile> <-m protomsg>
- <-g gdconfig> <-l native | solace | tervela | rabbitmq> <-j trace | debug | info | warn | error | fatal | off>
- <-y logconfigfile> <-C configfilesection> <-w never | once | pereventblock> <-c>
- <-E *tokenlocation>*

Publisher usage:

dfesp rmq adapter -k pub -h url -u rmquserid -p rmqpassword -s rmqhost -r rmqport

- -v rmqexchange -t rmqtopic -z binary | csv | json | opaquestring
- -o urlhostport < -x > <-d dateformat> <-f protofile> <-m protomsg>
- <-g gdconfig > <-l native | solace | tervela | rabbitmq> <-j trace | debug | info | warn | error | fatal | off>
- <-y logconfigfile> <-C configfilesection> <-b blocksize> <-e > <-I > <-q buspersistencequeue>
- < -a ackwindow> <-i acktimer> -<D csvfielddelimiter> <-A> <-R> <-E tokenlocation>

| Parameter    | Definition                                                                                               |
|--------------|----------------------------------------------------------------------------------------------------|
| -k           | Specifies <b>sub</b> for subscriber or <b>pub</b> for publisher.                                         |
| - h url      | Specifies the dfESP subscribe standard URL in the form dfESP://host:port/project/continuousquery/window. |
|              | Append the following for subscribers: ? snapshot=true   false.                                           |
|              | Append the following for subscribers if needed:                                                          |
|              | • ?collapse=true   false                                                                                 |
|              | • ?rmretdel=true   false                                                                                 |
| -u rmquserid | Specifies the Rabbit MQ user name.                                                                       |

| Parameter                                               | Definition                                                                                                    |
|---------------------------------------------------------|----------------------------------------------------------------------------------------------------|
| -p rmqpassword                                          | Specifies the Rabbit MQ password.                                                                                         |
| -s rmqhost                                              | Specifies the Rabbit MQ host.                                                                                             |
| -r rmqport                                              | Specifies the Rabbit MQ port.                                                                                             |
| -v rmqexchange                                          | Specifies the Rabbit MQ exchange.                                                                                         |
| -t rmqtopic                                             | Specifies the Rabbit MQ routing key.                                                                                      |
| -z binary   csv   json   opaquestring                   | Specifies the message format.  opaquestring is valid only for publishers.                                                 |
| -o urlhostport                                          | Specifies the <i>host:port</i> field in the metadata topic to which the connector subscribes.                             |
| -x                                                      | Use durable queues and persistent messages.                                                                               |
| -d dateformat                                           | Specifies the date format. The default value is %Y-%m-%d %H:%M:%S.                                                        |
| -f protofile                                            | Specifies the .proto file to be used for Google protocol buffer support.                                                  |
| -m protomsg                                             | Specifies the message itself in the .proto file that is specified by the protofile parameter.                             |
| -g gdconfig                                             | Specifies the guaranteed delivery configuration file.                                                                     |
| -l native   solace   tervela   rabbitmq                 | Specifies the publish/subscribe transport. The default is native.                                                         |
| -j trace   debug   info   warn  <br>error   fatal   off | Specifies the logging level. The default is warn.                                                                         |
| -y logconfigfile                                        | Specifies the logging configuration file. By default, there is none.                                                      |
| -C configfilesection                                    | Specifies the name of the section in /etc/connectors.config to parse for configuration parameters, in the form [section]. |
| -n numbufferedmsgs                                      | Specifies the maximum number of messages buffered by a standby subscriber connector.                                      |

| Parameter                       | Definition                                                                                                    |
|---------------------------------|----------------------------------------------------------------------------------------------------|
| -w never   once   pereventblock | Specifies when to pass the window schema to every subscriber callback. The default value is <b>never</b> . When <b>rmqtype=CSV</b> , prepend output CSV data with the window's serialized schema. |
| -b blocksize                    | Specifies event block size. The default is 1.                                                                                                    |
| -c                              | Specifies to use the client message ID instead of an internal message ID to synchronize traffic during failover.                                                                                  |
| -e                              | Specifies that events are transactional.                                                                                                    |
| -1                              | Insert a null value into fields that fail CSV parsing, and then continue.                                                                                                    |
| -q buspersistencequeue          | Specifies the queue name used by a persistent publisher.                                                                                                    |
| -D csvfielddelimiter            | Specifies the character delimiter for field data in input CSV events. The default delimiter is the , character.                                                                                   |
| -a ackwindow                    | Specifies the time period to leave unacknowledged messages received from Rabbit MQ when <b>buspersistence</b> is enabled.                                                                         |
| -i acktimer                     | Specifies the time interval for how often to check whether to send acknowledgments that are triggered by the <b>ackwindow</b> parameter.                                                          |
| -A                              | Specifies that input events are missing the key field that is autogenerated by the source window.                                                                                                 |
| -R                              | Specifies to build events with opcode = Upsert instead of Insert.                                                                                                    |
| -E tokenlocation                | Specifies the location of the file in the local file system that contains the OAuth token that is required for authentication by the publish/ subscribe server.                                   |

# **Using the REST Subscriber Adapter**

The REST adapter supports subscribe operations to generate HTTP POST requests to a configured REST service. For each subscribed event, the adapter formats a JSON string that uses all fields of the event. It then forwards the JSON through an HTTP POST to the REST service that is configured in the adapter parameter restur1. You can also configure the HTTP Content-Type and the number of retries when an HTTP POST fails.

The HTTP response can be forwarded to an unrelated source window. This requires building an event from the JSON formatted response and forwarding it to the ESP URL that is configured in the esprespur1 adapter parameter. When the JSON response includes an array, a new event is built and published for each array entry, with non-array fields unchanged.

Any field names in the subscribed window schema that contain an underscore are converted into a nested JSON field. For example, field name foo bar produces the following JSON: "foo": { "bar": "value". The field name foobar produces the following JSON: "foobar": "value".

The response event fields are appended to the fields in the original subscribed event. Thus, you must be careful to ensure that the beginning fields in the schema of the source window in esprespur1 exactly match the complete schema of the subscribed window. Also, the response fields must follow the beginning fields.

Each HTTP request-response action is run in a separate adapter thread. In this way, adapter memory usage does not grow with queued subscribed events waiting synchronously for the previous request-response to complete.

Usage:

**dfesp rest subscriber** -u url -r resturl -t httpcontenttype <-e esprespurl> <-p httpretries> <-d dateformat> <- g gdconfigfile> <-l native | solace | tervela | rabbitmq> <-o severe | warning | info> <-c [configfilesection]> <-O tokenlocation><-m maxnumthreads>

| Parameter          | Definition                                                                                                    |
|--------------------|----------------------------------------------------------------------------------------------------|
| -u <i>url</i>      | Specifies the dfESP publish and subscribe standard URL in the form "dfESP://host:port/project/contquery/window". |
|                    | Append the following for subscribers: ?snapshot=true   false.                                                    |
|                    | Append the following for subscribers if needed: ? collapse=true   false?rmretdel=true   false                    |
| -r resturl         | Specifies the URL of the target REST service.                                                                    |
| -t httpcontenttype | Specifies the value of the Content-Type string used in the HTTP post.                                            |
| -e esprespurl      | Specifies the publish/subscribe standard URL to which responses should be published.                             |
| -p httpretries     | Specifies the number of times to retry a failed HTTP post. The default value is 0.                               |
| -d dateformat      | Specifies the format of <b>ESP_DATETIME</b> and <b>ESP_TIMESTAMP</b> fields in CSV events.                       |
|                    | The default values are "yyyy-MM-ddHH:mm:ss" for ESP_DATETIME and "yyyy-MM-ddHH:mm:ss.SSS" for ESP_TIMESTAMP.     |

| Parameter                                  | Definition                                                                                                    |
|--------------------------------------------|----------------------------------------------------------------------------------------------------|
| -l native   solace  <br>tervela   rabbitmq | Specifies the transport type. If you specify solace, tervela, or rabbitmq transports instead of the default native transport, use the required client configuration files specified in the description of the C++ C_dfesppubsubSetPubsubLib() API call. |
| - g gdconfigfile                           | Specifies the guaranteed delivery configuration file for the client.                                                                                                    |
| -o severe   warning   info                 | Specifies the application logging level.                                                                                                    |
| -C [configfilesection]                     | Specifies the name of the section in /etc/<br>javaadapters.config to parse for connection<br>parameters.                                                                                                    |
| -0 tokenlocation                           | Specifies the location of the file in the local file system that contains the OAuth token that is required for authentication by the publish/subscribe server.                                                                                          |
| -m maxnumthreads                           | Specifies the maximum number of threads used by the adapter. This limits the number of concurrent connections to the REST service. The default value is unlimited.                                                                                      |

### Using the SAS Data Set Adapter

The SAS data set adapter resides in dfx-esp-dataset-adapter.jar, which bundles the Java publisher and subscriber SAS Event Stream Processing clients.

The adapter uses SAS Java Database Connectivity (JDBC) to connect to a SAS Workspace Server. This SAS Workspace Server manages reading and writing of the data set. The SAS data set name and SAS Workspace Server user credentials are passed as required parameters to the adapter.

The SAS JDBC requires the log4j.jar for logging. Configure the value of the DFESP LOG4J JAR environment variable to be the path to log4j.jar.

The user password must be passed in encrypted form unless —w true is configured. The encrypted version of the password can be generated by using OpenSSL, which must be installed on your system. If you have installed the SAS Event Stream Processing System Encryption and Authentication Overlay, you can use the included OpenSSL executable.

Use the following command on the console to invoke OpenSSL to display your encrypted password:

echo "password" | openssl enc -e -aes-128-cbc -a -salt -pass pass:SASespDSadapterUsedByUser="userid"

The subscriber client receives event blocks and appends corresponding rows to the SAS data set. It also supports Update and Delete operations on the data set. The data set is

created by the Workspace Server on its local file system, so the data set name must comply with these SAS naming rules:

- The length of the names can be up to 32 characters.
- Names must begin with a letter of the Latin alphabet (A–Z, a–z) or the underscore. Subsequent characters can be letters of the Latin alphabet, numerals, or underscores.
- Names cannot contain blanks or special characters except for the underscore.
- Names can contain mixed-case letters. SAS internally converts the member name to uppercase.

You can explicitly specify the data set schema using the -s option. You can use the -a switch to specify a number of received events to analyze and to extract an appropriate row size for the data set before creating data set rows. One or the other switch must be present.

You can also configure the subscriber client to periodically write a SAS data set using the optional periodicity or maxnumrows parameters. If so configured, a timestamp is appended to the filename of each written file. Be aware that Update and Delete operations are not supported if periodicity or maxnumrows is configured, because the referenced row might not be present in the currently open data set.

If you have configured a subscriber client with multiple ESP URLs, events from multiple windows in multiple models are aggregated into a single output data set. In this case, each subscribed window must have the same schema. Also, the order in which rows are appended to the data set is not guaranteed.

The publisher client reads rows from the SAS data set, converts them into ESP events with <code>opcode = upsert</code>, and injects event blocks into a source window of an engine. If you configure a publisher client with multiple ESP URLs, each generated event block is injected into multiple ESP source windows. Each source window must have the same schema.

Subscriber usage:

#### **\$DFESP\_HOME/bin/dfesp\_dataset\_adapter** -k sub -h *url1...urlN*

-f dsname -d wssurl -u username -x password <-s dsschema | —a obstoanalyze> <-p periodicity> <-m maxnumrows> <-l loglevel> <-g gdconfigN> <-z bufsize> <-C configfilesection> <-g gdconfigfile> <-L native | solace | tervela | rabbitmq> <-w true | false> <-O tokenlocation>

Publisher usage:

#### **\$DFESP HOME/bin/dfesp dataset adapter** -k pub -h url1...urlN

-f dsname -d wssurl -u username -x password <-e true | false><-b blocksize> <-l loglevel> <-g gdconfigN> <-z bufsize> <-- C configfilesection><-q sqlquery> <-g gdconfigfile> <-L native | solace | tervela | rabbitmq> <-r true | false> <-w true | false> <-O tokenlocation>

| Parameter    | Definition                             |
|--------------|----------------------------------------|
| -k pub   sub | Specifies a publisher or a subscriber. |

| Parameter       | Definition                                                                                                    |
|-----------------|----------------------------------------------------------------------------------------------------|
| -h url          | Specifies one or more standard dfESP URLs in the following form:                                                                                                    |
|                 | <pre>dfESP://host:port/project/continuousquery/ window</pre>                                                                                                    |
|                 | Append the following to the URL for subscribers: ? snapshot=true   false                                                                                                    |
|                 | Append the following for subscribers if needed: ? collapse=true   false?rmretdel=true   false                                                                                                    |
| -f dsname       | Specifies the subscriber output file or publisher input file. Specifies a full name with the extension.                                                                                                  |
| -d wssurl       | Specifies the SAS Workspace Server connection URL in the form "host:port".                                                                                                    |
| -u username     | Specifies the SAS Workspace Server user name.                                                                                                    |
| -x password     | Specifies the SAS Workspace Server password. When —w true is configured, this password must be encrypted.                                                                                                |
| -s dsschema     | Specifies the output data set schema in the following form:                                                                                                    |
|                 | "rownamel:sastypel:sasformatl:label1,,rownameN:sastypeN:sasformatN:labelN                                                                                                    |
|                 | Note: If you omit sasformatX, then no SAS format is applied to the row. If you omit labelX, then no label is applied to the row. If you had previously specified the -a option, this option is ignored.  |
| -a obstoanalyze | Specifies the number of observations to analyze to define the output SAS data set structure. Default value is 4096. If you had previously specified the -s option, this option is ignored.               |
| -m maxnumrows   | Specifies the output file periodicity in number of rows. Invalid if data is not insert-only.                                                                                                    |
| -p periodicity  | Specifies the output file periodicity in seconds. Invalid if data is not insert-only.                                                                                                    |
| - b blocksize   | For a subscriber, specify the number of event blocks to be appended to the data set at once. For a publisher, specify the event block size to be published to the ESP source window. Default value is 1. |
| -e true   false | When true, event blocks are transactional. Otherwise, they are normal. The default is false.                                                                                                    |
| -l loglevel     | Specifies the Java standard logging level. Use one of the following values: OFF   SEVERE   WARNING   INFO   CONFIG   FINE   FINER   FINEST   ALL. Default value is INFO.                                 |

| Parameter                                  | Definition                                                                                                    |
|--------------------------------------------|----------------------------------------------------------------------------------------------------|
| -C [configfilesection]                     | Specifies the name of the section in file /etc/<br>javaadapters.config to parse for configuration<br>parameters.                                                                                                    |
| -z bufsize                                 | Specifies the socket buffer size.                                                                                                    |
| -q sqlquery                                | Specifies an SQL query to get SAS data set content. For example: "select * from dataset".                                                                                                    |
|                                            | <i>Note:</i> Use the <i>dataset</i> specified for the <b>-f</b> option without an extension.                                                                                                    |
| -g gdconfig                                | Specifies the guaranteed delivery configuration file.                                                                                                    |
| -L native   solace  <br>tervela   rabbitmq | Specifies the transport type. When you specify solace, tervela, or rabbitmq transports instead of the default native transport, use the required client configuration files specified in "Using Alternative Transport Libraries for Java Clients" on page 286. |
| -r true   false                            | When true, specifies to build events with opcode = Upsert instead of Insert. The default value is false.                                                                                                    |
| -w true   false                            | When true, specifies that the configured SAS Workspace<br>Server password is unencrypted. The default value is false.                                                                                                    |
| -O tokenlocation                           | Specifies the location of the file in the local file system that contains the OAuth token that is required for authentication by the publish/subscribe server                                                                                                  |

# **Using the SMTP Subscriber Adapter**

The SMTP subscriber adapter is subscriber only. Publishing to a source window is not supported. This adapter forwards subscribed event blocks or single events as e-mail messages to a configured SMTP server, with the event data in the message body encoded in CSV format.

Subscriber use:

**dfesp\_smtp\_adapter**-h *url*-m *smtpserver* -u *sourceaddress* -d destaddress <-p> <-g gdconfig> <-l native | solace | tervela | rabbitmq> <-j trace | debug | info | warn | error | fatal | off> <-y logconfigfile><-C [configfilesection]> <-E tokenlocation>

| Parameter                                                  | Definition                                                                                                    |
|------------------------------------------------------------|----------------------------------------------------------------------------------------------------|
| -h url                                                     | Specifies the dfESP subscribe standard URL in the form "dfESP://host:port/project/continuousquery/window?snapshot=true   false.                                                                                                    |
|                                                            | You can append the following if needed:                                                                                                    |
|                                                            | • ?collapse=true   false                                                                                                    |
|                                                            | • ?rmretdel=true   false                                                                                                    |
| -р                                                         | Specifies that each e-mail contains a single event instead of a complete event block containing one or more events.                                                                                                    |
| -g                                                         | Specifies the guaranteed delivery configuration file.                                                                                                    |
| -l native   solace  <br>tervela   rabbitmq                 | Specifies the transport type. If you specify solace, tervela, or rabbitmq transports instead of the default native transport, use the required client configuration files specified in the description of the C++ C_dfESPpubsubSetPubsubLib() API call. |
| -j trace   debug  <br>info   warn   error  <br>fatal   off | Set the logging level for the adapter. This is the same range of logging levels that you can set in the C_dfESPpubsubInit() publish/subscribe API call and in the engine initialize() call.                                                             |
| -y logconfigfile                                           | Specifies the log configuration file.                                                                                                    |
| -C [configfilesection]                                     | Specifies the name of the section in /etc/connectors.config to parse for connection parameters.                                                                                                    |
| -m smtpserver                                              | Specifies the SMTP server name.                                                                                                    |
| -u sourceaddress                                           | Specifies the source email address.                                                                                                    |
| -d destaddress                                             | Specifies the destination email address                                                                                                    |
| -E tokenlocation                                           | Specifies the location of the file in the local file system that contains the OAuth token that is required for authentication by the publish/subscribe server                                                                                           |

# **Using the Sniffer Publisher Adapter**

The sniffer adapter supports publish operations of events that are created from packets captured from a local network interface in promiscuous mode. You must install the libpcap run-time libraries in order to use this adapter.

Publisher use:

dfesp\_sniffer\_adapter -h url -i interface -p protocol -f packetfields <-g gdconfig> <-l native | solace | tervela | rabbitmq> <-j trace | debug | info | warn | error | fatal | off> <-y logconfigfile> <-C configfilesection> <-b blocksize> <-e > <-t> <-d vendorID> <-v vendorType> <-n indexfieldname> <-F pcapfilter><-R> <-E tokenlocation>

| Parameter                                                  | Definition                                                                                                    |
|------------------------------------------------------------|----------------------------------------------------------------------------------------------------|
| -h url                                                     | Specifies the dfESP publish and subscribe standard URL in the form "dfESP://host:port/project/contquery/window".                                                                                                    |
| -i interface                                               | Specifies the name of the network interface on the local machine from which to capture packets.                                                                                                    |
| -p protocol                                                | Specifies the port number associated with the protocol type of packets to be captured.                                                                                                    |
| -f packetfields                                            | Specifies a list of fields to be extracted from captured packets. You must specify "payload:string" when the protocol type is not 80 (http) or 1813 (radius).                                                                                                    |
| -g gdconfig                                                | Specifies the name of the guaranteed delivery configuration file.                                                                                                    |
| -l native   solace  <br>tervela   rabbitmq                 | Specifies the publish/subscribe transport. When you specify solace, tervela, or rabbitmq transports instead of the default native transport, use the required client configuration files specified in the description of the C++C_dfesppubsubSetPubsubLib() API call. |
| -j trace   debug   info<br>  warn   error   fatal<br>  off | Specifies the logging level. The default is warn.                                                                                                    |
| -y logconfigfile                                           | Specifies the name of the logging configuration file. The default is none.                                                                                                    |
| -C configfilesection                                       | Specifies the name of section in /etc/ connectors.config to parse for configuration parameters, in the form "[section]"                                                                                                    |
| -b blocksize                                               | Specifies the event block size. The default value is 1.                                                                                                    |
| -e                                                         | Specifies that events are transactional.                                                                                                    |
| -t                                                         | Specifies to append an <b>ESP_TIMESTAMP</b> field to each published event.                                                                                                    |
| -d vendorID                                                | Specifies the vendor ID field to match when capturing the Attribute-Specific field in a Vendor-Specific attribute in a Radius Accounting-Request packet.                                                                                                    |
| -v vendorType                                              | Specifies the vendor type filed to match when capturing the Attribute-Specific field in a Vendor-Specific attribute in a Radius Accounting-Request packet.                                                                                                    |

| Parameter         | Definition                                                                                                    |
|-------------------|----------------------------------------------------------------------------------------------------|
| -n indexfieldname | Specifies the name to use instead of <b>index</b> for the <b>index:int65</b> field in the source window schema.                                                |
| -F pcapfilter     | Specifies a filter expression as defined in the pcap documentation. The value is passed to the pcap driver in order to filter packets received by the adapter. |
| -R                | Specifies to build events with opcode = Upsert instead of Insert.                                                                                              |
| -E tokenlocation  | Specifies the location of the file in the local file system that contains the OAuth token that is required for authentication by the publish/subscribe server  |

# **Using the Solace Systems Adapter**

The Solace Systems adapter supports publish and subscribe operations on a hardwarebased Solace fabric. You must install the Solace run-time libraries to use the adapter.

Subscriber usage:

```
dfesp sol adapter -k sub -h url -u soluserid
—p solpassword —v solvpn —t soltopic
—o urlhostport -n numbufferedmsgs <-b > <-g gdconfig>
<-l native | solace | tervela | rabbitmq> <-j trace | debug | info | warn | error | fatal | off>
<-y logconfigfile> <-f protofile> <-m protomsg> <-C [configfilesection]>
<-E tokenlocation>
```

#### Publisher usage:

```
dfesp sol adapter -k pub -h url -u soluserid
—p solpassword —v solvpn —t soltopic
—o urlhostport <-b > <-q buspersistencequeue><-g gdconfig>
<-l native | solace | tervela | rabbitmq> <-j trace | debug | info | warn | error | fatal | off>
<-y logconfigfile> <-f protofile> <-m protomsg> <-C [configfilesection]>
<-E tokenlocation>
```

| Parameter | Definition                                                     |
|-----------|----------------------------------------------------------------|
| -k        | Specifies "sub" for subscriber use and "pub" for publisher use |

| Parameter                                                  | Definition                                                                                                    |
|------------------------------------------------------------|----------------------------------------------------------------------------------------------------|
| -h url                                                     | Specifies the dfESP publish and subscribe standard URL in the form "dfESP://host:port/project/continuousquery/window".                                                                                                    |
|                                                            | Append the following for subscribers: <b>?snapshot=</b> true   false.                                                                                                    |
|                                                            | Append the following for subscribers if needed:                                                                                                    |
|                                                            | • ?collapse= true   false                                                                                                    |
|                                                            | • ?rmretdel=true   false                                                                                                    |
| -u soluserid                                               | Specifies the Solace user name.                                                                                                    |
| -p solpassword                                             | Specifies the Solace password.                                                                                                    |
| -s solhostport                                             | Specifies the Solace host:port.                                                                                                    |
| -v solvpn                                                  | Specifies the Solace VPN name.                                                                                                    |
| -t soltopic                                                | Specifies the Solace topic.                                                                                                    |
| -o urlhostport                                             | Specifies the <i>host:port</i> field in the metadata topic subscribed to by the connector.                                                                                                    |
| -n numbufferedmsgs                                         | Specifies the maximum number of messages buffered by a standby subscriber connector.                                                                                                    |
| -g gdconfig                                                | Specifies the guaranteed delivery configuration file.                                                                                                    |
| -l native   solace  <br>tervela   rabbitmq                 | Specifies the transport type. If you specify solace, tervela, or rabbitmq transports instead of the default native transport, use the required client configuration files specified in the description of the C++C_dfESPpubsubSetPubsubLib() API call. |
| -j trace   debug  <br>info   warn   error  <br>fatal   off | Sets the logging level for the adapter. This is the same range of logging levels that you can set in the C_dfESPpubsubInit() publish/subscribe API call and in the engine initialize() call.                                                           |
| -y logconfigfile                                           | Specifies the log configuration file.                                                                                                    |
| -b                                                         | Use Solace Guaranteed Messaging. By default, Solace Direct Messaging is used.                                                                                                    |
| -q buspersistencequeue                                     | Specifies the queue name used by Solace Guaranteed Messaging publisher.                                                                                                    |
| -f protofile                                               | Specifies the .proto file that contains the message used for Google Protocol buffer support.                                                                                                    |

| Parameter              | Definition                                                                                                    |
|------------------------|----------------------------------------------------------------------------------------------------|
| -m protomsg            | Specifies the message itself in the .proto file that is specified by the protofile parameter.                                                                 |
| -C [configfilesection] | Specifies the name of the section in /etc/connectors.config to parse for configuration parameters.                                                            |
| -E tokenlocation       | Specifies the location of the file in the local file system that contains the OAuth token that is required for authentication by the publish/subscribe server |

# **Using the Teradata Subscriber Adapter**

The Teradata adapter supports subscribe operations against a Teradata server, using the Teradata Parallel Transporter for improved performance. You must install the Teradata Tools and Utilities (TTU) to use the adapter.

Note: A separate database adapter uses generic DataDirect ODBC drivers for the Teradata platform. For more information, see "Using the Database Adapter" on page 349.

#### Usage:

dfesp\_tdata\_adapter -h url -d stream | update | load -u username -x userpwd -t tablename -s servername -a maxsessions -n minsessions -i true | false <-b batchperiod> <-q stage1table> <-r stage2table> <-c connectstring> <-z tracelevel> <-g gdconfig> <-l native | solace | tervela | rabbitmq> <-j trace | debug | info | warn | error | fatal | off> <-y logconfigfile> <-C [configfilesection]> <-E tokenlocation>

| Parameter                    | Description                                                                                                    |
|------------------------------|----------------------------------------------------------------------------------------------------|
| -h url                       | Specifies the dfESP publish and subscribe standard URL in the form dfESP://host:port/project/continuousquery/window?snapshot=true   false".        |
|                              | Append ?collapse=true   false for subscribers if needed.                                                                                           |
|                              | Append ?rmretdel=true   false for subscribers if needed.                                                                                           |
| -d stream   update  <br>load | Specifies the Teradata operator. For more information about these operators, see the documentation provided with the Teradata Tools and Utilities. |
| -d username                  | Specifies the Teradata user name.                                                                                                    |
| -x userpwd                   | Specifies the Teradata user password.                                                                                                    |
| -t tablename                 | Specifies the name of the target table on the Teradata server.                                                                                     |

| Parameter                                                  | Description                                                                                                    |
|------------------------------------------------------------|----------------------------------------------------------------------------------------------------|
| -s servername                                              | Specifies the name of the target Teradata server.                                                                                                    |
| -a maxsessions                                             | Specifies the maximum number of sessions on the Teradata server. A Teradata session is a logical connection between an application and Teradata Database. It allows an application to send requests to and receive responses from Teradata Database. A session is established when Teradata Database accepts the user name and password of a user. |
| -n minsessions                                             | Specifies the minimum number of sessions on the Teradata server.                                                                                                    |
| -i                                                         | Specifies that the subscribed window contains insert-only data.                                                                                                    |
| -b batchperiod                                             | Specifies the batch period in seconds. This parameter is required when -d specifies the update operator.                                                                                                    |
| -q stageltable                                             | Specifies the name of the first staging table on the Teradata server. This parameter is required when -d specifies the load operator.                                                                                                    |
| -r stage2table                                             | Specifies the name of the second staging table on the Teradata server. This parameter is required when -d specifies the load operator.                                                                                                    |
| -c connectstring                                           | Specifies the connect string to be used by the ODBC driver to access the staging and target tables on the Teradata server. Use the form "DSN=dsnname; uid=userid; pwd=password. This parameter is required when -d load.                                                                                                    |
| -z tracelevel                                              | Specifies the trace level for Teradata messages written to the trace file in the current working directory. The trace file is named <i>operator</i> 1.txt. Default value is 1 (TD_OFF). Other valid values are: 2 (TD_OPER), 3 (TD_OPER_CLI), 4 (TD_OPER_OPCOMMON), 5 (TD_OPER_SPECIAL), 6 (TD_OPER_ALL), 7 (TD_GENERAL), and 8 (TD_ROW).          |
| -g gdconfig                                                | Specifies the guaranteed delivery configuration file.                                                                                                    |
| -l native   solace  <br>tervela   rabbitmq                 | Specifies the transport type. If you specify solace, tervela, or rabbitmq transports instead of the default native transport, use the required client configuration files specified in the description of the C++ C_dfesppubsubSetPubsubLib() API call.                                                                                            |
| -j trace   debug   info<br>  warn   error   fatal<br>  off | Set the logging level for the adapter. Use the same range of logging levels that you can set in the C_dfESPpubsubInit() publish/subscribe API call or in the engine initialize() call.                                                                                                    |
| -y logconfigfile                                           | Specifies the log configuration file.                                                                                                    |

| Parameter              | Description                                                                                                    |
|------------------------|----------------------------------------------------------------------------------------------------|
| -C [configfilesection] | Specifies the name of the section in /etc/connectors.config to parse for configuration parameters.                                                            |
| -E tokenlocation       | Specifies the location of the file in the local file system that contains the OAuth token that is required for authentication by the publish/subscribe server |

# **Using the Tervela Data Fabric Adapter**

The Tervela adapter supports publish and subscribe operations on a hardware-based or software-based Tervela fabric. You must install the Tervela run-time libraries to use the adapter.

Subscriber usage:

```
dfesp_tva_adapter -k sub -h url —u tvauserid
—p tvapassword —t tvaprimarytmx —f tvatopic
—c tvaclientname -m tvamaxoutstand —b numbufferedmsgs
-o urlhostport <-s tvasecondarytmx> <-1 tvalogfile>
<-w tvapubbwlimit> <-r tvapubrate><-e tvapubmsgexp>
<-g gdconfig> <-l native | solace | tervela | rabbitmq>
<-j trace | debug | info | warn | error | fatal | off> <-y logconfigfile> <-C [configfilesection]>
<-a protofile> <-m protomsg> <-E tokenlocation>
```

#### Publisher usage:

```
dfesp tva adapter -k pub -h url —u tvauserid
—p tvapassword —t tvaprimarytmx —f tvatopic
—c tvaclientname -n tvasubname
-o urlhostport <-s tvasecondarytmx> <-1 tvalogfile>
<-g gdconfig> <-l native | solace | tervela | rabbitmq>
<-j trace | debug | info | warn | error | fatal | off>
<-y logconfigfile> <-C [configfilesection]>
<-a protofile> <-m protomsg> <-E tokenlocation>
```

| Parameter | Definition                                                                                                    |
|-----------|----------------------------------------------------------------------------------------------------|
| -k        | Specifies "sub" for subscriber use and "pub" for publisher use                                                         |
| -h url    | Specifies the dfESP publish and subscribe standard URL in the form "dfESP://host:port/project/continuousquery/window". |
|           | Append the following for subscribers: ?snapshot=true   false                                                           |
|           | Append the following for subscribers if needed:                                                                        |
|           | • ?collapse=true   false                                                                                               |
|           | • ?rmretdel=true   false                                                                                               |

| Parameter                                                  | Definition                                                                                                    |
|------------------------------------------------------------|----------------------------------------------------------------------------------------------------|
| -u tvauserid                                               | Specifies the Tervela user name.                                                                                                    |
| -p tvapassword                                             | Specifies the Tervela password.                                                                                                    |
| -t tvaprimarytmx                                           | Specifies the Tervela primary TMX.                                                                                                    |
| -f tvatopic                                                | Specifies the Tervela topic.                                                                                                    |
| -c tvaclientname                                           | Specifies the Tervela client name.                                                                                                    |
| -m tvamaxoutstand                                          | Specifies the Tervela maximum number of unacknowledged messages.                                                                                                    |
| -b numbufferedmsgs                                         | Specifies the maximum number of messages buffered by a standby subscriber connector.                                                                                                    |
| -o urlhostport                                             | Specifies the <i>host:port</i> string sent in connector metadata message                                                                                                    |
| -s tvasecondarytmx                                         | Specifies the Tervela secondary TMX.                                                                                                    |
| -itvalogfile                                               | Specifies the Tervela log file. The default is syslog.                                                                                                    |
| -w tvapubbwlimit                                           | Specifies the Tervela maximum bandwidth of published data (Mbps). The default value is 100.                                                                                                    |
| -r tvapubrate                                              | Specifies the Tervela publish rate (Kbps). The default value is 30.                                                                                                    |
| -e tvapubmsgexp                                            | Tervela maximum time to cache published messages (seconds); the default value is 1                                                                                                    |
| -g gdconfig                                                | Specifies the guaranteed delivery configuration file.                                                                                                    |
| -1 native   solace  <br>tervela   rabbitmq                 | Specifies the transport type. If you specify solace, tervela, or rabbitmq transports instead of the default native transport, use the required client configuration files specified in the description of the C++ C_dfesppubsubSetPubsubLib() API call. |
| -j trace   debug   info<br>  warn   error   fatal<br>  off | Set the logging level for the adapter. This is the same range of logging levels that you can set in the C_dfESPpubsubInit() publish/subscribe API call and in the engine initialize() call.                                                             |
| -y logconfigfile                                           | Specifies the log configuration file.                                                                                                    |
| -C [configfilesection]                                     | Specifies the section in /etc/connectors.config to parse for configuration parameters.                                                                                                    |

| Parameter        | Definition                                                                                                    |
|------------------|----------------------------------------------------------------------------------------------------|
| -a protofile     | Specifies the .proto file that contains the message used for Google Protocol buffer support.                                                                  |
| -m protomsg      | Specifies the message itself in the .proto file that is specified by the protofile parameter.                                                                 |
| -E tokenlocation | Specifies the location of the file in the local file system that contains the OAuth token that is required for authentication by the publish/subscribe server |

# Using the Tibco Rendezvous (RV) Adapter

The Tibco RV adapter supports publish and subscribe operations using a Tibco RV daemon. You must install the Tibco RV run-time libraries to use the adapter.

Subscriber usage:

```
dfesp tibrv adapter -k sub -h url -f tibrvsubject —t tibrvtype
```

- -s tibrvservice<-n tibrvnetwork> <-m tibrvdaemon>
- <-d dateformat> <-g gdconfig>
- <-l native | solace | tervela | rabbitmq> <-j trace | debug | info | warn | error | fatal | off>
- <-y logconfigfile> <-C [configfilesection]>
- <-a protofile> <-b protomsg> <-D csvfielddelimiter> <-A> <-R> <-E tokenlocation>

#### Publisher usage:

```
dfesp tibrv_adapter -k pub -h url -f tibrvsubject —t tibrvtype
```

- -s tibrvservice<-n tibrvnetwork> <-m tibrvdaemon><-b blocksize>
- <-d dateformat> <-e><-g gdconfig>
- <-l native | solace | tervela | rabbitmq> <-j trace | debug | info | warn | error | fatal | off>
- <-y logconfigfile> <-C [configfilesection]> <-I>
- <-a protofile> <-b protomsg> <-E tokenlocation>

Table 17.1 Parameter Definitions

| Parameter | Definition                                                                                                    |
|-----------|----------------------------------------------------------------------------------------------------|
| -k        | Specifies "sub" for subscriber use and "pub" for publisher use.                                                        |
| -h url    | Specifies the dfESP publish and subscribe standard URL in the form "dfESP://host:port/project/continuousquery/window". |
|           | Append the following for subscribers: "?snapshot=true   false ".                                                       |
|           | Append the following for subscribers if needed:                                                                        |
|           | • ?collapse= true   false                                                                                              |
|           | • ?rmretdel= true   false                                                                                              |

| Parameter                                                  | Definition                                                                                                    |
|------------------------------------------------------------|----------------------------------------------------------------------------------------------------|
| -f tibrvsubject                                            | Specifies the Tibco RV subject.                                                                                                    |
| -t tibrvtype                                               | Specifies binary, CSV, or JSON. opaquestring is supported for publishers.                                                                                                    |
| -s tibrvservice                                            | Specifies the Tibco RV service.                                                                                                    |
| -n tibrvnetwork                                            | Specifies the Tibco RV network.                                                                                                    |
| -m tibrvdaemon                                             | Specifies the Tibco RV daemon.                                                                                                    |
| -b blocksize                                               | Specifies the block size. The default value is 1.                                                                                                    |
| -d dateformat                                              | Specifies the date format. The default is %Y-%m-%d %H: %M:%S.                                                                                                    |
| -е                                                         | Specifies that events are transactional.                                                                                                    |
| -g gdconfig                                                | Specifies the guaranteed delivery configuration file.                                                                                                    |
| -1 native   solace  <br>tervela   rabbitmq                 | Specifies the transport type. If you specify solace, tervela, or rabbitmq transports instead of the default native transport, use the required client configuration files specified in the description of the C++ C_dfesppubsubSetPubsubLib() API call. |
| -j trace   debug  <br>info   warn   error  <br>fatal   off | Set the logging level for the adapter. This is the same range of logging levels that you can set in the C_dfESPpubsubInit() publish/subscribe API call and in the engine initialize() call.                                                             |
| -y logconfigfile                                           | Specifies the log configuration file.                                                                                                    |
| -C [configfilesection]                                     | Specifies the name of the section of /etc/connectors.config to parse for configuration parameters.                                                                                                    |
| -1                                                         | When a field in an input CSV event cannot be parsed, insert a null value and continue publishing.                                                                                                    |
| -a protofile                                               | Specifies the .proto file that contains the message used for Google Protocol buffer support.                                                                                                    |
| -b protomsg                                                | Specifies the message itself in the .proto file that is specified by the protofile parameter.                                                                                                    |
| -D csvfielddelimiter                                       | Specifies the character delimiter for field data in input CSV events. The default delimiter is the , character.                                                                                                    |
| -A                                                         | Specifies that input events are missing the key field that is autogenerated by the source window.                                                                                                    |

| Parameter        | Definition                                                                                                    |
|------------------|----------------------------------------------------------------------------------------------------|
| -R               | Specifies to build events with opcode = Upsert instead of Insert.                                                                                             |
| -E tokenlocation | Specifies the location of the file in the local file system that contains the OAuth token that is required for authentication by the publish/subscribe server |

# **Using the Twitter Publisher Adapter**

The Twitter adapter is publisher only. It consumes Twitter streams and injects event blocks into source windows of an engine. The Twitter adapter provides the following capabilities:

- subscribes to Twitter streams and receives a continuous flow of tweets as soon as they are tweeted.
- filters the incoming streams using the following standard features provided by Twitter:
  - follows specific users.
  - tracks specific keywords.
  - filters specific geographical locations.
  - filters specific languages.
  - receives random generated tweets.
  - receives only RT tweets. This requires specific Twitter account authorization.
  - receives only tweets that include links. This requires specific Twitter account authorization.
  - receives full "fire hose." This requires specific Twitter account authorization.
- publishes received tweets to a source window for processing inside a model.

#### Usage:

```
dfesp twitter publisher -u url -m sample | filter | links | firehose | retweet <-f followlist>
<-k tracklist> < -p locations> <-a languages> <-C prevcount> < -b blocksize>
<-t> <-d dateformat>< -g gdconfigfile> <-c [configfilesection]> <-T twitterpropfile>
< -1 native | solace | tervela | rabbitmq> <-o severe | warning | info> <-s>
<---O tokenlocation>
```

| Parameter                                          | Definition                                                                                            |  |
|----------------------------------------------------|----------------------------------------------------------------------------------------------------|--|
| -u url                                             | Specifies the publish standard URL in the form "dfESP://host:port/project/continuousquery/window".    |  |
| -m sample   filter   links  <br>firehose   retweet | Specifies the method type for subscribing to Twitter streams. See the table that follows on page 389. |  |

| Parameter     | Definition                                                                                                    |
|---------------|----------------------------------------------------------------------------------------------------|
| -f followlist | Specifies the list of user IDs to follow with the filter method in the form "user1,user2,user3". The default access level allows up to 400 follower user IDs. See https://dev.twitter.com/streaming/overview/request-parameters for more details.                                                                                                    |
| -k tracklist  | Specifies the list of keywords to track with the filter method in the form "keyword1,keyword2,keyword3". The default access level allows up to 200 track keywords.  See Streaming API request parameters for                                                                                                    |
|               | more information.                                                                                                    |
| -p locations  | Specifies the list of locations to track with the filter method in the form of a commaseparated list of longitude, latitude pairs. Each pair specifies a set of bounding boxes with the southwest corner of the bounding box coming first. Sample: "-122.75,36.8,-121.75,37.8" for San Francisco. Note that bounding boxes do not act as filters for other filter parameters. The default access level allows up to 10 1-degree location boxes.                                                                                                    |
|               | See Streaming API request parameters for more information.                                                                                                    |
| -a languages  | Specifies a comma-separated list of BCP 47 language identifiers to return only Tweets that have been detected as being written in the specified languages. For example, connecting with "en,fr" streams only Tweets detected to be in the English or French language.                                                                                                    |
| -C prevcount  | Used with filter, link, or retweet method. Indicates the number of previous statuses to stream before transitioning to the live stream. Default is 0. The supplied value can be an integer from 1 to 150000 or from -1 to -150000. If a positive number is specified, the stream transitions to live values after the backfill has been delivered to the client. When a negative number is specified, the stream disconnects after the backfill has been delivered to the client, which might be useful for debugging. This parameter requires elevated access to use.  See Streaming API request parameters for more information. |
| -b blocksize  | Specifies the number of events per event block.                                                                                                    |

| Parameter                               | Definition                                                                                                    |
|-----------------------------------------|----------------------------------------------------------------------------------------------------|
| -t                                      | Specifies that event blocks are transactional. The default is normal.                                                                                                    |
| -d dateformat                           | Specifies the format of <b>ESP_DATETIME</b> and <b>ESP_TIMESTAMP</b> fields in CSV events.                                                                                                    |
|                                         | The default values are "yyyy-MM-ddHH:mm:ss" for ESP DATETIME and                                                                                                    |
|                                         | "yyyy-MM-ddHH:mm:ss.SSS" for ESP_TIMESTAMP.                                                                                                    |
| -c [configfilesection]                  | Name of section in /etc/<br>javaadapters.config to parse for<br>configuration parameters.                                                                                                    |
| -T twitterpropfile                      | Name of file in /etc to parse for Twitter configuration parameters. Default is twitterpublisher.properties.                                                                                                    |
| -g gdconfigfile                         | Specifies the guaranteed delivery configuration file for the client.                                                                                                    |
| -l native   solace   tervela   rabbitmq | Specifies the transport type. When you specify solace, tervela, or rabbitmq transports instead of the default native transport, use the required client configuration files specified in "Using Alternative Transport Libraries for Java Clients" on page 286. |
| -o severe   warning   info              | Specifies the application logging level.                                                                                                    |
| -s                                      | Specifies to build events with opcode = Upsert instead of Insert.                                                                                                    |
| -O tokenlocation                        | Specifies the location of the file in the local file system that contains the OAuth token that is required for authentication by the publish/subscribe server                                                                                                  |

Twitter sets limitations to access streams and uses some methods depending on the useraccount level of access:

| Access<br>Method | Limitations                                                                                                    |
|------------------|----------------------------------------------------------------------------------------------------|
| sample           | Starts listening on random sample of all public statuses. The default access level provides a small proportion of the <b>firehose</b> . The "Gardenhose" access level provides a proportion more suitable for data mining and research applications that need a statistically significant sample. |

| Access<br>Method | Limitations                                                                                                    |
|------------------|----------------------------------------------------------------------------------------------------|
| filter           | Starts consuming public statuses that match one or more filter predicates. At least one predicate parameter, follow, locations, or track must be specified. Multiple parameters can be specified that enable most clients to use a single connection to the Streaming API. Placing long parameters in the URL can cause the request to be rejected for excessive URL length. The default access level allows up to 200 track keywords, 400 follower user IDs and 10 1-degree location boxes. Increased access levels enable the following: |
|                  | • 80,000 follower user IDs ("shadow" role)                                                                                                    |
|                  | • 400,000 follower user IDs ("birddog" role)                                                                                                    |
|                  | • 10,000 track keywords ("restricted track" role)                                                                                                    |
|                  | • 200,000 track keywords ("partner track" role)                                                                                                    |
|                  | • 200 10-degree location boxes ("locRestricted" role)                                                                                                    |
|                  | Increased track access levels also pass a higher proportion of statuses before limiting the stream. For more information about specifying parameters, see Streaming API request parameters on the Twitter website.                                                                                                    |
| firehose         | Starts listening on all public statuses. Available only to Twitter approved parties and requires a signed agreement to access.                                                                                                    |
| retweet          | Starts listening on all retweets. The retweet stream is not a generally available resource. Few applications require this level of access. Creative use of a combination of other resources and various access levels can satisfy nearly every application use case.                                                                                                    |
| link             | Starts listening on all public statuses containing links. Available only to Twitter approved parties and requires a signed agreement to access.                                                                                                    |

When you install this adapter, be mindful of the following:

- The twitterpublisher.properties file is required. SAS Event Stream Processing provides a sample one in \$DFESP HOME/etc.
- You must download the files twitter4j-core-4.0.2.jar and twitter4j-stream-4.0.2.jar from twitter4j.org and copy them to \$DFESP HOME/lib.

To configure this adapter:

- 1. Set up and authorize a Twitter user account to be used by the Twitter adapter to receive tweets.
  - a. Sign in to Twitter.
  - b. After signing in, go to http://dev.twitter.com.
  - c. Select **Manage Your Apps**. This directs you to the Application Management page.
  - d. Click Create New App.
  - e. Complete the application details. Click Create your Twitter application.
  - f. You are prompted to review and adjust your application's settings. Click **Keys** and Access Tokens.
  - g. Click Create my access token. Twitter generates your access tokens.

2. Enter the generated access tokens in the configuration file twitterpublisher.properties as follows:

```
twitter4j.oauth.consumerKey=generated_consumer_key_API_key
twitter4j.oauth.consumerSecret=generated consumer key API Secret key
twitter4j.oauth.accessToken=generated_access_token
twitter4j.oauth.accessTokenSecret=generated_access_token_secret
```

- 3. Save and close twitterpublisher.properties.
- 4. If you need to add other settings such as proxy servers, API stream URLs, or trace settings, seehttp://twitter4j.org/en/configuration.html#Streaming and edit the file twitterpublisher.properties accordingly.

# Chapter 18

# Enabling Encryption on Socket Connections

| Overview to Enabling Encryption            | 393 |
|--------------------------------------------|-----|
| Understanding SSL Certificate Requirements | 394 |
| Understanding the SSL Handshake Process    | 394 |

# **Overview to Enabling Encryption**

You can enable encryption on TCP/IP connections within an event stream processing engine. Specifically, you can encrypt the following:

- connections that are created by a client using the C or Java publish/subscribe API to connect to an event stream processing server.
- connections that are created by an adapter connecting to an event stream processing server.
- connections that are created by a file and socket connector or adapter that acts as a socket client or server. In this case, the TCP peer can be another file and socket connector or adapter, or a third-party socket application.

Note: Suppose a file and socket connector or adapter connects to a SAS LASR Analytic Server. Suppose further that the server runs on a Hadoop Distributed File System (HDFS) name node in order to access SAS HDAT files. In this case, encryption is not supported.

You must meet the following requirements in order to enable encryption:

- The OpenSSL libraries must be installed on all computer systems that run the client and server. You can install the SAS Event Stream Processing Encryption and Authentication Overlay in order to install OpenSSL.
- The DFESP\_SSLPATH environment variable must be defined with the path to the OpenSSL shared object or DLL.

Note: For a Java publish/subscribe client or adapter, the value of DFESP\_SSLPATH is not important. SSL is supported natively in Java. Nevertheless, DFESP SSLPATH must be defined.

 The proper SSL certificates must be installed on the client and server. If encryption is not enabled through DFESP\_SSLPATH, the installation runs successfully without OpenSSL being installed.

## **Understanding SSL Certificate Requirements**

Consider the following SSL certificate requirements in order to enable encryption:

- The required SSL certificates differ for client and server. You must copy the needed certificate files into \$DFESP HOME/etc.
- The server is an engine with publish/subscribe enabled or a file and socket connector
  or adapter running as a server. The server requires the following files in
  \$DFESP HOME/etc:
  - server.pem

This file must contain a concatenation of a certificate and private key.

- key.passphrase (only when the key is password-protected)
- A client is a C or Java publish/subscribe client, an adapter, or a file and socket
  connector or adapter running as a client. The client requires the ca.pem file in
  \$DFESP\_HOME/etc. This file must contain a certificate used to verify the received
  server side certificate.

For certificates signed by a Certificate Authority (CA), the certificate of the signer must be present. For self-signed certificates, the certificate can be a copy of the certificate in server.pem.

Production traffic must use only certificates that are signed by a CA.

The event stream processing client and server forces the negotiated encryption protocol and cipher suite to be TLSv1.2 compliant.

# **Understanding the SSL Handshake Process**

When **DFESP\_SSLPATH** is defined but SSL certificates cannot be found or the OpenSSL library cannot be loaded, a fatal error is logged at start-up. If there are no start-up errors, the publish/subscribe server indicates whether SSL is enabled or disabled through an INFO level log message logged when the server starts up.

A client that is enabled for SSL logs a handshake-status INFO-level message when it initiates its connection. When a client or server is negotiating SSL and its peer is not, or when the SSL handshake itself fails, the connection fails and an error message is logged.

# Chapter 19

# Visualizing Event Streams

| Overview to Event Visualization | <br>395 |
|---------------------------------|---------|
| Using Streamviewer              | <br>395 |

#### Overview to Event Visualization

You can visualize event streams two ways:

- SAS Event Stream Processing Studio
- Streamviewer, which is provided with SAS Event Stream Processing

You can use SAS Event Stream Processing Studio to subscribe to windows. See Chapter 5, "Using SAS Event Stream Processing Studio,".

# **Using Streamviewer**

Streamviewer enables you to subscribe to a running event stream processing model and display the events streaming through it. Each event is displayed as a row in a table. Each row of the table is keyed by the schema key of the corresponding window.

You can find Streamviewer in **\$DFESP\_HOME/share/tools/streamviewer**. To run it, do one of the following:

- Copy \$DFESP\_HOME/share/tools/streamviewer to the directory on a web server where web applications run. Open a browser and enter http:// yourserver:yourport/streamviewer/streamviewer.html.
- Copy the contents of \$DFESP\_HOME/share/tools/streamviewer to a local computer system. Navigate to that directory and double-click streamviewer.html.

After Streamviewer is running, enter a URL that points to an event stream processing publish/subscribe HTTP provider. Use the following form for the URL: http://

*provider:port*, where *provider* is an event stream processing publish/subscribe HTTP provider and *port* is a publish/subscribe port.

| Enter ESP Streamviewer Server |                       |           |
|-------------------------------|-----------------------|-----------|
| URL                           | http://esp-base:42002 |           |
|                               |                       | Ok Cancel |

The provider can reside in a process within a C++ application or in the XML server.

Specify the following on a command line to start an event stream processing publish/subscribe HTTP provider: **dfesp\_xml\_server** -http-pubsub [port] where port is the publish/subscribe port that you have enabled.

Alternatively, specify the publish/subscribe HTTP provider within an XML model:

```
<http-servers>
    <http-pubsub-server port='[http pubsub port]'>
    </http-servers>
```

If you want to run the XML server with HTTP publish/subscribe enabled, you must associate the server with a publish/subscribe port.

To view events streaming through a C++ application, send -h [pubsub http port] to the dfESPengine::initialize() call in your application.

*Note*: The Streamviewer UI uses HTML5 local storage to store the specified URL and configuration items. Therefore, you must use a browser that supports HTML5.

You subscribe to a running event stream processing model in one of three modes:

#### Update

The opcode of an event is used to add, modify, or delete the event's corresponding row in the table. When you create an Update table, it grabs the current snapshot of the model and populates the table with the snapshot's events.

#### Streaming

An event is appended to the end of the table and the event's opcode is displayed. A streaming table displays a limited number of rows. When the maximum is reached, the oldest events are removed from the beginning.

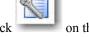

To change the number of rows streamed through the table, click interface (UI). The default number of rows is 500.

#### Streaming with Snapshot

Behaves the same as Streaming mode except that the subscription is populated with a current snapshot of the window elements.

*Note:* Streaming a large number of rows can affect the performance of the UI.

Streamviewer is supported on the Google Chrome browser.

# Chapter 20

# **Enabling Guaranteed Delivery**

| Overview to Guaranteed Delivery                                | 397         |
|----------------------------------------------------------------|-------------|
| Guaranteed Delivery Success Scenario                           | 399         |
| Guaranteed Delivery Failure Scenarios                          | 400         |
| Additions to the Publish/Subscribe API for Guaranteed Delivery | 400         |
| Configuration File Contents                                    | <b>40</b> 1 |

# **Overview to Guaranteed Delivery**

Both the Java and C publish and subscribe (pub/sub) APIs support guaranteed delivery between a single publisher and multiple subscribers. Guaranteed delivery assumes a model where each event block that is published into a source window generates exactly one event block in a subscribed window. This one block in, one block out principle must hold for all published event blocks. The guaranteed delivery acknowledgment mechanism is not aware of the event processing performed by the model.

When a publish or subscribe connection is started, a client is established to perform various publish/subscribe activities. When a publish connection is started, the number of guaranteed subscribers required to acknowledge delivery of its event blocks is specified. The time-out value used to generate negative acknowledgments upon non-receipt from all expected subscribers is also specified. Every event block injected by the publisher contains a unique 64-bit ID set by the publisher. This ID is passed back to the publisher from the publish client with every acknowledgment or negative acknowledgment in a publisher user-defined callback function. The function is registered when the publish client is started.

When a subscribe connection is started, the subscribe client is passed a set of guaranteed delivery publishers as a list of host and port entries. The client then establishes a TCP connection to each publisher on the list. This connection is then used only to transport acknowledgments specific to this publisher/subsciber pair. The subscriber calls a new publish/subscribe API function to trigger an acknowledgment.

Event blocks contain new host, port, and ID fields. All event blocks are uniquely identified by the combination of these fields, which enables subscribers to identify duplicate (that is, resent) event blocks.

Figure 20.1 Guaranteed Delivery Data Flow Diagram

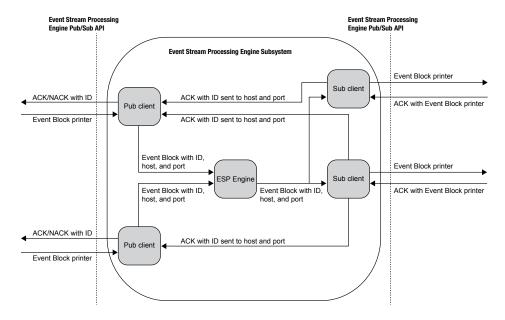

Please note the following:

- Publishers and subscribers that do not use the guaranteed-delivery-enabled API functions are implicitly guaranteed delivery disabled.
- Guaranteed delivery subscribers can be mixed with non-guaranteed delivery subscribers.
- A guaranteed delivery-enabled publisher might wait to begin publishing until a READY callback has been received. This indicates that its configured number of subscribers have established their acknowledgment connections back to the publisher.
- Event blocks received by a guaranteed-delivery-enabled subscriber as a result of a snapshot generated by the engine are not acknowledged.
- Under certain conditions, subscribers receive duplicate event blocks. These conditions include the following:
  - A publisher begins publishing before all related subscribers have started. Any
    started subscriber can receive duplicate event blocks until the number of started
    subscribers reaches the number of required acknowledgments passed by the
    publisher.
  - A guaranteed delivery-enabled subscriber disconnects while the publisher is publishing. This triggers the same scenario described previously.
  - A slow subscriber causes event blocks to time-out, which triggers a negative
    acknowledgment to the publisher. In this case all subscribers related to the
    publisher receives any resent event blocks, including those that have already
    called C dfESPGDsubscriberAck() for those blocks.
- If a guaranteed delivery-enabled subscriber fails to establish its acknowledgment connection, it retries at a configurable rate up to a configurable maximum number of retries.

Suppose that a guaranteed delivery-enabled publisher injects an event block that contains an ID, and that the ID is present in the publish client's not acknowledged-ID list. In that case, the inject call is rejected by the publish client. The ID is cleared from the list when the publish client passes it to the ACK/NACK callback function of the new publisher.

# **Guaranteed Delivery Success Scenario**

In the context of guaranteed delivery, the publisher and subscriber are customer applications that are the endpoints in the data flow. The subscribe and publish clients are event stream processing code that implements the publish/subscribe API calls made by the publisher and subscriber.

The flow of a guaranteed delivery success scenario is as follows:

- 1. The publisher passes an event block to the publish client, where the ID field in the event block has been set by the publisher. The publish client fills in the host-port field, adds the ID to its unacknowledged ID list, and injects it to the engine.
- 2. The event block is processed by the engine and the resulting Inserts, Updates, or Deletes on subscribe windows are forwarded to all subscribe clients.
- 3. A guaranteed delivery-enabled subscribe client receives an event block and passes it to the subscriber by using the standard subscriber callback.
- 4. Upon completion of all processing, the subscribers call a new API function with the event block pointer to trigger an acknowledgment.
- 5. The subscribe client sends the event block ID on the guaranteed delivery acknowledgment connection that matches the host or port in the event block, completely bypassing the engine.
- 6. Upon receipt of the acknowledgment, the publish client increments the number of acknowledgments received for this event block. If that number has reached the threshold passed to the publish client at start-up, the publish client invokes the new guaranteed delivery callback with parameters acknowledged and ID. It removes the ID from the list of unacknowledged IDs.

# **Guaranteed Delivery Failure Scenarios**

There are three failure scenarios for guaranteed delivery flows:

| Scenario                                                       | Description                                                                                                    |
|----------------------------------------------------------------|----------------------------------------------------------------------------------------------------|
| Event Block Time-out                                           | <ul> <li>An event block-specific timer expires on a guaranteed-<br/>delivery-enabled publish client, and the number of<br/>acknowledgments received for this event block is below the<br/>required threshold.</li> </ul>                                                                                                    |
|                                                                | <ul> <li>The publish client invokes the new guaranteed delivery<br/>callback with parameters NACK and ID. No further<br/>retransmission or other attempted recovery by the publish<br/>client or subscribe client is undertaken for this event block. The<br/>publisher most likely backs out this event block and resends.</li> </ul> |
|                                                                | The publish client removes the ID from the list of unacknowledged IDs.                                                                                                    |
| Invalid Guaranteed<br>Delivery Acknowledged<br>Connect Attempt | <ul> <li>A guaranteed-delivery-enabled publish client receives a<br/>connect attempt on its guaranteed delivery acknowledged<br/>server but the number of required client connections has<br/>already been met.</li> </ul>                                                                                                    |
|                                                                | <ul> <li>The publish client refuses the connection and logs an error<br/>message.</li> </ul>                                                                                                    |
|                                                                | <ul> <li>For any subsequent event blocks received by the guaranteed<br/>delivery-enabled subscribe client, an error message is logged.</li> </ul>                                                                                                    |
| Invalid Event Block ID                                         | A guaranteed-delivery-enabled publisher injects an event block<br>that contains an ID already present in the publish client's<br>unacknowledged ID list.                                                                                                    |
|                                                                | <ul> <li>The inject call is rejected by the publish client and an error<br/>message is logged.</li> </ul>                                                                                                    |

# Additions to the Publish/Subscribe API for Guaranteed Delivery

The publish/subscribe API provides the following methods to implement guaranteed delivery sessions:

- C\_dfESPGDpublisherStart()
- C dfESPGDsubscriberStart()
- C dfESPGDsubscriberAck()
- C dfESPGDpublisherCB func()
- C dfESPGDpublisherGetID()

For more information, see "Functions for the C Publish/Subscribe API" on page 267. For publish/subscribe operations without a guaranteed delivery version of the function, call the standard publish/subscribe API function.

## **Configuration File Contents**

The publish client and subscribe client reads a configuration file at start-up to get customer-specific configuration information for guaranteed delivery. The format of both of these files is as follows.

#### **Guaranteed Delivery-enabled Publisher Configuration File Contents**

Local port number for guaranteed delivery acknowledgment connection server.

Time-out value for generating negative acknowledgments, in seconds.

Number of received acknowledgments required within time-out period to generate positive instead of negative acknowledgments.

File format: GDpub port=<port>

GDpub timeout=<timeout>

GDpub numSubs=<number of subscribers generating

acknowledged>

#### **Guaranteed Delivery-enabled Subscriber Configuration File Contents**

List of guaranteed delivery-enabled publisher host or port entries. Each entry contains a host:port pair corresponding to a guaranteed delivery-enabled publisher from which the subscriber wishes to receive guaranteed delivery event blocks.

Acknowledgment connection retry interval, in seconds.

Acknowledgment connection maximum number of retry attempts.

File Format: GDsub pub=<host:port>

GDsub retryInt=<interval>

GDsub maxretries=<max>

# Chapter 21

# Implementing 1+N-Way Failover

| Overview to 1+N-Way Failover                    | 403 |
|-------------------------------------------------|-----|
| Topic Naming                                    | 406 |
| Overview to Topic Naming                        |     |
| Rabbit MQ and Solace                            | 406 |
| Tervela                                         | 407 |
| Failover Mechanisms                             | 407 |
| Overview to Failover Mechanisms                 | 407 |
| Determining ESP Active/Standby State (RabbitMQ) | 407 |
| Determining ESP Active/Standby State (Solace)   |     |
| Determining ESP Active/Standby State (Tervela)  |     |
| New ESP Active Actions on Failover (Rabbit MQ)  |     |
| New ESP Active Actions on Failover (Solace)     |     |
| New ESP Active Actions on Failover (Tervela)    | 410 |
| Restoring Failed Active ESP State after Restart | 411 |
| Using ESP Persist/Restore                       | 411 |
| Message Sequence Numbers                        | 411 |
| Metadata Exchanges (Rabbit MQ and Solace)       | 412 |
| Metadata Exchanges (Tervela)                    | 412 |
| Required Software Components                    | 413 |
| Required Client Configuration                   | 413 |
| Required Appliance Configuration (Rabbit MQ)    | 413 |
| Required Appliance Configuration (Solace)       | 413 |
| Required Appliance Configuration (Tervela)      | 414 |

# **Overview to 1+N-Way Failover**

SAS Event Stream Processing can use message buses to provide 1+N-Way Failover. Event stream processing publishers and subscribers work with packages of events called event blocks when they interface with the engine. When traversing a message bus, event blocks are mapped one-to-one to appliance messages. Each payload message contains exactly one event block. These event blocks contain binary event stream processing data. A payload appliance message encapsulates the event block and transports it unmodified.

The sections that follow use the terms "message" and "event block" interchangeably. The term active/standby identifies the state of any event stream processors in a 1+N cluster of event stream processors. The term primary/secondary identifies the state of a message bus with respect to another message bus in a redundant pair. The terms 1+N, failover, cluster, and combinations of these terms are used interchangeably.

The following diagram shows how an engine integrates with message buses to provide failover. It shows two separate messaging appliances, one between publishers and engines (ESPs) and a second between ESPs and subscribers. In actual deployments, these do not have to be separate appliances. Regardless of whether publishers and subscribers use the same or different appliances, there are two messaging appliances for each virtual messaging appliance — a primary and secondary for messaging appliance failover.

Figure 21.1 Engine Integration with Message Buses

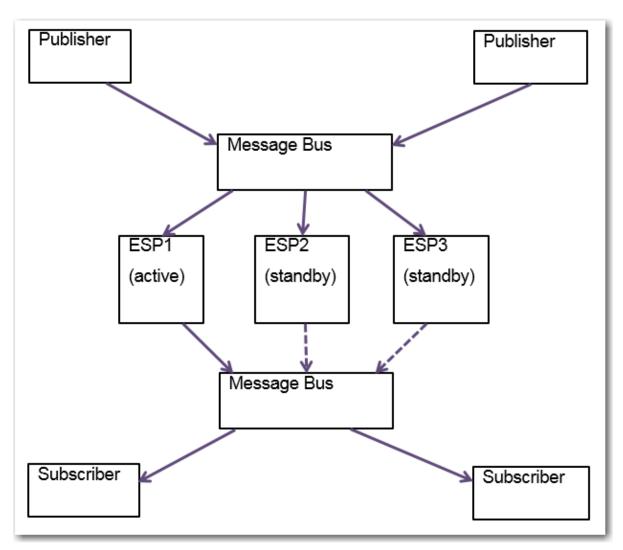

In this diagram, ESP1 is the active engine (on start-up at least). ESP2 and ESP3 are standbys that are receiving published event blocks. They do not send processed event blocks to the subscriber message bus. This distinction is depicted with dotted arrows. The event stream processing message bus connector for subscribe services is connected to the fabric. It does not actually sending event blocks to the message bus until one of them becomes the active on failover.

All ESPs in a 1+N failover cluster must implement the same model, because they are redundant. It is especially important that all ESPs in the cluster use the same engine name. This is because the engine name is used to coordinate the topic names on which messages are exchanged through the message bus.

Publishers and subscribers can continue to use the ESP API even when they are subscribing or publishing through the message bus for failover.

The following transport options are supported by the publish/subscribe API and in adapter configuration. These options are supported so that failover can be introduced to an existing implementation without reengineering the subscribers and publishers:

- native
- Rabbit MQ
- Solace
- Tervela

However, when you use the message bus for publish/subscribe, the event stream processing API uses the message bus API to communicate with the messaging appliance. It does not establish a direct TCP connection to the event stream processing publish/ subscribe server.

Engines implement Rabbit MQ, Solace, or Tervela connectors to communicate with the message bus. Like client publishers and subscribers, they are effectively subscribers and publishers. They subscribe to the message bus for messages from the publishers. They publish to the message bus so that it can publish messages to the subscribers.

These message buses support using direct (that is, non-persistent) or persistent messaging modes. Rabbit MQ connectors implement non-persistence by declaring nondurable auto-delete queues. They implement persistence by declaring durable non-autodelete queues. The durable queues require explicit message acknowledgment, which the connector does not do. Messages are read but not consumed from the queue when they are not acknowledged. Solace fabrics can use either direct or persistent messaging. The Tervela connector requires that Tervela fabrics use persistent messaging for all publish/ subscribe communication between publishers, ESPs, and subscribers.

Enabling persistent messaging on the message bus implies the following:

- The message bus guarantees delivery of messages to and from its clients using its proprietary acknowledgment mechanisms. Duplicate message detection, lost message detection, retransmissions, and lost ACK handling are handled by the message bus.
- Upon re-connection of any client and its re-subscription to an existing topic, the message bus replays all the messages that it has persisted for that topic. The number of messages or time span covered depends on the configuration of the message bus.
- At the start of the day, the message bus should be purged of all messages on related topics. Message IDs must be synchronized across all connectors.

The ESPs are deployed in a 1+N redundant manner. This means the following:

- All the ESPs in the 1+N cluster receive messages from the publishers.
- Only the active ESP in the 1+N cluster publishes messages to the subscribers.
- One or more backup ESPs in a 1+N cluster might be located in a remote data center, and connected over the WAN.

For simplicity, the reference architecture diagram illustrates one cluster of 1+N redundant ESPs. However, there can be multiple clusters of ESPs, each subscribing and publishing on a different set of topics. A single publisher can send messages to multiple clusters of ESPs. A single subscriber can receive messages from multiple ESPs.

The message bus provides a mechanism to signal to an ESP that it is the active ESP in the cluster. The message bus provides a way for an ESP, when notified that it is active, to determine the last message published by the previously active ESP. The newly active ESP can resume publishing at the appropriate point in the message stream.

Sequence numbering of messages is managed by the event stream processor's connectors for the following purposes:

- · detecting duplicates
- · detecting gaps
- determining where to resume sending from after an ESP fail-over

An ESP that is brought online resynchronizes with the day's published data and the active ESP. The process occurs after a failure or when a new ESP is added to a 1+N cluster.

ESPs are deployed in 1+N redundancy clusters. All ESPs in the cluster subscribe to the same topics on the message bus, and hence receive exactly the same data. However, only one of the ESPs in the cluster is deemed the active ESP at any time. Only the active ESP publishes data to the downstream subscribers.

# **Topic Naming**

#### Overview to Topic Naming

Topic names are mapped directly to engine (ESP) windows that send or receive event blocks through the fabric. Because all ESPs in a 1+N cluster implement the same model, they also use an identical set of topics on the fabric. However, to isolate publish flows from subscribe flows to the same window, all topic names are appended with an "in" or "out" designator. This enables clients and ESP appliance connectors to use appliance subscriptions and publications, where event blocks can flow only in one direction.

Current client applications continue to use the standard ESP URL format, which includes a *host:port* section. No publish/subscribe server exists, so *host:port* is not interpreted literally. It is overloaded to indicate the target 1+N cluster of ESPs. All of these ESPs have the same engine name, so a direct mapping between *host:port* and engine name is established to associate a set of clients with a specific 1+N ESP cluster.

You create this mapping by configuring each ESP appliance connector with a "urlhostport" parameter that contains the *host:port* section of the URL passed by the client to the publish/subscribe API. This parameter must be identical for all appliance connectors in the same 1+N failover cluster.

#### Rabbit MQ and Solace

The topic name format used on Rabbit MQ and Solace appliances is as follows: <code>host:port/project/contquery/window/direction</code>, where <code>direction</code> takes the value "I" or "O". Because all this information is present in a client URL, it is easy for clients to determine the correct appliance topic. ESP appliance connectors use their configured "urlhostport" parameter to derive the "host:port" section of the topic name, and the rest of the information is known by the connector.

#### Tervela

The topic name format used on Tervela appliances is as follows:

"SAS.ENGINES.engine.project.contquery.window.direction", where direction takes the value "IN" or "OUT". ESP appliance connectors know this information, so it is easy for them to determine the correct appliance topic.

Clients must be able to map the "host:port" section of the received URL to the engine section of the topic name. This mapping is obtained by the client by subscribing to a special topic named SAS.META.host:port.. The ESP appliance connectors use their configured "urlhostport" parameter to build this topic name,. They publish a metadata message to the topic that includes the "host:port" to engine mapping. Only after receiving this message can clients send or receive event block data. ESP appliance connectors automatically send this message when the ESP model is started.

#### **Failover Mechanisms**

#### Overview to Failover Mechanisms

If the active engine (ESP) in a failover cluster fails, the standby ESP appliance connectors are notified. Then one of them becomes the new active ESP. The fabric tells the new active connector the ID of the last message that it received on the windowspecific "out" topic. The new active connector begins sending data on that "out" topic with ID + 1.

When appliance connectors are inactive, they buffer outbound messages (up to a configurable maximum) so that they can find messages starting with ID+1 in the buffer if necessary.

Note: Failover support is unavailable when Google Protocol buffer support or JSON messaging is enabled.

#### Determining ESP Active/Standby State (RabbitMQ)

You must have installed the presence-exchange plug-in on the Rabbit MQ server. All ESP subscribers declare a Rabbit MQ exchange of type x-presence. The exchange is named after the configured exchange name with failoverpresence appended. Then subscribers bind to a queue to both send and receive notifications of bind and unbind actions by all ESP peers.

All ESPs receive send and receive notifications in the same order. Therefore, they maintain the same ordered list of present ESPs (that is, those that are bound). The first ESP in the list is always the active ESP. When a notification is received, an ESP compares its current active/standby state to its position in the list and updates its active/ standby state when necessary.

#### Determining ESP Active/Standby State (Solace)

For Solace appliances, an exclusive messaging queue is shared amongst all the engines (ESPs) in the 1+N cluster. The queue is used to signal active state. No data is published to this queue. It is used as a semaphore to determine which ESP is the active at any point in time.

Figure 21.2 Determining Active State

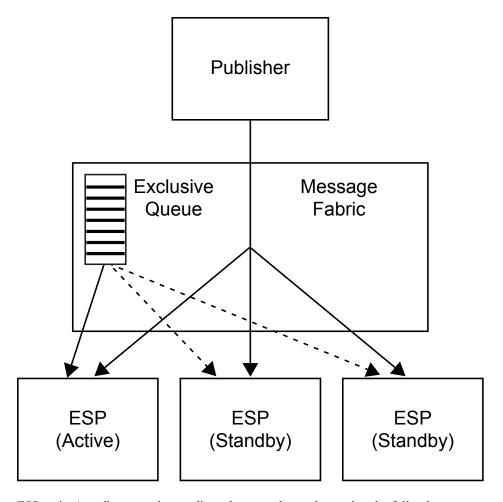

ESP active/standby status is coordinated among the engines using the following mechanism:

- 1. When an ESP subscriber appliance connector starts, it tries, as a queue consumer, to bind to the exclusive queue that has been created for the ESP cluster.
- 2. If the connector is the first to bind to the queue, it receives a "Flow Active" indication from the messaging appliance API. This signals to the connector that it is now the active ESP.
- 3. As other connectors bind to the queue, they receive a "Flow Inactive" indication. This indicates that they are standby ESPs, and should not be publishing data onto the message bus.
- 4. If the active ESP fails or disconnects from the appliance, one of the standby connectors receives a "Flow Active" indication from the messaging appliance API. Originally, this is the second standby connector to connect to the appliance. This indicates that it is now the active ESP in the cluster.

#### Determining ESP Active/Standby State (Tervela)

When using the Tervela Data Fabric, ESP active/standby status is signaled to the ESPs using the following mechanism:

- 1. When an ESP subscriber appliance connector starts, it attempts to create a "wellknown" Tervela inbox. It uses the engine name for the inbox name, which makes it specific to the failover cluster. If successful, that connector takes ownership of a system-wide Tervela GD context, and becomes active. If the inbox already exists, another connector is already active. The connector becomes standby and does not publish data onto the message bus.
- 2. When a connector becomes standby, it also connects to the inbox, and sends an empty message to it.
- 3. The active connector receives an empty message from all standby connectors. It assigns the first responder the role of the active standby connector by responding to the empty message. The active connector maintains a map of all standby connectors and their status.
- 4. If the active connector receives notification of an inbox disconnect by a standby connector, it notifies another standby connector to become the active standby, using the same mechanism.
- 5. If the active ESP fails, the inbox also fails. At this point the fabric sends a TVA ERR INBOX COMM LOST message sent to the connected standby connectors.
- 6. When the active standby connector receives a TVA ERR INBOX COMM LOST message, it becomes the active ESP in the failover cluster. It then creates a new inbox as described in step 1.
- When another standby connector receives a TVA ERR COMM LOST message, it retains standby status. It also finds the new inbox, connects to it, and send an empty message to it.

#### New ESP Active Actions on Failover (Rabbit MQ)

When a subscriber connector starts in standby state, it creates a queue that is bound to the out topic that is used by the currently active connector. The subscriber consumes and discards all messages received on this queue, except for the last one received. When its state changes from standby to active, the subscriber extracts the message ID from the last received message, deletes its receive queue, and starts publishing starting with the following message:

```
ID = last message ID + 1
```

The connector can obtain this message and subsequent messages from the queue that it maintained while it was inactive. It discards older messages from the queue.

#### New ESP Active Actions on Failover (Solace)

The newly active engine (ESP) determines, from the message bus, the last message published by the previously active ESP for the relevant window. To assist in this process, guaranteed messaging Last Value Queues (LVQs) are used.

LVQs are subscribed to the same "out" topics that are used by the appliance connectors. An LVQ has the unique characteristic that it maintains a queue depth of one message,

which contains the last message published on the topic to which it subscribed. When the ESP can publish messages as "direct" or "guaranteed", those messages can always be received by a guaranteed messaging queue that has subscribed to the message topic. Thus, the LVQ always contains the last message that an ESP in the cluster published onto the message bus.

When an ESP receives a "Flow Active" indication, it binds to the LVQ as a browser. It then retrieves the last message published from the queue, saves its message ID, disconnects from the LVQ, and starts publishing starting with message ID = the saved message ID + 1. The connector can obtain this message and subsequent messages from the queue that it maintained while it was inactive. It can ignore newly received messages until the one with ID = saved message ID + 1 is received.

Figure 21.3 Last Value Queues

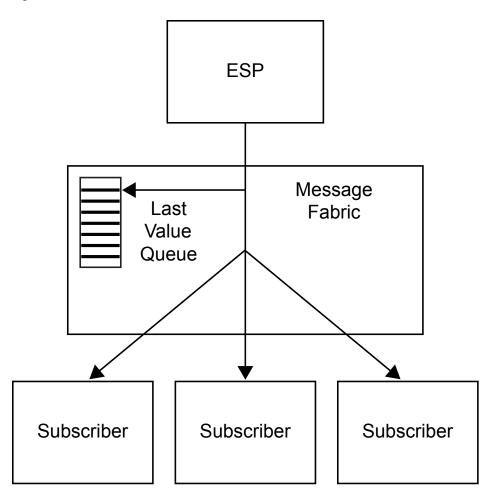

#### New ESP Active Actions on Failover (Tervela)

Active Tervela appliance connectors own a cluster-wide Tervela GD context with a name that matches the configured "tvaclientname" parameter. This parameter must be identical for all subscribe appliance connectors in the same failover cluster. When a connector goes active because of a failover, it takes over the existing GD context. This allows it to query the context for the ID of the last successfully published message, and this message ID is saved.

The connector then starts publishing starting with message ID = the saved message ID + 1. The connector can obtain this message and subsequent messages from the queue that it maintained while it was inactive. Alternatively, it can ignore newly received messages until the one with ID = saved message ID + 1 is received.

## Restoring Failed Active ESP State after Restart

When you manually bring a failed active ESP back online, it is made available as a standby when another ESP in the cluster is currently active. If the message bus is operating in "direct" mode, persisted messages on the topic do not replay. The standby ESP remains out-of-sync with other ESPs with injected event blocks. When the message bus is in "persistence" or "guaranteed" mode, it replays as much data as it has persisted on the "in" topic when a client reconnects. The amount of data that is persisted depends on message bus configuration and disk resources. In many cases, the data persisted might not be enough to cover one day of messages.

# **Using ESP Persist/Restore**

To guarantee that a rebooted engine (ESP) can be fully synchronized with other running ESPs in a failover cluster, use the ESP persist/restore feature with an appliance in "guaranteed" mode. This requires that ESP state is periodically persisted by any single ESP in the failover cluster. A persist can be triggered by the model itself, but in a failover cluster this generates redundant persist data.

Alternatively, a client can use the publish/subscribe API to trigger a persist by an ESP engine. The URL provided by the client specifies *host:port*, which maps to a specific ESP failover cluster. The messaging mechanism guarantees that only one ESP in the cluster receives the message and executes the persist. On a Rabbit MQ server, this is achieved by having the connector use a well-known queue name. Only a single queue exists, and the first ESP to consume the persist request performs the persist action. On Solace appliances, this is achieved by setting Deliver-To-One on the persist message to the metadata topic. On the Tervela Data Fabric this is achieved by sending the persist message to an inbox owned by only one ESP in the failover cluster.

The persist data is always written to disk. The target path for the persist data is specified in the client persist API method. Any client that requests persists of an ESP in a specific failover cluster should specify the same path. This path can point to shared disk, so successive persists do not have to be executed by the same ESP in the failover cluster.

The other requirement is that the model must execute a restore on boot so that a rebooted standby ESP can synchronize its state using the last persisted snapshot. On start-up, appliance connectors always get the message ID of the last event block that was restored. If the restore failed or was not requested, the connector gets 0. This message ID is compared to those of all messages received through replay by a persistence-enabled appliance. Any duplicate messages are ignored.

# **Message Sequence Numbers**

The message IDs that are used to synchronize ESP failovers are generated by the ESP engine. They are inserted into an event block when that event block is injected into the model. This ID is a 64-bit integer that is unique within the scope of its project/query/ window, and therefore unique for the connector. When redundant ESP engines receive identical input, this ID is guaranteed to be identical for an event block that is generated by different engines in a failover cluster.

The message IDs used to synchronize a rebooted ESP with published event blocks are generated by the inject method of the Rabbit MQ, Solace, or Tervela publisher client API. They are inserted into the event block when the event block is published into the appliance by the client. This ID is a 64-bit integer that is incremented for each event block published by the client.

# Metadata Exchanges (Rabbit MQ and Solace)

The Rabbit MQ and Solace publish/subscribe API handles the C dfESPpubsubQueryMeta() and C dfESPpubsubPersistModel() methods as follows:

- The connectors listen for metadata requests on a special topic named "urlhostport/M".
- The client sends formatted messages on this topic in request/reply fashion.
- The request messages are always sent using Deliver-To-One (for Solace) or a wellknown queue name with multiple consumers (for Rabbit MQ). This is to ensure that no more than one ESP in the failover cluster handles the message.
- The response is sent back to the originator, and contains the same information provided by the native publish/subscribe API.

# **Metadata Exchanges (Tervela)**

The Tervela publish/subscribe API handles the C dfESPpubsubQueryMeta() method as follows:

- On start-up, appliance connectors publish complete metadata information about special topic "SAS.META.host:port". This information includes the "urlhostport" to engine mapping needed by the clients.
- On start-up, clients subscribe to this topic and save the received metadata and engine mapping. To process a subsequent C dfESPpubsubQueryMeta() request, the client copies the requested information from the saved response(s).

The Tervela publish/subscribe API handles the C dfESPpubsubPersistModel() method as follows.

- Using the same global inbox scheme described previously, the appliance connectors create a single cluster-wide inbox named "engine meta".
- The client derives the inbox name using the received "urlhostport" engine mapping, and sends formatted messages to this inbox in request/reply fashion.
- The response is sent back to the originator, and contains the same information provided by the native publish/subscribe API.

## **Required Software Components**

Note the following requirements when you implement 1+N-way failover:

- The ESP model must implement the required Solace, Tervela, or RabbitMQ publish and subscribe connectors. The subscribe connectors must have "hotfailover" configured to enable 1+N-way failover.
- Client publisher and subscriber applications must use the Solace, Tervela, or RabbitMQ publish/subscribe API provided with SAS Event Stream Processing. For C or C++ applications, the Solace, Tervela, or RabbitMQ transport option is requested by calling C dfESPpubsubSetPubsubLib() before calling C dfESPpubsubInit(). For Java applications, the Solace, Tervela, or RabbitMQ transport option is invoked by inserting dfx-esp-solace-api.jar, dfx-esp-tervelaapi.jar, or dfx-esp-rabbitmq-api.jar into the classpath in front of dfx-esp-api.jar.
- You must install the Solace, Tervela, or RabbitMQ run-time libraries on platforms that host running instances of the connectors and clients. SAS Event Stream Processing does not ship any appliance standard API libraries. The run-time environment must define the path to those libraries (using LD LIBRARY PATH on Linux platforms, for example).

# **Required Client Configuration**

A Solace client application requires a client configuration file named solace.cfg in the current directory to provide appliance connectivity parameters.

A Tervela client application requires a client configuration file named client.config in the current directory to provide appliance connectivity parameters.

A RabbitMQ client application requires a client configuration file named rabbitmq.cfg in the current directory to provide Rabbit MQ connectivity parameters.

See the documentation of the C dfESPpubsubSetPubsubLib() publish/subscribe API function for details about the contents of these configuration files.

# Required Appliance Configuration (Rabbit MQ)

You must install the presence-exchange plug-in in order to use the Rabbit MQ server in a 1+N Way Failover topology. You can download the plug-in from https://github.com/ tonyg/presence-exchange.

# Required Appliance Configuration (Solace)

For information about the minimum configuration required by a Solace appliance used in a 1+N Way Failover topology, see "Using the Solace Systems Connector" on page 330.

# **Required Appliance Configuration (Tervela)**

A Tervela appliance used in a 1+N Way Failover topology requires the following configuration at a minimum:

- A client user name and password to match the connector's tvauserid and tvapassword configuration parameters.
- The inbound and outbound topic strings and associated schema. (See topic string formats described previously.)
- Publish or subscribe entitlement rights associated with a client user name described previously.

#### Chapter 22

# Running an Event Stream Processing Engine in a Hadoop YARN Container

| Overview to YARN                                 | 415 |
|--------------------------------------------------|-----|
| Starting the Server in the Hadoop YARN Container | 415 |
| Managing the Event Stream Processing Server      | 417 |
| Connecting to an Event Stream Processing Server  | 418 |

#### Overview to YARN

Hadoop YARN serves as a resource management framework to schedule and handle computing resources for distributed applications. A Resource Manager manages the global assignment of compute resources for an application. A per-application Application Master manages an application's scheduling and coordination. YARN provides processing capacity to applications by allocating containers to them. Containers encapsulate resource elements such as memory, CPU, and so on.

For more information about YARN, see the YARN documentation on the Apache Software Foundation website.

## Starting the Server in the Hadoop YARN Container

To run an event stream processing server in a Hadoop YARN container, run the following script to implement a YARN client.

**\$DFESP\_HOME/bin/dfesp\_yarn\_joblauncher** -e localdfesphome -a httpadminport -u pubsubport <-q yarnqueue> <-p yarnpriority> <-m yarnmemory> <-c yarncores>

| Argument             | Description                                                                                                    |
|----------------------|----------------------------------------------------------------------------------------------------|
| -e<br>localdfesphome | Specify the <b>\$DFESP_HOME</b> environment variable setting for SAS Event Stream Processing installations on Hadoop nodes. |

| Argument              | Description                                                                                                    |
|-----------------------|----------------------------------------------------------------------------------------------------|
| -a httpadminport      | Specify the value for the -http-admin argument on the dfesp_xml_server command line. This port is opened when the XML server is started.  |
| -u pubsubport         | Specify the value for the -pubsub argument on the dfesp_xml_server command line. This port is opened when the XML server is started.      |
| -t<br>httppubsubport  | Specify the value for the -http-pubsub argument on the dfesp_xml_server command line. This port is opened when the XML server is started. |
| -q yarnqueue          | Specify the YARN Application Master queue. The default value is default.                                                                  |
| -p yarnpriority       | Specify the YARN Application Master priority. The default value is <b>0</b> .                                                             |
| -m yarnmemory         | Specify the YARN Memory resource requirement for the Application Master and event stream processing server containers                     |
| -c yarncores          | Specify the YARN Virtual Cores resource requirement for the Application Master and event stream processing server containers.             |
| -1                    | Specify that the Application Master should use the /tmp/ESP/log4j.properties file found in HDFS.                                          |
| -o<br>consulthostport | Specify the <i>host:port</i> of a consult service.                                                                                        |

The YARN client submits an Application Master and a script to run an SAS Event Stream Processing XML server. The client also passes associated resource requirements to the YARN Resource Manager.

The value of the environment variable DFESP\_HADOOP\_PATH must be the location of Hadoop configuration files on the system where you execute dfesp\_yarn\_joblauncher. This path must also point to location of the following Hadoop JAR files, which are required by dfesp yarn joblauncher:

- hadoop-yarn-client-\*.jar
- hadoop-yarn-api-\*.jar
- hadoop-yarn-common-\*.jar
- hadoop-common-\*.jar
- hadoop-hdfs-\*.jar
- hadoop-auth-\*.jar
- supporting JAR files that are usually found in the hadoop/share/common/lib directory

The ApplicationMaster submitted by dfesp\_yarn\_joblauncher is copied to and executed from /tmp/ESP in HDFS, and is named "sas.esp.clients.yarn.\*.\*.jar".

*Note:* The Application Master is built using Java 1.7, so the Java run-time environment on the Hadoop grid nodes must be compatible with that version. A SAS Event Stream Processing installation must already exist on every node in the grid.

No model XML file is provided. The HTTP client must subsequently manage the model run by the server.

The following command line is executed by the Application Master submitted by dfesp yarn joblauncher:

**dfesp xml server -http-admin** http-admin *port* <-pubsub *port*> <--httppubsub *port*> loglevel esp=info

By default, dfesp yarn joblauncher sets the following values for the Application Master:

- YARN Queue = default
- YARN Priority = 0
- YARN Resources: Memory = 32768 MB, Virtual Cores = 4

You can override these values through optional arguments to dfesp yarn joblauncher.

When launched, the Application Master requests one container in which to run the server shell script. That container request specifies the same YARN resources as were requested for the Application Master. Its defaults are 32768 MB and 4 virtual cores, unless you have passed different values to dfesp yarn joblauncher. YARN might kill any running process at any time when it exhausts its resources. Thus, you should tune these memory and core requirements to match the requirements of the running model.

The event stream processing container runs on a Hadoop node that might or might not be the node running the Application Master container.

You can invoke the dfesp yarn joblauncher again to launch additional event stream processing servers, which all run independently and have no knowledge of any other servers running on the grid.

#### **Managing the Event Stream Processing Server**

On successful start-up, the YARN Resource Manager web application should show an entry where the Name column shows "ESP". Make a note of the associated application ID. Click the Tracking UI link to show the Application Master parameters. This URL connects to a web server running in the event stream processing Application Master itself.

Note the Master Host and Execution Host values. These are the nodes where the Application Master and event stream processing server containers are running, respectively. You can drill down to those specific nodes in the Node Manager. There, follow the links for your application ID to find process logs for the Application Master or event stream processing server.

If a failure occurs, the option to view logs depends on whether logging aggregation is enabled on your YARN installation. If it is enabled, log on to any Hadoop node, navigate to the local Hadoop installation, and run "/bin/yarn logs -

applicationId=ESP application id". If it is disabled, log on to the individual Hadoop node and find the yarn logs in the local Hadoop installation directories.

To kill containers started by dfesp\_yarn\_joblauncher, log on to any Hadoop node, navigate to the local Hadoop installation, and run /bin/yarn application -kill ESP application id.

## **Connecting to an Event Stream Processing Server**

The http-admin and publish/subscribe ports opened by the XML server should be reachable by devices outside of the Hadoop grid, if network connectivity is available. The server host name is the name of the Hadoop node where the XML server is running (shown in the Execution Host value displayed by the YARN Resource Manager). The port is the http-admin or publish/subscribe port passed to the dfesp yarn joblauncher script.

Clients connecting to this XML server do not know that the server is running in a YARN container on a Hadoop node. Functional behavior is identical to a stand-alone server running outside a Hadoop grid.

#### Chapter 23

### **Using Design Patterns**

| Overview to Design Patterns                                       | 419         |
|-------------------------------------------------------------------|-------------|
| Design Pattern That Links a Stateless Model with a Stateful Model | 420         |
| Controlling Pattern Window Matches                                | <b>42</b> 1 |
| Augmenting Incoming Events with Rolling Statistics                | 422         |

#### **Overview to Design Patterns**

A design pattern is a reusable solution to a common problem within a specific context of software design. This chapter provides design patterns to common problems encountered in event stream processing application programming.

Event stream processing models can be stateless, stateful, or mixed. The type of model that you choose affects how you design it. The combinations of windows that you use in your design pattern should enable fast and efficient event stream processing. One challenge when designing a mixed model is to identify sections that must be stateful and those that can be stateless, and then connecting them properly.

A stateless model is one where the indexes on all windows have the type pi\_EMPTY. In this case, events are not retained in any window, and are essentially transformed and passed through. These models exhibit fast performance and use very little memory. They are well-suited to tasks where the inputs are inserts and when simple filtering, computation, text context analysis, or pattern matching are the only operations required.

A stateful model is one that uses windows with index types that store data, usually pi\_RBTREE or pi\_HASH. These models can fully process events with Insert, Update, or Delete opcodes. A stateful model facilitates complex relational operations such as joins and aggregations. Because events are retained in indexes, whenever all events are Inserts only, windows grow unbounded in memory. Thus, stateful models must process a mix of Inserts, Updates, and Deletes in order to remain bounded in memory.

The mix of opcodes can occur in one of two ways:

- The data source and input events have bounded key cardinality. That is, there are a fixed number of unique keys in the input stream (such as customer IDs). There can be many updates to these keys provided that the key cardinality is finite.
- A retention policy is enforced for the data flowing in, where the amount of data is limited by time or event count. The data is then automatically deleted from the system by the generation of internal retention delete events.

A mixed model has stateless and stateful parts. Often it is possible to separate the parts into a stateless front end and a stateful back end.

## Design Pattern That Links a Stateless Model with a Stateful Model

To control memory growth in a mixed model, link the stateless and stateful parts with copy windows that enforce retention policies. Use this design pattern when you have insert-only data that can be pre-processed in a stateless way. Pre-process the data before you flow it into a section of the model that requires stateful processing (using joins, aggregations, or both).

For example, consider the following model:

Figure 23.1 Event Stream Processing Model with Insert-Only Data

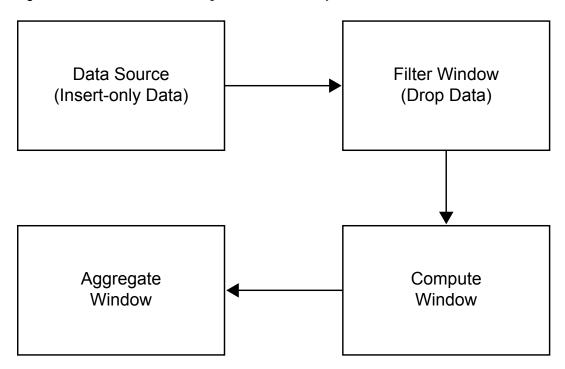

Here the data source is purely through Inserts. Therefore, the model can be made stateless by using an index type of pi\_EMPTY. The filter receives inserts from the source, and drops some of them based on the filter criteria, so it produces a set of inserts as output. Thus, the filter can be made stateless also by using an index type of pi\_EMPTY.

The compute window transforms the incoming inserts by selecting some of the output fields of the input events. The same window computes other fields based on values of the input event. It generates only inserts, so it can be stateless.

After the compute window, there is an aggregate window. This window type needs to retain events. Aggregate windows group data and compress groups into single events. If an aggregate window is fed a stream of Inserts, it would grow in an unbounded way.

To control this growth, you can connect the two sections of the model with a copy window with a retention policy.

Figure 23.2 Modified Event Stream Processing Model with Stateless and Stateful Parts

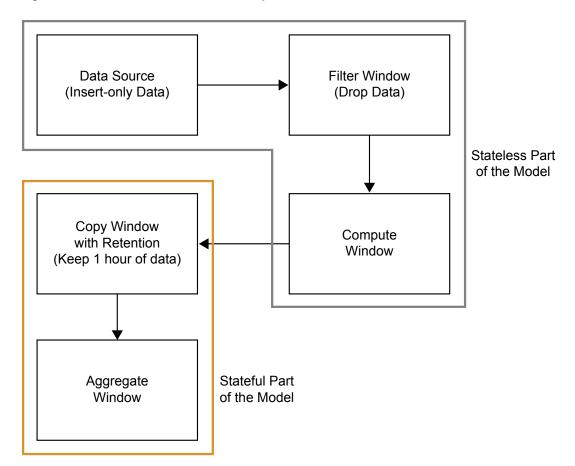

The stateful part of the model is accurately computed, based on the rolling window of input data. This model is bounded in memory.

#### **Controlling Pattern Window Matches**

Pattern matches that are generated by pattern windows are Inserts. Suppose you have a source window feeding a pattern window. Because a pattern window generate Inserts only, you should make it stateless by specifying an index type of pi EMPTY. This prevents the pattern window from growing infinitely. Normally, you want to keep some of the more recent pattern matches around. Because you do not know how frequent the pattern generates matches, follow the pattern window with a count-based copy window. Suppose you specify to retain the last 1000 pattern matches in the copy window.

Figure 23.3 Event Stream Processing Model with Copy with Retention

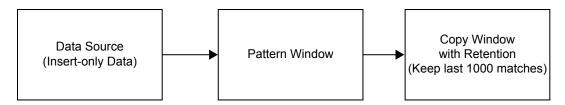

In cases like these, it is more likely that the copy window is queried from the outside using adapters, or publish/subcribe clients. The copy window might also feed other sections of the model.

#### **Augmenting Incoming Events with Rolling Statistics**

Suppose you have an insert stream of events, and one or more values are associated with the events. You want to augment each input event with some rolling statistics and then output the augmented events. Solving this problem requires using advanced features of the modeling environment.

For example, suppose you have a stream or stock trades coming in and you want to augment them with the average stock price in the past. You build the following model.

Figure 23.4 Event Stream Processing Model Using Advanced Features

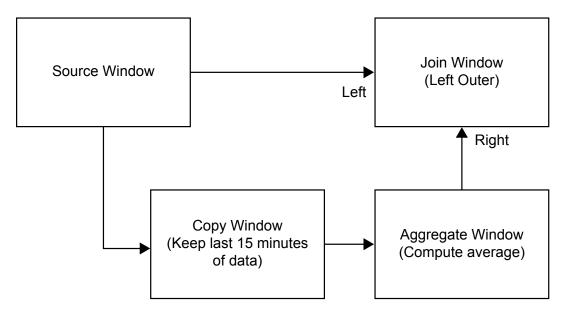

To control the aggregate window:

- Put retention before it (the copy window).
- Group it by symbol (which is bounded), and use the additive aggregation function average (ESP aAve), which does not need to store each event for its computation.

The join window can be problematic. Ordinarily you think of a join window as stateful. A join retains data for its fact window or dimension window and performs matches. In this case, you want a special, but frequently occurring behavior. When input comes in, pause it at the join until the aggregate corresponding to the input is processed. Then link the two together, and pass the augmented insert out.

To process input in this way:

- 1. Make the join a left outer join, with the source feed the left window, and the aggregate feeds the right window.
- 2. Set Tagged Token data flow model on for the projects. This turns on a special feature that causes a fork of a single event to wait for both sides of the fork to rejoin before generating an output event.
- 3. Set the index type of the join to pi EMPTY, making the join stateless. A stateless left outer join does not create a local copy of the left driving window (FACT window). It does not keep any stored results of the join. However, there is always a referencecounted copy the lookup window. In the case of a left outer join, this is the right window. The lookup window is controlled by retention in this case, so it is bounded.
- 4. Ordinarily, a join, when the dimension window is changed, tries to find all matching events in the fact window and then issue updates for those joined matches. You do not want this behavior, because you are matching events in lock step. Further, it is simply not possible because you do not store the fact data. To prevent this regeneration on each dimension window change, set the no-regenerates option on the join window.

In this way you create a fast, lightweight join. This join stores only the lookup side, and produces a stream of inserts on each inserted fact event. A stateless join is possible for left and right outer joins.

The following XML code implements this model.

```
<engine port='52525' dateformat='%d/%b/%Y:%H:%M:%S'>
    ojects>
        cproject name='trades proj' pubsub='auto'
                use-tagged-token='true' threads='4'>
            <contqueries>
                <contquery name='trades_cq'>
                    <windows>
                        <window-source name='Trades'</pre>
                                       index='pi RBTREE'>
                            <schema>
                                <fields>
                                    <field name='tradeID' type='string' key='true'/>
                                    <field name='security' type='string'/>
                                    <field name='quantity' type='int32'/>
                                    <field name='price' type='double'/>
                                    <field name='traderID' type='int64'/>
                                    <field name='time' type='stamp'/>
                                </fields>
                            </schema>
                        </window-source>
                        <window-copy name='TotalIn'>
                            <retention type='bycount_sliding'>5</retention>
                        </window-copy>
```

```
<schema>
                                 <fields>
                                     <field name='tradeID' type='string'/>
                                     <field name='security' type='string' key='true'/>
                                     <field name='quantityTotal' type='double'/>
                                 </fields>
                            </schema>
                            <output>
                                 <field-expr>ESP_aLast(tradeID)</field-expr>
                                 <field-expr>ESP_aSum(quantity)</field-expr>
                            </output>
                        </window-aggregate>
                        <window-join name='JoinTotal'</pre>
                                      index='pi_EMPTY'>
                            <join type="leftouter"</pre>
                                  no-regenerates='true'>
                                 <conditions>
                                   <fields left='tradeID' right='tradeID'/>
                                   <fields left='security' right='security'/>
                                </conditions>
                            </join>
                            <output>
                                 <field-selection name='quantity'
                                   source='l_quantity'/>
                                 <field-selection name='price'
                                   source='l_price'/>
                                 <field-selection name='traderID'
                                   source='l_traderID'/>
                                 <field-selection name='time'
                                   source='l_time'/>
                                 <field-selection name='quantityTotal'
                                   source='r_quantityTotal'/>
                            </output>
                        </window-join>
                    </windows>
                    <edges>
                        <edge source='Trades'
                             target='JoinTotal'/>
                        <edge source='Trades'
                              target='TotalIn'/>
                        <edge source='TotalIn'</pre>
                              target='RunTotal'/>
                        <edge source='RunTotal'
                              target='JoinTotal'/>
                    </edges>
                </contquery>
            </contqueries>
        </project>
   </projects>
</engine>
```

<window-aggregate name='RunTotal'>

#### Chapter 24

## **Changing Models Dynamically**

| Overview                    | 425 |
|-----------------------------|-----|
| Safeguards                  | 425 |
| Window Modifications        | 426 |
| Insert a Window             | 426 |
| Delete a Window             | 426 |
| Replace a Window            | 426 |
| Replace an Aggregate Window | 426 |
| Replace an Edge             | 427 |
| Restrictions                | 427 |

#### **Overview**

You can change models that are running in the XML server by submitting a modified XML project to the server.

Suppose you start a model, which might be connected to a data source through a connector or adapter:

dfesp\_xml\_server -http-admin 62000 -pubsub 62001 -model
file://model.xml

Submit the modified model to the server:

dfesp\_xml\_client -url "http://localhost:62000/SASESP/projects/
project\_01/state?value=modified&projectURL=file://modelupdated.xml" -put

The server compares the submitted project to the currently running project to determine a sequence of Insert, Replace, and Delete window actions. It transforms the running project into the submitted project.

#### **Safeguards**

The XML server attempts to force an all-or-nothing atomic update on the model by checking for valid model changes before performing the low-level model changes.

- The updated project must pass XML schema validation.
- The updated project must pass run-time validation. A temporary project is created
  using the updated project and the directed graph is traversed to determine whether all
  run-time constraints are valid. This traversal ensures that the updated project will
  start if it is simply loaded as a new project.
- The existing project and the updated project are compared. A sequence of project changes is constructed. This sequence is checked to see whether any explicitly disallowed change operations are present.

#### **Window Modifications**

#### Insert a Window

A new window is inserted into the directed graph and its edges are created. Any data that can be obtained from the input windows of the new window are placed in the execution queue of the new window to be immediately processed. There are no restrictions on window insertion.

#### Delete a Window

You cannot delete a window that is participating in connector orchestration. There are no restrictions to changing a window that has a connector when it is not part of connector orchestration and has no output edges. Deletion of a window internal to a continuous query forces the deletion of all windows farther down the directed graph. This is accomplished by recursively deleting all windows that are output windows of the deleted window. None of these windows can participate in connector orchestration. It is not possible to delete a window from the middle of a continuous query without deleting its children.

#### Replace a Window

You can replace one window with another as long as there are no connectors associated with it. The replaced window must be of the same type and have the same name and the same schema as the window being replaced. Replaced windows maintain the full state of all indices. When the window being replaced has a retention policy, the new window must have the same type of retention policy. However, you can change the retention amount (number of time units or number of events). Expression calculations can also change, as well as slot expressions. Incomplete pattern instances are lost.

#### Replace an Aggregate Window

When the old aggregate window is nonadditive, all aggregate functions can be changed. The internal state for the aggregate is regenerated.

When the old aggregate window is additive, there are two possible cases:

 If the new replacement aggregate window does not change any aggregation functions, all state is retained. Future operations on the new aggregate window produce consistent results. If some aggregations functions were changed, then the state for all the aggregate functions is cleared. Aggregation effectively restarts with new events coming in. This works for insert-only data, but in the case of non-insert-only data, the first update or delete event causes the aggregate values to return NULL. There is no way to compute the correct answer.

#### Replace an Edge

You can modify an edge if the only change is to the specified output slot.

#### Restrictions

The following project or query level changes are not allowed:

- changes to elements or attributes that are not windows or edges
- changes that involve only the adding or removal of edges
- the addition of a new edge whose target is an existing window

To further clarify, the dynamic service facility currently implements an add window call. This call takes as parameters the new window and the parent windows of that new window. The add window call implicitly creates edges from the parent windows to the new window. There is no command to add an edge, so it is impossible to create a new edge from any window to an existing window.

#### Chapter 25

## Using the Apache Camel Framework

| Overview                                   | <br>429 |
|--------------------------------------------|---------|
| Installing the Apache Camel Framework      | <br>430 |
| Installing the RabbitMQ Library            | <br>431 |
| SAS Event Stream Processing Implementation | <br>431 |
| Using Camel Components in a Maven Project  | <br>433 |
| Configuring Endpoints                      | <br>433 |
| Using Transformation Beans                 | <br>435 |
| Examples                                   | <br>436 |
| Where to Find Examples                     |         |
| CSV Injection                              | <br>436 |
| Distributed Modeling                       | <br>436 |
| RSS                                        | <br>437 |
| Weather                                    | 438     |

#### **Overview**

The Apache Camel framework enables you to integrate different applications into a single, cohesive architecture. Using the Apache Camel framework, you set up routes that contain endpoints:

```
<route id="injectTrades" startupOrder="10">
    <from uri="systemA://someThing"/>
    <to uri="systemB://someOtherThing"/>
</route>
```

The "from" and "to" elements in the previous code are Apache Camel endpoints that refer to components. Apache Camel supports many out-of-box components. It gives you the tools to develop custom components. An Apache Camel Consumer maps to a "from" endpoint, and an Apache Camel Producer maps to a "to" endpoint.

For more information about the Apache Camel framework, see the documentation.

#### **Installing the Apache Camel Framework**

In order to use the Apache Camel framework with SAS Event Stream Processing, you must download and install various files. These include Apache components and specific JAR files.

- 1. Access and install the following Apache components:
  - Apache Camel, which you can download from http://camel.apache.org/
  - Apache Maven, which you can download from https://maven.apache.org/

Apache Maven is a build environment that you can use to create projects that leverage components from SAS Event Stream Processing. When you install Apache Maven, make sure that you install the bin directory subordinate to your Maven install directory in your path.

- 2. After you have installed the Apache components, install two JAR files into your local Maven repository:
  - ESP API Client JAR
  - ESP Camel JAR

*Note:* You can find these JAR files in **\$DFESP\_HOME/lib**. They contain the client API and the Camel components.

3. Install the JAR files into the Maven repository:

```
$ cd $DFESP_HOME/lib
$ mvn install:install-file -Dfile=dfx-esp-api.jar -DgroupId=com.sas.esp
-DartifactId=dfx-esp-api -Dversion=3.2 -Dpackaging=jar
$ mvn install:install-file -Dfile=dfx-esp-camel.jar -DgroupId=com.sas.esp
-DartifactId=dfx-esp-camel -Dversion=3.2 -Dpackaging=jar
```

4. After you have installed the JAR files, you can reference them from your Maven project object model (pom.xml) file. You must have an entry for both the event stream processing client API and the SAS Event Stream Processing Camel components.

Here is the event stream processing client API entry:

Here is the SAS Event Stream Processing Camel entry:

#### Installing the RabbitMQ Library

Configure the Mayen project so that SAS Event Stream Processing uses RabbitMQ as an alternative transport library:

1. Install the RabbitMQ API JAR:

```
$ cd $DFESP HOME/lib
$ mvn install:install-file -Dfile=dfx-esp-rabbitmg-api.jar -DgroupId=com.sas.esp
-DartifactId=dfx-esp-rabbitmq-api -Dversion=3.2 -Dpackaginq=jar
```

2. Update the Maven project object model (pom.xml) to include RabbitMQ dependency information:

```
<dependency>
         <groupId>com.rabbitmq</groupId>
         <artifactId>amqp-client</artifactId>
         <version>3.5.6
       </dependency>
       <dependency>
           <groupId>commons-configuration/groupId>
            <artifactId>commons-configuration</artifactId>
            <version>1.10</version>
       </dependency>
       <dependency>
           <groupId>com.sas.esp</groupId>
           <artifactId>dfx-esp-rabbitmq-api</artifactId>
           <version>3.2</version>
       </dependency>
```

Note: You must define the dependency for the RabbitMQ JAR (dfx-esp-rabbitmqapi) in the pom.xml file before you define dependency for the ESP API Client JAR (dfx-esp-api).

#### SAS Event Stream Processing Implementation

The SAS Event Stream Processing implementation consists of SAS Event Stream processing Camel Endpoints that are either Consumers (which implement publish/ subscribe subscribers) or Producers (which implement publish/subscribe publishers). A Consumer maps to a from endpoint, and a Producer maps to a to endpoint. For example, to receive events from one publish/subscribe server and send them to another, execute the following code:

```
<endpoint id="subscribe" uri="esp://espsrv01:46003">
 cproperty key="project" value="project" />
 cproperty key="contquery" value="query" />
  cproperty key="window" value="transform" />
</endpoint>
<endpoint id="publish" uri="esp://espsrv01:47003">
  cproperty key="project" value="project" />
```

The SAS Event Stream Processing components can work with the following formats representing events:

| Format                                           | Description                                                                                                    |
|--------------------------------------------------|----------------------------------------------------------------------------------------------------|
| Map <string,object></string,object>              | A standard JAVA Map object in which the keys are field names and the values are field values.                                                                                                    |
| List <map<string,object>&gt;</map<string,object> | A standard JAVA List of JAVA Map objects in which the keys are field names and the values are field values.                                                                                                    |
| XML                                              | Event data in XML.                                                                                                    |
| JSON                                             | Event data in JSON.                                                                                                    |
| String                                           | Event data represented by a JAVA String. This is used by a SAS Event Stream Processing Producer. If the data comes in as a String, the producer can convert it into either XML or JSON, depending on the endpoint format property. |

A SAS Event Stream Processing Consumer (subscriber) receives events and converts them into one of these formats to send them along the route. A SAS Event Stream Processing Producer (publisher) receives data in one of these formats, converts it into events, and publishes them.

Through these standard formats, SAS Event Stream Processing easily integrates with any of the other components available in the Camel framework and shares data with them. If some transformation is required in order to get the data into the required format, you can use a transformation bean between the endpoints.

Here is an example of transforming the standard comma-separated value event format into one of the supported types:

```
<from uri="ref:csvData"/>
  <bean ref="csvTransform" method="transform" />
  <to uri="ref:inject"/>
</route>
<bean id="csvTransform" class="com.sas.esp.camel.transforms.CsvTransform">
  int32, time:int64, msecs:int32, price:double, quant:int32, venue:int32, broker:
int32,buyer:int32,seller:int32,buysellflg:int32" />
  cproperty name="format" value="xml" />
</bean>
```

First create an endpoint called csvData to read the CSV data from a file. You also create an endpoint called inject to inject this data into an ESP source window. The route that you use goes from the file into SAS Event Stream Processing, but you must get the CSV data into one of the supported formats.

To do this, create a bean called csvTransform, which requires a schema and an output format. After that, you can form events from the CSV data and create an XML Document to pass along the route. This is consumed by the Producer, which injects the data into the specified source window. The method attribute for any of the SAS Event Stream Processing transformation beans is always a transform.

#### **Using Camel Components in a Maven Project**

In order to reference the SAS Event Stream Processing Camel components by URI, you must create the following file:

```
META-INF/services/org/apache/camel/component/esp
```

The file must contain the following line:

```
class=com.sas.esp.clients.camel.EspComponent
```

Note: This is described in further detail at http://camel.apache.org/writingcomponents.html.

This enables you to reference the event stream processing components with a URI such as the following:

```
<endpoint id="inject" uri="esp://<pub/sub host>:<pub/sub port>">
```

#### **Configuring Endpoints**

You must determine the host and port of the SAS Event Stream Processing publish/ subscribe server with which you are going to communicate. Use this information to specify the URI of the component. For example, if your publish/subscribe server is running on port 46003 on machine espsrv01, your URI is:

```
esp://espsrv01:46003
```

Because you are always putting events into or getting events out of windows, you also must specify the project, continuous query, and window in which you are interested. You can do this using either of the following methods:

#### add parameters to the URI

```
{\tt esp://espsrv01:46003?project=myproject\&contquery=mycq\&window=trades} specify an endpoint element with properties :
```

The full set of properties that you can set on an endpoint are described in the following table:

| Property  | Description                                                                                                    | Con<br>sum<br>er | Prod<br>ucer | Valid Values              |
|-----------|----------------------------------------------------------------------------------------------------|------------------|--------------|---------------------------|
| project   | The event stream processing project.                                                                                                    | x                | x            | A valid project.          |
| contquery | The event stream processing continuous query.                                                                                                    | x                | X            | A valid continuous query. |
| window    | The event stream processing window.                                                                                                    | X                | X            | A valid window.           |
| format    | The data format for this component. This is usually used with a Consumer to specify the format of the event data to send down the route. It can be used with a Producer. If the component receives a message with a body that is a String, the producer uses the format (either XML or JSON) for conversion.                                                                 | x                | X            | map, list, XML,<br>JSON   |
| blocksize | The size of the event blocks to inject into a source window.                                                                                                    |                  | X            | Unsigned integer          |
| blob      | The name of an event field that is used to contain the entire message body. If this property is set, the Producer receives a message and creates a MapMap <string,object> where the key is the field indicated by the blob property. The value is the entire message body represented as a String. This data is injected into the appropriate source window.</string,object> |                  | x            | A valid event field       |

#### **Using Transformation Beans**

When data is not in a format immediately usable by the event stream processing components, you must use a transformation bean to convert the data into a usable format. You can use a transformation bean to convert events in the SAS Event Stream Processing CSV format into a usable format. Place the transformation beans in a route between the from and to endpoints.

Here is an example:

```
<route id="injectTrades">
     <from uri="ref:csvData"/>
     <bean ref="csvTransform" method="transform" />
     <to uri="ref:inject"/>
  </route>
<bean id="csvTransform" class="com.sas.esp.camel.transforms.CsvTransform">
  int32, time:int64, msecs:int32, price:double, quant:int32, venue:int32, broker:
int32,buyer:int32,seller:int32,buysellflg:int32" />
  cproperty name="format" value="xml" />
</bean>
```

Each bean takes certain parameters to help it convert the data to be usable by SAS Event Stream Processing. The CSV transformation bean requires the event schema and the output data format. Note that the bean lies between a "from" endpoint that contains a file reference and a "to" endpoint to publish events into a window.

The transformation beans in the SAS Event Stream Processing Camel package are as follows:

| Class                                              | Description                                                                                                    |
|----------------------------------------------------|----------------------------------------------------------------------------------------------------|
| com.sas.esp.clients.camel.transforms.CsvTransform  | Transforms CSV data into ESP event data schema The event schema for the events represented by the CSV data.  format The data format to use to output events. Valid values are map, list, XML, and JSON. |
| com.sas.esp.clients.camel.transforms.RssTran sform | Transforms RSS data into ESP event data format  The data format to use to output events.  Valid values are list, XML, and JSON.                                                                         |

#### **Examples**

#### Where to Find Examples

A set of examples is available at \$DFESP\_HOME/examples/java/camel.

#### **CSV** Injection

This example reads trade data from a CSV file and injects the trades into the broker surveillance model. It also subscribes to the brokerAlertsAggr window and outputs these events to the console in JSON format.

 Edit src/main/resources/esp.properties so that it contains your publish/ subscribe server information:

```
espServer=esp://espsrv01:46003
tradesFile=data/trades1M.csv
```

2. Start your ESP server:

```
$ dfesp_xml_server -model file://model.xml -http-admin <http admin port>
-http-pubsub <http pub/sub port> -pubsub <esp pub/sub port> -nocleanup
```

3. Start the project:

```
$ mvn camel:run
```

#### **Distributed Modeling**

This example distributes broker surveillance model between two servers. The first server takes the trade data and performs all the dimensional additions (broker info, venue data) to the event. This model is in primary.xml and ends with a functional window called transform. The events generated by transform contain a full set of trade information. The project subscribes to this window in server1 and forwards the events to server2, which looks for the broker alerts. Another route is used to subscribe to brokerAlertsAggr window in server2 and dump the events to the screen in Map format.

 Edit src/main/resources/esp.properties so that it contains your publish/ subscribe server information:

```
espServer1=esp://espsrv01:46003
espServer2=esp://espsrv01:47003
tradesFile=data/trades1M.csv
```

2. Start your primary event stream processing server:

```
$ dfesp_xml_server -model file://primary.xml -http-admin <http admin port>
-http-pubsub <http pub/sub port> -pubsub <esp pub/sub port> -nocleanup
```

3. Start your secondary event stream processing server:

```
$ dfesp_xml_server -model file://secondary.xml -http-admin <http admin port>
-http-pubsub <http pub/sub port> -pubsub <esp pub/sub port> -nocleanup
```

4. Start the project:

```
$ mvn camel:run
```

#### **RSS**

This example uses the Camel RSS Component to set up a route that reads data from any number of RSS feeds and injects them into SAS Event Stream Processing. You should be able to add any RSS feeds to the route.

```
<route>
    <from uri="rss:http://feeds.reuters.com/reuters/businessNews" />
    <from uri="rss:http://feeds.reuters.com/reuters/topNews" />
    <from uri="rss:http://feeds.reuters.com/reuters/technologyNews" />
    <bean ref="rssTransform" method="transform" />
        <to uri="ref:publishNews" />
</route>
```

You can also use a new transformation bean to transform the RSS data into a supported format:

In the following project, the RSS data is keyed by title:

1. Edit src/main/resources/esp.properties so that it contains your publish/subscribe server information:

```
espServer=esp://espsrv01:46003
```

2. Start your event stream processing server:

```
$ dfesp_xml_server -model file://model.xml -http-admin <http admin port>
-http-pubsub <http pub/sub port> -pubsub <esp pub/sub port> -nocleanup
```

3. Start the project:

```
$ mvn camel:run
```

#### Weather

This example uses the Camel Weather Component to set up a route that reads weather data for any number of locations and injects it into SAS Event Stream Processing. You should be able to add any locations to the route. The locations can be defined as endpoints as shown in the following example:

You can then add these endpoints to your route:

```
<route>
    <from uri="ref:cary"/>
    <from uri="ref:morehead"/>
    <from uri="ref:chapelHill"/>
        <to uri="ref:publishWeather"/>
</route>
```

1. Edit src/main/resources/esp.properties so that it contains your publish/
subscribe server information:

```
espServer=esp://espsrv01:46003
```

2. Start your event stream processing server:

```
$ dfesp_xml_server -model file://model.xml -http-admin <http admin port>
-http-pubsub <http pub/sub port> -pubsub <esp pub/sub port> -nocleanup
```

3. Start the project:

```
$ mvn camel:run
```

#### Chapter 26

## **Authenticating Clients**

| Overview                         | 439         |
|----------------------------------|-------------|
| Server Requirements              | 44(         |
| Client Requirements              | 44(         |
| Token Validation                 | <b>44</b> 1 |
| CF UAA Client/Server Information | 442         |

#### **Overview**

You can require authentication for TCP/IP clients that connect to an event stream processing engine. You must install the OpenSSL libraries on your event stream processing server in order to implement authentication. You can install the SAS Event Stream Processing Encryption and Authentication Overlay package to install OpenSSL.

Authentication applies to the following event stream processing engine APIs:

- the publish/subscribe API
- connections created by a client that uses the C or Java publish/subscribe API to connect to an event stream processing engine
- connections created by an adapter that connects to an event stream processing engine
- the XML server HTTPS API
- connections created by the XML client (dfesp\_xml\_client) to communicate with the XML server using the HTTPS protocol

To implement authentication, an event stream processing server must be enabled for publish/subscribe operations.

When enabled on a server, authentication is a global and permanent setting, so all clients that connect to that server must be authenticated. This applies to all client operations that are supported by the publish/subscribe API. It also applies to queries and all other client/server requests that establish a unique TCP connection. When authentication fails, a client is disconnected and an error message is logged on both the client and server.

Similarly, a client that requests authentication to a server that is not enabled for authentication results in client disconnection. There is a corresponding error message.

The supported authentication mechanism requires a signed JSON Web Token obtained from an OAuth 2.0/OpenID Connect compliant server. This token is supplied to the

publish/subscribe API or adapter by the user. The token is then passed in compact serialization form (base64url encrypted) from client to server. It is parsed and validated by the server.

SAS Event Stream Processing requires that the token be obtained from a supported OAuth server. This is currently limited to the CloudFoundry (CF) User Account and Authentication (UAA) Server. You must request a token from the CF UAA server, and then provide that token to the client.

For authentication certification, tokens are generated by invoking a REST request to a locally installed CF UAA server through curl. The REST request invokes the implicit grant with credentials flow. For more information, see the CF UAA documentation. For an example, see "CF UAA Client/Server Information".

The following resources provide more information:

- JSON web tokens: https://self-issued.info/docs/draft-ietf-oauth-json-web-token.html
- OAuth 2.0: https://tools.ietf.org/html/rfc6749
- OpenID Connect: http://openid.net/specs/openid-connect-core-1 0.html
- CF UAA: https://github.com/cloudfoundry/uaa

#### **Server Requirements**

Authentication is enabled on an event stream processing server by passing a client ID string when initializing the engine. In the C++ modeling API, this is a parameter in the dfESPengine::initialize() call. To enable authentication, replace the current pubsub\_ENABLE(portNum) parameter with pubsub\_ENABLE\_OAUTH(portNum, clientId).

When running an XML server, enable authentication by including the -auth clientId command-line parameter.

This *clientId* must match the CF UAA client\_id used when requesting a token from the CF UAA server. For more information, see "Token Validation".

In addition, the server must contain the public key used to sign the token in its local file system in \$DFESP\_HOME/etc/oauth/pubkey.pem. For more information, see "Token Validation".

Any error in token validation causes the server to return an error code to the client. The client then disconnects from the server.

#### **Client Requirements**

A client requests an authenticated connection by passing a token to the server. You can provide the token to the client in one of two ways:

 Pass it in the publish/subscribe or adapter URL through the following optional element:

?oauth\_token

This element must follow the **host:port** part of the URL, as follows:

dfESP:/host:port?oauth token=token..... The remainder of the URL is the same.

- Specify the complete path and filename of a file on the local file system that contains the token. When using the publish/subscribe API, call the corresponding C or Java publish/subscribe API method. The C method is C dfESPpubsubSetTokenLocation(), and the Java method is setTokenLocation(). When running an adapter, use the corresponding optional
- When running an XML client, pass the token using the -auth-token or -authtoken-url command-line parameter.

Using both methods simultaneously is not allowed. It generates a publish/subscribe API error. The client passes the token opaquely to the server and waits for token validation results. If successful, the connection is established and further client server operations proceed normally. If unsuccessful, the client disconnects from the server.

#### **Token Validation**

The server validates multiple items in a received token:

adapter configuration switch.

| Validated Item  | Description                                                                                   |                                                                                                    |  |  |
|-----------------|-----------------------------------------------------------------------------------------------|----------------------------------------------------------------------------------------------------|--|--|
| Token Signature | \$DFESP_HOME/<br>signature in a rec<br>same key as the<br>configured on th<br>and manually co | The server uses the OpenSSL libraries and the public key in \$DFESP_HOME/etc/oauth/pubkey.pem to verify the signature in a received token. This public key must be the same key as the public key in the public/private key pair that is configured on the CF UAA server. You must generate, secure, and manually copy this key to the server. For more information, see "CF UAA Client/Server Information".                                                                                                    |  |  |
| Claims          | aud                                                                                           | The client ID configured on the server must match the <b>aud</b> claim contained in all tokens received by the server. The value of the <b>aud</b> claim in a token is determined by the CF UAA client ID included in a request to the CF UAA server to obtain that token. A CF UAA administrator must configure an event stream processing specific client ID. You must specify that same ID when you start an authentication-enabled server. You must also specify that ID when you request a token to be used by a client connecting to that server. Server-specific privileges can be enforced by requiring server-specific client IDs for connections to that server. |  |  |
|                 | exp                                                                                           | Token validation fails when the token is expired.                                                                                                    |  |  |
|                 | user_name                                                                                     | The user_name claim must be present in the token, but the server does not validate its value.                                                                                                    |  |  |

#### **CF UAA Client/Server Information**

The CF UAA server is an open-source package available from GitHub. After you install it, the following additional administrative steps are highly recommended:

- Generate a new private key using OpenSSL (openssl genrsa -out privkey.pem 1024, for example), and then generate a public key based on that private key (openssl rsa -pubout -in privkey.pem -out pubkey.pem, for example). Keep these keys secure.
- Configure the CF UAA token verification-key with the public key, and the CF UAA token signing-key with the private key. Then copy the public key to all event stream processing servers that should authenticate clients using tokens that are generated by this CF UAA server.
- Configure one or more CF UAA client IDs restricted for use only by users running an event stream processing server or client
- Register CF UAA user name and password credentials for users requiring tokens for use by an event stream processing client.

Once configured, the steps required to obtain and use tokens for authenticated connections are as follows:

- To connect a client to a specific server, obtain a token from a CF UAA server configured with the same public key used by the event stream processing server. The token request must contain the same CF UAA client ID that you used to enable authentication on the server. You can choose the method of requesting a token from CF UAA.
- Extract the token from the response and provide it to your client as described in "Client Requirements".
- You can reuse a single token indefinitely when connecting to the same server, as long as that token remains unexpired.

Here is an example of a REST request invoked through curl to obtain a token from a CF UAA server through an implicit grant with credentials:

```
curl -v -H "Accept: application/json" -H "Content-Type:
application/x-www-form-urlencoded" "http://myhost:8080/uaa/
oauth/authorize?
```

client id=myclientid&response\_type=token&scope=openid&redirect uri=http://localhost/hello" -d "credentials=%7B%22username %22%3A%22myusername%22%2C%22password%22%3A%22mypassword%22%7D"

When the REST response contains a successful "302 Found" response, you can find the token in the &access token portion of the Location field of the REST response.

#### Chapter 27

## Implementing a K-means Clustering Learning Model

| Overview   | 443 |
|------------|-----|
| Parameters | 443 |

#### **Overview**

SAS Event Stream Processing provides an event stream processing model for the k-means clustering algorithm at \$DFESP\_HOME/examples/xml/procedural kmeans.

The model is a simple pattern:

- a source window that receives the data to be scored
- a procedural window that generates and periodically updates the k-means clustering model (training)
- a procedural window that performs the scoring.

Figure 27.1 Directed Graph of the K-means Clustering Model

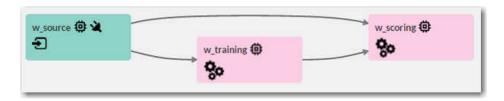

#### **Parameters**

The entire model is controlled by parameters specified in the procedural (training) window.

| Parameter | Description                                                    |
|-----------|----------------------------------------------------------------|
| nvars     | Number of analytical variables in the input stream (dimension) |

| Parameter          | Description                                                                 |
|--------------------|-----------------------------------------------------------------------------|
| var_i              | Name of the ith analytical variable. (i=1,2,, nvars)                        |
| nclusters          | Number of clusters (centroids) to report                                    |
| init_seed          | Seed for random initialization of centroids                                 |
| damping_factor     | Damped factor for old data                                                  |
| fadeout_factor     | Factor to determine whether an existing cluster is fading out               |
| disturbance_factor | Factor to split a cluster with disturbance if another cluster is fading out |
| init_threshold     | Number of observations used for model initialization                        |
| commit_interval    | Number of new observations processed before every model update              |

#### Appendix 1

## **Interpreting Event Codes**

An event is written to the event log when it cannot be processed because of a computational failure. The format is

#### BE\_CODE, TID, [Fully qualified window name], BAD\_EVENT

The TID is a unique identifier for the event. The *Fully qualified window name* is the engine, project, continuous query, and window that generated the bad event. BAD\_EVENT contains up to 255 bytes of the offending event in CSV format.

| BE_CODE    | Description                                                                                                    |
|------------|----------------------------------------------------------------------------------------------------|
| 1          | An error collapsing an Insert event from a transactional event block when trying to create a canonical set of events for a key. |
| 2          | An error collapsing an Update event from a transactional event block when trying to create a canonical set of events for a key. |
| 3          | An error collapsing a Delete event from a transactional event block when trying to create a canonical set of events for a key.  |
| 4          | A bad opcode received from a transactional event block when trying to create a canonical set of events for a key.               |
| 5          | An error collapsing an Insert event from a normal event block when trying to create a canonical set of events for a key.        |
| 6          | An error collapsing an Update block event from a normal event block when trying to create a canonical set of events for a key.  |
| 7          | An error collapsing a Delete event from normal event block when trying to create a canonical set of events for a key.           |
| 8          | A bad opcode received from a normal event block when trying to create a canonical set of events for a key.                      |
| 9          | A bad opcode received from a normal event block when trying to create a canonical set of events for a key.                      |
| 10, 11, 12 | Not used                                                                                                    |
| 13         | An Insert event from a normal event block could not be processed, possibly because of a duplicate key.                          |

| BE_CODE | Description                                                                                                    |
|---------|----------------------------------------------------------------------------------------------------|
| 14      | An Update event from a normal event block could not be processed, possibly because the key could not be found.                |
| 15      | An Upsert event from a normal event block could not be processed, possibly because of an insert with a partial update.        |
| 16      | A Delete event from a normal event block could not be processed, possibly because the key could not be found.                 |
| 17      | A bad opcode received from a normal event block.                                                                              |
| 18      | An Insert event from a transactional event block could not be processed, possibly because of a duplicate key.                 |
| 19      | An Update event from a transactional event block could not be processed, possibly because the key could not be found.         |
| 20      | An Upsert event from a transactional event block could not be processed, possibly because of an insert with a partial update. |
| 21      | A Delete event from a transactional event block could not be processed, possibly because the key could not be found.          |
| 22      | A bad opcode received from a transactional event block.                                                                       |
| 23      | A window set to insert only received a non-insert event.                                                                      |
| 24      | A bad opcode received in window compute.                                                                                      |
| 25      | An event received with a NULL in a key field.                                                                                 |
| 26      | An event generated a floating point exception.                                                                                |
| 27      | An event failed to compute due to a general error.                                                                            |

#### Appendix 2

## Performance Tips

The following settings and options can potentially improve the performance of your project. You should implement these options wherever applicable.

- Use event blocks containing multiple events in publish/subscribe clients.
- Use binary events when publishing events to a project.
- Use full concurrency on the projects to allow data to be processed by a window as soon as it is received. Define multiple threads to the project.
- Set pubsub=manual for the project. Enable publish/subscribe only on windows that have publishers or subscribers.
- When a join window is a many-to-many join, enable secondary indices on the join window. This eliminates a scan of the join tables each time that an event is received.
- A fork join is a join where the same event is split for some processing and then
  rejoined before continuing on the directed graph. When a fork join is a one-to-many
  or many-to-one join, enable secondary indices. This eliminates a scan of the join
  tables each time that an event is received.

If your project still experiences performance degradation after applying all of the applicable settings and options, use the following options to determine the location of the performance bottleneck. You must have a baseline for the expected number of events to be processed and how fast an event is processed by the project.

- Use counter windows to determine the rate of events published to the project and output to subscribers of the project. Connect a counter window to the source windows and to any window that has a subscriber. If the rate of events published to the source windows is too low, investigate the publishers. If the rate of events from the subscriber windows is the expected value, investigate how the subscribers are consuming events.
- 2. If counter windows show that the performance bottleneck is inside the project, turn on the timing-threshold=xx microseconds option for the project. A warning message is logged when a window takes longer than the specified interval to process an event or event block. Use the warning messages to identify the windows that affect performance and investigate what flows through those windows.

### Appendix 3

## Functional Window and Notification Window Support Functions

| Dictionary   | 451   |
|--------------|-------|
| ABS          | . 451 |
| AND          | . 451 |
| BASE64DECODE | 452   |
| BASE64ENCODE | 452   |
| BETWEEN      | . 453 |
| BOOLEAN      | . 453 |
| CEILING      | 454   |
| COMPARE      | . 455 |
| CONCAT       | 455   |
| CONCATDELIM  | . 456 |
| CONTAINS     | 456   |
| DECREMENT    | 457   |
| DIFF         | . 457 |
| EQUALS       | . 458 |
| EVENTNUMBER  | 458   |
| FALSE        | 459   |
| FLOOR        | . 459 |
| GT           | . 460 |
| GTE          | . 460 |
| GUID         | 461   |
| INCREMENT    | . 461 |
| IF           | . 462 |
| IFNEXT       | 462   |
| INDEX        |       |
| INDEXOF      |       |
| INPUT        |       |
| INTEGER      |       |
| ISNULL       |       |
| ISSET        |       |
| INTERVAL     |       |
| JSON         |       |
| LASTINDEXOF  |       |
| LISTITEM     |       |
| LISTSIZE     |       |
| LONG         |       |
| LT           |       |
| LTE          |       |
| MAPVALUE     |       |
| MAPVALUES    |       |
| MAX          | . 472 |

| MEAN                           |       |
|--------------------------------|-------|
| MIN                            |       |
| MOD                            | 473   |
| NEG                            | . 474 |
| NORMALIZESPACE                 | 474   |
| NEQUALS                        | . 475 |
| NOT                            | . 475 |
| NUMBER                         |       |
| OR                             |       |
| OUTPUT                         |       |
| OUTSTR                         |       |
| PRECISION                      |       |
| PRODUCT                        |       |
| QUOTIENT                       |       |
| RANDOM                         |       |
| RGX                            |       |
| RGXINDEX                       |       |
| RGXLASTTOKEN .                 |       |
| RGXMATCH                       |       |
| RGXREPLACE                     |       |
| RGXREPLACEALL                  |       |
| RGXTOKEN                       |       |
| RGXV                           |       |
| ROUND                          |       |
| SETCONTAINS                    |       |
| STARTSWITH                     |       |
| STRING                         |       |
| STRINGLENGTH                   |       |
| STRIP                          |       |
| SUBSTRING                      |       |
| SUBSTRINGAFTER                 |       |
| SUBSTRINGBEFORE                |       |
| SUM                            |       |
| SWITCH                         |       |
| SYSTEMMICRO                    |       |
| SYSTEMMILLI                    |       |
| TIMECURRENT                    |       |
| TIMEDAYOFMONTH                 |       |
| TIMEDAYOFWEEK                  |       |
| TIMEDAYOFYEAR                  |       |
| TIMEGMTTOLOCAL                 |       |
| TIMEGMT TOLOCAL  TIMEGMTSTRING |       |
| TIMEHOUR                       |       |
| TIMEMINUTE                     |       |
| TIMEMINUTEOFDAY                |       |
| TIMEPARSE                      |       |
| TIMESECOND                     |       |
| TIMESTAMP                      |       |
| TIMESTRING                     |       |
| TIMESECONDOFDAY                |       |
| TIMETODAY                      |       |
| TIMEYEAR                       |       |
| TOLOWER                        |       |
| TOUPPER                        |       |
| TRANSLATE                      |       |
| TRUE                           |       |
| 11XVL/                         | · T/0 |

| URLDECODE | 498 |
|-----------|-----|
| URLENCODE | 499 |
| XPATH     | 499 |

# **Dictionary**

#### **ABS**

Returns the absolute floating-point value of the supplied argument.

## **Syntax**

abs(argument)

### Required Argument

#### argument

specifies one of the following:

- a literal value, either string or numeric. Enclose string values in single or double quotation marks.
- a value to be resolved from an event field. Precede field names with the \$
  character.
- a value that refers to a resource. For example, when you use the **xpath** function to refer to an XML object named myXML, you would specify this: **#myXML**.
- a function.

## **Example**

```
abs(-55) = 55

abs(44) = 44
```

#### **AND**

When both arguments are true, returns true. Otherwise, returns false.

## **Syntax**

and(argument1, argument2)

#### Required Argument

#### argument1, argument2

specifies one of the following:

• a literal value, either string or numeric. Enclose string values in single or double quotation marks.

- a value to be resolved from an event field. Precede field names with the \$ character.
- a value that refers to a resource. For example, when you use the xpath function to refer to an XML object named myXML, you would specify this: #myXML.
- If the argument returns a numeric value, then the function returns true when the numeric value is nonzero, otherwise it returns false.
- If the argument returns a string value:
  - When the string value is 'true', the function returns true.
  - When the string value is 'false', the function returns false.
  - Else, when the length of the string is > 0, the function returns true, otherwise

```
and (gt(3,2),gt(2,5))=0
and (gt(3,2),gt(12,5))=1
and (0, 1) = 0
and('non empty string',55)=1
and('true',55)=1
and ('', 4) = 0
```

#### **BASE64DECODE**

Decodes the supplied base64-encoded string.

### **Syntax**

base64Decode(string)

#### Required Argument

string

specifies a base64-encoded string. There is no length limit to this string.

## **Example**

base64Decode('dGhpcyBpcyBhIHRlc3Q=')=this is a test

### **BASE64ENCODE**

Encodes the supplied string into a base64-encoded string.

## **Syntax**

base64Encode(string)

#### Required Argument

#### string

specifies a text string. There is no length limit to this string.

## **Example**

base64Encode('this is a test') = dGhpcyBpcyBhIHRlc3Q=

#### **BETWEEN**

If the first argument is greater than the second and less than the third, returns true. Otherwise, returns false.

### **Syntax**

between(argument1, argument2, argument3)

#### Required Argument

#### argument1, argument2, argument3

specifies one of the following:

- a literal value, either string or numeric. Enclose string values in single or double quotation marks.
- a value to be resolved from an event field. Precede field names with the \$ character.
- a value that refers to a resource. For example, when you use the **xpath** function to refer to an XML object named myXML, you would specify this: **#myXML**.
- a function.

# **Example**

between (20, 17, 30) = 1between (20, 17, 15) = 0

### **BOOLEAN**

If the supplied argument is a string, returns true when the string has length greater than 0. If the supplied argument is numeric, returns true when value is not equal to 0. If the supplied argument is a Boolean expression, returns true when the value is true. Otherwise, returns false.

## **Syntax**

boolean(argument)

#### Required Argument

#### argument

specifies one of the following:

- a literal value, either string or numeric. Enclose string values in single or double quotation marks.
- a value to be resolved from an event field. Precede field names with the \$
  character.
- a value that refers to a resource. For example, when you use the **xpath** function to refer to an XML object named myXML, you would specify this: **#myXML**.
- a function.

Note: The special string values 'true' and 'false' are handled outside the string length > 0. If 'true', the function returns 1. If 'false', the function returns 0.

## **Example**

```
boolean('my string')=1
boolean('')=0
boolean(10)=1
boolean(0)=0
boolean(gt(4,7))=0
boolean(gt(7,5))=1
```

#### **CEILING**

Returns the integer value above the numeric value of the supplied argument.

### **Syntax**

ceiling(argument)

#### Required Argument

#### argument

specifies one of the following:

- a literal value, either string or numeric. Enclose string values in single or double quotation marks.
- a value to be resolved from an event field. Precede field names with the \$
  character.
- a value that refers to a resource. For example, when you use the **xpath** function to refer to an XML object named myXML, you would specify this: **#myXML**.
- a function.

## **Example**

```
ceiling(product(4,4.1))=17
```

#### **COMPARE**

Compares the first argument to the second. If the first argument is less than the second, then it returns -1. If the first is greater than the second, then it returns 1. If the first is equal to the second, then it returns 0.

## **Syntax**

compare(argument1, argument2)

### Required Argument

#### argument1, argument2

specifies one of the following:

- a literal value, either string or numeric. Enclose string values in single or double quotation marks.
- a value to be resolved from an event field. Precede field names with the \$
  character.
- a value that refers to a resource. For example, when you use the **xpath** function to refer to an XML object named myXML, you would specify this: **#myXML**.
- · a function.

The type of the first argument determines whether equality is determined by a string or numeric comparison.

## **Example**

```
compare('bears','lions') = -1
compare('lions','bears') = 1
compare('bears','bears') = 0
compare(10,20) = -1
compare(20,10) = 1
compare(10,10) = 0
```

#### CONCAT

Returns a string that is the concatenation of the string values of the supplied arguments.

## Syntax

concat(argument1, argument2,...<argumentN>)

#### Required Argument

### argument 1, ... argument N

specifies one of the following:

• a literal value, either string or numeric. Enclose string values in single or double quotation marks.

- a value to be resolved from an event field. Precede field names with the \$
  character.
- a value that refers to a resource. For example, when you use the **xpath** function to refer to an XML object named myXML, you would specify this: **#myXML**.
- a function.

A minimum of two arguments is required.

## **Example**

```
concat('Name: ','Joe',', Age: ',floor(sum(25,10)),'.') = Name: Joe, Age: 35.
```

#### **CONCATDELIM**

Returns a string that is the concatenation of the supplied values separated by the specified delimiter.

## **Syntax**

**concatDelim**('delimiter',argument1, argument2, ...<argumentN>)

#### Required Arguments

#### 'delimiter'

specifies a character used as a delimiter.

#### argument1, ...argumentN

specifies one of the following:

- a literal value, either string or numeric. Enclose string values in single or double quotation marks.
- a value to be resolved from an event field. Precede field names with the \$
  character.
- a value that refers to a resource. For example, when you use the **xpath** function to refer to an XML object named myXML, you would specify this: **#myXML**.
- a function.

## Example

```
concatDelim('.','www','sas','com') = www.sas.com
```

### **CONTAINS**

If the string value of the first argument contains the string value of the second, then it returns true. Otherwise, it returns false.

## **Syntax**

**contains**(argument1, argument2)

#### Required Argument

#### argument1, argument2

specifies one of the following:

- a literal value, either string or numeric. Enclose string values in single or double quotation marks.
- a value to be resolved from an event field. Precede field names with the \$
  character.
- a value that refers to a resource. For example, when you use the **xpath** function to refer to an XML object named myXML, you would specify this: **#myXML**.
- · a function.

### **Example**

```
contains('www.sas.com','sas') = true
contains('www.google.com','sas') = false
```

#### **DECREMENT**

Returns the numeric value of the supplied argument minus 1. This function supports only integers.

## **Syntax**

decrement(argument)

#### Required Argument

argument

specifies an integer.

## Example

decrement (10) = 9

### DIFF

Returns the value of the first argument minus the second.

### **Syntax**

diff(argument1, argument2)

#### Required Argument

#### argument1, argument2

specifies one of the following:

• a literal value, either string or numeric. Enclose string values in single or double quotation marks.

- a value to be resolved from an event field. Precede field names with the \$
  character.
- a value that refers to a resource. For example, when you use the **xpath** function to refer to an XML object named myXML, you would specify this: **#myXML**.
- · a function.

```
diff(sum(8,7),22) = -7.0
```

### **EQUALS**

Returns true if the first argument is equal to the second. Otherwise, it returns false.

## **Syntax**

equals(argument1, argument2)

#### Required Argument

#### argument1, argument2

specifies one of the following:

- a literal value, either string or numeric. Enclose string values in single or double quotation marks.
- a value to be resolved from an event field. Precede field names with the \$
  character.
- a value that refers to a resource. For example, when you use the **xpath** function to refer to an XML object named myXML, you would specify this: **#myXML**.
- · a function.

The type of the comparison depends on the type of the first argument.

## **Example**

```
equals('sas.com',string('sas','.com'))=1
equals('sas.com','google.com')=0
equals(10,sum(5,5))=1
```

#### **EVENTNUMBER**

Returns the 0-based number of events that are generated by the current incoming event. The number is incremented each time that the function is invoked.

### **Syntax**

eventNumber()

```
string($id,'-',eventNumber()) = eventid-0
string($id,'-',eventNumber()) = eventid-1
string($id,'-',eventNumber()) = eventid-2
```

#### **FALSE**

Returns true if the Boolean value of the argument is false. Otherwise, it returns true.

### **Syntax**

false(argument)

#### Required Argument

#### argument

specifies one of the following:

- a literal value, either string or numeric. Enclose string values in single or double quotation marks.
- a value to be resolved from an event field. Precede field names with the \$
  character.
- a value that refers to a resource. For example, when you use the **xpath** function to refer to an XML object named myXML, you would specify this: **#myXML**.
- a function.

## **Example**

```
false(0)=1
false(equals(10,10))=0
```

#### **FLOOR**

Returns the integer value below the numeric value of the supplied argument.

## **Syntax**

**floor**(argument)

#### Required Argument

#### argument

specifies one of the following:

- a literal value, either string or numeric. Enclose string values in single or double quotation marks.
- a value to be resolved from an event field. Precede field names with the \$ character.

- a value that refers to a resource. For example, when you use the **xpath** function to refer to an XML object named myXML, you would specify this: **#myXML**.
- a function.

```
floor(product(3.5,7))=24
```

#### **GT**

Returns true if the first argument is greater than the second. Otherwise, it returns false.

### **Syntax**

gt(argument, argument2)

#### Required Argument

#### argument, argument2

specifies one of the following:

- a literal value, either string or numeric. Enclose string values in single or double quotation marks.
- a value to be resolved from an event field. Precede field names with the \$
  character.
- a value that refers to a resource. For example, when you use the **xpath** function to refer to an XML object named myXML, you would specify this: **#myXML**.
- · a function.

The type of the comparison depends on the type of the first argument.

## **Example**

```
gt(sum(10,4),13) = true
gt('internet explorer', 'internet explorer') = false
gt('internet explorer', 'netscape') = false
```

#### **GTE**

Returns true if the first argument is greater than or equal to the second. Otherwise, it returns false.

### **Syntax**

**gt**(*argument*, *argument2*)

#### Required Argument

#### argument, argument2

specifies one of the following:

- a literal value, either string or numeric. Enclose string values in single or double quotation marks.
- a value to be resolved from an event field. Precede field names with the \$ character.
- a value that refers to a resource. For example, when you use the xpath function to refer to an XML object named myXML, you would specify this: #myXML.
- a function.

The type of the comparison depends on the type of the first argument.

## **Example**

```
gte(sum(10,4),13) = true
gte('internet explorer','internet explorer')=true
gte('netscape','internet explorer')=true
```

#### **GUID**

Returns a globally unique identifier.

## **Syntax**

guid()

## **Example**

```
quid()=46ca7b9e-b11d-41be-a3eb-be8bc8553aed
guid()=319cd2a6-1b30-4c1b-8ac7-55e9465ea066
```

### **INCREMENT**

Returns the numeric value of the first argument + 1. This function only supports integers.

## **Syntax**

increment(argument)

#### Required Argument

#### argument

specifies an integer value or a function that returns an integer value.

## **Example**

increment (10) =11

#### IF

If the Boolean value of the first argument is true, returns the second argument. Otherwise, it returns the third argument if specified.

### **Syntax**

**if**(argument1, argument2, <argument3>)

### Required Arguments

#### argument1

specifies a Boolean expression

#### argument2,

specifies one of the following:

- a literal value, either string or numeric. Enclose string values in single or double quotation marks.
- a value to be resolved from an event field. Precede field names with the \$ character.
- a value that refers to a resource. For example, when you use the xpath function to refer to an XML object named myXML, you would specify this: #myXML.
- a function.

#### **Optional Argument**

#### argument3

specifies one of the following:

- a literal value, either string or numeric. Enclose string values in single or double quotation marks.
- a value to be resolved from an event field. Precede field names with the \$ character.
- a value that refers to a resource. For example, when you use the xpath function to refer to an XML object named myXML, you would specify this: #myXML.
- a function.

## **Example**

```
if(equals('x','x'),'one','two')=one
if (equals('x','y'),'one','two') = two
if(equals('x','y'),'one')=
```

#### **IFNEXT**

Evaluates the first argument in a pair. When the argument evaluates to true, the function returns the value of the second argument in the pair.

## **Syntax**

**ifNext**(argument , argument2, ...<argumentN>, <argumentN+1>)

#### Required Arguments

#### argument

specifies a Boolean expression.

#### argument2

specifies one of the following:

- a literal value, either string or numeric. Enclose string values in single or double quotation marks.
- a value to be resolved from an event field. Precede field names with the \$
  character.
- a value that refers to a resource. For example, when you use the **xpath** function to refer to an XML object named myXML, you would specify this: **#myXML**.
- · a function.

## **Example**

```
ifNext(gt(20,10),'value 1',lt(20,10),'value 2')=value 1
ifNext(gt(20,100),'value 1',lt(20,100),'value 2')=value 2
```

### **INDEX**

Returns the value of argumentN, where N is the numeric value of specified index.

## **Syntax**

index(index , argument0, ...<argumentN>)

### Required Arguments

#### index

specifies an integer or a function that returns an integer.

### argument0, argument1, ... argumentN

specifies one of the following:

- a literal value, either string or numeric. Enclose string values in single or double quotation marks.
- a value to be resolved from an event field. Precede field names with the \$
  character.
- a value that refers to a resource. For example, when you use the **xpath** function to refer to an XML object named myXML, you would specify this: **#myXML**.
- · a function.

The minimum number of arguments is 2.

```
index(1, 'larry', 'moe', 'curly') = moe
index(random(0,4),10,20,30,40,50) = 40
index(random(0,4),10,20,30,40,50) = 20
```

### **INDEXOF**

Returns the 0-based index of the string value of the first argument in the string value of the second argument. Returns -1 if the value is not found.

## **Syntax**

indexOf(argument1 , argument2)

### Required Argument

argument1, argument2 specifies a string.

## **Example**

```
indexOf('SAS Event Stream Processing','Stream')=10
indexOf('SAS Event Stream Processing','Google')=-1
```

### **INPUT**

Returns the name of the event stream processing input window.

## **Syntax**

input()

## **Example**

input() =sourceWindow

### **INTEGER**

Returns the integer value of the argument.

## **Syntax**

integer(argument )

#### Required Argument

#### argument

specifies one of the following:

- a literal value, either string or numeric. Enclose string values in single or double quotation marks.
- a value to be resolved from an event field. Precede field names with the \$
  character.
- a value that refers to a resource. For example, when you use the **xpath** function to refer to an XML object named myXML, you would specify this: **#myXML**.
- · a function.

## **Example**

```
integer('88.45')=88
integer(111.23)=111
```

#### ISNULL

Returns true if the argument is not set, otherwise it returns false.

## **Syntax**

isNull(argument)

#### Required Argument

#### argument

specifies one of the following:

- a literal value, either string or numeric. Enclose string values in single or double quotation marks.
- a value to be resolved from an event field. Precede field names with the \$
  character.
- a value that refers to a resource. For example, when you use the **xpath** function to refer to an XML object named myXML, you would specify this: **#myXML**.
- · a function.

## **Example**

```
isNull($unresolved) =1
isNull('my string') =0
```

#### **ISSET**

Returns true if the argument is set, otherwise it returns false.

## **Syntax**

isSet(argument )

#### Required Argument

#### argument

specifies one of the following:

- a literal value, either string or numeric. Enclose string values in single or double quotation marks.
- a value to be resolved from an event field. Precede field names with the \$ character.
- a value that refers to a resource. For example, when you use the **xpath** function to refer to an XML object named myXML, you would specify this: **#myXML**.
- · a function.

## **Example**

```
isSet($unresolved) = 0
isSet('my string') = 1
```

### **INTERVAL**

Takes the numeric value of the first argument and compares it to the numeric values of all remaining arguments. If the numeric value of the first argument is less than one of the arguments that follow, then the value of the argument that follows that one is returned.

## **Syntax**

interval(argument, argument2, argument3, ...<argumentN>)

### Required Argument

#### arguments

specifies one of the following:

- a literal value, either string or numeric. Enclose string values in single or double quotation marks.
- a value to be resolved from an event field. Precede field names with the \$
  character.
- a value that refers to a resource. For example, when you use the **xpath** function to refer to an XML object named myXML, you would specify this: **#myXML**.
- a function.

## **Example**

```
interval(85,60,'F',70,'D',80,'C',90,'B','A')=B interval(90,60,'F',70,'D',80,'C',90,'B','A')=A
```

#### **JSON**

Parses the JSON object specified in the first argument and returns a value as a function of the second argument.

### **Syntax**

json(argument , argument2)

### Required Arguments

#### argument

specifies a JSON object.

#### argument2

specifies an evaluation string. In a name value pair, specify the name of the object whose value you want to return.

### **Example**

```
json('{first:"john",last:"smith",hobbies:["running","reading","golf"]}',
             'first')=john
json('{first:"john",last:"smith",hobbies:["running","reading","golf"]}',
     'last')=smith
json('{first:"john",last:"smith",hobbies:["running","reading","golf"]}',
     'hobbies[1]')=reading
json(#myJson,'hobbies[1]')=reading
```

#### **LASTINDEXOF**

Returns the last index of the string value of the second argument in the string value of the first, or -1 if the value is not found.

## **Syntax**

lastIndexOf(argument , argument2)

#### Required Argument

#### argument, argument2

specifies one of the following:

- a literal value, either string or numeric. Enclose string values in single or double quotation marks.
- a value to be resolved from an event field. Precede field names with the \$ character.
- a value that refers to a resource. For example, when you use the **xpath** function to refer to an XML object named myXML, you would specify this: #myXML.
- a function.

lastIndexOf('http://www.sas.com/products/webanalytics','/') = 27

### LISTITEM

This function has two uses. 1) Parses the first argument using the specified delimiter and then returns the value at the specified index. 2) References an existing list in the specified function context and returns its value at the specified index.

### **Syntax**

listItem(argument, delimiter, index)
listItem(reference, index)

### Required Arguments

#### argument

specifies a delimited string.

#### delimiter

specifies a character used as a delimiter.

#### index

specifies a numeric value used as an index.

#### reference

specifies a reference to a function context.

## **Example**

```
listItem('one, two, three, four',',',2) = three
listItem(#myList,0) = one
```

### LISTSIZE

This function has two uses. 1) Parses the first argument using the specified delimiter and then returns its size. 2) References an existing list in the specified function context and returns its size.

### **Syntax**

listSize(argument , delimiter)
listSize(reference )

### Required Arguments

#### argument

specifies a delimited string.

#### delimiter

specifies a character used as a delimiter.

#### reference

specifies a reference to a function context.

## **Example**

```
listSize('one,two,three,four',',')=4
listSize(#myList)=4
```

#### **LONG**

Returns the long value of the argument.

## **Syntax**

long(argument )

#### Required Argument

#### argument

specifies one of the following:

- a literal value, either string or numeric. Enclose string values in single or double quotation marks.
- a value to be resolved from an event field. Precede field names with the \$
  character.
- a value that refers to a resource. For example, when you use the **xpath** function to refer to an XML object named myXML, you would specify this: **#myXML**.
- · a function.

## **Example**

```
long('88.45')=88
long(111.23)=111
```

#### LT

Returns true if the first argument is less than the second. Otherwise, returns false.

## **Syntax**

**lt**(argument, argument2)

#### Required Arguments

#### argument

specifies one of the following:

• a literal value, either string or numeric. Enclose string values in single or double quotation marks.

- a value to be resolved from an event field. Precede field names with the \$
  character.
- a value that refers to a resource. For example, when you use the **xpath** function to refer to an XML object named myXML, you would specify this: **#myXML**.
- · a function.

#### argument2

specifies one of the following:

- a literal value, either string or numeric. Enclose string values in single or double quotation marks.
- a value to be resolved from an event field. Precede field names with the \$
  character.
- a value that refers to a resource. For example, when you use the **xpath** function to refer to an XML object named myXML, you would specify this: **#myXML**.
- a function.

## **Example**

```
lt(sum(10,4),13) = false
lt('internet explorer','internet explorer') = true
lt('internet explorer','netscape') = true
```

### LTE

Returns true if the first argument is less than or equal to the second. Otherwise, returns false.

## **Syntax**

**lt**(argument, argument2)

#### Required Argument

#### argument, argument2

specifies one of the following:

- a literal value, either string or numeric. Enclose string values in single or double quotation marks.
- a value to be resolved from an event field. Precede field names with the \$
  character.
- a value that refers to a resource. For example, when you use the **xpath** function to refer to an XML object named myXML, you would specify this: **#myXML**.
- a function.

## Example

```
lte(sum(10,3),13)=true
lt('internet explorer','internet explorer')=true
lt('internet explorer','netscape')=true
```

### **MAPVALUE**

This function has two uses. 1) Parses name-value pairs from the first argument using the specified outer delimiter and the specified inner delimiter, and then extracts the value for the specified name. 2) References an existing value map in the referenced function context, and then extracts the value for the name.

### **Syntax**

mapValues(argument, outerdelimiter, innerdelimiter, delimiter, name) mapValues(#reference, name)

#### Required Arguments

#### argument

specifies a delimited string of name-value pairs.

#### outerdelimiter, innerdelimiterdelimiter

specifies characters used as delimiters.

specifies the name in the name-value pair specified in argument.

#### #reference

specifies a reference to a function context.

## **Example**

mapValue('first:John;last:Doe;occupation:plumber',';',':','occupation')=plumber mapValue(#myMap,'occupation')=plumber

### **MAPVALUES**

This function has two uses. 1) Parses name-value pairs from the first argument using the specified outer delimiter and the specified inner delimiter, and then extracts the values for each specified name. 2) References an existing value map in the referenced function context and extracts the values for each specified name.

## **Syntax**

**mapValues**(argument, outerdelimiter, innerdelimiter, delimiter, name1,...<nameN>) mapValues(#reference, name1, ...<nameN>)

#### Required Arguments

#### argument

specifies a delimited string of name-value pairs.

### outerdelimiter, innerdelimiterdelimiter

specifies characters used as delimiters.

#### name1, ...nameN

specifies the name in the name-value pair specified in argument.

#### #reference

specifies a reference to a function context.

## **Example**

```
mapValues('first=John,last=Doe',',','=',':','first','last')=John:Doe
mapValues(#myMap,'first','last')=John:Doe
```

### **MAX**

Returns the largest numeric value of all specified arguments.

## **Syntax**

max(argument , argument2, ...<argumentN>)

### Required Argument

#### argument, argument2, ...argumentN

specifies one of the following:

- a literal value, either string or numeric. Enclose string values in single or double quotation marks.
- a value to be resolved from an event field. Precede field names with the \$ character.
- a value that refers to a resource. For example, when you use the xpath function to refer to an XML object named myXML, you would specify this: #myXML.
- a function.

The minimum number of arguments is 1.

## **Example**

```
\max(33,44.2, \sup(1,3,2,12),-33.21)=44.2
```

#### **MEAN**

Returns the mean value of all specified arguments.

## **Syntax**

**mean**(argument, argument2, ...<argumentN>)

#### Required Argument

argument, argument2, ...argumentN specifies one of the following:

- a literal value, either string or numeric. Enclose string values in single or double quotation marks.
- a value to be resolved from an event field. Precede field names with the \$
  character.
- a value that refers to a resource. For example, when you use the **xpath** function to refer to an XML object named myXML, you would specify this: **#myXML**.
- · a function.

```
mean (33,44.2,sum(1,3,2,12),-33.21)=15.4975
```

#### MIN

Returns the smallest numeric value of all specified arguments.

### **Syntax**

**min**(argument, argument2, ...<argumentN>)

#### Required Argument

argument, argument2, ...argumentN

specifies one of the following:

- a literal value, either string or numeric. Enclose string values in single or double quotation marks.
- a value to be resolved from an event field. Precede field names with the \$
  character.
- a value that refers to a resource. For example, when you use the **xpath** function to refer to an XML object named myXML, you would specify this: **#myXML**.
- a function.

The minimum number of arguments is 1.

## Example

```
min(33,44.2,sum(1,3,2,12),-33.21) = -33.21
```

#### MOD

Returns the remainder of the first argument divided by the second.

## **Syntax**

mod(argument , argument2)

#### Required Argument

#### argument, argument2

specifies one of the following:

- a literal value, either string or numeric. Enclose string values in single or double quotation marks.
- a value to be resolved from an event field. Precede field names with the \$ character.
- a value that refers to a resource. For example, when you use the **xpath** function to refer to an XML object named myXML, you would specify this: #myXML.
- · a function.

### **Example**

mod(10,3)=1.0

#### **NEG**

Returns the negative numeric value of the specified argument.

## **Syntax**

neg(argument )

#### Required Argument

#### argument

specifies one of the following:

- a literal value, either string or numeric. Enclose string values in single or double quotation marks.
- a value to be resolved from an event field. Precede field names with the \$ character.
- a value that refers to a resource. For example, when you use the xpath function to refer to an XML object named myXML, you would specify this: #myXML.
- a function.

## **Example**

neg(55) = -55

## **NORMALIZESPACE**

Returns a string that is created by replacing any extra white space in the specified argument with a single space.

## **Syntax**

normalizeSpace(argument )

#### Required Argument

argument

specifies a string.

### **Example**

normalizeSpace('Sentence with many spaces')=Sentence with many spaces

### **NEQUALS**

Returns true if the first argument is not equal to the second. Otherwise, returns false.

### **Syntax**

nequals(argument , argument2)

#### Required Argument

argument, argument2

specifies one of the following:

- a literal value, either string or numeric. Enclose string values in single or double quotation marks.
- a value to be resolved from an event field. Precede field names with the \$
  character.
- a value that refers to a resource. For example, when you use the **xpath** function to refer to an XML object named myXML, you would specify this: **#myXML**.
- · a function.

## **Example**

```
nequals('sas.com', string('sas','.com'))=0
nequals('sas.com','google.com')=1
nequals(10,sum(5,5))=0
```

### NOT

Returns true if the Boolean value of the argument is false. Otherwise, returns false.

## **Syntax**

not(argument )

#### Required Argument

#### argument

specifies one of the following:

- a literal value, either string or numeric. Enclose string values in single or double quotation marks.
- a value to be resolved from an event field. Precede field names with the \$
  character.
- a value that refers to a resource. For example, when you use the **xpath** function to refer to an XML object named myXML, you would specify this: **#myXML**.
- · a function.

### **Example**

```
not(0)=1
not(equals(10,10))=0
```

#### **NUMBER**

Returns the numeric value of the argument.

## **Syntax**

number(argument )

#### Required Argument

#### argument

specifies one of the following:

- a literal value, either string or numeric. Enclose string values in single or double quotation marks.
- a value to be resolved from an event field. Precede field names with the \$
  character.
- a value that refers to a resource. For example, when you use the **xpath** function to refer to an XML object named myXML, you would specify this: **#myXML**.
- a function.

## **Example**

```
number('88.45')=88.45
number(111.23)=111.23
number(gt(2,1))=1
```

#### **OR**

Returns true if any of the supplied arguments are true. Otherwise, returns false.

## **Syntax**

```
or(argument , argument2, ...<argumentN>)
```

### Required Argument

argument, argument2, ...argumentN

specifies one of the following:

- a literal value, either string or numeric. Enclose string values in single or double quotation marks.
- a value to be resolved from an event field. Precede field names with the \$
  character.
- a value that refers to a resource. For example, when you use the **xpath** function to refer to an XML object named myXML, you would specify this: **#myXML**.
- a function.

The minimum number of arguments is 1.

## **Example**

```
or(equals('a','b'), nequals('a','b'))=1
or(equals('a','b'), nequals('a','a'))=0
```

#### **OUTPUT**

Returns the name of the event stream processing output window.

## **Syntax**

output()

## Example

input() =myFunctionalWindow

#### **OUTSTR**

If the argument contains a string or one of a group of strings, returns the associated value. If there are no matches, returns a specified default value.

## **Syntax**

```
outstr(argument, string1, value_associated_with_string1,
...<stringN>, <value associated with stringN>, default)
```

#### Required Arguments

argument

specifies a string.

```
string1...stringN
    specifies a string or group of strings.

value_associated_with_string1...value_associated_with_stringN
    specifies a string or group of strings.

default
    specifies a string or group of strings.
```

### **PRECISION**

Sets the decimal point precision of the first argument to the second argument.

## **Syntax**

precision(argument , argument2)

### Required Argument

*argument, argument2* specifies a numeric value.

## **Example**

```
precision(123.44567,2)=123.45
```

#### **PRODUCT**

Returns the product of the supplied arguments.

### **Syntax**

```
product(argument , argument2...<argumentN>)
```

#### Required Argument

```
argument, argument2, \dots argumentN
```

specifies a numeric value or a function that returns a numeric value.

product(3, sum(2, 4), 2) = 36

### **QUOTIENT**

Returns the quotient of the supplied arguments.

## **Syntax**

quotient(argument , argument2...<argumentN>)

### Required Argument

argument, argument2, ... argumentN

specifies a numeric value or a function that returns a numeric value.

### **Example**

quotient(3, sum(2,4), 2) = 0.25

### **RANDOM**

Returns a random number between the first argument and the second.

## **Syntax**

random(argument , argument2)

#### Required Argument

argument, argument2

specifies a numeric value.

## **Example**

random(100,1000) = 741
random(100,1000) = 356
random(100,1000) = 452
precision(random(0,.5),2) = 0.17

#### **RGX**

Runs the specified regular expression on a supplied string and returns the result. If a group is specified, the result is the content of the specified numeric regular expression group.

## **Syntax**

```
rgx(regular expression, string...<group>)
```

### Required Arguments

#### regular expression

specifies a regular expression or a reference to a regular expression in the function context

#### string

specifies a string.

#### **Optional Argument**

#### group

specifies a numeric reference to the regular expression.

## **Example**

### **RGXINDEX**

Runs the specified regular expression on a supplied string. When a match is found, returns the index of the match. If no match is found, returns -1.

## **Syntax**

**rgxIndex**(regular expression, string...<stringN>)

#### Required Arguments

#### regular expression

specifies a regular expression or a reference to a regular expression in the function context.

#### string...stringN

specifies a string.

## **Example**

```
rgxIndex('developer','larry - manager','moe - tester','curly - developer')=2
```

#### **RGXLASTTOKEN**

Uses the regular expression in the first argument as a delimiter within the regular expression of the second to find all strings separated by that expression.

### **Syntax**

**rgxLastToken**(regular expression1, regular expression2...<index value>)

### Required Arguments

#### regular expression1

specifies a regular expression or a reference to a regular expression in the function context.

#### regular\_expression2

specifies a regular expression.

### **Optional Argument**

#### index\_value

specifies an index value (defaults to 0) that counts from the last token in the expression. When this value is greater than 0 and less than or equal to the number of tokens in the regular expression, the token at the value is returned. Otherwise, null is returned.

## Example

```
rgxLastToken('/','data/opt/sas/dataflux')=dataflux
rgxLastToken('/','data/opt/sas/dataflux',2)=opt
rgxLastToken('\.','www.sas.com')=com
```

### **RGXMATCH**

Compares the regular expression in the first argument to the second argument and returns a Boolean value that indicates whether a match is found.

## **Syntax**

**rgxMatch**(regular expression1, string...<group>)

#### Required Arguments

#### regular expression1

specifies a regular expression or a reference to a regular expression in the function context.

#### string

specifies a string.

#### **Optional Argument**

specifies a numeric reference to the regular expression. When specified, the result is the content of the specified numeric regular expression group.

## **Example**

```
rgxMatch('(google|yahoo|bing)','http://www.google.com')=1
rgxMatch('(google|yahoo|bing)','http://www.sas.com')=0
```

#### **RGXREPLACE**

Parses the regular expression in the first argument against the string in the second argument and replaces the first match with the string in the third argument.

### **Syntax**

rgxReplace(regular expression1, string1, string2)

### Required Arguments

#### regular expression1

specifies a regular expression or a reference to a regular expression in the function context.

#### string

specifies a string.

#### string2

specifies a string.

## **Example**

```
rgxReplace('(google|yahoo|bing)','http://www.google.com','sas')=http://www.sas.com
```

## **RGXREPLACEALL**

Parses the regular expression in the first argument against the string in the second argument and replaces any match with the string in the third argument.

## **Syntax**

rgxReplaceAll(regular expression1, string1, string2)

#### Required Arguments

#### regular expression1

specifies a regular expression or a reference to a regular expression in the function context.

```
string
specifies a string.

string2
specifies a string.
```

### **RGXTOKEN**

Uses the first argument as a delimiter within the second argument to find all strings separated by that delimiter.

## **Syntax**

**rgxToken**(delimiter, string, <index>)

### Required Arguments

#### delimiter

specifies a regular expression or a reference to a regular expression in the function context.

#### string

specifies a string.

#### index

specifies a numeric value that serves as an index when parsing the string. If the index is less than or equal to the number of tokens in the string, the token at the index value is returned. Otherwise, null is returned. The default value is 0.

## **Example**

```
rgxToken('/','data/opt/sas/dataflux')=data
rgxToken('/','data/opt/sas/dataflux',2)=sas
rgxToken('\.','www.sas.com')=www
```

### **RGXV**

Parses the regular expression in the first argument against the string in the second argument and returns all matches delimited by the specified delimiter.

## **Syntax**

rgxV(regular expression, string, delimiter<group>)

#### **Required Arguments**

#### regular expression

specifies a regular expression or a reference to a regular expression in the function context.

#### string

specifies a string.

#### delimiter

specifies a character value that serves as a delimiter when parsing string.

### **Optional Argument**

#### group

specifies a numeric reference to the regular expression. When specified, the result is the content of the specified numeric regular expression group.

## **Example**

#### **ROUND**

Returns the rounded numeric value of the argument.

## **Syntax**

round(argument )

#### Required Argument

#### argument

specifies one of the following:

- a literal value, either string or numeric. Enclose string values in single or double quotation marks.
- a value to be resolved from an event field. Precede field names with the \$ character.
- a value that refers to a resource. For example, when you use the **xpath** function to refer to an XML object named myXML, you would specify this: **#myXML**.
- · a function.

## **Example**

```
round (34.56) = 35
round (34.46) = 34
```

This function has two uses. 1) Parses a specified set of tokens containing the specified delimiter to check whether a specified string appears within the set. 2) References an existing set of tokens in the function context to check whether a specified string appears in the set.

### **Syntax**

```
setContains(set_of_tokens , delimiter, string)
setContains(#reference string)
```

### Required Arguments

```
set_of_tokens
    specifies a string of tokens.

delimiter
    specifies a character value used as a delimiter.

string
    specifies a string.

reference
    specifies a reference to a function context.
```

## **Example**

```
setContains('one,two,three,four',',','two')=1
setContains(#mySet,'five')=0
```

### **STARTSWITH**

Returns true if the first argument starts with the second. Otherwise, returns false.

## **Syntax**

startsWith(argument1 , argument2)

#### Required Argument

#### argument1, argument2

specifies one of the following:

- a literal value, either string or numeric. Enclose string values in single or double quotation marks.
- a value to be resolved from an event field. Precede field names with the \$
  character.
- a value that refers to a resource. For example, when you use the **xpath** function to refer to an XML object named myXML, you would specify this: **#myXML**.
- a function.

```
startsWith('www.sas.com','www.')=1
startsWith('www.sas.com','sww.')=0
```

#### **STRING**

Returns the string value of the argument.

### **Syntax**

string(argument )

#### Required Argument

#### argument

specifies one of the following:

- a literal value, either string or numeric. Enclose string values in single or double quotation marks.
- a value to be resolved from an event field. Precede field names with the \$
  character.
- a value that refers to a resource. For example, when you use the **xpath** function to refer to an XML object named myXML, you would specify this: **#myXML**.
- · a function.

## **Example**

string(33.9)=33.9

#### **STRINGLENGTH**

Returns the length of the string value of the argument.

## **Syntax**

stringLength(argument)

#### Required Argument

#### argument

specifies one of the following:

- a literal value, either string or numeric. Enclose string values in single or double quotation marks.
- a value to be resolved from an event field. Precede field names with the \$
  character.
- a value that refers to a resource. For example, when you use the **xpath** function to refer to an XML object named myXML, you would specify this: **#myXML**.

· a function.

# **Example**

```
stringLength('SAS ESP XML')=11
```

#### **STRIP**

Returns the string created after removing leading or trailing white space from the argument.

# **Syntax**

strip(argument )

#### Required Argument

argument

specifies a string.

# **Example**

```
strip(' SAS ESP XML ')=SAS ESP XML
```

#### **SUBSTRING**

Returns the string created by taking the substring of the value of the first argument at the specified index.

# **Syntax**

substring(argument , index, <length>)

#### Required Arguments

argument

specifies a string.

index

specifies a numeric value that defines an index with which to parse the argument.

#### **Optional Argument**

#### length

specifies a numeric value. If specified, the substring is *length* size, otherwise it contains all characters to the end of the string.

```
substring('www.sas.com',4,3) = sas
substring('www.sas.com',4) = sas.com
```

#### **SUBSTRINGAFTER**

Returns the string that results from taking the value of the first argument after an occurrence of the value of the second argument.

# **Syntax**

**substringAfter**(argument1, argument2, <index>)

#### Required Argument

argument1, argument2 specifies a string.

#### **Optional Argument**

#### index

specifies a numeric value that defines an index with which to parse *argument1*. When specified, the content after that occurrence is returned.

# **Example**

```
substringAfter('www.sas.com','.') = sas.com
substringAfter('www.sas.com','.',2) = com
```

#### **SUBSTRINGBEFORE**

Returns the string that results from taking the value of the first argument before an occurrence of the value of the second argument.

# **Syntax**

**substringBefore**(argument1, argument2, <index>)

#### Required Argument

argument1, argument2 specifies a string.

#### Optional Argument

#### index

specifies a numeric value that defines an index with which to parse *argument1*. When specified, the content after that occurrence is returned.

```
substringBefore('www.sas.com','.')=www
substringBefore('www.sas.com','.',2)=www.sas
```

#### SUM

Returns the sum of the numeric values of all arguments.

# **Syntax**

**sum**(argument, argument2...<argumentN>)

#### Required Argument

 $argument, argument2, \dots argumentN$ 

specifies one of the following:

- a literal value, either string or numeric. Enclose string values in single or double quotation marks.
- a value to be resolved from an event field. Precede field names with the \$
  character.
- a value that refers to a resource. For example, when you use the **xpath** function to refer to an XML object named myXML, you would specify this: **#myXML**.
- a function.

# **Example**

```
sum(33,22,55.4,34,min(0,4,-9))=135.4
```

#### **SWITCH**

Parses arguments beginning with the second one. When an argument matches the first, it returns the following argument. If no match is found, it returns null.

### **Syntax**

**switch**(argument, argument2, ...<argumentN>, <argumentN+1>)

#### Required Argument

argument, argument2...argumentN+1

specifies one of the following:

- a literal value, either string or numeric. Enclose string values in single or double quotation marks.
- a value to be resolved from an event field. Precede field names with the \$
  character.
- a value that refers to a resource. For example, when you use the **xpath** function to refer to an XML object named myXML, you would specify this: **#myXML**.
- · a function.

```
switch('bob','jerry','manager','bob','developer') = developer
switch('jerry','jerry','manager','bob','developer') = manager
switch('moe','jerry','manager','bob','developer') =
```

#### **SYSTEMMICRO**

Returns the number of microseconds since Jan 1, 1970.

# **Syntax**

systemMicro()

# **Example**

systemMicro()=1420557039483912

#### **SYSTEMMILLI**

Returns the number of milliseconds since Jan 1, 1970.

# **Syntax**

systemMilli()

# **Example**

systemMilli()=1420557039483

#### **TIMECURRENT**

Returns the current time.

# **Syntax**

timeCurrent()

# **Example**

```
timeCurrent()=1421157236
timeString(timeCurrent())=Tue Jan 13 08:53:56 2015
```

# **TIMEDAYOFMONTH**

Returns the day of the month of the current or specified time.

# **Syntax**

timeDayOfMonth(<argument>)

#### **Optional Argument**

#### argument

specifies an expression that defines a specific time, or a function that returns a specific time.

# **Example**

```
timeDayOfMonth()=13
\label{timeDayOfMonth(timeParse('06/21/2015 00:00:00','%m/%d/%Y %H:%M:%S'))=21} \\
```

# **TIMEDAYOFWEEK**

Returns the day of the week of the current or specified time.

# **Syntax**

timeDayOfWeek(<argument>)

#### **Optional Argument**

#### argument

specifies an expression that defines a specific time, or a function that returns a specific time.

# **Example**

```
timeDayOfWeek()=2
timeDayOfWeek(timeParse('06/21/2015 00:00:00','%m/%d/%Y %H:%M:%S'))=0
```

# **TIMEDAYOFYEAR**

Returns the day of the year of the current or specified time.

# **Syntax**

timeDayOfYear(<argument>)

## **Optional Argument**

#### argument

specifies an expression that defines a specific time, or a function that returns a specific time.

```
timeDayOfYear()=12
timeDayOfYear(timeParse('06/21/2015 00:00:00','%m/%d/%Y %H:%M:%S'))=171
```

# **TIMEGMTTOLOCAL**

Converts the GMT that is specified in the argument to local time.

### **Syntax**

timeGmtToLocal(argument)

#### Required Argument

argument

specifies a time value or a function that returns a time value.

# **Example**

timeString(timeGmtToLocal(timeCurrent()))=Tue Jan 13 02:10:08 2015

#### **TIMEGMTSTRING**

Outputs the GMT time represented by the first argument.

# **Syntax**

timeGmtString(argument, <argument2>)

#### Required Argument

argument

specifies a time value or a function that returns a time value.

#### **Optional Argument**

argument2

specifies a time format.

# **Example**

timeString(timeCurrent(),'%Y-%m-%d %H:%M:%S %Z')=2015-02-20 07:57:18 EST timeGmtString(timeCurrent(),'%Y-%m-%d %H:%M:%S %Z')=2015-02-20 12:57:18 GMT

# **TIMEHOUR**

Returns the hour of the day of the current or specified time.

# **Syntax**

timeHour(<argument>)

#### **Optional Argument**

#### argument

specifies an expression that defines a specific time, or a function that returns a specific time.

# **Example**

```
timeHour()=9
\label{timeHour}  \mbox{timeParse('06/21/2015 13:45:15','%m/%d/%Y %H:%M:%S'))=14}
```

# **TIMEMINUTE**

Returns the minute of the hour of the current or specified time.

# **Syntax**

timeMinute(<argument>)

#### **Optional Argument**

#### argument

specifies an expression that defines a specific time, or a function that returns a specific time.

# **Example**

```
timeMinute()=22
timeMinute(timeParse('06/21/2015 13:45:15','%m/%d/%Y %H:%M:%S'))=45
```

# **TIMEMINUTEOFDAY**

Returns the minute of the day of the current or specified time.

# **Syntax**

timeMinuteOfDay(<argument>)

#### **Optional Argument**

#### argument

specifies an expression that defines a specific time, or a function that returns a specific time.

```
timeMinuteOfDay()=563
timeMinuteOfDay(timeParse('06/21/2015 13:45:15','%m/%d/%Y %H:%M:%S'))=885
```

#### **TIMEPARSE**

Returns a string that represents the time specified in the first argument.

### **Syntax**

timeParse(time,<format>)

#### Required Argument

time

specifies a time specification or a function that returns a time specification.

#### **Optional Argument**

format

specifies a time format that is supported by the UNIX strftime function.

# **Example**

```
timeParse(timeString())=1421159135
timeParse('01/01/2015 00:00:00','%m/%d/%Y %H:%M:%S')=1420088400
```

# **TIMESECOND**

Returns the second of the minute of the current or specified time.

# **Syntax**

timeSecond(<argument>)

#### **Optional Argument**

argument

specifies an expression that defines a specific time, or a function that returns a specific time.

```
timeSecond()=37
timeSecond(timeParse('06/21/2015 13:45:15','%m/%d/%Y %H:%M:%S'))=15
```

#### **TIMESTAMP**

Returns the current time as a string.

# **Syntax**

timeStamp(<format>)

#### **Optional Argument**

specifies a time format that is supported by the UNIX strftime function.

# **Example**

```
timeStamp()=Thu Feb 19 15:09:35 2015
timeStamp('%m-%d-%Y')=02-19-2015
```

#### **TIMESTRING**

Returns the time represented by the first argument.

# **Syntax**

timeString(time,<format>)

#### Required Argument

time

specifies a time specification or a function that returns a time specification.

#### **Optional Argument**

format

specifies a time format. If you do not specify format, the system default time format is used.

# **Example**

```
timestring(timeCurrent())=Thu Feb 19 15:09:35 2015
timeString(timeCurrent(),'%m-%d-%Y')=02-19-2015
```

#### **TIMESECONDOFDAY**

Returns the second of the day of the current or specified time.

# **Syntax**

timeSecondofDay(<argument>)

#### **Optional Argument**

#### argument

specifies an expression that defines a specific time, or a function that returns a specific time.

# **Example**

#### **TIMETODAY**

Returns a value that represents the first second of the current day relative to local time.

# **Syntax**

timeToday()

## **Example**

timeToday() = 1421125200

#### **TIMEYEAR**

Returns the number of years since 1900 of the current or specified time.

# **Syntax**

timeYear(<argument>)

#### **Optional Argument**

#### argument

specifies an expression that defines a specific time, or a function that returns a specific time.

```
timeYear()=115
timeYear(timeParse('06/21/2013 13:45:15','%m/%d/%Y %H:%M:%S'))=113
```

#### **TOLOWER**

Converts the value of the argument to lowercase.

# **Syntax**

toLower(string)

#### Required Argument

string

specifies a string.

# **Example**

toLower('Http://Www.Sas.Com/Products/Esp')=http://www.sas.com/products/esp

# **TOUPPER**

Converts the value of the argument to uppercase.

# **Syntax**

toUpper(string)

#### Required Argument

string

specifies a string.

# **Example**

toUpper('Http://Www.Sas.Com/Products/Esp')=HTTP://WWW.SAS.COM/PRODUCTS/ESP

# **TRANSLATE**

For each character in the second argument, finds the corresponding characters in the first argument and replaces them with the corresponding characters in the third.

## **Syntax**

translate(argument1, argument1, argument3)

#### Required Argument

argument1, argument2, argument3

specifies a string. The length of argument2 and argument3 must be identical.

#### **TRUE**

Returns true if the Boolean value of the argument is true. Otherwise, it returns false.

### **Syntax**

**true**(argument)

#### Required Argument

#### argument

specifies one of the following:

- a literal value, either string or numeric. Enclose string values in single or double quotation marks.
- a value to be resolved from an event field. Precede field names with the \$
  character.
- a value that refers to a resource. For example, when you use the **xpath** function to refer to an XML object named myXML, you would specify this: **#myXML**.
- a function.

# **Example**

```
true('testing')=1
true('')=0
true(gt(10,5))=1
```

#### **URLDECODE**

Decodes the URL represented by the argument.

### **Syntax**

urlDecode(argument)

#### Required Argument

#### argument

specifies a string.

#### **Details**

For more information to encoding and decoding URLs, see this reference.

urlDecode('http%3A%2F%2Fwww%2Esas%2Ecom%2Fproducts%2Fevent%20stream%20processing')
=http://www.sas.com/products/event stream processing

#### **URLENCODE**

Encodes the URL represented by the argument.

### **Syntax**

urlEncode(argument)

#### Required Argument

#### argument

specifies a string.

#### **Details**

For more information to encoding and decoding URLs, see this reference.

# **Example**

urlEncode('http://www.sas.com/products/event stream processing')
=http%3a%2f%2fwww%2esas%2ecom%2fproducts%2fevent%20stream%20processing

#### **XPATH**

Parses the XML in the first argument, evaluating the second argument in the XML context.

# **Syntax**

xpath(argument1, argument2, <argument3>)

#### Required Arguments

#### argument1

specifies an instance of XML, represented by valid XML textual context or by a reference to XML elsewhere.

#### argument2

specifies an evaluation string.

#### **Optional Argument**

#### argument3

specifies a separator used when the function returns multiple results.

```
xpath('<info><name>john smith</name><hobby>running</hobby>
               <hobby>reading</hobby><hobby>golf</hobby></info>',
              './/name/text()')=john smith
\verb|xpath(#myXml,'.//hobby/text()',',')| = \verb|running,reading,golf||\\
```

# Appendix 4

# Example: Using a Reserved Word to Obtain an Opcode to Filter Events

The following code demonstrates the use of ESP\_OPCODE to filter events. It uses a simple callback function that can be registered for a window's new event updates. The function receives the schema of the events passed to it and a set of one or more events bundled into a dfESPeventblock object.

For more information, see "Using Event Metadata in Expressions" on page 22.

```
// -*- Mode: C++; indent-tabs-mode: nil; c-basic-offset: 4 -*-
#define MAXROW 1024
// Include class definitions for source windows, filter windows,
      continous queries, and projects.
//
#include "dfESPwindow source.h"
#include "dfESPwindow filter.h"
#include "dfESPcontquery.h"
#include "dfESPproject.h"
#include "dfESPengine.h"
using namespace std;
void winSubscribeFunction(dfESPschema *os, dfESPeventblockPtr ob, void *ctx) {
    int count = ob->getSize(); // get the size of the Event Block
    if (count>0) {
       char buff[MAXROW+1];
        for (int i=0; i<count; i++) {
            ob->getData(i)->toStringCSV(os, (char *)buff, MAXROW);
            // get the event as CSV
            dfESPengine::oStream() << buff << endl; // print it</pre>
            if (ob->getData(i)->getOpcode() == dfESPeventcodes::eo UPDATEBLOCK)
                ++i; // skip the old record in the update block
       } //for
    } //if
}
// Test a filter window using ESP OPCODE to filter out all but Inserts.
int main(int argc, char *argv[]) {
    // Call Initialize without overriding the framework defaults
         which for all paths & filenames will be relative to dirName,
         and for logging will be stdout.
    bool eventFailure;
    dfESPengine *myEngine =
```

```
dfESPengine::initialize(argc, argv, "myEngine", pubsub_DISABLE);
if (!myEngine) {
    cerr <<"Error: dfESPengine::initialize failed using all framework defaults\n";</pre>
   return 1;
}
dfESPproject *project_01;
project 01 = myEngine->newProject("project 01");
dfESPcontquery *cq 01;
cq_01 = project_01->newContquery("contquery_01");
// Build the source window schema, source window, filter windows,
// and continous query objects.
dfESPwindow source *sw;
sw = cq_01->newWindow_source("sourceWindow_01", dfESPindextypes::pi_RBTREE,
     dfESPstring("ID*:int64,symbol:string,price:money,quant:
                     int32, vwap:double, trade_date:date, tstamp:stamp"));
dfESPschema *schema 01 = sw->getSchema();
dfESPwindow filter *fw;
fw = cq_01->newWindow_filter("filterWindow",
                               dfESPindextypes::pi_RBTREE);
fw->setFilter("ESP_OPCODE==\"I\"");
// Add the subscriber callback to the source window, and the
     source window to the continous query.
fw->addSubscriberCallback(winSubscribeFunction);
cq 01->addEdge(sw, 0, fw);
project_01->setNumThreads(2);
myEngine->startProjects();
// declare some variables to build up the input data.
//
//
dfESPptrVect<dfESPeventPtr> trans;
dfESPevent
           *p;
// Build a block of input data.
//
p = new dfESPevent(schema_01,(char *)
    "i,n,44001,ibm,101.45,5000,100.565,2010-09-07
    16:09:01,2010-09-07 16:09:01.123", eventFailure);
trans.push_back(p);
p = new dfESPevent(schema_01,(char *)
    "i,n,50000,sunw,23.52,100,26.3956,2010-09-08
     16:09:01,2010-09-08 16:09:01.123", eventFailure);
trans.push_back(p);
p = new dfESPevent(schema 01, (char *)
    "i,n,66666,orcl,120.54,2000,101.342,2010-09-09
     16:09:01,2010-09-09 16:09:01.123", eventFailure);
```

```
trans.push_back(p);
dfESPeventblockPtr ib =
 dfESPeventblock::newEventBlock(&trans, dfESPeventblock::ebt_TRANS);
trans.free();
// Put the event block into the graph, then loop over the graph until
//
     there is no more work to do.
//
project 01->injectData(cq 01, sw, ib);
project_01->quiesce(); // quiesce the graph of events
// Build another block of input data.
p = new dfESPevent(schema 01, (char *)
    "u,n,44001,ibm,100.23,3000,100.544,2010-09-09
    16:09:01,2010-09-09 16:09:01.123", eventFailure);
trans.push_back(p);
p = new dfESPevent(schema_01,(char *)
    "u,n,50000,sunw,125.70,3333,122.3512,2010-09-07
    16:09:01,2010-09-07 16:09:01.123", eventFailure);
trans.push back(p);
p = new dfESPevent(schema_01,(char *)
    "u,n,66666,orcl,99.11,954, 97.4612,2010-09-10
     16:09:01,2010-09-10 16:09:01.123", eventFailure);
trans.push_back(p);
ib = dfESPeventblock::newEventBlock(&trans, dfESPeventblock::ebt_TRANS);
trans.free();
project_01->injectData(cq_01, sw, ib);
project 01->quiesce(); // quiesce the graph of events
// Build another block of input data.
p = new dfESPevent(schema_01,(char *)
    "d,n,66666,orcl,99.11,954, 97.4612,2010-09-10
    16:09:01,2010-09-10 16:09:01.123", eventFailure);
trans.push_back(p);
ib = dfESPeventblock::newEventBlock(&trans, dfESPeventblock::ebt_TRANS);
trans.free();
project_01->injectData(cq_01, sw, ib);
project 01->quiesce(); // quiesce the graph of events
// cleanup
dfESPengine::shutdown();
return 0;
```

# Appendix 5

# Example: Using DataFlux Expression Language Global Functions

The following code creates a compute window that uses a UDF in a compute expression for a string field. The function is initialized using the window-expression init feature.

```
// -*- Mode: C++; indent-tabs-mode: nil; c-basic-offset: 4 -*-
#include "dfESPengine.h" // this also includes deESPlogUtils.h
#include "dfESPstring.h"
#include "dfESPevent.h"
#include "dfESPwindow_source.h"
#include "dfESPwindow compute.h"
#include "dfESPcontquery.h"
#include "dfESPeventblock.h"
#include "dfESPproject.h"
#include <iostream>
#include <stdlib.h>
#include <stdio.h>
#include <cstdio>
#include <iostream>
using namespace std;
void winSubscribe compute(dfESPschema *os, dfESPeventblockPtr ob, void *ctx) {
   dfESPengine::oStream()
     << endl << "----" << endl;</pre>
   dfESPengine::oStream() << "computeWindow" << endl;</pre>
   ob->dump(os);
int main(int argc, char *argv[]) {
   bool eventFailure;
   // Call Initialize without overriding the framework defaults.
   dfESPengine *myEngine = dfESPengine::initialize(argc, argv, "myEngine",
                pubsub DISABLE);
   if (!myEngine) {
cerr <<"Error: dfESPengine::initialize failed using all framework defaults\n";</pre>
return 1;
   }
   dfESPproject *project;
   project = myEngine->newProject("project");
```

```
dfESPcontquery *contQuery;
contQuery = project->newContquery("contquery");
dfESPwindow_source *sw;
sw = contQuery->newWindow_source("sourceWindow", dfESPindextypes::pi_HASH,
      dfESPstring("name:string,ID*:int32,city:string"));
dfESPschema *sw schema = sw->getSchema();
dfESPwindow compute *cw;
cw = contQuery->newWindow_compute("computeWindow", dfESPindextypes::pi_HASH,
      dfESPstring("ID*:int32,name:string,city:string,udfVal1:int32,udfVal2:int32"));
// Register a UDF expression for this window to be used in field calc expressions.
cw->regWindowExpUDF("return ((ID+3)*2)",
                     "example_udf1", dfESPdatavar::ESP_INT32);
cw->regWindowExpUDF("return ((ID+5)*3)",
                     "example_udf2", dfESPdatavar::ESP_INT32);
// Register the non-key field calculation expressions.
\ensuremath{//} They must be added in the same non-key field order as the schema.
cw->addNonKeyFieldCalc("name"); // pass name through unchanged
cw->addNonKeyFieldCalc("city"); // pass city through unchanged
cw->addNonKeyFieldCalc("example_udf1()"); // call UDF to fill this field
cw->addNonKeyFieldCalc("example_udf2()"); // call UDF to fill this field
// Add the subscriber callbacks to all the windows
cw->addSubscriberCallback(winSubscribe_compute);
// Add window connectivity
contQuery->addEdge(sw, 0, cw);
// create and start the project
project->setNumThreads(2);
myEngine->startProjects();
// declare some variables to build up the input data.
dfESPptrVect<dfESPeventPtr> trans;
dfESPevent *p;
// Insert multiple events
p = new dfESPevent(sw_schema,(char *)"i,n,Jerry, 1111, Apex", eventFailure);
trans.push back(p);
p = new dfESPevent(sw_schema,(char *)"i,n,Scott, 1112, Cary", eventFailure);
trans.push back(p);
p = new dfESPevent(sw_schema,(char *)"i,n,someone, 1113, Raleigh", eventFailure);
trans.push back(p);
dfESPeventblockPtr ib =
  dfESPeventblock::newEventBlock(&trans,dfESPeventblock::ebt_TRANS);
project->injectData(contQuery, sw, ib);
// Inject the event block into the graph
trans.free();
project->quiesce();
dfESPengine::shutdown();
return 0;
```

The following code creates a source window that uses a splitter expression UDF to determine where it should send subsequent events. Recipients are one of two connected copy windows. One copy window gets events with even-numbered IDs. The other gets events with odd-numbered IDs.

```
// -*- Mode: C++; indent-tabs-mode: nil; c-basic-offset: 4 -*-
// Include class definitions for modeling objects.
//
#include "dfESPstring.h"
#include "dfESPevent.h"
#include "dfESPwindow_source.h"
#include "dfESPwindow_copy.h"
#include "dfESPcontquery.h"
#include "dfESPeventblock.h"
#include "dfESPengine.h"
#include "dfESPproject.h"
// Standard includes
#include <iostream>
#include <stdlib.h>
#include <cstdio>
#include <iostream>
using namespace std;
struct callback_ctx {
       dfESPthreadUtils::mutex *lock;
       dfESPstring windowName;
};
// This call back function is registered to the source and copy windows.
// It uses the context pointer to get the appropriate calling window name and
// to lock on output for thread safetyness.
//
void winSubscribe(dfESPschema *os, dfESPeventblockPtr ob, void *cx) {
       callback_ctx *ctx = (callback_ctx *)cx;
       ctx->lock->lock();
       dfESPengine::oStream()
       << endl << "-----" << endl;
       dfESPengine::oStream() << ctx->windowName << endl;</pre>
       ob->dump(os);
       ctx->lock->unlock();
int main(int argc, char *argv[]) {
   //
   // ----- BEGIN MODEL (CONTINUOUS QUERY DEFINITIONS) -----
   //
   // Create the single engine top level container which sets up dfESP fundamental
   // services such as licensing, logging, pub/sub, and threading, \dots
```

```
// Engines typically contain 1 or more project containers.
   // @param argc the parameter count as passed into main.
   // @param argv the paramter vector as passed into main. currently the dfESP library
   // only looks for -t <textfile.name> to write it's output,
   //
           -b <badevent.name> to write any bad events (events that failed
   //
               to be applied to a window index).
   //
            -r <restore.path> path used to restore a previously persisted
   //
               engine state.
   // @param id the user supplied name of the engine.
   // @param pubsub pub/sub enabled/disabled and port pair,
// formed by calling static function
             dfESPengine::pubsubServer()
   // @param logLevel the lower threshold for displayed log messages
// - default: dfESPLLInfo,
            @see dfESPLoggingLevel
   //
   // @param logConfigFile a log4SAS configuration file
            - default: configure logging to go to standard out.
   // @param licKeyFile a FQPN to a license file
   // - default: $DFESP HOME/etc/license/esp.lic
   // @return the dfESPengine instance.
   dfESPengine *myEngine =
  dfESPengine::initialize(argc, argv, "engine", pubsub_DISABLE);
   if (myEngine == NULL) {
cerr <<"Error: dfESPengine::initialize() failed using all framework defaults\n";</pre>
return 1;
   }
   // Define the project, this is a container for one or more
         continuous queries.
   //
   dfESPproject *project 01 = myEngine->newProject("project 01");
   // Define a continuous query object. This is the first level
       container for windows. It also contains the window to window
   //
         connectivity information.
   //
   dfESPcontquery *cq 01;
   cq_01 = project_01->newContquery("contquery_01");
   // Build the source window. We specify the window name, the schema
   // for events, the depot used to generate the index and handle
         event storage, and the type of primary index, in this case a
   //
         red/black tree
   //
   dfESPwindow_source *sw;
   sw = cq 01->newWindow source("source", dfESPindextypes::pi RBTREE,
       dfESPstring("ID*:int32,symbol:string,price:double"));
   // Register the User Defined Expression with window splitter's expression
       // engine. This UDF does a mod 2 on the ID field, so either slot 0 or
       // slot 1 will be selected for each event.
   sw->regSplitterExpUDF("return ID%2", "example_udf", dfESPdatavar::ESP_INT32);
   // Use the setSplitter call to set the splitter expression which uses
```

```
// the user defined function already registered.
   //
sw->setSplitter("example udf()");
// Create the copy windows.
dfESPwindow_copy *cw_even;
cw_even = cq_01->newWindow_copy("copy_even", dfESPindextypes::pi_RBTREE);
dfESPwindow_copy *cw_odd;
cw_odd = cq_01->newWindow_copy("copy_odd", dfESPindextypes::pi_RBTREE);
// Add the subscriber callbacks to the source & copy windows
   //
        using context data structures for each
   //
   callback_ctx src_ctx, cpy_even_ctx, cpy_odd_ctx;
    src_ctx.lock = cpy_even_ctx.lock = cpy_odd_ctx.lock =
                  dfESPthreadUtils::mutex::mutex_create(); // a shared lock
   src ctx.windowName = "source"; // window name for callback function
   cpy_even_ctx.windowName = "copy_even"; // window name for callback function
    cpy_odd_ctx.windowName = "copy_odd"; // window name for callback function
sw->addSubscriberCallback(winSubscribe, (void *)&src_ctx);
cw_even->addSubscriberCallback(winSubscribe, (void *)&cpy_even_ctx);
cw_odd->addSubscriberCallback(winSubscribe, (void *)&cpy_odd_ctx);
// Add the connectivity information to the continuous query. This
// means sw[slot 0] --> cw even
//
           sw[slot 1] --> cw_odd
//
cq 01->addEdge(sw, 0, cw even);
cq_01->addEdge(sw, 1, cw_odd);
// Define the project's thread pool size and start it.
// **Note** after we start the project here, we do not see
   anything happen, as no data has yet been put into the
//
//
     continuous query.
//
project_01->setNumThreads(3);
myEngine->startProjects();
//
// ----- END MODEL (CONTINUOUS QUERY DEFINITION) ------
/* Now build some test data and inject it into the source window. */
bool eventFailure;
dfESPptrVect<dfESPeventPtr> trans;
dfESPevent *p;
// Build a block of input data.
p = new dfESPevent(sw->getSchema(),(char *)"i,n,1,ibm,101.45", eventFailure);
trans.push_back(p);
p = new dfESPevent(sw->getSchema(),(char *)"i,n,2,sunw,23.5", eventFailure);
```

```
trans.push_back(p);
   p = new dfESPevent(sw->getSchema(),(char *)"i,n,3,orcl,10.1", eventFailure);
   trans.push_back(p);
   dfESPeventblockPtr ib =
   dfESPeventblock::newEventBlock(&trans, dfESPeventblock::ebt_TRANS);
   trans.free();
   // Put the event block into the graph, then loop over the graph until
   // there is no more work to do.
   //
   project_01->injectData(cq_01, sw, ib);
   // Quiesce the project to ensure all events are processed before shuting down.
   project_01->quiesce();
   // Cleanup.
   myEngine->shutdown(); // Shutdown the ESP engine
   return 0;
}
```

# Appendix 6

# Example: Using Blue Fusion Functions

The following example creates a compute window that uses the Blue Fusion standardize function. The function normalizes the **City** field that is created for events in that window.

This example provides a general demonstration of how to use Blue Fusion functions in expressions. To use these functions, you must have installed the SAS DataFlux QKB (Quality Knowledge Base) product and set two environment variables: <code>DFESP\_QKB</code> and <code>DFESP\_QKB\_LIC</code>. For more information, see "Using Blue Fusion Functions" on page 24.

```
// -*- Mode: C++; indent-tabs-mode: nil; c-basic-offset: 4 -*-
#include "dfESPengine.h" // this also includes deESPlogUtils.h
#include "dfESPstring.h"
#include "dfESPevent.h"
#include "dfESPwindow source.h"
#include "dfESPwindow compute.h"
#include "dfESPcontquery.h"
#include "dfESPeventblock.h"
#include "dfESPproject.h"
#include <iostream>
#include <stdlib.h>
#include <stdio.h>
#include <cstdio>
#include <iostream>
#define SYMBOL INDX 1
#define PRICE INDX 2
// This example creates a compute window that contains a field
// expression that uses a data quality function in the Blue Fusion library.
// In this example we are standardizing the city name.
//
// In order to run this example, you need to download the DataFlux Quality
// Knowledge Base and set the environment variable DFESP QKB to the root node
// of that install.
using namespace std;
void winSubscribe compute(dfESPschema *os, dfESPeventblockPtr ob, void *ctx) {
    dfESPengine::oStream() << endl</pre>
```

```
<< "----" << endl;
   dfESPengine::oStream() << "computeWindow" << endl;</pre>
   ob->dump(os);
   }
int main(int argc, char *argv[]) {
   bool eventFailure;
   // Call Initialize without overriding the framework defaults.
   dfESPengine *myEngine =
     dfESPengine::initialize(argc, argv, "myEngine", pubsub_DISABLE);
   if (!myEngine) {
   cerr <<"Error: dfESPengine::initialize failed using all framework defaults\n";</pre>
   return 1;
       }
   dfESPproject *project;
   project = myEngine->newProject("project");
   dfESPcontquery *contQuery;
   contQuery = project->newContquery("contquery");
   // Build the source window schema, source window, copy window,
   //
         and continous query objects.
   dfESPwindow source *sw;
   sw = contQuery->newWindow_source("sourceWindow", dfESPindextypes::pi_HASH,
       dfESPstring("name:string, ID*:int32, city:string"));
   dfESPschema *sw_schema = sw->getSchema();
   dfESPwindow_compute *cw;
   cw = contQuery->newWindow compute("computeWindow", dfESPindextypes::pi HASH,
       dfESPstring("ID*:int32, name:string, oldCity:string, newCity:string"));
   // Register the non-key field calculation expressions.
   // They must be added in the same non-key field order as the schema.
   cw->addNonKeyFieldCalc("name"); // pass name through unchanged
   cw->addNonKeyFieldCalc("city"); // pass city through unchanged
   // Now run city through the blue fusion standardize function.
   char newCity[2048] = "bluefusion bf\r\n";
   strcat(newCity, "String result\r\n");
   strcat(newCity, "bf = bluefusion_initialize()\r\n");
   strcat(newCity, "if (isnull(bf)) then\r\n");
   strcat(newCity, " print(bf.getlasterror())\r\n");
   strcat(newCity, "if (bf.loadqkb(\"ENUSA\") == 0) then\r\n");
   strcat(newCity, " print(bf.getlasterror())\r\n");
   strcat(newCity, "if (bf.standardize(\"City\",city,result) == 0) then\r\n");
   strcat(newCity, " print(bf.getlasterror())\r\n");
   strcat(newCity, "return result");
   cw->addNonKeyFieldCalc(newCity);
   // Add the subscriber callbacks to all the windows
   cw->addSubscriberCallback(winSubscribe compute);
   // Add window connectivity
```

```
contQuery->addEdge(sw, 0, cw);
// create and start the project
project->setNumThreads(2);
myEngine->startProjects();
// declare some variables to build up the input data.
dfESPptrVect<dfESPeventPtr> trans;
dfESPevent *p;
// Insert multiple events
p = new dfESPevent(sw_schema,(char *)"i,n,Jerry, 1111, apex", eventFailure);
trans.push back(p);
p = new dfESPevent(sw_schema,(char *)"i,n,Scott, 1112, caryy", eventFailure);
trans.push_back(p);
p = new dfESPevent(sw_schema,(char *)"i,n,someone, 1113, rallleigh", eventFailure);
trans.push_back(p);
dfESPeventblockPtr ib =
  dfESPeventblock::newEventBlock(&trans,dfESPeventblock::ebt_TRANS);
project->injectData(contQuery, sw, ib); // Inject the event block into the graph
trans.free();
project->quiesce();
dfESPengine::shutdown();
return 0;
}
```

# Appendix 7

# Setting the Logging Level

You can set logging levels for the engine, adapters, and the XML server. The valid logging levels are as follows:

| Logging Level | Description                                                                                                    |
|---------------|----------------------------------------------------------------------------------------------------|
| TRACE         | Provides detailed information.                                                                                                    |
| DEBUG         | Provides detailed information about the flow through the system. (Provides more information than TRACE.)                             |
| INFO          | Provides information about run-time events of interest. (Provides less information than TRACE.)                                      |
| WARN          | Shows warning messages (for example, use of deprecated APIs, poor use of an API, or other run-time situations that are undesirable). |
| ERROR         | Shows all error messages.                                                                                                    |
| FATAL         | Shows message for fatal errors.                                                                                                    |
| OFF           | Specifies that logging is turned off.                                                                                                |

You can set the logging levels for the engine using the

dfESPengine::initialize() method or through a log configuration file that can also be specified in this same method. To set the logging level for the C publish/subscribe API, use the C\_dfESPpubsubInit() method. To set the logging level for the Java publish/subscribe API, use the init() method. Connectors use engine logging.

Logging levels for adapters use the same range of levels.

 Table A7.1
 Logging Level for the Adapter

| Logging Level | Parameter Setting | Location                            |
|---------------|-------------------|-------------------------------------|
| TRACE         | dfESPLLTrace      | Logs                                |
| DEBUG         | dfESPLLDebug      | Logs                                |
| INFO          | dfESPLLInfo       | Immediately visible on the console. |
| WARN          | dfESPLLWarn       | Immediately visible on the console. |

| Logging Level | Parameter Setting | Location                            |
|---------------|-------------------|-------------------------------------|
| ERROR         | dfESPLLError      | Immediately visible on the console. |
| FATAL         | dfESPLLFatal      | Immediately visible on the console. |
| OFF           | dfESPLLOff        | Not applicable.                     |

The XML server provides logging contexts.

| Logging Context  | Description                                                                                                    |
|------------------|----------------------------------------------------------------------------------------------------|
| esp              | Represents the basic engine and generates messages about events that flow through the system, throttling, system errors, and so on. This context is always available. |
| common.http      | Details HTTP requests that come into the server and their corresponding responses.                                                                                    |
| common.smtp      | Details SMTP server interaction in notification windows.                                                                                                    |
| esp.http         | Details event-stream-processing specific HTTP requests.                                                                                                    |
| esp.pubsub       | Details event-stream-processing publish/subscribe activity.                                                                                                    |
| esp.server       | Provides information about general XML server issues.                                                                                                    |
| esp.windows      | Provides information about window issues.                                                                                                    |
| pubsub.http      | Details requests and responses from the publish/subscribe HTTP server.                                                                                                |
| window.notificat | Shows messages specific to notification windows.                                                                                                    |

To set the start-up log level for the XML server, use the loglevel parameter on the command line.

For example, enter dfesp xml server -loglevel

"esp=error,common.http=debug,esp.windows=trace". This sets the log level for each specified context before the server starts to perform its basic functions.

When you start the XML server through an HTTP administrative interface, you can set the log level for active logging contexts and query current log levels. Do this with the / loggers request.

To query the current log levels, the request is as follows: http://server:port/ loggers.

You can also use the XML client: dfesp xml client -url "http:// localhost:46001/SASESP/loggers".

The response to this request is as follows:

<loggers>

```
<logger name='esp' level='TRACE'/>
   <logger name='common.http' level='INFO'/>
   <logger name='common.smtp' level='OFF'/>
   <logger name='esp.http' level='INFO'/>
   <logger name='esp.pubsub' level='TRACE'/>
   <logger name='esp.server' level='TRACE'/>
   <logger name='esp.windows' level='OFF'/>
   <logger name='function.context' level='INFO'/>
   <logger name='pubsub.http' level='INFO'/>
   <logger name='window.functional' level='INFO'/>
   <logger name='window.notification' level='OFF'/>
</loggers>
```

When you are interested only in certain contexts, use the following GET HTTP command: http://server:port/SASESP/loggers.

Using the client, the response to dfesp xml client -url "http:// localhost:46001/SASESP/loggers/pubsub.http" is as follows:

```
<logger name="pubsub.http" level="INFO"/>
```

To set the log level for a particular context, use the /loglevel request through a PUT HTTP command with the following path: http://server:port/SASESP/ loggers/loggerId/level?value=loglevel.

Using the client, the response to dfesp xml client -url "http:// localhost:41001/SASESP/loggers/esp/level?value=trace" -put is as follows:

```
<response>
    <message>logger 'esp' set to 'trace'</message>
</response>
```

# Recommended Reading

SAS Event Stream Processing is supported by the following documents:

- SAS Event Steam Processing: Overview provides an introduction to the product and an illustrative example.
- SAS Event Stream Processing: User's Guide describes the product and provides technical details for writing event stream processing applications.
- Open \$DFESP\_HOME/doc/html/index.html in a web browser to access
  detailed class and method documentation for the C++ modeling, C, and Java<sup>TM</sup> client
  publish/subscribe APIs. The documentation is organized by modules, namespaces,
  and classes.

Specifically, documentation about the following topics is provided:

- C++ Modeling API
  - SAS Event Stream Processing API
  - SAS Event Stream Processing Connector API
- Publish/Subscribe API
  - SAS Event Stream Processing Publish/Subscribe C API
  - SAS Event Stream Processing Publish/Subscribe Java API
- View \$DFESP\_HOME/etc/xml/schema/model.rnc for a full syntactic description of valid SAS Event Stream Processing XML language elements.

For a complete list of SAS publications, go to sas.com/store/books. If you have questions about which titles you need, please contact a SAS Representative:

SAS Books SAS Campus Drive Cary, NC 27513-2414 Phone: 1-800-727-0025 Fax: 1-919-677-4444

Email: sasbook@sas.com

Web address: sas.com/store/books

# Glossary

#### derived windows

windows that display events that have been fed through other windows and that perform computations or transformations on these incoming events.

#### directed graph

a set of nodes connected by edges, where the edges have a direction associated with

#### engine

the top-level container in a model that manages the project resources.

#### event block

a grouping or package of events with a unique ID for use in a continuous query.

#### event stream

a continuous flow of event blocks.

#### event stream processing

a process that enables real-time decision making by continuously analyzing large volumes of data as it is received.

#### factory server

a server for factory objects that control the creation of other objects, access to other objects, or both.

#### memory depot

a repository for indexes and event data that is used by a project.

#### modeling API

an application programming interface that enables developers to write event stream processing models.

#### operation code (opcode)

an instruction that specifies an action to be performed.

#### publish/subscribe API

a library that enables you to publish event streams into an event stream processor, or to subscribe to event streams, within the event stream processing model. The publish/subscribe API also includes a C and JAVA event stream processing object support library.

#### source window

a window that has no windows feeding into it and is the entry point for publishing events into the continuous query.

#### stream

a sequence of data elements [that are] made available over time.

#### thread pool

a set of threads that can be used to execute tasks, post work items, process asynchronous I/O, wait on behalf of other threads, and process timers.

#### window

a processing node in an event stream processing model. Source and derived windows can perform aggregations, computations, pattern matching, and other operations.

# Index

| A                                              | XML code example 100                |
|------------------------------------------------|-------------------------------------|
| adapters 12, 264                               | connectors 12, 264                  |
| database 349                                   | database 300                        |
| definition of 347                              | file and socket 308                 |
| event stream processor 351                     | IBM Websphere MQ 314                |
| file and socket 352                            | location of examples 296            |
| HDAT reader 357                                | orchestrating 298                   |
| HDFS 358                                       | overview 296                        |
| IBM WebSphere MQ 355                           | PI 316                              |
| Java Message Service 361                       | project publish 320                 |
| location of 348                                | Rabbit MQ 320                       |
| PI 367                                         | SMTP subscriber 326                 |
| Rabbit MQ 369                                  | sniffer 327                         |
| REST 371                                       | Solace Systems 330                  |
| SAS data set 373                               | Teradata 334                        |
| SAS LASR Analytic Server 365                   | Tervela 336                         |
| similarity to connectors 348                   | Tibco RV 341                        |
| SMTP subscriber 376                            | XML language elements for 90        |
| sniffer 377                                    | continuous queries 12, 18, 148      |
| Solace Systems 379                             | XML language element for 55         |
| Teradata 381                                   | copy windows 18, 61, 150            |
| Tervela 383                                    | XML code example of 100             |
| Tibco RV 385                                   | counter windows 19, 60, 154         |
| Twitter 387                                    | C++ code examples of 181            |
| aggregate functions 166                        | overview of 179                     |
| additive 172                                   | XML code examples of 180            |
| for adding statistics to an incoming event 169 |                                     |
| for aggregate window field calculation         | D                                   |
| expressions 167                                | database adapters 349               |
| non-additive 171                               | database connectors 300             |
| writing and using 170                          | derived windows 12, 18              |
| aggregate windows 19, 58, 150, 166             |                                     |
| flow of operations 166                         |                                     |
| overview 165                                   | E                                   |
| XML code examples of 176                       | edges 12, 18, 51                    |
|                                                | XML element for 57                  |
|                                                | empty index joins 195               |
| В                                              | engines 12                          |
| Blue Fusion functions 24                       | XML language element for 52         |
|                                                | event blocks 15                     |
|                                                | event loops 183                     |
| C                                              | event stream processor adapters 351 |
| compute windows 18, 59, 151                    | events 13, 144                      |

| XML language element for 87                                     | delete 13<br>insert 13                        |
|-----------------------------------------------------------------|-----------------------------------------------|
|                                                                 | safe delete 13                                |
| F                                                               | update 13                                     |
| file and socket adapters 352                                    | upsert 13                                     |
| file and socket connectors 308                                  | apout 15                                      |
| filter windows 19, 62, 155                                      |                                               |
| function context 183, 184                                       | Р                                             |
| XML code example of 204                                         | pattern windows 19, 65, 159                   |
| functional windows 19, 63, 156                                  | C++ code example of 223                       |
| C++ code example of 190                                         | overview to 215                               |
| overview to 183                                                 | XML code example of 227                       |
| using event loops 183                                           | PI adapters 367                               |
| XML code examples of 189                                        | PI connectors 316                             |
|                                                                 | procedural window handlers 232                |
|                                                                 | procedural windows 19, 67, 159                |
| Н                                                               | overview to 231                               |
| HDAT reader adapters 357                                        | project publish connectors 320                |
| HDFS adapters 358                                               | projects 12, 14, 16, 147                      |
|                                                                 | XML language element for 54                   |
| _                                                               | publish/subscribe API 12, 263                 |
|                                                                 |                                               |
| IBM WebSphere MQ adapters 355                                   | <b>D</b>                                      |
| IBM WebSphere MQ connectors 314                                 | R                                             |
|                                                                 | Rabbit MQ adapters 369                        |
|                                                                 | Rabbit MQ connectors 320                      |
| J                                                               | REST adapters 371                             |
| Java Message Service adapters 361 join windows 19, 64, 157, 169 |                                               |
| C++ code examples of 196                                        | S                                             |
| overview to 191                                                 | SAS data set adapters 373                     |
| using streaming joins 192                                       | SAS Event Stream Process Studio               |
| XML code example 101                                            | overview 103                                  |
| 111111111111111111111111111111111111111                         | SAS LASR Analytic Server adapters 365         |
|                                                                 | schemas 13, 20, 27, 94, 131, 143, 165,        |
| M                                                               | 183                                           |
| models 17, 42, 51                                               | definition file 50                            |
| creating a compute model 111                                    | XML language elements for 97                  |
| creating a copy with slots model 115                            | SMTP connectors 326                           |
| creating a filter model 121                                     | SMTP subscriber adapters 376                  |
| creating a join model 125                                       | sniffer adapters 377                          |
| creating a pattern model 130                                    | sniffer connectors 327                        |
| creating an aggregation model 105                               | Solace Systems adapters 379                   |
| definition of 12                                                | Solace Systems connectors 330                 |
| depiction in SAS Event Stream                                   | source windows 12, 14, 18, 69, 131, 149,      |
| Processing Studio 103                                           | 374                                           |
|                                                                 | XML code example 99                           |
| N                                                               | streaming joins 192                           |
| N                                                               | Streamviewer 51                               |
| notification windows 19, 74, 158                                | running 395                                   |
| delivery channels 201                                           | using 395                                     |
| overview to 199                                                 |                                               |
|                                                                 | т                                             |
| 0                                                               | Teradata adapters 381                         |
| opcodes 13, 26, 396                                             | Teradata adapters 381 Teradata connectors 334 |
| op-0000 10, 20, 070                                             |                                               |

| Tervela adapters 383               | functional 19, 63, 156, 183, 190         |
|------------------------------------|------------------------------------------|
| Tervela connectors 336             | join 19, 64, 101, 157, 169, 191          |
| text category windows 19, 70, 160  | notification 19, 74, 158, 199            |
| text context windows 20, 71, 160   | patern 215                               |
| text sentiment windows 20, 72, 163 | pattern 19, 65, 159                      |
| thread pools 12                    | procedural 19, 67, 159, 231              |
| Tibco RV adapters 385              | source 12, 14, 18, 69, 99, 131, 149, 374 |
| Tibco RV connectors 341            | text category 19, 70, 160                |
| Twitter adapters 387               | text context 20, 71, 160                 |
|                                    | text sentiment 20, 72, 163               |
|                                    | union 20, 73, 163                        |
| U                                  |                                          |
| union windows 20, 73, 163          |                                          |
|                                    | X                                        |
|                                    | XML client                               |
| W                                  | command arguments 41                     |
| windows                            | XML server 51, 54                        |
| aggregate 19, 58, 150, 165, 166    | command arguments 26                     |
| compute 18, 59, 100, 151           | definition 26                            |
| copy 18, 61, 100, 150              | sending HTTP requests to 27              |
| counter 19, 60, 154, 179, 180, 181 | starting 26                              |
| filter 19, 62, 155                 | using 26                                 |
|                                    |                                          |